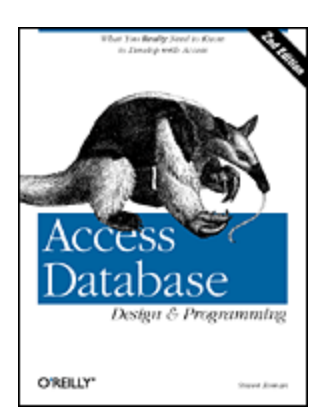

#### **Access Database Design & Programming, Second Edition**

Steven Roman Publisher: O'Reilly Second Edition July 1999 ISBN: 1-56592-626-9, 429 pages

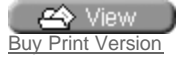

**Copyright** Table of Contents Index Full Description About the Author Reviews Reader reviews Errata

This second edition of the best-selling *Access Database Design & Programming* covers Access' new VBA Integrated Development Environment used by Word, Excel, and Powerpoint; the VBA language itself; Microsoft's latest data access technology, Active Data Objects (ADO); plus Open Database Connectivity (ODBC).

#### **Access Database Design & Programming, Second Edition**

Dedication

#### Preface

 The Book's Audience Organization of This Book Conventions in This Book Obtaining Updated Information Request for Comments Acknowledgments

I: Database Design

1. Introduction 1.1 Database Design 1.2 Database Programming

2. The Entity-Relationship Model of a Database

2.1 What Is a Database?

2.2 Entities and Their Attributes

2.3 Keys and Superkeys

2.4 Relationships Between Entities

3. Implementing Entity-Relationship Models: Relational Databases 3.1 Implementing Entities 3.2 A Short Glossary 3.3 Implementing the Relationships in a Relational Database 3.4 The LIBRARY Relational Database 3.5 Index Files 3.6 NULL Values

4. Database Design Principles 4.1 Redundancy 4.2 Normal Forms 4.3 First Normal Form 4.4 Functional Dependencies 4.5 Second Normal Form 4.6 Third Normal Form 4.7 Boyce-Codd Normal Form 4.8 Normalization

II: Database Queries

5. Query Languages and the Relational Algebra

5.1 Query Languages

5.2 Relational Algebra and Relational Calculus

5.3 Details of the Relational Algebra

6. Access Structured Query Language (SQL) 6.1 Introduction to Access SQL 6.2 Access Query Design 6.3 Access Query Types 6.4 Why Use SQL? 6.5 Access SQL 6.6 The DDL Component of Access SQL 6.7 The DML Component of Access SQL

III: Database Architecture

7. Database System Architecture 7.1 Why Program? 7.2 Database Systems 7.3 Database Management Systems 7.4 The Jet DBMS 7.5 Data Definition Languages 7.6 Data Manipulation Languages 7.7 Host Languages 7.8 The Client/Server Architecture

IV: Visual Basic for Applications

8. The Visual Basic Editor, Part I 8.1 The Project Window 8.2 The Properties Window 8.3 The Code Window 8.4 The Immediate Window 8.5 Arranging Windows

9. The Visual Basic Editor, Part II 9.1 Navigating the IDE 9.2 Getting Help 9.3 Creating a Procedure 9.4 Run Time, Design Time, and Break Mode 9.5 Errors 9.6 Debugging

10. Variables, Data Types, and Constants 10.1 Comments 10.2 Line Continuation 10.3 Constants 10.4 Variables and Data Types 10.5 VBA Operators

11. Functions and Subroutines 11.1 Calling Functions 11.2 Calling Subroutines 11.3 Parameters and Arguments 11.4 Exiting a Procedure 11.5 Public and Private Procedures 11.6 Fully Qualified Procedure Names

12. Built-in Functions and Statements 12.1 The MsgBox Function 12.2 The InputBox Function 12.3 VBA String Functions 12.4 Miscellaneous Functions and Statements 12.5 Handling Errors in Code

13. Control Statements 13.1 The If...Then Statement 13.2 The For Loop 13.3 Exit For 13.4 The For Each Loop 13.5 The Do Loop 13.6 The Select Case Statement 13.7 A Final Note on VBA

V: Data Access Objects

14. Programming DAO: Overview 14.1 Objects 14.2 The DAO Object Model 14.3 The Microsoft Access Object Model 14.4 Referencing Objects 14.5 Collections Are Objects Too 14.6 The Properties Collection 14.7 Closing DAO Objects 14.8 A Look at the DAO Objects 14.9 The CurrentDb Function

15. Programming DAO: Data Definition Language 15.1 Creating a Database 15.2 Opening a Database 15.3 Creating a Table and Its Fields 15.4 Creating an Index 15.5 Creating a Relation 15.6 Creating a QueryDef

16. Programming DAO: Data Manipulation Language 16.1 Recordset Objects 16.2 Opening a Recordset 16.3 Moving Through a Recordset

 16.4 Finding Records in a Recordset 16.5 Editing Data Using a Recordset

VI: ActiveX Data Objects

17. ADO and OLE DB 17.1 What Is ADO? 17.2 Installing ADO 17.3 ADO and OLE DB 17.4 The ADO Object Model 17.5 Finding OLE DB Providers 17.6 A Closer Look at Connection Strings

VII: Appendixes

A. DAO 3.0/3.5 Collections, Properties, and Methods A.1 DAO Classes A.2 A Collection Object A.3 Connection Object (DAO 3.5 Only) A.4 Container Object A.5 Database Object A.6 DBEngine Object A.7 Document Object A.8 Error Object A.9 Field Object A.10 Group Object A.11 Index Object A.12 Parameter Object A.13 Property Object A.14 QueryDef Object A.15 Recordset Object A.16 Relation Object A.17 TableDef Object A.18 User Object A.19 Workspace Object

B. The Quotient: An Additional Operation of the Relational Algebra

C. Open Database Connectivity (ODBC) C.1 Introduction C.2 The ODBC Driver Manager C.3 The ODBC Driver C.4 Data Sources C.5 Getting ODBC Driver Help C.6 Getting ODBC Information Using Visual Basic

D. Obtaining or Creating the Sample Database D.1 Creating the Database D.2 Creating the BOOKS Table D.3 Creating the AUTHORS Table D.4 Creating the PUBLISHERS Table D.5 Creating the BOOK/AUTHOR Table D.6 Backing Up the Database D.7 Entering and Running the Sample Programs

E. Suggestions for Further Reading

Colophon

# **Dedication**

To Donna

# **Preface**

Let me begin by thanking all of those readers who have helped to make the first edition of this book so very successful. Also, my sincere thanks go to the many readers who have written some very flattering reviews of the first edition on amazon.com and on O'Reilly's own web site. Keep them coming.

With the recent release of Office 2000, and in view of the many suggestions I have received concerning the first edition of the book, it seemed like an appropriate time to do a second edition. I hope that readers will find the second edition of the book to be even more useful than the first edition.

Actually, Access has undergone only relatively minor changes in its latest release, at least with respect to the subject matter of this book. Changes for the Second Edition are:

- A discussion (Chapter 8, and Chapter 9 of Access' new VBA Integrated Development Environment. At last Access shares the same IDE as Word, Excel, and PowerPoint!
- In response to reader requests, I have significantly expanded the discussion of the VBA language itself, which now occupies Chapter 10, Chapter 11, Chapter 12, and Chapter 13.
- Chapter 17, which is new for this edition, provides a fairly complete discussion of ActiveX Data Objects (ADO). This is also accompanied by an appendix on Open Database Connectivity (ODBC), which is still intimately connected with ADO.

As you may know, ADO is a successor to DAO (Data Access Objects) and is intended to eventually replace DAO, although I suspect that this will take some considerable time. While the DAO model is the programming interface for the Jet database engine, ADO has a much more ambitious goal—it is a programming model for a *universal* data access interface called OLE DB. Simply put, OLE DB is a technology that is intended to be used to connect to *any* type of data traditional database data, spreadsheet data, Web-based data, text data, email, and so on.

Frankly, while the ADO object model is smaller than that of DAO, the documentation is much less complete and, as a result, ADO seems far more confusing than DAO, especially when it comes to issues such as how to create the infamous *connection strings*. Accordingly, I have spent considerable time

discussing this and other difficult issues, illustrating how to use ADO to connect to Jet databases, Excel spreadsheets, and text files.

I should also mention that while the Access object model has undergone significant changes, as you can see by looking at Figure 14.7, the DAO object model has changed only in one respect. In particular, DAO has been upgraded from version 3.5 to version 3.6. Here is what Microsoft itself says about this new release:

DAO 3.6 has been updated to use the Microsoft® Jet 4.0 database engine. This includes enabling all interfaces for Unicode. Data is now provided in unicode (internationally enabled) format rather than ANSI. No other new features were implemented.

Thus, DAO 3.6 does not include any new objects, properties, or methods.

This book appears to be about two separate topics—database design and database programming. It is. It would be misleading to claim that database design and database programming are intimately related. So why are they in the same book?

The answer is that while these two subjects are not related, in the sense that knowledge of one leads directly to knowledge of the other, they are definitely *linked*, by the simple fact that a power database user needs to know something about both of these subjects in order to effectively create, use, and maintain a database.

In fact, it might be said that creating and maintaining a database application in Microsoft Access is done in three broad steps—designing the database, creating the basic graphical interface (i.e., setting up the tables, queries, forms, and reports) and then getting the application to perform in the desired way.

The second of these three steps is fairly straightforward, for it is mostly a matter of becoming familiar with the relatively easy-to-use Access graphical interface. Help is available for this through Access's own online help system, as well as through the literally dozens of overblown 1000-page-plus tomes devoted to Microsoft Access. Unfortunately, none of the books that I have seen does any real justice to the other two steps. Hence this book.

To be a bit more specific, the book has two goals:

- To discuss the basic concepts of relational database theory and design.
- To discuss how to extract the full power of Microsoft Access, through programming in the Access Structured Query Language (SQL) and the Data Access Object (DAO) component of the Microsoft Jet database engine.

To accomplish the first goal, we describe the how and why of creating an efficient database system, explaining such concepts as:

• Entities and entity classes

- Keys, superkeys, and primary keys
- One-to-one, one-to-many, and many-to-many relationships
- Referential integrity
- Joins of various types (inner joins, outer joins, equi-joins, semi-joins,  $\bigcup$ -joins, and so on>
- Operations of the relational algebra (selection, projection, join, union, intersection, and so on)
- Normal forms and their importance

Of course, once you have a basic understanding of how to create an effective relational database, you will want to take full advantage of that database, which can only be done through programming. In addition, many of the programming techniques we discuss in this book can be used to create and maintain a database from within other applications, such as Microsoft Visual Basic, Microsoft Excel, and Microsoft Word.

We should hasten to add that this book is not a traditional cookbook for learning Microsoft Access. For instance, we do not discuss forms and reports, nor do we discuss such issues as database security, database replication, and multiuser issues. This is why we have been able to keep the book to a (hopefully) readable few hundred pages.

This book is for Access users at all levels. Most of it applies equally well to Access 2.0, Access 7.0, Access 8.0, and Access 9.0 (which is a component of Microsoft Office 2000). We will assume that you have a passing acquaintance with the Access development environment, however. For instance, we assume that you already know how to create a table or a query.

Throughout the book, we will use a specific modest-sized example to illustrate the concepts that we discuss. The example consists of a database called LIBRARY that is designed to hold data about the books in a certain library. Of course, the amount of data we will use will be kept artificially small—just enough to illustrate the concepts.

#### **The Book's Audience**

Most books on Microsoft Access focus primarily on the Access interface and its components, giving little attention to the more important issue of database design. After all, once the database application is complete, the interface components play only a small role, whereas the design continues to affect the usefulness of the application.

In attempting to restore the focus on database design, this book aspires to be a kind of "second course" in Microsoft Access—a book for Access users who have mastered the basics of the interface, are familiar with such things as creating tables and designing queries, and now want to move beyond the interface to create programmable Access applications. This book provides a firm foundation on which you can begin to build your database application development skills.

At the same time that this book is intended primarily as an introduction to Access for aspiring database application developers, it also is of interest to more experienced Access programmers. For the most part, such topics as normal forms or the details of the relational algebra are almost exclusively the preserve of the academic world. By introducing these topics to the mainstream Access audience, *Access Database Design & Programming* offers a concise, succinct, readable guide that experienced Access developers can turn to whenever some of the details of database design or SQL statements escape them.

### **Organization of This Book**

*Access Database Design & Programming* consists of 17 chapters that are divided into six parts. In addition, there are five appendixes.

Chapter 1 examines the problems involved in using a flat database—a single table that holds all of an application's data—and makes a case for using instead a relational database design consisting of multiple tables. But because relational database applications divide data into multiple tables, it is necessary to be able to reconstitute that data in ways that are useful—that is, to piece data back together from their multiple tables. Hence, the need for query languages and programming, which are in many ways an integral part of designing a database.

### **Part I, Database Design**

The first part of the book then focuses on designing a database—that is, on the process of decomposing data into multiple tables.

Chapter 2 introduces some of the basic concepts of relational database management, like entities, entity classes, keys, superkeys, and one-to-many and many-to-many relationships.

Chapter 3 shows how these general concepts and principles are applied in designing a real-world database. In particular, the chapter shows how to decompose a sample flat database into a well-designed relational database.

Chapter 4 continues the discussion begun in Chapter 3 by focusing on the major problem of database design, that of eliminating data redundancy without losing the essential relationships between items of data. The chapter introduces the notion of functional dependencies and examines each of the major forms for database normalization.

Once a database is properly normalized, or its data are broken up into discrete tables, it must, almost paradoxically, be pieced back together again in order to be of any value at all. The next part of the book focuses on the query languages that are responsible for doing this.

### **Part II, Database Queries**

Chapter 5 introduces procedural query languages based on the relational algebra and nonprocedural query languages based on the relational calculus, then focuses on the major operations—like unions, intersections, and inner and outer joins—that are available using the relational algebra.

Chapter 6 shows how the relational algebra is implemented in Microsoft Access, both in the Access Query Design window and in Access SQL. Interestingly, the Access Query Design window is really a front end that constructs Access SQL statements, which ordinarily are hidden from the user or developer. However, it does not offer a complete replacement for Access SQL—a number of operations can only be performed using SQL statements, and not through the Access graphical interface. This makes a basic knowledge of Access SQL important.

While SQL is a critical tool for getting at data in relational database management systems and returning recordsets that offer various views of their data, it is also an unfriendly tool. The Access Query Design window, for example, was developed primarily to hide the implementation of Access SQL from both the user and the programmer. But Access SQL, and the graphical query facilities that hide it, do not form an integrated environment that the database programmer can rely on to shield the user from the details of an application's implementation. Instead, creating this integrated application environment is the responsibility of a programming language (Visual Basic for Applications or VBA) and an interface between the programming language and the database engine (DAO). Part IV and Part V examine these two tools for application development.

## **Part III, Database Architecture**

Part III consists of a single chapter, Chapter 7, that describes the role of programming in database application development, and introduces the major tools and concepts needed to create an Access application.

## **Part IV, Visual Basic for Applications**

When programming in Access VBA, you use the VBA integrated development environment (or IDE) to write Access VBA code. The former topic is covered in Chapter 8 and Chapter 9, while the following three chapters are devoted to the latter. In particular, separate chapters are devoted to VBA variables, data types, and constants (Chapter 10), to VBA functions and subroutines (Chapter 11), to VBA statements and its intrinsic functions (Chapter 12), and to statements that alter the flow of program execution (Chapter 13).

# **Part V, Data Access Objects**

Chapter 14 introduces Data Access Objects, or DAO. DAO provides the interface between Visual Basic for Applications and the Jet database engine used by Access. The chapter provides an overview of working with objects in VBA before examining the DAO object model and the Microsoft Access object model.

Chapter 15 focuses on the subset of DAO that is used to define basic database objects. The chapter discusses operations such as creating tables, indexes, and query definitions under program control.

Chapter 16 focuses on working with recordset objects and on practical record-oriented operations. The chapter discusses such topics as recordset navigation, finding records, and editing data.

### **Part VI, ActiveX Data Objects**

Chapter 17 explores ActiveX Data Objects, Microsoft's newest technology for data access, which offers the promise of a single programmatic interface to data in any format and in any location. The chapter will examine when and why you might want to use ADO, and show you how to take advantage of it in your code.

### **Appendixes**

Appendix A is intended as a quick reference guide to DAO 3.0 (which is included with Access for Office 95) and DAO 3.5 (which is included with Access for Office 97).

Appendix B examines one additional little-used query operation that was not discussed in Chapter 5.

Appendix C examines how to use ODBC to connect to a data source.

Appendix D contains instructions for either downloading a copy of the sample files from the book or creating them yourself.

Appendix E lists some of the major works that provide in-depth discussion of the issues of relational database design and normalization.

### **Conventions in This Book**

Throughout this book, we've used the following typographic conventions:

#### *UPPERCASE*

indicates a database name (e.g., LIBRARY) or the name of a table within a database (e.g., BOOKS). Keywords in SQL statements (e.g., SELECT) also appear in uppercase, as well as types of data (e.g., LONG), commands (e.g., CREATE VALUE), options (HAVING), etc.

#### Constant width

indicates a language construct such as a language statement, a constant, or an expression. Lines of code also appear in constant width, as do function and method prototypes in body text.

#### *Constant width italic*

indicates parameter and variable names in body text. In syntax statements or prototypes, constant width italic indicates replaceable parameters.

#### *Italic*

is used in normal text to introduce a new term and to indicate object names (e.g., *QueryDef*), the names of entity classes (e.g., the *Books* entity class), and VBA keywords.

#### **Obtaining Updated Information**

The sample tables in the LIBRARY database, as well as the sample programs presented in the book, are available online and can be freely downloaded. Alternately, if you don't have access to the Internet either by using a web browser or a file transfer protocol (FTP) client, and if you don't use an email system that allows you to send and receive email from the Internet, you can create the database file and its tables yourself. For details, see Appendix D.

Updates to the material contained in the book, along with other Access-related developments, are available from our web site, http://www.oreilly.com/catalog/accessdata2. Simply follow the links to the Windows section*.*

#### **Request for Comments**

Please address comments and questions concerning this book to the publisher:

O'Reilly & Associates, Inc. 101 Morris Street Sebastopol, CA 95472 (800) 998-9938 (in the U.S. or Canada) (707) 829-0515 (international/local) (707) 829-0104 (fax)

There is a web page for this book, which lists errata, examples, and any additional information. You can access this page at:

#### http://www.oreilly.com/catalog/accessdata2/

To comment or ask technical questions about this book, send email to:

#### bookquestions@oreilly.com

For more information about books, conferences, software, Resource Centers, and the O'Reilly Network, see the O'Reilly web site at:

#### http://www.oreilly.com

#### **Acknowledgments**

My thanks to Ron Petrusha, editor at O'Reilly & Associates, for making many useful suggestions that improved this book.

Also thanks to the production staff at O'Reilly & Associates, including Jane Ellin, the Production Editor, Edie Freedman for the cover design, Nancy Priest for interior design, Mike Sierra for Tools support, Chris Reilley and Rob Romano for the illustrations, David Futato and Sheryl Avruch for quality and sanity control, and Seth Maislin for the index.

# **Part I: Database Design**

#### **1.1 Database Design**

As mentioned in the Preface, one purpose of this book is to explain the basic concepts of modern relational database theory and show how these concepts are realized in Microsoft Access. Allow me to amplify on this rather lofty goal.

To take a very simple view, which will do nicely for the purposes of this introductory discussion, a *database* is just a collection of related data. A *database management system*, or DBMS, is a system that is designed for two main purposes:

- To add, delete, and update the data in the database
- To provide various ways to *view* (on screen or in print) the data in the database

If the data are simple, and there is not very much data, then a database can consist of a single table. In fact, a simple database can easily be maintained even with a word processor!

To illustrate, suppose you want to set up a database for the books in a library. Purely for the sake of illustration, suppose the library contains 14 books. The same discussion would apply to a library of perhaps a few hundred books. Table 1.1 shows the LIBRARY\_FLAT database in the form of a single table.

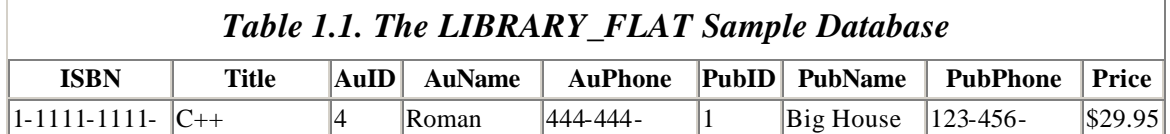

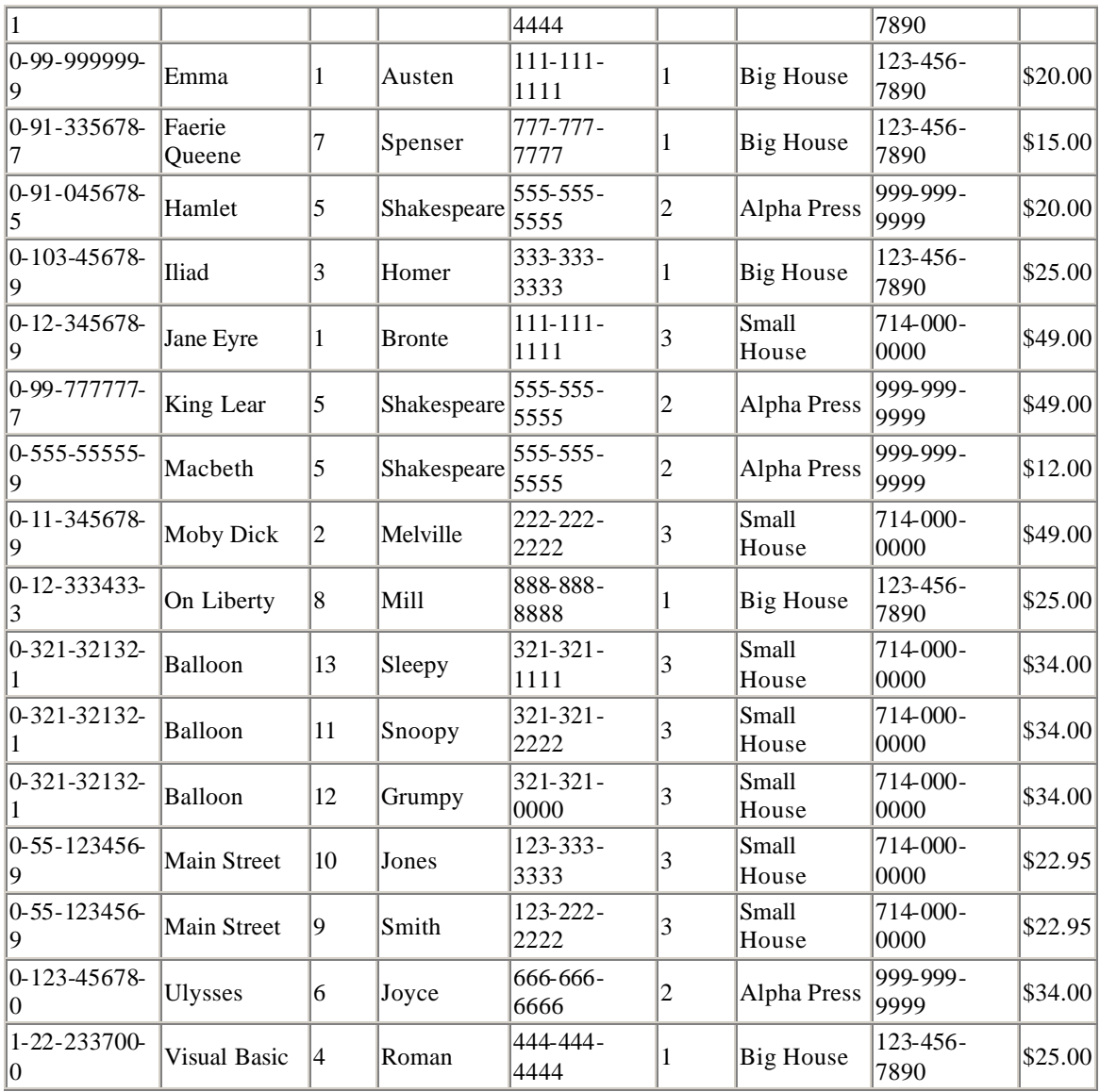

(Columns labeled *AuID* and *PubID* are included for indentification purposes, i.e., to uniquely identify an author or a publisher. In any case, their presence or absence will not affect the current discussion.)

LIBRARY\_FLAT (Table 1.1) was created using Microsoft Word. For such a simple database, Word has enough power to fulfill the two goals mentioned earlier. Certainly, adding, deleting, and editing the table presents no particular problems (provided we know how to manage tables in Word). In addition, if we want to sort the data by author, for example, we can just select the table and choose *Sort* from the *Table* menu in Microsoft Word. Extracting a portion of the data in the DELETE\_ME table (i.e., creating a view) can be done by making a copy of the table and then deleting appropriate rows and/or columns.

### **1.1.1 Why Use a Relational Database Design?**

Thus, maintaining a simple, so-called *flat database* consisting of a single table does not require much knowledge of database theory. On the other hand, most databases worth maintaining are quite a bit more complicated than that. Real-life databases often have hundreds of thousands or even millions of records, with data that are very intricately related. This is where using a full-fledged relational database program becomes essential. Consider, for example, the Library of Congress, which has over 16 million books in its collection. For reasons that will become apparent soon, a single table simply will not do for this database!

#### *1.1.1.1 Redundancy*

The main problems associated with using a single table to maintain a database stem from the issue of *unnecessary repetition* of data, that is, *redundancy*. Some repetition of data is always necessary, as we will see, but the idea is to remove as much *unnecessary* repetition as possible.

The redundancy in the LIBRARY FLAT table (Table 1.1) is obvious. For instance, the name and phone number of Big House publishers is repeated six times in the table, and Shakespeare's phone number is repeated thrice.

In an effort to remove as much redundancy as possible from a database, a database designer must split the data into multiple tables. Here is one possibility for the LIBRARY FLAT example, which splits the original database into four separate tables.

- A BOOKS table, shown in Table 1.2, in which each book has its own record
- An AUTHORS table, shown in Table 1.3, in which each author has his or her own record
- A PUBLISHERS table, shown in Table 1.4, in which each publisher has its own record
- BOOK/AUTHOR table, shown in Table 1.5, the purpose of which we will explain a bit later

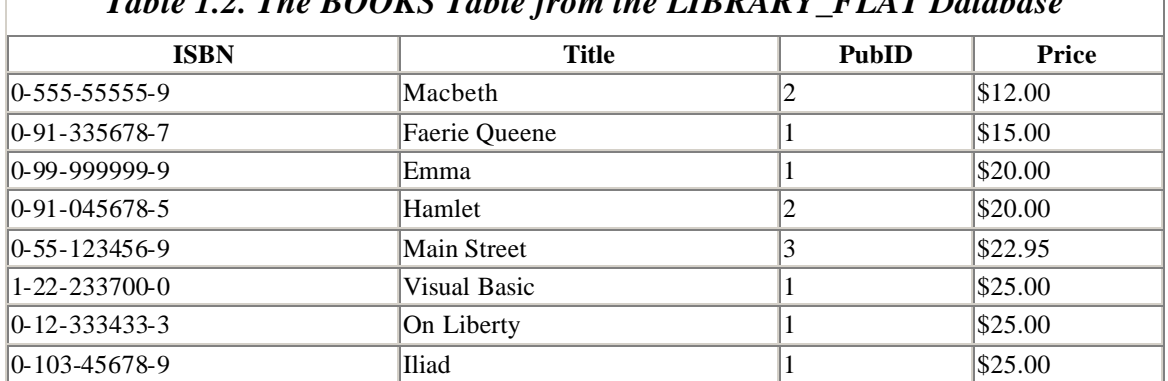

## *Table 1.2. The BOOKS Table from the LIBRARY\_FLAT Database*

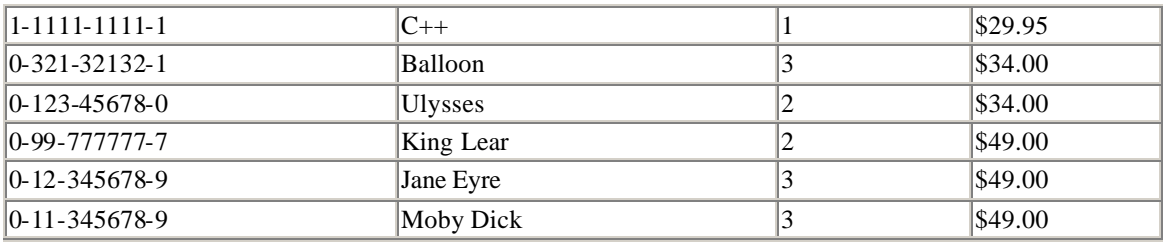

# *Table 1.3. The AUTHORS Table from the LIBRARY\_FLAT Database*

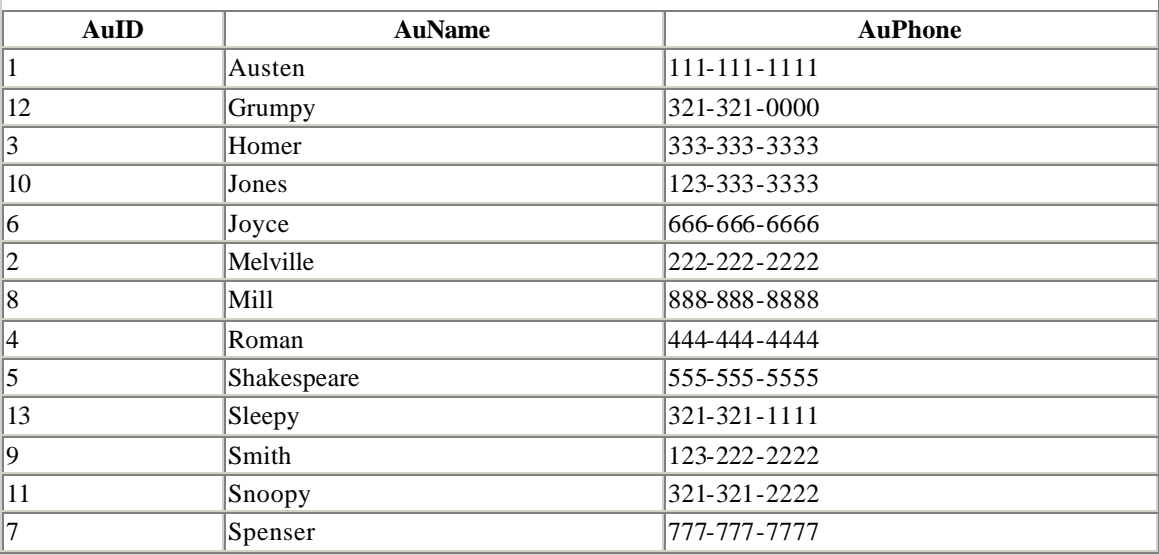

# *Table 1.4. The PUBLISHERS Table from the LIBRARY\_FLAT Database*

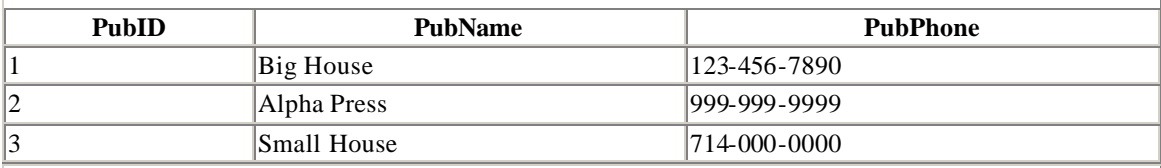

## *Table 1.5. The BOOK/AUTHOR Table from the LIBRARY\_FLAT Database*

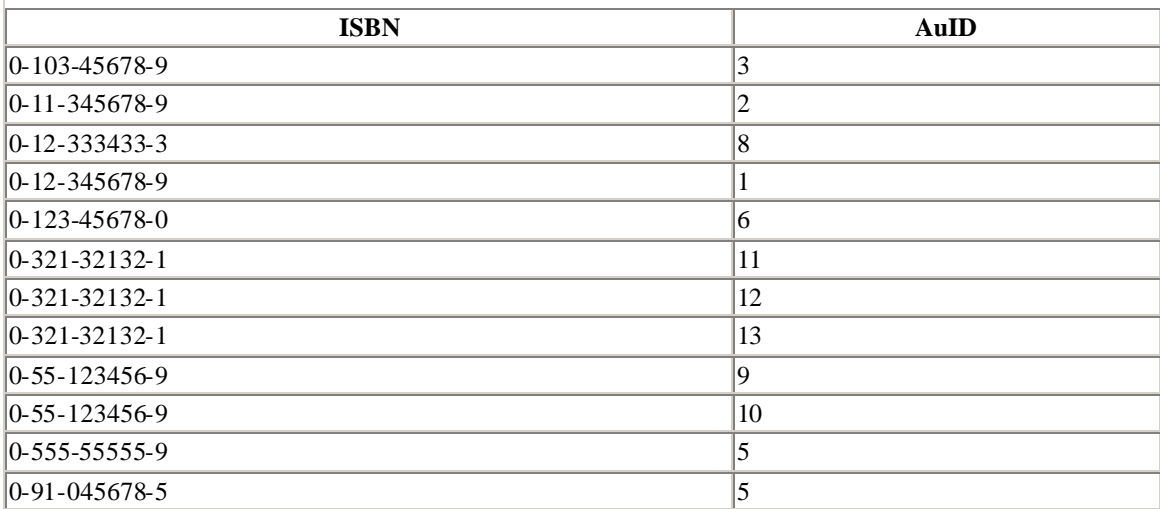

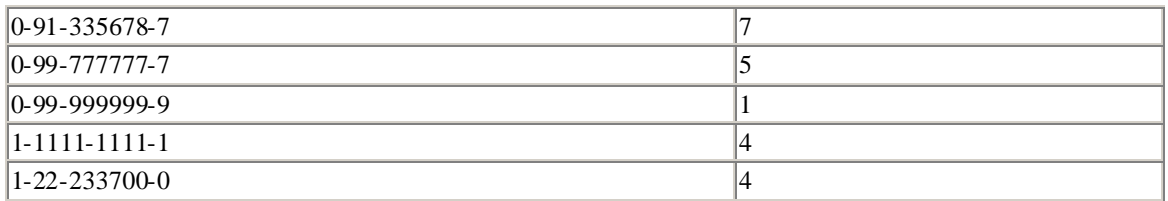

Note that now the name and phone number of Big House appears only once in the database (in the PUBLISHERS table), as does Shakespeare's phone number (in the AUTHORS table).

Of course, there are still some duplicated data in the database. For instance, the PubID information appears in more than one place in these tables. As mentioned earlier, we cannot eliminate all duplicate data and still maintain the relationships between the data.

To get a feel for the reduction in duplicate data achieved by the four-table approach, imagine (as is reasonable) that the database also includes the address of each publisher. Then Table 1.1 would need a new column containing 14 addresses—many of which are duplicates. On the other hand, the four-table database needs only one new column in the PUBLISHERS table, adding a total of three *distinct* addresses.

To drive the difference home, consider the 16-million-book database of the Library of Congress. Suppose the database contains books from 10,000 different publishers. A publisher's address column in a flat database design would contain 16 million addresses, whereas a multitable approach would require only 10,000 addresses. Now, if the average address is 50 characters long, then the multitable approach would save

 $(16,000,000 - 10,000) * 50 = 799$  million characters

Assuming that each character takes 2 bytes (in the Unicode that is used internally by Microsoft Access), the single-table approach wastes about 1.6 gigabytes of space, just for the address field!

Indeed, the issue of redundancy alone is quite enough to convince a database designer to avoid the flat database approach. However, there are several other problems with flat databases, which we now discuss.

#### *1.1.1.2 Multiple-value problems*

It is clear that some books in our database are authored by multiple authors. This leaves us with three choices in a single-table flat database:

- We can accommodate multiple authors with multiple rows—one for each author, as in the LIBRARY\_FLAT table (Table 1.1) for the books *Balloon* and *Main Street*.
- We can accommodate multiple authors with multiple columns in a single row one for each author.

• We can include all authors' names in one column of the table.

The problem with the multiple-row choice is that *all* of the data about a book must be repeated as many times as there are authors of the book—an obvious case of redundancy. The multiple column approach presents the problem of guessing how many Author columns we will *ever* need, and creates a lot of wasted space (empty fields) for books with only one author. It also creates major programming headaches.

The third choice is to include all authors' names in one cell, which can lead to trouble of its own. For example, it becomes more difficult to search the database for a single author. Worse yet, how can we create an alphabetical list of the authors in the table?

#### *1.1.1.3 Update anomalies*

In order to update, say, a publisher's phone number in the LIBRARY\_FLAT database (Table 1.1), it is necessary to make changes in every row containing that number. If we miss a row, we have produced a so-called *update anomaly* , resulting in an unreliable table.

#### *1.1.1.4 Insertion anomalies*

Difficulties will arise if we wish to insert a new publisher in the LIBRARY\_FLAT database (Table 1.1), but we do not yet have information about any of that publisher's books. We could add a new row to the existing table and place NULL values in all but the three publisher-related columns, but this may lead to trouble. (A **NULL** is a value intended to indicate a missing or unknown value for a field.) For instance, adding several such publishers means that the ISBN column, which should contain unique data, will contain several NULL values. This general problem is referred to as an *insertion anomaly*.

#### *1.1.1.5 Deletion anomalies*

In contrast to the preceding problem, if we delete all book entries for a given publisher, for instance, then we will also lose all information about that publisher. This is a *deletion anomaly* .

This list of potential problems should be enough to convince us that the idea of using a single-table database is generally not smart. Good database design dictates that the data be divided into several tables, and that relationships be established between these tables. Because a table describes a "relation," such a database is called a *relational database*. On the other hand, relational databases do have their complications. Here are a few examples.

#### *1.1.1.6 Avoiding data loss*

One complication in designing a relational database is figuring out how to split the data into multiple tables so as not to lose any information. For instance, if we had left out the BOOK/AUTHOR table (Table 1.5) in our previous example, there would be no way to determine the authors of each book. In fact, the sole purpose of the BOOK/AUTHOR table is so that we do not lose the book/author relationship!

### *1.1.1.7 Maintaining relational integrity*

We must be careful to maintain the integrity of the various relationships between tables when changes are made. For instance, if we decide to remove a publisher from the database, it is not enough just to remove that publisher from the PUBLISHERS table, for this would leave *dangling references* to that publisher in the BOOKS table.

### *1.1.1.8 Creating views*

When the data are spread throughout several tables, it becomes more difficult to create various *views* of the data. For instance, we might want to see a list of all publishers that publish books priced under \$10.00. This requires gathering data from more than one table. The point is that, by breaking data into separate tables, we must *often* go to the trouble of piecing the data back together in order to get a comprehensive view of those data!

## **1.1.2 Summary**

In summary, it is clear that, to avoid redundancy problems and various unpleasant anomalies, a database needs to contain multiple tables, with relationships defined between these tables. On the other hand, this raises some issues, such as how to design the tables in the database without losing any data, and how to piece together the data from multiple tables to create various views of that data. The main goal of the first part of this book is to explore these fundamental issues.

### **1.2 Database Programming**

The motivation for learning database programming is quite simple—power. If you want to have as much control over your databases as possible, you will need to do some programming. In fact, even some simple things require programming. For instance, there is no way to retrieve the list of fields of a given table using the Access graphical interface—you can only get this list through programming. (You can *view* such a list in the table design mode of the table but you cannot get access to this list in order to, for example, present the end-user with the list and ask if he or she wishes to make any changes to it.)

In addition, programming may be the only way to access and manipulate a database from within another application. For instance, if you are working in Microsoft Excel, you can create and manipulate an Access database with as much power as if you were working with Access itself, but only through programming! The reason is that Excel does not have the capability to render graphical representations of database objects. Instead you can create the database within Access and then manipulate it programmatically from within Excel.

It is also worth mentioning that programming can give you a great sense of satisfaction. There is nothing more pleasing than watching a program that you have written step through the rows of a table and make certain changes that you have requested. It is often easier to write a program to perform an action such as this, than trying to remember how to perform the same action using the graphical interface. In short, programming is not only empowering, but it also sometimes provides the simplest route to a particular end.

And let us not forget that programming can be just plain fun!

# **Chapter 2. The Entity-Relationship Model of a Database**

Let us begin our discussion of database design by looking at an informal database model called the *entity-relationship model* . This model of a relational database provides a very useful perspective, especially for the purposes of the initial design of the database.

We will illustrate the general principles of this model with our LIBRARY database example, which we will carry through the entire book. This example database is designed to hold data about the books in a certain library. The amount of data we will use will be kept artificially small—just enough to illustrate the concepts. (In fact, at this point, you may want to take a look at the example database. For details on downloading it from the Internet, or on using Microsoft Access to create it yourself, see *.*) In the next chapter, we will actually implement the entity-relationship (E/R) model for our LIBRARY database.

### **2.1 What Is a Database?**

A *database* may be defined as a collection of *persistent* data. The term persistent is somewhat vague, but is intended to imply that the data has a more-or-less independent existence, or that it is *semipermanent*. For instance, data that are stored on paper in a filing cabinet, or stored magnetically on a hard disk, CD-ROM, or computer tape are persistent, whereas data stored in a computer's memory are generally not considered to be persistent. (The term "permanent" is a bit too strong, since very little in life is truly permanent.)

Of course, this is a very general concept. Most real-life databases consist of data that exist for a *specific purpose*, and are thus persistent.

### **2.2 Entities and Their Attributes**

The purpose of a database is to store information about certain types of objects. In database language, these objects are called *entities*. For example, the entities of the LIBRARY database include books, authors, and publishers.

It is very important at the outset to make a distinction between the entities that are contained in a database at a given time and the world of all possible entities that the database might contain. The reason this is important is that the contents of a database are constantly changing and we must make decisions based not just on what is contained in a database at a given time, but on what might be contained in the database in the future.

For example, at a given time, our LIBRARY database might contain 14 book entities. However, as time goes on, new books may be added to the database and old books may be removed. Thus, the entities in the database are constantly changing. If, for example, based on the fact that the 14 books currently in the database have different titles, we decide to use the title to uniquely identify each book, we may be in for some trouble when, later on, a different book arrives at the library with the same title as a previous book.

The world of all possible entities of a specific type that a database might contain is referred to as an *entity class* . We will use italics to denote entity classes. Thus, for instance, the world of all possible books is the *Books* entity class and the world of all possible authors is the *Authors* entity class.

We emphasize that an entity class is just an *abstract description* of something, whereas an entity is a *concrete example* of that description. The entity classes in our very modest LIBRARY example database are (at least so far):

- Books
- Authors
- Publishers

The set of entities of a given entity class that are in the database at a given time is called an *entity set*. To clarify the difference between entity set and entity class with an example, consider the BOOKS table in the LIBRARY database, which is shown in Table 2.1.

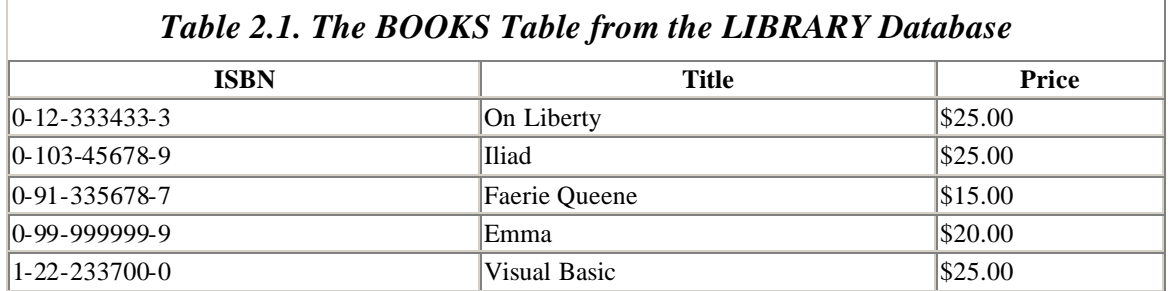

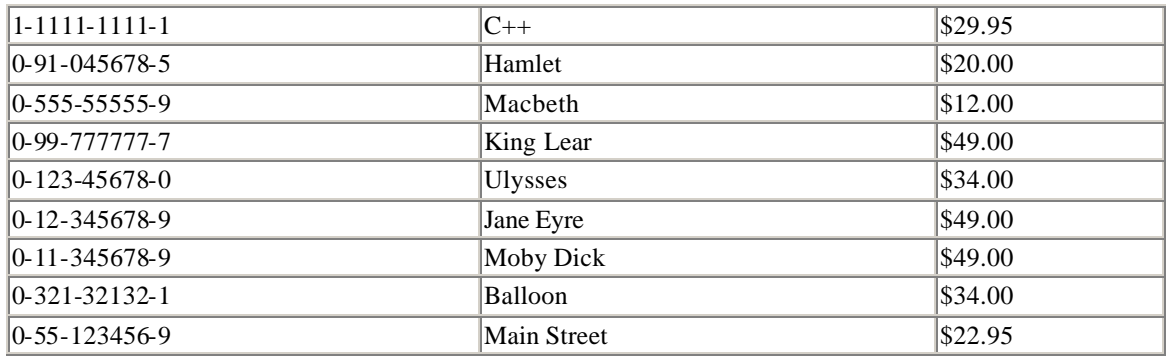

The entities are books, the entity class is the set of all *possible* books, and the entity set (at this moment) is the specific set of 14 books listed in the BOOKS table. As mentioned, the entity set will change as new books (book entities) are added to the table, or old ones are removed. However, the entity class does not change.

Incidentally, if you are familiar with object-oriented programming concepts, you will recognize the concept of a *class*. In object-oriented circles, we would refer to an entity class simply as a class, and an entity as an *object*.

The entities of an entity class possess certain properties, which are called *attributes.* We usually refer to these attributes as attributes of the entity class itself. It is up to the database designer to determine which attributes to include for each entity class. It is these attributes that will correspond to the fields in the tables of the database.

The attributes of an entity class serve three main purposes:

- Attributes are used to include *information* that we want in the database. For instance, we want the title of each book to be included in the database, so we include a Title attribute for the *Books* entity class.
- Attributes are used to help uniquely identify individual entities within an entity class. For instance, we may wish to include a publisher's ID number attribute for the *Publishers* entity class, to uniquely identify each publisher. If combinations of other attributes (such as the publisher's name and publisher's address) will serve this purpose, the inclusion of an identifying attribute is not strictly necessary, but it can still be more efficient to include such an attribute, since often we can create a much shorter identifying attribute. For instance, a combination of title, author, publisher, and copyright date would make a very awkward and inefficient identifying attribute for the *Books* entity class—much more so than the ISBN attribute.
- Attributes are used to describe *relationships* between the entities in different entity classes. We will discuss this subject in more detail later.

For now, let us list the attributes for the LIBRARY database that we need to supply information about each entity and to uniquely identify each entity. We will deal with the issue of describing relationships later. Remember that our example is kept deliberately small—in real life we would no doubt include many other attributes.

The attributes of the entity classes in the LIBRARY database are:

*Books* attributes Title ISBN **Price** *Authors* attributes AuName AuPhone AuID *Publishers* attributes PubName PubPhone PubID

Let us make a few remarks about these attributes.

- From these attributes alone, there is no direct way to tell who is the author of a given book, since there is no author-related attribute in the *Books* entity class. A similar statement applies to determining the publisher of a book. Thus, we will need to add more attributes in order to describe these relationships.
- The ISBN (International Standard Book Number) of a book serves to uniquely identify the book, since no two books have the same ISBN (at least in theory). On the other hand, the Title alone does not uniquely identify the book, since many books have the same title. In fact, the sole purpose of ISBNs (here and in the real world) is to uniquely identify books. Put another way, the ISBN is a quintessential identifying attribute!
- We may reasonably assume that no two publishers in the world have the same name *and* the same phone number. Hence, these two attributes together uniquely identify the publisher. Nevertheless, we have included a publisher's ID attribute to make this identification more convenient.

Let us emphasize that an entity class is a description, not a set. For instance, the entity class *Books* is a description of the attributes of the entities that we identify as books. A *Books* entity is the "database version" of a book. It is not a physical book, but rather a book as *defined by the values of its attributes*. For instance, the following is a *Books* entity:

```
Title = Gone With the Wind
ISBN = 0-12-345678-9Price = $24.00
```
Now, there is certainly more than one physical copy in existence of the book *Gone With the Wind*, with this ISBN and price, but that is not relevant to our discussion. As far as the database is concerned, there is only one *Books entity* defined by:

Title = Gone With the Wind

 $ISBN = 0-12-345678-9$ Price = \$24.00

If we need to model multiple copies of physical books in our database (as a real library would do), then we must add another attribute to the *Books* entity class, perhaps called CopyNumber. Even still, a book entity is just a set of attribute values.

These matters emphasize the point that it is up to the database designer to ensure that the set of attributes for an entity uniquely identify the entity from among all other entities that may appear in the database (now and forever, if possible!). For instance, if the *Books* entity class included only the Title and Price attributes, there would certainly be cause to worry that someday we might want to include two books with the same title and price. While this is allowed in some database application programs, it can lead to great confusion, and is definitely not recommended. Moreover, it is *forbidden* by definition in a *true* relational database. In other words, no two entities can agree on all of their attributes. (This *is* allowed in Microsoft Access, however.)

### **2.3 Keys and Superkeys**

A set of attributes that uniquely identifies any entity from among all possible entities in the entity *class* that may appear in the database is called a *superkey* for the entity class. Thus, the set {ISBN} is a superkey for the *Books* entity class and the sets {PubID} and {PubName, PubPhone} are both superkeys for the *Publishers* entity class.

Note that there is a bit of subjectivity in this definition of superkey, since it depends ultimately on our decision about which entities may *ever* appear in the database, and this is probably something of which we cannot be absolutely certain. Consider, for instance, the *Books* entity class. There is no *law* that says all books must have an ISBN (and many books do not). Also, there is no law that says that two books cannot have the same ISBN. (The ISBN is assigned, at least in part, by the publisher of the book.) Thus, the set {ISBN} is a superkey only if we are willing to accept the fact that all books that the library purchases have distinct ISBNs, or that the librarian will assign a unique ersatz ISBN to any books that do not have a real ISBN.

It is important to emphasize that the concept of a superkey applies to entity classes, and not entity sets. Although we can define a superkey for an entity set, this is of limited use, since what may serve to uniquely identify the entities in a particular entity set may fail to do so if we add new entities to the set. To illustrate, the Title attribute does serve to uniquely identify each of the 14 books in the BOOKS table. Thus, {Title} is a superkey for the entity *set* described by the BOOKS table. However, {Title} is not a superkey for the *Books* entity class, since there are many distinct books with the same title.

We have remarked that {ISBN} is a superkey for the *Books* entity class. Of course, so is {Title, ISBN}, but it is wasteful and inefficient to include the Title attribute purely for the sake of identification.

Indeed, one of the difficulties with superkeys is that they may contain more attributes than is absolutely necessary to uniquely indentify any entity. It is more desirable to work with superkeys that do not have this property. A superkey is called a key when it has the property that no proper subset of it is also a superkey. Thus, if we remove an attribut e from a key, the resulting set is no longer a superkey. Put more succinctly, a key is a *minimal* superkey. Sometimes keys are called *candidate keys*, since it is usually the case that we want to select one particular key to use as an identifier. This particular choice is referred to as the *primary key* . The primary keys in the LIBRARY database are ISBN, AuID, and PubID.

We should remark that a key may contain more than one attribute, and different keys may have different numbers of attributes. For instance, it is reasonable to assume that both {SocialSecurityNumber} and {FullName, FullAddress, DateofBirth} are keys for a *US Citizens* entity class.

### **2.4 Relationships Between Entities**

If we are going to model a database as a collection of entity sets (tables), then we need to also describe the *relationships* between these entity sets. For instance, an author relationship exists between a book and the authors who wrote that book. We might call this relationship *WrittenBy*. Thus, Hamlet is *WrittenBy* Shakespeare.

It is possible to draw a diagram, called an *entity-relationship diagram,* or *E/R diagram,* to illustrate the entity classes in a database model, along with their attributes and relationships. Figure 2.1 shows the LIBRARY E/R diagram, with an additional entity class called *Contributors* (a contributor may be someone who contributes to or writes only a very small portion of a book, and thus may not be accorded all of the rights of an author, such as a royalty).

#### *Figure 2.1. The LIBRARY entity-relationship diagram*

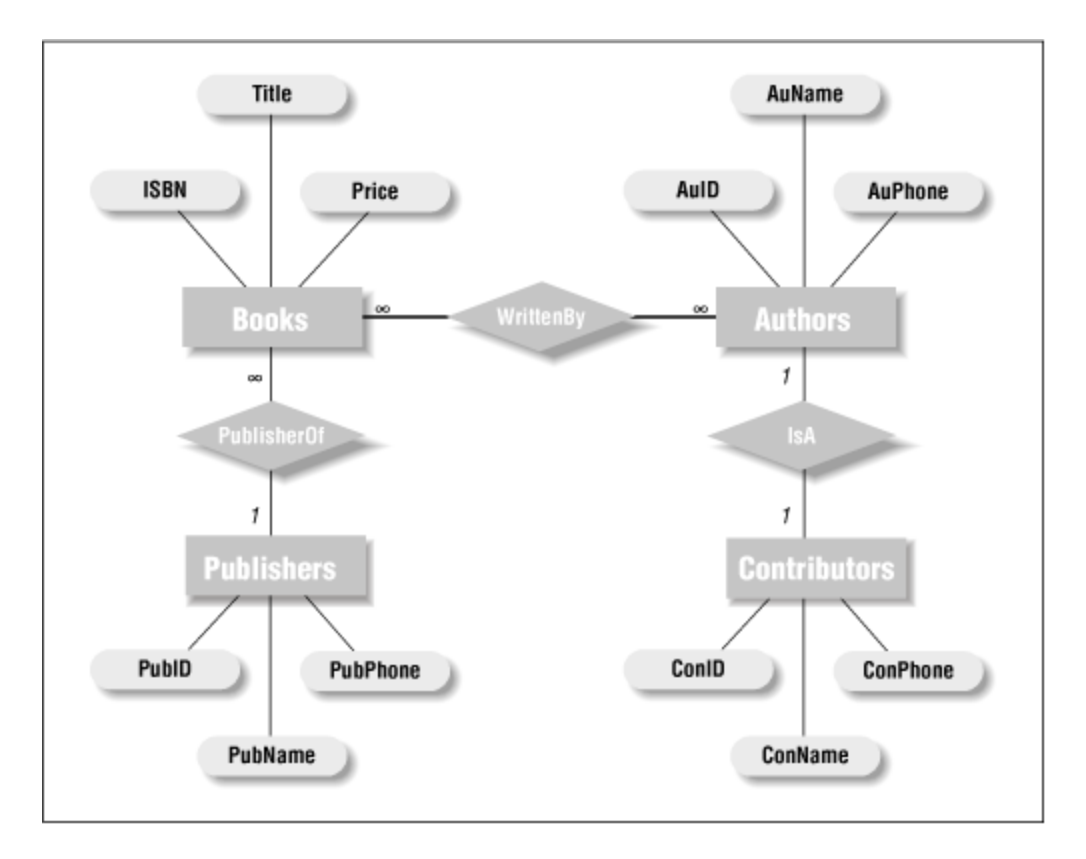

Note that each entity class is denoted by a rectangle, and each attribute by an ellipse. The relations are denoted by diamonds. We have included the *Contributors* entity class in this model merely to illustrate a special type of relationship. In particular, since a contributor is considered an author, there is an *IsA* relationship between the two entity classes.

The model represented by an E/R diagram is sometimes referred to as a *semantic model,* since it describes much of the *meaning* of the database.

# **2.4.1 Types of Relationships**

Referring to Figure 2.1, the symbols 1 and  $\Omega$  represent the type of relationship between the corresponding entity classes. (The symbol  $\infty$  is read "many.") Relationships can be classified into three types. For instance, the relationship between *Books* and *Authors* is *many-to-many,* meaning that a book may have many authors and an author may write many books. On the other hand, the relationship from *Publishers* to *Books* is *one-tomany*, meaning that one publisher may publish many books, but a book is published by *at most one* publisher (or so we will assume).

*One-to-one* relationships, where each entity on each side is related to at most one entity on the other side of the relationship, are fairly rare in database design. For instance, consider the *Contributors*-*Authors* relationship, which is one-to-one. We could replace the *Contributors* class by a *contributor* attribute of the *Authors* class, thus eliminating the need for a separate class and a separate relationship. On the other hand, if the

*Contributors* class had several attributes that are not shared by the *Authors* class, then a separate class may be appropriate.

In Chapter 3 we will actually implement the full E/R model for our LIBRARY database.

# **Chapter 3. Implementing Entity-Relationship Models: Relational Databases**

An E/R model of a database is an abstract model, visualized through an E/R diagram. For this to be useful, we must translate the abstract model into a concrete one. That is, we must describe each aspect of the model in the concrete terms that a database program can manipulate. In short, we must *implement* the E/R model. This requires implementing several things:

- The entities
- The entity classes
- The entity sets
- The relationships between the entity classes

The result of this implementation is a *relational database*.

As we will see, implementing the relationships usually involves some changes to the entity classes, perhaps by adding new attributes to existing entity classes or by adding new entity classes.

### **3.1 Implementing Entities**

As we discussed in the previous chapter, an entity is implemented (or described in concrete terms) simply by giving the values of its attributes. Thus, the following is an implementation of a *Books* entity:

```
Title = Gone With the Wind
ISBN = 0-12-345678-9Price = $24.00
```
### **3.1.1 Implementing Entity Classes—Table Schemes**

Since the entities in an entity class are implemented by giving their attribute values, it makes sense to implement an entity class by the set of attribute names. For instance, the *Books* entity class can be identified with the set:

```
{ISBN,Title,Price}
```
(We will add the PubID attribute name later, when we implement the relationships.)

Since attribute names are usually used as column headings for a table, a set of attribute names is called a *table scheme*. Thus, entity classes are implemented as table schemes. For convenience, we use notation such as:

Books(ISBN,Title,Price)

which shows not only the name of the entity class, but also the names of the attributes in the table scheme for this class. You can also think of a table scheme as the column headings row (the top row) of any table that is formed using that table scheme. (We will see an example of this in a minute.)

We have defined the concepts of a superkey and a key for entity classes. These concepts apply equally well to table schemes, so we may say that the attributes  ${A,B}$  form a key for a table scheme, meaning that they form a key for the entity class implemented by that table scheme.

### **3.1.2 Implementing Entity Sets—Tables**

In a relational database, each entity set is modeled by a *table*. For example, consider the BOOKS table shown in Table 3.1, and note the following:

- The first row of the table is the table scheme for the *Books* entity class.
- Each of the other rows of the table implements a *Books* entity.
- The set of all rows of the table, except the first row, implements the entity set itself.

| <b>Lable 3.1. The BOOKS Lable from the LIBRARY Database</b> |                |              |
|-------------------------------------------------------------|----------------|--------------|
| <b>ISBN</b>                                                 | <b>Title</b>   | <b>Price</b> |
| $0 - 12 - 333433 - 3$                                       | On Liberty     | \$25.00      |
| $0-103-45678-9$                                             | Iliad          | \$25.00      |
| 0-91-335678-7                                               | Faerie Queene  | \$15.00      |
| 0-99-999999-9                                               | Emma           | \$20.00      |
| 1-22-233700-0                                               | Visual Basic   | \$25.00      |
| 1-1111-1111-1                                               | $C_{++}$       | \$29.95      |
| $0-91-045678-5$                                             | Hamlet         | \$20.00      |
| $ 0.555 - 55555 - 9 $                                       | Macbeth        | \$12.00      |
| 0-99-777777-7                                               | King Lear      | \$49.00      |
| $0-123-45678-0$                                             | <b>Ulysses</b> | \$34.00      |
| $0 - 12 - 345678 - 9$                                       | Jane Eyre      | \$49.00      |
| $0 - 11 - 345678 - 9$                                       | Moby Dick      | \$49.00      |
| 0-321-32132-1                                               | Balloon        | \$34.00      |
| $ 0-55-123456-9$                                            | Main Street    | \$22.95      |

*Table 3.1. The BOOKS Table from the LIBRARY Database* 

More formally, a table *T* is a rectangular array of elements with the following properties:

- The top of each column is labeled with a distinct *attribute name* Ai. The label Ai is also called the *column heading*.
- The elements of the  $i$  th column of the table  $T$  come from a single set  $D_i$ , called the *domain* for the *i* th column. Thus, the domain is the set of all *possible* values for the attribute. For instance, for the BOOKS table in Table 3.1, the domain  $D_1$  is the set of all possible ISBNs and the domain  $D_2$  is the set of all possible book titles.
- No two rows of the table are identical.

Let us make some remarks about the concept of a table.

- A table may (but is not required to) have a name, such as BOOKS, which is intended to convey the meaning of the table as a whole.
- The number of rows of the table is called the *size* of the table and the number of columns is called the *degree* of the table. For example, the BOOKS table shown in Table 3.1 has size 14 and degree 3. The attribute names are ISBN, Title, and Price.
- As mentioned earlier, to emphasize the attributes of a table, it is common to denote a table by writing  $T(A_1,...,A_n)$ ; for example, we denote the BOOKS table by:

BOOKS(ISBN,Title,Price)

- The order of the rows of a table is not important, and so two tables that differ only in the order of their rows are thought of as being the same table. Similarly, the order of the columns of a table is not important *as long as the headings are thought of as part of their respective columns*. In other words, we may feel free to reorder the columns of a table, as long as we keep the headings with their respective columns.
- Finally, there is no requirement that the domains of different columns be different. (For example, it is possible for two columns in a single table to use the domain of integers.) However, there is a requirement that the attribute names of different columns be different. Think of the potential confusion that would otherwise ensue, in view of the fact that we may rearrange the columns of a table!

Now that we have defined the concept of a table, we can say that it is common to define a **relational database** as a finite collection of tables. However, this definition belies the fact that the tables also model the relationships between the entity classes, as we will see.

#### **3.2 A Short Glossary**

To help keep the various database terms clear, let us collect their definitions in one place.

#### *Entity*

An object about which the database is designed to store information. Example: a book; that is, an ISBN, a title, and a price, as in:

0-12-333433-3, On Liberty, \$25.00

#### *Attribute*

A property that (partially or completely) describes an entity. Example: title.

#### *Entity Class*

An abstract group of entities, with a common description. Example: the entity class *Books*, representing all books in the universe.

#### *Entity Set*

The set of entities from a given entity class that are currently in the database. Example: the following set of 14 books:

```
0-12-333433-3, On Liberty, $25.00
0-103-45678-9, Iliad, $25.00
0-91-335678-7, Faerie Queene, $15.00
0-99-999999-9, Emma, $20.00
1-22-233700-0, Visual Basic, $25.00
1-1111-1111-1, C++, $29.95
0-91-045678-5, Hamlet, $20.00
0-555-55555-9, Macbeth, $12.00
0-99-777777-7, King Lear, $49.00
0-123-45678-0, Ulysses, $34.00
0-12-345678-9, Jane Eyre, $49.00
0-11-345678-9, Moby Dick, $49.00
0-321-32132-1, Balloon, $34.00
0-55-123456-9, Main Street, $22.95
```
#### *Superkey*

A set of attributes for an entity class that serves to *uniquely* identify an entity from among *all possible* entities in that entity class. Example: the set {Title, ISBN} for the *Books* entity class.

#### *Key*

A minimal superkey; that is, a key with the property that, if we remove an attribute, the resulting set is no longer a superkey. Example: the set {ISBN} for the *Books* entity class.

#### *Table*

A rectangular array of attribute values whose columns hold the attribute values for a given attribute and whose rows hold the attribute values for a given entity.

Tables are used to implement entity sets. Example: the BOOKS table shown earlier in Table 3.1.

#### *Table Scheme*

The set of all attribute names for an entity class. Example:

```
{ISBN,Title,Price}
```
Since this is the table scheme for the entity class *Books*, we can use the notation *Books* (ISBN,Title,Price).

#### *Relational Database*

A finite collection of tables that provides an implementation of an E/R database model.

### **3.3 Implementing the Relationships in a Relational Database**

Now let us discuss how we might implement the relationships in an E/R database model. For convenience, we repeat the E/R diagram for the LIBRARY database in Figure 3.1.

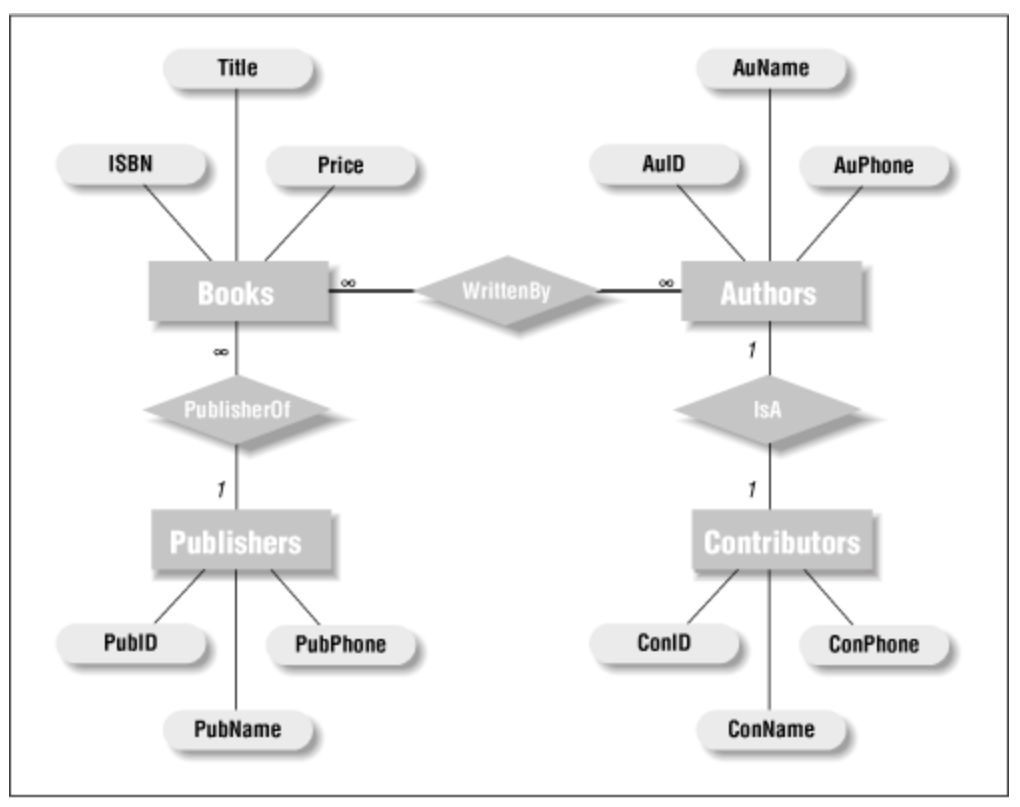

*Figure 3.1. The LIBRARY entity-relationship diagram*

### **3.3.1 Implementing a One-to-Many Relationship—Foreign Keys**

Implementing a one-to-many relationship, such as the *PublisherOf* relationship, is fairly easy. To illustrate, since {PubID} is a key for the *Publishers* entity class, we simply add this attribute to the *Books* entity class. Thus, the *Books* entity class becomes:

Books(ISBN,Title,PubID,Price)

The *Books* table scheme is now:

{ISBN,Title,PubID,Price}

and the BOOKS table now appears as shown in Table 3.2 (sorted by PubID).

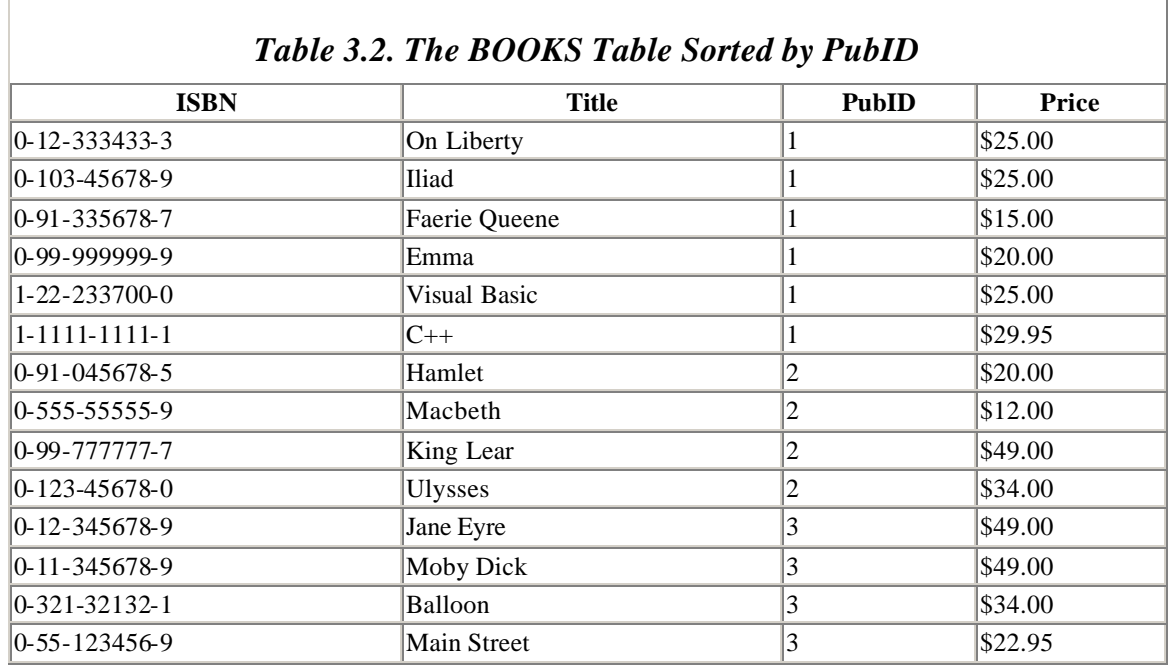

The PubID attribute *in the Books entity class* is referred to as a *foreign key,* because it is a key for a foreign entity class; that is, for the *Publishers* entity class.

Note that the value of the foreign key PubID in the BOOKS table provides a *reference* to the corresponding value in PUBLISHERS. Moreover, since {PubID} is a key for the *Publishers* entity class, there is at most one row of PUBLISHERS that contains a given value. Thus, for each book entity, we can look up the PubID value in the PUBLISHERS table to get the name of the publisher of that book. In this way, we have implemented the one-to-many *PublisherOf* relationship.

The idea just described is pictured in more general terms in Figure 3.2. Suppose that there is a one-to-many relationship between the entity classes (or, equivalently, table schemes) S and T. Figure 3.2 shows two tables S and T based on these table schemes. Suppose also

that  $\{A_2\}$  is a key for table scheme S (the one side of the relationship). Then we add this attribute to the table scheme T (and hence to table T). In this way, for any row of the table T, we can identify the *unique* row in table S to which it is related.

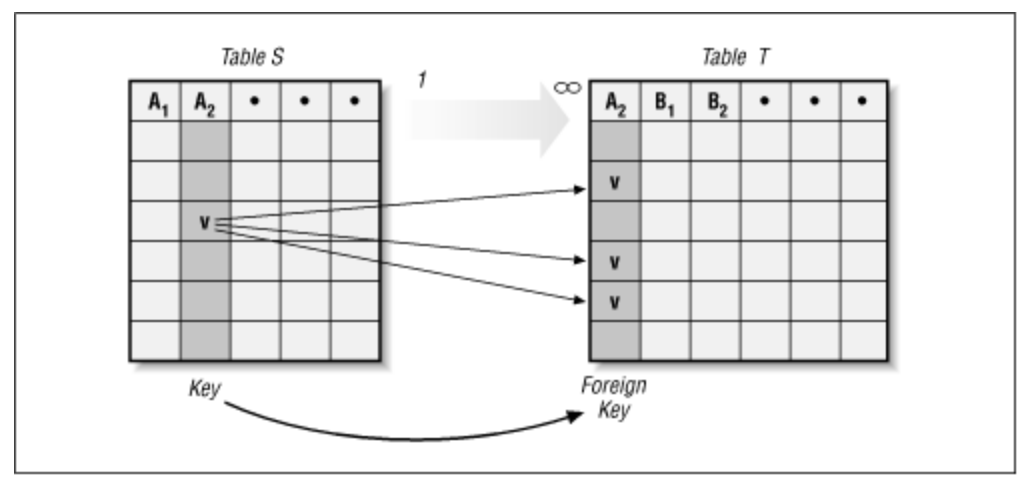

*Figure 3.2. A one-to-many relationship shown in tables S and T*

The attribute set  ${A_2}$  in table S is a key for the table scheme S. For this reason, the attribute set {A2} is also called a *foreign key* for the table scheme T. More generally, a set of attributes of a table scheme T is a **foreign key for T** if it is a key for some *other* table scheme S. Note that a foreign key for T is *not* a key for T—it is a key for *another* table scheme. Thus, the attribute set {PubID} is a key for *Publishers*, but a foreign key for *Books*.

As with our example, a foreign key provides a *reference* to the entity class (table scheme) for which it is a key. The table scheme T is called the *referencing table scheme* and the table scheme S is called the *referenced table scheme*. The key that is being referenced in the referenced table scheme is called the *referenced key* .

Note that adding a foreign key to a table scheme does create some duplicate values in the database, but we must expect to add some additional information to the database in order to describe the relationships.

## **3.3.2 Implementing a One-to-One Relationship**

Of course, the procedure of introducing a foreign key into a table scheme works equally well for one-to-one relationships as for one-to-many relationships. For instance, we only need to *rename* the ConID attribute to AuID to make ConID into a foreign key that will implement the *Authors*-*Contributors IsA* relationship.

## **3.3.3 Implementing a Many-to-Many Relationship—New Entity Classes**

The implementation of a many-to-many relationship is a bit more involved. For instance, consider the *WrittenBy* relationship between *Books* and *Authors*.

At first glance, we might think of just adding foreign keys to each table scheme, thinking of the relationship as two distinct one-to-many relationships. However, this approach is not good, since it requires duplicating table rows. For example, if we add the ISBN key to the *Authors* table scheme and the AuID key to the *Books* table scheme, then each book that is written by two authors must be represented by two rows in the BOOKS table, so we can have two AuIDs. To be specific, since the book *Main Street* is written by Smith and Jones, we would need two rows in the BOOKS table:

TITLE: Main Street, ISBN 0-55-123456-9, Price: \$22.95 AuID: Smith TITLE: Main Street, ISBN 0-55-123456-9, Price: \$22.95 AuID: Jones

It is clear that this approach will bloat the database with redundant information.

The proper approach to implementing a many-to-many relationship is to add a *new* table scheme to the database, in order to break the relationship into two one-to-many relationships. In our case, we add a *Book/Author* table scheme, whose attributes consist precisely of the foreign keys ISBN and AuID:

Book/Author(ISBN,AuID)

To get a pictorial view of this procedure, Figure 3.3 shows the corresponding E/R diagram. Note that it is not customary to include this as a portion of the original E/R diagram, since it belongs more to the *implementation* of the design than to the design itself.

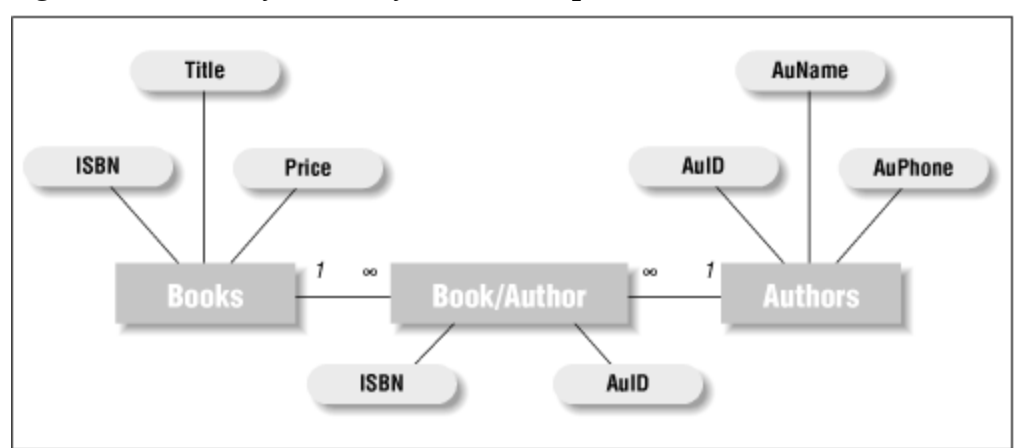

*Figure 3.3. A many-to-many relationship in the BOOK/AUTHOR table*

## **3.3.4 Referential Integrity**

There are a few important considerations that we must discuss with regard to using foreign keys to implement relationships. First, of course, is the fact that each value of the foreign key *must* have a matching value in the referenced key. Otherwise, we would have a so-called *dangling reference*. For instance, if the PubID key in a BOOKS table did not match a value of the PubID key in the PUBLISHERS table, we would have a book whose

publisher did not exist in the database; that is, a dangling reference to a nonexistent publisher.

The requirement that each value in the foreign key is a value in the referenced key is called the *referential constraint* , and the problem of ensuring that there are no dangling references is referred to as the problem of ensuring *referential integrity.*

There are several ways in which referential integrity might be compromised. First, we could add a value to the foreign key that is not in the referenced key. This would happen, for instance, if we added a new book entity to the BOOKS table, whose publisher is not listed in the PUBLISHERS table. Such an action will be rejected by a database application that has been instructed to protect referential integrity. More subtle ways to affect referential integrity are to change or delete a value in the *referenced* key—the one that is being referenced by the foreign key. This would happen, for instance, if we deleted a publisher from the PUBLISHERS table, but that publisher had at least one book listed in the BOOKS table.

Of course, the database program can simply disallow such a change or deletion, but there is sometimes a preferable alternative, as we discuss next.

### **3.3.5 Cascading Updates and Cascading Deletions**

Many database programs allow the option of performing *cascading updates* , which simply means that, if a value in the referenced key is changed, then all matching entries in the foreign key are *automatically* changed to match the new value. For instance, if cascading updates are enabled, then changing a publisher's PubID in a PUBLISHERS table, say from 100 to 101, would automatically cause all values of 100 in the PubID foreign key of the referencing table BOOKS to change to 101. In short, cascading updates keep everything "in sync."

Similarly, enabling *cascading deletions* means that if a value in the referenced table is deleted by deleting the corresponding row in the referenced table, then all rows in the referencing table that refer to that deleted key value will also be deleted. For instance, if we delete a publisher from a PUBLISHERS table, all book entries referring to that publisher (through its PubID) will be deleted from the BOOKS table automatically. Thus, cascading deletions also preserve referential integrity, at the cost of performing perhaps massive deletions in other tables. Thus, cascading deletions should be used with circumspection.

As you may know, Microsoft Access allows the user to enable or disable both cascading updates and cascading deletions. We will see just how to do this in Access later.

### **3.4 The LIBRARY Relational Database**

We can now complete the implementation of the LIBRARY relational database (without the CONTRIBUTORS entity class) in Microsoft Access. If you open the LIBRARY database in Microsoft Access, you will see four tables:

- AUTHORS
- BOOK/AUTHOR
- BOOKS
- PUBLISHERS

(The LIBRARY\_FLAT table is not used in the relational database.)

These four tables correspond to the following four entity classes (or table schemes):

- *Authors* (AuID,AuName,AuPhone)
- *Book*/*Author* (ISBN,AuID)
- *Books* (ISBN,Title,PubID,Price)
- *Publishers* (PubID, PubName, PubPhone)

The actual tables are shown in Table 3.3 through Table 3.6.

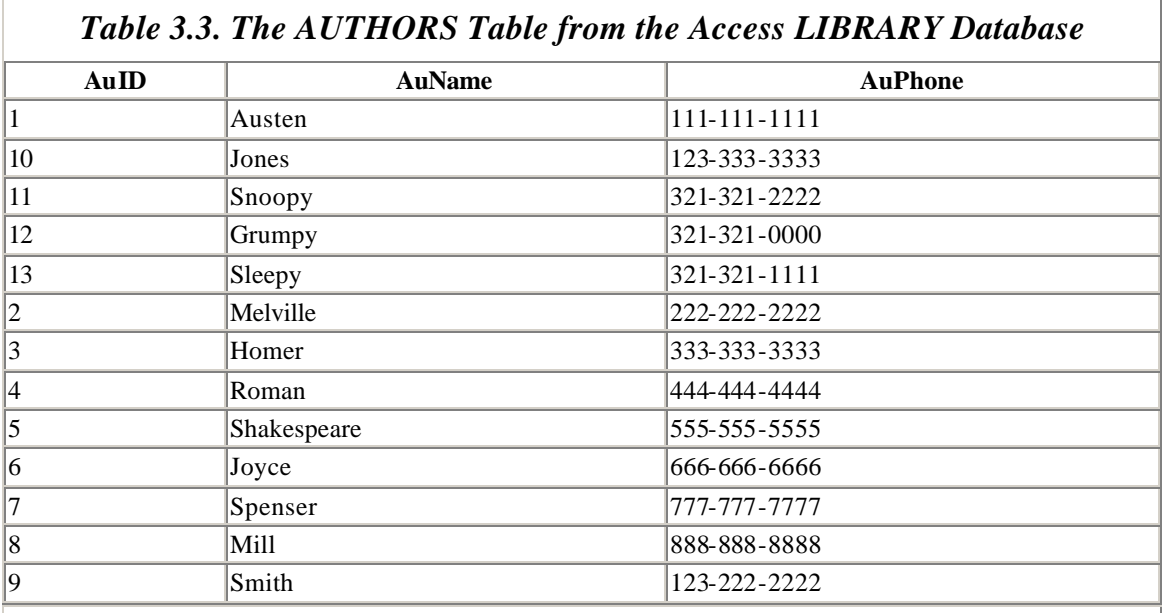

### *Table 3.4. The BOOK/AUTHOR Table from the LIBRARY Database*

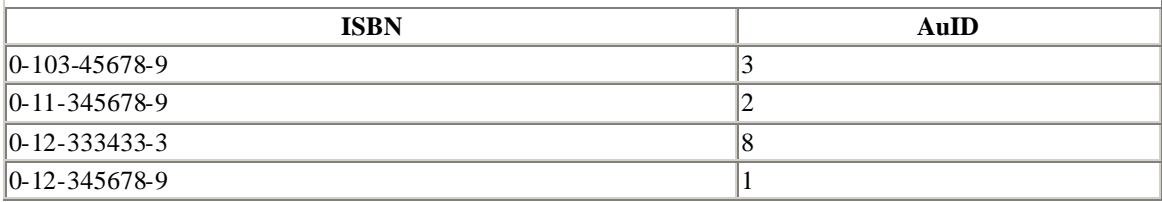

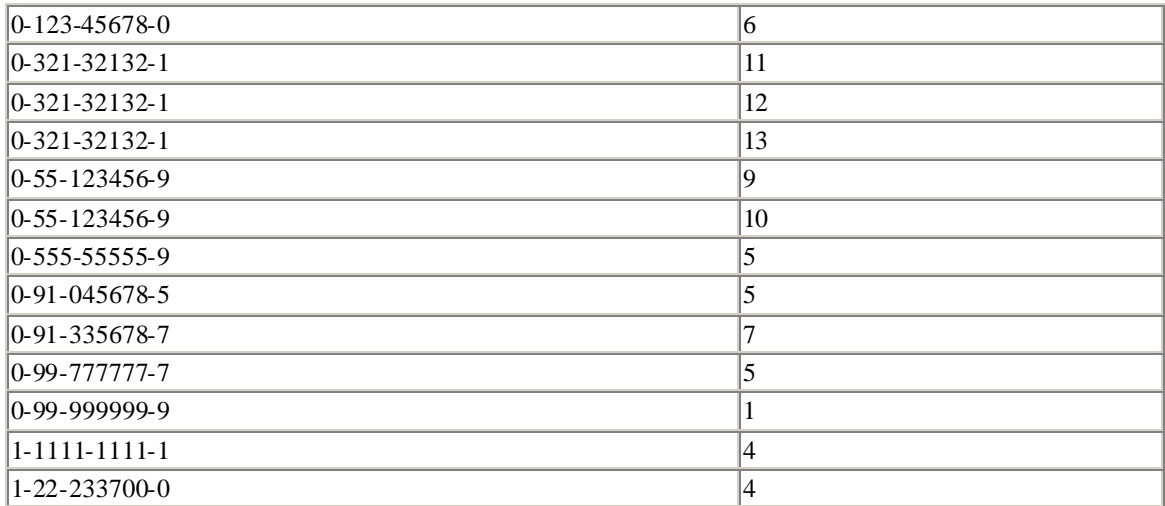

### *Table 3.5. The BOOKS Table from the LIBRARY Database*

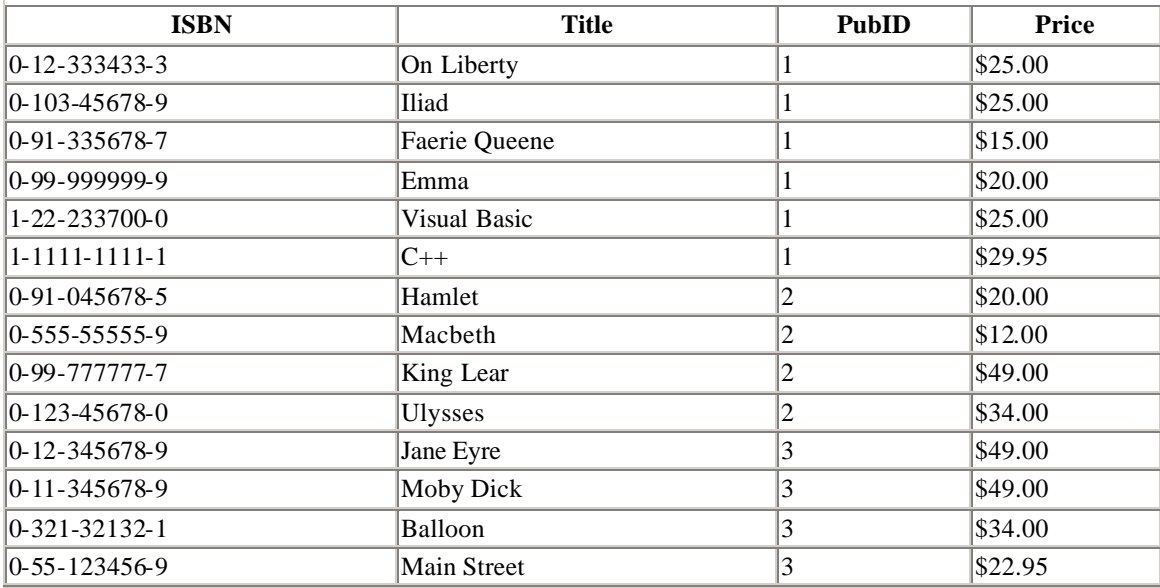

#### *Table 3.6. The PUBLISHERS Table from the LIBRARY Database*

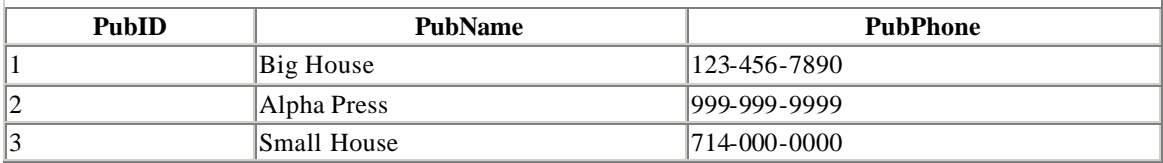

Notice that we have included the necessary foreign key {PubID} in the BOOKS table in Table 3.5, to implement the *PublisherOf* relationship, which is one-to-many. Also, we have included the BOOK/AUTHOR table (Table 3.4) to implement the *WrittenBy* relationship, which is many-to-many.

Even though all relationships are established through foreign keys, we must tell Access that these foreign keys are being used to implement the relationships. Here are the steps.
## **3.4.1 Setting Up the Relationships in Access**

- 1. Just to illustrate a point, make the following small change in the BOOKS table: Open the table and change the PubID field for Hamlet to 4. Note that there is no publisher with PubID 4 and so we have created a dangling refe rence. Then close the BOOKS window.
- 2. Now choose *Relationships* from the *Tools* menu. You should get a window showing the table schemes in the database, similar to that in Figure 3.4. Relationships are denoted by lines between these table schemes. As you can see, there are as yet no relationships. Note that the primary key attributes appear in boldface.

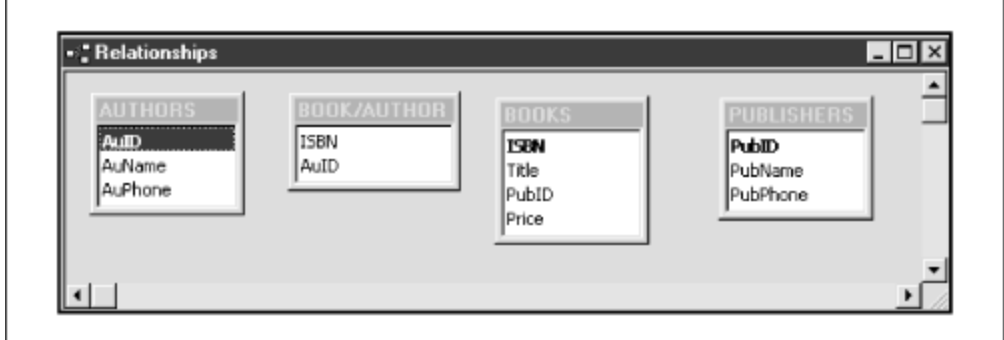

*Figure 3.4. The Relationships view of the BOOKS table*

3. To set the relationship between PUBLISHERS and BOOKS, place the mouse pointer over the PubID attribute name in the PUBLISHERS table scheme, hold down the left mouse button, and drag the name to the PubID attribute name in the BOOKS table scheme. You should get a window similar to Figure 3.5.

*Figure 3.5. Relationship between the PUBLISHERS and BOOKS table* 

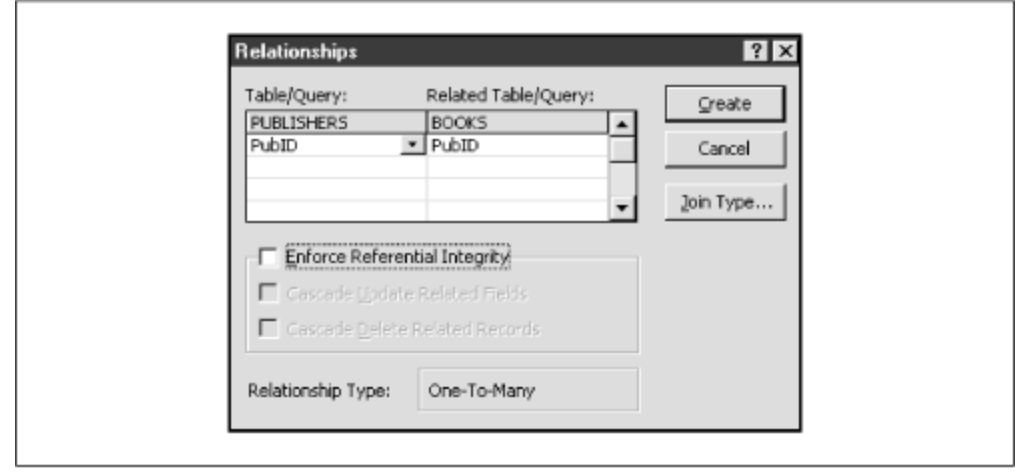

- 4. This window shows the relationship between PUBLISHERS and BOOKS, listing the key {PubID} in *Publishers* and the foreign key {PubID} in *Books*. (We did not need to call the foreign key PubID, but it makes sense to do so, since it reminds us of the purpose of the attribute.)
- 5. Now check the *Enforce Referential Integrity* box and click the Create button. You should get the message in Figure 3.6. The problem is, of course, the dangling reference that we created by changing the PubID field in the BOOKS table to refer to a nonexistent publisher.

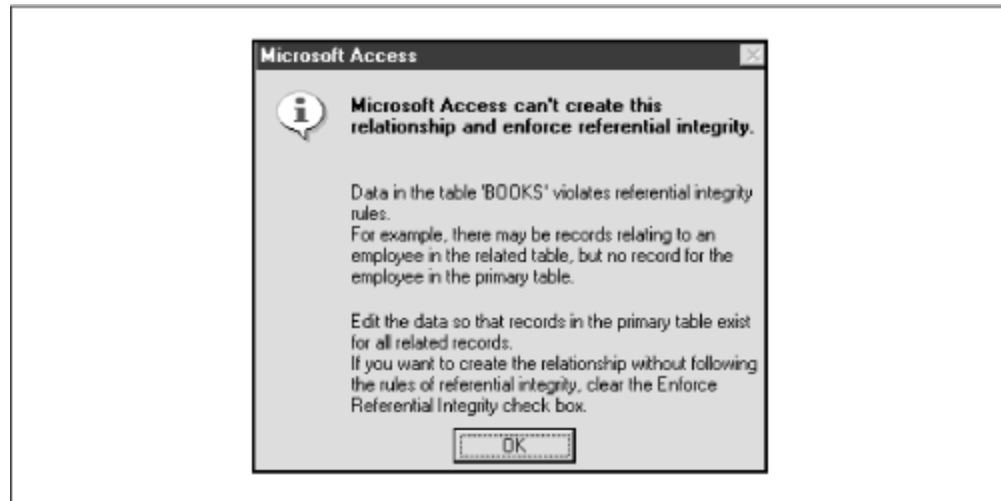

*Figure 3.6. Error message due to dangling reference*

- 6. Click the OK button, reopen the BOOKS table, and fix the offending entry (change the PubID field for *Hamlet* back to 2). Then close the BOOKS table and reestablish the relationship between PUBLISHERS and BOOKS. This time, check the *Enforce Referential Integrity* checkbox as well as the *Cascade Update Related Fields* checkbox. Do not check *Cascade Delete Related Fields*.
- 7. Next, drag the ISBN attribute name from the BOOKS table scheme to the ISBN attribute name in the BOOK/AUTHOR table scheme. Again check the *Enforce Referential Integrity* and *Cascade Update Related Fields* checkboxes.
- 8. Finally, drag the AuID attribute name from the AUTHORS table scheme to the AuID attribute name in the BOOK/AUTHOR table scheme. Check the *Enforce Referential Integrity* and *Cascade Update Related Fields* checkboxes. You should now see the lines indicating these relationships, as shown in Figure 3.7. Note the small 1s and infinity signs, indicating the one side and many side of each relationship.

### *Figure 3.7. Relationships view showing various table relationships*

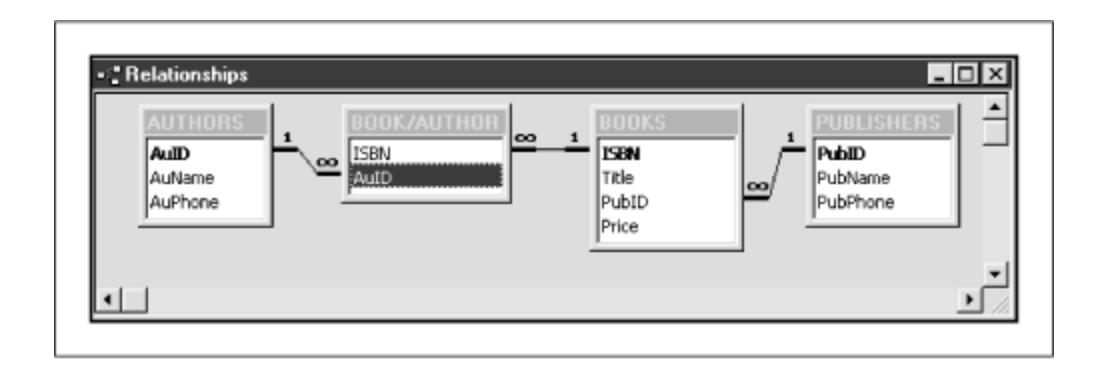

9. To test the enforcement of referential integrity, try the following experiment: Open the BOOKS and PUBLISHERS tables and arrange them so that you can see both tables at the same time. Now change the value of PubID for Small House in the PUBLISHERS table from 3 to 4. As soon as you move the cursor out of the Small House row (which makes the change permanent), the corresponding PubID values in BOOKS should change automatically! When you are done, restore the PubID value in PUBLISHERS back to 3.

### **3.5 Index Files**

When a table is stored on disk, it is often referred to as a *file*. In this case, each row of the table is referred to as a *record* and each column is referred to as a *field*. (These terms are often used for any table.)

Since disk access is typically slow, an important goal is to reduce the amount of disk accesses necessary to retrieve the desired data from a file. Sequential searching of the data, record-by-record, to find the desired information may require a large number of disk accesses, and is very inefficient.

The purpose of an *index file* is to provide direct (also called *random*) access to data in a database file.

Figure 3.8 illustrates the concept of an index file. We have changed the Publishers data for illustration purposes, to include a city column. The file on the left is the index file and indexes the Publishers data file by the City field, which is therefore called the indexed field. The city file is called an *index* for the PUBLISHERS table. (The index file is not a table in the same sense as the PUBLISHERS table is a table. That is to say, we cannot directly access the index file—instead we use it indirectly.) The index file contains the cities for each publisher, along with a *pointer* to the corresponding data record in the Publishers file.

*Figure 3.8. Index file between City and Publisher*

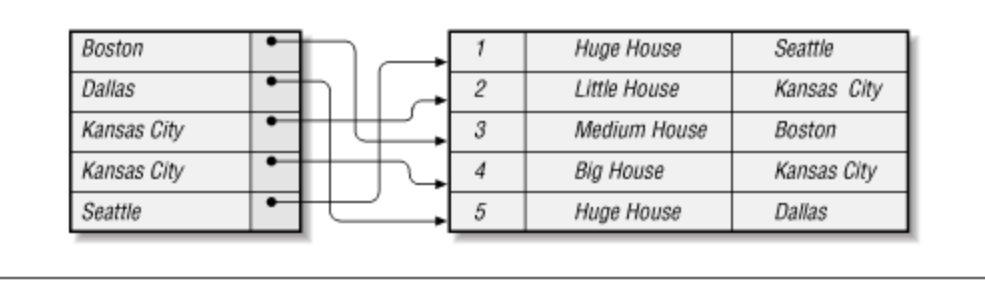

An index file can be used in a variety of ways. For instance, to find all publishers located in Kansas City, Access can first search the alphabetical list of cities in the index file. Since the list is alphabetical, Access knows that the Kansas City entries are all together, and so once it reaches the first entry *after* Kansas City, it can stop the search. In other words, Access does not need to search the entire index file. (In addition, there are very efficient search algorithms for ordered tables.) Once the Kansas City entries are found in the index file, the pointers can be used to go directly to the Kansas City publishers in the indexed file.

Also, since the index provides a *sorted* view of the data in the original table, it can be used to efficiently retrieve a *range* of records. For instance, if the Books data were indexed on price, we could efficiently retrieve all books in the price range between \$20.00 and \$30.00.

A table can be indexed on more than one column; that is to say, a table can have more than one index file. Also, a table can be indexed on a *combination* of two or more columns. For instance, if the PUBLISHERS table also included a State column, we could index the table on a combination of City and State, as shown in Figure 3.9.

| <b>BostonMA</b>  |   | Huge House       | Seattle     | WA |
|------------------|---|------------------|-------------|----|
| <b>DallasTX</b>  | 2 | Little House     | Kansas City | MO |
| Kansas CityKS    | 3 | Medium House     | Boston      | MA |
| Kansas CityMO    | 4 | <b>Big House</b> | Kansas City | KS |
| <b>SeattleWA</b> | 5 | Huge House       | Dallas      | TX |

*Figure 3.9. Index file between City, State, and Publisher*

An index on a primary key is referred to as a *primary index*. Note that Microsoft Access automatically creates an index on a primary key. An index on any other column or columns is called a *secondary index*. An index based on a key (not necessarily the primary key) is called a *unique index* , since the indexed column contains unique values.

### **3.5.1 Example**

To view the indexes for a given table in Microsoft Access, open the table in design view and then choose *Indexes* from the *View* menu. For the BOOKS table, you should see a window similar to Figure 3.10 (without the PubTitle entry).

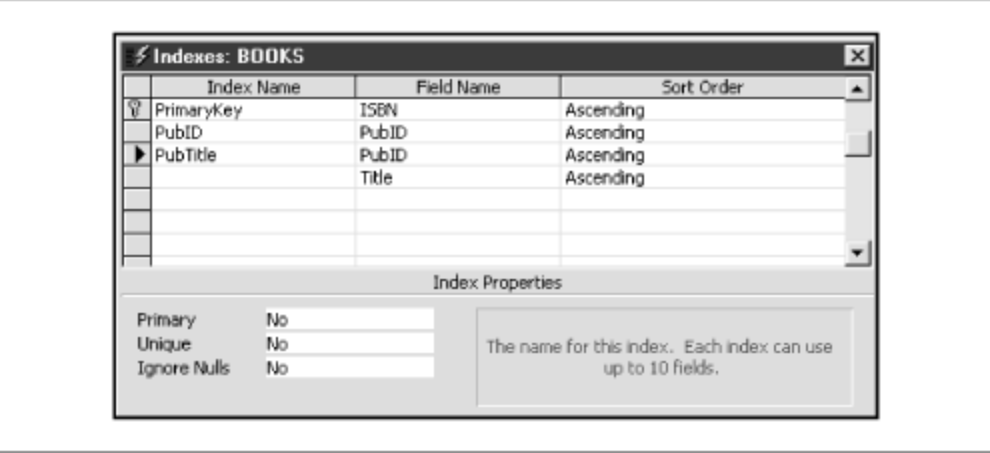

*Figure 3.10. Index View of the BOOKS table*

To add an index based on more than one attribute, you enter the multiple attributes on successive rows of the *Indexes* dialog box. We have done this in Figure 3.10, adding an index called PubTitle based on the PubID and the Title attributes. This index indexes the BOOKS entities first by PubID and then by Title (within each PubID).

### **3.6 NULL Values**

The question of NULLs can be very confusing to the database user, so let us set down the basic principles. Generally speaking, a NULL is a special value that is used for two reasons:

- To indicate that a value is *missing* or *unknown*
- To indicate that a value is *not applicable* in the current context

For instance, consider an author's table:

```
AUTHORS(AuID,AuName,AuPhone)
```
If a particular author's phone number is unknown, it is appropriate for that va lue to be NULL. This is not to say that the author does not have a phone number, but simply that we have no information about the number—it may or may not exist. If we *knew* that the person had no phone number, then the information would no longer be unknown. In this case, the appropriate value of the AuPhone attribute would be the *empty string*, or perhaps the string "no phone," but not a NULL. Thus, the appropriateness of allowing NULL values for an attribute depends upon the context.

The issue of whether NULLs should appear in a key needs some discussion. The purpose of a key is to provide a means for uniquely identifying entities and so it would seem that keys and NULLs are incompatible. However, it is impractical to *never* allow NULLs in any keys. For instance, for the *Publishers* entity, this would mean not allowing a PubPhone to be NULL, since {PubName,PubPhone} is a key. On the other hand, the socalled *entity integrity rule* says that NULLs are not allowed in a primary key.

One final remark: The presence of a NULL as a *foreign* key value does *not* violate referential integrity. That is, referential integrity requires that every *non-NULL* value in a foreign key must have a match in the referenced key.

# **Chapter 4. Database Design Principles**

In Chapter 1, we tried to present a convincing case for why most databases should be modeled as relational databases, rather than single-table flat databases. We tried to make it clear why we split the single LIBRARY FLAT table into four separate tables: AUTHORS, BOOKS, PUBLISHERS, and BOOK/AUTHOR.

However, for large real-life databases, it is not always clear how to split the data into multiple tables. As we mentioned in Chapter 1, the goal is to do this in such a way as to minimize redundancy, without losing any information.

The problem of effective database design is a complex one. Most people consider it an art rather than a science. This means that intuition plays a major role in good design. Nonetheless, there is a considerable theory of database design, and it can be quite complicated. Our goal in this chapter is to touch upon the general ideas, without becoming involved in the details. Hopefully, this discussion will provide a helpful guide to the intuition needed for database design.

### **4.1 Redundancy**

As we saw in Chapter 1, redundant data tends to inflate the size of a database, which can be a very serious problem for medium to large databases. Moreover, redundancy can lead to several types of *anomalies*, as discussed earlier. To understand the problems that can arise from redundancy, we need to take a closer look at what redundancy means.

Let us begin by observing that the attributes of a table scheme can be classified into three groups:

- Attributes used strictly for identification purposes
- Attributes used strictly for informational purposes
- Attributes used for both identification and informational purposes

For example, consider the table scheme:

{PubID,PubName,PubPhone,YearFounded}

In this scheme, PubID is used strictly for identification purposes. It carries no informational content. On the other hand, YearFounded is *strictly* for informational purposes in this context. It gives the year that the publishing company was founded, but is not required for identification purposes.

Consider also the table scheme:

{Title,PubID,AuID,PageCount,CopyrightDate}

In this case, if we assume that there is only one book of a given title published by a given publisher and written by a given author, then {Title,PubID,AuID} is a key. Hence, each of these attributes is used (at least in part) for identification. However, Title is also an informational attribute.

We should hasten to add that these classifications are somewhat subjective, and depend upon the assumptions made about the entity class. Nevertheless, this classification does provide a useful intuitive framework.

We can at least pin down the strictly informational attributes a bit more precisely by making the following observation. The sign that an attribute is being used (at least in part) for identification purposes is that it is part of some key. Thus, an attribute that is not part of *any* key is being used, *in that table scheme*, strictly for informational purposes. Let us call such an attribute a *strictly informational attribute.*

Now consider the table shown in Table 4.1. In this case, both Title and PubName are strictly informational, since {ISBN} is the only key, and neither Title nor PubName is part of that key. However, the values of Title are not redundant (the fact that they are the same does not mean that they are not both required), whereas the values of PubName are redundant.

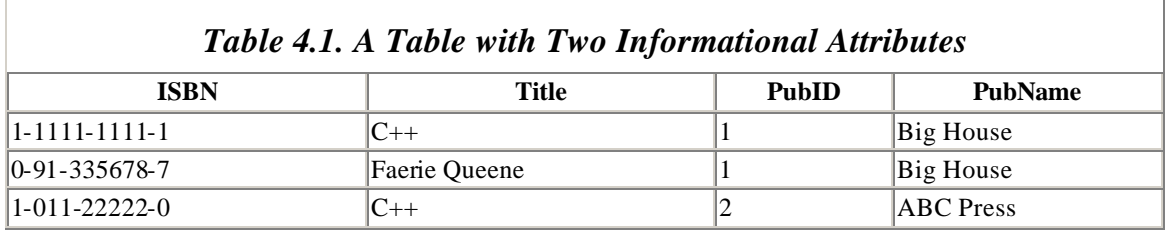

The reason that Title is not redundant is that there is no way to eliminate any of these titles. Each book entity must have its title listed somewhere in the database—one title per ISBN. Thus, the two titles  $C_{++}$  must both appear somewhere in the database.

On the other hand, PubName is redundant, as can easily be seen from the fact that the same PubName is listed twice *without adding any new information to the database*. To look at this another way, consider the table with two cells blank in Table 4.2. Can you fill in the title field for the last row? Not unless you call the publisher to get the title for that

ISBN. In other words, some information is missing. On the other hand, you can fill in the blank PubName field.

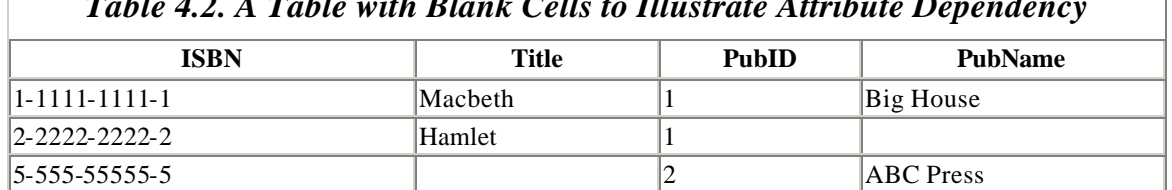

*Table 4.2. A Table with Blank Cells to Illustrate Attribute Dependency* 

The issue here is quite simple. The Title attribute depends *only* upon the ISBN attribute and {ISBN} is a key. In other words, Title depends *only* upon a key. However, PubName depends completely upon PubID, which is not a key for this table scheme. (Of course, PubName also depends on the key {ISBN}, but that is not relevant.)

Thus, we have seen a case where redundancy results from the fact that one attribute depends upon another attribute that is not a key. Armed with this observation, we can move ahead.

## **4.2 Normal Forms**

Those who make a study of database design have identified a number of special *forms*, or *properties* , or *constraints* that a table scheme may possess, in order to achieve certain desired goals, such as minimizing redundancy. These forms are called *normal forms*. There are six commonly recognized normal forms, with the inspired names:

- First normal form (or 1NF)
- Second normal form (or 2NF)
- Third normal form (or 3NF)
- Boyce Codd normal form (or BCNF)
- Fourth normal form (or 4NF)
- Fifth normal form (or 5NF)

We will consider the first four of these normal forms, but only informally. Each of these normal forms is stronger than its predecessors. Thus, for instance, a table scheme that is in third normal form is also in second normal form. While it is generally desirable for the table schemes in a database to have a high degree of normalization, as we will see in this chapter, the situation is not as simple as it may seem.

For instance, requiring that all table schemes be in BCNF may, in some cases, cause some loss of information about the various relationships between the table schemes. In general, it is possible to manipulate the data to achieve third normal form for all table schemes, but this may turn out to be far more work than it is worth.

The plain fact is that forcing all table schemes to be in a particular normal form may require some compromises. Each individual situation (database) must be examined on its own merit. It is impossible to make general rules that apply in all situations.

The process of changing a database design to produce table schemes in normal form is called *normalization*.

## **4.3 First Normal Form**

First normal form is very simple. A table scheme is said to be in first normal form if the attribute values are *indivisible*. To illustrate, we considered in Chapter 1 the question of including all the authors of a book in a single attribute, called Authors. Here is an example entity:

```
ISBN = 0-55-123456-9Title = Main Street
Authors = Jones, H. and Smith, K.
Publisher = Small House
```
Since the table scheme in this case allows more than one author name for the Authors attribute, the scheme is not in first normal form. Indeed, one of the obvious problems with the Authors attribute is that it is impossible to sort the data by individual author name. It is also more difficult to, for instance, prepare a mailing label for each author, and so on.

Attributes that allow only indivisible values are said to be *scalar attributes* or *atomic attributes*. By contrast, an attribute whose values can be, for example, a list of items (such as a list of authors) is said to be a *structured attribute* . Thus, a table scheme is in first normal form if all of its attributes are atomic. Good database design almost always requires that all attributes be atomic, so that the table scheme is in first normal form.

In general, making the adjustments necessary to ensure first normal form is not hard, and it is a good general rule that table schemes should be put in first normal form. However, as with the other normal forms (and even more so the higher up we go) each situation must be considered on its own merits. For instance, a single field might be designed to hold a street address, such as *1333 Bessemer Street*. Whether the house number and the street name should be separated into distinct attributes is a matter of context. Put another way, whether or not a street address is atomic depends upon the context. If there is reason to manipulate the street numbers apart from the street names, then they should certainly constitute their own attribute. Otherwise, perhaps not.

### **4.4 Functional Dependencies**

Before we can discuss the other normal forms, we need to discuss the concept of *functional dependency* , which is used to define these normal forms. This concept is quite simple, and we have actually been using it for some time now. As an example, we have remarked that, for the *Publishers* table scheme, the PubName attribute depends

completely on the PubID attribute. (More properly, we should say that the *value* of the PubName attribute depends completely on the *value* of the PubID attribute, but the above shorthand is convenient.) Thus, we can say that the functional dependency from PubID to PubName, written:

```
PubID
 PubName
```
holds for the *Publishers* table scheme. This can be read "PubID determines PubName" or "PubName depends on PubID."

More generally, suppose that  ${A_1,...,A_k}$  are attributes of a table scheme and that  ${B_1,...,B_n}$  are also attributes of the same table scheme. We do not require that the Bs be different from the As. Then the attributes  $B_1$ ,..., $B_n$  *depend* on the attributes  $A_1$ ,..., $A_k$ , written:

 ${A1, . . . . Ak}$  $\overrightarrow{B1}, \ldots, Bn\}$ 

if the values of  $A_1,...,A_k$  completely determine the values of  $B_1,...,B_n$ . Our main interest is when there is only one attribute on the right:

$$
\begin{array}{c}\n\{\text{A1}, \ldots, \text{Ak}\} \\
\rightarrow \\
\{\text{B}\}\n\end{array}
$$

For instance, it is probably safe to say that:

```
{PubName,PubPhone} 
  {PubID}
```
which is just another way of saying that there is only one publisher with a given name and phone number (including area code).

It is very important to understand that a functional dependency means that the attributes on the left completely determine the attributes on the right for now and for all time to come, no matter what additional data may be added to the database. Thus, just as the concept of a key relates to entity *classes* (table schemes) rather than individual entity sets (tables), so does functional dependency. Every table scheme has its set of associated functional dependencies, which are based on the *meaning* of the attributes.

Recall that a superkey is a set of attributes that uniquely determines an entity. Put another way, a superkey is a set of attributes upon which *all* other attributes of the table scheme are functionally dependent.

Some functional dependencies are obvious. For instance, an attribute functionally depends upon itself. Also, any set of attributes functionally determines any subset of these attributes, as in:

$$
\begin{array}{c} \n\{A, B, C\} \\
\rightarrow \\
\{A, B\}\n\end{array}
$$

This just says that if we know the values of A, B, and C, then we know the value of A and B! Such functional dependencies are not at all interesting, and are called *trivial dependencies* . All other dependencies are called *nontrivial*.

# **4.5 Second Normal Form**

Intuitively, a table scheme T is in second normal form, or 2NF, if all of the strictly informational attributes (attributes that do not belong to any key) are attributes of the entities in the table scheme, and not of some other class of entities. In other words, the informational attributes provide information specifically about the entities in *this* entity class and not about some other entities.

Let us illustrate with an example.

Consider a simplified table scheme designed to store house addresses. One possibility is:

{City,Street,HouseNumber,HouseColor,CityPopulation}

The CityPopulation attribute is out of place here, because it is an attribute of cities, not house addresses. More specifically, CityPopulation is strictly an informational attribute (not for identification of houses) but it gives information about cities, not house addresses. Thus, this table scheme is *not* in second normal form.

We can be a little bit more formal about the meaning of second normal form as follows. Referring to the previous example, we have the dependency:

 ${City}$  $\rightarrow$  {CityPopulation}

where CityPopulation does not belong to any key, and where City is a *proper* subset of a key, namely, the key {City, Street, HouseNumber}. (By *proper* subset, we mean a subset that is not the whole set.)

A table scheme is in 2NF if it is not possible to have a dependency of the form:

$$
\begin{array}{c}\n\{{\tt Al}, . . . . , {\tt Ak}\} \\
\rightarrow \\
\{{\tt B}\}\n\end{array}
$$

where B does not belong to *any* key (is strictly informational) and {A1,...,Ak} is a *proper* subset of some key, and thus does not identify the entities of *this* entity class, but rather identifies the entities of some other entity class.

Let us consider another example of a table scheme that is not in second normal form.

Consider the following table scheme, and assume for the purposes of illustration that, while there may be many books with the same title, no two of them have the same publisher and author:

```
{Title,PubID,AuID,Price,AuAddress}
```
Thus, {Title, PubID, AuID} is the only key. Now, AuAddress does not belong to any key, but it depends upon {AuID}, which is a *proper* subset of the key, in symbols:

```
{AuID} 
\rightarrow {AuAddress}
```
Hence, this table scheme is not in second normal form. In fact, AuAddress is not a piece of information about the entities modeled in the table scheme (i.e., books), but rather about *authors*. Of course, we could remove the AuAddress attribute to bring the table scheme into second normal form. (If each publisher charged a single price for all of its books, then Price would also cause a violation of second normal form, but this is not the case, of course.)

### **4.6 Third Normal Form**

Second normal form is good, but we can do better. We have seen that if a table scheme is in second normal form, then no strictly informational attribute depends on a proper subset of a key. However, there is another undesirable possibility. Let us illustrate with an example.

Consider the following table scheme and assume, for the purposes of illustration, that no two books with the same title have the same publisher:

{Title,PubID,PageCount,Price}

The only key for this table scheme is {Title,PubID}. Both PageCount and Price are informational attributes only.

Now, let us assume that each publisher decides the price of its books based *solely* on the page count. First, we observe that this table is in second normal form. To see this, consider the *proper* subsets of the key. These are:

```
{Title} and {PubID}
```
But none of the dependencies:

```
{Title} 
  {PageCount}
{Title} 
  {Price}
{PubID} 
  {PageCount}
{PubID} 
  {Price}
```
hold for this table scheme. After all, knowing the title does not determine the book, since there may be many books of the same title, published by different publishers. Hence, the table is in second normal form.

It is also *not* correct to say that:

```
{PageCount} 
  {Price}
```
holds, because different publishers may use different price schemes, based on page count. In other words, one publisher may price books over 1000 pages at one price, whereas another may price books over 1000 pages at a different price. However, it is true that:

```
{PubID,PageCount}
 →<br>{Price}
```
holds. In other words, here we have an informational attribute (Price) that depends not on a proper subset of a key, but on a proper subset of a key (PubID) together with another informational attribute (PageCount).

This is bad, since it may produce redundancy. For instance, consider Table 4.3. Note that the price attribute is redundant. After all, we could fill in the Price value for the third row if it were blank, because we know that PubID 2 charges \$34.95 for 500-page books.

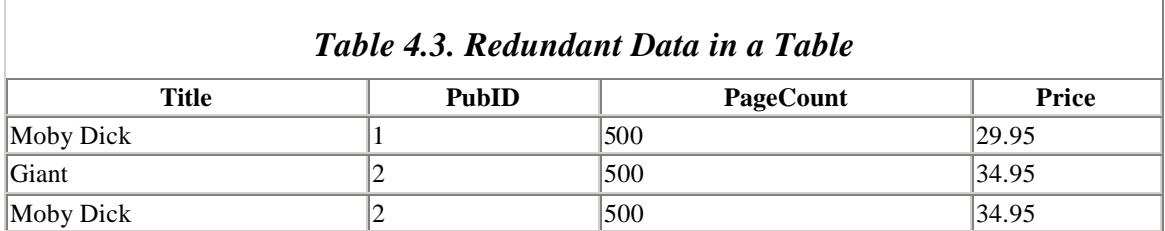

We can summarize the problem with the dependency:

```
{PubID,PageCount} 
\big\{\text{Price}\}
```
by saying that the attribute Price depends upon a set of attributes:

{PubID,PageCount}

that is not a key, not a superkey, and not a proper subset of a key. It is a mix containing one attribute from the key {Title,PubID} and one attribute that is not in any key.

With this example in mind, we can now define third normal form. A table scheme is in third normal form, or 3NF, if it is not possible to have a dependency of the form:

$$
\begin{array}{c}\n\{\text{A1}, \ldots, \text{Ak}\} \\
\rightarrow \\
\{\text{B}\}\n\end{array}
$$

where B does not belong to any key (is strictly informational) and  $\{A_1,...,A_k\}$  is not a superkey. In other words, third normal form does not permit any strictly informational attribute to depend upon anything other than a superkey. Of course, superkeys determine all attributes, including strictly informational attributes, and so all attributes depend on any superkey. The point is that, with third normal form, strictly informational attributes depend only on superkeys.

### **4.7 Boyce-Codd Normal Form**

It is possible to find table schemes that are in third normal form, but still have redundancy. Here is an example.

Consider the table scheme {City,StreetName,ZipCode}, with dependencies:

```
{City,StreetName} 
  {ZipCode}
```
and:

{ZipCode}  $\rightarrow$  {City}

(Although in real life, a zip code may be shared by two different cities, we will assume otherwise for the purposes of illustration.) This table scheme is in third normal form. To see this, observe that the keys are {City,StreetName} and {ZipCode,StreetName}. Hence, no attribute is strictly informational and there is nothing to violate third normal form.

On the other hand, consider Table 4.4. We can fill in the blank city name because  ${ZipCode} \rightarrow {City}.$ 

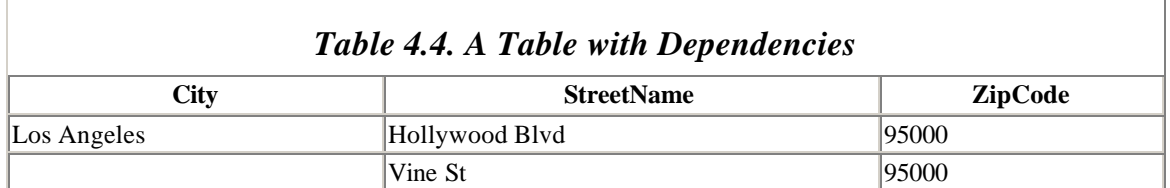

The problem here is with the dependency:

{ZipCode}  $\rightarrow$ {City}

which does not violate third normal form because, as we have mentioned, {City} is not strictly informational.

The previous example gives us the idea to strengthen the condition in the definition of third normal form, by dropping the requirement that B be strictly informational. Thus, we can define our last, and strongest, normal form. A table scheme is in Boyce-Codd normal form, or BCNF, if it is not possible to have a dependency of the form:

$$
\begin{array}{c}\n\{{\tt A1}, . . . . , {\tt Ak}\} \\
\rightarrow \\
\{{\tt B}\}\n\end{array}
$$

where {A1,...,Ak} is *not* a superkey. In other words, BCNF form does not permit *any* attribute to depend upon anything *other than* a superkey.

As mentioned earlier, all attributes must depend on any superkey, by the very definition of superkey. Thus, BCNF is the strongest possible restriction of this type—it says that an attribute is not allowed to depend on anything other than a superkey.

### **4.8 Normalization**

As we mentioned earlier, the process of changing a database design to produce table schemes in normal form is called *normalization*.

As a very simple example, the table scheme:

```
{ISBN,Title,Authors}
```
is not even in first normal form, because the Authors attribute might contain more than one author and is therefore not atomic. By trading in this table scheme for the two schemes:

{ISBN,Title,AuID} and {AuID,AuName}

we have normalized the database into first normal form.

Here is another example involving the higher normal forms.

Recall from an earlier example that the table scheme {City,StreetName,ZipCode}, with dependencies:

```
{City,StreetName} 
 {ZipCode}
```
and:

```
{ZipCode} 
     \big\{\begin{smallmatrix} \downarrow \downarrow \downarrow \downarrow \downarrow \downarrow \downarrow \downarrow \end{smallmatrix}\}
```
is in third normal form. However, Table 4.5 shows that there is still some redundancy in the table scheme. The table scheme is not in BCNF. In fact, this was the example we used to motivate our definition of BCNF. (The example violates BCNF.)

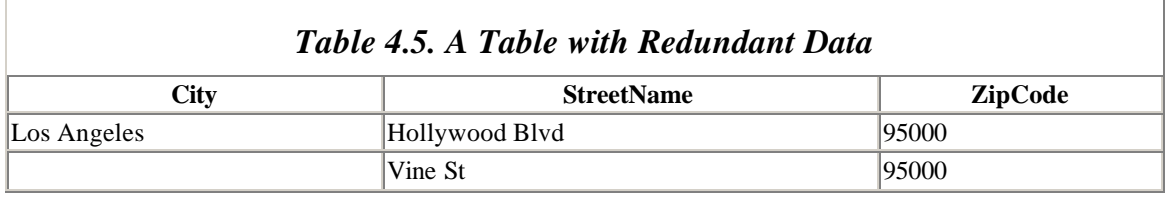

However, we can split this table scheme into two schemes:

```
{ZipCode,City}
```
and:

{ZipCode,StreetName}

In this case, Table 4.5 gets split into two tables, Table 4.6 and Table 4.7, and the redundancy is gone!

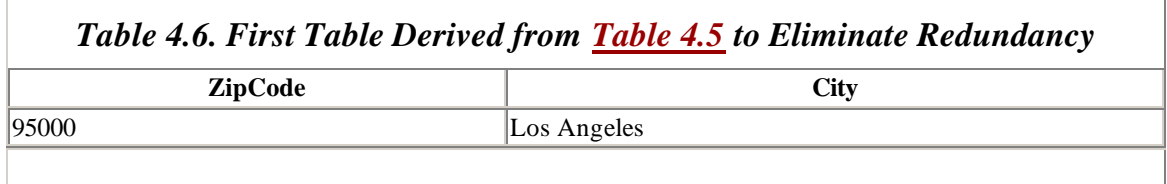

*Table 4.7. Second Table Derived from Table 4.5 to Eliminate Redundancy* 

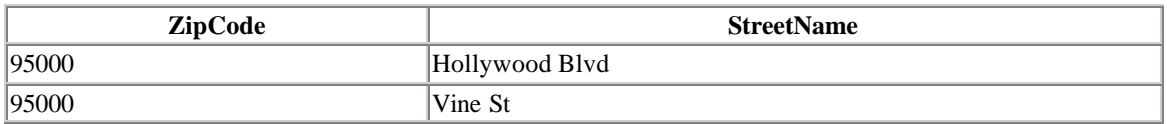

Generally speaking, the design of a database may begin with an E/R diagram. This diagram can be implemented according to the principles that we discussed in Chapter 3. The result may very well be a perfectly satisfactory database design. However, if some of the table schemes have redundancies, it may be desirable to split them into smaller table schemes that satisfy a higher normal form, as in the previous example.

## **4.8.1 Decomposition**

Although the decomposition of a table scheme into smaller (hopefully normalized) table schemes is desirable from an efficiency point of view, in order to reduce redundancy and avoid various anomalies, it does carry with it some risk, which primarily comes in two forms:

- The possible loss of information
- The possible loss of dependencies

The following example illustrates the first problem—loss of information.

Consider the table scheme:

{AuID,AuName,PubID}

The only dependency in this table scheme is:

```
{AuID} 
\rightarrow {AuName}
```
We could decompose this table scheme into the two schemes:

{AuID,AuName} and {AuName,PubID}

Now consider Table 4.8, which has two different authors with the same name. The decomposition gives the two tables shown in Table 4.9 and Table 4.10.

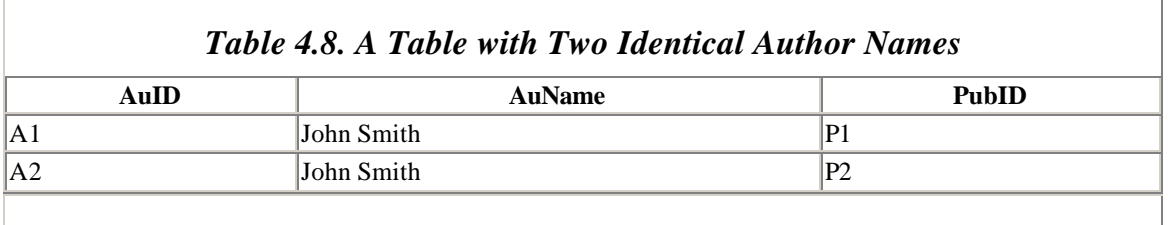

*Table 4.9. Partial Decomposition of Table 4.8*

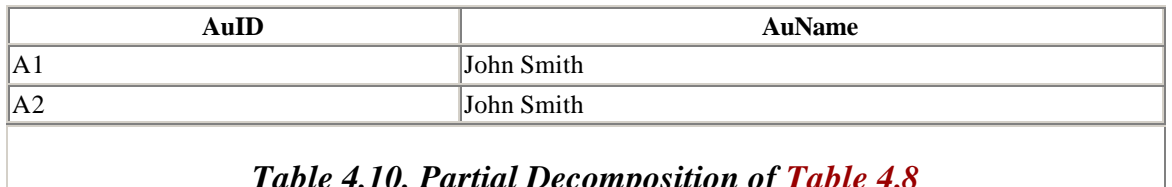

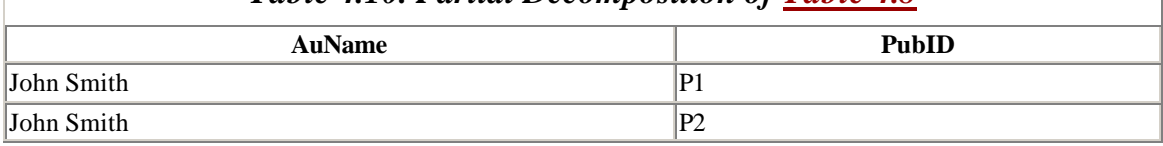

Unfortunately, if we were to ask Microsoft Access to show us the data for all authors named John Smith, we would get the table shown in Table 4.11, which is not the table we started with! Information has been lost, in the sense that we no longer know that both John Smiths together have published only two books, each author with a different publisher. (It may look as though we have more information, since the table is bigger, but in reality we have lost information.)

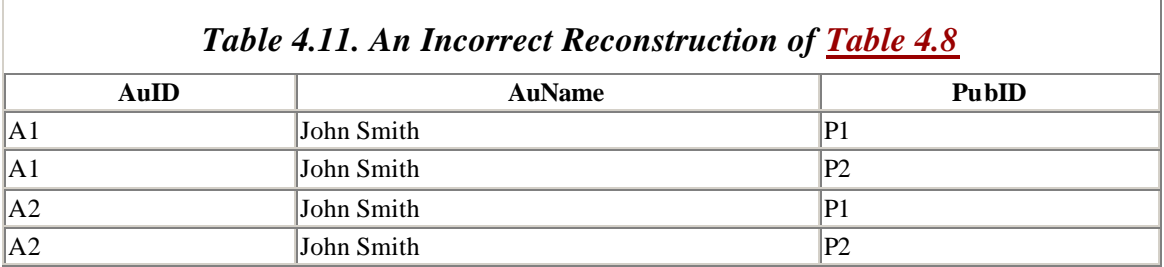

The second problem we mentioned in connection with the decomposition of a table scheme is that of loss of dependencies. The issue is this: During the life of the database, we will be making changes (updates, insertions, and deletions) to the separate tables in the decomposition. Of course, we must be careful to preserve the functional dependencies that are inherited from the original table scheme. However, this does not necessarily guarantee that all of the original dependencies will be preserved!

Here is a simple example to illustrate the problem. Consider the table scheme:

```
{ISBN,PageCount,Price}
```
with dependencies:

```
{ISBN} 
  {PageCount}
{PageCount} 
  {Price}
```
Consider the decomposition into the table schemes:

{ISBN,PageCount} and {ISBN,Price}

Note that the key {ISBN} is in both schemes in the decomposition.

Unfortunately, the decomposition has caused us to lose the dependency {PageCount}  $\rightarrow$ {Price}, in the sense that these two attributes are not in the same table scheme of the decomposition. To illustrate, consider Table 4.12, which has two different books with the same page count and price. The decomposition of this table into two tables is shown in Table 4.13 and Table 4.14.

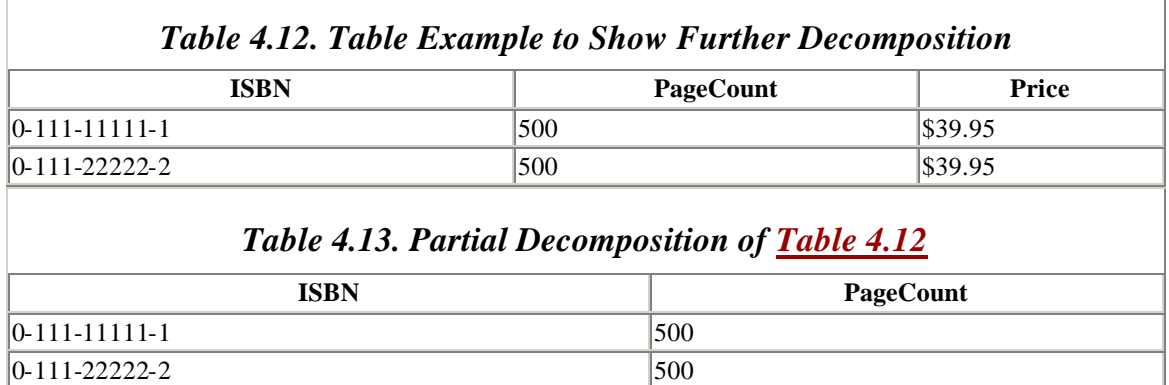

#### *Table 4.14. Partial Decomposition of Table 4.12*

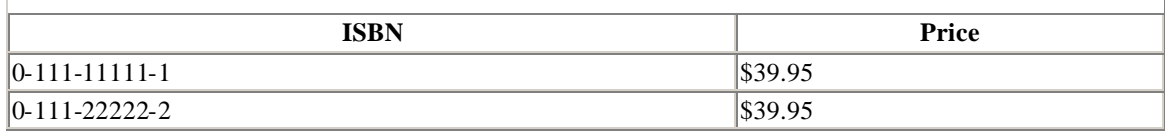

Now here is the problem. Looking at the second table, we have no indication that the original scheme required that PageCount determines Price. Hence, we might change the price of the second book to \$12.50, as we've done in Table 4.15.

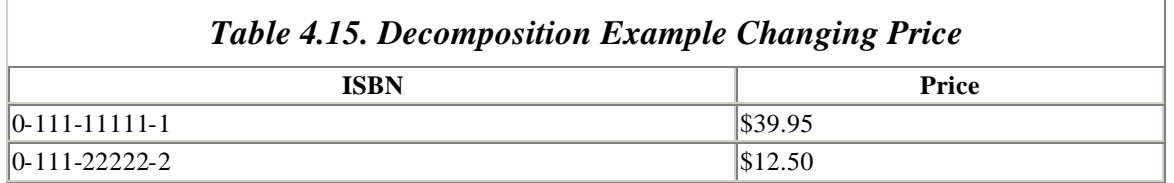

But putting the tables back together for a look at all of the data gives us Table 4.16, which reveals a violation of the requirement that PageCount determines Price. In fact, somebody at the publishing company is going to be very unhappy that the company is now selling a 500-page book at below cost!

*Table 4.16. Looking at Data by Combining Tables Table 4.12 Through Table 4.15*

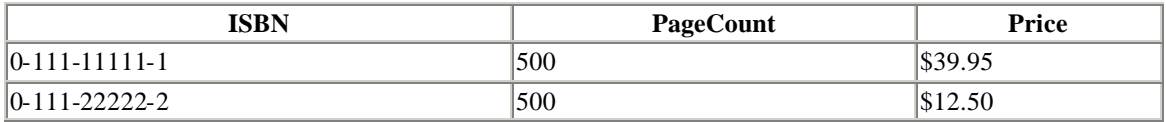

By contrast, consider the decomposition of the original table scheme into:

{ISBN,PubPhone} and {PubPhone,PubName}

Here, no dependency is lost, so we can update each separate table without fear.

The previous two examples illustrate the pitfalls in decomposing a table scheme into smaller schemes. If a decomposition does not cause any information to be lost, it is called a *lossless decomposition.* A decomposition that does not cause any dependencies to be lost is called a *dependency-preserving decomposition.*

Now it is possible to show that any table scheme can be decomposed, in a lossless way, into a collection of smaller schemes that are in the very nice BCNF form. However, we cannot guarantee that the decomposition will preserve dependencies. On the other hand, any table scheme can be decomposed, in a lossless way that also preserves dependencies, into a collection of smaller schemes that are in the almost-as-nice third normal form.

However, before getting too excited, we must hasten to add that the algorithms that we give do not always produce desirable results. They can, in fact, create decompositions that are less intuitive than we might do just using our intuition. Nevertheless, they can be relied upon to produce the required decomposition, if we can't do it ourselves.

We should conclude by saying that there is no law that says that a database is always more useful or efficient if the tables have a high degree of normalization. These issues are more subjective than objective and must be dealt with, as a design issue, on an *ad hoc* basis. In fact, it appears that the best procedure for good database design is to mix eight parts intuition and experience with two parts theory. Hopefully, our discussion of normalization has given you a general feeling for the issues involved, and will provide a good jumping-off place if you decide to study these somewhat complicated issues in greater depth. (See Appendix E, for some books for further study.)

# **Part II: Database Queries**

# **Chapter 5. Query Languages and the Relational Algebra**

In the first part of this book, we have tried to make a convincing argument that good database design is important to the efficient use of a database. As we have seen, this generally involves breaking the data up into separate pieces (tables). Of course, this implies that we need methods for piecing the data back together again in various forms.

After all, one of the main functions of a database program is to allow the user to view the data in a variety of ways. When data are stored in multiple tables, it is necessary to piece the data back together to provide these various views. For instance, we might want to see a list of all publishers that publish books priced under \$10.00. This requires gathering data from more than one table. The point is that, by breaking data into separate tables, we must often go to the trouble of piecing the data back together in order to get a comprehensive view of those data.

Thus, we can state the following important maxim:

As a direct consequence of good database design, we often need to use methods for piecing data from several tables into a single coherent form.

Many database applications provide the user with relatively easy ways to create comprehensive views of data from many tables. For instance, Microsoft Access provides a graphical interface to create queries for that purpose. Our goal in this chapter is to understand how a database application such as Access goes about providing this service.

The short answer to this is the following:

- 1. The user of a database application, such as Access, asks the application to provide a specific view of the data by creating a *query*.
- 2. The database application then converts this query into a statement in its *query language*, which in the case of Microsoft Access is *Access Structured Query Language*, or Access SQL. (This is a special form of standard SQL.)
- 3. Finally, a special component of Access (known as the *Jet Query Engine*, which we will discuss again in Chapter 7) executes the SQL statement to produce the desired view of the data.

In view of this answer, it is time that we turn away from a discussion of database design issues and turn toward a discussion of issues that will lead us toward database programming, and in particular, programming in query languages such as Access SQL.

We can now outline our plan for this and the next chapter. In this chapter, we will discuss the underlying methods involved in piecing together data from separate tables. In short, we will discuss methods for making new tables from existing tables. This will give us a clear understanding as to the general tasks that must be provided by a query language.

In the next chapter, we will take a look at Access SQL itself. We will see that SQL is much more than just a simple query language, for not only is it capable of manipulating the components of an existing database (into various views), but it is also capable of *creating* those components in the first place.

## **5.1 Query Languages**

A *query* can be thought of as a *request* of the database, the response to which is a new table, which we will refer to as a *result table* . For instance, referring to the LIBRARY database, we might request the titles and prices of all books published by Big House that cost over \$20.00. The result table in this case is shown in Table 5.1.

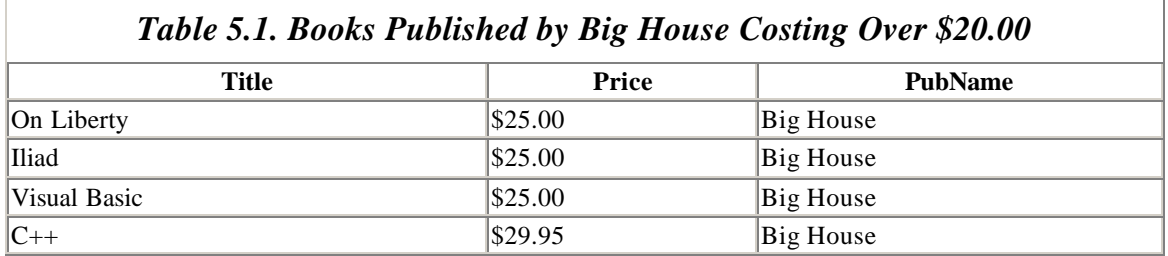

It is probably not necessary to emphasize the importance of queries, for what good is a

database if we have no way to extract the data in meaningful forms? Special languages that are are used to formulate queries, in other words, that are designed to create new tables from old ones, are known as *query languages.* (There does not seem to be agreement on the precise meaning of the term *query language,* so we have decided

to use it in a manner that seems most consistent with the term *query*.) There are two fundamental approaches to query languages: one is based on algebraic expressions and the other is based on logical expressions. In both cases, an expression is

formed that refers to existing tables, constants (i.e., values from the domains of tables), and operators of various types. How the expression is *used* to create the return table depends on the approach, as we will see.

Before proceeding, let us discuss a bit more terminology. A table whose data are actually stored in the database is called a *base table* . Base table data are generally stored in a format that does not actually resemble a table—but the point is that the data are stored. A table that is not stored, such as the result table of a query, is called a *derived table* . It is generally possible to save (i.e., store) a result table, which then would become a base table of the database. In Microsoft Access, this is done by creating a so-called *make-table query* .

Finally, a *view* is a query *expression* that has been given a name, and is stored in the database. For example, the expression:

all titles where (PubName = Big House) and (Price  $>$  \$20.00)

is a view. Note that it is the expression that is the view, not the corresponding result table (as might be implied by the name *view*).

Whenever the expression (or view) is executed, it creates a result table. Therefore, a view is often referred to as a *virtual table* . Again, it is important not to confuse a view with the result table that is obtained by executing the expression. The virtue of a virtual table (or view) is that an expression generally takes up far less room in storage than the corresponding result table. Moreover, the data in a result table are redundant, since the data are already in the base tables, even though not in the same logical structure.

### **5.2 Relational Algebra and Relational Calculus**

The most common algebraic query language is called the *relational algebra*. This language is *procedural*, in the sense that its expressions actually describe an explicit procedure for returning the results. Languages that use logic fall under the heading of the *relational calculus* (there is more than one such language in common use). These languages are *nonprocedural*, since their expressions represent statements that describe conditions that must be met for a row to be in the result table, without showing how to actually obtain those rows. Let us illustrate these ideas with an example.

Consider the following request, written in plain English:

Get the names and phone numbers for publishers who publish books costing under \$20.00.

For reference, let us repeat the relevant tables for this request. The BOOKS table appears in Table 5.2, while the PUBLISHERS table is shown in Table 5.3.

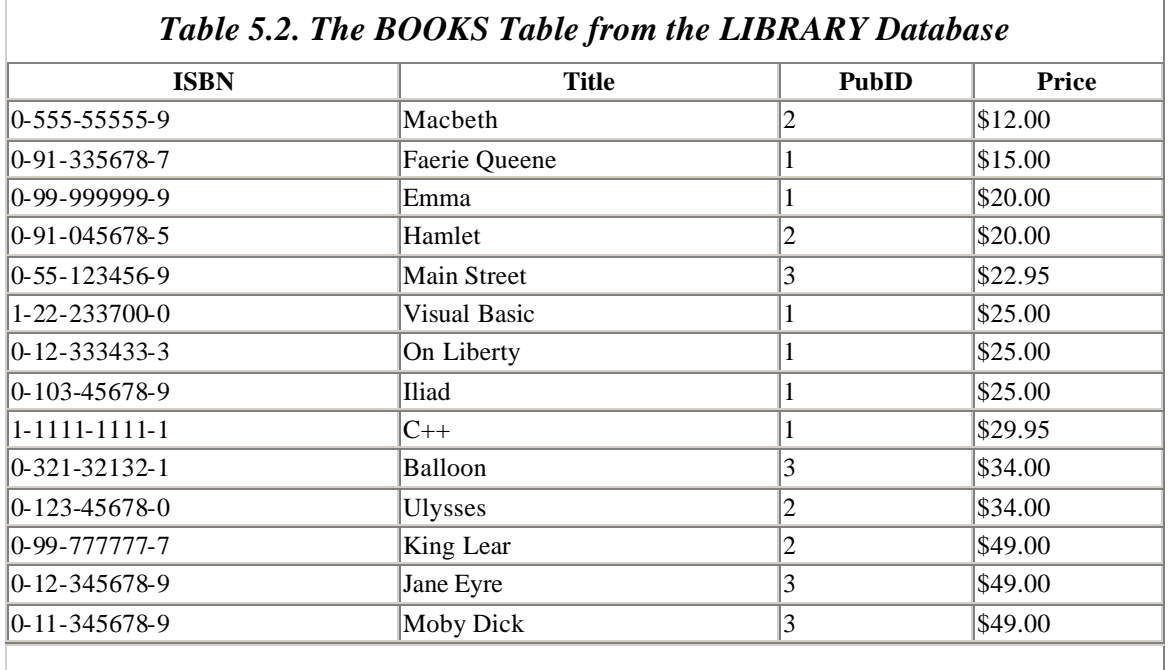

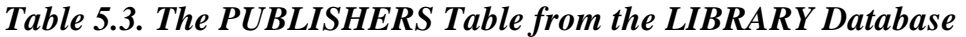

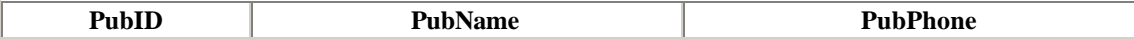

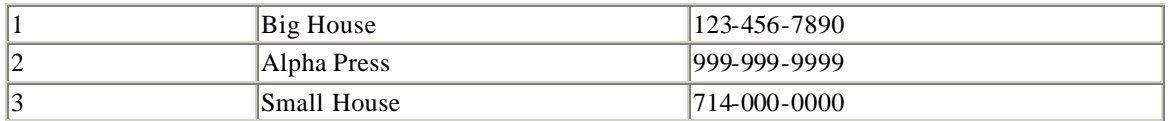

Here is a procedure for executing this request. Don't worry if some of the terms do not make sense to you now; we will explain them later.

- 1. *Join* the BOOKS and PUBLISHERS tables, on the PubID attribute.
- 2. *Select* those rows (of the join) with Price attribute less than \$20.00.
- 3. *Project* onto the columns PubName and PubPhone.

In the relational algebra, this would be transla ted into the following expression:

*proj*PubName,PubPhone(*sel*Price<20.00(BOOKS *join* PUBLISHERS))

The result table is shown in Table 5.4.

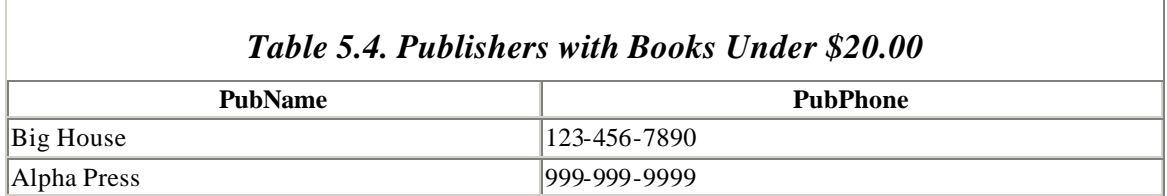

In a relational calculus, the corresponding expression might appear as

 $\{(x,y) \mid \text{PUBLISHERS}(z,x,y) \text{ and } \text{BOOKS}(a,b,z,c) \text{ and } c < $20.00\}$ 

where the bar | is read "such that" and the entire expression is read:

The set of all pairs  $(x,y)$  such that  $(z,x,y)$  is a row in the PUBLISHERS table,  $(a,b,z,c)$  is a row in the BOOKS table, and  $c < $20.00$ .

Note that the variable z appears twice, and it must be the same for each appearance. This is precisely what provides the link between the BOOKS and PUBLISHERS tables. In other words, the row PUBLISHERS(z,x,y) in the PUBLISHERS table and the row BOOKS(a,b,z,c) in the BOOKS table have an attribute value in common (represented by the common letter z). This attribute, which is the first attribute in PUBLISHERS and the third attribute in BOOKS, is PubID.

As you can see from the previous example, the relational calculus is generally more complex (and perhaps less intuitive) than the relational algebra, and we will not discuss it further in this book, beyond making the following comments: First, it is important to at least be aware of the existence of the relational calculus, since there are commercially available applications, such as IBM's *Query-by-Example*, that use the relational calculus. Second, most relational calculus-based languages have exactly the same expressive

power as the relational algebra. In other words, we get no more or less by using a relational calculus than we do by using the relational algebra.

## **5.3 Details of the Relational Algebra**

We are now ready to discuss the details of the relational algebra. The operations that are part of the relational algebra are described in this section. You should find most of these operations intuitive.

Before beginning, however, we should say a word about how Microsoft Access implements the operations of the relational algebra. Most of these operations can be implemented in Microsoft Access by creating a query. This is most easily done in Access's Query Design mode, which provides the graphical environment shown in Figure 5.1.

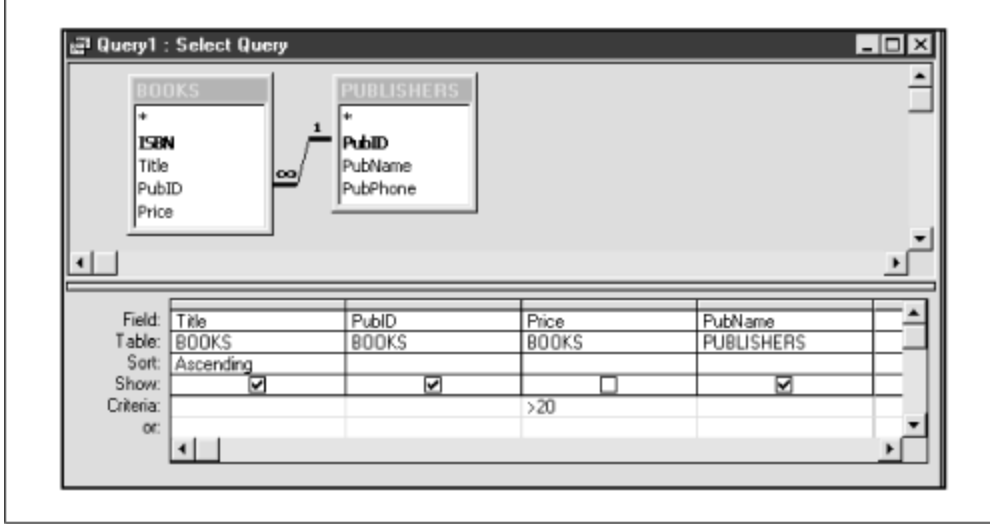

*Figure 5.1. The Access Query design window* 

The user can add table schemes from the database to the upper portion of the Query Design window. From there, various attributes can be moved to the design grid. Note that the second row of the grid shows the table from whence the attribute comes, just in case two tables have attributes of the same name (which happens often).

The grid has options for sorting and for determining whether or not to display a particular attribute in the result table. It also has room for criteria used to filter out data from the query.

Note also that we do not need to include the PubID field from both tables in the lower portion of the design window. Microsoft Access takes care of forming the appropriate join based on the information in the upper portion of the window.

Microsoft Access translates the final query design into a statement in the query language known as *structured query language,* or SQL. We will discuss the details of Access SQL (which differs somewhat from standard SQL) in Chapter 6, where the knowledge we gain here will prove very useful. We should also mention that Access SQL is more powerful than the Access Query Design interface, so some operations must be written directly in SQL. Fortunately, Access allows the user to write SQL statements.

Let us recall some notation used earlier in the book. In order to emphasize the attributes of a table (or table scheme), we use the notation  $T(A_1,...,A_n)$ . As an example, the BOOKS table can be written

BOOKS(ISBN,Title,PubID,Price)

and the *Books* table scheme can be written

*Books*(ISBN,Title,PubID,Price)

### **5.3.1 Renaming**

*Renaming* refers simply to changing the name of an attribute of a table. If a table T has an attribute named A, we will denote the table resulting from the operation of renaming A to B by:

 $ren_{A} \rightarrow_{B}(T)$ 

For the table:

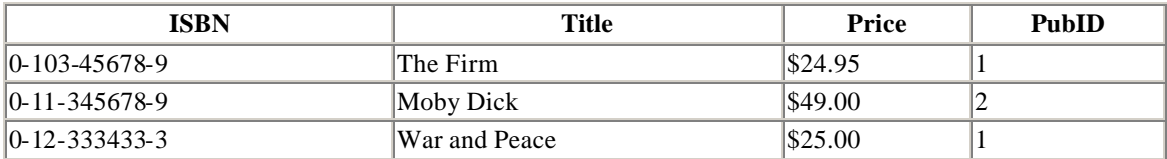

the result of performing:

 $ren_{\rm ISBN}\rightarrow_{\rm BookID\,Price}\rightarrow_{\rm Cost} (BOOKS)$ 

is shown in Table 5.5.

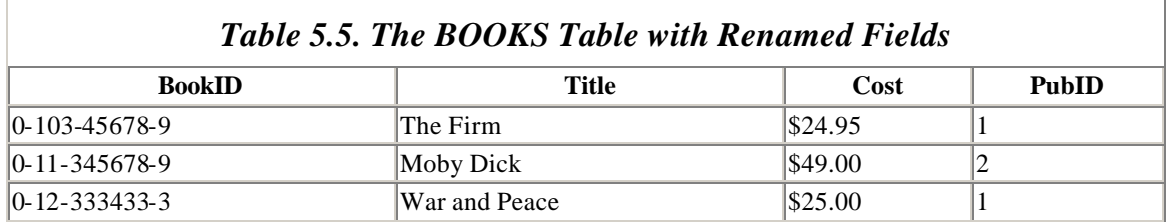

## **5.3.2 Union**

If S and T are tables with the same attributes, then we may form the *union* S  $\bigcup_{T}$ , which is just the table obtained by including all of the rows from both S and T.

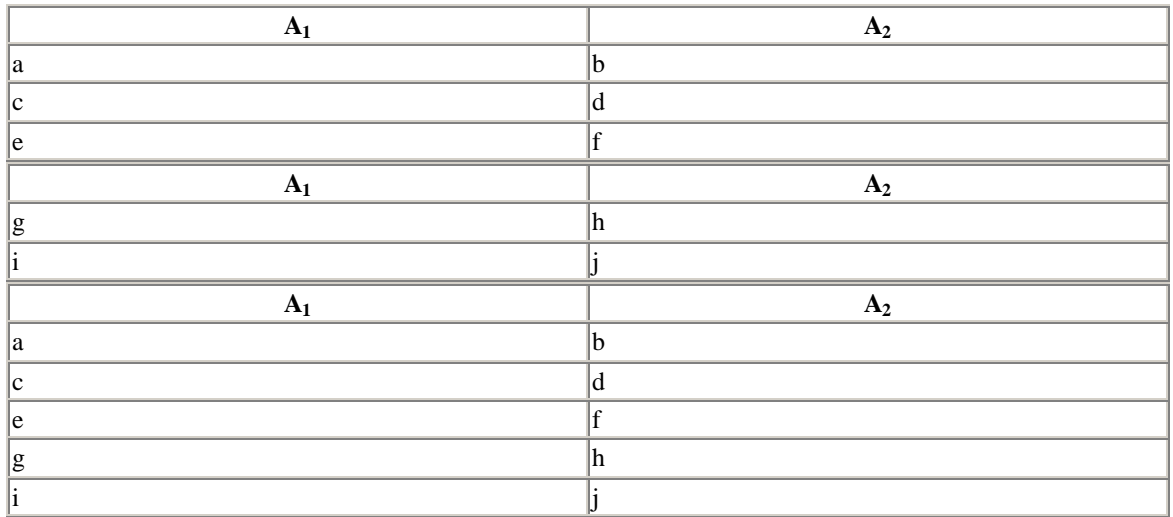

#### *5.3.2.1 Example*

Note that if S and T do not have the same attributes, but do have the same *degree*—that is, the same number of columns, then we can first rename the attributes of one table to match the other, and then take their union. Of course, this will not always make sense, since it may result in combining attribute values from different domains into one column.

Let us consider an example of how to take a union in Microsoft Access.

Unions can be formed in one of two ways in Microsoft Access. The first is straightforward:

1. First, we need some expendable tables to use in this example. We can create these tables by copying the BOOKS table as follows. Highlight the BOOKS table in the Database Window and choose *Copy* from the *Edit* menu. Then choose *Paste* from the *Edit* menu. You will get the dialog box in Figure 5.2.

*Figure 5.2. The Access Paste Table dialog*

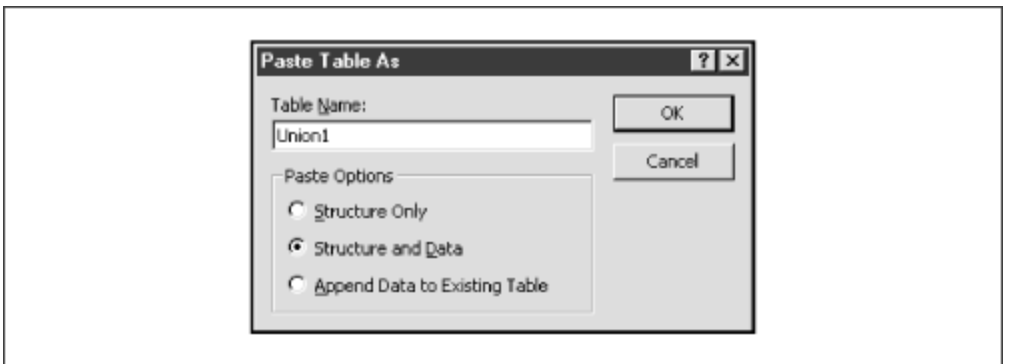

Type the table name Union1 and click *OK*. Choose *Paste* a second time to create a table named Union2. Open Union1 and delete the last seven rows from the table. (Just highlight the rows and hit the *Delete* key.) Open Union2 and delete the first seven rows of the table. Thus, Union1 will consist of the first half of the BOOKS table and Union2 will consist of the second half of BOOKS.

2. The simplest way to take the union is to use the same *Copy...Paste* procedure that we used in Step 1. To illustrate, highlight Union2 and choose *Copy* from the *Edit* menu. Then choose *Paste* and enter the table name Union1. Select the *Append Data to Existing Table* option. If you then click OK, the rows of the copied table (Union2) will be appended to the rows of the table Union1. In other words, Union1 will now contain the *union* of the original Union1 table and the Union2 table, which in this case is the complete contents of BOOKS. This is expressed in symbols as:

 $NewUnion1 = OriginalUnion1$  Union2

Open Union1 to verify that it now has 14 rows. Then delete the last seven rows again to restore Union1 to its original condition.

Another way to create a union is to use an Append Query as follows:

1. From the *Query* tab in the Database window choose the *New* button. Select *Design View* and then add Union2 to the design window. Select *Append* from the *Query* menu to get the dialog in Figure 5.3.

### *Figure 5.3. The Access Append dialog*

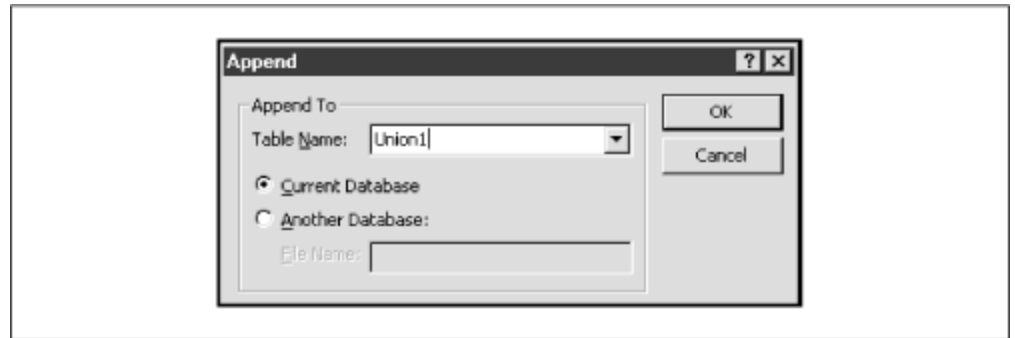

2. Click *OK* to get the window shown in Figure 5.4. Drag the asterisk (\*) in the table scheme for Union2 to the first cell in the *Field* row of the design grid. This will fill in the first column of the design grid as shown in Figure 5.4. Run the query (choose *Run* from the *Query* menu). You will get a warning that you are about to append seven rows and that the process cannot be undone. Click *OK* and then open the Union1 table to verify that it now has 14 rows.

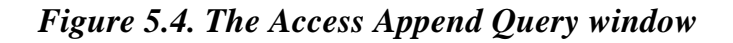

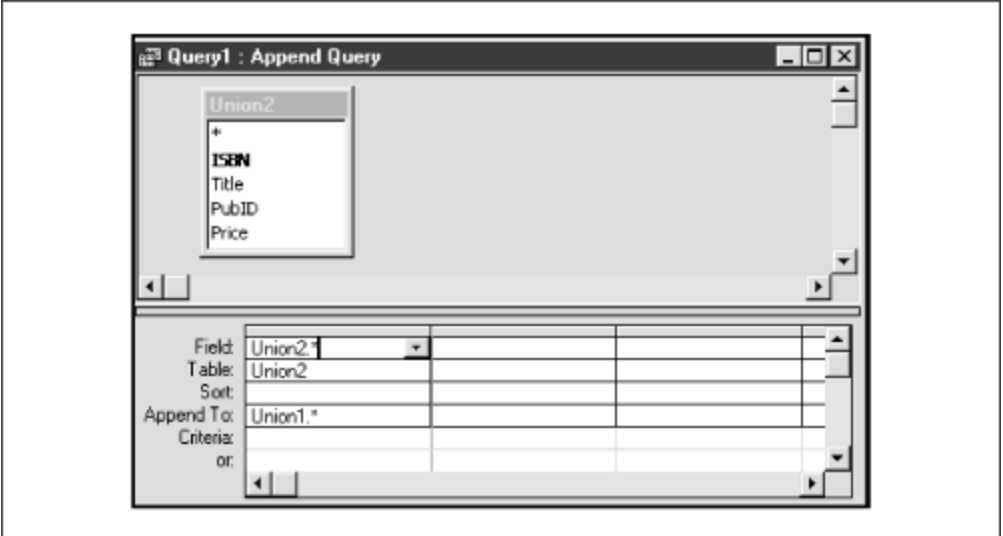

## **5.3.3 Intersection**

The *intersection*  $S \cap T$  of two tables S and T with the *same* attributes is the table formed by keeping only those rows that appear in *both* tables. Here is an example:

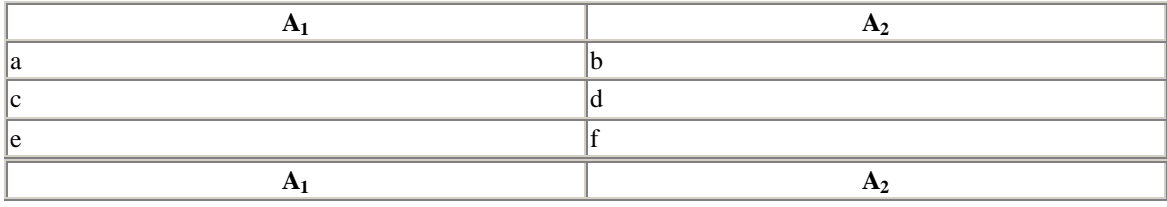

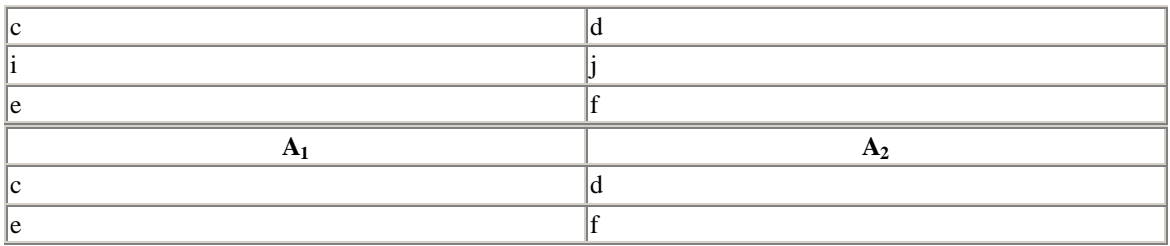

We will see an example of how to form an intersection in Microsoft Access when we discuss differences, in the next section.

# **5.3.4 Difference**

The *difference* S – T of two tables S and T with the *same* attributes is the table consisting of all rows of S that do *not* appear in T, as shown in the following tables:

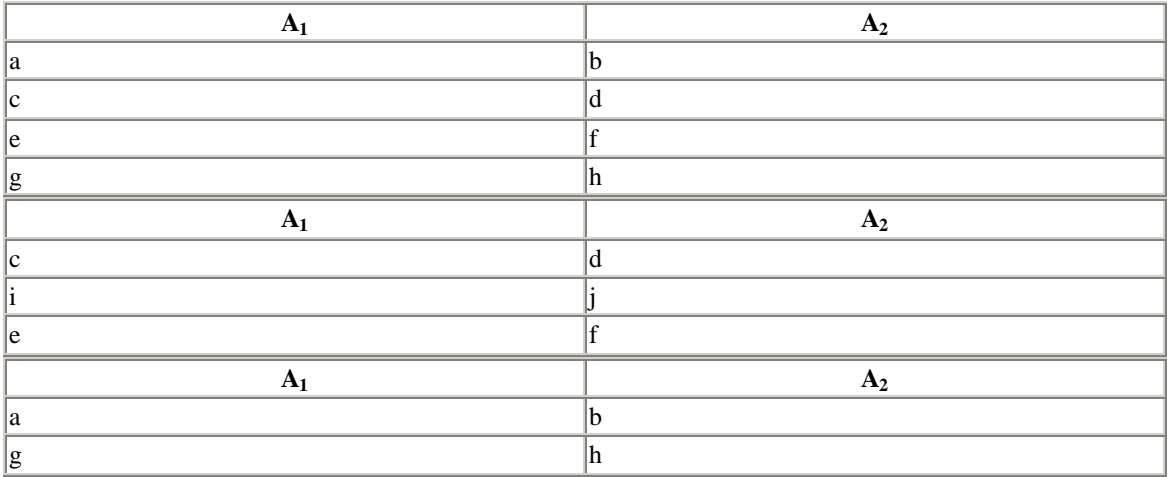

Let us consider an example of how to take an intersection or difference in Microsoft Access.

- 1. First, we need some expendable tables. As in the first step of the example for creating a union, use the *Copy* and *Paste* features to create two tables named Diff1 and Diff2 that are exact copies of BOOKS. Open Diff1 and remove the last four rows. Open Diff2 and remove the first four rows. Thus, Diff1 contains the first ten books from BOOKS and Diff2 contains the last ten books from BOOKS.
- 2. Now switch to the Query tab and start a new query. Add both Diff1 and Diff2 to the query. You may notice a connecting line between the two ISBN attributes. If there is no such line, drag one ISBN name to the other to create a line. Now right click on the line and choose Join Properties *from the popup menu*. This should produce the dialog box shown in Figure 5.5. Select option 2, which will include all records (rows) from Diff1 and all rows of Diff2 that have a matching ISBN in Diff1. This is a so-called *left-outer join*. We will discuss this in more detail later in this section. Click *OK*.

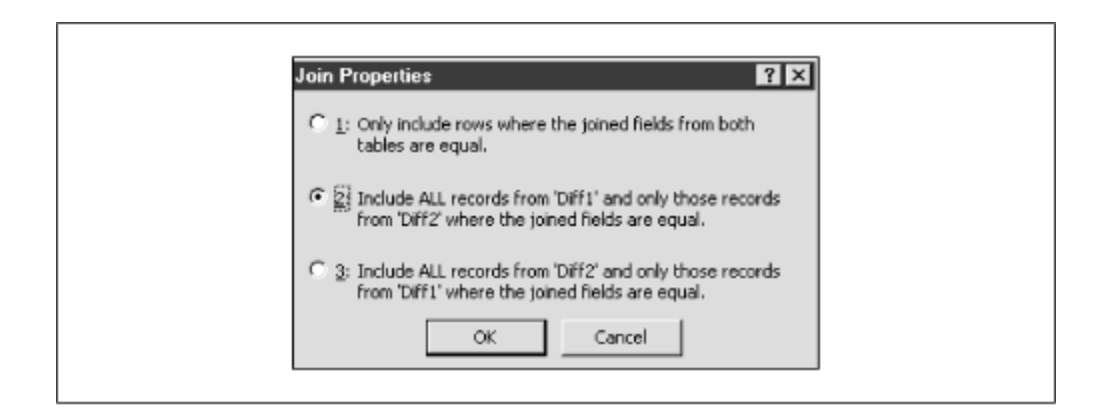

3. Drag the asterisk (\*) from Diff1 to the design grid and then drag ISBN from Diff2 to the second column of the design grid. The Design Window should now appear as in Figure 5.6.

*Figure 5.6. The Access Select Query design window showing a join between two properties*

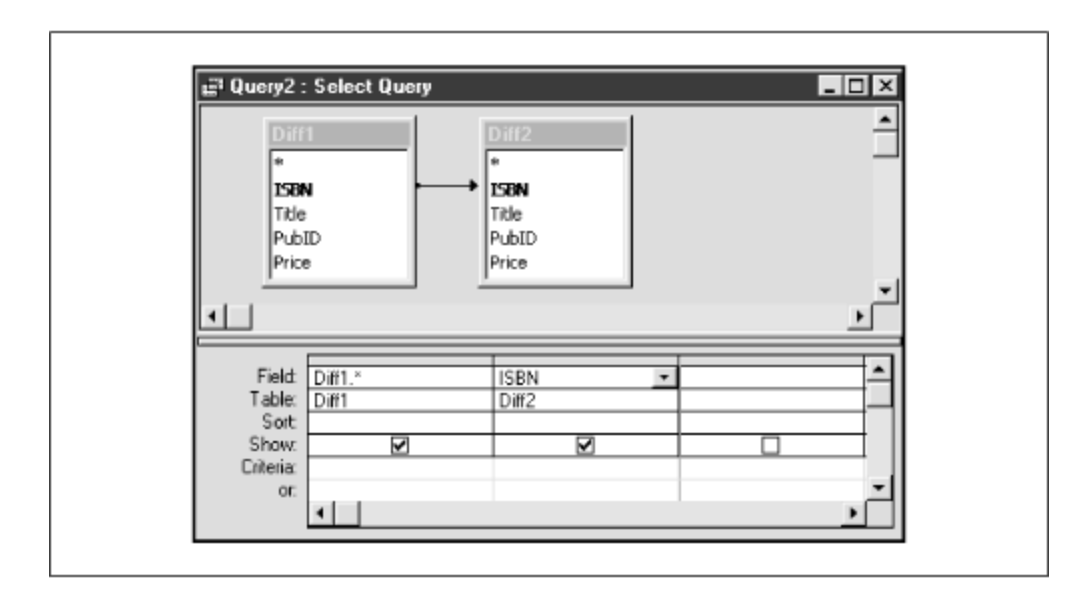

4. Now run the query. You should get a table as shown in Figure 5.7. This table contains the ten rows from Diff1, with an extra column that gives the matching ISBN from Diff2, if there is one. Otherwise, the column contains a NULL. We can see that the six rows that have a matching ISBN in column Diff2.ISBN form the intersection of the two tables. Also, the four rows that do not have a matching ISBN form the difference Diff1 – Diff2. Hence, we only need to add a simple criterion to the query to obtain either the intersection or the difference.

### *Figure 5.7. The Access Select Query window showing the intersection of two tables*

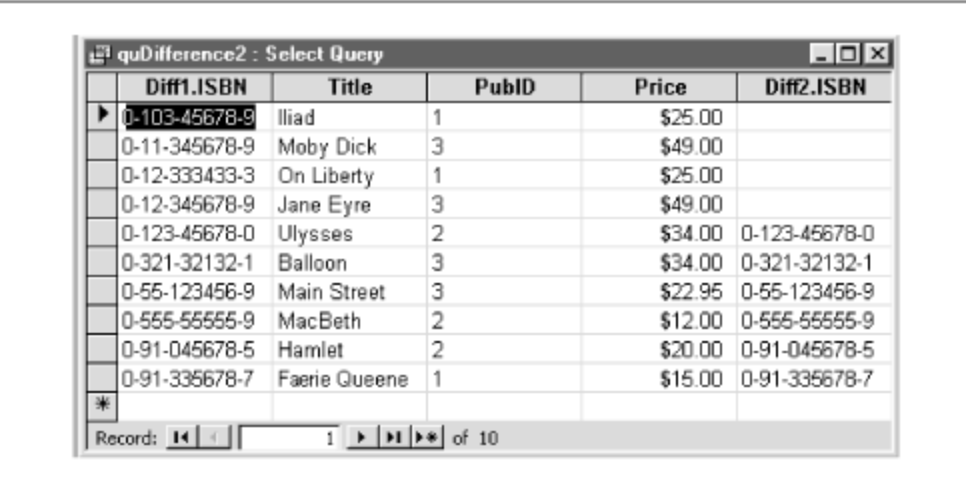

- 5. To get the intersection Diff1  $\bigcap$  Diff2, return to the design view of the query and add the words *Is Not Null* under the *Criteria* row in the Diff2.ISBN column. Run the query.
- 6. To get the difference Diff1 Diff2, return to the design view of the query and add the words *Is Null* under the *Criteria* row in the Diff2.ISBN column. Run the query.

# **5.3.5 Cartesian Product**

To define the Cartesian product of tables, we need to adjust the way we write attribute names, just in case both tables have an attribute of the same name. If a table T has an attribute named A, the *fully qualified attribute name* (or just *qualified attribute name* ) is T.A. Thus, we may write BOOKS.ISBN or AUTHORS.AuID.

If  $S(A_1,...,A_n)$  and  $T(B_1,...,B_m)$  are tables then the *Cartesian product*  $S \times T$  of S and T is the table whose attribute set contains the fully qualified attribute names of all attributes from S and T:

 ${S.A_1,...,S.A_n,T.B_1,...,T.B_m}$ 

The rows of  $S \times T$  are formed by combining *each* row s of S with *each* row t of T, to form a new row st. An example will help make this clear:

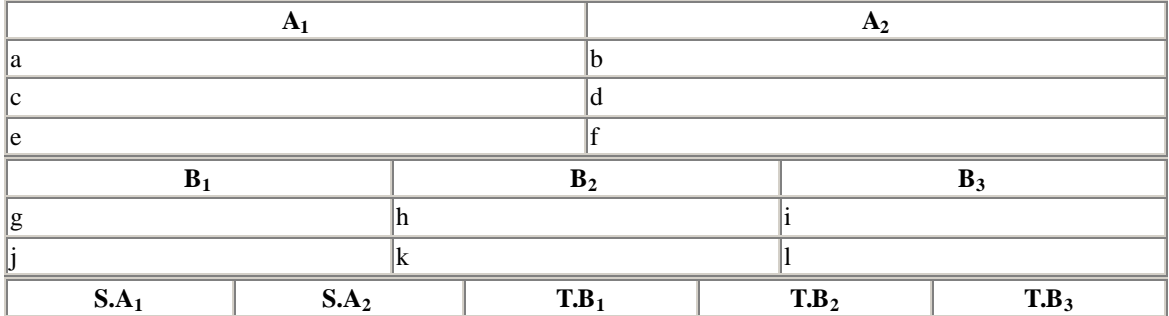

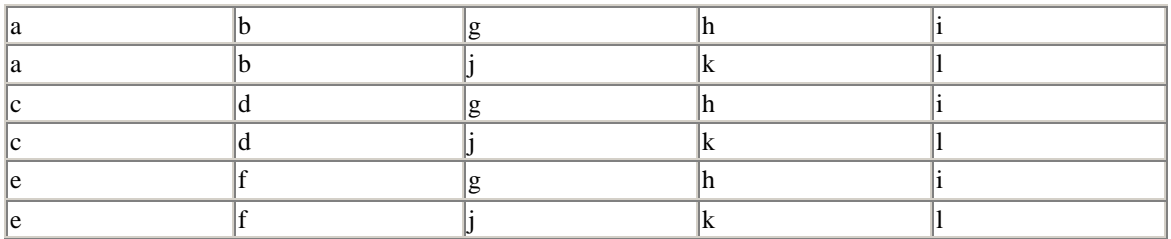

Notice that if S has *k* rows and T has *j* rows then the Cartesian product has *kj* rows. Hence, the Cartesian product of two tables can be very large.

To form a Cartesian product of two tables in Microsoft Access, proceed as follows:

- 1. Create the two tables S and T in the previous example.
- 2. Create a new query and add the tables S and T. Make certain that there are no lines joining the two table schemes. (If there are, right click on the lines and choose Delete from the popup menu.)
- 3. Drag the asterisks from each table scheme to the design grid. You should now have a design window as shown in Figure 5.8. Run the query to get the Cartesian product.

### *Figure 5.8. The Access Query window illustrating a Cartesian product of two tables*

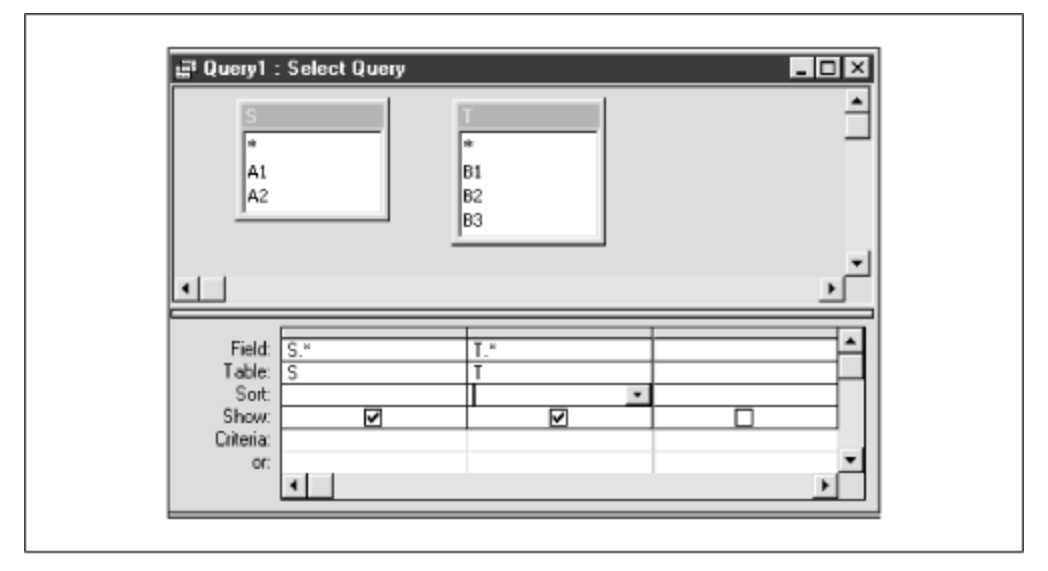

## **5.3.6 Projection**

Projection is a very simple concept. Intuitively, a projection of a table onto a subset of its attributes (columns) is the table formed by throwing away all other columns.

More formally, let  $T(A_1,...A_n)$  be a table, where  $A = \{A_1,...,A_n\}$  is the attribute set. If B is a *subset* of A then the *projection* of T onto B is just the table obtained from T by keeping only those columns headed by the attribute names in B. We denote this table by  $proj_B(T)$ . As an example, for the table:

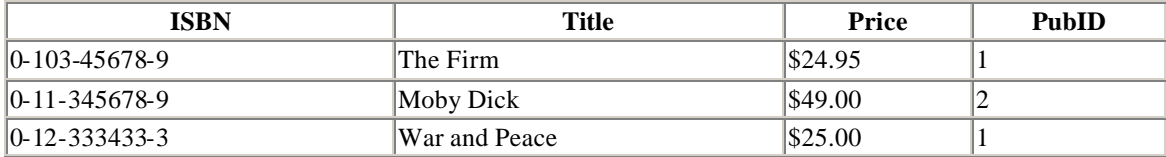

the projection  $proj_{\text{ISBN,Price}}( \text{BOOKS})$  is:

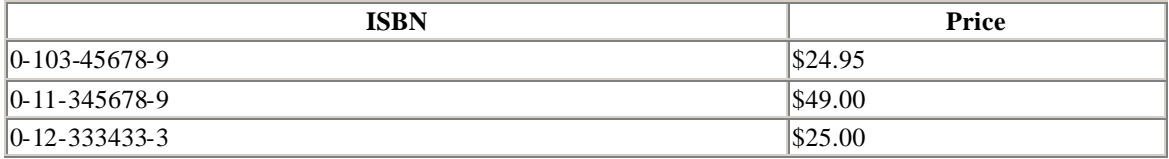

Note that, if the projection produces two identical rows, the duplicate rows must be removed, since a table is not allowed to have duplicate rows. (This rule of relational databases is not enforced by all commercial database products. In particular, it is not enforced by Microsoft Access. That is, some products allow identical rows in a table. By definition, these products are not true relational databases—but that is not necessarily a flaw.)

The Query Design window in Microsoft Access was tailor-made for creating projections. Just add the table to the design window and drag the desired attribute names to the design grid. Run the query to get the projection. Figure 5.9 shows the Query Design window for computing the projection of *Books* onto the attributes ISBN and Price.

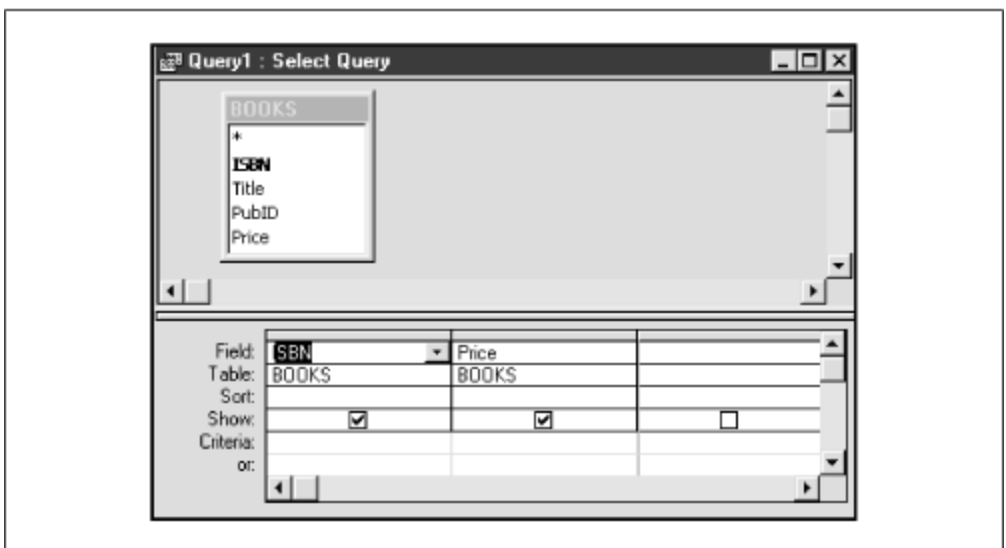

*Figure 5.9. Creating a projection using the BOOKS table*

### **5.3.7 Selection**

Just as the operation of projection selects only a subset of the columns of a table, so the operation of *selection* selects a subset of the rows of a table. The first step in defining the operation of selection is to define a *selection condition* or *selection criterion* to be any legally formed expression that involves:

- Constants (i.e., members of any attribute doma in)
- Attribute names
- Arithmetic comparison relations  $(=, \neq, \leq, \leq, \geq)$
- Logical operators (*and*, *or*, *not*)

For example, the following are selection conditions:

- Price  $> $10.00$
- Price  $\leq$ \$50.00 *and* AuName = "Bronte"
- (Price  $\leq$ \$50.00 *and* AuName = "Bronte") *or* (*not* AuName = "Austen")

If *condition* is a selection condition, then the result table obtained by applying the corresponding selection operation to a table T is denoted by:

*sel*condition(T)

or sometimes by:

T where condition

and is the table obtained from T by keeping only those rows that satisfy the selection condition.

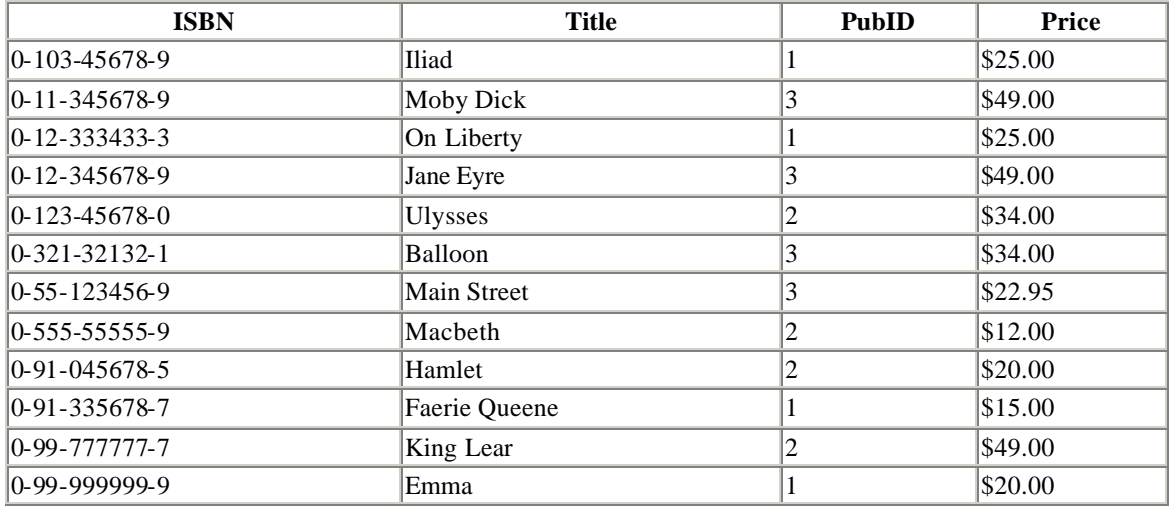

For example, for the BOOKS in the LIBRARY database:

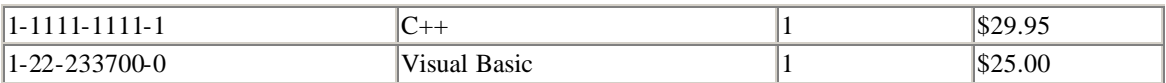

the table  $sel_{\text{Price}} > $25.00(\text{BOOKS})$$  is:

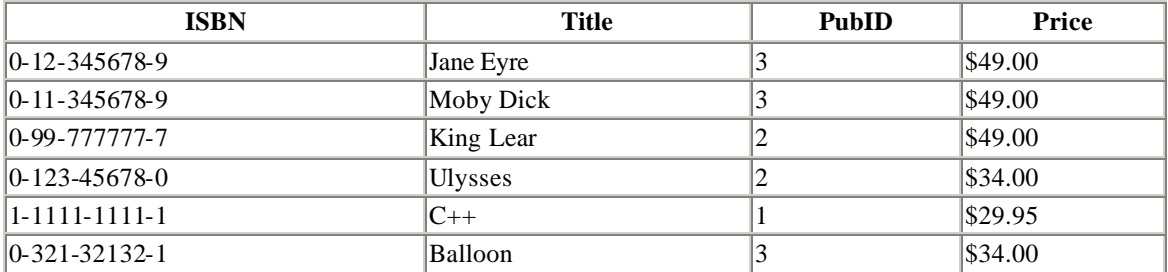

Some authors refer to selection as *restriction*, which does seem to be a more appropriate term, and has the advantage that it is not confused with the SQL SELECT statement, which is much more general than just selection. However, it is less common than the term "selection," so we will use this term.

The Query Design window in Microsoft Access was also tailor-made for creating selections. We just use the *Criteria* rows to apply the desired restrictions. For example, Figure 5.10 shows the design window for the selection:

*sel*Price>\$25.00(BOOKS)

from the previous example.

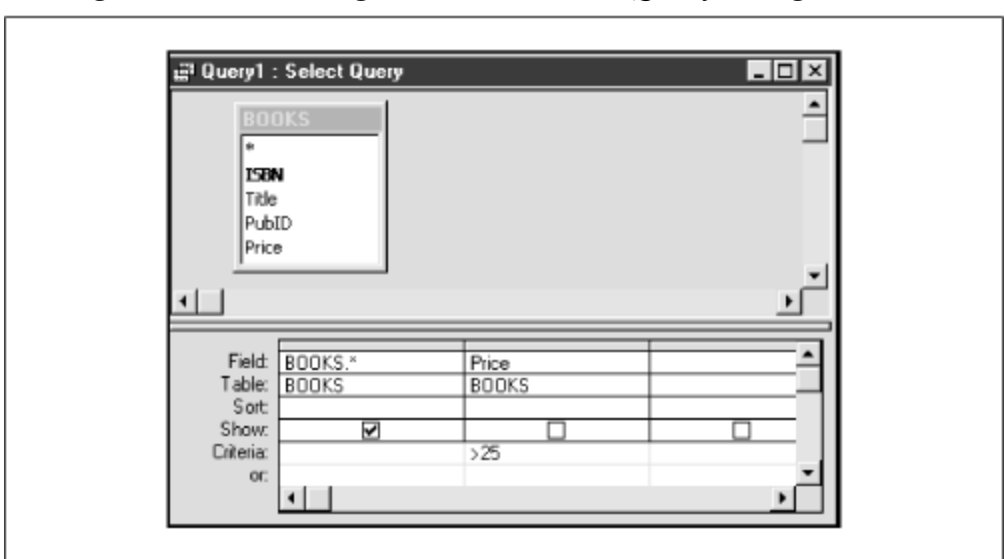

*Figure 5.10. Creating a selection in the Query Design window*
You will probably agree that the operations we have covered so far are pretty straightforward—union, intersection, difference, and Cartesian product are basic settheoretic operations. Selecting rows and columns are clearly valuable table operations.

Actually, the six operations of renaming, union, difference, Cartesian product, projection, and selection are enough to form the complete relational algebra, by combining these operations with constants and attribute names to create relational algebra expressions.

However, it is very convenient to define some additional operations on tables, even though they can theoretically be expressed in terms of the six operations previously mentioned. So let us proceed.

## **5.3.8 Joins**

The various types of joins are among the most important and useful of the relational algebra operations. Loosely speaking, joining two tables involves combining the rows of two tables based on comparing the values in selected columns.

## *5.3.8.1 Equi-join*

In an equi-join, rows are combined if there are equal attribute values in certain selected columns from each table.

To be specific, let S and T be tables and suppose that  $\{C_1,...,C_k\}$  are selected attributes of S and  $\{D_1,...,D_k\}$  are selected attributes of T. Each table may have additional attributes as well. Note that we select the same number of attributes from each table.

The equi-join of S and T on columns  $\{C_1,...,C_k\}$  and  $\{D_1,...,D_k\}$  is the table formed by combining a row of S with a row of T provided that corresponding columns have equal value, that is, provided that:

 $S.C_1 = T.D_1, S.C_2 = T.D_2, ..., S.C_k = T.D_k$ 

As an example, consider the tables:

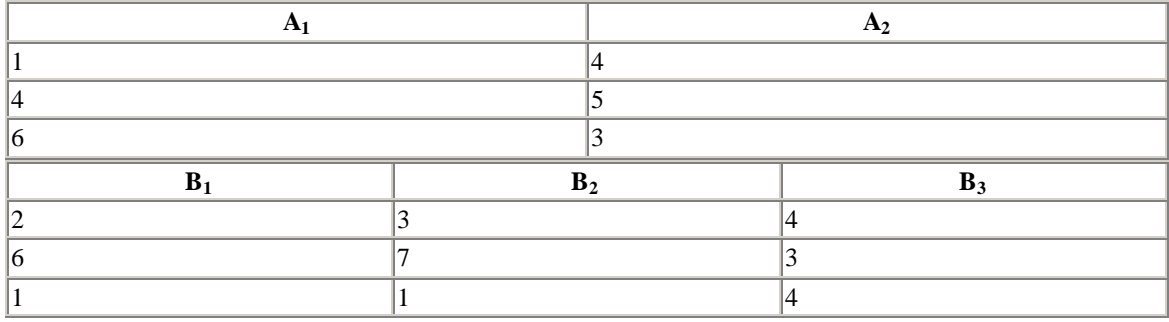

To form the equi-join:

S equi-join $_{A_2 = B_3}T$ 

we combine rows for which:

 $S.A_2 = T.B_3$ 

This gives:

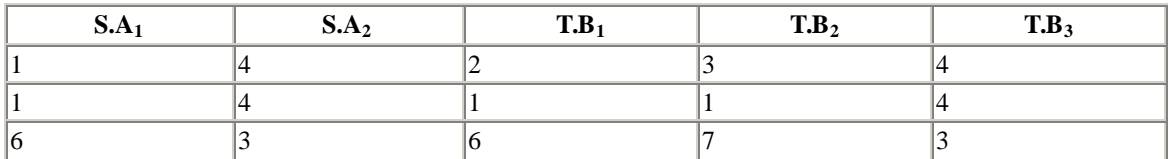

Notice that the equi-join can be expressed in terms of the Cartesian product and the selection operation as follows:

$$
S \quad equi-join_{C_1} = D_1, \dots, C_k = D_k^T = \text{sel}_{C_1} = D_1, \dots, C_k = D_k^T(S \times T)
$$

This simply says that, to form the equi-join, we take the Cartesian product  $S \times T$  of S and T (i.e., the set of *all* combinations of rows from S and T) and then select only those rows for which

 $S.C_1 = T.D_1, S.C_2 = T.D_2, ..., S.C_k = T.D_k$ 

#### *5.3.8.2 Natural join*

The natural join (*nat-join*) is a variation on the equi-join, based on the equality of all common attributes in two tables.

To be specific, suppose that S and T are tables and that the set of all common attributes between these tables is  ${C_1,...,C_n}$ . Thus, each table may have additional attributes, but no further attributes in common. The natural join of S and T, which we denote by:

S *nat-join* T

is formed in two steps:

- 1. Form the equi-join on the common attributes  ${C_1,...,C_n}$ .
- 2. Remove the second set of common columns from the table.

Consider these tables:

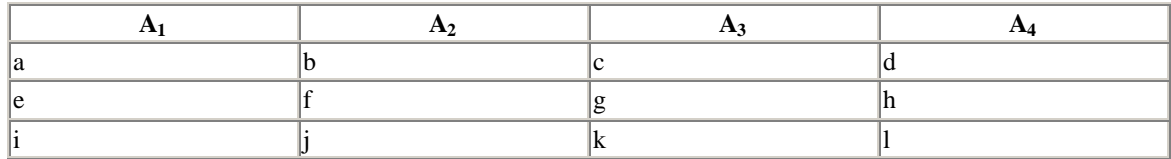

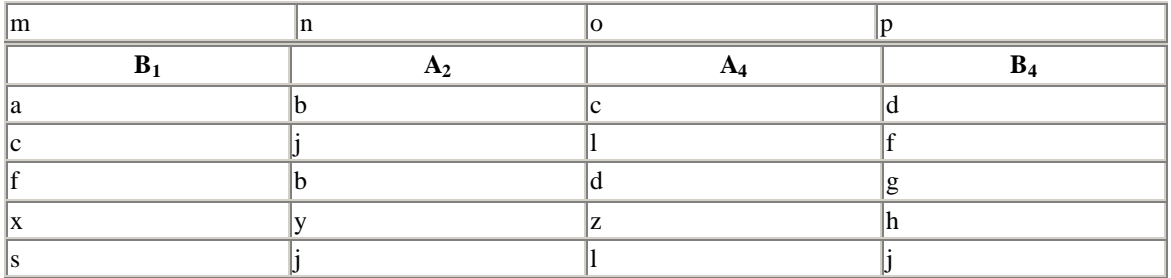

In this case, the set of common attributes is  ${A_2, A_4}$ . The corresponding columns are shaded for easier identification.

The equi-join on  $A_2$  and  $A_4$  is:

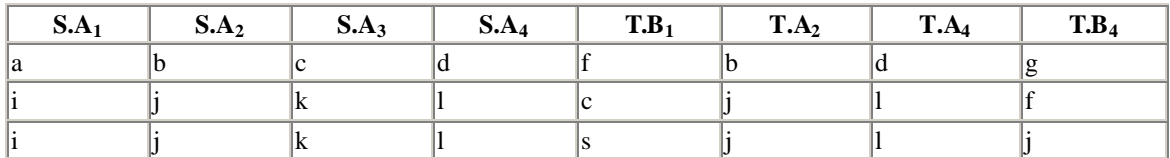

Deleting the second set of common columns (the columns that come from T, as shaded in the previous table) gives:

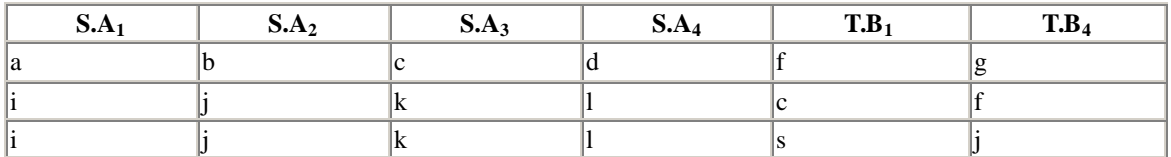

The importance of the natural join comes from the fact that, when there is a one-to-many relationship from S to T, we can arrange it, by renaming if necessary, so that the only common attributes are the key of S and the foreign key in T. In this case, the natural join S *nat-join* T is simply the table obtained by matching rows that are related through the one-to-many relationship.

For example, consider the following BOOKS and PUBLISHERS tables in Table 5.6 and Table 5.7, respectively.

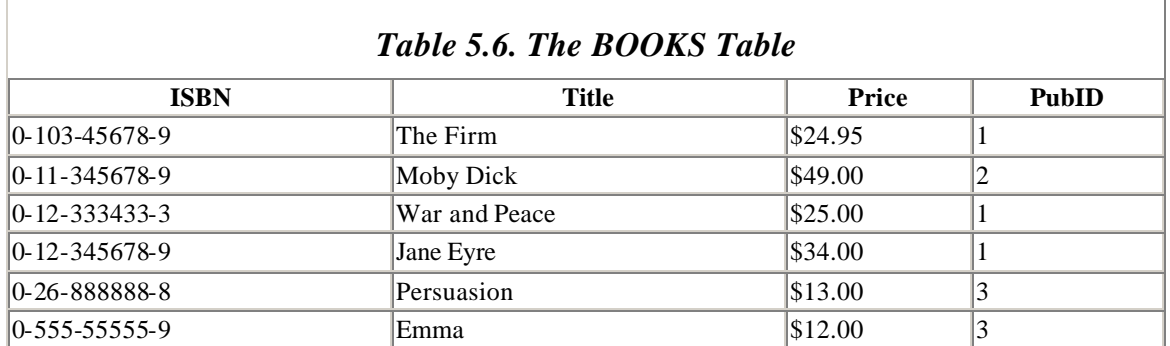

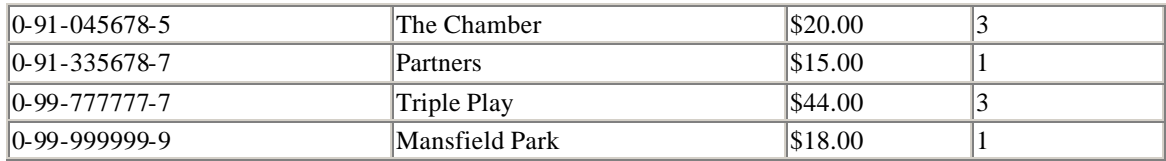

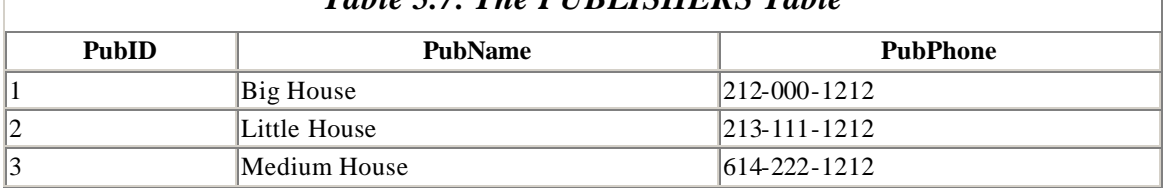

## *Table 5.7. The PUBLISHERS Table*

Then PUBLISHERS *nat-join* BOOKS is the table formed by taking each PUBLISHERS row and adjoining each BOOKS row with a matching PubID, as shown in Table 5.8.

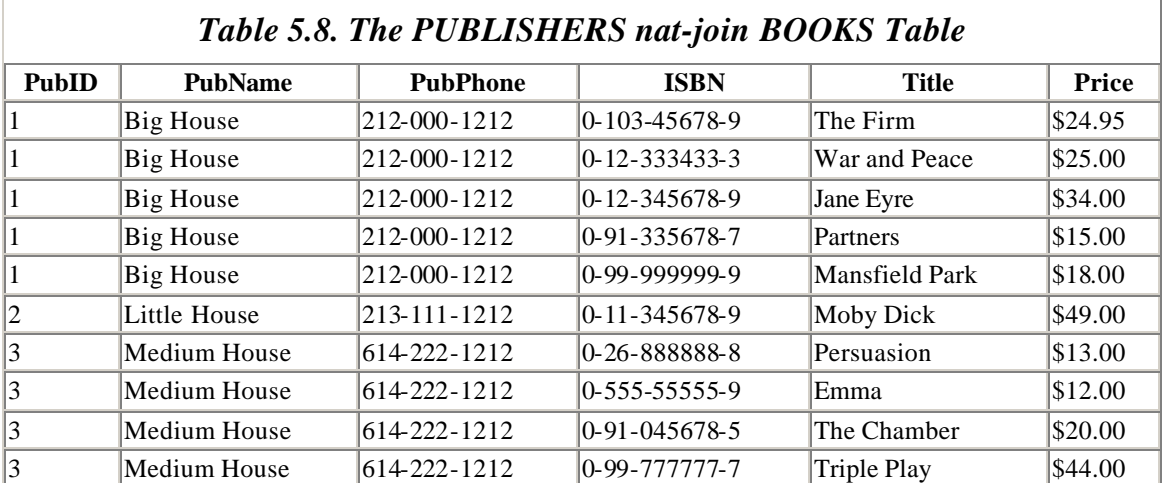

# $5.3.8.3 \bigoplus$ -*Joi*>

The  $\nabla$ -join (read>*theta join*, since  $\nabla$  is the Greek letter *theta*) is similar to the equi-join and is used when we need to make a comparison other than equality between column values. In fact, the  $\Theta$ -join can use any of these arithmetic comparison relations>

# $=$ ,  $\neq$ ,  $\lt$ ,  $\leq$ ,  $\gt$ ,  $\geq$

Let S and T be tables and suppose that  ${C_1,...,C_k}$  are selected attributes of S and  ${D_1,...,D_k}$  are selected attributes of T. Each table may have additional attributes as well. Note that we select the same number of attributes from each table. Let  $\Theta_1,..., \Theta_k$  be comparison relations. Then the  $\Theta$ -join of tables S and T on columns >1,...,C<sub>k</sub> and D<sub>1</sub>,...,D<sub>k</sub> is:

S  $\theta$ -join<sub>C<sub>1</sub> $\theta$ <sub>1</sub>D<sub>1</sub>, ..., C<sub>k</sub> $\theta$ <sub>k</sub>D<sub>k</sub><sup>T</sup> = sel<sub>C<sub>1</sub> $\theta$ <sub>1</sub>D<sub>1</sub>, ..., C<sub>k</sub> $\theta$ <sub>k</sub>D<sub>k</sub></sub>(S × T)</sub>

Thus, to form the  $\Theta$ -join we take the Cartesian product  $S \times T$  of S and T and then select those rows for which the value in column  $>1$  stands in relation  $\Theta_1$  to the value in column  $D_1$  and similarly for each of the other columns.

As an example, consider these tables:

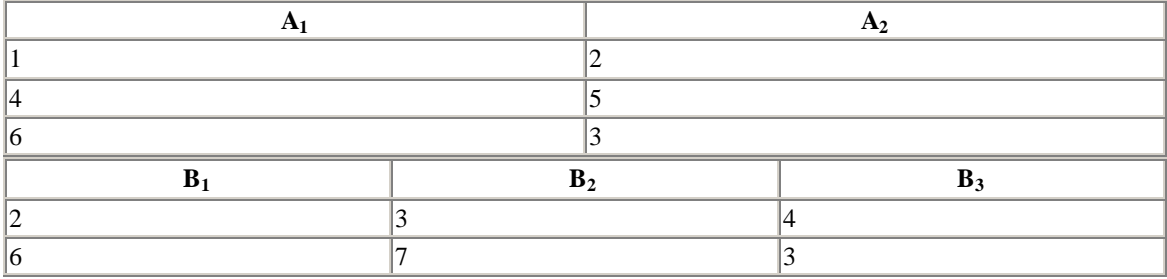

To form the  $\Theta$ -join>

S  $\theta\text{-}\!\it{join}_{A_2 \leq B_3}T$ 

we keep only those rows of the Cartesian product of the two tables for which the value in column A<sub>2</sub> is  $\leq$  the value in column B<sub>3</sub>:

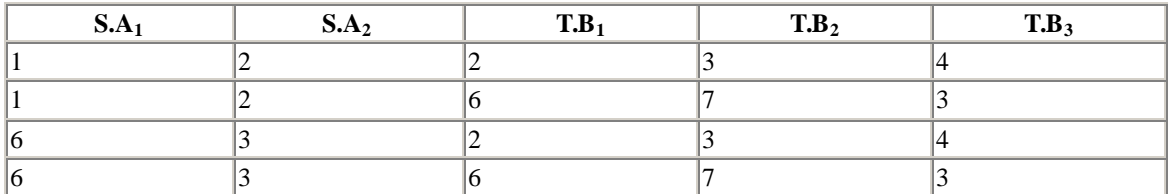

Notice that a  $\Theta$ -join, where all relations  $\Theta_i$  are equality (=), is precisely the equi-join.

## **5.3.9 Outer Joins**

The natural join, equi-join, and  $\Theta$ -join are referred to as>*inner joins*. Each inner join has a corresponding *left outer join* and *right outer join*, which are formed by first taking the corresponding inner join and then including some additional rows.

In particular, for the *left outer join*, if s is a row of S that was *not* used in the inner join, we include the row s, filled out to the proper size with NULL values. An example may help to clarify this concept.

In an earlier example, we saw that the natural join of the tables:

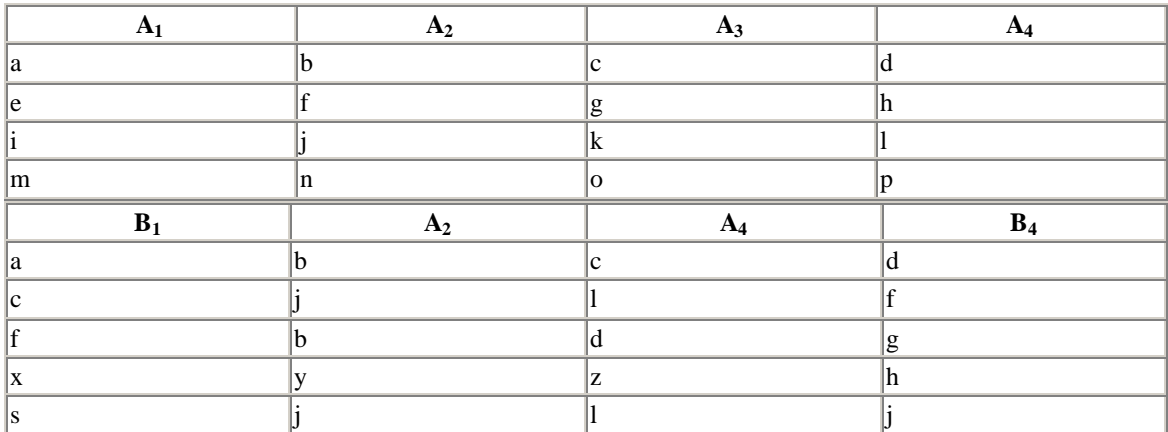

is:

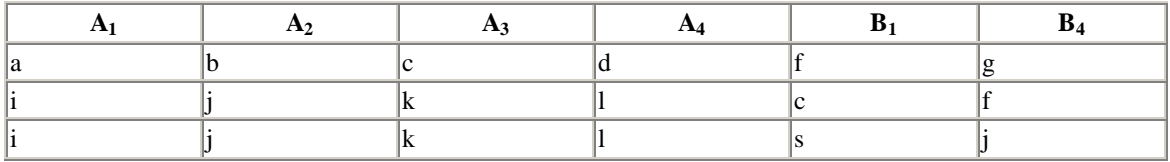

The corresponding left outer join is the same as the nat-join, but with a few extra rows:

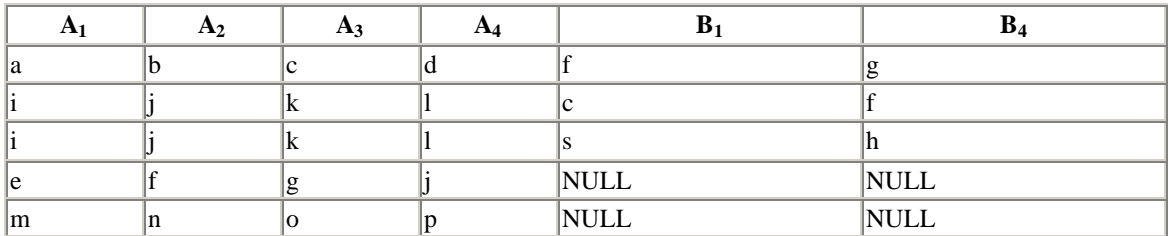

In particular, the left outer join also contains the two rows of S that were *not* involved in the natural join, with NULL values used to fill out the rows. The right outer join is defined similarly, where the rows of T are included, with NULL values in place of the S values.

One of the simplest uses for an outer join is to help see what is *not* part of an inner join! For instance, the previous table shows us instantly that the second and fourth rows:

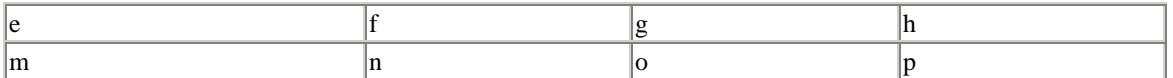

of table S are *not* involved in the natural join S *nat-join* T! Put another way, the values:

 $A_2 = f$ ,  $A_4 = h$ 

and:

 $A_2 = n, A_4 = p$ 

are *not* present in any rows of table T.

## **5.3.10 Implementing Joins in Microsoft Access**

Now let us consider how to implement the various types of joins in Microsoft Access. The Access Query Design window makes it easy to create equi-joins. Of course, a natural join is easily created from an appropriate equi-join by using a projection. Let us illustrate this statement with an example.

Begin by creating the following two simple tables, S and T, shown in Figure 5.9 and Figure 5.10.

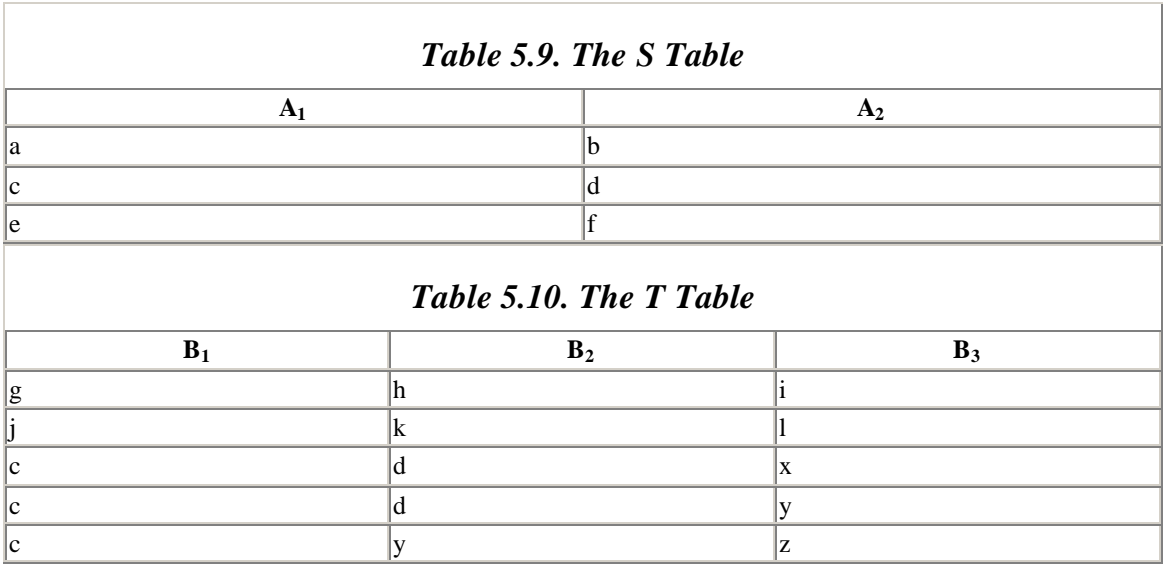

Let us create the equi-join:

S equi-join $A_1 = B_1, A_2 = B_2$ <sup>T</sup>

Open the Query Design window (by asking for a new query) and add these two tables. To establish the associations:

 $S.A_1 = T.B_1$  and  $2 = T.B_2$ 

drag the attribute name  $A_1$  to  $B_1$  and drag the attribute name  $A_2$  to  $B_2$ . This should create the lines shown in Figure 5.11. Drag the two asterisks down to the first two columns of the design grid, as in Figure 5.11. (Access provides the asterisk as a quick way to drag all of the fields to the design grid. It is the same as dragging each field separately with one exception—changes to the underlying table design are reflected in the asterisk. In other words, if new fields are added to the underlying table, they will be included automatically in the query.)

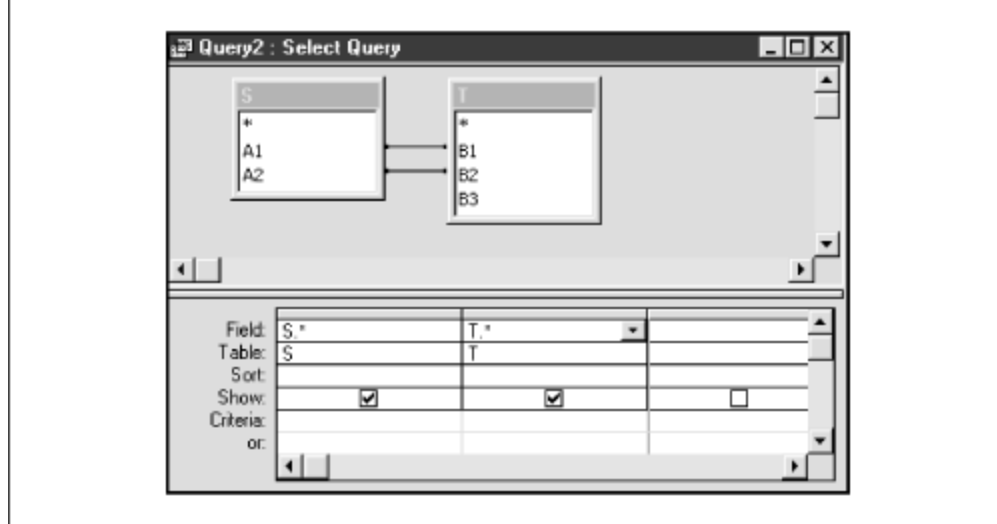

*Figure 5.11. Establishing associations in the Access Query Design window*

Now all we need to do is run the query. The result is shown in Table 5.11.

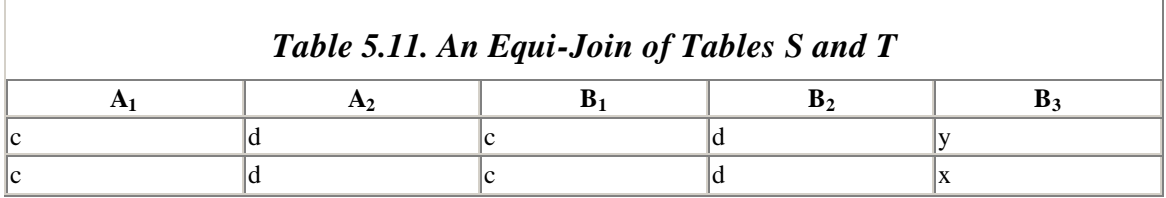

In other words, Microsoft Access uses the relationships defined graphically in the upper portion of the window to create an equi-join.

The Access Query Design window does not allow us to create a  $\Theta$ -join that does not use equality. However, we can easily create such a join from an equi-join by altering the corresponding SQL statement. We will discuss SQL in detail in Chapter 6. For now, let us modify the previous example to illustrate the technique.

From the Design view for the query in the previous example, select SQL from the View menu. You should see the window shown in Figure 5.12.

*Figure 5.12. The SQL statement generated from Figure 5.11*

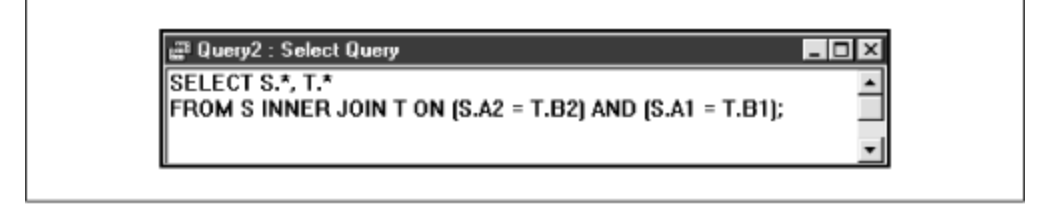

This is the SQL statement that Access created from our query design for the previous example. Now, edit the two equal signs by changing each of them to  $\leq$  (less than or equal to). Note that, for text, the less than or equal to sign refers to alphabetical order.

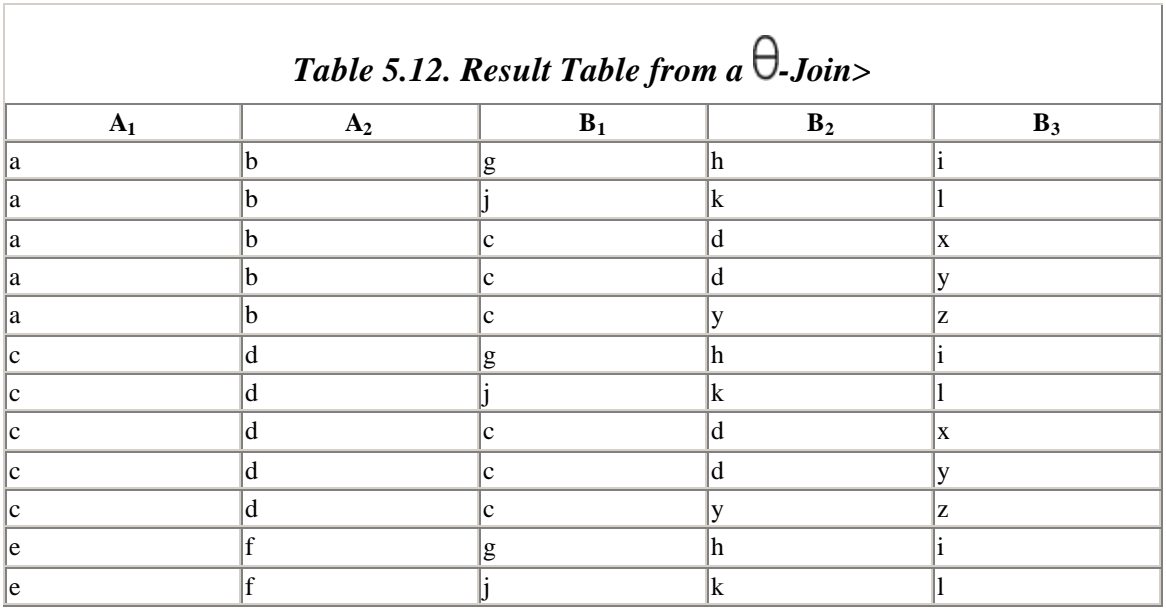

Now run the query. The result table should appear as shown in Table 5.12.

Notice that for each row of the table,  $A_1$  precedes or equals  $B_1$  in alphabetical order and  $A_2$  precedes or equals  $B_2$ .

Finally, observe that if we try to return to the design view of this query, Access issues the message in Figure 5.13, because the design view cannot create  $\theta$ -joins that are not based strictly on equality>

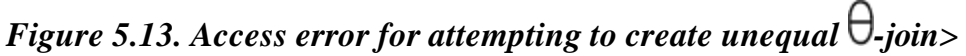

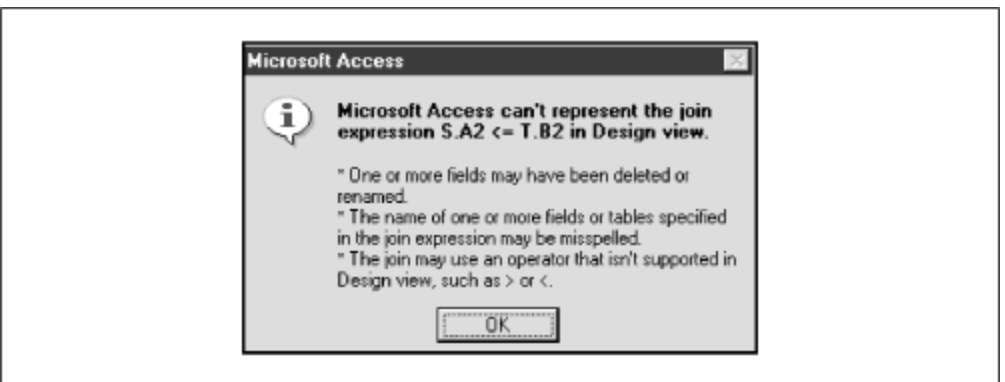

To create an outer join, return the SQL statement of the previous example back to its original form (with equal signs) and then return to design view. Click the right mouse button on one of the connecting lines between the table schemes and choose *Join Properties* from the popup menu. This should produce the dialog box shown in Figure 5.14.

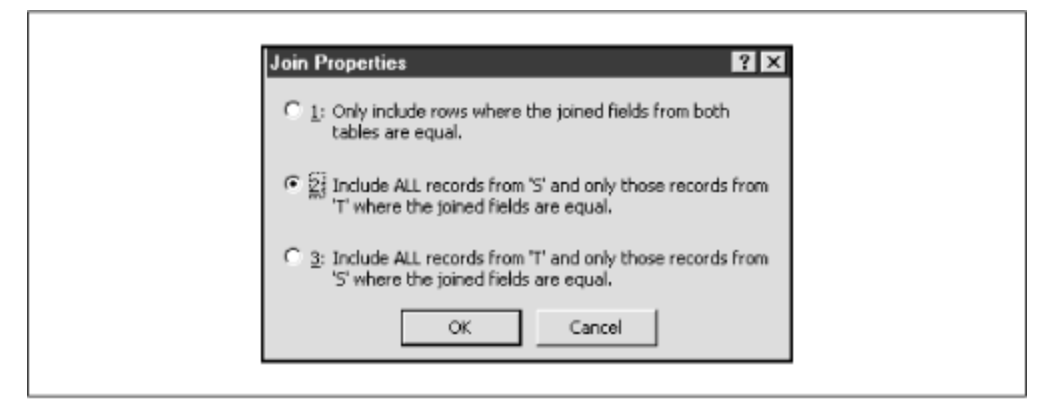

*Figure 5.14. The Access dialog box for joining properties*

Select option 2, which will produce a left outer join. (Option 1 creates an inner join, option 2 creates a left outer join, and option 3 creates a right outer join.) Do the same for the other connecting line. Take a peek at the SQL statement, which should appear as in Figure 5.15.

*Figure 5.15. The SQL statement illustrating a left outer join*

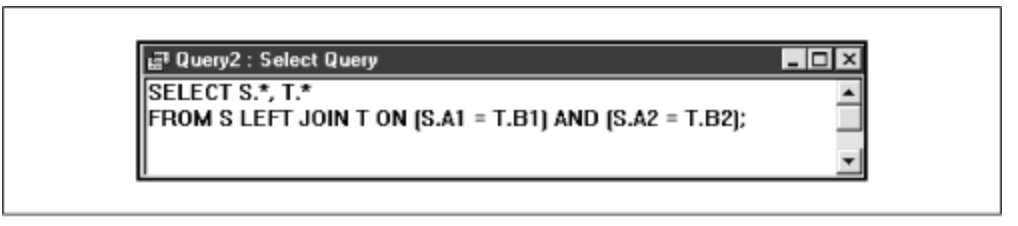

Now you can run the query, which should produce the result table in Table 5.13, where the empty cells contain the NULL value.

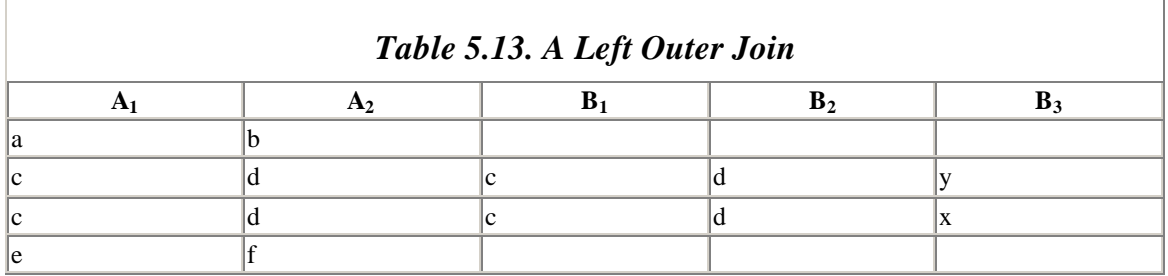

Of course, a right outer join is created similarly, by choosing option 3 in Figure 5.14.

## **5.3.11 Semi-Joins**

A *semi-join* is formed from an inner join (or  $\Theta$ -join) by projecting onto one of the tables that participated in the join. In other words, we first form the join>

 $S \theta$ -joinT

and then just keep the columns that came from S or from T. Thus, the formula for the *left semi-join* is:

S left-semi-join<sub>C<sub>s</sub></sub> $\theta_1 D_1$ , ..., C<sub>s</sub> $\theta_k D_k$ <sup>T</sup> = proj<sub>all columns of  $S(sel_{C_1} \theta_1 D_1, ..., C_k \theta_k D_k(S \times T))$ </sub>

Similarly, the formula for the *right semi-join* is:

S right-semi-join<sub>C,  $\theta_1 D_1$ , ...,  $C_k \theta_k D_k$ <sup>T</sup> = proj<sub>all columns of T</sub>(sel<sub>C<sub>i</sub> $\theta_1 D_1$ , ...,  $C_k \theta_k D_k$ (S × T))</sub></sub>

The concept of a semi-join occurs in relation to the DISTINCTROW keyword of the SELECT clause in Access SQL, which we will discuss in Chapter 6. For now, let us consider an example of the semi-join, which should indicate why semi-joins are useful.

Imagine that we add a new publisher to the PUBLISHERS table (Another Press in Table 5.14), but do not add any books for this publisher to the BOOKS table. Consider the inner join of the tables PUBLISHERS and BOOKS:

PUBLISHERS *join*PUBLISHERS.PubID=BOOKS.PubID BOOKS

For the LIBRARY database, the result table resulting from this join is shown in Table 5.15.

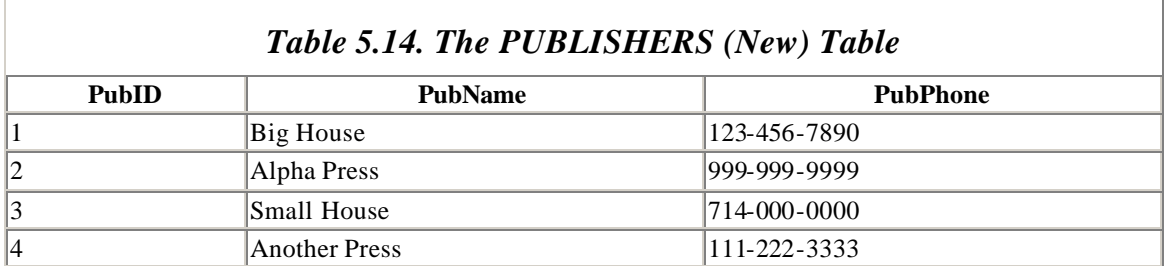

| <b>PUBLISHERS</b><br>.PubID | <b>PubName</b> | <b>PubPhone</b>      | <b>ISBN</b>     | Title     | BOOKS.PubID   Price |         |
|-----------------------------|----------------|----------------------|-----------------|-----------|---------------------|---------|
| 3                           | Small<br>House | $1714-000-$<br>10000 | $ 0-12-345678-$ | Jane Eyre |                     | \$49.00 |
| 13                          | Small<br>House | 714-000-<br> 0000    | $ 0-11-345678-$ | Moby Dick | 13                  | \$49.00 |
| 3                           | Small          | $714-000-$           | $ 0-321-32132-$ | Balloon   |                     | \$34.00 |

*Table 5.15. Result Table from an Inner Join* 

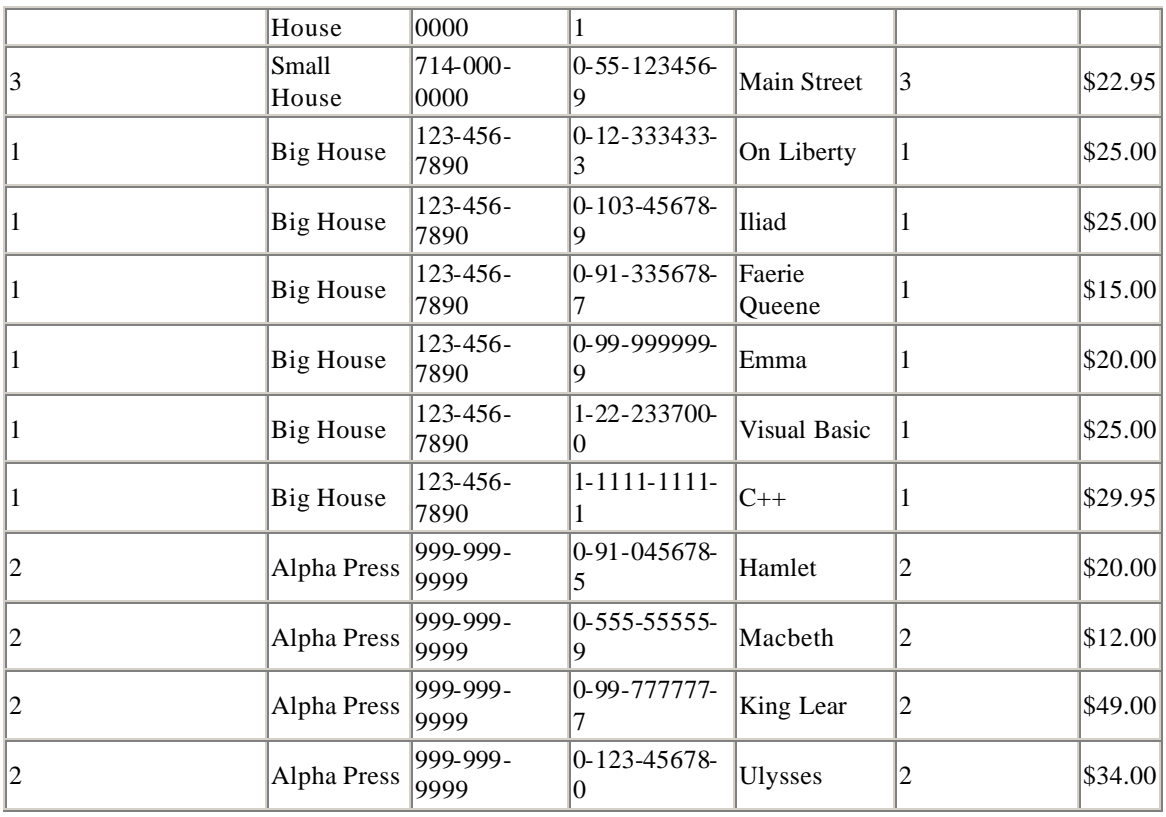

If we now project onto the PUBLISHERS table, we get the left semi-join:

PUBLISHERS *left-semi-join*PUBLISHERS.PubID=BOOKS.PubID BOOKS

for which the result table is shown in Table 5.16.

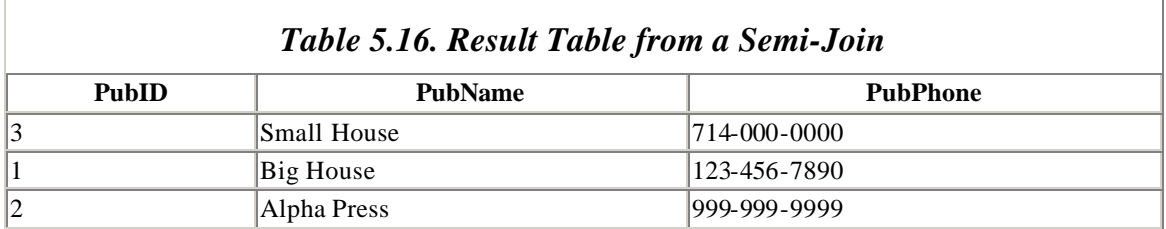

This is the set of all publishers that have book entries in the BOOKS database.

## **5.3.12 Other Relational Algebra Operations**

There is one more operation in the relational algebra that occurs from time to time, called the *quotient*. However, since this operation is less common, and a bit involved, we will cover it in Appendix B. (You may turn to that appendix after finishing this chapter, if you are interested.)

## **5.3.13 Optimization**

Let us conclude this discussion with a brief remark about *optimization* . As we have discussed, statements in the relational algebra are *procedural;* that is, they describe a procedure for carrying out the operations. However, this procedure is often not very efficient. Let us illustrate with an extreme example.

Consider the two table schemes:

{ISBN,Title,Price} and {ISBN,PageCount}

If S is a table based on the first scheme and T is a table based on the second scheme, then the natural join is:

S  $joinT = proj_{S, ISBN,Title,Price,PageCount} T(selfS.A_i = T.A_i(S \times T))$ 

According to this formula, the join is carried out in the following steps:

- 1. Form the Cartesian product.
- 2. Take the appropriate selection.
- 3. Take the appropriate projection.

Now imagine two tables S and T, where S has 10,000 rows and T has 10,000 rows. Assume also that the tables have only one common attribute, for which no values are the same in both tables. In this case, according to the definition of natural join, the join is actually the empty table.

However, according to the procedure described, the first step in computing this join is to compute the product  $S \times T$ , which has  $10000 \times 10000 = 100,000,000$  rows; that is, one hundred million rows! Obviously, this is not the best procedure for computing the join!

Fortunately, database programs that use a procedural language have *optimization routines* to avoid problems like this. Such a routine looks at the task it is requested to perform, and tries to find an alternative procedure that will produce the same output with less computation. Thus, from a practical standpoint, procedural languages sometimes behave similarly to nonprocedural ones.

### **6.1 Introduction to Access SQL**

As we have said, Microsoft Access uses a form of query language referred to as *Structured Query Language*, or SQL. (I prefer to pronounce SQL by saying each letter separately, rather than saying "sequel." Accordingly, we will write "an SQL statement" rather than "a SQL statement.")

SQL is the most common database query language in use today. It is actually more than just a query language, as we have defined the term in the previous chapter. It is a

complete *database management system* (DBMS) language, in that it has the capability not only to manipulate the components of a database, but also to create them in the first place. In particular, SQL has the following components:

- 1. A *data definition language*, or *DDL*, component, to allow the definition (creation) of database components, such as tables.
- 2. A *data manipulation language*, or *DML*, component, to allow manipulation of database components.
- 3. A *data control language*, or *DCL*, component, to provide internal security for a database.

We will discuss the first two components of SQL in some detail in this chapter.

SQL (also known as SEQUEL) was developed by IBM in San Jose, California. The current version of SQL is called SQL-92. However, Microsoft Access, like all other commercial products that support SQL, does not implement the complete SQL-92 standard, and in fact adds some additional features of its own to the language. Since this book uses Microsoft Access, we will discuss the Access version of SQL.

## **6.2 Access Query Design**

In Microsoft Access, queries can be defined in several different ways, but they all come down to an SQL statement in the end. The *Query Wizard* helps create a query by asking the user to respond to a series of questions. This approach is the most user-friendly, but also the least powerful. Access also provides a *Query Design window* with two different views. The *Design View* is shown in Figure 6.1.

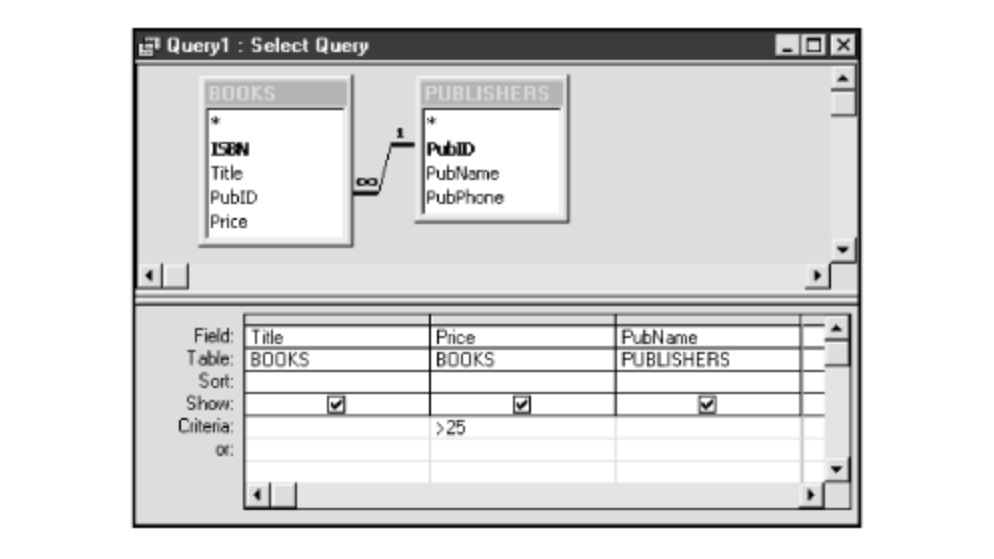

*Figure 6.1. The Access Query Design View*

Query Design View displays table schemes, along with their relationships, and allows the user to select columns to return (*projection*) and specify criteria for the returned data (*selection*). Figure 6.1 shows a query definition that joins the BOOKS and PUBLISHERS table and returns the Title, Publisher, and Price of all books whose price is over \$25.00.

The Query Design window also has an *SQL View*. Switching to this view shows the SQL statement that corresponds to the Design View query. Figure 6.2 shows the corresponding SQL statement for the query in Figure 6.1.

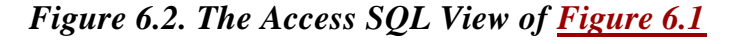

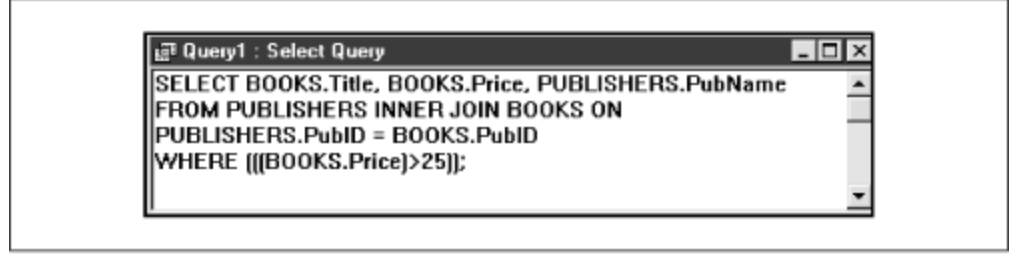

In addition to using the Design View, users can enter SQL statements directly into the SQL View window. In fact, some constructions, such as directly creating the union of two tables in a third table, cannot be accomplished using Design View, and therefore must be entered in SQL View. However, such constructs are rare, and it is often possible to complete a project without the need to enter SQL statements directly.

## **6.3 Access Query Types**

Access supports a variety of query types. Here is a list, along with a brief description of each:

- *Select Query*. These queries return data from one or more tables and display the results in a result table. The table is (usually) *updatable*, which means that we can change the data in the table and the changes will be reflected in the underlying tables. Select queries can also be used to group rows and calculate sums, counts, averages, and other types of totals for these groups.
- *Action Queries*. These are queries that take some form of action. The action queries are:
	- o *Make-Table Query*. A query that is designed to create a new table with data from existing tables.
	- o *Delete Query*. A query that is used to delete rows from a given table or tables.
	- o *Append Query*. A query that is used to append additional rows to the bottom of an existing table.
	- o *Update Query*. A query that is used to make changes to one or more rows in a table.
- *SQL Queries*. These are queries that must be entered in SQL View. The SQL queries are:
- o *Union Query*. A query that creates the union of two or more tables.
- o *Pass-Through Query*. A query that passes the *uninterpreted* SQL statement through to an external database server. (We will not discuss these queries in this book.)
- o *Data-Definition Query*. These are queries that use the DDL component of SQL, such as CREATE TABLE or CREATE INDEX.
- *Crosstab Query*. This is a special type of select query that displays values in a spreadsheet format, with both row and column headings. For instance, we might wish to know how many books are published by each publisher at each price. This is most conveniently pictured as a crosstab query, as shown in Table 6.1.

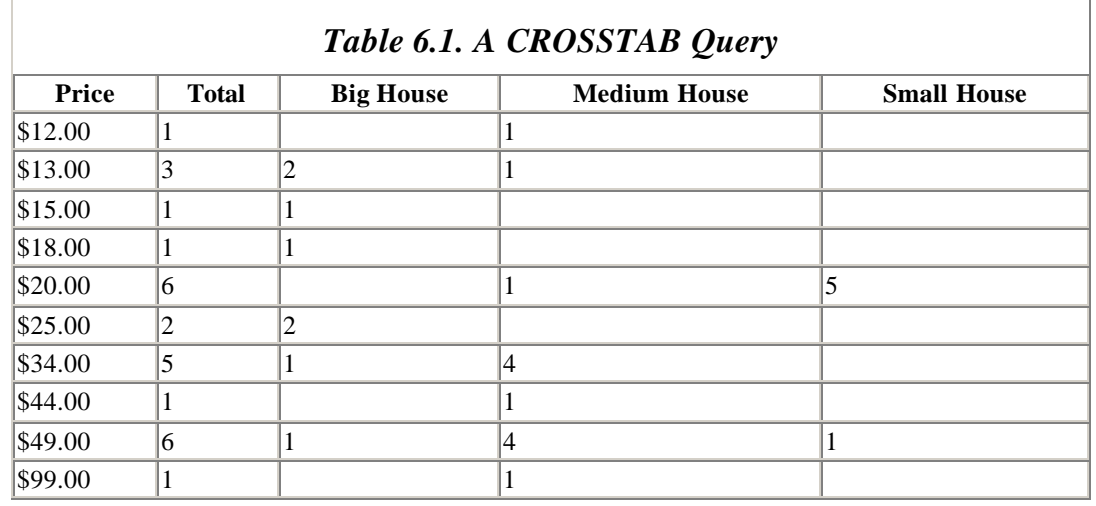

• *Parameter Query*. For select or crosstab queries, we may choose to let the user supply certain data at run-time, by filling in a dialog box. This can be done in both Design View and SQL View. When the query asks for information from the user, it is referred to as a *parameterized query*, or *parameter query*.

Finally, we mention that Access allows a select or action query to contain another select query. This is done by nesting SQL SELECT statements, as we will see. The internal query is called a *subquery* of the external query. Access allows multiple levels of subqueries.

## **6.4 Why Use SQL?**

As you look through the syntax of the SQL statements in this chapter, you may be struck by the fact that SQL is not a particularly pleasant language. Moreover, as we have said, many features of SQL can be accessed through the Access Query Design Window. So why program in SQL at all?

Here are some reasons:

- There are some important features of SQL that cannot be reached through the Query Design Window. For instance, there is no way to create a union query, a subquery, or an SQL pass-through query (which is a query that passes through Access to an external database server, such as Microsoft SQL Server) using the Query Design Window.
- You cannot use the DDL component of SQL from within the Query Design Window. To use this component, you must write SQL statements directly.
- SQL can be used from within other applications, such as Microsoft Excel, Word, and Visual Basic, to run the Access SQL engine.
- SQL is an industry standard language for querying databases, and as such is useful outside of the Microsoft Access environment.

Despite these important reasons, we suggest that, on first reading, you go lightly over the SQL commands, to get a flavor for how they work. Then you can use this chapter as a reference whenever you need to actually write SQL statements yourself. Fortunately, SQL has relatively few actual commands, which makes it easy to get an overall picture of the language. (For instance, SQL is single-statement oriented. It does not have control structures such as *For... Next...* loops, nor conditional statements such as *If...Then...* statements.)

We should also mention that using the Query Design Window itself is a good way to learn SQL, for you can create a query in the Design Window and then switch to SQL View to see the corresponding SQL statement, obligingly created by Microsoft Access.

## **6.5 Access SQL**

SQL is a nonprocedural language, meaning, as we have seen, that expressions in SQL state *what* needs to be done, but not *how* it should be done. This frees the programmer to concentrate on the logic of the SQL program. The Access Query Engine takes care of optimization.

One way to experiment with SQL is to enter a query using Design View and then switch to SQL View to see how Access resolves the query into SQL. It is also worth mentioning that the Help system has complete details on the syntax and options of each SQL statement.

Incidentally, reading the definition of SQL statements can be tiresome. You may wish to just skim over the syntax of each statement and go directly to the examples. The main goal here is to get a reasonable feel for SQL statements and what they can do. You can then look up the correct syntax for the relevant statement when needed (as I do).

## **6.5.1 Syntax Conventions**

In looking at the SQL commands, we need to establish a consistent syntax. We will employ the following conventions:

- Uppercase words are SQL keywords, and should be typed in as written.
- Words in italics are intended to be replaced with something else. For instance, in the statement:

```
CREATE TABLE TableName
```
we must replace *TableName* with the name of a table.

- An item in square brackets [ ] is optional.
- Braces ({}) are used to (hopefully) clarify the syntax. They are *never* to be included in the statement proper.
- Parentheses should be typed as shown.
- The symbol ::= means "*defined as"* and the symbol | means "*or."* For instance, the line:

TableElement ::= ColumnDefinition | TableConstraint

means that a table element is *defined as* either a column definition *or* a table constraint.

• The syntax item, ... means that you can repeat item as often as desired, separated by commas. For instance, in the line:

```
CREATE TABLE TableName (TableElement, ...)
```
you may repeat the TableElement as many times as desired but at least once, since it is not enclosed in square brackets, so it is not optional. (The parentheses must be included.) If a group of items may be repeated, then we use curly braces to enclose those items (for easier reading). For instance, the following expression means that you may repeat the clause *ColName* [ASC|DESC]:

```
{<ColName [ASC|DESC]}, ...
```
#### *6.5.1.1 Notes*

- You may break the lines in an SQL statement at any point, which is useful for improving readability.
- Each SQL statement should end with a semicolon (although Access SQL does not require this).
- If a table name (or other name) contains a character that SQL regards as illegal, then the name must be enclosed in square brackets. For instance, the forward slash character is illegal in SQL and so the table name BOOK/AUTHOR is also illegal. Thus, it must be enclosed in square brackets: [BOOK/AUTHOR]. This should not be confused with the use of square brackets to denote optional items in SQL *syntax* descriptions.

## **6.6 The DDL Component of Access SQL**

We begin by looking at the data definition commands in Access SQL. These commands do not have a counterpart in Query Design View (although, of course, you can perform these functions through the Access graphical environment). Access SQL supports these four DDL commands:

- CREATE TABLE
- ALTER TABLE
- DROP TABLE
- CREATE INDEX

We should mention now that there is some duplication of features in the DDL commands. For instance, you can add an index to a table using either the ALTER TABLE command or the CREATE INDEX command.

## **6.6.1 The CREATE TABLE Statement**

The CREATE TABLE command has the following syntax:

```
CREATE TABLE TableName
  (ColumnDefinition,...
  [,Multi-ColumnConstraint,...] );
```
In words, the parameters to the CREATE TABLE statement are a table name, followed by one or more column definitions, followed by one or more (optional) multicolumn constraints. Note that the parentheses are also part of the syntax.

### *6.6.1.1 Column definition*

A column definition is defined as follows:

```
ColumnDefinition ::= ColumnName
                       DataType[(Size)]
                           [Single-ColumnConstraint]
```
In words, a *ColumnDefinition* is a *ColumnName*, followed by a *DataType* (with size if appropriate), followed by a *Single-ColumnConstraint*.

There are several data types available in Access SQL. For comparison, the list in Table 6.2 includes the corresponding selection in the Access Table Design window. (We have not included all synonyms for the data types.) Note that the SQL type INTEGER corresponds with the Access data type *Long*. Note also that the *Size* option affects only TEXT columns, indicating the length of the field. (If it is omitted, the text length defaults to 255.)

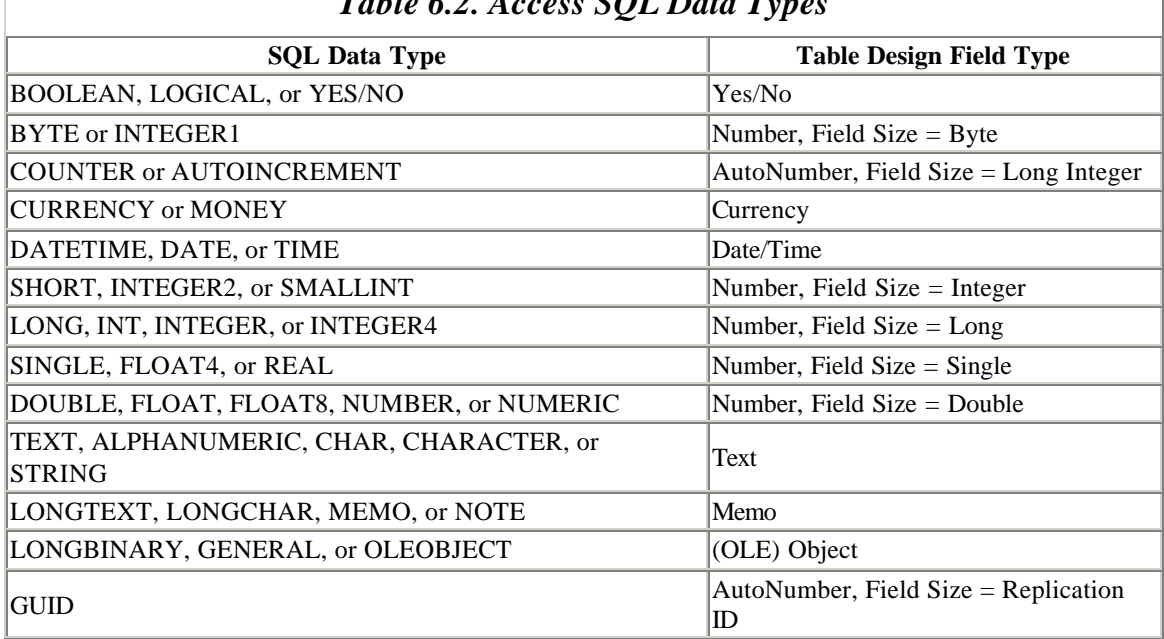

### *Table 6.2. Access SQL Data Types*

#### *6.6.1.2 Constraints*

Constraint clauses can be used to:

- Designate a primary key
- Designate a foreign key, thus establishing a relationship between two tables
- Force a column to contain only unique values

(In SQL-92, these clauses have two other uses: to disallow NULLs and to restrict allowable values to a specified range.)

There are two types of constraint clauses in a CREATE TABLE command. The singlecolumn constraint is used (as indicated in the syntax) within a column definition. Its syntax is:

```
Single-ColumnConstraint ::=
CONSTRAINT 
 IndexName 
  [PRIMARY KEY |
 UNIQUE |
     REFERENCES ReferencedTable [(ReferencedColumn,...)] ]
```
The first option designates the column as a primary key, and creates an index file of the name *IndexName* on that column. The second option designates the column as a (candidate) key, and creates a unique index file on that key, by the name *IndexName*. The third option designates the column as a foreign key that references the *ReferencedColumn*,... column(s) of the *ReferencedTable*. The

*ReferencedColumn*,... clause is optional if the referenced table has a primary key, since that key will be the referenced key.

For multicolumn constraints, the CONSTRAINT clause must appear after all column definitions, and has the syntax:

```
Multi-ColumnConstraint ::=
CONSTRAINT 
 IndexName
  [PRIMARY KEY (ColumnName,...) |
  UNIQUE (ColumnName,...) |
  FOREIGN KEY (ReferencingColumn,...) 
     REFERENCES ReferencedTable [(ReferencedColumn,...)] ]
```
Here are some examples.

Create the *Publishers* table scheme:

```
CREATE TABLE PUBLISHERS
(PubID TEXT(10) CONSTRAINT PrimaryKeyName PRIMARY KEY,
PubName TEXT(100),
PubPhone TEXT(20));
```
Create the *Books* table scheme and link to *Publishers* using PubID as foreign key:

```
CREATE TABLE BOOKS
(ISBN TEXT(13) CONSTRAINT PrimaryKeyName PRIMARY KEY,
TITLE TEXT(100),
PRICE MONEY,
PubID TEXT(10) CONSTRAINT Test FOREIGN KEY (PubID) REFERENCES
       Publishers 
(PubID) );
```
#### *6.6.1.3 Notes*

- The CREATE TABLE statement does not provide a way to create an index with nonunique values. This can be done using the CREATE INDEX statement, however.
- In specifying a foreign key, the CREATE TABLE statement does enable referential integrity rules, but does not allow the option of enabling cascading updates or deletes. (This is one place where Access SQL is weaker than SQL-92, which has a FOREIGN KEY clause that allows the programmer to specify ON UPDATE CASCADE and/or ON DELETE CASCADE.)

#### **6.6.2 The ALTER TABLE Statement**

The ALTER TABLE command is used to:

• Add a new column to a table.

- Delete a column from a table.
- Add or delete single- or multiple-column index.

The syntax for the ALTER TABLE command is:

```
ALTER TABLE
TableName
 ADD COLUMN ColName ColType[(size)] [Single-ColumnConstraint] |
 DROP COLUMN ColName |
 ADD CONSTRAINT Multi-ColumnConstraint |
 DROP CONSTRAINT MultiColumnIndexName;
```
As you can see, the Single- and Multi-Column Constraint clauses (as defined earlier) can be used here to add or delete (DROP) an index.

#### *6.6.2.1 Notes*

- New columns are added at the beginning of the table, immediately following any primary key columns.
- You cannot delete a column that is part of an index. The index must first be removed using a DROP CONSTRAINT statement (or DROP INDEX).

## **6.6.3 The CREATE INDEX Statement**

The CREATE INDEX command has the following syntax:

```
CREATE [ UNIQUE ] INDEX IndexName
ON TableName ({ColName [ASC|DESC]},...])
[WITH {PRIMARY | DISALLOW NULL | IGNORE NULL}]
```
where ASC stands for *ascending* and DESC for *descending*. Note that:

- The UNIQUE keyword prevents duplicate values in the index.
- WITH PRIMARY designates the primary key and creates a primary index file. In this case, the UNIQUE keyword is redundant.
- WITH DISALLOW NULL disallows NULL values in the key.
- WITH IGNORE NULL allows NULL values in the key, but does not include them in the index file. (Hence, they will be skipped in any searches that use the index.)

#### *6.6.3.1 Note*

The CREATE INDEX command is specific to Access SQL and is not part of the SQL-92 standard.

## **6.6.4 The DROP Statement**

The syntax for the DROP statement, which is used for deleting tables and indexes, is:

DROP TABLE *TableName* | DROP INDEX *IndexName* ON *TableName*

#### *6.6.4.1 Note*

A table must be closed before it can be deleted or an index can be removed from the table.

## **6.7 The DML Component of Access SQL**

We now turn to the DML component of SQL. The commands we will consider are:

- SELECT
- UNION
- UPDATE
- DELETE
- INSERT INTO
- SELECT INTO
- TRANSFORM
- PARAMETER

Before getting to these statements, however, we must discuss a few relevant points.

## **6.7.1 Updatable Queries**

In many situations, a query is *updatable* , meaning that we may edit the values in the result table and the changes are automatically reflected in the underlying tables. The details of when this is permitted are fairly involved, but they are completely detailed in the Access Help facility. (This information is not easy to find, however. You can locate it by entering "updatable query" in the Access Answer Wizard and choosing "Determine when I can update data from a query.")

### **6.7.2 Joins**

Let's begin with a brief discussion of how Access SQL denotes joins. Note that a join clause is not an SQL statement by itself, but must be placed within an SQL statement.

### *6.7.2.1 Inner joins*

The INNER JOIN clause in Access SQL actually denotes a  $\Theta$ -join on one or more columns. (See the discussion of joins in > Chapter 5.) In particular, the syntax is:

*Table1* INNER JOIN *Table2*

```
 ON Table1.Column1
θ
1 Table2.Column1
  [{AND|OR ON Table1.Column2
θ
2 Table2.Column2},...]
where each \Theta is one of =, <, >, <=, >=, <> (not equal to).
```
## *6.7.2.2 Outer joins*

The syntax for an outer join clause is:

```
Table1 {LEFT [OUTER]} | {RIGHT [OUTER]} JOIN Table2
  ON Table1.Column1
Η
1 Table2.Column1
  [{AND|OR ON Table1.Column2
θ
2 Table2.Column2},...]
```
where is one of  $=$ ,  $\lt$ ,  $\gt$ ,  $\lt$  $=$ ,  $\gt$ ,  $\gt$ , or  $\lt$  $\gt$ . Note that the word OUTER is optional.

#### *6.7.2.3 Nested joins*

JOIN statements can be nested. Here is an example that joins the BOOKS, AUTHORS, PUBLISHERS, and BOOK/AUTHOR tables and then selects the Title, AuName, and PubName columns. We have indented some lines in the hope of increasing readability. (We will describe the SELECT statement soon.)

```
SELECT Title, AuName, PubName
FROM 
AUTHORS INNER JOIN 
  (PUBLISHERS INNER JOIN
  (BOOKS INNER JOIN [BOOK/AUTHOR] 
  ON BOOKS.ISBN=[BOOK/AUTHOR].ISBN)
  ON PUBLISHERS.PubID = BOOKS.PubID)
ON AUTHORS.AuID = [BOOK/AUTHOR].AuID;
```
To see how this was constructed, it helps to look at the relationships between the tables involved. Figure 6.3 shows a portion of the relationships window in Access.

*Figure 6.3. A portion of the Relationships window in Access*

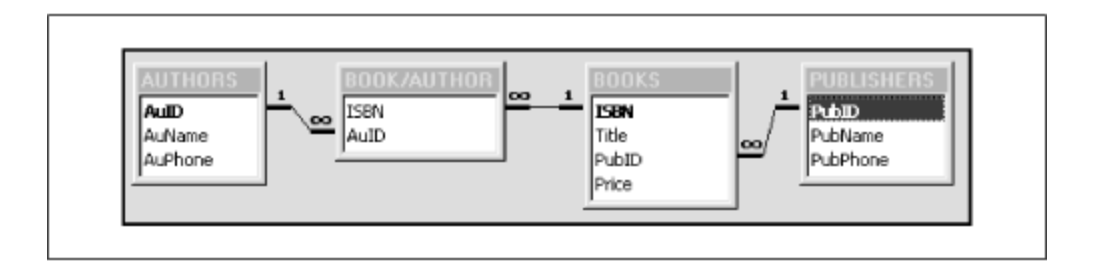

One way to create the previous join statement is to work from the inside out. We first join BOOKS and BOOK/AUTHOR by the statement:

```
(BOOKS INNER JOIN [BOOK/AUTHOR] 
      ON BOOKS.ISBN=[BOOK/AUTHOR].ISBN)
```
We then join this to PUBLISHERS on the PubID column:

```
(PUBLISHERS INNER JOIN
  (BOOKS INNER JOIN [BOOK/AUTHOR] 
 ON BOOKS.ISBN=[BOOK/AUTHOR].ISBN)
ON PUBLISHERS.PubID = BOOKS.PubID)
```
and finally we join this to AUTHORS on the AuID column.

#### *6.7.2.4 Self-joins*

A table can be joined to itself, resulting in a self-join . In order to do this, SQL requires the use of the AS *AliasName* syntax. For instance, we can write:

BOOKS INNER JOIN BOOKS AS BOOKS2 ON ...

The least confusing way to think of this statement is as though Access creates a second copy of the BOOKS table and calls it BOOKS2. We can now refer to the columns of BOOKS as BOOKS.*ColumnName* or BOOKS2.*ColumnName.*

#### *6.7.2.5 Notes*

- An outer join may be nested inside an inner join, but an inner join may not be nested inside an outer join.
- We may use Access expressions, which involve functions (such as *Left\$*, *Len*, *Trim\$*, and *Instr*) in SQL statements (even though the "official" syntax does not describe this).
- In Access, we can define relationships between tables. However, these relationships have no effect on SQL statements. Thus, an INNER JOIN statement does *not* require that a relationship already exist between the participating tables. Relationships are used in Design View, however, and translate into INNER JOIN statements. For example, if we add BOOKS and PUBLISHERS to the Query Design View window, move Title and PubName to the Design grid and then view the SQL equivalent, we will see an INNER JOIN clause in the SQL statement.

## **6.7.3 The SELECT Statement**

The SELECT statement is the workhorse of SQL commands (as you can tell by the length of our discussion on this statement). The statement returns a table, and can perform both of the relational algebra operations *selection* and *projection*. The syntax of the SELECT statement is:

```
SELECT [predicate] ReturnColumnDescription,...
FROM TableExpression
[WHERE RowCondition]
[GROUP BY GroupByCriteria]
[HAVING GroupCriteria]
[ORDER BY OrderByCriteria]
```
Let us describe the various components of this statement. We note immediately that the keyword SELECT is in some ways unfortunate, since it denotes the relational algebra operation of projection, not selection. It is the WHERE clause that performs *selection*.

#### *6.7.3.1 Predicate*

The *predicate* is used to describe how to handle duplicate return rows. It can have one of the following values: ALL, DISTINCT, DISTINCTROW, or TOP.

The default option ALL returns all qualifying rows, including duplicates. If there is more than one qualifying row with the same values in all of the columns that are requested in the *ReturnColumnDescription*, then the option DISTINCT returns *only* the first such row. The:

TOP *number*

or:

TOP *percent* PERCENT

option returns the top *number* (or percent) of rows in the sort order determined by the ORDER BY clause.

The DISTINCTROW option can be a bit confusing, so let us see if we can straighten it out. The Access Help system says that the DISTINCTROW option "Omits data based on entire duplicate records, not just duplicate fields." It doesn't say *how* this is done. Microsoft Technet is a bit less vague:

In contrast, DISTINCTROW is unique to Microsoft Access. It causes a query to return unique records, not unique values. For example, if 10 customers are named Jones, a query based on the SQL statement "SELECT DISTINCTROW Name FROM Customers" returns all 10 records with Jones in the Name field. The major reason for adding the DISTINCTROW reserved word to Microsoft Access SQL is to support updatable semijoins, such as one-to-many joins in which the output fields all come from the table on the "one" side. DISTINCTROW is specified by default in Microsoft Access queries and is ignored in queries in which it has no effect. You should not delete the DISTINCTROW reserved word from the SQL dialog box.

The intended purpose of DISTINCTROW is simple. DISTINCTROW applies only when the FROM clause involves more than one table. Consider this statement:

SELECT ALL PubName FROM PUBLISHERS INNER JOIN BOOKS ON PUBLISHERS.PubID = BOOKS.PubID;

Since there are many books published by the same publisher, the result table tblALL shown in Table 6.3 has many duplicate publisher names.

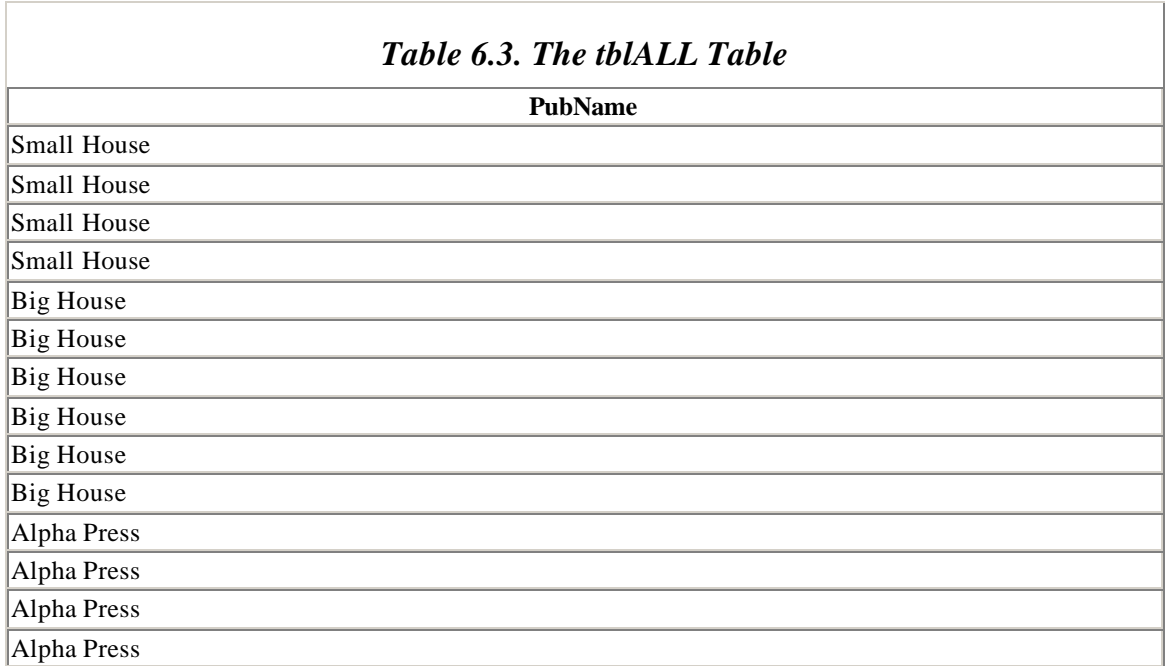

To remove duplicate publisher names, we can include the DISTINCT keyword. Thus, the statement

SELECT DISTINCT PubName FROM PUBLISHERS INNER JOIN BOOKS ON PUBLISHERS.PubID = BOOKS.PubID;

produces the table tblDISTINCT that is shown in Table 6.4.

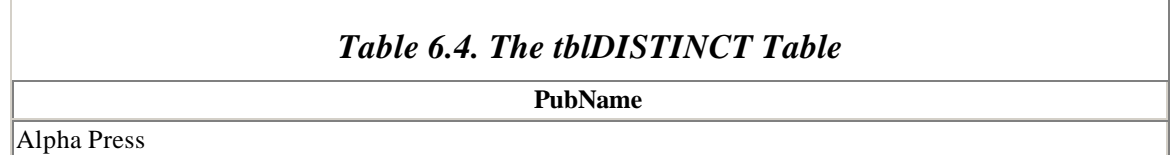

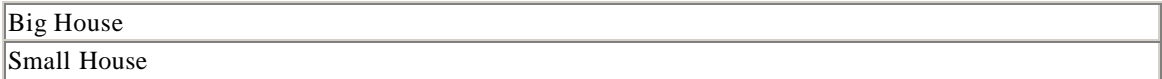

Now consider what happens if the PUBLISHERS table is changed, by adding a new publisher with the same name as an existing publisher (but a different PubID and phone), as we have done in Table 6.5. The previous DISTINCT statement will give the same result table as before, thus leaving out the new publisher.

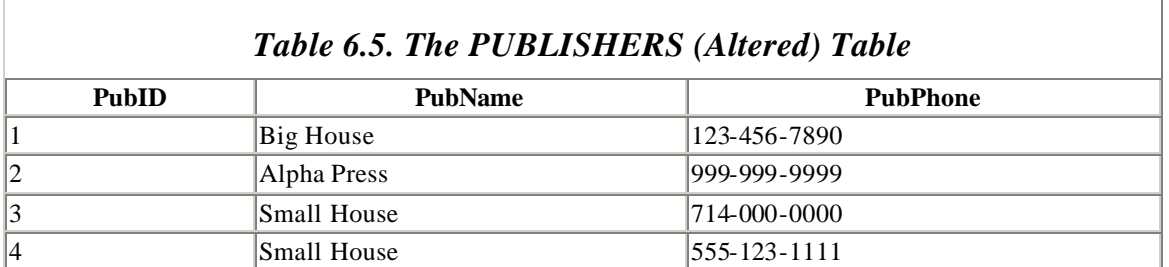

What is called for is a selection criterion that will return both publisher names simply because they come from different rows of the PUBLISHERS table. This is the purpose of DISTINCTROW. Thus, the statement:

```
SELECT DISTINCTROW PubName
FROM PUBLISHERS INNER JOIN BOOKS
ON PUBLISHERS.PubID = BOOKS.PubID;
```
produces the result table tblDISTINCTROW shown in Table 6.6 (note that we also had to add a book to the BOOKS table, with PubID 4).

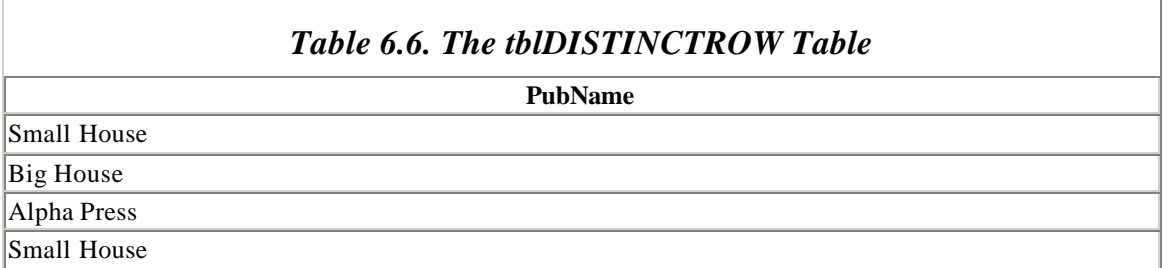

We can now describe how DISTINCTROW works. Consider the following SQL skeleton:

SELECT DISTINCTROW *ColumnsRequested* FROM *TablesClause*

Here *ColumnsRequested* is a list of columns requested by the statement and *TablesClause* is a join of tables. Let us refer to a table mentioned in *TablesClause* as a *return table* if at least one of its columns is mentioned in *ColumnsRequested.* Thus, in the statement:

FROM PUBLISHERS INNER JOIN BOOKS ON PUBLISHERS.PubID = BOOKS.PubID;

PUBLISHERS is a return table but BOOKS is not. Here is how DISTINCTROW works:

- 1. Form the join(s) described in *TablesClause.*
- 2. Project the resulting table onto *all* of the columns from all *return* tables (not just the columns requested). Put another way, remove all columns that are not part of a return table.
- 3. Remove all duplicate rows, where two rows are considered duplicates if they are composed of the *same rows* from each result table. It is not the *values* that are compared, but the actual rows. It is necessary to add this because two different rows may have identical values in an Access table.

Let us illustrate with a simple example.

Consider the following tables, named Temp1, Temp2, and Temp3 respectively:

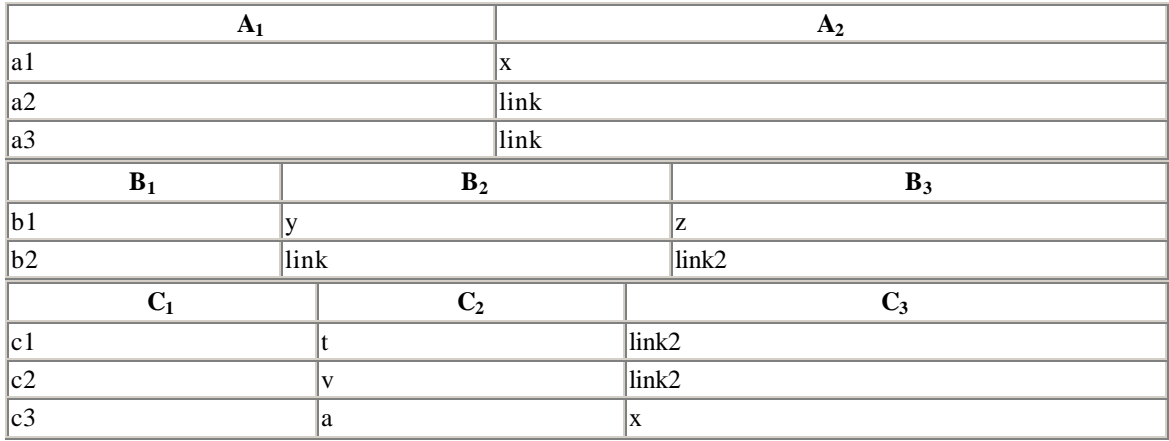

#### The statement

SELECT \* FROM (Temp1 INNER JOIN Temp2 ON Temp1.A2 = Temp2.B2) INNER JOIN Temp3 ON Temp2.B3 = Temp3.C3;

#### gives the result table tblALL:

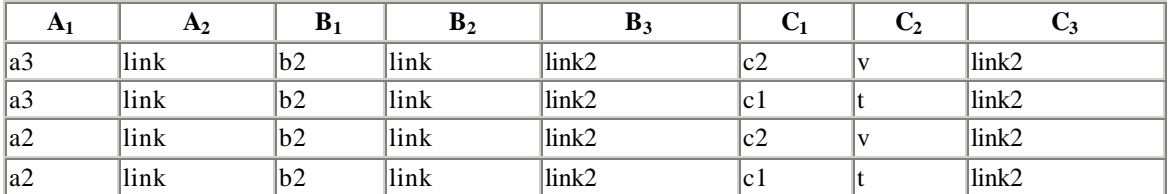

Now let us add the DISTINCTROW keyword and select a single column from just tblA:

Now we consider the projection onto the rows of the only return table (tblA):

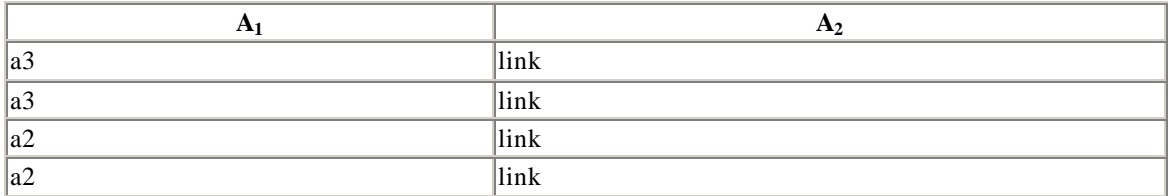

It is clear that the first two rows of this table are the same row of tblA, so they produce only one row in the final result table. The same holds for the last two rows. Hence, the result table is:

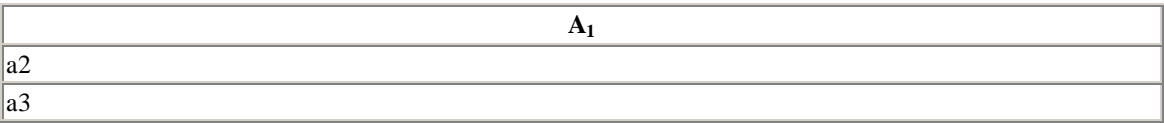

Let us now change this by requesting a column from tblC, thus making it a return table as well:

```
SELECT DISTINCTROW A1,C1
FROM 
(Temp1 INNER JOIN Temp2 ON Temp1.A2 = Temp2.B2) 
INNER JOIN Temp3 ON Temp2.B3 = Temp3.C3;
```
The projection onto return table rows is now:

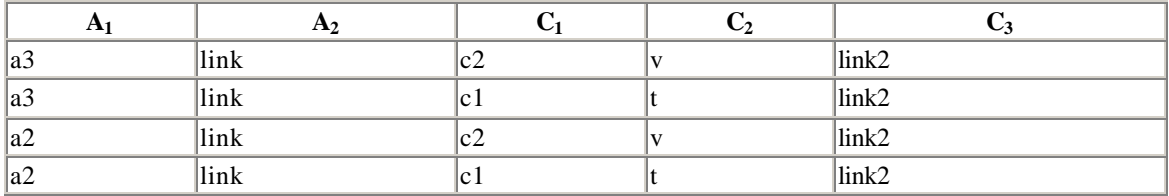

These row "pairs" are all distinct. In fact:

- Row 1 comes from row 1 of tblA and row 2 of tblC.
- Row 2 comes from row 1 of tblA and row 1 of tblC.
- Row 3 comes from row 2 of tblA and row 2 of tblC.
- Row 4 comes from row 2 of tblA and row 1 of tblC.

It follows that the return table includes all rows:

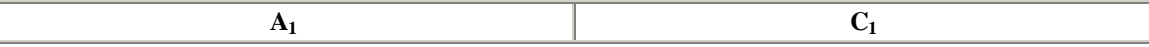

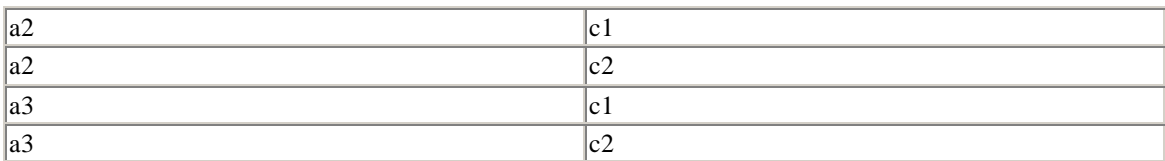

Finally, consider what happens if we change the third row of tblA to:

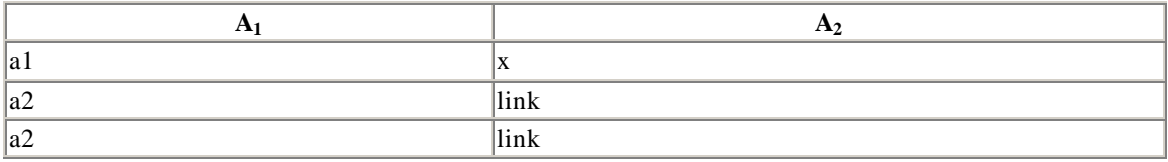

Running the first DISTINCTROW statement:

```
SELECT DISTINCTROW A1
FROM 
(Temp1 INNER JOIN Temp2 ON Temp1.A2 = Temp2.B2) 
INNER JOIN Temp3 ON Temp2.B3 = Temp3.C3;
```
gives:

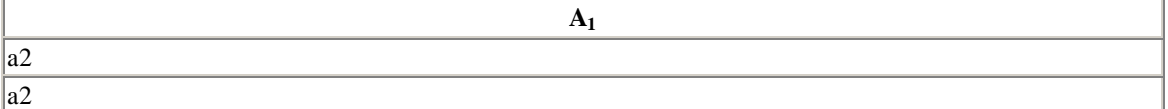

Comparing this to the previous result table DISTINCTROW A1 emphasizes the fact that, even though the second and third rows of tblNewA are identical in values, they are different rows, so they both contribute to the final result table. If we were to replace the DISTINCTROW keyword with the word DISTINCT, then the result table would have only one row, since then it is the values in each row that form the basis for comparison.

Of course, this would not be an issue if all tables had a key, since then the values in a row would determine the row. You may see now why, some time ago, we recommended against having two different rows with the same column values, even though Access permits this possibility (but true relational databases do not).

Notice what happens if all tables mentioned in the *TablesClause* are return tables. This would happen, for instance, if there is only one table in *TablesClause*. In this case, the projection does nothing and since each row of the *TablesClause* result table must come from a distinct combination of rows of the result tables, we deduce that DISTINCTROW has exactly the same effect as ALL, or, to put it another way, DISTINCTROW is ignored.

It is useful to compare DISTINCTROW and DISTINCT. We can see that the only difference is that a DISTINCT statement will return distinct values, rather than values from distinct rows. However, these will be the same if the requested columns from each return table uniquely identify their rows.

Let us illustrate with the PUBLISHERS example. Suppose we return a key (PubID) for PUBLISHERS, as in the statement:

SELECT DISTINCTROW PubID, PubName FROM PUBLISHERS INNER JOIN BOOKS ON PUBLISHERS.PubID = BOOKS.PubID;

Then the result table will return all PUBLISHERS rows that have at least one book in the BOOKS table, as Table 6.7 shows.

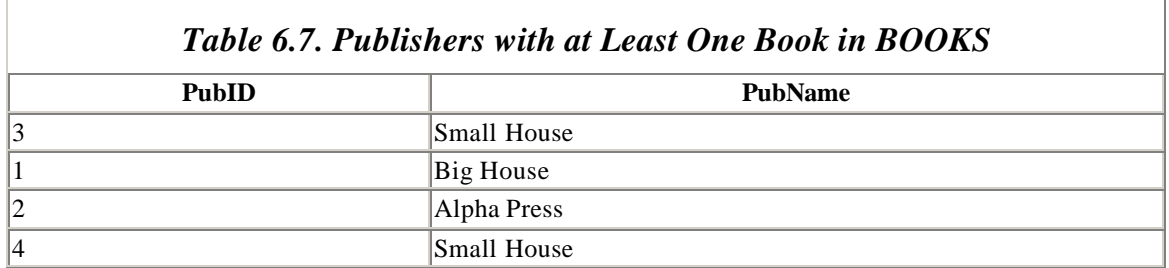

This is, in fact, the *semi-join:*

PUBLISHERS  $semi-join_{\text{PUBLISHERS.PubID=BOKS.PubID}$  BOOKS

Recall that the semi-join is the projection of the join onto one of the tables (in this case, the PUBLISHERS table). Thus, as Microsoft itself says, the purpose of the DISTINCTROW option is to return an updatable semi-join.

Of course, the same statement with DISTINCT in place of DISTINCTROW will return the same result table. However, there is one big difference. Since DISTINCT statements can completely hide the origin of the returned values, it would be a disaster if Access allowed such a result table to be updatable—and indeed it does not. For instance, recall the table tblDISTINCT discussed earlier and shown in Table 6.8.

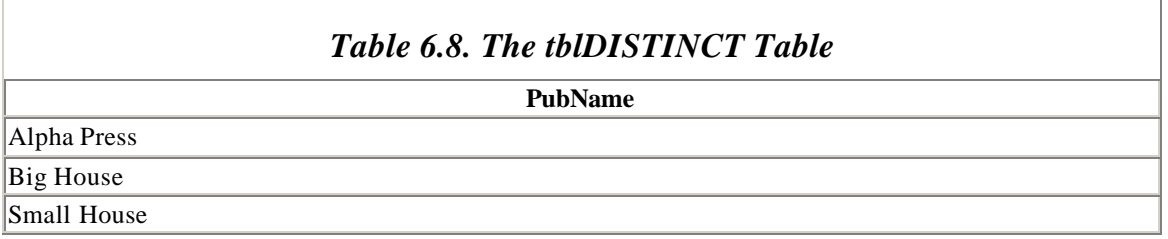

Changing the name of Small House in this result table would be disastrous, since we would not know which Small House was being affected!

On the other hand, the result table of the DISTINCTROW statement has a "representative" from each row of the PUBLISHERS table, as Table 6.9 shows. Hence, while it still may not be a good idea to change this particular table, since we cannot tell which Small House is which, it would be reasonable to make a change to both names, for instance.

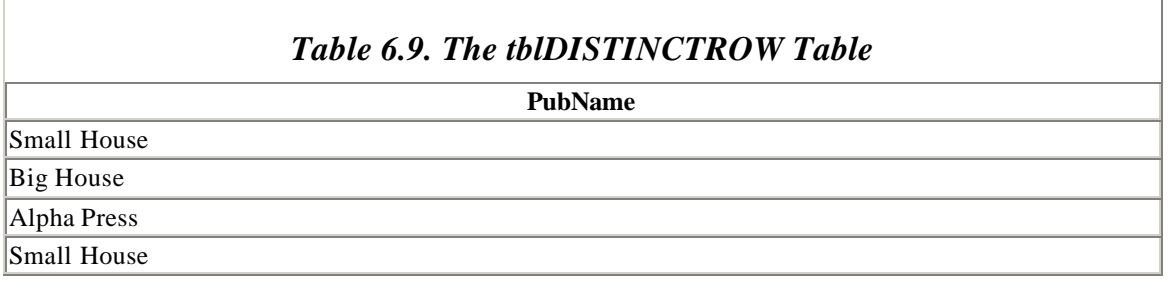

More generally, Access does not permit updating of the result table of a DISTINCT statement, but it does permit updating of the result table for a DISTINCTROW statement.

Finally, we mention that Microsoft Access includes the DISTINCTROW keyword by default when you create a query using the Access Query Design Window.

#### *6.7.3.2 ReturnColumnDescription*

The *ReturnColumnDescription* describes the columns, or combination of columns, to return. It can be any of the following:

- $\bullet$  \* (indicating all columns)
- The name of a column
- An expression involving column names, enclosed in brackets, along with strings and string operators; for example, [PubID]  $& \cdot \cdot \cdot \cdot \&$  [Title]

(Note that, according to the syntax of the SELECT statement, *ReturnColumnDescription* can be repeated as many times as desired.)

When two returned columns (from different tables) have the same name, it is necessary to *qualify* the column names using the table names. For instance, to qualify the PubID column name, we write BOOKS.PubID and PUBLISHERS.PubID. We can also write BOOKS.\* to indicate all columns of the BOOKS table.

Finally, each *ReturnColumnDescription* can end with:

[AS AliasName]

to give the return column a (new) name.

For example, the following statement:

SELECT DISTINCTROW [ISBN] & " from " & [PubName] AS [ISBN from PubName] FROM PUBLISHERS INNER JOIN BOOKS ON PUBLISHERS.PubID = BOOKS.PubID;

returns a single column result table ISBN-PUB, as shown in Table 6.10.

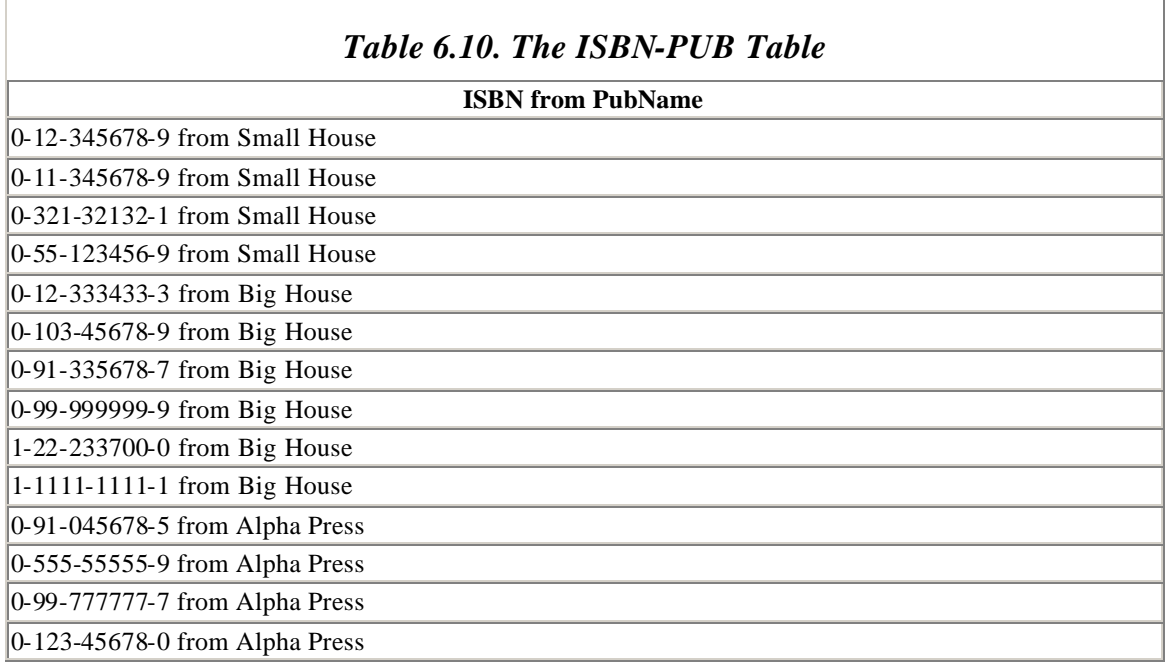

Not only does the AS *AliasName* option allow us to name a "compound column," it also allows us to rename duplicate column names without having to qualify the names.

#### *6.7.3.3 FROM TableExpression*

The FROM clause specifies the tables (or queries) from which the SELECT statement is to take its rows. The expression *TableExpression* can be a single table name, several table names separated by commas, or a join clause. The *TableExpression* may also include the AS *AliasName* syntax for table name aliases.

When tables are separated by commas in the FROM clause, a Cartesian product is formed. For example, the statement:

SELECT \* FROM AUTHORS, PUBLISHERS;

will produce the Cartesian product of the two tables.

#### *6.7.3.4 WHERE RowCondition*

The *RowCondition* is any Access expression that specifies which rows are included in the result table. Expressions can involve column names, constants, arithmetic  $(=, <, >, <=,$ 

>=, < >, BETWEEN) and logical (AND, OR, XOR, NOT, IMP) relations, as well as functions. Here are some examples:

- WHERE Title LIKE "F\*"
- WHERE Len(Trim(Title))  $> 10$
- WHERE Instr(Title, "Wind") > AND Len(Trim(Title)) > 10
- WHERE DateSold  $=$  #5/21/96#

Note that dates are enclosed in number signs (#) and the strings are enclosed in quotation marks (" ").

### *6.7.3.5 GROUP BY GroupByCriteria*

The GROUP BY option allows records to be grouped together for the purpose of computing the value of an *aggregate function* (*Avg*, *Count*, *Min*, *Max*, *Sum*, *First*, *Last*, *StDev*, *StDevP*, *Var*, and *VarP*). It is equivalent to creating a so-called *totals query*. The *GroupByCriteria* can contain the names of up to ten columns. The order of the column names determines the grouping levels, from highest to lowest.

For example, the following statement lists each publisher by name, along with the minimum price of each publisher's books in the BOOKS table:

```
SELECT PUBLISHERS.PubName, MIN(Price) AS [Minimum Price]
FROM PUBLISHERS INNER JOIN BOOKS
ON PUBLISHERS.PubID = BOOKS.PubID
GROUP BY PUBLISHERS.PubName;
```
The result table appears in Table 6.11.

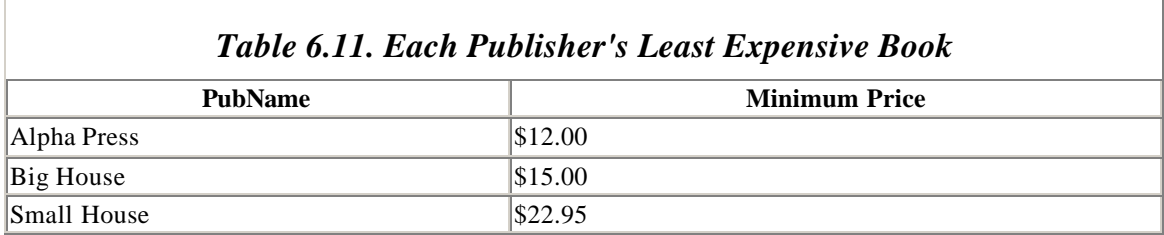

#### *6.7.3.6 HAVING GroupCriteria*

The HAVING option is used in conjunction with the GROUP BY option and allows us to specify a criterion, in terms of aggregate functions, for deciding which data to *display*.

For example, the following command is the same as the previous one, with the additional HAVING option that restricts the return table to those publishers whose minimum price is less than \$20.00:

```
SELECT PUBLISHERS.PubName, MIN(Price) AS [Minimum Price]
FROM PUBLISHERS INNER JOIN BOOKS
```
ON PUBLISHERS.PubID = BOOKS.PubID GROUP BY PUBLISHERS.PubName HAVING MIN(Price)<20.00;

The result table is shown in Table 6.12.

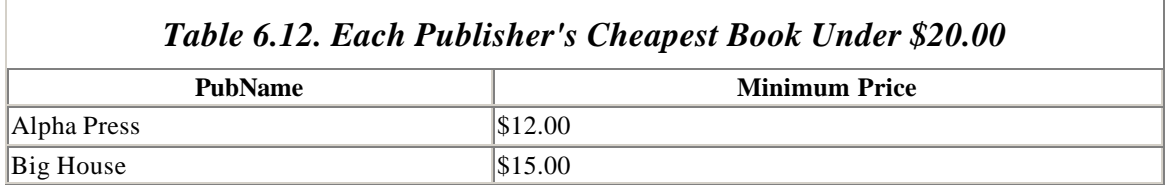

Note that the WHERE clause restricts which rows participate in the grouping, and hence contribute to the value of the aggregate functions, whereas the HAVING clause affects *only* which values are displayed.

#### *6.7.3.7 ORDER BY OrderByCriteria*

The ORDER BY option describes the order in which to return the rows in the return table. The *OrderByCriteria* has the form:

```
OrderByCriteria ::= {ColumnName [ASC | DESC ]},...
```
In other words, it is just a list of columns to use in the ordering. Rows are sorted first by the first column listed, then rows with identical va lues in the first column are sorted by the values in the second column, and so on.

## **6.7.4 The UNION Statement**

The UNION statement is used to create the union of two or more tables. The syntax is:

```
[TABLE] Query
{UNION [ALL] [TABLE] Query},...
```
where *Query* is either a SELECT statement, the name of a stored query, or the name of a stored table preceded by the TABLE keyword. The ALL option forces Access to include all records. Without this option, Access does not include duplicate rows. The use of ALL increases performance as well, and is thus recommended even when there are no duplicate rows.

#### *6.7.4.1 Example*

The following statement takes the union of all rows of BOOKS and those rows of NEWBOOKS that have Price > \$25.00, sorting the result table by Title:

TABLE BOOKS UNION ALL
```
SELECT * FROM NEWBOOKS WHERE Price > 25.00
ORDER BY Title;
```
### *6.7.4.2 Notes*

- All queries in a UNION operation must return the same number of fields. However, the fields do not need to have the same size or data type.
- Columns are combined in the union by their *order* in the query clauses, not by their names.
- Aliases may be used in the first SELECT statement (if there is one) to change the names of returned columns.
- An ORDER BY clause can be used at the end of the *last Query* to order the returned data. Use the column names from the first *Query*.
- GROUP BY and/or HAVING clauses can be used in each query argument to group the returned data.
- The result table of a UNION is not updatable.
- UNION is not part of SQL-92.

# **6.7.5 The UPDATE Statement**

The UPDATE statement is equivalent to an Update query, and is used for updating data in a table or tables. The syntax is:

```
UPDATE TableName | QueryName
SET NewValueExpression,...
WHERE Criteria;
```
The WHERE clause is used to restrict updating to qualifying rows.

### *6.7.5.1 Example*

The following example updates the Price column in the BOOKS table with new prices from a table called NEWPRICES that has an ISBN and a Price column:

```
UPDATE 
BOOKS INNER JOIN NEWPRICES ON BOOKS.ISBN = NEWPRICES.ISBN
SET BOOKS.Price = NEWPRICES.Price
WHERE BOOKS.Price <> NEWPRICES.Price;
```
Note that UPDATE does not produce a result table. To determine which rows will be updated, first run a corresponding SELECT query, as in:

SELECT \* FROM BOOKS INNER JOIN NEWPRICES ON BOOKS.ISBN = NEWPRICES.ISBN WHERE BOOKS.Price <> NEWPRICES.Price

### **6.7.6 The DELETE Statement**

The DELETE statement is equivalent to a Delete query and is used to delete rows from a table. Here is the syntax:

```
DELETE 
FROM TableName
WHERE Criteria
```
*Criteria* is used to determine which rows to delete.

This command can be used to delete all data from a table, but it will not delete the structure of the table. Use DROP for that purpose.

You can use DELETE to remove records from tables that have a one-to-many relationship. If cascading delete is enabled when you delete a row from the one side of the relationship, all matching rows are deleted from the many side. The action of the DELETE statement is not reversable. Always make backups before deleting! You can run a SELECT operation before DELETE to see which rows will be affected by the DELETE operation.

### **6.7.7 The INSERT INTO Statement**

The INSERT INTO statement is designed to insert new rows into a table. This can be done by specifying the values of a new row using this syntax:

```
INSERT INTO Target [(FieldName,...)]
VALUES (Value1,...)
```
If you do not specify the *FieldName* (s), then you must include values for each field in the table.

Let's look at several examples of the INSERT INTO statement. The following statement inserts a new row into the BOOKS table :

```
INSERT INTO BOOKS
VALUES ("1-000-00000-0", "SQL is Fun",1,25.00);
```
The following statement inserts a new row into the BOOKS table. The Price and PubID columns have NULL values.

INSERT INTO BOOKS (ISBN,Title) VALUES ("1-1111-1111-1","Gone Fishing");

To insert multiple rows, use this syntax:

INSERT INTO *Target* [(*FieldName*,...)] SELECT *FieldName*,...

FROM *TableExpression*

In both syntaxes, *Target* is the name of the table or query into which rows are to be inserted. In the case of a query, that query must be updatable and all updates will be reflected in the underlying tables. *TableExpression* is the name of the table from which records are inserted, or the name of a saved query, or a SELECT statement.

Assume that NEWBOOKS is a table with three fields: ISBN, PubID, and Price. The following statement inserts rows from BOOKS into NEWBOOKS. It inserts only those books with Price  $> $20.00$ .

INSERT INTO NEWBOOKS SELECT ISBN, PubID, Price FROM BOOKS WHERE Price>20;

### *6.7.7.1 Note*

Text field values must be enclosed in quotation marks.

### **6.7.8 The SELECT... INTO Statement**

The SELECT... INTO statement is equivalent to a MakeTable query. It makes a new table and inserts data from other tables. The syntax is:

```
SELECT FieldName,... 
INTO NewTableName
FROM Source
WHERE RowCondition
ORDER BY OrderCondition
```
*FieldName* is the name of the field to be copied into the new table. *Source* is the name of the table from which data is taken. This can also be the name of a query or a join statement.

For example, the following statement creates a new table called EXPENSIVEBOOKS and includes books from the BOOKS table that cost more than \$45.00:

```
SELECT Title, ISBN
INTO EXPENSIVEBOOKS
FROM BOOKS
WHERE Price>45
ORDER BY Title;
```
### *6.7.8.1 Notes*

- This statement is unique to Access SQL.
- This statement does not create indexes in the new table.

# **6.7.9 TRANSFORM**

The TRANSFORM statement (which is not part of SQL-92) is designed to create crosstab queries. The basic syntax is:

```
TRANSFORM AggregateFunction
SelectStatement
PIVOT ColumnHeadingsColumn [IN (Value,...)]
```
The *AggregateFunction* is one of Access's aggregate functions (*Avg*, *Count*, *Min*, *Max*, *Sum*, *First*, *Last*, *StDev*, *StDevP*, *Var*, and *VarP*). The *ColumnHeadingsColumn* is the column that is pivoted to give the column headings in the crosstab result table. The *Values* in the IN clause option specify fixed column headings.

The *SelectStatement* is a select statement that uses the GROUP BY clause, with some modifications. In particular, the select statement must have at least two GROUP BY columns and no HAVING clause.

As an example, suppose we wish to display the total number of books from each publisher by price. The SELECT statement:

```
SELECT PubName, Price, COUNT(Title) AS Total
FROM PUBLISHERS INNER JOIN BOOKS
 ON PUBLISHERS.PubID=BOOKS.PubID
GROUP BY PubName, Price;
```
whose result table is shown in Table 6.13, doesn't really give the information in the desired form. For instance, it is difficult to tell how many books cost \$20.00. (Remember, this small table is just for illustration.)

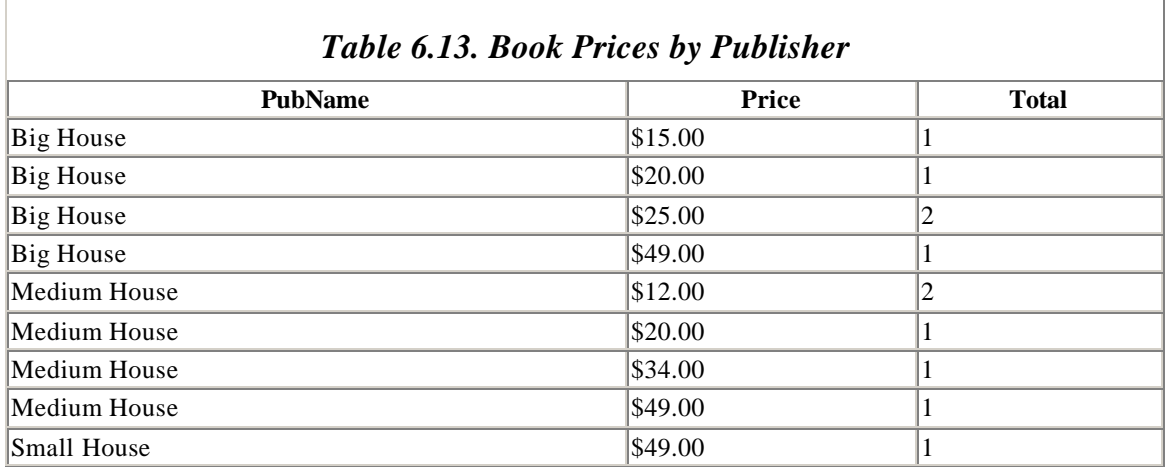

We can transform this into a crosstab query in two steps:

- 1. Add a TRANSFORM clause at the top and move the aggregate function whose value is to be computed to that clause.
- 2. Add a PIVOT line at the bottom and move the column whose values will form the column headings to that clause. Also, delete the reference to this column in the SELECT clause.

This gives:

```
TRANSFORM COUNT(Title)
SELECT Price
FROM PUBLISHERS INNER JOIN BOOKS
 ON PUBLISHERS.PubID=BOOKS.PubID
GROUP BY Price
PIVOT PubName;
```
with the result table shown in Table 6.14.

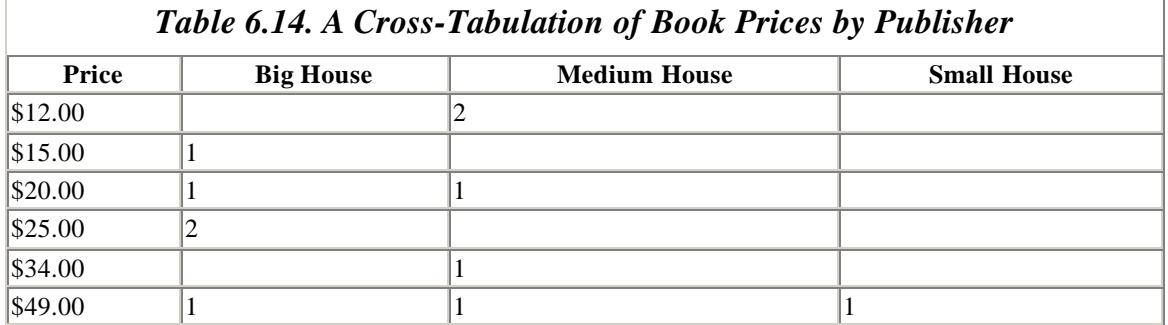

We can group the rows by the values in more than one column. For example, suppose that the BOOKS table also had a DISCOUNT column that gave the discount from the regular price of the book (as a percentage). Then by including the DISCOUNT column in the SELECT and GROUP BY clauses, we get:

```
TRANSFORM COUNT(Title)
SELECT Price, Discount
FROM PUBLISHERS INNER JOIN BOOKS
 ON PUBLISHERS.PubID=BOOKS.PubID
GROUP BY Price, Discount
PIVOT PubName;
```
for which the result table is shown in Table 6.15.

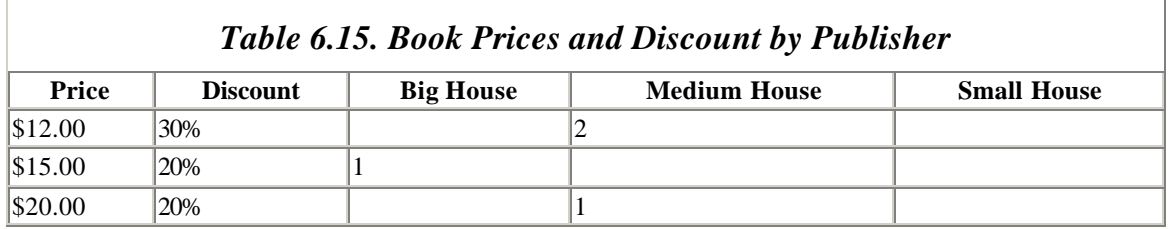

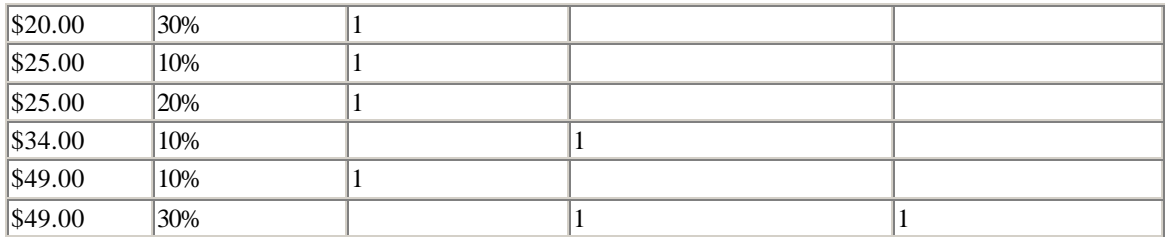

In this case, each row represents a unique price/discount pair.

A crosstab can also include additional row aggregates by adding additional aggregate functions to the SELECT clause, as follows:

```
TRANSFORM COUNT(Title)
SELECT Price, COUNT(Price) AS Count, SUM(Price) AS Sum
FROM PUBLISHERS INNER JOIN BOOKS
 ON PUBLISHERS.PubID=BOOKS.PubID
GROUP BY Price
PIVOT PubName;
```
which gives the result table shown in Table 6.16.

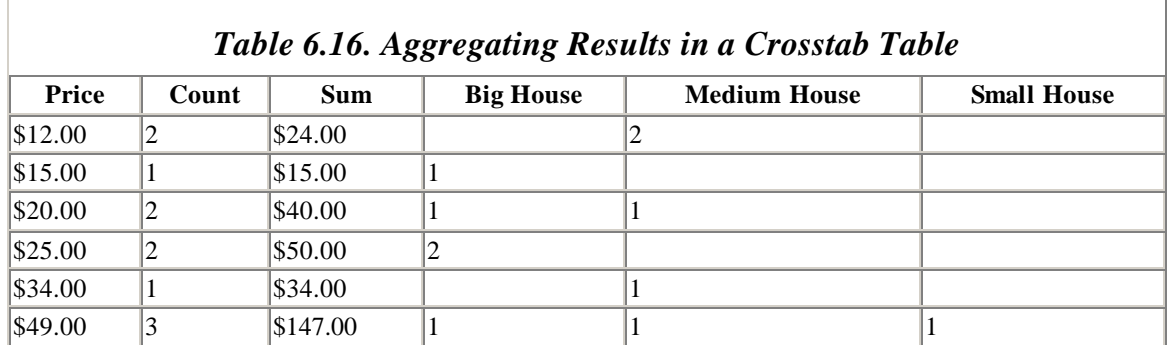

Finally, by including fixed column names, we can reorder or omit columns from the crosstab result table. For instance, the next statement is just like the previous one except for the PIVOT clause:

```
TRANSFORM COUNT(Title)
SELECT Price, COUNT(Price) AS Count, SUM(Price) AS Sum
FROM PUBLISHERS INNER JOIN BOOKS
 ON PUBLISHERS.PubID=BOOKS.PubID
GROUP BY Price
PIVOT PubName IN ("Small House", "Medium House");
```
The result table is shown in Table 6.17. Note that the order of the columns has changed and Big House is not shown.

*Table 6.17. Omitting Columns from a Crosstab Table* 

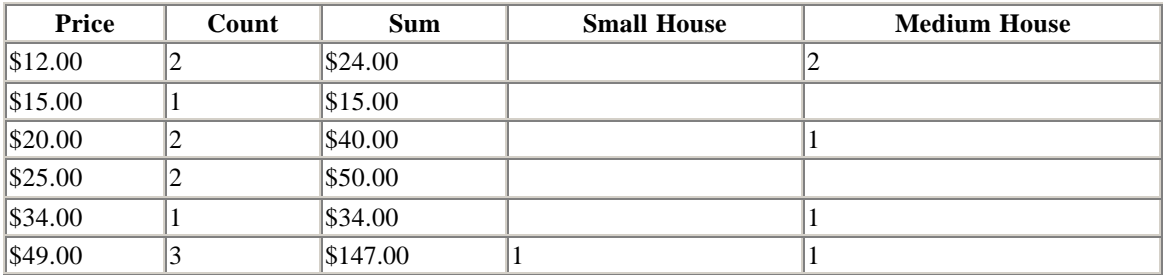

# **6.7.10 Subqueries**

SQL permits the use of SELECT statements within the following:

- Other SELECT statements
- SELECT...INTO statements
- **INSERT...INTO** statements
- **DELETE** statements
- UPDATE statements

The internal SELECT statement is referred to as a *subquery*, and is generally used in the WHERE clause of the main query.

The syntax of a subquery takes three possible forms, described below.

### *6.7.10.1 Syntax 1*

*Comparison* [ANY | SOME | ALL] (*SQLStatement*)

where *Comparison* is an expression followed by a comparison relation that compares the expression with the return value(s) of the subquery. This syntax is used to compare a value against the values obtained from another query.

For example, the following statement returns all titles and prices of books from the BOOKS table, whose prices are greater than the maximum price of all books in the table BOOKS2:

```
SELECT Title, Price
FROM BOOKS
WHERE Price > (SELECT Max(Price) FROM BOOKS2);
```
Note that since the subquery returns only one value, we do not need to use any of the keywords ANY, SOME, or ALL.

The following statement selects all BOOKS titles and prices for books that are more expensive than ALL of the books published by Big House:

SELECT Title, Price FROM BOOKS WHERE Price > ALL

 (SELECT Price FROM PUBLISHERS INNER JOIN BOOKS ON PUBLISHERS.PubID = BOOKS.PubID WHERE PubName = "Big House");

Note that ANY and SOME have the same meaning and return all choices that make the comparison true for *at least one* value returned by the subquery. For example, if we were to replace ALL by SOME in the previous example, the return table would consist of all book titles and prices for books that are more expensive than the *cheapest* book published by Big House.

### *6.7.10.2 Syntax 2*

*Expression* [NOT] IN (*SQLStatement*)

This syntax is used to look up a column value in the result table of another query.

For example, the following statement returns all book titles from BOOKS that do not appear in the table BOOKS2:

```
SELECT Title
FROM BOOKS
WHERE Title NOT IN (SELECT Title FROM BOOKS2);
```
### *6.7.10.3 Syntax 3*

[NOT] EXISTS (*SQLStatement*)

This syntax is used to check whether an item exists (is returned) in the subquery.

For example, the following statement selects all publishers that do not have books in the BOOKS table:

```
SELECT PubName
FROM PUBLISHERS
WHERE NOT EXISTS 
 (SELECT * FROM BOOKS WHERE BOOKS.PubID =
  PUBLISHERS.PubID);
```
Notice that the PUBLISHERS table is referenced in the subquery. This causes Access to evaluate the subquery once for each value of PUBLISHERS.PubID in the PUBLISHERS table.

### *6.7.10.4 Notes*

- When using Syntax 1 or 2, the subquery must return a single column or an error will occur.
- The SELECT statement that constitutes the subquery follows the same format and rules as any other SELECT statement. However, it must be enclosed in parentheses.

# **6.7.11 Parameters**

Access SQL allows the use of *parameters* to obtain information from the user when the query is run. The PARAMETERS line must be the first line in the statement, and has the syntax:

```
PARAMETERS Name DataType,...
```
An example will illustrate the technique.

The following statement will prompt the user for a portion of the title of a book, and return all books from BOOKS with that string in the title. Note the semicolon at the end of the PARAMETERS line.

```
PARAMETERS [Enter portion of title] TEXT;
SELECT *
FROM BOOKS
WHERE Instr(Title, [Enter portion of title]) > 0;
```
The function Instr(Text1, Text2) returns the first location of the text string *Text2* within the text string *Text1*. Note that *Name* is repeated in the WHERE clause, and will be filled in by the value that the user enters as a result of *Name* appearing in the PARAMETERS clause.

# **Part III: Database Architecture**

# **7.1 Why Program?**

There is no doubt that SQL is a powerful language—as far as it goes. However, it is a somewhat unfriendly language and it lacks the sophisticated control structures of a more traditional language, such as *For...Next...* loops and *If...Then...* statements.

This is not really a problem, since SQL is designed for a very specific purpose related to database component creation and manipulation. SQL is not designed to provide an overall programming environment for Microsoft Access itself. This role is played by *Visual Basic for Applications* , or *VBA*.

VBA is the macro or scripting language for all of the major Microsoft Office products: Microsoft Access, Excel, PowerPoint, and Word (starting with Word 97). It is a very powerful programming language that gives the programmer access to the full features of these applications, as well as the means to make the applications work together.

One of the major components of VBA is its support for the *Data Access Objects* model, or *DAO*. DAO is the programming language interface for the Jet database management system (DBMS) that underlies Microsoft Access. It provides a more-or-less objectoriented data definition language (DDL) and data manipulation language (DML), thereby allowing the VBA programmer to define the structure of a database and manipulate its data.

Of course, it is natural to wonder why you would want to use DAO, and VBA in general, rather than using the built-in graphical interface of Microsoft Access. The answer is simple. While the graphical interface is very easy to use, and is quite adequate for many purposes, it is simply not as powerful as the programming languages. The database creator gains more power and flexibility over the database by directly manipulating the basic objects of the database (such as the tables, queries, relationships, indexes, and so on) through programming.

As a simple example, there is no way to get a list of the fields of a given table (i.e, the table's *table scheme*) using the Access graphical interface. However, this is a simple matter using programming techniques. The following short program:

```
Dim db As DATABASE
Dim tdf As TableDef
Dim fld As Field
Set db = CurrentDb
Set tdf = db.TableDefs("BOOKS")
For Each fld In tdf.Fields
    Debug.Print fld.Name
Next
```
displays the following list of fields for the BOOKS table in the Debug window:

ISBN Title PubID Price

This is a good place to discuss the relationship between DAO and SQL. The fact is that DAO both uses SQL and overlaps SQL. That is, there are many commands in DAO that can accept an SQL statement as an argument. For instance, the following VBA code opens a recordset (discussed later in the book) using an SQL statement to define the records in the recordset:

```
' Get current database
Set dbs = CurrentDb()
' Write SQL statement
strSelect = "Select * FROM Books WHERE Price=10"
' Open recordset using SQL statement
Set rsCheap = dbs.OpenRecordset(strSelect)
```
On the other hand, DAO overlaps SQL in the sense that many actions can be performed using either language. For instance, a table can be created using either the SQL statement CREATE TABLE or the DAO method *CreateTable*. The choice is up to the programmer.

Our main goal in the remaining portion of this book is to discuss the DAO model. Before doing so, however, we need to set the stage by discussing the overall architecture of a database management system, and of the Jet DBMS in particular, so we can put DAO in its proper context. We will do so in this chapter, and also take a quick peek at DAO programming. In Part IV, we will present a brief introduction to programming in VBA. Then we will turn to DAO itself in the following chapters of the book. Finally, we'll conclude by examining ActiveX Data Objects, or ADO, Microsoft's recent technology for universal data access.

# **7.2 Database Systems**

A *database system* is often pictured as a three-level structure, as shown in Figure 7.1.

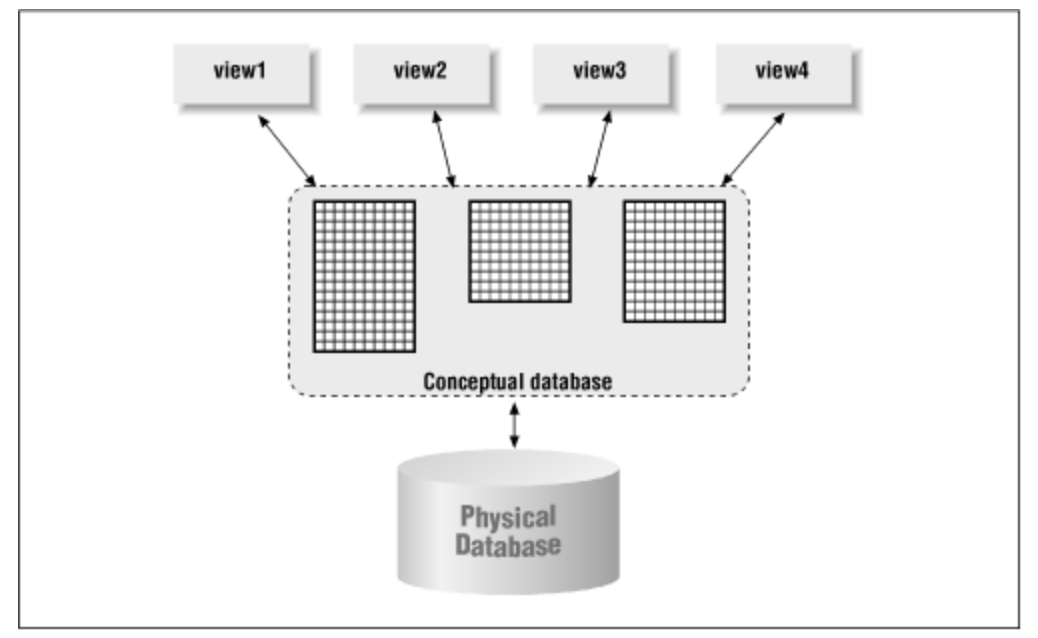

*Figure 7.1. The three-level structure of a database system*

At the lowest level of the structure is the *physical database*, which consists of the raw data existing on a physical object, such as a hard disk. At this level, the data have no logical meaning, as related to the database. However, the data do have a very definite physical structure, to allow efficient access. In other words, the data are more than just a string of bits.

In fact, there are a variety of structures in which the data might be stored, including hash tables, balanced trees, linked lists, nested records, and so on, and the choice of data structure is not a simple one. However, we will not pursue a discussion of the physical database in this book. Suffice it to say that, at the physical level, the data is viewed as a *structured* collection of bits and the sole purpose of the structure is to provide efficient access to the data. The physical level of a database is often referred to as the *internal level*.

The *conceptual database* is a conceptual view of the database as a whole. It gives the data a *logical structure*. For instance, in a relational database system, the data are viewed as a collection of tables, with column headings describing the attributes of the corresponding entity class. Moreover, tables are related to one another through certain columns.

The conceptual model is intended to model the entire database. However, individual users may be interested in views of only specific portions of the data. For instance, in the LIBRARY database, a student using the library's online database catalog is probably not interested in the price of the book, but is interested in where it is located on the shelves. Thus, a single database, such as LIBRARY, may need different views for the student than for the librarian.

The highest level in the three-tier structure consists of the individual *views* of the data that may be held by users of the database. Views are also referred to as *subschemes*, and this level of the tier is also referred to as the *external level*.

As another example, we can think of the Microsoft Visual Basic programming language as providing an external view of the Jet Database Management System that is geared toward database programmers. We can think of Microsoft Access as providing an external view that is geared, not just to programmers, but also to high-level users of varying degrees of sophistication. After all, a user does not need to know anything about database programming to create a database in Microsoft Access, although he or she does need to have a familiarity with the *conceptual level* of a relational database.

Thinking of a database system as a three-tier structure has distinct advantages. One advantage is that it allows for a certain level of independence that permits the individual tiers to be changed or replaced without affecting the other tiers. For instance, if the database is moved to a new computer system that stores the data in hash tables rather than balanced trees, this should not affect the conceptual model of the data, nor the views of users of the database. Also, if we switch from the Visual Basic view of the database to the Access view, we can still use the same conceptual database model. Put more bluntly, a database table in Visual Basic is still a database table in Microsoft Access.

# **7.3 Database Management Systems**

A DBMS is a software system that is responsible for managing all aspects of a database, at all levels. In particular, a DBMS should provide the following features, and perhaps more:

- A mechanism for defining the structure of a database, in the form of a *data definition language*, or DDL.
- A mechanism for data manipulation, including data access, sorting, searching, and filtering. This takes the form of a *data manipulation language*, or DML.
- Interaction with a high-level *host language* or *host application*, allowing programmers to write database applications designed for specific purposes. The

host language can be a standard programming language, such as C or Visual Basic, or a database application language, such as Microsoft Access.

- Efficient and correct *multiuser access* to the data.
- Effective *data security*.
- *Robustness*; that is, the ability to recover from system failures without data loss.
- A *data dictionary*, or *data catalog*. This is a database (in its own right) that provides a list of the *definitions* of all objects in the main database. For instance, it should include information on all entities in the database, along with their attributes and indexes. This "data about data" is sometimes referred to as *metadata.* The data dictionary should be accessible to the user of the database, so that he or she can obtain this metadata.

### **7.4 The Jet DBMS**

As the title of the book suggests, our primary interest is in the DBMS that underlies Microsoft Access (and also Visual Basic). Accordingly, we will take our examples from this DBMS, called the *Jet DBMS* or the *Jet Database Engine.* The relationship between the Jet DBMS and other database-related programs, including Microsoft Access and Visual Basic, can be pictured as in Figure 7.2.

### *Figure 7.2. The relationships and structure of the Jet Database Engine (DBMS)*

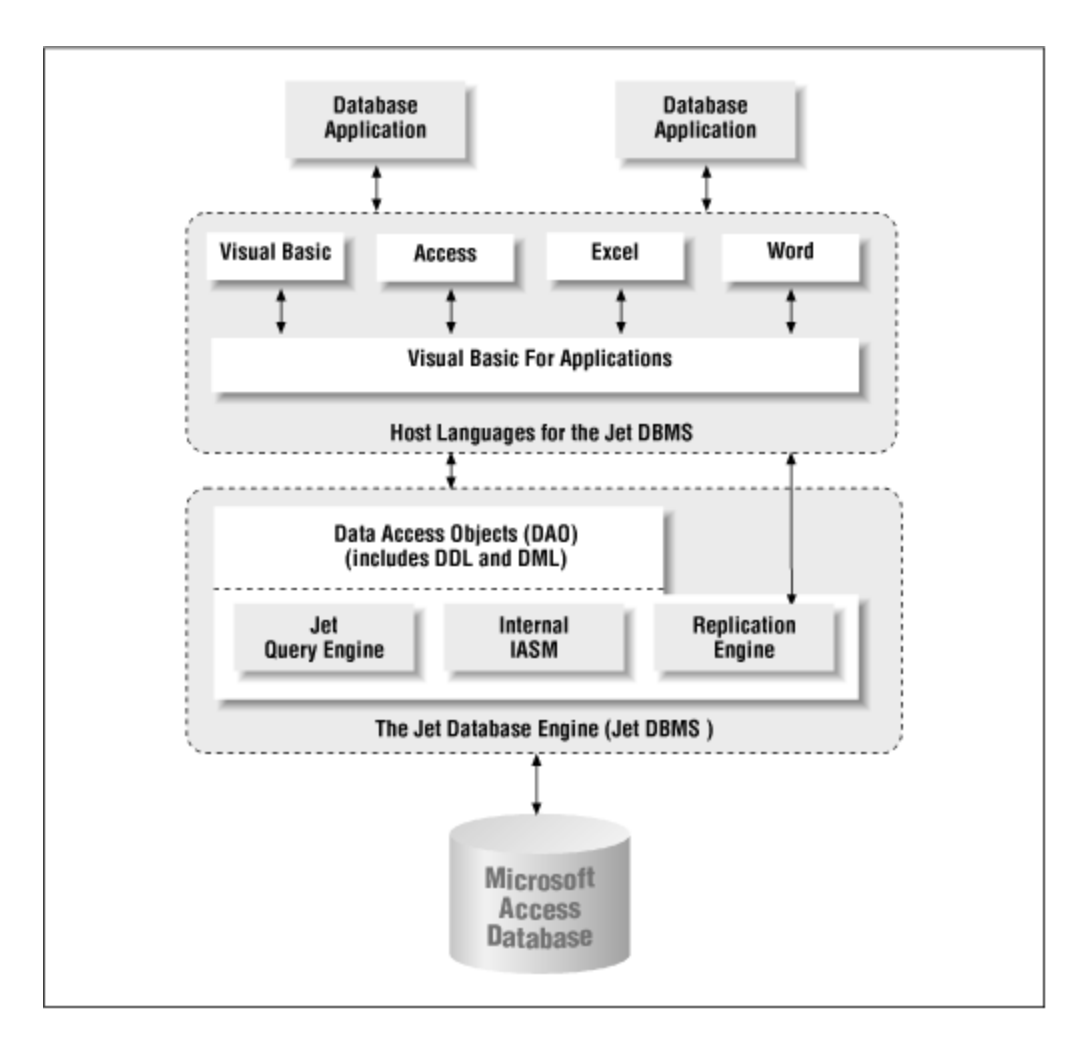

Microsoft's application-level products Visual Basic, Access, and Excel play host to Visual Basic for Applications (or VBA), which is the underlying programming language (also called *scripting* or *macro* language) for these applications. (Microsoft Word Version 7 does not use VBA—it uses a similar language called *Word Basic*. However, as of Microsoft Word 97, Word does use VBA.) As expected, each of these applications integrates VBA into its environment in a specific way, since each application has a different purpose.

In turn, Visual Basic for Applications is the host language for the Jet DBMS. The Jet DBMS contains the *Data Access Object component* (or DAO), which is the programming language interface for the Jet DBMS. The DAO provides a more-or-less object-oriented DDL and DML, thereby allowing the VBA programmer to define the structure of a database and manipulate its data.

The *Jet Database Engine* is a collection of components, generally in the form of dynamic link libraries ( DLLs), designed to provide specific functions within the Jet DBMS. (A DLL is essentially a collection of functions for performing various tasks.) The *Jet Query Engine* handles the translation of database queries into Access SQL (structured query language), and the subsequent compilation, optimization, and execution of these queries.

In short, it handles queries. The *Internal ISAM component* is responsible for storing and retrieving data from the physical database file. ISAM stands for *Indexed Sequential Access Method*, and is the method by which data are stored in a Jet database file. The *Replication Engine* allows exact duplicates of a database to coexist on multiple systems, with periodic synchronization.

The host languages for the Jet DBMS, such as Visual Basic and Access, are used by database programmers to create database applications for specific purposes. For instance, we might create a *Library* database application, which a library can use to maintain information about its books, or an *Order Entry* database application for a small business.

Incidentally, the Jet DBMS is also capable of interfacing with non-Access-formatted databases, such as those with format Xbase (dBase), Paradox, Btrieve, Excel, and delimited text formats. It can also interface with ODBC (ODBC stands for *open database connectivity* and is discussed in Appendix C) to access server database applications across networks.

Let us take a closer look at the components of the Jet DBMS. We will study these components in much greater detail in separate chapters of the book.

# **7.5 Data Definition Languages**

We have already mentioned that a DBMS needs to provide a method for defining new databases. This is done by providing a data definition language, or DDL, to the programmer. A DDL is not a *procedural language;* that is, its instructions do not actually perform operations. Rather, a DDL is a *definitional language*.

# **7.5.1 The Jet Data Definition Language**

Example 7.1 illustrates the use of the Jet data definition language. The code will run in Visual Basic or in an Access code module, so feel free to key it in and try it yourself. (Use a new database in Access, since some of this code will conflict with the LIBRARY database that we have been working with in earlier chapters.) The purpose is to create a new database called LIBRARY, along with a table called BOOKS, containing two fields, ISBN and TITLE, and one index. (Don't worry if some portions of this code don't make sense to you at this point.) Note that Access uses a space followed by an underscore character ( $\rightarrow$  ) to indicate that the next line is a continuation of the current line.

### *Example 7.1. Use of the Jet Data Definition Language*

```
' Data Definition Language example
' Declare variables of the required types
Dim ws As Workspace
Dim dbLibrary As Database
Dim tblBooks As TableDef
Dim fldBooks As Field
Dim idxBooks As Index
```

```
' Use the default workspace, called Workspaces(0)
Set ws = DBEngine.Workspaces(0)
' Create a new database named LIBRARY 
' in the default Workspace
Set dbLibrary =
ws.CreateDatabase("d:\dao\library.mdb", _ 
dbLangGeneral)
dbLibrary.Name = "LIBRARY"
' Create a new table called BOOKS
Set tblBooks = dbLibrary.CreateTableDef("BOOKS")
' Define ISBN field and append to the 
' table's Fields collection
Set fldBooks = tblBooks.CreateField("ISBN", dbText)
fldBooks.Size = 13
tblBooks.Fields.Append fldBooks
' Define Title field and append to the 
' table's Fields collection
Set fldBooks = tblBooks.CreateField("Title", dbText)
fldBooks.Size = 100
tblBooks.Fields.Append fldBooks
' Add the table to the db's Tables collection
dbLibrary.TableDefs.Append tblBooks
' Create an index
Set idxBooks = tblBooks.CreateIndex("ISBNIdx")
idxBooks.Unique = False
' Indices need their own fields
Set fldBooks = idxBooks.CreateField("ISBN")
' Append to the proper collections
idxBooks.Fields.Append fldBooks
tblBooks.Indexes.Append idxBooks
```
As you can see, the clue that we are dealing with a DDL are the commands *CreateDatabase, CreateTableDef*, *CreateField*, and *CreateIndex* (in boldface for easier identification). You can also see from this code that the Jet DBMS uses the *collections* to hold the properties of an object. For instance, the fields that we create for a table must be appended to the *Fields* collection for that table. This has the advantage that we don't need to keep a separate reference to each field—the collection does that for us. This approach is typical of object-oriented programming.

### **7.6 Data Manipulation Languages**

A DBMS must also provide a language designed to manipulate the data in a database. This language is called a *database manipulation language*, or DML. To the database

programmer, however, the distinction between a DDL and a DML may be just a logical one, defined more by the *purpose* of the language than the syntax.

### **7.6.1 The Jet Data Manipulation Language**

Example 7.2 is Jet DML code to add two records to the BOOKS table, set the index, and display the records.

*Example 7.2. Jet DML Code Altering the BOOKS Table* 

```
' Data Manipulation Language example
Dim rsBooks As Recordset
' Open the database
Set dbLibrary = ws.OpenDatabase("d:\dao\library.mdb")
' Create a recordset for the BOOKS table
Set rsBooks = dbLibrary.OpenRecordset("BOOKS")
' Add two records
rsBooks.AddNew
rsBooks!ISBN = "0-99-345678-0"
rsBooks!Title = "DB Programming is Fun"
rsBooks.Update
rsBooks.AddNew
rsBooks!ISBN = "0-78-654321-0"
rsBooks!Title = "DB Programming isn't Fun"
rsBooks.Update
' Set index
rsBooks.Index = "ISBNIdx"
' Show the records
rsBooks.MoveFirst
MsgBox "ISBN: " & rsBooks!ISBN & " TI: " & rsBooks!Title
rsBooks.MoveNext
MsgBox "ISBN: " & rsBooks!ISBN & " TI: " & rsBooks!Title
```
As you can see even from this small example, the DML is designed to perform a variety of actions, such as:

- Moving through the data in the database
- Adding data to the database
- Editing or updating data in the database
- Deleting data from the database
- Querying the data and returning those portions of the data that satisfy the query

### **7.7 Host Languages**

Data are seldom manipulated without some intended *purpose*. For instance, consider a LIBRARY database consisting of information about the books in a library. If a student wishes to access these data, it is probably with the intention of finding a certain book, for which the student has some information, such as the title. On the other hand, if a librarian wishes to access the information, it may be for other purposes, such as determining when the book was added to the library, or how much it cost. These issues probably don't interest the student.

The point here is that a DBMS should supply an interface with a high-level language with which programmers can program the database to provide specific services; that is, with which programmers can create database applications. Thus, when a student logs onto a library's computer to search for a book, he or she may be accessing a different database application than the librarian might access. The language that is used for database application programming is the host language for the DBMS. As mentioned earlier, a host language may be a traditional programming language, such as C or COBOL, or it may be an application-level language, such as Microsoft Access or Visual Basic, as it is for the Jet DBMS.

In fact, the Jet DBMS is so tightly integrated into both of these applications that it is hard to tell where one leaves off and the other begins. Put another way, it sometimes seems as though Microsoft Access *is* the Jet DBMS, whereas it is more accurate to say that Access and Visual Basic are *front ends*, or *host applications*, for the Jet DBMS.

# **7.8 The Client/Server Architecture**

The client/server model of a database system is really very simple, but its meaning has evolved somewhat through popular usage. The client/server model is shown in Figure 7.3.

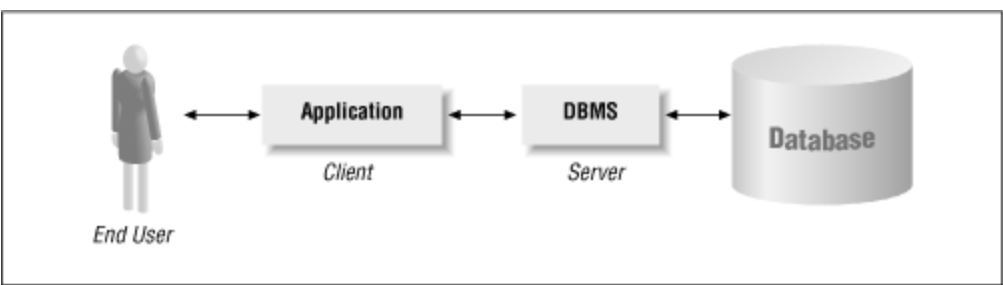

*Figure 7.3. The client/server mode example*

The server in a client/server model is simply the DBMS, whereas the client is the database application serviced by the DBMS. (We could also think of Visual Basic and Access as clients of the Jet DBMS server.)

The basic client/server model says nothing about the *location* of the various components. However, since the components are distinct, it is not uncommon to find them on different computers. The two most common configurations are illustrated in Figure 7.4 and Figure 7.5. The *distributed client/server model* (Figure 7.4), wherein the client is on one computer and the server and database are on another, is so popular that it is usually

simply referred to as the *client/server model*. The *remote database* model (Figure 7.5) refers to the case in which the client and server are on the same computer, but the database is on a remote computer.

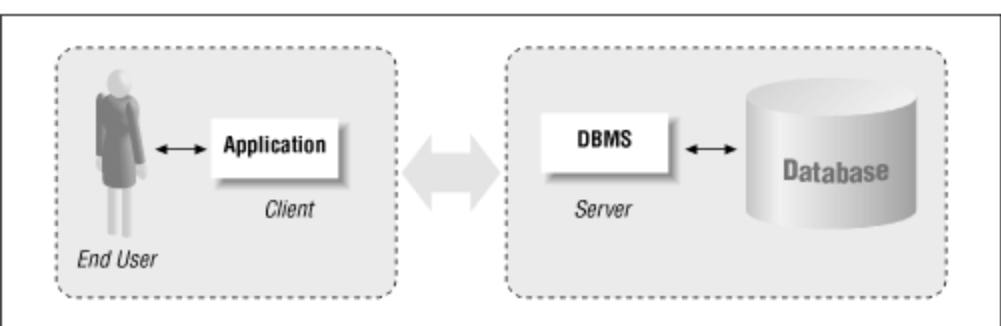

*Figure 7.4. The distributed client/server model example*

*Figure 7.5. The remote database example* 

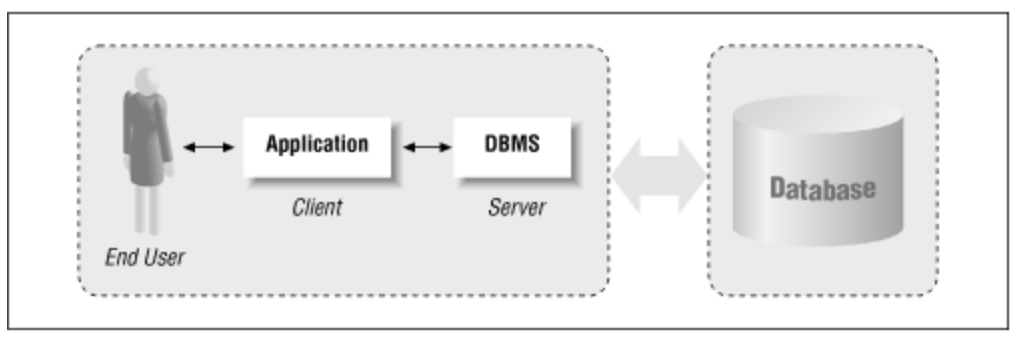

# **Part IV: Visual Basic for Applications**

# **Chapter 8. The Visual Basic Editor, Part I**

The first step in becoming an Access VBA/DAO programmer is to become familiar with the environment in which Access programming is done. Each of the main Office applications has a programming environment referred to as its *Integrated Development Environment* or IDE. Microsoft also refers to this programming environment as the *Visual Basic Editor*.

Our plan in this chapter and the next is to describe the major components of the Access IDE. We realize that you are probably anxious to get to some actual programming, but it is necessary to gain some familiarity with the IDE before you can use it. Nevertheless, you may want to read quickly through this chapter and the next and then refer back to them as needed.

Until the release of Office 2000, not all of the Office Suite applications used the same IDE. In Office 97, Word, Excel, and PowerPoint use the full VBA IDE, whereas Access 97 uses a simple code module environment. However, with the appearance of Access 9 for Office 2000, all four of the Office applications use the same IDE, as show in Figure 8.1. To start the Access IDE, simply choose Visual Basic Editor from the Macros submenu of the Tools menu, or hit Alt+F11.

Let us take a look at some of the components of this IDE.

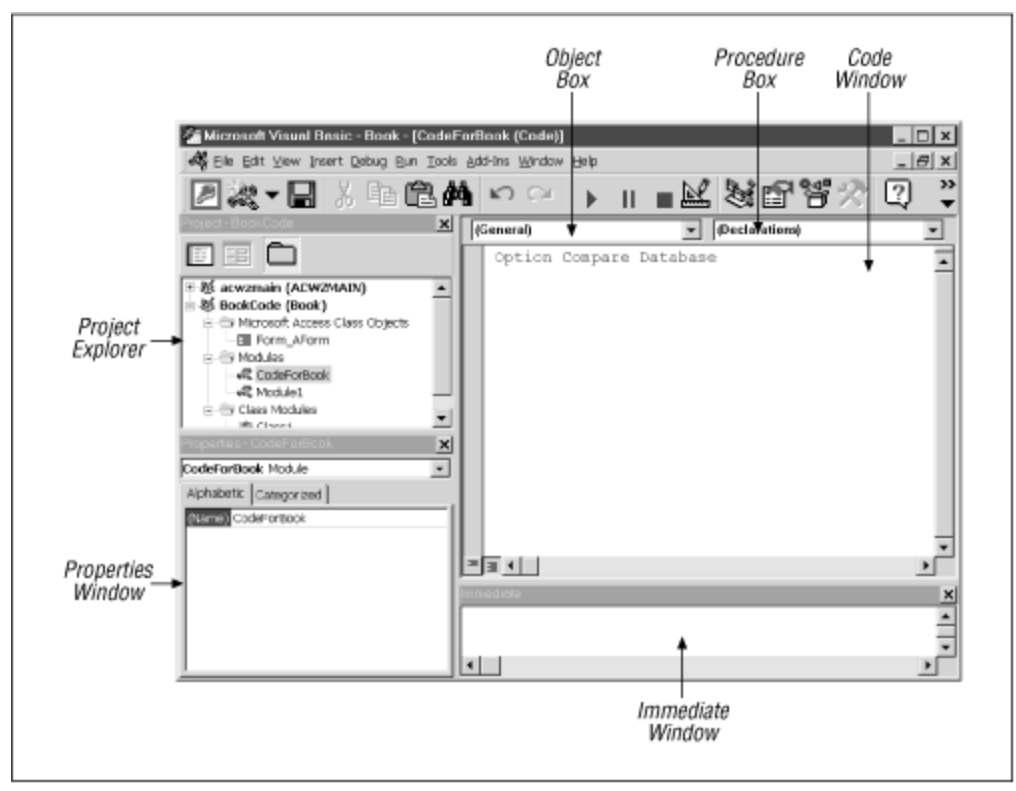

*Figure 8.1. The Access VBA IDE*

# **8.1 The Project Window**

The window in the upper-left corner of the client area (below the toolbar) is called the *Project Explorer*. Figure 8.2 shows a close-up of this window.

*Figure 8.2. The Project Explorer*

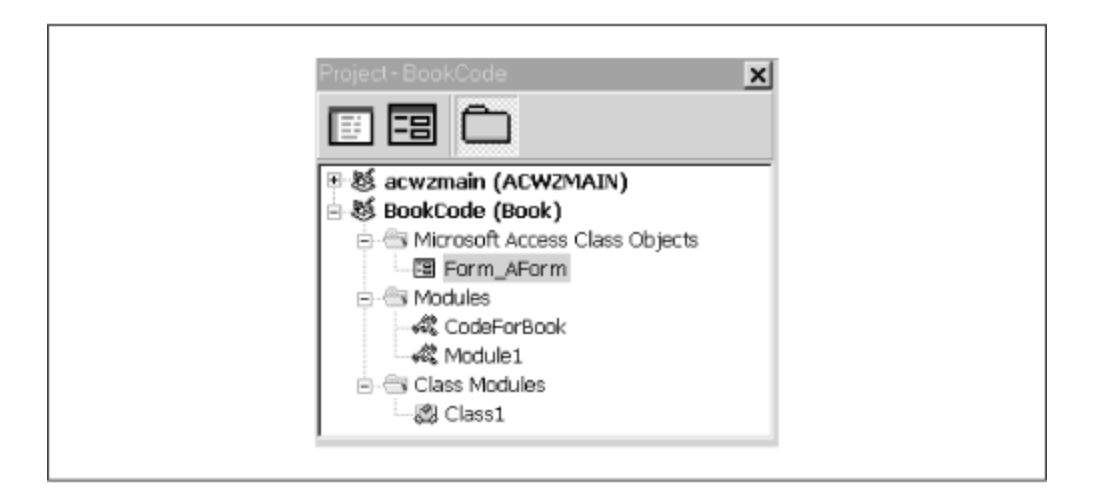

Note that the Project Explorer has a treelike structure, similar to the Windows Explorer's folders pane (the left-hand pane). Each entry in the Project Explorer is called a *node*. The top nodes, of which there are two in Figure 8.2, represent the currently open Access VBA *projects* (hence the name Project Explorer). The view of each project can be expanded or contracted by clicking on the small boxes (just as with Windows Explorer).

As you know, Access is a *single document interface* (SDI) program, meaning that you can only open one database for each session of Access. Each Access session has its own IDE as well. Hence, the project window for a given instance of the IDE will contain only one *user* project. However, as you can see in Figure 8.2, Access may add another project to the project window. The ACWZMAIN project in Figure 8.2 was added when I invoked the Access wizard to create a table, for instance. If you try to access any of the code in the ACWZMAIN project, you will be rewarded with a "Project Unviewable" error message.

# **8.1.1 Project Names**

Each project has a name, which the programmer can choose. The default name for a project is the name of the database. The top node for each project is labeled:

```
ProjectName (DatabaseName)
```
where *ProjectName* is the name of the project and *DatabaseName* is the name of the Access database. The name of the project can be changed using the Properties window, which we will discuss a bit later.

# **8.1.2 Project Contents**

At the level immediately below the top (project) level, as Figure 8.2 shows, there are nodes named:

Microsoft Access Class Objects Modules

### Class Modules

Under the Microsoft Access Class Objects node, there is a node for each Access form in the database that contains some code (just creating a form does not add a node to the Projects window). The form nodes provide access to the code module "behind" the form, where we can write code to implement events, such as clicking on a command button.

In fact, Access forms have two components — a user-interface component (the form's background and any controls on the form) and a code component. By right-clicking on a form node, we can choose to view the object itself or the code component for that object. We will not discuss creating Access forms in this book, however.

### *8.1.2.1 Standard modules*

Under the Modules node, there is a node for each *standard module* in the project. By double-clicking on the node for a standard module, Access will display the code window for that module. A standard module is a code module that contains general *procedures* . VBA allows two kinds of procedures: functions and subroutines. The only difference between a function and a subroutine is that a function returns a value, whereas a subroutine does not. We will discuss functions and subroutines in Chapter 11.

These procedures may be intended to be run by the user (in response to a button click, for instance), or they may be support programs that are intended to be run by code from within other procedures (in the same or other modules).

### *8.1.2.2 Class modules*

Under the Classes node, there is a node for each *class module* in the project. By doubleclicking on a class module node, Access will display the code window for the corresponding class module.

Class modules are code modules that contain code related to custom objects. The Access object model contains built-in objects representing such objects as forms and reports. It is also possible to create custom objects and endow them with various properties. To do so, we would place the appropriate code within a class module.

However, since creating custom objects is beyond the scope of this book, we will not be using class modules. (For an introduction to object-oriented programming using VB, allow me to suggest my book, *Concepts of Object-Oriented Programming with Visual Basic*, published by Springer-Verlag, New York.)

### **8.2 The Properties Window**

The Properties window (see Figure 8.1) displays the properties of an object and allows us to change them.

When a standard module is selected in the Project window, the only property that appears in the Properties window is the module's name. However, when a form is selected in the Projects window, many of the object's properties appear in the Properties window, as shown in Figure 8.3.

The Properties window can be used to change some of the properties of the object while no code is running, that is, at *design time*. (Note that while most properties can be changed either at design time or *run time*, some properties can only be changed at design time and some can only be changed at run time. Run-time properties generally do not appear in the Properties window.)

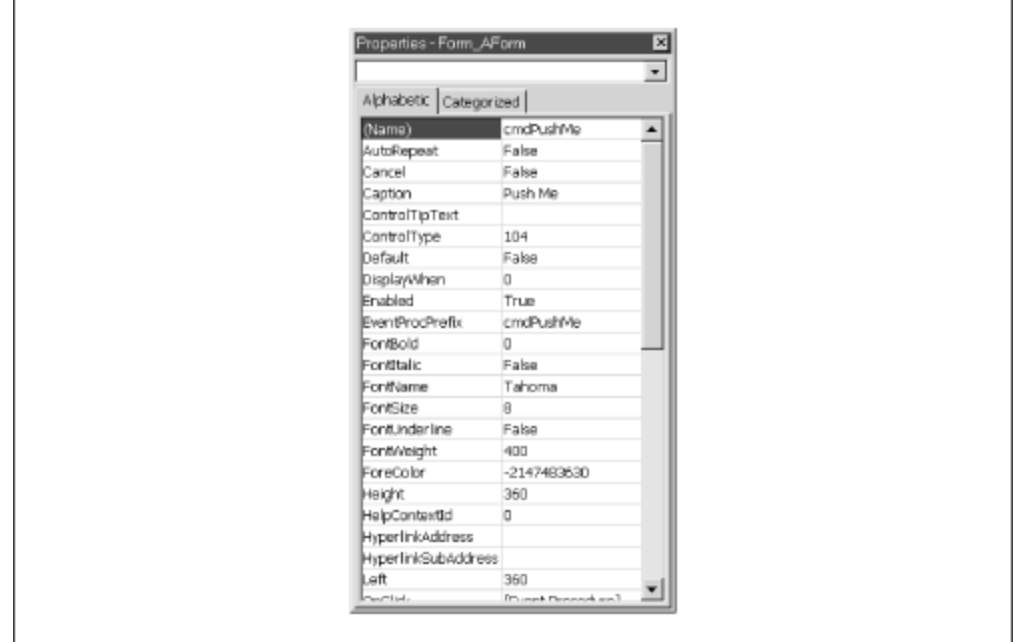

*Figure 8.3. The Properties window*

# **8.3 The Code Window**

The Code window displays the code that is associated with the selected item in the Projects window. To view this code, select the item in the Projects window and either choose Code from the View menu or hit the *F7* function key. For objects with only a code component (that is, standard or class modules), you can just double-click on the item in the Projects window.

# **8.3.1 Procedure and Full-Module Views**

Generally, a code module contains more than one procedure. The IDE offers the choice between viewing one procedure at a time (called *procedure view* ) or all procedures at one time (called *full-module view*), with a horizontal line separating the procedures. Each view has its advantages and disadvantages, and you will probably want to use both views at different times. Unfortunately, Microsoft has not supplied a menu choice for selecting

the view. (I've complained about this in my other books as well, but Microsoft does not seem to be listening to me. Strange.) To change views, we need to click on the small buttons in the lower-left corner of the Code window. (The default view can be set using the Editor tab of the Options dialog box.)

Incidentally, the default font for the module window is Courier, which has a rather thin looking appearance and may be somewhat difficult to read. You may want to change the font to FixedSys (on the Editor Format tab of the Options dialog, under the Tools menu), which is much more readable.

# **8.3.2 The Object and Procedure List Boxes**

At the top of the Code window there are two drop-down list boxes (see Figure 8.1). The Object box contains a list of the objects that are associated with the current project, and the Procedure box contains a list of all of the procedures associated with the object selected in the Object box. The precise contents of these boxes vary depending on the type of object selected in the Project Explorer.

When a standard module is selected in the Project window, the Object box contains only the entry (General), because there are no objects in a standard module with which to associate code (or any objects at all). In this case, the procedures list box contains a list of the current procedures in that module.

When a form is selected, the Objects list box contains a list of each control on the form, as well as entries for page and form headers and footers, the detail section of the form, and so on. As Figure 8.4 shows, when we select an object, such as a command button, in the Objects list box, the Procedures list box contains a list of procedures for that object. By selecting a procedure, Access will automatically place the cursor in the appropriate location in the code window, so we can start entering code.

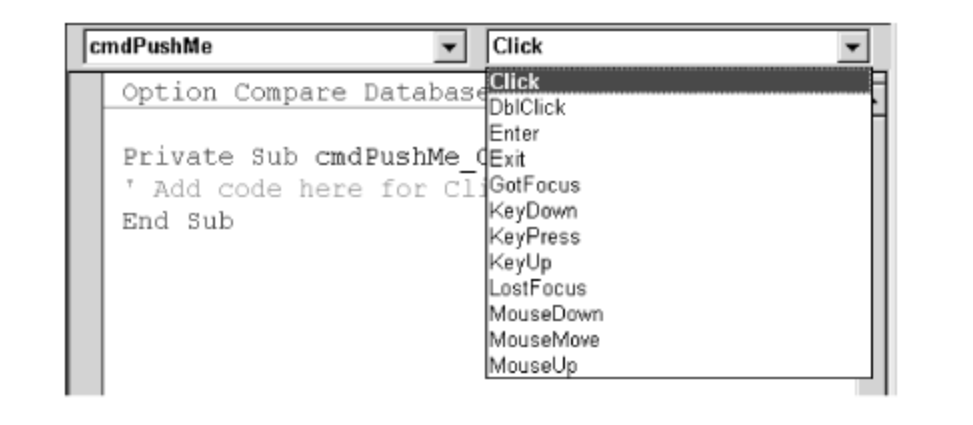

*Figure 8.4. The events for a Workbook object*

For example, if we choose the Click event in the Procedures box, Access will create the following code shell for this event, and place the cursor within this procedure:

Private Sub cmdPushMe\_Click()

End Sub

### **8.4 The Immediate Window**

The Immediate window (see Figure 8.1) has two main functions. First, we can send output to this window using the command Debug. Print. For instance, the code shown in Figure 8.5 produces the result shown in the Immediate window (there were four records in the recordset when I executed this code). (We will see how to execute the code in a procedure shortly.) This provides a nice way to experiment with different code snippets.

The other main function of the Immediate window is to execute commands. We can enter a line of code directly in the Immediate window. Hitting the Enter key at the end of the line asks Access to execute that line of code. Note that this only works for single physical lines of code, but you can place more than one logical line of code on the same physical line by separating the logical lines with colons, as in:

For  $i = 1$  To 10: Debug. Print  $i$ : Next i

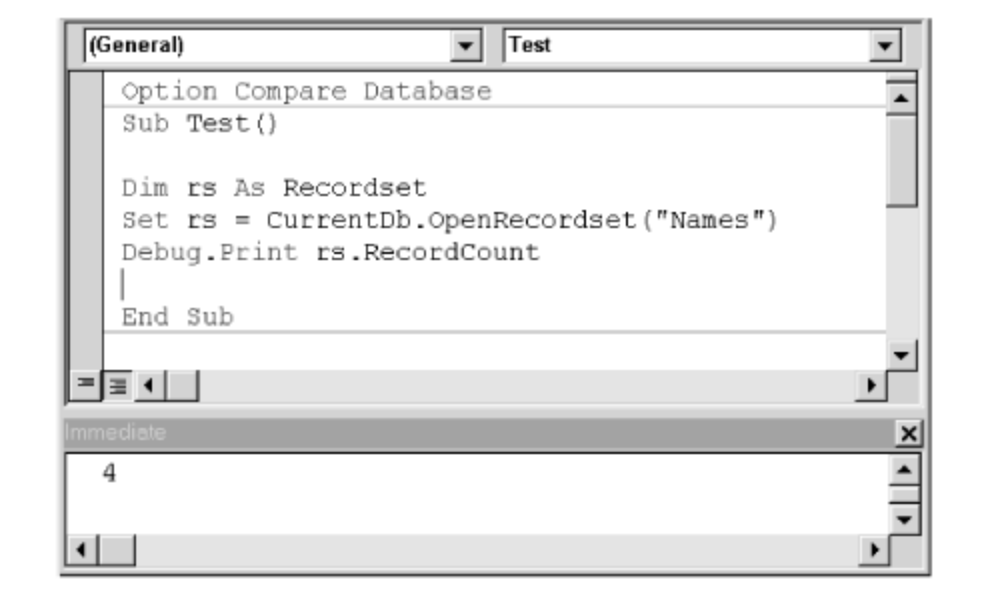

*Figure 8.5. The Immediate Window*

The Immediate window is an extremely valuable tool for debugging a program, and you will probably use it often (as I do).

### **8.5 Arranging Windows**

If you need more space for writing code, you can close the Properties window, the Project window, and the Immediate window. On the other hand, if you are fortunate enough to have a large monitor, then you can split your screen as shown in Figure 8.6 in

order to see the Access VBA IDE and the corresponding Access database at the same time. In some cases (but not all), you can trace through each line of your code and watch the results in the database! (You can toggle between Access and the IDE using the *Alt+F11* function key combination.)

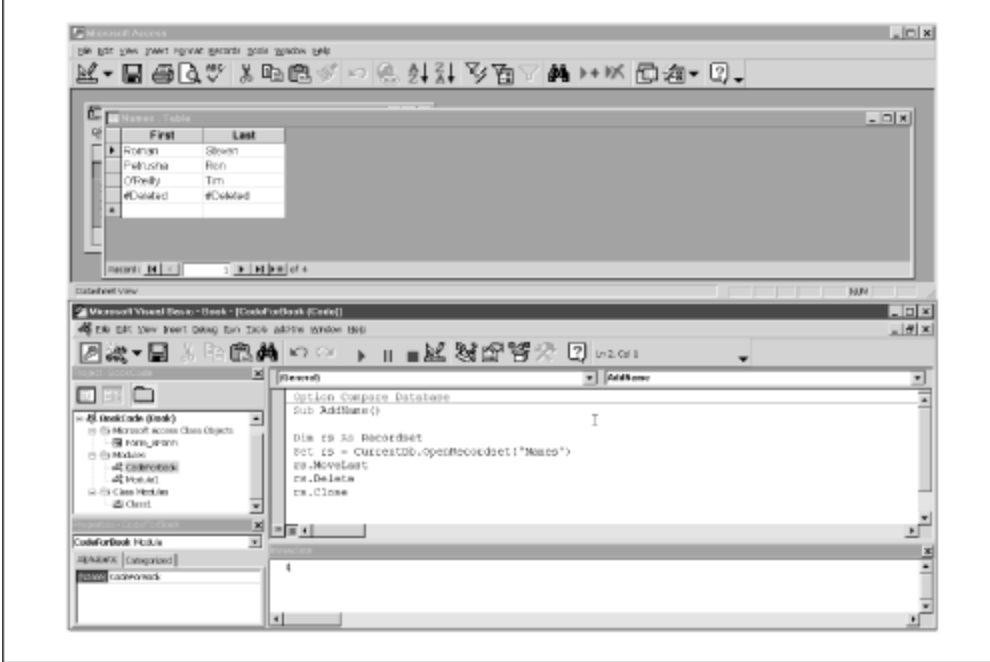

*Figure 8.6. A split screen approach*

# **8.5.1 Docking**

Many of the windows in the IDE (including the Project, Properties, and Immediate windows) can be in one of two states: docked or floating. This state can be set using the Docking tab on the Options dialog box, which is shown in Figure 8.7.

*Figure 8.7. The Docking options*

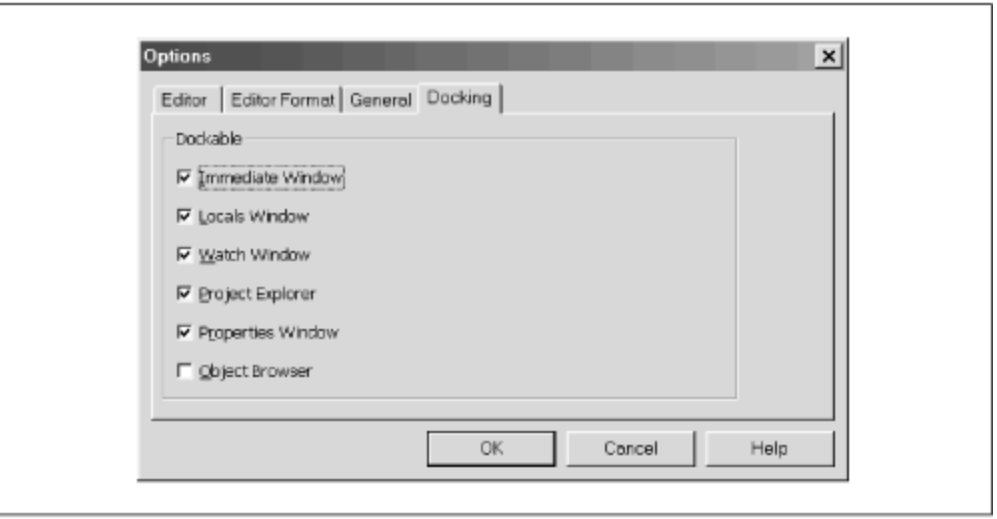

A *docked* window is one that is attached, or anchored, to an edge of another window or to one edge of the client area of the main VBA window. When a dockable window is moved, it snaps to an anchored position. On the other hand, a floating window can be placed anywhere on the screen.

# **Chapter 9. The Visual Basic Editor, Part II**

In this chapter, we conclude our discussion of the Visual Basic Editor. Again, let us remind the reader that he or she may want to read quickly through this chapter and refer to it later as needed.

# **9.1 Navigating the IDE**

If you prefer the keyboard to the mouse (as I do), then you may want to use keyboard shortcuts. Here are some tips.

# **9.1.1 General Navigation**

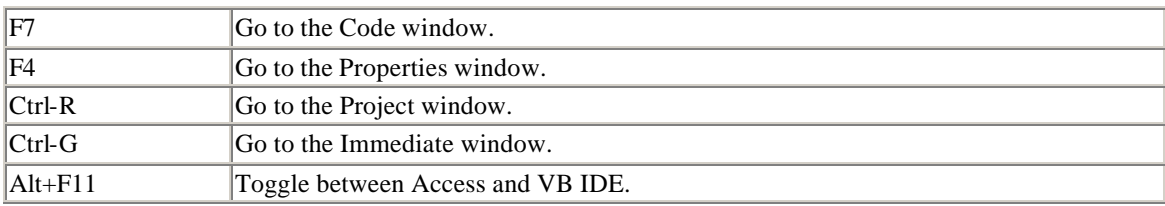

The following keyboard shortcuts are used for navigating the IDE:

### *9.1.1.1 Navigating the code window at design time*

Within the code window, the following keystrokes are very useful:

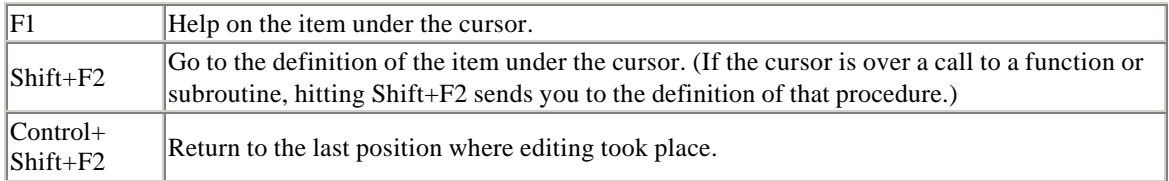

### *9.1.1.2 Tracing code*

The following keystrokes are useful when tracing through code (discussed later):

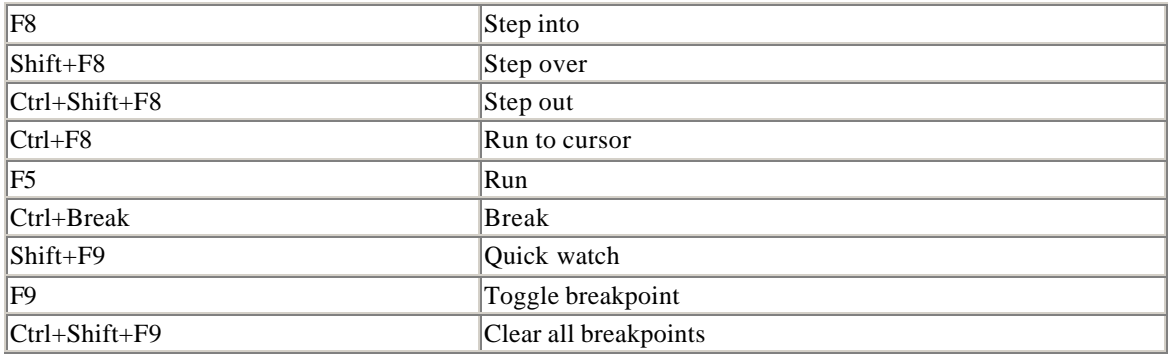

### *9.1.1.3 Bookmarks*

It is also possible to insert *bookmarks* within code. A bookmark marks a location to which we can return easily. To insert a bookmark, or to move to the next or previous bookmark, use the Bookmarks submenu of the Edit menu. The presence of a bookmark is indicated by a small blue square in the left margin of the code.

# **9.2 Getting Help**

The simplest way to get help on any particular item is to place the cursor on that item and hit the F1 key. This works not only for VBA language keywords but also for portions of the VBA IDE.

Note that Microsoft provides multiple help files for Access, the VBA language, and the Access object model. While this is quite reasonable, occasionally the help system gets a bit confused and refuses to display the correct help file when we strike the F1 key.

Note also that a standard installation of Microsoft Office does *not* install the VBA help files for the various applications. Thus, you may need to run the Office setup program and install Access VBA help by selecting that option in the appropriate setup dialog box. (Do not confuse Access help with Access VBA help.)

# **9.3 Creating a Procedure**

There are two ways to create a new procedure (that is, a subroutine or a function) within a code module. First, after selecting the correct project in the Project Explorer, we can

select the Procedure option from the Insert menu. This will produce the dialog box shown in Figure 9.1. Just type in the name of the procedure and select Sub or Function (the Property choice is used with custom objects in a class module). We will discuss the issue of Public versus Private procedures and static variables later in this chapter.

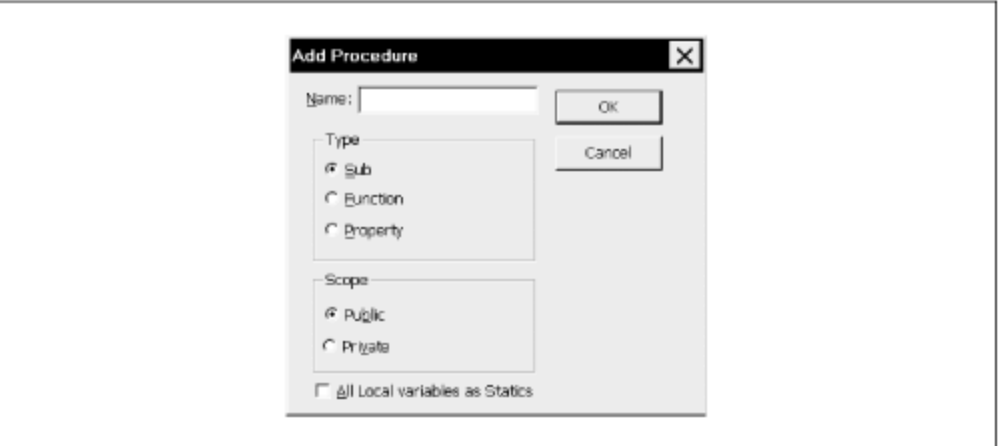

*Figure 9.1. The Add Procedure dialog box*

A simpler alternative is to begin typing:

Sub *SubName*

or:

Function FunctionName

in any code window (following the current End Sub or End Function statement, or in the general declarations section). As soon as the Enter key is struck, Access will move the line of code to a new location and thereby create a new subroutine. (It will even add the appropriate ending — End Sub or End Function.)

# **9.4 Run Time, Design Time, and Break Mode**

The VBA IDE can be in any one of three modes: *run mode* , *break mode*, or *design mode*. When the IDE is in design mode, we can write code.

Run mode occurs when a procedure is running. To run (or execute) a procedure, just place the cursor anywhere within the procedure code and hit the F5 key (or select Run from the Run menu). If for some reason a running procedure seems to be hanging, we can usually stop the procedure by hitting Ctrl+Break (hold down the Control key and hit the Break key).

Break mode is entered when a running procedure stops because of either an error in the code or a deliberate act on our part (described a bit later). In particular, if an error occurs, Access will stop execution and display an error dialog box, an example of which is shown in Figure 9.2.

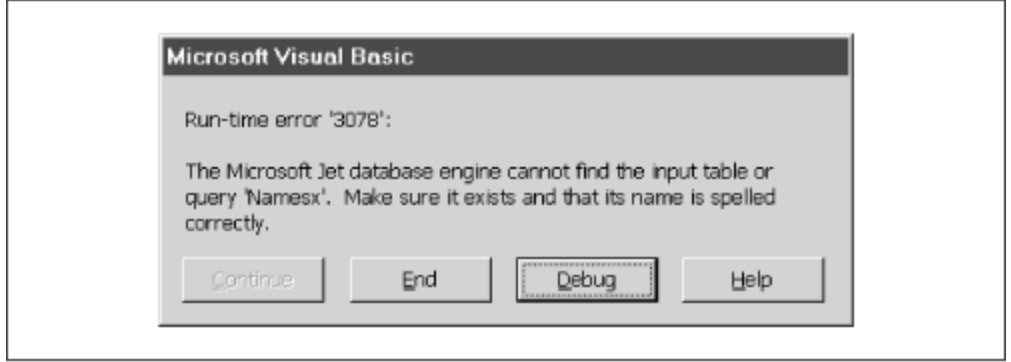

*Figure 9.2. An error message*

Error dialog boxes offer a few options: end the procedure, get help (such as it may be) with the problem, or enter break mode to debug the code. In the latter case, Access will stop execution of the procedure at the offending code and highlight that code in yellow. We will discuss the process of debugging code a bit later.

Aside from encountering an error, there are several ways we can deliberately enter break mode for debugging purposes:

- Hit the Ctrl+Break key and choose Debug from the resulting dialog box.
- Include a stop statement in the code, which causes Access to enter break mode.
- Insert a *breakpoint* on an existing line of executable code. This is done by placing the cursor on that line and hitting the F9 function key (or using the Toggle Breakpoint option on the Debug menu). Access will place a red dot in the left margin in front of that line and will stop execution when it reaches the line. You may enter more than one breakpoint in a procedure. This is generally preferred over using the Stop statement, because breakpoints are automatically removed when we close down the Visual Basic Editor, so we don't need to remember to remove them, as we do with Stop statements.
- Set a *watch* statement that causes Access to enter break mode if a certain condition becomes true. We will discuss watch expressions a bit later.

To exit from Break mode, choose Reset from the Run menu.

Note that the caption in the title bar of the VBA IDE indicates which mode is currently active. The caption contains the word "[running]" when in run mode and "[break]" when in break mode.

# **9.5 Errors**

In computer jargon, an error is referred to as a *bug*. In case you are interested in the origin of this word, the story goes that when operating the first large-scale digital computer,

called the Mark I, an error was traced to a moth that had found its way into the hardware. Incidentally, the Mark I (circa 1944) had 750,000 parts, was 51 feet long, and weighed over 5 tons. How about putting that on your desktop? It also executed about one instruction every 6 seconds, as compared to over 200 million instructions per second for a Pentium!

Errors can be grouped into three types based on when they occur — *design time*, *compile time*, or *run time*.

# **9.5.1 Design-Time and Compile-Time Errors**

As the name implies, a *design-time error* occurs during the writing of code. Perhaps the nicest feature of the Visual Basic Editor is that it can be instructed to watch as we type code and stop us when we make a syntax error. This automatic syntax checking can be enabled or disabled in the Options dialog box shown in Figure 9.3, but I strongly suggest that you keep it enabled.

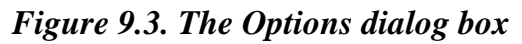

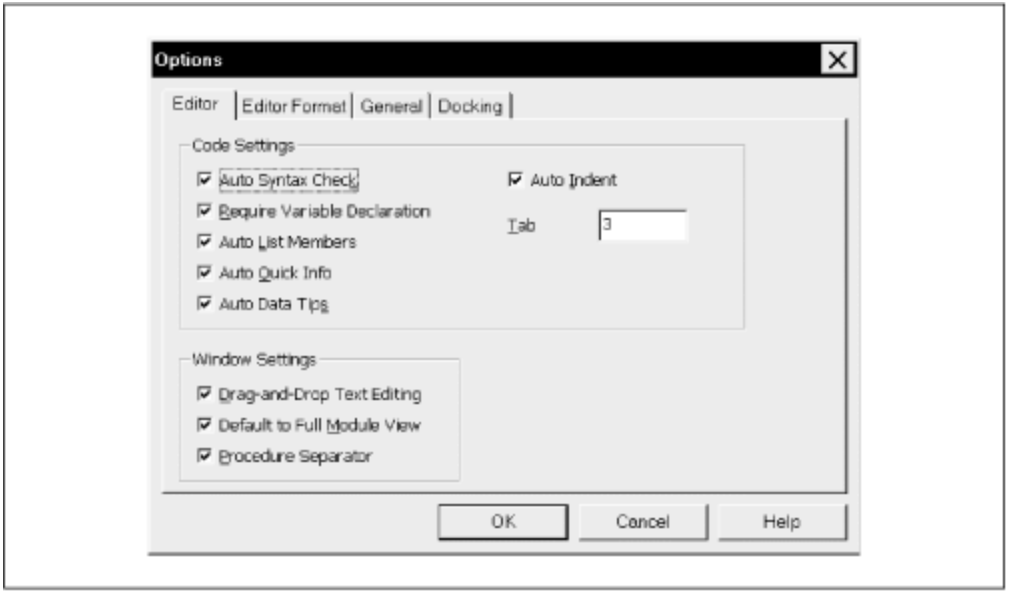

Notice also that there are other settings related to the design-time environment, such as how far to indent code in response to the Tab key. We will discuss some of these other settings a bit later.

To illustrate automatic syntax checking, Figure 9.4 shows what happens when we deliberately enter the syntactically incorrect statement  $x == 5$  and then attempt to move to another line. Note that Microsoft refers to this type of error as a *compile error* in the dialog box, and perhaps we should as well. However, it seems more descriptive to call it a design-time error or just a syntax error.

### *Figure 9.4. A syntax error message*

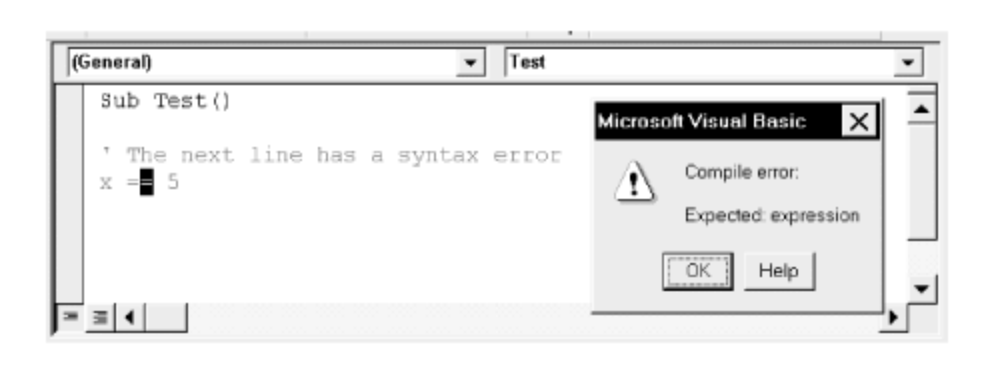

Before a program can be executed, it must be *compiled*, or translated into a language that the computer can understand. The compilation process occurs automatically when we request that a program be executed. We can also specifically request compilation by choosing the Compile Project item under the Debug menu. If Access encounters an error while compiling code, it displays a compile error message.

# **9.5.2 Run-Time Errors**

An error that occurs while a program is running is called a *run-time error* . Figure 9.2 illustrates a run-time error message that occurred in response to the line:

```
Set rs = CurrentDb.OpenRecordset("Namesx")
```
because no table named *Namesx* exists.

# **9.5.3 Logical Errors**

There is one more type of error that we should discuss, since it is the most insidious type of all. A *logical error* can be defined as the production of an unexpected and incorrect result. As far as Access is concerned, there is no error, because Access has no way of knowing what we intend. (Thus, a logical error is *not* a run-time error in the traditional sense, even though it does occur at run time.)

To illustrate, the following code purports to compute the average of some numbers:

```
Dim x(3) As Integer
Dim Ave As Single
x(0) = 1x(1) = 3x(2) = 8x(3) = 5Ave = (x(0) + x(1) + x(2) + x(3)) / 3MsgBox "Average is: " & Ave
```
The result is the message box shown in Figure 9.5. Unfortunately, it is incorrect. The penultimate line in the preceding program should be:

Ave =  $(x(0) + x(1) + x(2) + x(3)) / 4$ 

Note the 4 in the denominator, since there are 4 numbers to average. The correct average is 4.25. Of course, Access will not complain because it has no way of knowing whether we really want to divide by 3.

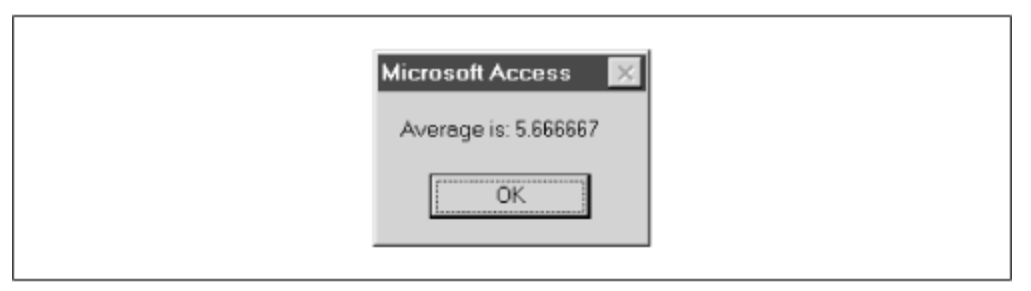

*Figure 9.5. The result of a logical error*

Precisely because Access cannot warn us about logical errors, they are the most dangerous, because we *think* that everything is correct.

# **9.6 Debugging**

Invariably, you will encounter errors in your code. Design-time and compile-time errors are relatively easy to deal with because Access helps us out with error messages and by indicating the offending code. Logical errors are much more difficult to detect and to fix. This is where debugging plays a major role. The Access IDE provides some very powerful ways to find bugs.

Debugging can be quite involved, and we could include a whole chapter on the subject. There are even special software applications designed to assist in complex debugging tasks. However, for most purposes, a few simple technique s are sufficient. In particular, Access makes it easy to *trace* through a program, executing one line at a time, watching the effect of each line as it is executed.

Let us discuss some of the tools that Access provides for debugging code.

# **9.6.1 Tracing**

The process of executing code one line at a time is referred to as *tracing* or *code stepping*. Access provides three options related to tracing: stepping into, stepping over, and stepping out of. The difference between these methods refers to handling calls to other procedures.

To illustrate the difference, consider the code shown in Example 9.1. In *ProcedureA*, the first line of code adds a new record to a recordset denoted by *rs*. The second line calls *ProcedureB* and the third line updates the recordset. *ProcedureB* sets the value of the LastName and FirstName fields for the current record. Don't worry about the exact

syntax of this code. The important thing to notice is that the second line of *ProcedureA* calls *ProcedureB*.

### *Example 9.1. Sample Code for Tracing Methods*

```
Sub ProcedureA()
   rs.AddNew ' Add a new record
   Call ProcedureB
   rs.Update ' Update recordset
End Sub
Sub ProcedureB()
   rs!LastName = "Smith"
   rs!FirstName = "John"
End Sub
```
### *9.6.1.1 Step Into (F8 or choose Step Into from the Debug menu)*

*Step Into* executes code one statement (or instruction) at a time. If the statement being executed calls another procedure, stepping into that statement simply transfers control to the first line in the called procedure. For instance, with reference to the previous code, stepping into the line:

Call ProcedureB

in *ProcedureA* transfers control to the first line of *ProcedureB*:

rs!LastName = "Smith"

Further tracing proceeds in *ProcedureB*. Once all of the lines of *ProcedureB* have been traced, control returns to *ProcedureA* at the line immediately following the call to *ProcedureB*, that is, at the line:

rs.Update

Step Into has another important use. If we choose Step Into while still in design mode, that is, before any code is running, execution begins but break mode is entered *before* the first line of code is actually executed. This is the proper way to begin tracing a program.

### *9.6.1.2 Step Over (Shift+F8 or choose Step Over from the Debug menu)*

*Step Over* is similar to Step Into, except that if the current statement being traced is a call to another procedure, the entire called procedure is executed without stopping (rather than tracing through the called procedure). Thus, for instance, stepping over the line:

Call ProcedureB

in the previous procedure executes *ProcedureB* and stops at the next line:

rs.Update

in *ProcedureA*. This is useful if we are certain that *ProcedureB* is not the cause of the problem and we don't want to trace through that procedure line by line.

### *9.6.1.3 Step Out (Ctrl+Shift+F8 or choose Step Out from the Debug menu)*

*Step Out* is intended to be used within a called procedure (such as *ProcedureB*). Step Out executes the remaining lines of the called procedure and returns to the calling procedure (such as *ProcedureA*). This is useful if we are in the middle of a called procedure and decide that we don't need to trace any more of that procedure, but want to return to the calling procedure. (If you trace into a called procedure by mistake, just do a Step Out to return to the calling procedure.)

### *9.6.1.4 Run to Cursor (Ctrl+F8 or choose Run To Cursor from the Debug menu)*

If the Visual Basic Editor is in break mode, we may want to execute several lines of code at one time. This can be done using the *Run To Cursor* feature. Simply place the cursor on the statement *immediately following* the last line you want to execute and then execute.

### *9.6.1.5 Set Next Statement (Ctrl+F9 or choose Set Next Statement from the Debug menu)*

We can also change the flow of execution while in break mode by placing the cursor on the statement that we want to execute next and selecting Set Next Statement from the Debug menu. This will set the selected statement as the next statement to execute, but not execute it until we continue tracing.

### *9.6.1.6 Breaking out of Debug mode*

When we no longer need to trace our code, we have two choices. To return to design mode, we can choose Reset from the Run menu (there is no hotkey for this). To have Access finish executing the current program, we can hit F5 or choose Run from the Run menu.

# **Chapter 10. Variables, Data Types, and Constants**

In the next few chapters, we will discuss the basics of the VBA programming language, which underlies all of the Microsoft Office programming environments. During our discussion, we will consider many short coding examples. I hope that you will take the time to key in some of these examples and experiment with them.

# **10.1 Comments**

We have already discussed the fact that comments are important. Any text that follows an apostrophe is considered a comment and is ignored by Access. For example, the first line in the following code is a comment, as is everything following the apostrophe on the third line:

```
' Declare a recordset variable
Dim rs As Recordset
Set rs = CurrentDb.OpenRecordset("Names") ' Get recordset for Names
```
When debugging code it is often useful to temporarily comment out lines of code so they will not execute. The lines can subsequently be uncommented to restore them to active duty. The CommentBlock and UncommentBlock buttons, which can be found on the Edit toolbar, will place or remove comment marks from each currently selected line of code and are very useful for commenting out several lines of code in one step. (Unfortunately, there are no keyboard shortcuts for these commands, but they can be added to a menu and given menu accelerator keys.)

# **10.2 Line Continuation**

The very nature of Access VBA syntax often leads to long lines of code, which can be difficult to read, especially if we need to scroll horizontally to see the entire line. For this reason, Microsoft recently introduced a line continuation character into VBA. This character is the underscore, which *must* be preceded by a space and cannot be followed by any other characters (including comments). For example, the following code:

```
Set rs = CurrentDb.OpenRecordset("Names", _
       dbOpenForwardOnly)
```
is treated as one line by Access.

It is important to note that a line continuation character cannot be inserted in the middle of a literal string constant, which is enclosed in quotation marks.

# **10.3 Constants**

The VBA language has two types of constants. A *literal constant* (also called a *constant* or *literal* ) is a specific value, such as a number, date, or text string, that does not change, and that is used exactly as written. Note that string constants are enclosed in double quotation marks, as in "Donna Smith", and date constants are enclosed between number signs, as in  $\#1/1/96\#$ .

For instance, the following code stores a date in the variable called *dt*:

Dim dt As Date dt =  $\#1/2/97#$
A *symbolic constant* (also sometimes referred to simply as a *constant*) is a name for a literal constant.

To define or declare a symbolic constant in a program, we use the Const keyword, as in:

```
Const InvoicePath = "d:\Invoices\"
```
In this case, Access will replace every instance of  $\text{InvoicePath}$  in our code with the string "d:\Invoices\". Thus, InvoicePath is a constant, since it never changes value, but it is not a literal constant, since it is not used as written.

The virtue of using symbolic constants is that, if we decide later to change "d:\Invoices\" to "d:\OldInvoices\", we only need to change the definition of *InvoicePath* to:

```
Const InvoicePath = "d:\OldInvoices\"
```
rather than searching through the entire program for every occurrence of the phrase "d:\Invoices\".

Note that it is generally good programming practice to declare any symbolic constants at the beginning of the procedure in which they are used (or in the Declarations section of a code module). This improves readability and makes housekeeping simpler.

In addition to the symbolic constants that you can define using the Const statement, VBA has a large number of built-in symbolic constants (about 700), whose names begin with the lowercase letters *vb*. Access VBA adds several hundred additional symbolic constants that begin with the letters *ac*.

Among the most commonly used VBA constants are vbCrLf, which is equivalent to a carriage return followed by a line feed, and vbTab, which is equivalent to the tab character.

# **10.3.1 Enums**

Microsoft has introduced a structure into VBA to categorize the plethora of symbolic constants. This structure is called an *enum* , which is short for *enumeration*. For instance, the built-in enum for the constant values that can be returned when the user dismisses a message box (by clicking on a button) is:

```
Enum VbMsgBoxResult
    vbOK = 1
     vbCancel = 2
     vbAbort = 3
     vbRetry = 4
     vbIgnore = 5
    vbYes = 6vbNo = 7
```
End Enum

When the user hits the OK button on a dialog box (assuming it has one), VBA returns the value vbok. Certainly, it is a lot easier to remember that VBA will return the symbolic constant vbOK than to remember that it will return the constant 1. (We will discuss how to get and use this return value later.)

VBA also defines some symbolic constants that are used to set the types of buttons that will appear on a message box. These are contained in the following enum (which includes some additional constants not shown):

```
Enum VbMsgBoxStyle
     vbOKOnly = 0
     vbOKCancel = 1
      vbAbortRetryIgnore = 2
      vbYesNoCancel = 3
      vbYesNo = 4
      vbRetryCancel = 5
End Enum
```
To illustrate, consider the following code:

```
If MsgBox("Proceed?", vbOKCancel) = vbOK Then
   ' place code to execute when user hits OK button
Else
  ' place code to execute when user hits any other button
End If
```
In the first line, the code MsgBox("Proceed?", vbOKCancel) causes Access to display a message box with an OK button and a Cancel button and the message "Proceed?", as shown in Figure 10.1.

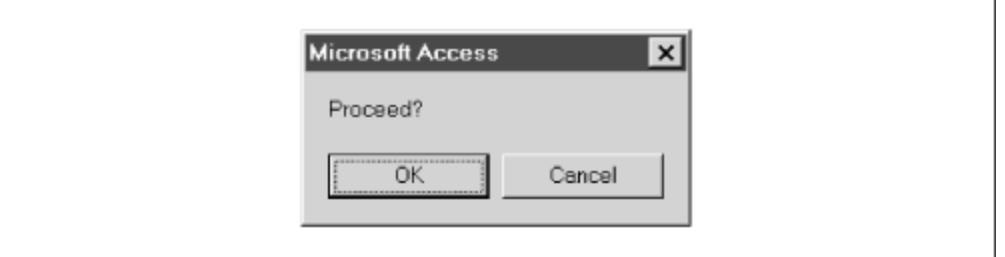

*Figure 10.1. Example message box*

If the user clicks the OK button, Access will return the constant value vbok; otherwise it will return the value  $v^{\text{bCancel}}$ . Thus, the  $I f$  statement in the first line will distinguish between the two responses. (We will discuss the If statement in detail in Chapter 13. Here we are interested in the role of symbolic constants.)

In case you are not yet convinced of the value of symbolic constants, consider the following enum for color constants:

```
Enum ColorConstants
    vbBlack = 0 vbBlue = 16711680
     vbMagenta = 16711935
     vbCyan = 16776960
     vbWhite = 16777215
    vbRed = 255vbcreen = 65280
     vbYellow = 65535
End Enum
```
Which would you rather type:

ATextBox.ForeColor = vbBlue

or:

ATextBox.ForeColor = 16711680

Need I say more?

## **10.4 Variables and Data Types**

A *variable* can be thought of as a memory location that can hold values of a specific type. The value in a variable may change during the life of the program—hence the name variable.

In VBA, each variable has a specific *data type*, which indicates which type of data it may hold. For instance, a variable that holds text strings has a String data type and is called a string variable. A variable that holds integers (whole numbers) has an Integer data type and is called an integer variable. For reference, Table 10.1 shows the complete set of VBA data types, along with the amount of memory that they consume and their range of values. We will discuss a few of the more commonly used data types in a moment.

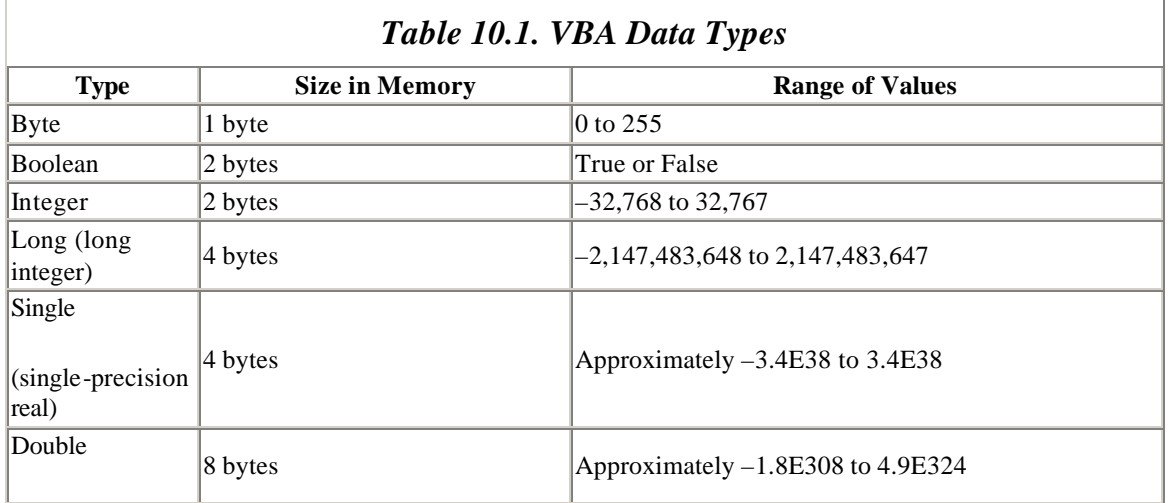

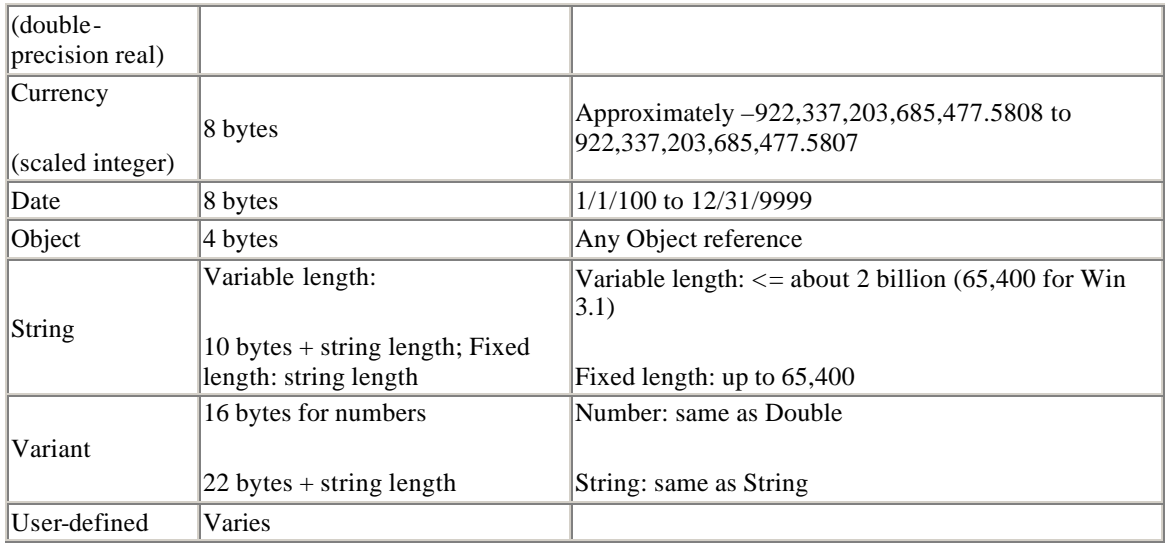

# **10.4.1 Variable Declaration**

To *declare* a variable means to define its data type. Variables are declared with the Dim keyword (or with the keywords Private and Public, which we will discuss later in this chapter). Here are some examples:

```
Dim Name As String
Dim Holiday As Date
Dim Age As Integer
Dim Height As Single
Dim Money As Currency
Dim db as Database
Dim rs as Recordset
```
The general syntax of a variable declaration is:

Dim VariableName As DataType

If a particular variable is used without first declaring it, or if it is declared without mentioning a data type, as in  $\lim_{\Delta q \in \mathcal{A}}$  then VBA will treat the variable as having type Variant. As we can see from Table 10.1, this is generally a waste of memory, since variants require more memory than most other types of variables.

For instance, an integer variable requires 2 bytes, whereas a variant that holds the same integer requires 16 bytes, which is a waste of 14 bytes. It is not uncommon to have hundreds or even thousands of variables in a complex program, and so the memory waste could be significant. For this reason, it is a good idea to declare all variables.

Perhaps more importantly, much more overhead is involved in maintaining a Variant than its corresponding String or Integer, for example. This in turn means that using Variants typically results in worse performance than using an equivalent set of explicit data types.

We can place more than one declaration on a line to save space. For instance, the line:

Dim Age As Integer, Name As String, Money As Currency

declares three variables. Note, however, that a declaration such as:

Dim Age, Height, Weight As Integer

is legal, but Age and Height are declared as Variants, not Integers. In other words, we must specify the type for *each* variable explicitly.

It is also possible to tell VBA the type of the variable by appending a special character to the variable name. In particular, VBA allows the type-declaration suffixes shown in Table 10.2. (I personally dislike these suffixes, but they do save space.)

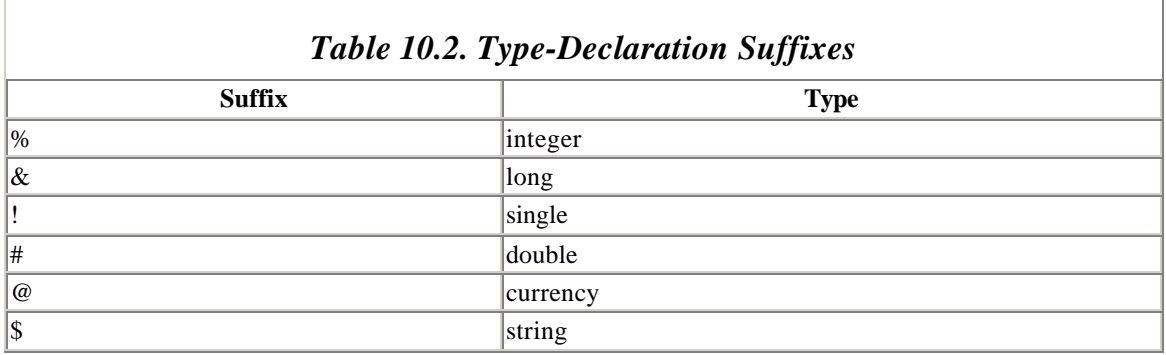

For instance, the line:

Dim Name\$

declares a variable called Name  $\circ$  of type String. We can then write:

Name\$ = "Donna"

Finally, let us note that although Access allows variable and constant declarations to be placed anywhere within a procedure (before the item is used, that is), it is generally good programming practice to place all such declarations at the *beginning* of the procedure. This improves code readability and makes housekeeping much simpler.

### **10.4.2 The Importance of Explicit Variable Declaration**

We have said that using the Variant data type generally wastes memory and often results in poorer performance, and that all variables are assumed to be variants unless you specify otherwise. There is an additional, even more important reason to declare all variables explicitly. This has to do with making typing errors, which we all do from time to time. In particular, if we accidentally misspell a variable name, VBA will think we mean to create a *new* variable!

#### *10.4.2.1 Option Explicit*

To avoid this problem, we need a way to make Access refuse to run a program if it contains any variables that we have not explicitly declared. This is done simply by placing the line:

Option Explicit

in the Declarations section of each code module. Since it is easy to forget to do this, VBA provides an option called Require Variable Declaration in its Options dialog box. When this option is selected, VBA automatically inserts the Option Explicit line for us. Therefore, I *strongly* recommend that you enable this option.

Now let us briefly discuss some of the data types in Table 10.1.

### **10.4.3 Numeric Data Types**

The numeric data types include Integer, Long, Single, Double, and Currency. A long is also sometimes referred to as a *long integer*.

## **10.4.4 Boolean Data Type**

A Boolean variable is a variable that takes on one of two values: True or False. This is a very useful data type that was only recently introduced into VBA. Prior to its introduction, VBA recognized as False and any nonzero value as True, and you may still see this usage in older code.

# **10.4.5 String Data Type**

A string is a sequence of characters. (An empty string has no characters, however.) A string may contain ordinary text characters (letters, digits, and punctuation) as well as special control characters such as vbCrLf (carriage return/line feed characters) or vbTab (tab character). As we have seen, a string constant is enclosed within quotation marks. An empty string is denoted by a pair of adjacent quotation marks, as in:

```
EmptyString = ""
```
There are two types of string variables in VBA: fixed-length and variable-length. A fixed-length string variable is declared as follows:

Dim *FixedStringVarName* As String \* *StringLen*

where *StringLen* specifies the number of characters reserved for the string. For instance, the following statement declares a fixed-length string of length 10 characters:

Dim sName As String \* 10

Observe that the following code, which concatenates two strings:

```
Dim s As String * 10
s = "test"
Debug.Print s & "/"
```
produces the output:

test /

This shows that the content of a fixed-length string is padded with spaces in order to reach the correct length.

A variable-length string variable is a variable that can hold strings of varying lengths (at different times, of course). Variable-length string variables are declared simply as:

Dim *VariableStringVarName* as *String*

As an example, the code:

```
Dim s As String
s = "test"
Debug.Print s & "/"
s = "another test"
Debug.Print s & "/"
```
produces the output:

test/ another test/

Variable-length string variables are used much more often than fixed-length strings, although the latter have some very specific and important uses (which we will not go into in this book).

# **10.4.6 Date Data Type**

Variables of the Date data type require 8 bytes of storage and are actually stored as decimal (floating-point) numbers that represent dates ranging from January 1, 100 to December 31, 9999 (no year 2000 problem here) and times from 0:00:00 to 23:59:59.

As discussed earlier, literal dates are enclosed within number signs, but when assigning a date to a date variable, we can also use valid dates in string format. For example, the following are all valid date/time assignments:

```
Dim dt As Date
dt = \#1/2/98#
dt = "January 12, 2001"
dt = \#1/1/95#
```
 $dt = #12:50:00 PM#$ dt =  $\#1/13/76$  12:50:00 PM#

VBA has a large number of functions that can manipulate dates and times. If you need to manipulate dates or times in your programs, you should probably spend some time with the Access VBA help file. (Start by looking under "Date Data Type")

# **10.4.7 Variant Data Type**

The Variant data type provides a catch-all data type that is capable of holding data of any other type except fixed-length string data and user-defined types. We have already noted the virtues and vices of the Variant data type, and discussed why variants should generally be avoided.

# **10.4.8 Access Object Data Types**

Access VBA/DAO has a number of additional data types that fall under the general category of Object data type. Here is a sampling:

*Some Access Objects* Form **Module** Report **Control Section** *Some DAO Objects* **Workspace** Database Recordset Field Error User

Thus, we can declare variables such as:

```
Dim fm As Form
Dim ws As Workspace
Dim db As Database
Dim rs As Recordset
Dim fld As Field
```
We will devote much of this book to studying the objects in the DAO object model, for it is through these objects that we can manipulate Access databases programmatically. (We will briefly describe the Access object model as well, but not go into its details, for its primary use is to manipulate Access forms and reports, not actual data. In fact, the Access object model does not even have a Table object!)

#### *10.4.8.1 The generic As Object declaration*

It is also possible to declare any Access object using the generic object data type Object, as in the following example:

Dim rs As Object

While you may see this declaration from time to time, it is much less efficient than a specific object declaration, such as:

Dim rs As Recordset

This is because Access cannot tell what type of object the variable  $rs$  refers to until the program is running, so it must use some execution time to make this determination. This is referred to as *late binding* and can make programs run significantly more slowly.

#### *10.4.8.2 The Set statement*

Declaring object variables is done in the same way as declaring nonobject variables. For instance, here are two variable declarations:

```
Dim int As Integer ' nonobject variable declaration
Dim db As Database ' object variable declaration
```
On the other hand, when it comes to assigning a value to variables, the syntax differs for object and nonobject variables. In particular, we must use the Set keyword when assigning a value to an object variable. For example, the following line assigns the current Access database to the variable db :

Set db = CurrentDb

#### **10.4.9 Arrays**

An *array variable* is a collection of variables that use the same name, but are distinguished by an index value. For instance, to store 10 fields objects in variables, we could declare an array variable as follows:

Dim MyFields(1 To 10) As Field

The array variable is  $MyFields$ . It has size 10. The lower bound of the array is 1, and the upper bound is 10. Each of the variables:

MyFields(1), MyFields(2),..., MyFields(10)

are Field variables. Note that if we omit the first index in the declaration, as in:

Dim MyFields(10) As Field

then VBA will automatically set the first index to 0, so the size of the array will be 11.

The virtue of declaring array variables is clear, since it would be very unpleasant to have to declare 10 separate variables. In addition, as we will see, there are ways to work collectively with all of the elements in an array, using a few simple programming constructs. For instance, the following code sets all 10 Field types to Integer:

For  $i = 1$  To  $10$  MyFields(i).Type = dbInteger Next i

#### *10.4.9.1 The dimension of an array*

The MyFields array defined in the previous example has *dimension* one. We can also define arrays of more than one dimension. For instance, the array:

Dim Stats(1 To 10, 1 To 100) As Integer

is a two-dimensional array whose first index ranges from 1 to 10 and whose second index ranges from 1 to 100. Thus, the array has size  $10*100 = 1000$ .

#### *10.4.9.2 Dynamic arrays*

When an array is declared, as in:

Dim FileName(1 To 10) As String

the upper and lower bounds are both specified, and so the size of the array is fixed. However, there are many situations in which we do not know at declaration time how large an array we may need. For this reason, VBA provides dynamic arrays and the ReDim statement.

A dynamic array is declared with empty parentheses, as in:

Dim FileName() as String

Dynamic arrays can be sized (or resized) using the ReDim statement, as in:

ReDim FileName(1 to 10)

This same array can later be resized again, as in:

ReDim FileName(1 to 100)

Note that resizing an array will destroy its contents *unless* we use the Preserve keyword, as in:

ReDim Preserve FileName(1 to 200)

However, when Preserve is used, we can only change the upper bound of the array (and only the last dimension in a multidimensional array).

#### *10.4.9.3 The UBound function*

The *UBound* function is used to return the current upper bound of an array. This is very useful in determining when an array needs redimensioning. To illustrate, suppose we want to collect an unknown number of filenames in an array named FileName. If the next file number is inextrile, the following code checks to see if the upper bound is less than iNext File and if so, it increases the upper bound of the array by 10, preserving its current contents, to make room for the next filename:

```
If UBound(FileName) < iNextFile Then 
   ReDim Preserve FileName(UBound(FileName) + 10)
End If
```
Note that redimensioning takes time, so it is wise to add some "working room" at the top to cut down on the number of times the array must be redimensioned. This is why we added 10 to the upper bound in this example, rather than just 1. (There is a tradeoff here between the extra time it takes to redimension and the extra space that may be wasted if we do not use the entire redimensioned array.)

# **10.4.10 Variable Naming Conventions**

VBA programs can get very complicated, and we can use all the help we can get in trying to make them as readable as possible. In addition, as time goes on, the ideas behind the program begin to fade, and we must rely on the code itself to refresh our memory. This is why adding copious comments to a program is so important.

Another way to make programs more readable is to use a consistent *naming convention* for constants, variables, procedure names, and other items. In general, a name should have two properties. First, it should remind the reader of the purpose or function of the item. For instance, suppose we want to assign Field variables to some fields in an Access table. The code:

```
Dim fld1 As Field, fld2 as Field
Set fld1 = Fields("Sales")
Set fld2 = Fields("Transactions")
```
is perfectly legal, but 1000 lines of code and 6 months later, will we remember which field is flat and which is fld2? Since we went to the trouble of naming the fields in a descriptive manner, we should do the same with the fld variables, as in:

```
Dim fldSales As Field, fldTrans as Field
Set fldSales = Fields("Sales")
Set fldTrans = Fields("Transactions")
```
Of course, there are exceptions to all rules, but in general, it is better to choose descriptive names for variables (as well as other items that require naming, such as constants, procedures, controls, forms, and code modules).

Second, a variable name should reflect something about the properties of the variable, such as its data type. Many programmers use a convention in which the first few characters of a variable's name indicate the data type of the variable. This is sometimes referred to as a Hungarian naming convention, after the Hungarian programmer Charles Simonyi, who is credited with its invention.

Table 10.3 and Table 10.4 describe the naming convention that we will *generally* use for standard and object variables, respectively. Of course, you are free to make changes for your own personal use, but you should at least try to be reasonably consistent. These prefixes are intended to remind us of the data type, but it is not easy to do this perfectly using only a couple of characters, and the longer the prefix, the less likely it is that we will use it! (Note the c prefix for integers or longs. This is a commonly used prefix when the variable is intended to *count* something.)

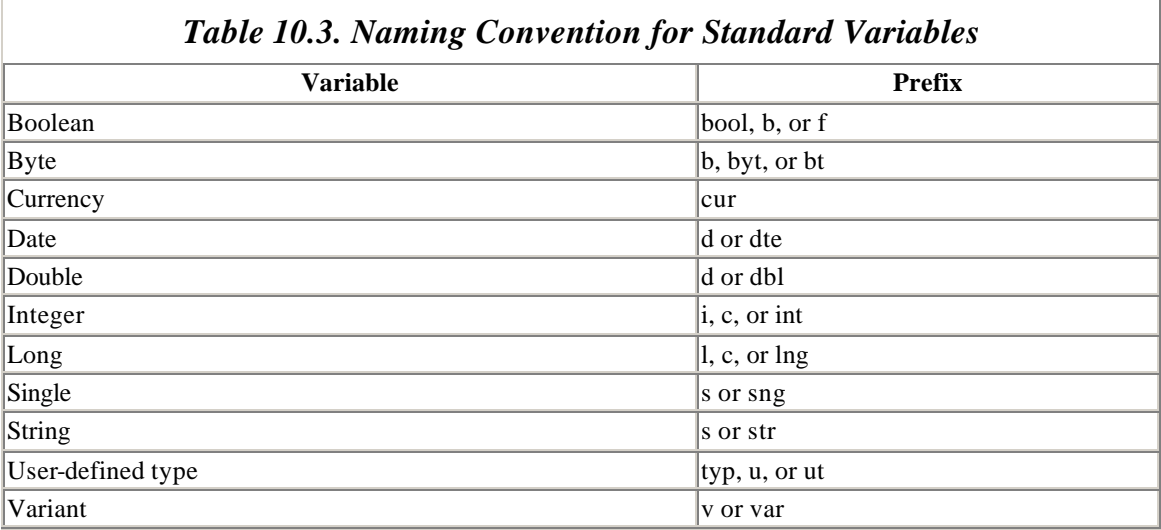

## *Table 10.4. Naming Convention for Some Object Variables*

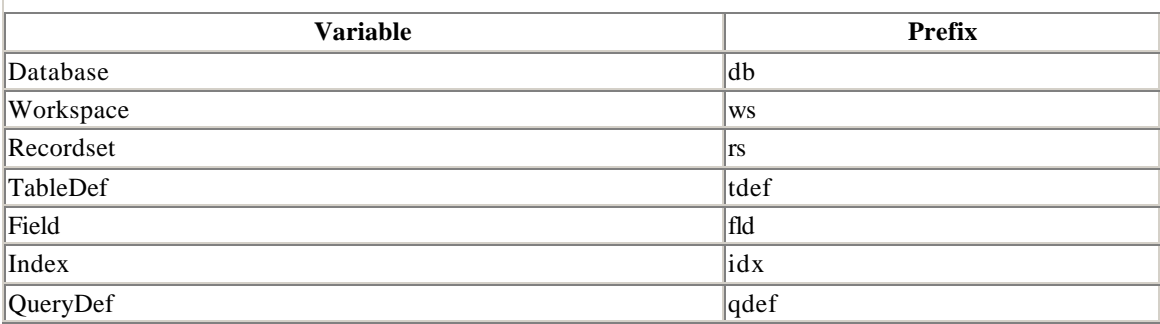

In addition to a data type, every variable has a *scope* and a *lifetime*. Some programmers advocate including a hint as to the scope of a variable in the prefix, using  $\sigma$  for global,

and  $m$  for module level. For example, the variable  $q$ isize is a global variable of type Integer. We will discuss the scope and lifetime of a variable next (but we will not generally include scope prefixes in variable names).

# **10.4.11 Variable Scope**

Variables and constants have a *scope*, which indicates where in the program the variable or constant is recognized (or visible to the code). The scope of a variable or constant can be either procedure-level (also called local), module-level private, or module-level public. The rules may seem a bit involved at first, but they do make sense.

## *10.4.11.1 Procedure-level (local) variables*

A *local* or *procedure-level* variable or constant is a variable or constant that is declared within a procedure, as is the case with the variable LocalVar and the constant LocalConstant in Figure 10.2. A local variable or constant is not visible outside of the procedure. Thus, for instance, if we try to run *ProcedureB* in Figure 10.2, we will get the error message, "Variable not defined," and the name LocalVar will be highlighted.

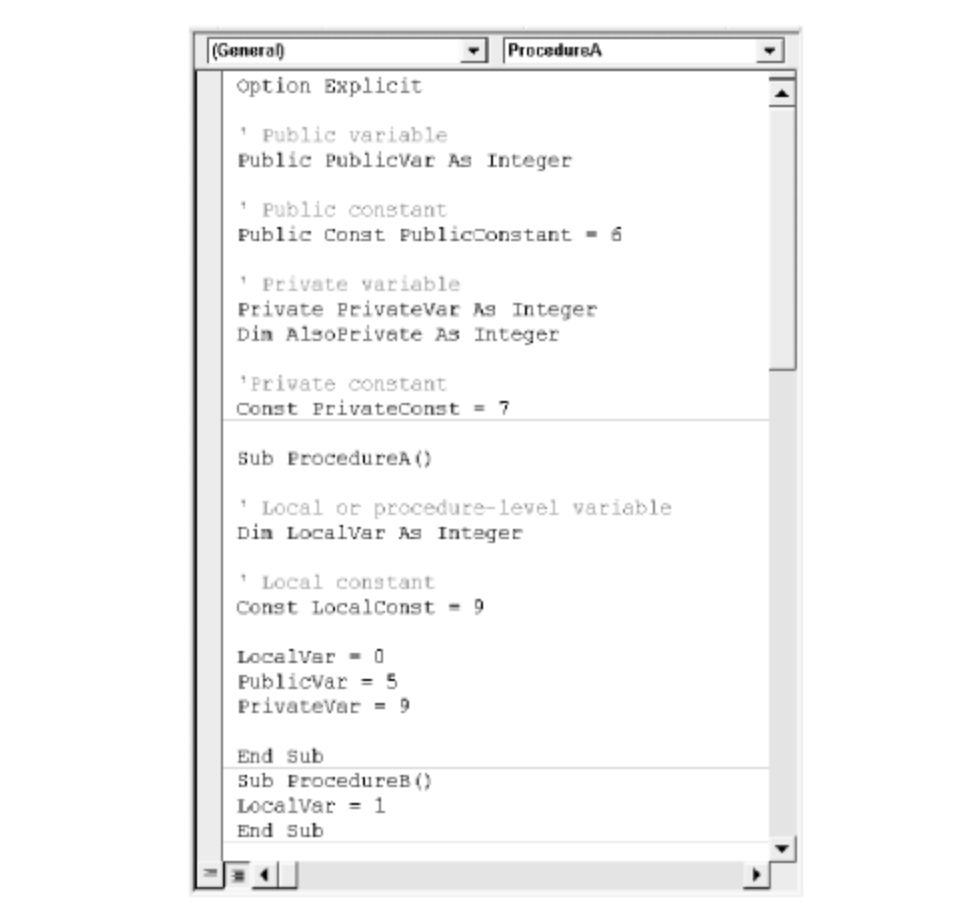

*Figure 10.2. Examples of variable scope*

One of the advantages of local variables is that we can use the same name in different procedures without conflict, since each variable is visible only in its own procedure.

#### *10.4.11.2 Module-level variables*

A *module-level* variable (or constant) is one that is declared in the declarations section of a code module. Module-level variables and constants come in two flavors: Private and Public.

Simply put, a module-level *public* variable (or constant) is available to all procedures in all of the modules in the project, not just the module in which it is declared, whereas a module-level *private* variable (or constant) is available only to the procedures in the module in which it was declared.

Public variables and constants are declared using the Public keyword, as in:

```
Public APubInt As Integer
Public Const APubConst = 7
```
Private variables and constants are declared using the Private keyword, as in:

```
Private APrivateInt As Integer
Private Const APrivateConst = 7
```
The  $Dim$  keyword, when used at the module level, has the same scope as  $Pri$ vate, but is not as clear, so it should be avoided.

Public variables are also referred to as *global variables*, but this descriptive term is not *de rigueur*.

# **10.4.12 Variable Lifetime**

Variables also have a lifetime. The difference between lifetime and scope is quite simple: *lifetime* refers to how long (or when) the variable is valid (that is, retains a value) whereas *scope* refers to where the variable is accessible or visible.

To illustrate the difference, consider the following procedure:

```
Sub ProcedureA()
   Dim LocalVar As Integer
   LocalVar = 0
   Call ProcedureB
   LocalVar = 1
End Sub
```
Note that LocalVar is a local variable. When the line:

Call ProcedureB

is executed, execution switches to *ProcedureB*. While the lines of *ProcedureB* are being executed, the variable LocalVar is out of scope, since it is local to *ProcedureA*. But it is still valid. In other words, the variable still exists and has a value, but it is simply not accessible to the code in *ProcedureB*. In fact, *ProcedureB* could also have a local variable named LocalVar, which would have nothing to do with the variable of the same name in *ProcedureA*.

Once *ProcedureB* has completed, execution continues in *ProcedureA* with the line:

LocalVar = 1

which is a valid instruction, since the variable LocalVar is back in scope.

Thus, the lifetime of the local variable LocalVar extends from the moment that *ProcedureA* is entered to the moment that it is terminated, including the period during which *ProcedureB* is being executed as a result of the call to this procedure, even though during that period, LocalVar is out of scope.

Incidentally, you may notice that the Microsoft help files occasionally get the notions of scope and visibility mixed up a bit. The creators of the files seem to understand the difference, but they don't always use the terms correctly.

#### *10.4.12.1 Static variables*

To repeat, a variable may go in and out of scope and yet remain valid during that time, that is, retain a value during that time. However, once the lifetime of a variable expires, the variable is destroyed and its value is lost. It is the lifetime that determines the *existence* of a variable; its scope determines its visibility.

Thus, consider the following procedures:

```
Sub ProcedureA()
   Call ProcedureB
   Call ProcedureB
   Call ProcedureB
   Call ProcedureB
   Call ProcedureB
End Sub
Sub ProcedureB()
   Dim x As Integer
  x = 5 . . . 
End Sub
```
When *ProcedureA* is executed, it simply calls *ProcedureB* five times. Each time *ProcedureB* is called, the local variable  $x$  is created anew and destroyed at the end of that call. Thus,  $x$  is created and destroyed five times.

Normally, this is just want we want. However, there are times when we would like the lifetime of a local variable to persist longer than the lifetime of the procedure in which it is declared. As an example, we may want a procedure to do something special the first time it is called, but not subsequent times.

A *static variable* is a local variable whose lifetime is the lifetime of the entire module, not just the procedure in which it was declared. In fact, a static variable retains its value as long as the document or template containing the code module is active (even if no code is running).

Thus, a static variable has the scope of a local variable, but the lifetime of a module-level variable. *C'est tout dire !*

For instance, the procedure in Example 10.1 uses a static variable to execute some code only the first time the procedure is called, othe r code only after the first time, and still other code every time the procedure is run.

#### *Example 10.1. Using a Static Variable*

```
Sub StaticExample()
' Declare static Boolean variable
Static NotFirstTime As Boolean
' If first time, then run special code
If NotFirstTime = False Then
    ' Code here that runs only the first time procedure is called
    ' No longer the first time
   NotFirstTime = True
Else
    ' Not the first time
    ' Code here will run if not first time
End If
    ' Code here will always run (unless procedure is exited beforehand)
End Sub
```
The If statement checks to see if the value of NotFirstTime is False, as it will be the first time the procedure is called. During this first call, the line:

NotFirstTime = True

will execute, so that in subsequent calls to this procedure, the  $If$  condition:

```
If NotFirstTime = False
```
will be False and the alternate code will execute.

Static variables are not used very often, but they can be quite useful at times.

It may have occurred to you that we could accomplish the same effect by using a modulelevel private variable to keep a record of whether the procedure has been called, instead of a static local variable. However, it is considered better programming style to use the most restrictive scope possible, which, in this case, is a local variable with an "extended" lifetime. This helps prevent accidental alteration of the variable in other portions of the code. (Remember that this code may be part of a much larger code module, with a lot of things going on. It is better to hide the NotFirstTime variable from this other code.)

# **10.4.13 Variable Initialization**

When a procedure begins execution, all of its local variables are automatically *initialized*, that is, given initial values. In general, however, it is not good programming practice to rely on this initialization, since it makes the program less readable and somewhat more prone to logical errors. Thus, it is a good idea to initialize all local variables explicitly, as in the following example:

```
Sub Example()
Dim x As Integer
Dim s As String
x = 0 ' Initialize x to 0<br>s = "" ' Initialize s to e
            ' Initialize s to empty string
' more code here . . .
End Sub
```
Note, however, that static variables cannot be initialized, since that defeats their purpose! Thus, it is important to know the following rules that VBA uses for variable initialization (note also that they are intuitive):

- Numeric variables (Integer, Long, Single, Double, Currency) are initialized to zero.
- A variable-length string is initialized to a zero-length (empty) string.
- A fixed-length string is filled with the character represented by the ASCII character code 0, or *Chr* (0).
- Variant variables are initialized to Empty.
- Object variables are initialized to Nothing.

The Nothing keyword actually has several related uses in Access VBA. It is used to release an object variable, as in:

Set rs = Nothing

and to determine if an object variable references a valid object, as in:

If rs Is Nothing

It is also sometimes used as a return value for some functions, generally to indic ate that some operation has failed. Finally, it is used to initialize object variables.

#### **10.5 VBA Operators**

VBA uses a handful of simple operators and relations, the most common of which are shown in Table 10.5.

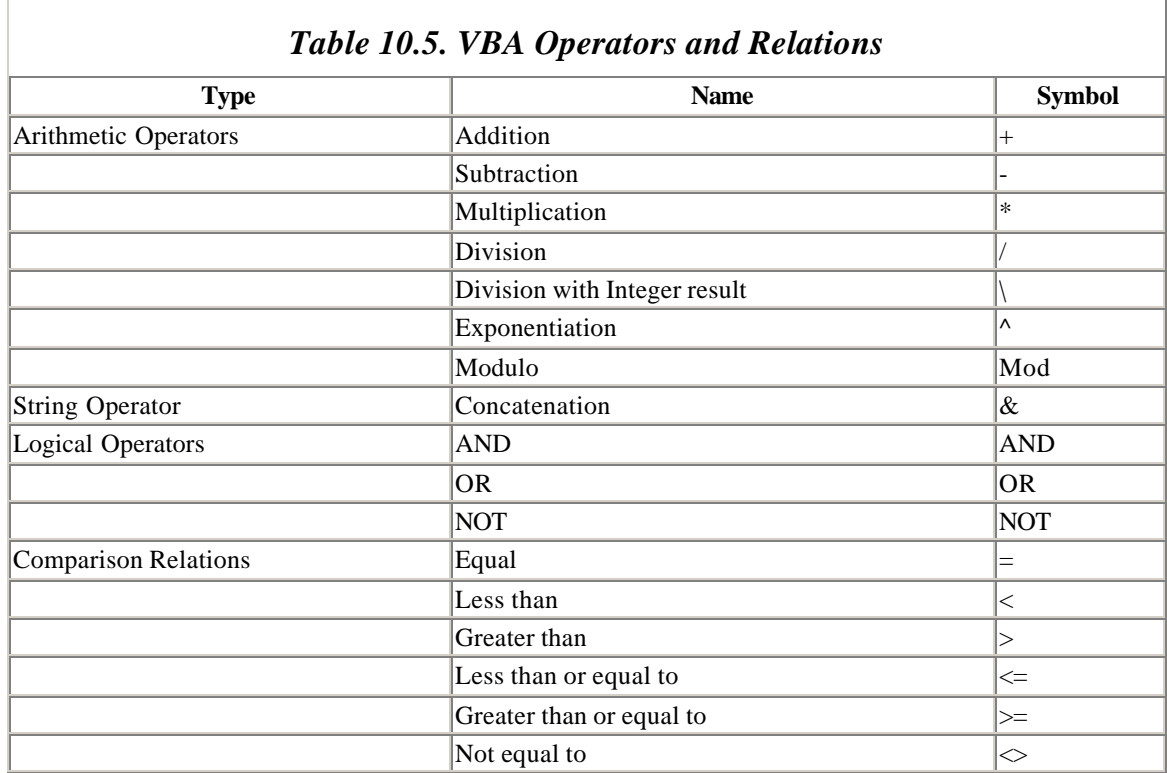

The Mod operator returns the remainder after division. For example:

8 Mod 3

returns 2, since the remainder after dividing 8 by 3 is 2.

To illustrate string concatenation, the expression:

"To be or " & "not to be"

is equivalent to:

"To be or not to be"

# **Chapter 11. Functions and Subroutines**

VBA allows two kinds of procedures: functions and subroutines. The only difference between a function and a subroutine is that a function returns a value, whereas a subroutine does not.

# **11.1 Calling Functions**

A function declaration has the form:

```
[Public or Private] Function FunctionName(Param1 As DataType1, _
         Param2 As DataType2,...) As ReturnType
```
Note that we must declare the data types not only of each parameter to the function, but also of the return type. Otherwise, VBA declares these items as variants.

We will discuss the optional keywords Public and Private later in this chapter, but you can probably guess that they are used here to indicate the scope of the function, just as they are used in variable declarations.

For example, the *AddOne* function in Example 11.1 adds 1 to the original value.

#### *Example 11.1. The AddOne Function*

```
Public Function AddOne(Value As Integer) As Integer
   AddOne = Value + 1
End Function
```
To use the return value of a function, we just place the call to the function within the expression, in the location where we want the value. For instance, the code:

MsgBox "Adding 1 to 5 gives: " & AddOne(5)

produces the message box in Figure 11.1, where the expression *AddOne(5)* is replaced by the return value of *AddOne*, which in this case is 6.

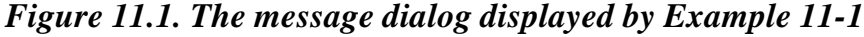

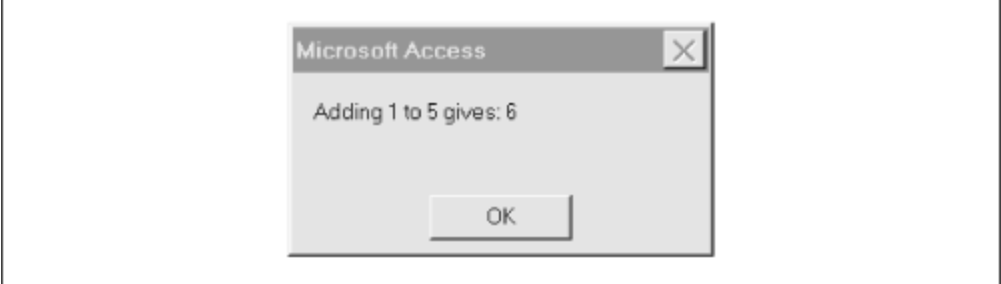

Note that, in general, any parameters to a function must be enclosed in parentheses within the function call.

In order to return a value from a function, we must assign the function's name to the return value somewhere within the body of the function. Example 11.2 shows a slightly more complicated example of a function.

*Example 11.2. Assigning a Function's Return Value* 

```
Function ReturnCount() As Variant
' Return count of records in recordset
If rs Is Nothing Then
    ReturnCount = "No recordset"
Else
    ReturnCount = rs.RecordCount
End If
End Function
```
This function returns a count of the number of records in the recordset referenced by the variable *rs*. However, if *rs* does not currently reference a recordset, then the function returns the words "No recordset."

Note that since the return value may be a number or a string, we declare the return type as Variant. Note also that *ReturnCount* is assigned twice within the body of the function. Its value, and hence the value of the function, is set differently depending upon the value returned by the If statement.

### **11.2 Calling Subroutines**

A subroutine declaration has the form:

```
[Public or Private] Sub SubroutineName(Param1 As DataType1, _
         Param2 As DataType2,...)
```
This is similar to the function declaration, with the notable absence of the As ReturnType portion. (Note also the word Sub in place of Function.)

Since subroutines do not return a value, they cannot be used within an expression. To call a subroutine named *SubroutineA*, we can write either:

```
Call SubroutineA(parameters, . . .)
```
or simply:

SubroutineA parameters, . . .

Note that any parameters must be enclosed in parentheses when using the Call keyword, but not otherwise.

#### **11.3 Parameters and Arguments**

Consider the following very simple subroutine, which does nothing more than display a message box declaring a person's name:

```
Sub DisplayName(sName As String)
   MsgBox "My name is " & sName
End Sub
```
To call this subroutine, we would write, for example:

DisplayName "Wolfgang"

or:

```
Call DisplayName("Wolfgang")
```
The variable *sName* in the procedure declaration:

Sub DisplayName(sName As String)

is called a *parameter* of the procedure. The call to the procedure should contain a string variable or a literal string that is represented by the variable *sName* in this procedure. (but see the discussion of optional arguments in the next section). The value used in place of the parameter when we make the procedure call is called an *argument*. Thus, in the previous example, the argument is the string "Wolfgang."

Note that many programmers incorrectly fail to make a distinction between parameters and arguments, using the names interchangeably. However, since a parameter is like a variable and an argument is like a *value* of that variable, failing to make this distinction is like failing to distinguish between a variable and its value!

# **11.3.1 Optional Arguments**

In VBA, the arguments to a procedure may be specified as optional, using the Optional keyword. (It makes no sense to say that a parameter is optional; it is the *value* that is optional.)

For instance, the definition of the OpenRecordset method is:

```
Set recordset = object.OpenRecordset(source, type, options, lockedits)
```
where *type* , *options* , and *lockedits* are optional. Thus, for instance, each of the following lines of code are legal:

```
Dim rs As Recordset
Set rs = CurrentDb.OpenRecordset("Names")
Set rs = CurrentDb.OpenRecordset("Names", dbOpenForwardOnly)
Set rs = CurrentDb.OpenRecordset("Names", dbOpenForwardOnly, 
dbReadOnly)
Set rs = CurrentDb.OpenRecordset("Names", dbOpenForwardOnly, _
       dbReadOnly, dbOptimistic)
```
To define a function with optional arguments, we just include the keyword Optional in the parameter declaration, as in Example 11.3.

#### *Example 11.3. Using an Optional Argument*

```
Sub ChangeFieldType(sFieldName As String, _
                      Optional NewSize As Variant)
' Change type to integer
rs!Fields(sFieldName).Type = dbInteger
' If size supplied, use it. Else use 25.
If Not IsMissing(NewSize) Then
   rs!Fields(sFieldName).Size = CInt(NewSize)
Else
   rs!Fields(sFieldName).Size = 25
End If
End Sub
```
The second parameter is declared with the Optional keyword. Because of this, we may call the procedure with or without an argument for this parameter, as in:

```
ChangeFieldType("Age", 10)
```
and:

ChangeFieldType("Age")

Note that the *IsMissing* function is used in the body of the procedure to test whether the argument is present. If the argument is present, then the font size is changed. Note also that we declared the *NewSize* parameter as type Variant because *IsMissing* works only with parameters of type Variant. (Other types of variables are given default values, which precludes the possibility of them going missing.) Thus, we converted the Variant to type Integer using the *CInt* function.

Note that a procedure may have any number of optional arguments, but they must all come at the end of the parameter list.

# **11.3.2 Named Arguments**

Normally, the arguments to a function are matched to the parameters by their *position* in the function call. For instance, in the function call:

Set rs = CurrentDb.OpenRecordset("Objects", dbOpenForwardOnly)

Access can tell that the argument dbOpenForwardOnly is the value for the second parameter (*Type*) of the function. Such arguments are called *positional arguments* .

Many built-in VBA/DAO functions also allow *named arguments*. For example, the *OpenRecordset* function can be called as follows:

```
Set rs = CurrentDb.OpenRecordset(Name:="Objects", _
       Type:=dbOpenForwardOnly)
```
Here, each argument has the form:

ParameterName:=Argument

There are three main advantages to named arguments:

- Named arguments can improve readability and clarity.
- Blank spaces (separated by commas) are required for missing optional arguments when using a positional declaration, but not when using named arguments.
- The order in which named arguments are listed is immaterial, which, of course, is not the case for positional arguments. For instance, the previous function call could be written:
- Set  $rs =$  CurrentDb. OpenRecordset (Type:=dbOpenForwardOnly,  $\overline{\phantom{a}}$ Name:="Objects")

Named arguments can improve readability quite a bit, and are highly recommended. However, they can require considerably more space, so for the short examples in this book, we usually will not use them.

#### **11.3.3 ByRef Versus ByVal Parameters**

Parameters come in two flavors:  $B_yR \in \mathbb{R}$  and  $B_yVa1$ . Many programmers do not have a clear understanding of these concepts, but they are very important and not that difficult to understand.

To explain the difference, consider the two procedures in Example 11.4. *ProcedureA* simply sets the value of the module-level variable  $x$  to 5, displays that value, calls the procedure *AddOne* with the argument *x*, and then displays the value of *x* again.

#### *Example 11.4. Testing the ByVal and ByRef Keywords*

```
Sub ProcedureA()
x = 5 ' Set x to 5
 MsgBox x ' Display x
 Call AddOne(x) ' Call AddOne
 MsgBox x ' Display x again
End Sub
```
Sub AddOne(ByRef i As Integer)  $i = i + 1$ End Sub

Note the presence of the ByRef keyword in the *AddOne* procedure declaration. This keyword tells VBA to pass a reference to the variable *x* to the AddOne procedure. Therefore, the *AddOne* procedure, in effect, replaces its parameter *i* by the variable *x*. As a result, the line:

 $i = i + 1$ 

effectively becomes:

 $x = x + 1$ 

So, after *AddOne* is called, the variable *x* has the value 6.

On the other hand, suppose we change the *AddOne* procedure, replacing the keyword ByRef with the keyword ByVal:

```
Sub AddOne(ByVal i As Integer)
  i = i + 1End Sub
```
In this case, VBA does not pass a reference to the variable *x*, but rather it passes its *value*. Hence, the variable *i* in *AddOne* simply takes on the value 5. Adding 1 to that value gives 6. Thus,  $\dot{i}$  equals 6, but the value of the argument  $\dot{x}$  is not affected! Hence, both message boxes will display the value 5 for *x*.

ByRef and ByVal both have their uses. When we want to change the value of a variable, we must declare the corresponding parameter as  $ByRef$ , so that the called procedure has access to the actual variable itself. This is the case in the previous example. Otherwise, the *AddOne* procedure does absolutely nothing, since the local variable *i* is incremented, but it is destroyed immediately afterwards, when the procedure ends.

On the other hand, when we pass an argument for informational purposes only, and we do not want the argument to be altered, it should be passed by value, using the ByVal keyword. In this way, the called procedure gets only the *value* of the argument.

There is one downside to passing arguments by value: it can take a lot of memory (and time). When passing a string variable that contains a large string by value, the entire string must be duplicated.

Thus, we can summarize by saying that if we want the procedure to modify an argument, the argument must be passed by reference. If not, the argument should be passed by value unless this will produce an unacceptable decrease in performance, or unless we are very sure that it will not get changed by accident.

It is important to note that VBA defaults to ByRef if we do not specify otherwise. This means that the values of arguments are subject to change by the called procedure, unless we explicitly include the keyword ByVal. *Caveat scriptor !*

# **11.4 Exiting a Procedure**

VBA provides the Exit Sub and Exit Function statements, should we wish to exit from a procedure before the procedure would terminate naturally. For instance, if the value of a parameter is not suitable, we may want to issue a warning to the user and exit, as Example 11.5 shows.

### *Example 11.5. Using the Exit Sub Statement*

```
Sub DisplayName(sName As String)
    If sName = "" then
      Msgbox "Please enter a name."
      Exit Sub
    End If 
   MsgBox "Name entered is " & sName
End Sub
```
While we are on the subject of exiting, we should comment on the use of the End statement, which will terminate a procedure. Simply put, you should *almost never* use the End statement in VBA programming, since it produces a rather abrupt termination of a program. (I never like to say never.) Here is a partial list of what happens when the End statement is executed:

- Code execution stops abruptly, without invoking the Unload, QueryUnload, or Terminate event of any forms in the application, which means that forms are not given the opportunity to prevent the program from terminating or from performing any necessary cleanup.
- All module-level variables and all static local variables are reset. (Nonstatic local variables go out of scope, as expected.) Objects created from class modules are destroyed.
- Files opened using the Open statement are closed.

While there may be some rather specialized situations in which this behavior is desirable, you will no doubt recognize such a situation if and when it arises. In the meantime, it is probably best to simply avoid using the End statement.

### **11.5 Public and Private Procedures**

Just as variables and constants have a scope, so do procedures. We can declare a procedure using the Public or Private keyword, as in:

Public Function AddOne(i As Integer) As Integer

Private Function AddOne(i As Integer) As Integer

The difference is simple: a **Private** procedure can only be called from within the module in which it is defined, whereas a Public procedure can be called from within any module in the project.

Note that if the Public or Private keyword is omitted from a procedure declaration, then the procedure is considered to be Public.

### **11.6 Fully Qualified Procedure Names**

When we call a public procedure that lies in another code module, there is a potential problem with ambiguity, for there may be more than one public procedure with the same name in another module. VBA will execute the first one it finds, and this may not be the one we had in mind!

The solution is to use a *qualified procedure name*, which has the form:

ModuleName.ProcedureName

For instance, if a public procedure named *AddOne* lies in a module named Utilities, then we can call this procedure using the syntax:

Utilities.AddOne

# **Chapter 12. Built-in Functions and Statements**

VBA has a large number of built-in functions and statements. For possible reference, Table 12.1 shows the VBA functions, and Table 12.2 shows the statements. We will take a look at a few of the more commonly used functions and statements in this chapter and the next.

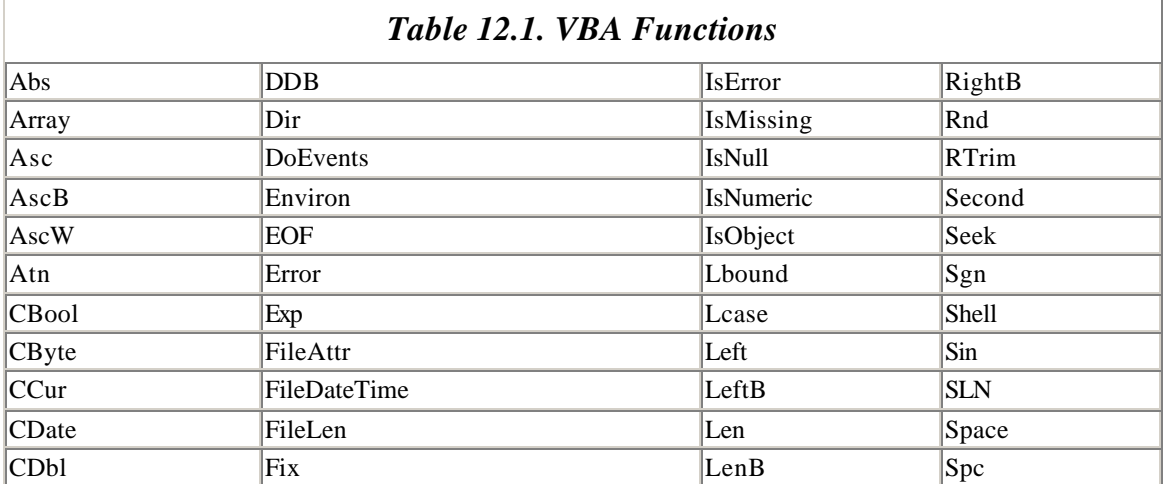

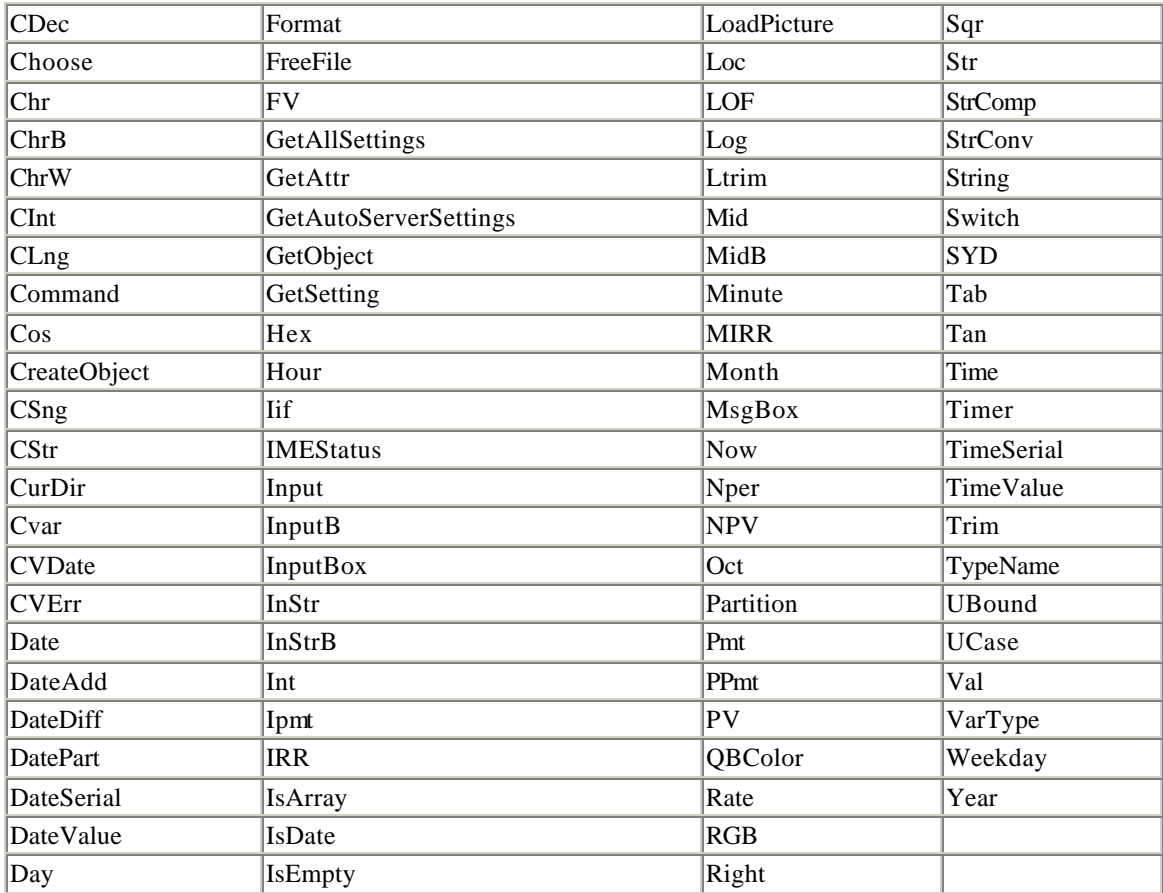

## *Table 12.2. VBA Statements*

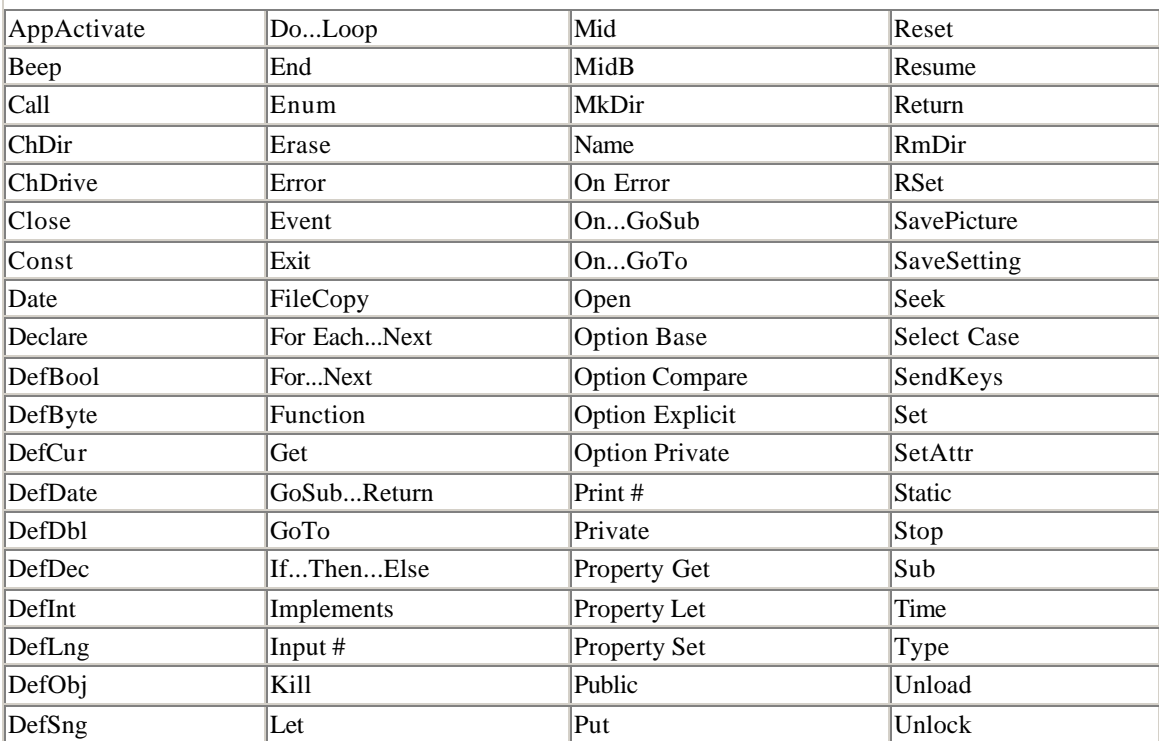

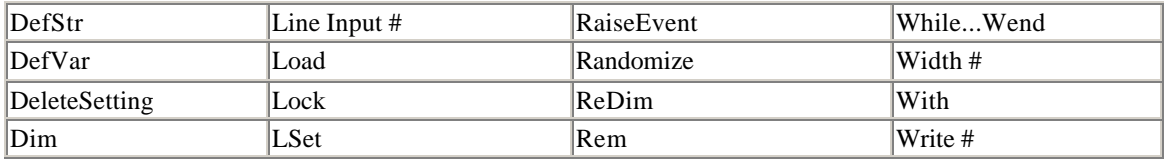

To help simplify the exposition, we will follow Microsoft's lead and use square brackets to indicate optional parameters. Thus, for instance, the second parameter in the following procedure is optional :

```
Sub ChangeFieldType(sFieldName, [NewSize])
```
Note that we have also omitted the data type declarations, which will be discussed separately.

# **12.1 The MsgBox Function**

We have been using the *MsgBox* function unofficially for some time now. Let us introduce it officially. The *MsgBox* function is used to display a message and wait for the user to respond by pushing a button. The most commonly used syntax is:

MsgBox(*prompt* [, *buttons*] [, *title*])

(This is not the function's complete syntax. There are some additional optional parameters related to help contexts that you can look up in the help documentation.)

*prompt* is a String parameter containing the message to be displayed in the dialog box. Note that a multiline message can be created by interspersing the  $v$ b $c$  $r$  $Lf$  constant within the message.

*buttons* is a Long parameter giving the sum of values that specify various properties of the message box. These properties are the number and type of buttons to display, the icon style to use, the identity of the default button, and the modality of the message box. (A *system modal* dialog box remains on top of all currently open windows and captures the input focus systemwide, whereas an *application modal* dialog box remains on top of the application's windows only and captures the application's focus.) The various values of *buttons* that we can sum are shown in Table 12.3. (They are officially defined in the VbMsgBoxStyle enum.)

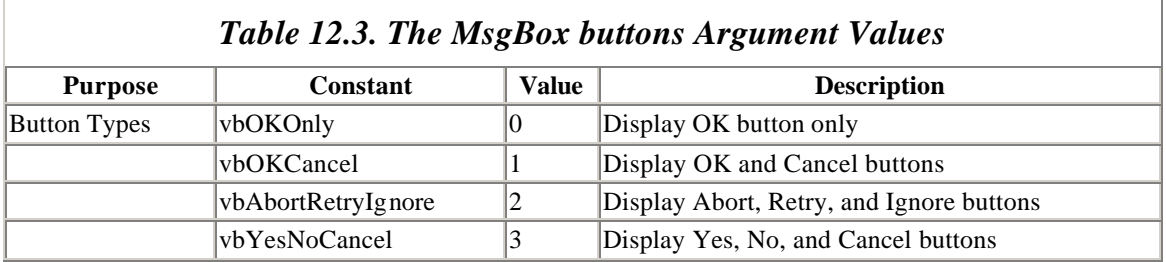

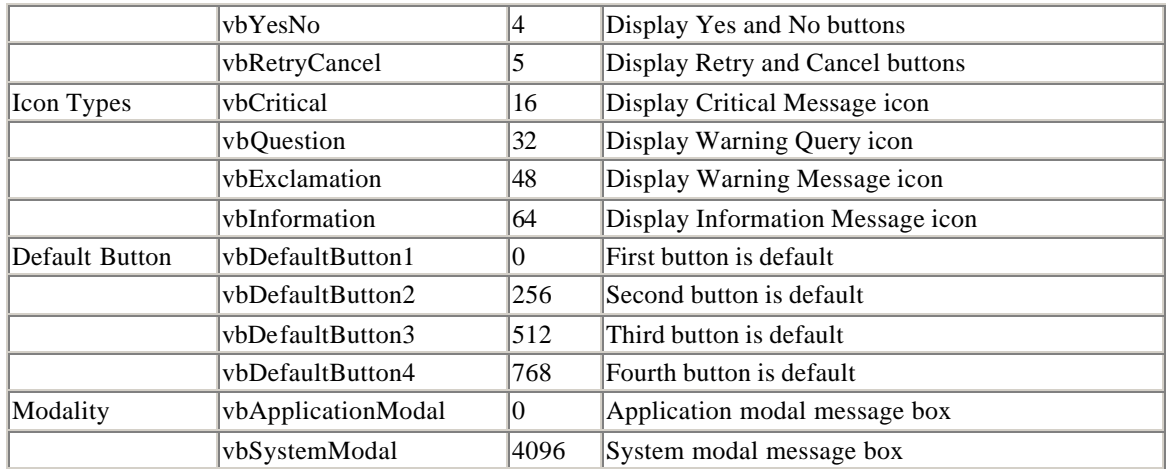

For instance, the code:

MsgBox "Proceed?", vbQuestion + vbYesNo

displays the message box shown in Figure 12.1, which includes a question mark icon and two command buttons, labeled Yes and No.

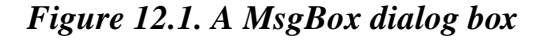

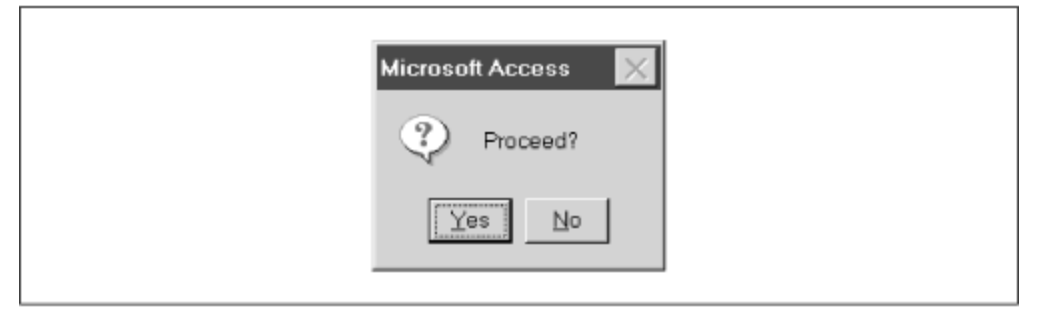

The *title* parameter is a string expression that is displayed in the title bar of the dialog box. If we omit this argument, then "Microsoft Access" will be displayed, as in Figure 12.1.

The *MsgBox* function returns a number indicating which button was selected. These return values are given in Table 12.4. (They are officially defined in the VbMsgBoxResult enum.)

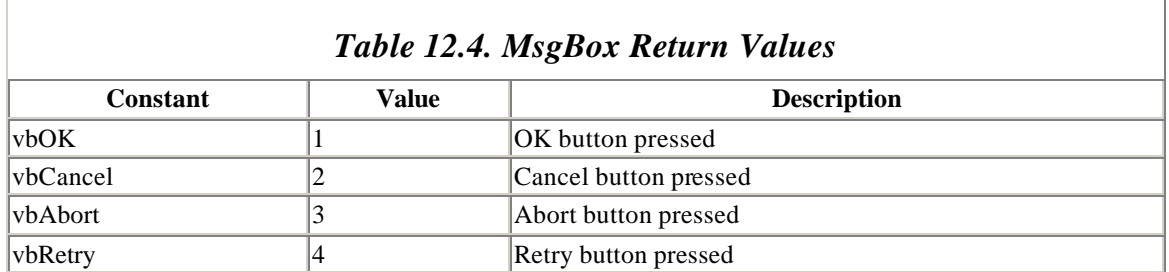

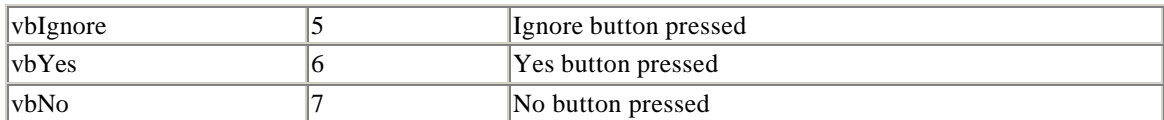

#### **12.2 The InputBox Function**

The *InputBox* function is designed to get input from the user. The most commonly used (but not the complete) syntax is:

InputBox(*prompt* [, *title*] [, *default*])

where prompt is the message in the input box,  $\text{title}$  is the title for the input box, and default is the default value that is displayed in the text box. For instance, the code:

```
sName = InputBox("Enter your name.", "Name", "Albert")
```
produces the dialog box in Figure 12.2.

*Figure 12.2. An InputBox dialog box*

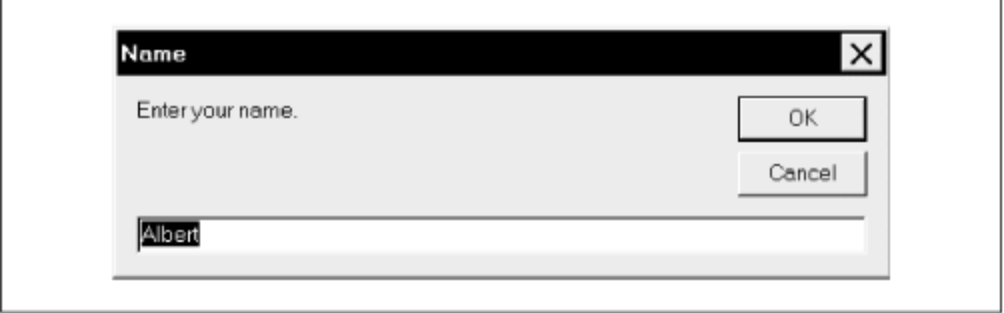

The *InputBox* function returns the string that the user enters into the text box. Thus, in our example, the string variable *sName* will contain this string.

Note that if we want a number from the user, we can still use the *InputBox* function and simply convert the returned string (such as "12.55") to a number (12.55) using the *Val* function, discussed later in the chapter.

#### **12.3 VBA String Functions**

Here are a handful of useful functions that apply to strings (both constants and variables):

#### The *Len* function

The *Len* function returns the length of a string, that is, the number of characters in the string. Thus, the code:

Len("January Invoice")

returns the number 15.

#### *The UCase and LCase functions*

These functions return an all uppercase or all lowercase version of the string argument. The syntax is:

```
UCase(string)
LCase(string)
```
For instance,

MsgBox UCase("Donna")

will display the string DONNA.

#### *The Left, Right and Mid functions*

These functions return a portion of a string. In particular:

Left(*string*, *number*)

returns the leftmost *number* characters in *string*, and:

Right(*string*, *number*)

returns the rightmost *number* characters in *string*. For instance:

```
MsgBox Right("Donna Smith", 5)
```
displays the string Smith.

The syntax for *Mid* is:

Mid(*string*, *start*, *length*)

This function returns the first *length* number of characters of *string*, starting at character number *start*. For instance:

Mid("Library.xls",9,3)

returns the string xls. If the *length* parameter is missing, as in:

Mid("Library.xls",9)

the function will return the rest of the string, starting at *start*.

#### The *InStr* function

The syntax for this very useful function is:

InStr(*Start*, *StringToSearch*, *StringToFind*)

The return value is the position, starting at  $\text{start}$ , of the first occurrence of *StringToFind* within *StringToSearch*. If *Start* is missing, then the function starts searching at the beginning of *StringToSearch*. For instance:

MsgBox InStr(1, "Donna Smith", "Smith")

displays the number 7, because "Smith" begins at the seventh position in the string "Donna Smith."

#### The *Str* and *Val* functions

The *Str* function converts a number to a string. For instance:

Str(123)

returns the string 123. Conversely, the *Val* function converts a string that represents a number into a number (so that we can do arithmetic with it, for instance). For example:

Val("4.5")

returns the number 4.5 and:

Val("1234 Main Street")

returns the number 1234. Note, however, that *Val* does not recognize dollar signs or commas. Thus:

Val(\$12.00)

returns 0, not 12.00.

#### The Type Conversion functions

The *Str* and *Val* functions have been replaced by the more modern type conversion functions: *CBool*, *CByte*, *CCur*, *CDate*, *CDbl*, *CDec*, *CInt*, *CLng*, *CSng*, *CVar*, and *CStr*. For instance, the function *CStr* converts its argument to a string, as in:

CStr(123)

One advantage of the newer type conversion functions over the older *Str* and *Val* functions is that the new functions are international-aware. For instance, the *CCur* function converts an expression to currency format, taking into account the particular decimal separators, thousands separators, and other currency options that are determined by the locale setting of the computer upon which the function is being used.

#### The *Trim* , *LTrim*, and *RTrim* functions

The *LTrim* function removes leading spaces from a string. Similarly, *RTrim* removes trailing spaces, and *Trim* removes both leading and trailing spaces. Thus:

```
Trim(" extra ")
```
returns the string extra.

#### The *String* and *Space* functions

The *String* function provides a way to quickly create a string that consists of a single character repeated a number of times. For instance:

*sText* = String(25, "B")

sets *sText* to a string consisting of 25 Bs. Also, the *Space* function returns a string consisting of a given number of spaces. For instance:

```
sText = Space(25)
```
sets *sText* to a string consisting of 25 spaces.

#### The Like operator and *StrCmp* function

The Like operator is very useful for comparing two strings. Of course, we can use the equal sign:

*string1* = *string2*

which is true when the two strings are identical. However, Like will also make a case-insensitive comparison or allow the use of pattern matching.

The expression:

*string* Like pattern

returns True if *string* fits *pattern*, and False otherwise. (Actually, the expression can also return Null.) We will describe *pattern* in a moment.

The type of string comparison that the Like operator uses depends upon the setting of the option Compare statement. There are two possibilities:

```
Option Compare Binary
Option Compare Text
```
one of which should be placed in the Declarations section of a module (in the same place as Option Explicit). Note that the default is Option Compare Binary.

Under Option Compare Binary, string comparison is in the order given by the ANSI character code, as shown here:

A < B < . . . < Z < a < b < . . . < z < A < . . . < Ø < a < . . . < ø

Under Option Compare Text, string comparison is based on a case-insensitive sort order (determined by your PC's locale setting). This gives a sort order as shown here:

 $A = a \leq \tilde{A} = \tilde{a} \leq B = b \leq \ldots \leq Z = z \leq \emptyset = \emptyset$ 

By the way, the last item in the Text sort order is the [ character, with ANSI value 91. This is useful to know if you want to place an item last in alphabetical order just surround it by square brackets.

The pattern-matching features of the Like operator allow the use of wildcard characters, character lists, or character ranges. For example:

?

matches any single character

\*

matches zero or more characters

#

matches any single digit (0-9)

[*charlist*]

matches any single character in *charlist*

[!*charlist*]

matches any single character not in *charlist*

For more details, check the VBA help file.

The *StrCmp* function also compares two strings. Its syntax is:

```
StrComp(string1, string2 [, compare])
```
and it returns a value indicating whethe r *string1* is equal to, greater than, or less than *string2*. For more details, check the VBA help file.

## **12.4 Miscellaneous Functions and Statements**

We'll conclude our discussion of Access VBA functions and statements by examining a hodgepodge of language constructs that perform such tasks as evaluating objects or variables, evaluating an expression, and altering program flow based on an expression's values.

# **12.4.1 The Is Functions**

VBA has several Is functions that return Boolean values indicating whether a certain condition holds. We have already discussed the *IsMissing* function in connection with optional arguments. Here are some additional Is functions.

## *12.4.1.1 The IsDate function*

This function indicates whether an expression can be converted to a date. For instance, the code:

```
Dim x As String
x = "1/1/45"Debug.Print IsDate(x)
```
will print True to the Immediate window.

### *12.4.1.2 The IsEmpty function*

This function indicates whether a variable has been initialized. For example, the code:

Dim x As Variant If  $I$ sEmpty $(x)$  Then . . .

tests whether the variable *x* is empty.

#### *12.4.1.3 The IsNull function*

This function is used to test whether a variable or field is  $Null$  (that is, contains no data). Note that code such as:

If var = Null Then

will always return False because most expressions that involve Null automatically return Null. The proper way to determine if the variable *var* is Null is to write:

```
If IsNull(var) Then
```
Here is a typical scenario:

```
Dim rs As Recordset
Dim s As String
Set rs = CurrentDb.OpenRecordset("Names")
rs.MoveFirst
If Not IsNull(rs!LastName) Then
       s = rs!LastName
        . . .
End If
```
#### *12.4.1.4 The IsNumeric function*

This function indicates whether an expression can be evaluated as a number. For instance, consider the code:

```
Dim s As String
s = "123"If IsNumeric(s) Then Debug.Print "Number"
```
This will print the word "Number." However, if we change the second line to:

```
s = "123 Main St"
```
then the Debug.Print statement will not execute.

### **12.4.2 The Immediate If Function**

The Immediate If function has the syntax:

```
IIf(Expression, TruePart, FalsePart)
```
If *Expression* is True, then the function returns *TruePart*. If *Expression* is False, the function returns *FalsePart*. For instance, consider the following code:

```
Dim rs As Recordset
Dim s As String
Set rs = CurrentDb.OpenRecordset("Names")
rs.MoveFirst
If Not IsNull(rs!LastName) Then
       s = rs!LastName)
End If
```
This code fills a string variable with a field value. We must make a distinction between a Null and nonNull field value because the code:

s = rs!Lastname

will produce the error "Invalid use of Null" if we try to assign a Null value to a string variable.

It is very important to note that the Immediate If function always evaluates *both TruePart* and *FalsePart*, even though it returns only one of them. Hence, we must be careful about undesirable side effects. For example, the following code will produce a division by zero error because even though the *IIf* function returns 1/*x* only when *x* is not equal to 0, the expression  $1/x$  is evaluated in all cases, including when  $x = 0$ :

 $x = 0$  $y = IIf(x = 0, x < 2, 1 / x)$ 

# **12.4.3 The Switch Function**

The syntax of the *Switch* function is:

Switch(*expr1, value1, expr2, value2*, ... , *exprn, valuen*)

where *exprn* and *valuen* are expressions. Note that there need only be one expressionvalue pair, but the function is more meaningful if there are at least two such pairs.

The *Switch* function evaluates each expression *exprn*. When it encounters the first True expression, it returns the corresponding value. As with the *IIf* function, *Switch* always evaluates all of the expressions. If none of the expressions is True, the function returns Null. This can be tested with the *IsNull* function.

The procedure in Example 12.1 displays the type of file based on its extension: Access database, text, or dbase database.

### *Example 12.1. The Switch Function*

```
Sub ShowFileType(FileExt As String)
Dim FileType As Variant
FileType = Switch(FileExt = "mdb", "Database", _{-}FileExt = "txt", "Text", _{-} FileExt = "dbf", "dBase")
' Display result
If Not IsNull(FileType) Then
   MsgBox FileType
Else
   MsgBox "Unrecognized type"
End If
```
End Sub

There is one subtlety in this code. Since the *Switch* function can return a Null value, we cannot assign the return value to a String variable, as we might first try to do:

```
Dim FileType As String
FileType = Switch(FileExt = "mdb", "Database", _{-} FileExt = "txt", "Text", _
 FileExt = "dbf", "dBase")
```
This will produce an error if *FileExt* is *not* "mdb," "txt," or "dbf," in which case we will get the very annoying error message, "Invalid use of Null." The solution is to declare *FileType* as a Variant, which can hold any data type, including *no* data type, which is indicated by the Null keyword. (This issue can be avoided by using a Select Case statement, discussed in Chapter 13.)

# **12.4.4 The Beep Statement**

This simple statement, whose syntax is:

Beep

sounds a single tone through the computer's speakers. It can be useful (when used with restraint) if we want to get the user's attention. However, there is a caveat: The results are dependent upon the computer's hardware, and so the statement may not produce a sound at all! Thus, if you use this statement in your code, be sure to warn the user.

### **12.5 Handling Errors in Code**

We discussed the various types of errors in Chapter 9, but we have scrupulously avoided the question of how to handle run-time errors in code. Indeed, VBA provides several tools for handling errors (On Error, Resume, the Err object, and so on), and we could include an entire chapter on the subject in this book.

Proper error handling is *extremely* important. Indeed, if you are, or intend to become, a professional application developer, then you should familiarize yourself with error handling procedures.

On the other hand, if your intention is to produce Access VBA code for your own personal use, then the reasons for adding error handling routines are somewhat mitigated. For when an error occurs within one of your own programs, VBA will stop execution, display an error message, and highlight the offending code. This should enable you to debug the application and fix the problem. (It would be unreasonable to expect another user of your program to debug your code, however.)

Let us undertake a brief discussion of the highlights of error handling. (For more details, may I suggest my book *Concepts of Object-Oriented Programming in Visual Basic*, published by Springer-Verlag. It has a detailed chapter on error handling.)

## **12.5.1 The On Error Goto Label Statement**

The On Error statement tells VBA what to do when a run-time error occurs. The most common form of the statement is:

On Error GoTo *label* where *label* is a label. For instance, consider the following code: Sub RecordCt() On Error GoTo ERR\_EXAMPLE Dim rs As Recordset Set rs = CurrentDb.OpenRecordset("Name") MsgBox rs.RecordCount Exit Sub ERR\_EXAMPLE: MsgBox "Error " & Err.Number & " - " & Err.Description, vbCritical Exit Sub End Sub

The purpose of this procedure is simply to display the number of rows in a table. However, the database does not happen to have a table called *Name*. Hence, when VBA encounters the line:

Set rs = CurrentDb.OpenRecordset("Name")

a runtime error will occur.

To deal with this possibility in a friendly manner, we add some error checking. The line:

On Error GoTo ERR\_EXAMPLE

tells VBA to move execution to the label ERR\_EXAMPLE if an error does occur. The code following this label is called the *error-handling code*. If an error should occur, the next line executed is the *MsgBox* line, in which case the dialog in Figure 12.3 will be displayed. This message gives a description of the error, obtained from the error object, which we discuss in the next section.

#### *Figure 12.3. An error dialog*

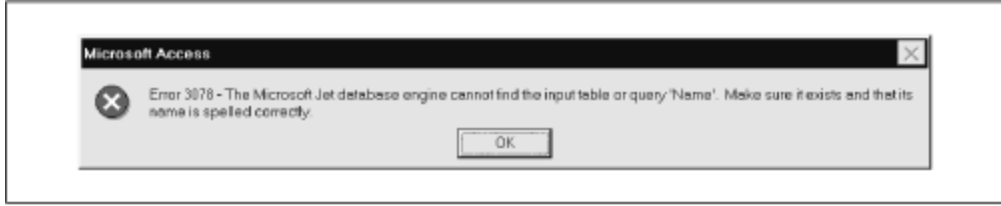

It is important to note the:

Exit Sub

line just before the ERR\_EXAMPLE label. Without this statement, the error-handling code will always be executed, even when there is no error! Omitting this line is a common mistake. Note also that labels always end with a colon.

The process of adding error-handling code to a procedure is sometimes referred to as *error-trapping*.

# **12.5.2 Handling Errors in the Calling Procedure**

Consider the following version of the *RecordCt* function:

Function RecordCt(TableName As String) As Integer On Error GoTo ERR\_EXAMPLE Dim rs As Recordset Set rs = CurrentDb.OpenRecordset(TableName) RecordCt = rs.RecordCount rs.Close Exit Function ERR\_EXAMPLE: RecordCt = -1 ' Indicates error rs.Close Exit Function End Function

In this case, if there is an error, the function will simply return the value  $-1$ , rather than displaying a message box. This behavior is better than that of the previous version, because in this case the calling procedure can decide what to do.

Here is a procedure that calls *RecordCt*:

```
Sub Main()
On Error GoTo Err Main
```

```
Dim rc As Long
rc = RecordCt("Object")
If rc = -1 Then
    ' code here to handle error
Else
   ' code here for no error
End If
Exit Sub
Err_Main:
  MsgBox "Error " & Err.Number & " - " & Err.Description, vbCritical
  Exit Sub
End Sub
```
Note that a return value of  $-1$  is not perceived by VBA as an error at all, so we need to handle the error using code such as:

If  $rc = -1$  Then

### **12.5.3 The Calls Stack**

What happens if we do not trap errors in a procedure?

If the procedure was *not* called by another procedure, but rather was called directly by the user, or if the procedure is an *event* procedure, that is, code that executes in response to a user manipulating a control on a form (for instance, clicking on a command button), then VBA just displays an error message and halts the program.

However, if the procedure in which the error occurred was called by another procedure, then VBA passes the error to the calling procedure, just as though the calling procedure had caused the error.

To illustrate this, consider the following procedures:

```
Function RecordCt2(TableName As String) As Integer
Dim rs As Recordset
Set rs = CurrentDb.OpenRecordset(TableName)
RecordCt2 = rs.RecordCount
rs.Close
End Function
\cdot -----
Sub Main2()
On Error GoTo Err Main
Dim rc As Long
rc = RecordCt2("Objects")
```

```
' More code here
Exit Sub
Err_Main:
  MsgBox "Error " & Err.Number & " - " & Err.Description, vbCritical
  Exit Sub
End Sub
```
The *RecordCt2* function has no error-trapping code. If *Main2* calls *RecordCt2* with a bad table name, the error in *RecordCt2* will be passed to *Main2*, whose error-trapping code will execute. Thus, we will get an error message from *Main2*. (This may be just fine.)

More generally, if *ProcedureA* calls *ProcedureB*, which calls *ProcedureC*, and so on, then an error in any one procedure will be passed up the *call stack* (list of procedures in reverse order of execution) until a procedure with error-handling code is encountered. If none is encountered, then VBA will issue its own error message and terminate the program.

Incidentally, you can view the call stack while in break mode by choosing Call Stack from the View menu.

### **12.5.4 The Error Object**

The *error object*, denoted by Err, belongs to the VBA object model. The most important properties of this object are:

### *Number*

The VBA error number

### *Source*

The name of the current VBA project

### *Description*

A description of the error

Thus, for instance, the line:

MsgBox "Error " & Err.Number & " - " & Err.Description, vbCritical

displays the error number and its description.

The Err object has a Clear method:

Err.Clear

that will clear all of the properties of the Err object, setting its Number property to 0 (which indicates the absence of an error).

### **12.5.5 The On Error GoTo 0 Statement**

The statement:

```
On Error GoTo 0
```
turns off any previous On Error GoTo *label* statements. Any error occurring subsequently will be handled by VBA in its own inimitable way.

# **12.5.6 The On Error Resume Next Statement**

The syntax:

On Error Resume Next

tells VBA to continue executing the code immediately following the line that caused the error. There are two important uses for this form of On Error. The first is to cause VBA to ignore an error. For instance, the code:

```
Sub example()
On Error Resume Next
MsgBox rs.RecordCount
```
End Sub

will report the record count when rs is a valid recordset and do nothing otherwise.

Another important use for the On Error Resume Next syntax is for *in-line error checking*, where we check for errors immediately following the line that may have caused an error. For instance, another way to handle errors in the RecordCount property is as follows:

```
Sub example()
On Error Resume Next
MsgBox rs.RecordCount
If Err.Number <> 0 Then
 ' code to handle error here
End If
End Sub
```
### **12.5.7 The Resume Statement**

It is also possible to include the Resume statement in the error-handling portion of the code. This will cause VBA to resume execution at the line that follows the one that caused the error. Thus, the previous code is equivalent to the following:

```
Sub example()
On Error GoTo ERR EXAMPLE
MsgBox rs.RecordCount
' An error will cause execution to resume here after 
' displaying an error message
Exit Sub
ERR_EXAMPLE:
  MsgBox Err.Description, vbCritical
  Resume Next
End Sub
```
There are three variations on the Resume statement:

- Resume
- Resume Next
- Resume *ALabel*

The first version will cause VBA to resume with the line that caused the error. This is useful if your error-handling code actually repairs the error condition and you want the line that caused the original error to be executed again.

To illustrate, if the procedure in Example 12.2 encounters an error, it branches to an error handler. This handler checks for error number 3078, which is the "Can't find table" error. If this is the error, then the procedure displays a dialog box asking for a new table name. If the user enters a new name, the Resume statement is executed and so the line:

```
Set rs = CurrentDb.OpenRecordset(TableName)
```
is repeated. Note that it is vital to give the user a way out, however. This is done by letting the user leave the dialog box blank. (Incidentally, I got the correct error number 3078 by simulating the error and reading the resulting error message dialog box.)

#### *Example 12.2. Error Handling with the Resume Statement*

Function RecordCt3(TableName As String) As Integer On Error GoTo ERR\_EXAMPLE Dim rs As Recordset Set rs = CurrentDb.OpenRecordset(TableName)

```
RecordCt = rs.RecordCount
rs.Close
Exit Function
ERR_EXAMPLE:
    If Err.Number = 3078 Then
       ' Can't find table
       sTable = InputBox("Can't find table " & sTable & _
                 ". Please enter table name again or leave blank to 
end.")
       If sTable = "" Then
          rs.Close
          Exit Function
       Else
          Resume
       End If
    Else
       ' Unknown error
       MsgBox "Error " & Err.Number & " - " & Err.Description, 
vbCritical
       rs.Close
       Exit Function
    End If
End Function
The third variation:
Resume ALabel
```
causes VBA to resume execution at the line labeled ALabel .

# **Chapter 13. Control Statements**

We conclude our discussion of the VBA language with a discussion of the main VBA *control statements*, which are statements that affect the flow of control (or flow of execution) in a program.

### **13.1 The If...Then Statement**

The If...Then statement is used for conditional control. The syntax is:

```
If Condition Then
    ' statements go here . . .
ElseIf AnotherCondition Then
   ' more statements go here . . .
Else
   ' more statements go here . . .
```
End If

Note that we may include more than one  $\text{elseif}$  part, and that both the  $\text{elseif}$  part(s) and the Else part are optional. We can also squeeze all parts of this statement onto a single line, which is generally only a good idea when the  $Elseff$  and  $Els$  parts are not required.

To illustrate, the following code checks to see if the FirstName field is null. If so, it replaces the Null value with a question mark. If not, it capitalizes the first name.

```
rs.Edit
If IsNull(rs!FirstName) Then
    rs!FirstName = "?"
Else
   rs!FirstName = UCase(rs!FirstName)
End If
rs.Update
```
### **13.2 The For Loop**

The For...Next statement provides a method for repeatedly looping through a block of code (that is, one or more lines of code). This loop is naturally referred to as a For loop. The basic syntax is:

```
For counter = start To end
   ' block of code goes here . . .
Next counter
```
The first time that the block of code is executed, the variable *counter* (called the loop variable for the For loop) is given the value *start*. Each subsequent time that the block of code is executed, the loop variable counter is incremented by 1. When counter exceeds the value end, the block of code is no longer executed. Thus, the code block is executed a total of end - start + 1 times, each time with a different value of counter.

Note that we can omit the word *counter* in the last line of a For loop (replacing Next) counter with just  $Next$ ). This may cause the  $For$  loop to execute a bit more quickly, but it also detracts a bit from readability.

To illustrate, the following code prints the names of the fields in the *Objects* table:

```
Sub PrintFields()
Dim i As Integer
Dim rs As Recordset
Set rs = CurrentDb.OpenRecordset("Objects")
```

```
For i = 0 To rs. Fields. Count - 1
   Debug.Print rs.Fields(i).Name
Next
rs.Close
End Sub
```
Note that the limits of the For statement are to  $rs$ . Fields. Count  $-1$  because the fields are indexed starting at (rather than 1). We will discuss this issue in more detail when we talk about DAO programming.

For loops are often used to initialize an array. For instance, the code:

```
For i = 0 To 10
   iArray(i) = 0Next i
```
assigns a value of to each of the 11 variables  $iarray(0)$  through  $iarray(10)$ .

Note that the loop variable counter will usually appear within the block of code, as it does in this array initialization example, but this is not a requirement. However, if it does appear, we need to be very careful not to change its value, since that will certainly mess up the For loop. (VBA automatically increments the loop variable each time through the loop, so we should leave it alone.)

#### **13.3 Exit For**

VBA provides the Exit For statement to exit a For loop prematurely. For instance, the code in Example 13.1 finds the first field whose type is Integer.

#### *Example 13.1. Finding the First Integer Field*

```
Sub FindFirstIntegerField()
Dim i As Integer
Dim rs As Recordset
Set rs = CurrentDb.OpenRecordset("Objects")
For i = 0 To rs. Fields. Count - 1
    If rs.Fields(i).Type = dbInteger Then Exit For
Next
If i < rs.Fields.Count Then
    ' First Integer field found
Else
    ' No such field exists
End If
rs.Close 
End Sub
```
We can also control the step size and direction for the counter in a  $_{\text{For}}$  loop using the Step keyword. For instance, in the following code, the counter  $i$  is incremented by 2 each time the block of code is executed:

For  $i = 1$  to 10 Step 2 ' code block goes here Next i

The following loop counts down from 10 to 1 in increments of  $-1$ . This can be useful when we want to examine a collection (such as the cells in a row or column) from the bottom up.

```
For i = 10 to 1 Step -1 ' code block goes here
Next i
```
### **13.4 The For Each Loop**

The For Each loop is a variation on the For loop that was designed to iterate through a collection of objects (as well as through elements in an array), and is generally much more efficient than using the traditional For loop. The general syntax is:

```
For Each ObjectVar In CollectionName
   ' block of code goes here . . .
Next ObjectVar
```
where  $\omega$ bjectVar is a variable of the same object type as the objects within the collection. The code block will execute once for each object in the collection.

The following version of *PrintFields* uses a For Each loop. It is more elegant than the previous version (and more efficient as well):

```
Sub PrintFields2()
Dim fld As Field
Dim rs As Recordset
Set rs = CurrentDb.OpenRecordset("Objects")
For Each fld In rs.Fields
   Debug.Print fld.Name
Next
rs.Close
End Sub
```
Thus, when iterating through a collection of objects, we have two choices:

For Each object in Collection

```
 ' code block here
Next object
or:
For i = 1 to Collection.Count
   ' code block here
Next i
```
It is important to keep in mind that the For Each loop can be much faster than the For loop when dealing with collections of objects.

### **13.5 The Do Loop**

The Do loop has several variations. To describe these variations, we use the notation:

```
{While | Until}
```
to represent either the word While or the word Until, but not both. With this in mind, here are the possible syntaxes for the Do loop:

Do {While | Until} condition

' code block here

Loop

or:

 $D<sub>0</sub>$ 

```
 ' code block here
```
Loop {While | Until} condition

Actually, there is a fifth possibility, because we can dispense with condition completely and write:

Do ' code block here

Loop

The Do loop is used quite often in DAO programming to iterate through a recordset. Here is a typical example that prints all values of a particular field in a recordset:

```
Sub DoExample()
Dim rs As Recordset
Set rs = CurrentDb.OpenRecordset("Objects")
```

```
rs.MoveFirst
Do While Not rs.EOF
    Debug.Print rs!Name
    rs.MoveNext
Loop
rs.Close
End Sub
```
We will discuss the EOF property as well as the MoveFirst and MoveNext methods when we discuss Recordset objects later in the book.

Just as the For loop has an Exit For statement for terminating the loop, a Do loop has an Exit Do statement for exiting the Do loop.

### **13.6 The Select Case Statement**

As we have seen, the  $\text{If} \dots \text{Then} \dots$  construct is used to perform different tasks based on different possibilities. An alternative construct that is often more readable is the select Case statement, whose syntax is:

```
Select Case testexpression
    Case value1
       ' statements to execute if testexpression = value1
    Case value2
       ' statements to execute if testexpression = value2
    . . .
    Case Else
      ' statements to execute otherwise
End Select
```
Note that the Case Else part is optional. To illustrate, the following code is the Select Case version of Example 12.1 in Chapter 12 (see the discussion of the *Switch* function) that displays the type of a file based on its extension. I think you will agree that this is a bit more readable than the previous version:

```
Sub ShowFileType(FileExt As String)
Dim FileType As Variant
Select Case FileExt
  Case "mdb"
    FileType = "Database"
  Case "txt"
    FileType = "text"
  Case "dbf"
    FileType = "dBase"
```

```
 Case Else
    FileType = "unknown"
End Select
' Display result
MsgBox FileType
End Sub
```
Note that VBA allows us to place more than one condition in the same Case statement (separated by commas). This is useful when more than one case produces the same result.

# **13.7 A Final Note on VBA**

There is a lot more to the VBA language than we have covered here. In fact, the Microsoft VBA reference manual is about 300 pages long. However, we have covered the main points needed to begin Access VBA/DAO programming. (For a reference on the VBA language, you might want to check out the book *VB & VBA in a Nutshell*, by Paul Lomax, also published by O'Reilly.)

Actually, many Access VBA programming tasks require only a small portion of VBAs features, and you will probably find yourself wrestling much more with DAO's object model than with the VBA language itself.

We conclude our discussion of the VBA language per se with a brief outline of topics for further study, which you can do using the VBA help files .

# **13.7.1 File-Related Functions**

VBA has a large number of functions related to file and directory housekeeping. Table 13.1 contains a selection of them.

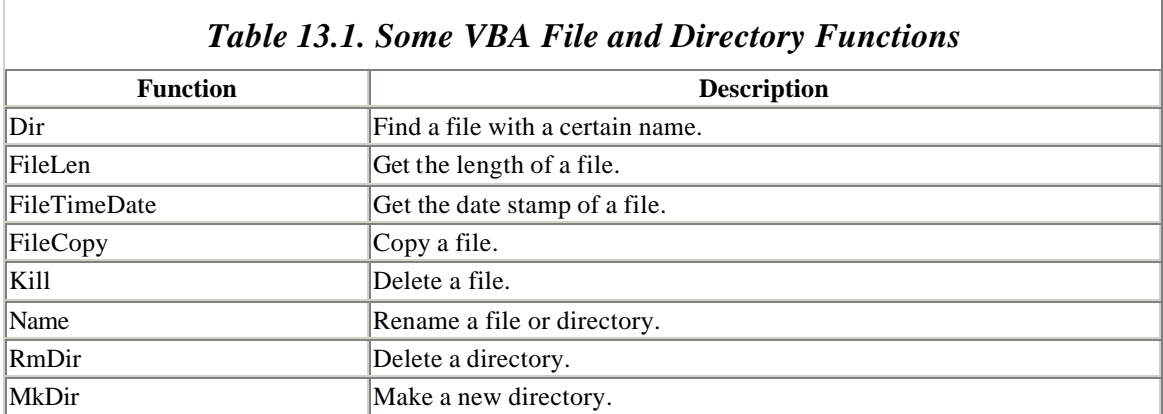

In addition to the file-related functions in Table 13.1, there may be times when it is useful to create new text files to store data. VBA provides a number of functions for this purpose, headed by the Open statement, whose (simplified) syntax is:

Open pathname For mode As [#]filenumber

Once a file has been opened, we can read or write to it.

### **13.7.2 Date and Time-Related Functions**

VBA has a large number of functions related to manipulating dates and times. Table 13.2 contains a selection.

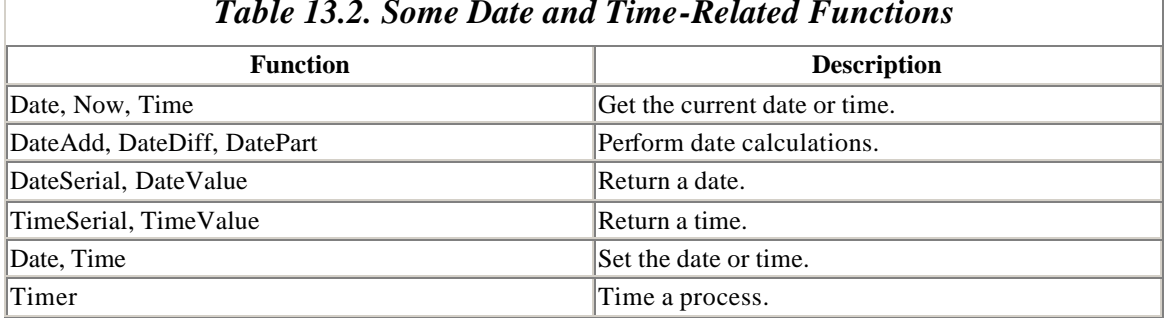

### *Table 13.2. Some Date and Time-Related Functions*

# **13.7.3 The Format Function**

The *Format* function is used to format strings, numbers and dates. Table 13.3 gives a few examples.

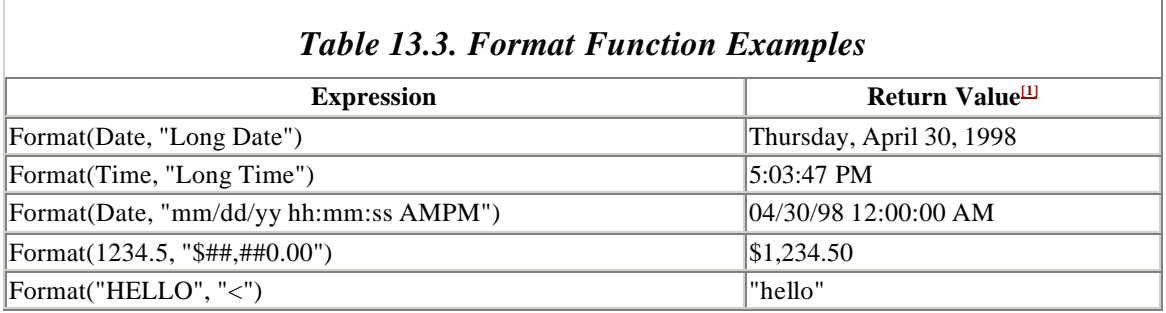

[1] The exact format of the return value is governed by certain system settings.

# **Part V: Data Access Objects**

# **Chapter 14. Programming DAO: Overview**

We have seen that Access SQL provides a way to create and manipulate database objects, such as tables and queries, through its DDL and DML components. In addition, users can enter SQL statements directly into the Access *SQL View* window.

On the other hand, Microsoft Access allows us to program the Jet database engine directly, through its programming interface, which is known as *Data Access Objects*, or *DAO*. This gives the user far more control over a database.

DAO is a complicated structure, and we will not discuss all of its aspects. Our focus in this book will be on gaining a general understanding of the following concepts and components:

- The organization of DAO, which is at least partly object-oriented
- The DDL component of DAO
- The DML component of DAO

We will certainly not cover all aspects of the DDL and DML components. Our main goal is to prepare you so that you can get whatever additional information you need from Microsoft Access's extensive on-line help for the DAO model, or from similar hardcopy reference manuals.

# **14.1 Objects**

Before discussing the various components of the DAO model, we must discuss the concept of an *object*. In the parlance of object-orientation, an object is something that is identified by its *properties* and its *methods* (or *actions*).

As we will see (and as the name implies) DAO is full of objects. For example, each saved table in an Access database is an object, called a *TableDef* object. (Actually, it is the *definition* of the table, rather than its data, that is an object of type *TableDef*.) Some of the properties of *TableDef* objects are *Name, RecordCount, DateCreated*, and *LastUpdated*.

An object's methods can be thought of as *procedures* or *functions* that act on the object. For instance, one of the methods of a *TableDef* object is *CreateField*, which, as the name implies, is used to create a new field for the *TableDef* object. Another method is *OpenRecordset,* which creates another object called a *Recordset object* that can be used to manipulate the data in the table. (A more object-oriented view of methods is that they are messages that are sent to the "object" saying, in effect, perform the following action.)

# **14.1.1 Object Variables**

In order to access the properties or invoke the methods of an object, we need to first define an *object variable* to reference that object.

VBA and DAO offer a wide variety of *object data types* . There is a slight difference in syntax when declaring and setting an object variable, as opposed to a standard variable. For instance, here is an example using the *Database* object type. Note that the full pathname of the LIBRARY database on my PC is *d:\dbase\library.mdb* :

Dim dbLibrary as Database

Set dbLibrary = "d:\dbase\library.mdb"

In general, the syntax is:

Dim objectVariable as ObjectDataType Set objectVariable = ObjectName

Note that the only difference between setting object variables and setting standard variables is the keyword Set. However, this minor syntactic difference belies a much more significant difference between standard variables and object variables.

In particular, a standard variable can be thought of as a name for a location in the computer's memory that holds the data. For instance, in the code:

```
Dim intVar As Integer
intVar = 123
```
the variable *intVar* is a 4-byte memory location that holds the integer value 123. Figure 14.1 illustrates the variable *intVar*. (Actually, the 4-byte memory location holds the value 123 in *binary* format, but that is not relevant to our discussion.)

#### *Figure 14.1. An example of the intVar variable*

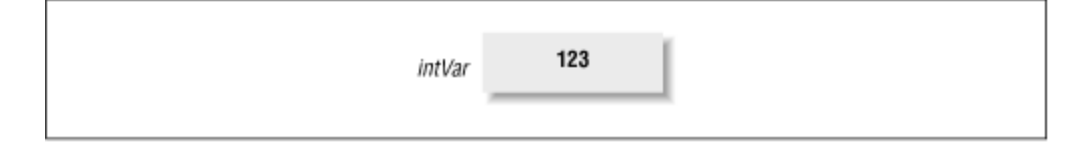

Of course, if we were to write:

```
Dim intVar As Integer
Dim intVar2 As Integer
intvar = 123intVar2 = intVar
intVar2 = 567
```
we would not expect the last line of code to have any effect upon the value of the variable *intVar*, which should still be 123.

On the other hand, an object variable is not the name of a memory location that holds the object's "value," whatever that means. Rather, an object variable holds the *address* of the area of memory that holds the object. Put another way, the object variable holds a reference to, or points to, the object. It is therefore called a *pointer variable*. The idea is pictured in Figure 14.2, where *rsBooks* and *rsBooks2* are object variables, both pointing to an object of type *Recordset*.

#### *Figure 14.2. An example of a pointer variable*

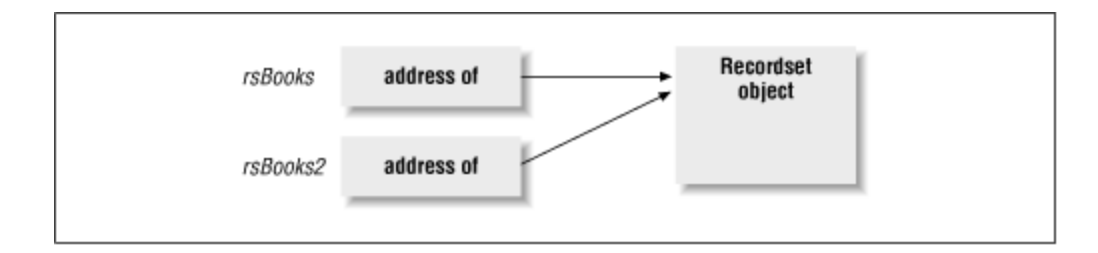

To illustrate this further, consider the code in Example 14.1.

### *Example 14.1. An Object Variable Example*

```
Sub exaObjectVar()
'Declare some object variables
Dim dbLib As DATABASE
Dim rsBooks As Recordset
Dim rsBooks2 As Recordset
'Set dbLib to the current database (i.e. LIBRARY)
Set dbLib = CurrentDb
'Open a recordset object for the BOOKS table
Set rsBooks = dbLib.OpenRecordset("BOOKS")
'Two object variables will refer to the same object
Set rsBooks2 = rsBooks
'Use a property of this object
MsgBox "BOOKS record count: " & rsBooks.RecordCount
'Destroy the object using rsBooks2 reference
rsBooks2.Close
'Now rsBooks has nothing to refer to, so we get error
MsgBox "BOOKS record count: " & rsBooks.RecordCount
```
#### **End Sub**

First, we declare two object variables of type *Recordset* (we will discuss this type in detail later). The line:

Set rsBooks = dbLib.OpenRecordset("BOOKS")

sets *rsBooks* to point to (or refer to) a *Recordset* object created from the BOOKS table. Note again that, unlike standard variables, setting an object variable requires the use of the keyword *Set*. The line:

Set rsBooks2 = rsBooks

sets *rsBooks2* to point to the same *Recordset* object as *rsBooks*, as shown in Figure 14.2.

Next, the line:

MsgBox "BOOKS record count: " & rsBooks.RecordCount

displays the message box in Figure 14.3, showing that there are 14 books in the recordset.

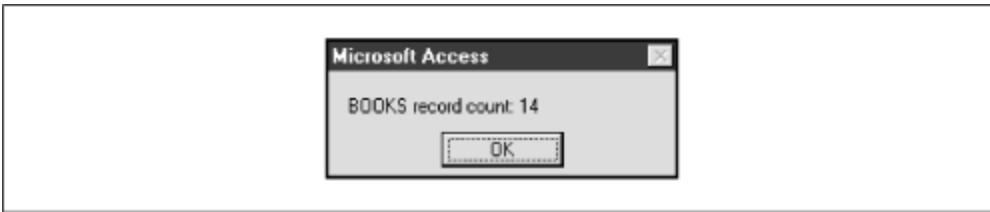

*Figure 14.3. The message box from the exaObjectVar( ) example*

To illustrate the fact that both variables point to the same object, the line:

rsBooks2.Close

uses the pointer *rsBooks2* to destroy (or close) the *Recordset* object. Then, when the line:

MsgBox "BOOKS record count: " & rsBooks.RecordCount

is executed, the *Recordset* object that both variables referred to is gone, and so the expression *rsBooks.RecordCount* causes an "Object is invalid or not set" error, as shown in Figure 14.4.

*Figure 14.4. Error message from the exaObjectvar( ) example*

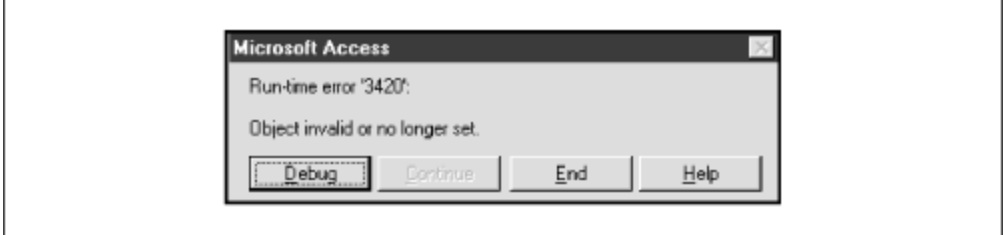

The moral of this example is that it is important to remember that object variables refer to objects and that more than one variable can refer to the same object. Despite this, it is customary to use the misleading statement "the *objVar* object" when we really should be saying "the object referred to by *objVar*."

# **14.1.2 Object Variable Naming Conventions**

Tables Table 14.1 and Table 14.2 describe the naming convention for both standard and object variables that we will (try to) use in this book. (Table 14.1 is a repeat of Table 10.3.) We will explain the various object types as we proceed through this chapter.

*Table 14.1. Standard Variable Naming for VBA* 

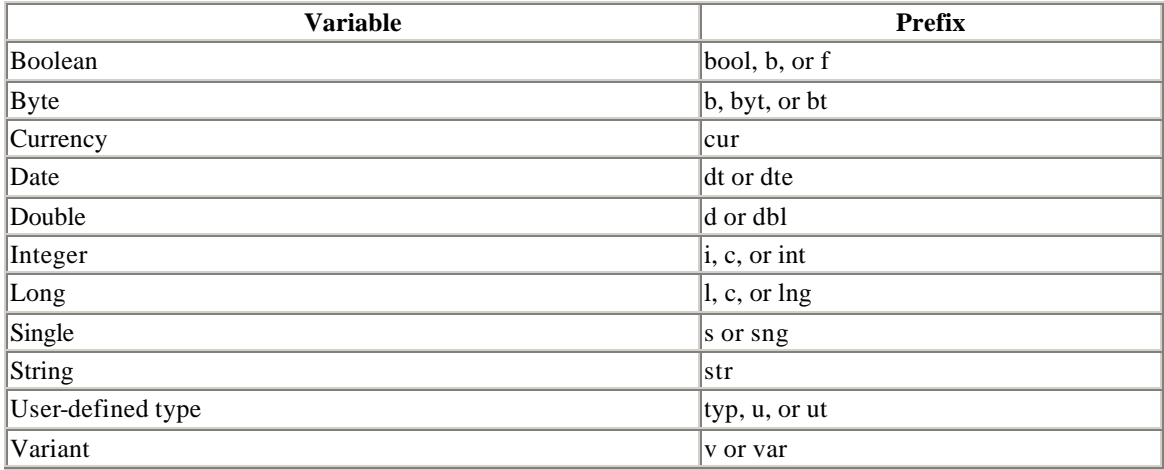

# *Table 14.2. Object Variable Naming for VBA*

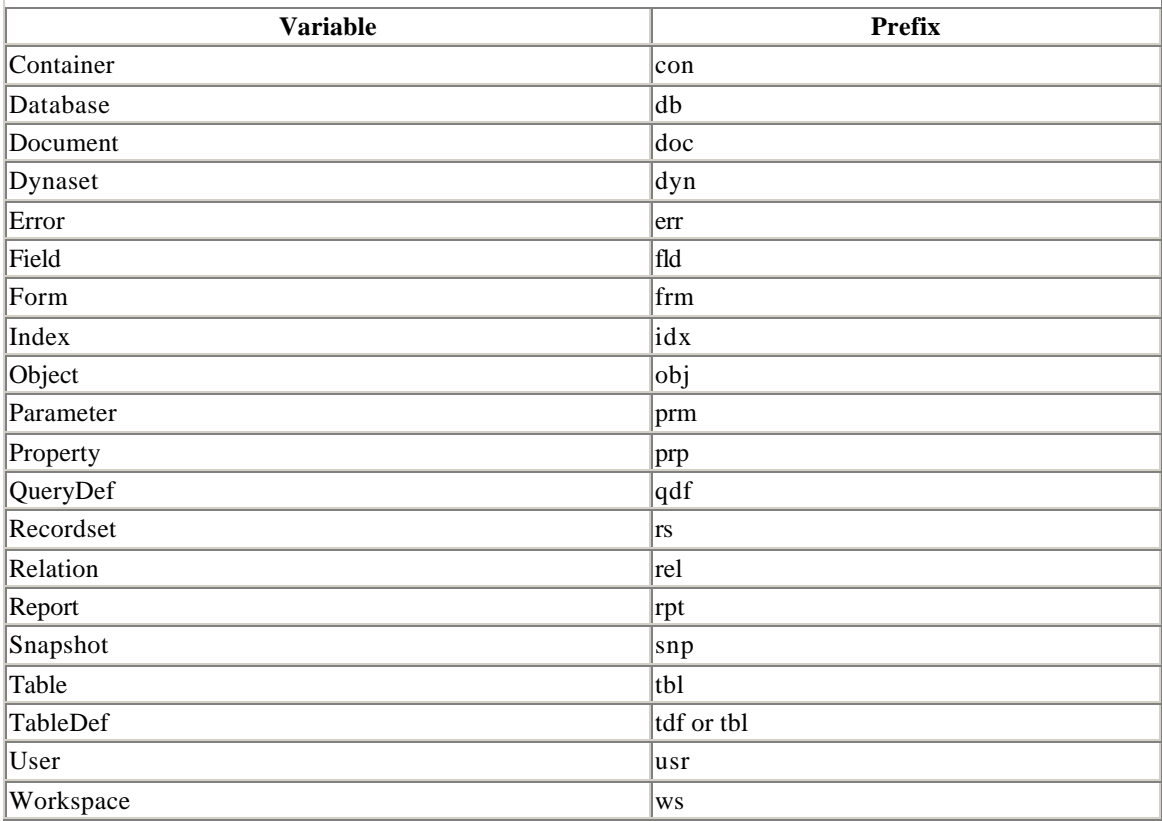

# **14.1.3 Referencing the Properties and Methods of an Object**

The general syntax for referring to an object's properties and methods is very simple. Suppose that *objVar* is a variable that refers to an object. If *AProperty* is a property of this object, then we can access this property using the syntax:

objVar.AProperty

If *AMethod* is a method for this object, then we can invoke that method with the syntax:

objVar.AMethod(any required parameters)

To illustrate, consider the code in Example 14.2.

```
Example 14.2. A Property and Method Example 
Sub exaPropertyMethod()
Dim dbLib As DATABASE
Dim qdfExpensive As QueryDef
' Get current database (LIBRARY)
Set dbLib = CurrentDb
' Show Name property
MsgBox dbLib.Name
' Invoke the CreateQueryDef method to create a query
Set qdfExpensive = dbLib.CreateQueryDef("Expensive",_
"SELECT * FROM BOOKS WHERE Price > 20")
End Sub
```
The line:

Set dbLib = CurrentDb

sets the object variable of type Database to point to the current database, that is, the LIBRARY database. The line:

MsgBox dbLib.Name

displays the value of the *Name* property of *dbLib*. The line:

```
Set qdfExpensive = dbLib.CreateQueryDef("Expensive",_
"SELECT * FROM BOOKS WHERE Price > 20")
```
invokes the *CreateQueryDef* method to create a new query named *Expensive* and defined by the SQL statement:

SELECT \* FROM BOOKS WHERE Price > 20

Note that the code:

```
dbLib.CreateQueryDef("Expensive","SELECT * FROM BOOKS WHERE
Price > 20")
```
invokes the method, which returns the *QueryDef* object, which is then pointed to by the object variable *qdfExpensive*. If you run this program, you will notice a new entry in the *Query* tab of the *Database* window. (If the query *Expensive* is already in the database, delete it before running this program. Also, you may need to switch away from and then return to the *Query* tab to refresh the list.)

# **14.2 The DAO Object Model**

As the name Data Access Objects suggests, the DAO is, at least in part, an objectoriented environment. In particular, the DAO is implemented as a hierarchy of collections of objects. Figure 14.5 shows the DAO Object Model, describing the collections and their objects.

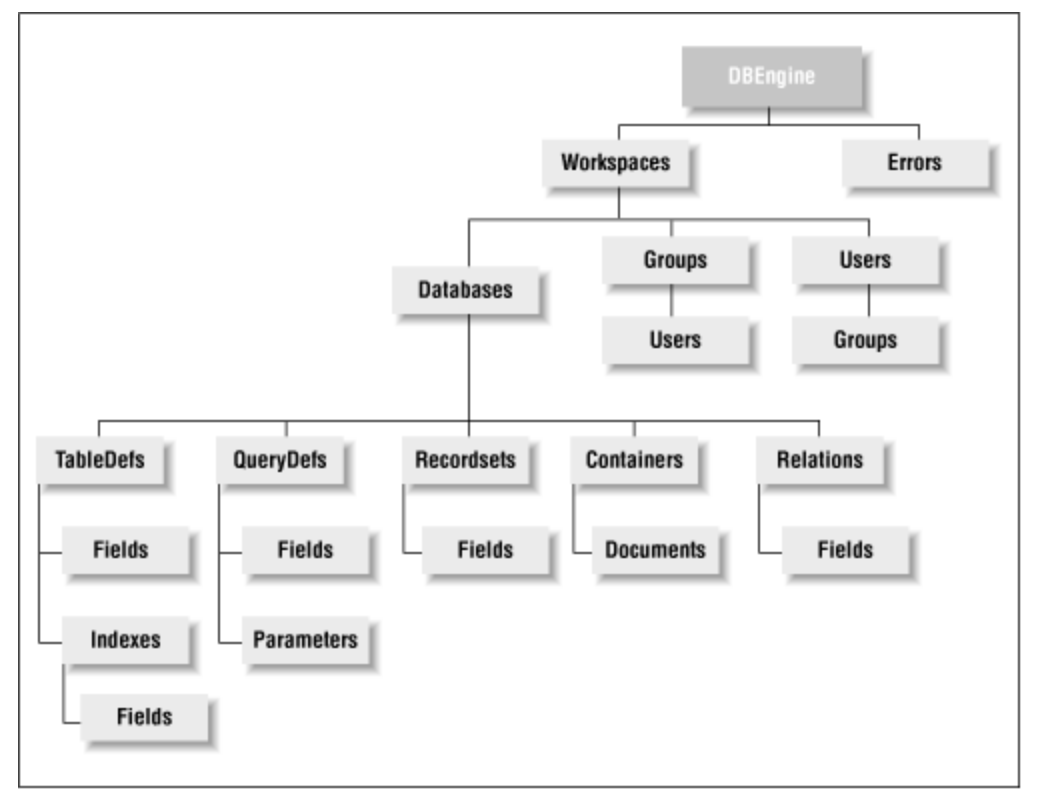

*Figure 14.5. The DAO Object Model*

Each of the shaded boxes represents a collection of objects. (Thus *DBEngine* is the only noncollection.) The name of the objects contained within a given collection is just the singular of the collection name. For instance, the *TableDefs* collection holds *TableDef* objects and the *Documents* collection holds *Document* objects. *DBEngine* is the only standalone object—not contained in any collection.

There is a potential point of confusion about the DAO object hierarchy in Figure 14.5 that we should address. Consider, for example, the relationship between the *Databases* and *Workspaces* collections. It would be incorrect to say, as one might infer from the diagram, that the *Databases* collection is contained in the *Workspaces* collection. Indeed, the line from *Workspaces* to *Databases* means that *each Workspace object* has (or as Microsoft would say, "contains") a *Databases* collection.

Perhaps the best way to view the situation is to say that each object in the DAO hierarchy has associated with it three things: collections, methods, and properties. For instance, a *Workspace* object has associated with it the following items:

#### *Collections*

Databases **Groups Users** Properties (not shown in Figure 14.5) *Methods* **BeginTrans Close CommitTrans** CreateDatabase **CreateGroup CreateUser OpenDatabase Rollback** *Properties* IsolateODBCTrans Name

UserName

Let us pause for a brief aside. In an object-oriented environment such as  $C_{++}$ , or even Visual Basic, a collection is also considered an object. Moreover, the value of a property of one object can be another object (these are so-called *object properties*). Hence, in such an object-oriented environment, we would probably think of the collections associated with an object as just additional properties of that object. However, Microsoft chose not to express this explicitly in the DAO.

Figure 14.6 shows a more detailed example of the object-collection relationship. The *Containers* collection in this case contains three *Container* objects, each of which has (the same) properties and methods. Each object also "contains" a *Documents* collection, which contains some *Document* objects.

*Figure 14.6. A detailed example of the object-collection relationship*

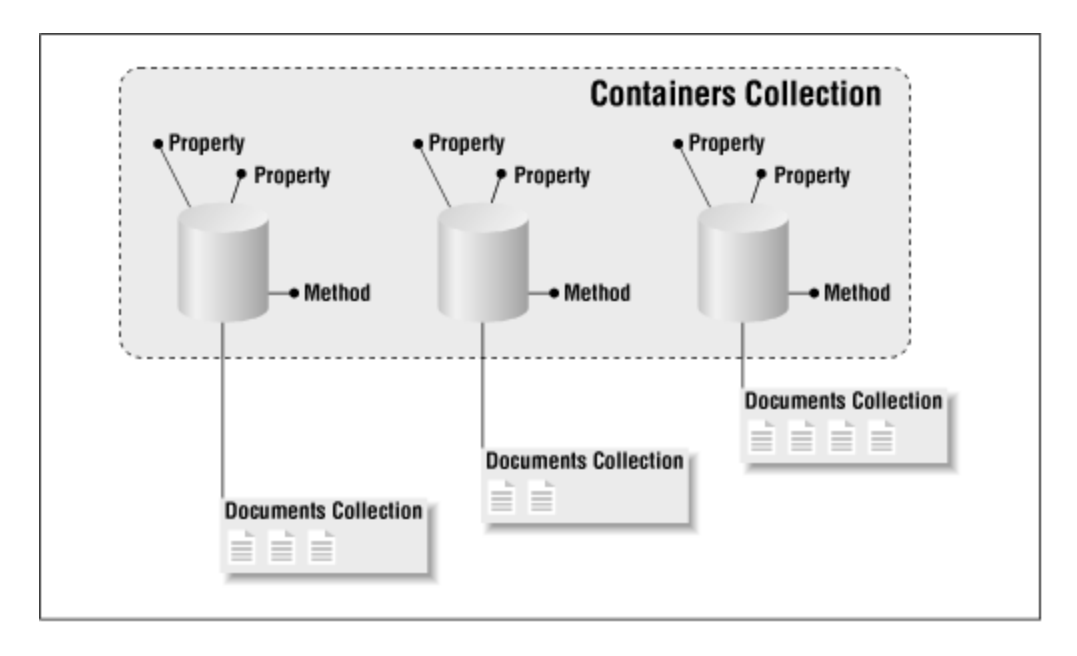

Thus, according to this model, there may be more than one *Documents* collection. Indeed, there is one *Documents* collection for every *Container* object. Similarly, there is one *Databases* collection for each *Workspace* object and one *TableDefs*  collection for each *Database* object.

# **14.3 The Microsoft Access Object Model**

You may have noticed that there are no collections in the DAO object model corresponding to Access forms or reports. The fact is that DAO is not the whole object story. Microsoft Access defines its own collections of objects, as shown in Figure 14.7.

*Figure 14.7. The Microsoft Access object model*

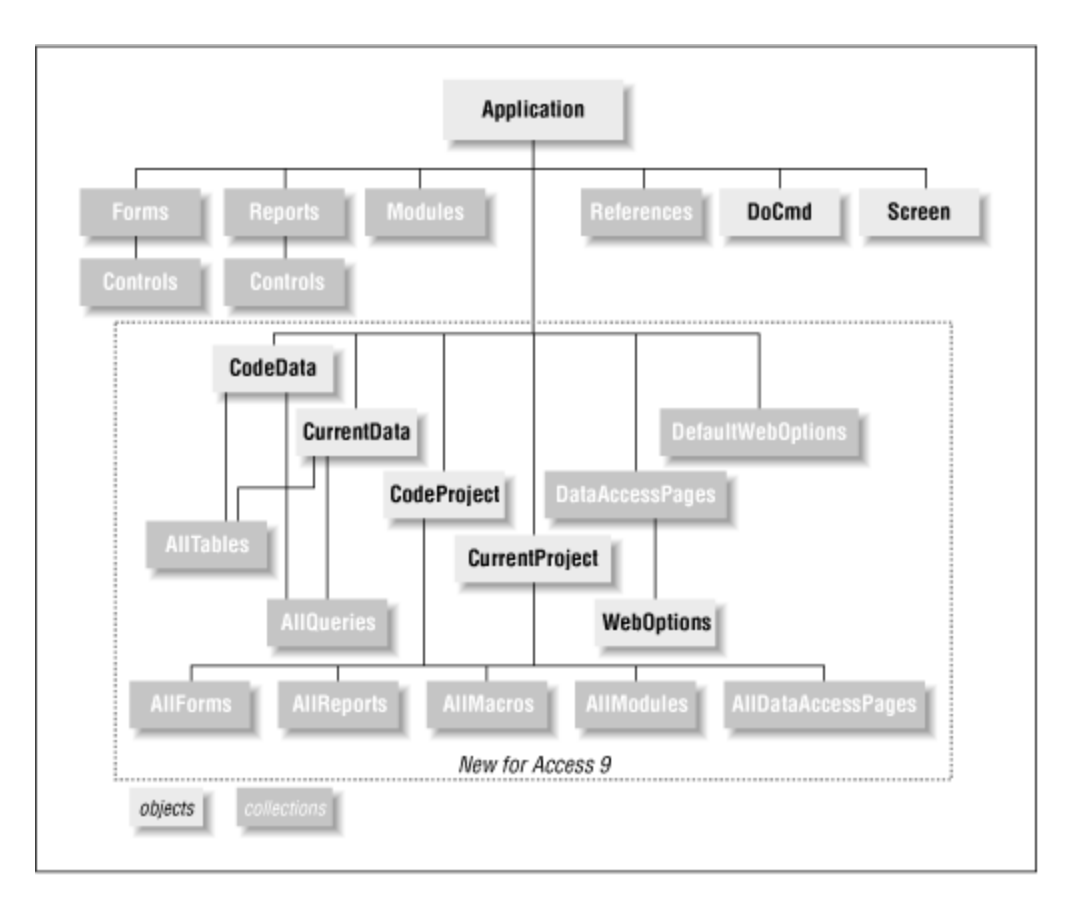

Access defines the Forms collection to hold all currently open forms. (Note the words "currently open.") Similarly, the Reports collection holds all currently open reports. The Application, DoCmd and Screen objects are not contained in a collection. The Modules collection holds all open code modules.

The *References* collection holds all *Reference* objects. A *Reference* object is a reference to another application's type library, which is a file containing information on the objects that the application exposes through Automation. It is through Automation objects that an application can share some of its features with other applications. However, we will not go further into this subject in this book. (Allow me to recommend my book *Concepts of Object-Oriented Programming with Visual Basic*, published by Springer-Verlag (ISBN 0- 387-94889-9), for more information on OLE Automation geared toward the Visual Basic programmer.)

As you can see in Figure 14.7, Microsoft has added several new objects to the object model for Access 9 for Office 2000. (In fact, there are a few more objects not shown in the figure.) Several of these objects relate to the Internet. The *CodeData* and *CurrentData* objects have child collections containing all tables and all queries (whether open or not). The *CodeProject* and *CurrentProject* objects have child collections containing all forms, reports, modules, macros, and *DataAccessPages* (whether open or not).

We will not discuss the Access object model in general in this book, since it belongs more to issues related to the Access user interface (forms and reports) than to database manipulation.

On the other hand, we will discuss some aspects of the Access object model. For instance, the line:

Set db = CurrentDb

sets the variable *db* to point to the currently open database. The function *CurrentDb*, which we will discuss in more detail later, is not a DAO function—you will not find it in the DAO reference manual. It is a part of the Access object model (it is a method of the Application object, to be precise). Thus, the Access object model, and DAO both provide supporting objects and instructions for database management.

### **14.4 Referencing Objects**

The first step in understanding the objects in the DAO and Microsoft Access object hierarchies is to understand how to refer to an object in the hierarchy. In particular, we can refer to an object by the name of *ObjectName* that belongs to a collection named *CollectionName*, by any of the following syntaxes:

- CollectionName!ObjectName, or CollectionName![ObjectName] when ObjectName has illegal characters, such as spaces.
- CollectionName("ObjectName").
- CollectionName(StringVar), where StringVar holds the string ObjectName.
- CollectionName(Index), where Index is the index number of the object in the collection. Indexes start with and go up to one less than the number of objects in the collection. (As we will see, the number of elements in a collection is denoted by CollectionName.Count.)

For instance, the *TableDef* object named BOOKS in the *TableDefs* collection is denoted by:

```
TableDefs!BOOKS
```
or:

```
TableDefs("BOOKS")
```
or:

```
Dim strBooks as String
strBooks = "BOOKS"
TableDefs(strBooks)
```
or, if BOOKS happens to be the first *TableDef* object in the *TableDefs* collection:

TableDefs(0)

The exclamation point (!) used in the first syntax is called the *bang operator* .

### **14.4.1 Fully Qualified Object Names**

There is a problem with these names. For instance, to which object does *Fields(0)* refer? There are several *Fields* collections in the DAO hierarchy, as can be seen from Figure 14.5. Let us refer to the names described in the previous syntax as *semiqualified names.* To avoid the problem that a semiqualified name may not be unique, we must use the *fully qualified object name*, which is formed by tracing the *entire* hierarchy from the top (*DBEngine*) to the desired object. For instance, the fully qualified name for BOOKS is:

```
DBEngine.Workspaces(0).Databases![d:\dbase\library.mdb].TableDefs!BOOKS
```
Let us examine this name. It is composed of four separate semiqualified object names, separated by periods. These periods are referred to as the *dot operator* :

```
DBEngine.
Workspaces(0).
Databases![d:\dbase\library.mdb].
TableDefs!BOOKS
```
Perhaps the easiest way to make sense of this name is to start from the bottom. The semiqualified name of the object we are interested in is:

```
TableDefs!BOOKS
```
This object is contained in the *TableDefs* collection for the *Database* object named:

```
Databases![d:\dbase\library.mdb]
```
This object is, in turn, contained in the *Databases* collection of the default *Workspace* object (more on this later), which is:

```
Workspaces(0)
```
which, in turn, is contained in the *DBEngine* object. Separating each of these object names by the dot operator gives the fully qualified object name.

In general, the syntax for a semiqualified object name is:

```
Collection!Object
```
and for a fully qualified object name, it is:

```
DBEngine.Collection1!Object1. · · · .CollectionN!ObjectN
```
There seems to be much confusion over when to use the bang operator (!) and when to use the dot operator (.). Perhaps the following will help:

- The bang operator is used to separate an object's name from the name of the collection of which it is a member. In other words, bang signifies a member of a collection. It thus appears in semiqualified object names.
- The dot operator is used to separate each semiqualified object name in a fully qualified object name. In other words, it signifies the next step in the hierarchy.
- The dot operator is also used to denote a property or method of an object.

This naming convention is really not as confusing as it may look at first, if you remember the previous three maxims. However, if you want confusing, stay tuned for default collections, coming soon.

# **14.4.2 Using Object Variables to Advantage**

As you can see, a fully qualified object name can be quite lengthy. This problem is compounded by the fact that it may be necessary to refer to the same object many times in a program. There are two common ways to deal with this issue.

One way is to use object variables. Consider the code in Example 14.3 to display the *RecordCount* property of the BOOKS table.

### *Example 14.3. An Object Variable Example*

```
Sub exaObjVar()
Dim ws As Workspace
Dim dbLib As DATABASE
Dim tdfBooks As TableDef
Set ws = DBEngine.Workspaces(0)
Set dbLib = ws.Databases![d:\dbase\library.mdb]Set tdfBooks = dbLib.TableDefs!BOOKS
```
MsgBox tdfBooks.RecordCount

#### **End Sub**

By defining three object variables, *ws*, *dbLib,* and *tdfBooks,* we were able to avoid writing the fully qualified name of BOOKS (on a single line, that is). Also, the line:

```
MsgBox tdfBooks.RecordCount
```
is much easier to read. (It reads: "Message me the record count of TableDef tdfBooks.")

The use of object variables in this way has several advantages, and is *highly* recommended. First, it tends to make the lines of code shorter and more readable. Second, we can refer to the object variable *tdfBooks* many times without having to write the fully qualified object name each time. As a result, the program will run somewhat faster, since VBA does not have to *resolve* the object name by climbing down the object hierarchy more than once.

# **14.4.3 Default Collections**

There is another method that can be used for shortening fully qualified object names. In particular, each object has a *default collection* , which can be used as follows. Consider a portion of a fully qualified name:

Collection1!Object1.Collection2!Object2

If *Collection2* is the default collection of *Object1*, then this name may be shortened to:

```
Collection1!Object1!Object2
```
where we have omitted the default collection name *Collection2*, as well as the preceding dot.

For instance, the default collection of *DBEngine* is *Workspaces*. Hence:

DBEngine.Workspaces!MyWorkspace

can be shortened to:

DBEngine!MyWorkspace

and the phrase:

DBEngine.Workspaces(0)

can be shortened to:

DBEngine(0)

Also, since the default collection for a *Workspace* object is *Databases*, the phrase:

```
DBEngine.Workspaces(0).Databases(0)
```
can be shortened to:

DBEngine(0)(0)

Table 14.3 shows the default collections in the DAO and Access object model.

*Table 14.3. DAO and Access Object Default Collections* 

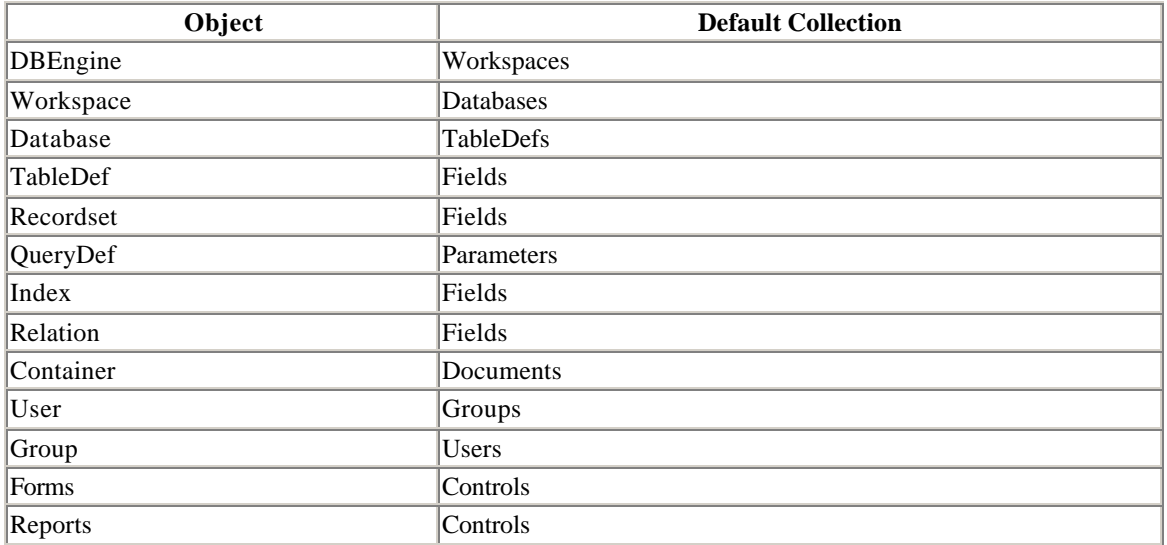

The use of default collections can save space. However, it does very little for readability (to say the least) and is probably best left to programmers with so much experience that they hardly read the names anyway! To emphasize the point, each of the lines in Example 14.4 displays the *RecordCount* property of the BOOKS table. Note that the full name of the database library file on my computer is *d:\dbase\library.mdb*.

### *Example 14.4. A Default Collections Example*

```
Sub exaDefaultCollections()
MsgBox DBEngine.Workspaces(0).Databases![d:\dbase\library.mdb]. _
TableDefs!BOOKS.RecordCount
MsgBox _
DBEngine(0).Databases![d:\dbase\library.mdb].TableDefs!BOOKS.RecordCoun
t
MsgBox DBEngine(0)![d:\dbase\library.mdb].TableDefs!BOOKS.RecordCount
MsgBox DBEngine(0)![d:\dbase\library.mdb]!BOOKS.RecordCount
MsgBox DBEngine(0)(0)!BOOKS.RecordCount
End Sub
```
# **14.5 Collections Are Objects Too**

In a true object-centric environment, *everything* is an object. While Access, VBA, and DAO may not go this far, it is true that collections are objects and so they have their own properties and methods.

In the Access environment, collections can be divided into three types:

- *Microsoft Accesscollections*, which are part of the Access object hierarchy
- *DAO collections*, which are part of the DAO hierarchy
- *User-defined collections*, which are VBA objects of type *Collection*

Note that only user-defined collections are of type *Collection*, which is a VBA data type, not a DAO data type. The properties and methods of collections are not very complicated, so let us list them here.

# **14.5.1 Properties and Methods of Access Collections**

The Access collections *Forms*, *Reports,* and *Controls* have no methods and only one property: *Count*, which reports the number of objects in the collection. Thus, the line:

Forms.Count

reports the number of opened forms in the current database. (We will see later, when we discuss *Container* objects, that there is a way to get the number of saved forms as well.)

# **14.5.2 Properties and Methods of DAO Collections**

DAO collections fall into two categories with respect to their properties and methods. All DAO collections have a single property: *Count*. All DAO collections also have the *Refresh* method, which we will discuss a bit later. In addition, some of the collections have the *Append* and corresponding *Delete* methods, while others do not.

### *Collections that have Append and Delete methods:*

**Workspaces TableDefs** QueryDefs **Groups** Users Relations Fields Indexes Properties (explained later) *Collections that do not have Append and Delete methods:*

> Databases **Errors** Recordsets **Containers Documents Parameters**

Evidently, some collections do not have *Append* or *Delete* methods because DAO does not want the user to append or delete objects from these collections. This is reasonable because DAO takes care of collection housekeeping automatically for

these collections. For example, DAO automatically appends new databases to the *Databases* collection whenever they are created using the *CreateDatabase* method. However, it does not do so for new *TableDef* or *QueryDef* objects, for instance.

Note that Microsoft Access will do the housekeeping chores for you when objects are created and saved using the Access interface.

### **14.5.3 Properties and Methods of User-Defined Collections**

User-defined *Collection* objects have one property: *Count*. They have three methods: *Add* , *Remove,* and *Item*. *Add* and *Remove* perform as advertised by their names, and we will see an example shortly. The *Item* method is used to identify the items in the collection, since they may or may not have names.

A single user-defined collection can contain objects of various types, including other collections. Here is an example to illustrate the *Add* method.

In Example 14.5, we create two collections: *colParent* and *colChild*. We then place *colChild* inside *colParent*, along with the BOOKS *TableDef* object. Thus, the *colParent* collection contains two objects of very different types—one *Collection* object and one *TableDef* object. (While this example is not of much practical value, it does illustrate the point.)

#### *Example 14.5. A Collections Example*

```
Sub exaCollections()
' Declare two variables of type collection
Dim colParent As New Collection
Dim colChild As New Collection
Dim tdfBooks As TableDef
Dim objVar As Object
Set tdfBooks = DBEngine(0)(0).TableDefs!Books
' Use Add method of collection object
' to add objects to colParent collection
colParent.Add colChild
colParent.Add tdfBooks
' Display size of collection
MsgBox "Size of Parent collection " & colParent.Count
' Iterate through collection. Note use of
' TypeOf statement
For Each objVar In colParent
    If TypeOf objVar Is Collection Then
         MsgBox "Collection"
     ElseIf TypeOf objVar Is TableDef Then
         MsgBox objVar.Name
```
 End If Next

**End Sub**

In Example 14.5, we used the *Add* method of the collection object to add items to the collection and the *Count* property of the collection object, which returns the size of the collection. Note also the use of the *TypeOf* statement to determine the type of each object in the collection.

Now let us consider the *Item* method, which returns a specific object from a collection. The general syntax is:

```
Collection.Item(index)
```
where *index* is an index into the collection. Note that DAO collections begin with index and go to index *Collection.Count - 1*.

To illustrate the *Item* method, in place of the code:

```
For Each tbl In db.TableDefs
     strTbls = strTbls & vbCrLf & tbl.Name
Next tbl
```
of the previous example, we could have written:

```
For i = 0 To db. TableDefs. Count - 1
   strTbls = strTbls & vbCrLf & _
db.TableDefs.Item(i).Name
```
Next i

We should remark that an object's ordinal position in a collection is never guaranteed, and can sometimes change without warning. Thus, for example, it is unwise to rely on the fact that the object that is *Item(0)* at some time will always be *Item(0)*.

Incidentally, one of the drawbacks of collections that contain different types of objects, as in the previous example, is that we can seldom do the same thing to all of the objects in the collection. For this reason, creating collections containing *different* types of objects is not very useful in general.

# **14.5.4 Say It Again**

It is worth reemphasizing that the collections in the DAO hierarchy are *not* contained in their parent collections (as is the case for the user-defined collections in the previous example). For example, the *TableDefs* collection contains only *TableDef* objects (table definitions). It does not contain the *Fields* collection. Rather, each *TableDef* object contains a *Fields* collection. We can confirm this with the code in Example 14.6 which

displays the size of the *TableDefs* collection for the LIBRARY database as 14, and then displays the names of each of its 14 objects, showing that there is nothing but *TableDef* objects in the *TableDefs* collection.

## *Example 14.6. A TableDef Example*

```
Sub exaCheckTableDefs()
Dim db As DATABASE
Dim tbl As TableDef
Dim strTbls As String
Set db = CurrentDb
strTbls = ""
MsgBox db.TableDefs.Count
For Each tbl In db.TableDefs
     strTbls = strTbls & vbCrLf & tbl.Name & " - " & TypeName(tbl)
Next
MsgBox strTbls
End Sub
```
Running the code in Example 14.6 produces two message boxes; the second is shown in Figure 14.8, which also shows that most of the *TableDefs* in the database are system table definitions, created by Microsoft Access for its own use. ( Just in case some additional tables get added to the LIBRARY database after this book goes to print, you may find a different list of tables when you run this example.) Figure 14.8 also illustrates the use of the function *TypeName*.

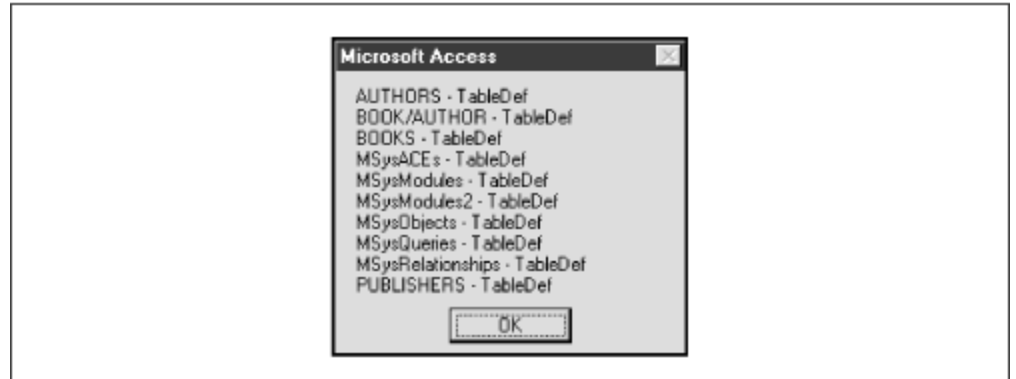

*Figure 14.8. A list of TableDefs generated by exaCheckTableDefs( )*

# **14.5.5 Refreshing Certain Collections**

There are times when the Microsoft Jet engine does not have the latest information on the contents of a collection. For example, this can happen in a multiuser environment, when one user makes a change to a collection. It can also happen when a host environment,

such as Microsoft Access, makes a change to the environment. To see this, try the following simple experiment.

Enter the following code:

```
Sub temp()
Dim db As DATABASE
Set db = DBEnqine(0)(0)' db.TableDefs.Refresh
MsgBox "Table count: " & db.TableDefs.Count
```
**End Sub**

Run the procedure. You should get a message that there are 13 tables in the *TableDefs* collection. Now use Microsoft Access to create a new table and save the table. Then rerun the code above. It will still report that there are 13 tables! Now remove the comment mark on the line:

' db.TableDefs.Refresh

and rerun the code. You should now get an accurate table count.

The point here is that the Jet engine does not keep track of the machinations of its host application—Microsoft Access. Hence, to be certain that a collection is up to date, you may need to use the *Refresh* method.

# **14.6 The Properties Collection**

One item that has been left out of the diagram of the DAO object model which is shown earlier in Figure 14.5 (and is done so in most DAO diagrams) is the *Properties* collection. This is because every DAO object has a *Properties* collection, so it would clutter up the diagram considerably, without adding much information. Figure 14.9 shows a *Properties* collection.

*Figure 14.9. An Access properties collection diagram*

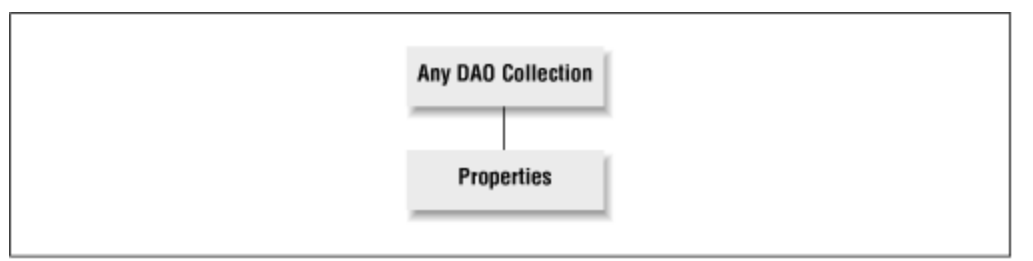

The purpose of the *Properties* collections is simple. Properties are objects too and so they are contained in collections, just like all other objects of the DAO (except *DBEngine*).
Thus, the *Properties* collection of an object contains the *Property* objects (better known simply as properties) for the object.

The fact that the properties of an object are themselves objects, and thus reside in a collection, implies that we may access these properties in several different ways. For example, the *RecordCount* property of the *TableDef* object BOOKS can be referred to in any of the following ways (among others):

```
TableDefs!BOOKS.Properties!RecordCount
TableDefs("BOOKS").Properties("RecordCount")
```
or just:

TableDefs!BOOKS.RecordCount

Of course, the latter form is the simplest and most commonly used. Note that the *Properties* collection is never the default collection for any object. Hence, for example, the syntax:

```
TableDefs!BOOKS!RecordCount
```
(which differs from the previous only by a bang) will cause VBA to look for the *RecordCount* object in the default *Fields* collection for the BOOKS *TableDef* object. Of course, it will not find such an object and so the error message "Item not found in this collection" will result.

### **14.6.1 The Virtues of Properties Collections**

There are several virtues to the existence of *Properties* collections. One is that it is possible to iterate through all of the properties of an object, using the For Each syntax discussed earlier, for instance, without even knowing the names of the properties.

For example, the following simple code:

```
Dim db As DATABASE
Dim prp As Property
Set db = CurrentDb
For Each prp In db.TableDefs!BOOKS.Properties
    Debug.Print prp.Name
Next prp
```
produces the following list of all properties of the BOOKS object:

Name Updatable DateCreated LastUpdated Connect

```
Attributes
SourceTableName
RecordCount
ValidationRule
ValidationText
ConflictTable
OrderByOn
OrderBy
```
Another virtue of *Properties* collections is that they allow for the creation (and storage) of new properties. We discuss this next.

# **14.6.2 Types of Properties**

In general, the properties of an object can be classified into three groups, depending upon their origin:

- Built-in properties
- Application-defined properties
- User-defined properties

The Jet database engine defines *built-in properties* for its objects. For instance, a *TableDef* object has a built-in *Name* property. In addition, Microsoft Access (and other applications that may be using the Jet engine) can create *application-defined properties*. For example, if you create a table in Microsoft Access and fill in the *Description* field in the *View...Properties* dialog box, Access creates a *Description* property for the table and appends it to the *Properties* collection for that *TableDef* object. Finally, as we will see later, the user can create his or her own properties.

It is important to note that an application-defined property is created *only* if the user assigns a value to that property. For example, if you do not specifically type a description in the *Description* field, as discussed earlier, then Access will not create a *Description* property. In other words, Access does not create a blank *Description* property. If you then use this property in your code, an error will result. Thus, when writing programs that refer to either application-defined or user-defined properties, it is important to check for errors, in case the referenced property does not exist.

Of course, each *Property* object, being an object, has its own properties, but you will be glad to hear that these properties do not have *Property* objects. (Where would this end?)

We should also mention that properties can be classified as *read/write, read-only,* or *write-only*. A read/write property can be both read and written to (i.e., changed), whereas a read-only property can be read but not changed, and a write-only property can be changed but not read. When an object is first created, its read/write properties can be set. However, in many cases, once the object is appended to a collection, some of these properties may become read-only, and can therefore no longer be changed.

The properties of a *Property* object are described below. A *Property* object has no methods.

# *14.6.2.1 Property: Inherited*

For the built-in *Property* objects, this value is always (False). For user-defined properties, this value is true if the property exists because it was inherited from another object. For instance, any *Recordset* object that is created from a *QueryDef* object inherits the *QueryDef* 's properties.

### *14.6.2.2 Property: Name*

The usual *Name* property, which in this case is the name of the property represented by this property object.

### *14.6.2.3 Property: Type*

This value gives the data type of the object. Note that the *Type* property is read/write until the *Property* object is appended to a *Properties* collection, after which it becomes readonly. The value of the *Type* property is an integer. VBA provides built-in constants so that we do not need to remember integer values. Table 14.4 gives these values, along with their numerical values, which are returned in code such as *MsgBox Property*.*Type*.

| $1000$ $1000$ $1000$ $1000$ $100$ $100$ $1000$ |                 |                        |
|------------------------------------------------|-----------------|------------------------|
| Data Type                                      | <b>Constant</b> | <b>Numerical Value</b> |
| Boolean                                        | dbBoolean       |                        |
| $ _{\text{Byte}}$                              | dbByte          | 2                      |
| Integer                                        | dbInteger       | 3                      |
| Long                                           | dbLong          | 14                     |
| Currency                                       | dbCurrency      | 5                      |
| Single                                         | dbSingle        | 6                      |
| Double                                         | dbDouble        | 7                      |
| Date/Time                                      | dbDate          | $\overline{8}$         |
| Text                                           | dbText          | 10                     |
| Long Binary (OLE Object)                       | dbLongBinary    | 11                     |
| Memo                                           | dbMemo          | 12                     |
| <b>GUID</b>                                    | dbGUID          | 15                     |

*Table 14.4. Constants for the Type Property in VBA* 

### *14.6.2.4 Property: Value*

Finally, we get to the main property of a *Property* object—its value, which can be any value commensurate with the assigned *Type* property of the *Property* object.

Let us consider another example of how to use the *Properties* collection.

The code in Example 14.7 will display the entire contents of the *Properties* collection for the BOOKS *TableDef* object in the LIBRARY database.

#### *Example 14.7. Properties Collection Example*

```
Sub exaProperties()
Dim db As DATABASE
Dim tbl As TableDef
Dim prp As Property
Dim str As String
Set db = CurrentDb
Set tb1 = db!BOOKSstr = "For Each prp In tbl.Properties
     str = str & prp.Name
     str = str & " = " & prp.Value
     str = str & " (" & prp.Type & ") "
     str = str & prp.Inherited & vbCrLf
Next prp
MsgBox "BOOKS has " & tbl.Properties.Count _
& " properties: " & vbCrLf & str
```
#### **End Sub**

Running this procedure gives the window shown in Figure 14.10, where each line has the form *Name* = *Value* (*Type*) *Inherited*.

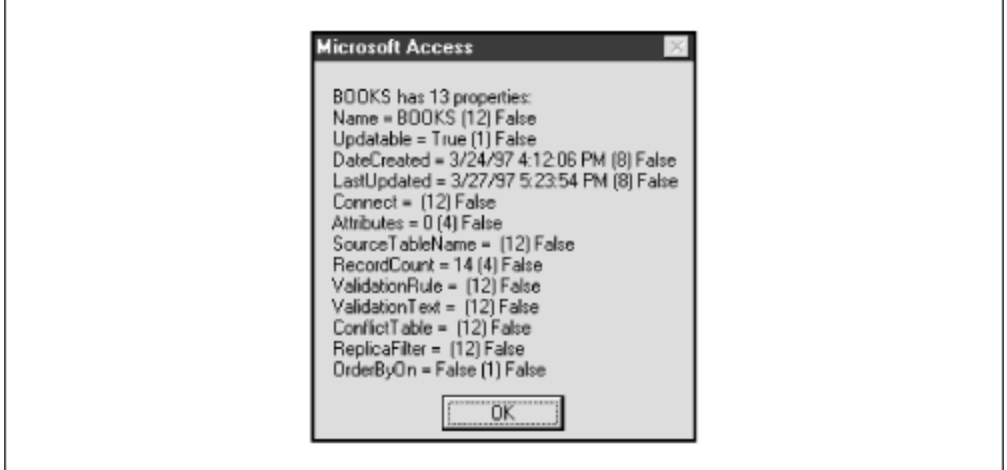

*Figure 14.10. Window generated from executing exaProperties*

### **14.6.3 User-Defined Properties**

We mentioned that a user can add user-defined properties to an object. Let us consider an example of adding a new property to the BOOKS *TableDef* object.

The code in Example 14.8 adds the user-defined property named *UserProperty* to the BOOKS table. It uses the *CreateProperty* method of the *TableDef* object.

*Example 14.8. A User-Defined Properties Example* 

```
Sub exaUserDefinedProperty()
' Add user-defined property to BOOKS TableDef object
Dim db As DATABASE
Dim tbl As TableDef
Dim prp As Property
Dim str As String
Set db = CurrentDb
Set tb1 = db!BOOKS' Create new property using CreateProperty method
Set prp = tbl.CreateProperty("UserProperty", dbText,"Programming DAO is 
fun.")
' Append it to Properties collection
tbl.Properties.Append prp
' List all properties
str = "For Each prp In tbl.Properties
     str = str & prp.Name
    str = str \& " = " \& prp.Value str = str & " (" & prp.Type & ") "
     str = str & prp.Inherited & vbCrLf
Next prp
MsgBox "BOOKS has " & tbl.Properties.Count & " properties: " & vbCrLf & 
str
```
**End Sub**

This procedure produces the window shown in Figure 14.11. Note the last property on the list.

#### *Figure 14.11. Window generated from executing exaUserDefinedProperty*

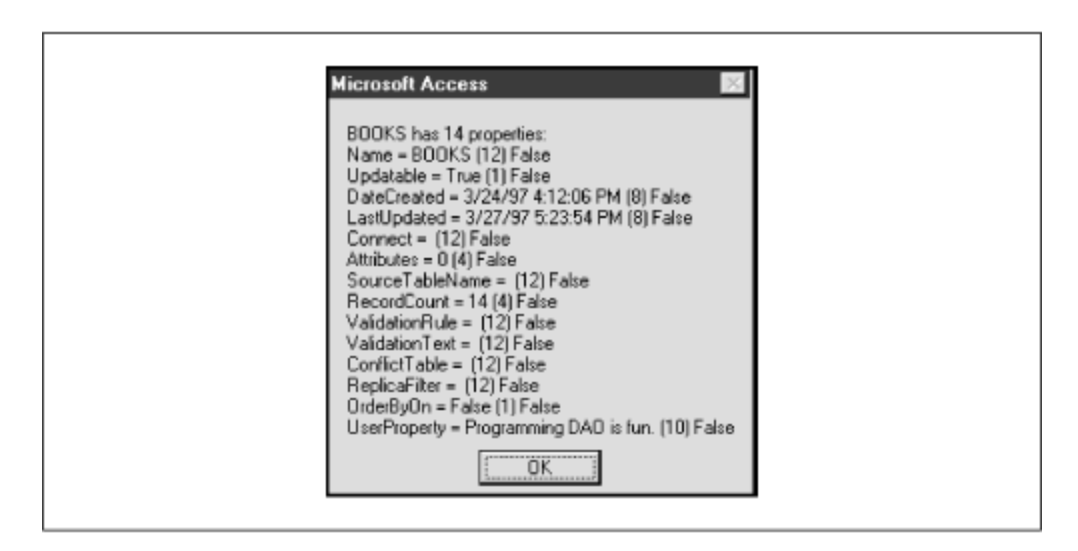

# **14.7 Closing DAO Objects**

We should make a few remarks about closing DAO objects that have been opened programmatically. The *Database*, *Recordset*, and *Workspace* objects each have a *Close* method. This method will remove these objects from their respective collections. This is appropriate for the three object types mentioned previously for the following reasons:

- The *Databases* collection is defined to be the collection of all open database objects.
- The *Recordset* objects are temporary objects, to be used only for data manipulation purposes.
- Attempts to close the default *Workspace* object are ignored, but you can close other *Workspace* objects.

Note that objects of types other than the three mentioned are intended to be persistent members of their collections, stored on disk in the Access *mdb* file. However, they can be removed from their respective collections by using the *Delete* method.

Here are some caveats to keep in mind with respect to closing objects:

- As we will see in Chapter 16, you should update (i.e., complete) all pending edits before closing an open *Recordset* object.
- When a procedure that declares a *Recordset* or *Database* object is exited, the recordset or database is closed and any unsaved changes or pending edits are lost.
- If you close a *Database* object while any *Recordset* objects are still open, or if you close a *Workspace* object while any of its *Database* objects are open, those *Recordset* objects will be automatically closed and any pending updates or edits will be lost.

# **14.8 A Look at the DAO Objects**

Now we can look briefly at each of the collections (and their objects) in the DAO Object Model. We will discuss each object and mention a few of the more commonly used properties and methods. A complete list of all collections, methods, and properties of each object is given in Appendix A.

# **14.8.1 DBEngine Object**

The *DBEngine* object, of which there is only one, represents the Jet database engine. This is the only object in the DAO that is not contained in a collection. We have seen several examples of its use, along with the fact that the default collection for the *DBEngine* object is *Workspaces*, and so:

```
DBEngine.Workspaces(0)
```
is equivalent to:

DBEngine(0)

We have also seen that:

```
DBEngine(0)(0)
```
denotes the first database in the first (default) workspace.

The *DBEngine* object has methods to create a new workspace (*CreateWorkspace*), to compact a database (*CompactDatabase*), and to repair a database (*RepairDatabase*), among others.

# **14.8.2 Errors**

From time to time, an operation may cause one or more errors to occur (or so I am told). When this happens, the *Errors* collection is first emptied and then filled with one *Error* object for each error that the operation caused. (Some operations may cause more than one error.) Note that if no errors occur, the *Errors* collection remains as it was before the operation.

Example 14.9, which deliberately produces an error, illustrates the use of the *Errors* collection. It also demonstrates the use of three *Error* object properties: *Number* (the VBA error number), *Description* (a description in words of the error), and *Source* (the object or application that generated the error).

### *Example 14.9. An Errors Collection Example*

```
Sub exaErrorsCollection()
```
' Note declaration of object variable of type Error

```
Dim dbsTest As DATABASE
Dim txtError As String
Dim errObj As Error
On Error GoTo ehTest
' A statement that produces an error
Set dbsTest = -DBEngine.Workspaces(0).OpenDatabase("NoSuchDatabase")
Exit Sub
ehTest:
txtError = ""
' Loop through the Errors collection,
' to get the Number, Description and Source
' for each error object
For Each errObj In DBEngine.Errors
     txtError = txtError & Format$(errObj.Number)
     txtError = txtError & ": " & errObj.Description
     txtError = txtError & " (" & errObj.Source & ")"
     txtError = txtError & vbCrLf
Next
MsgBox txtError 
Exit Sub
End Sub
```
Running this code produces the window in Figure 14.12.

*Figure 14.12. Error message from executing exaErrorsCollection*

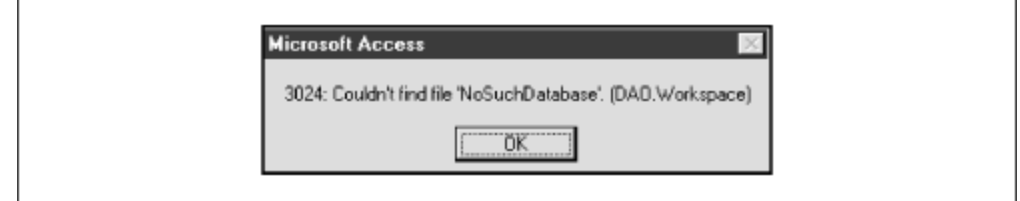

# **14.8.3 Workspaces**

There is one *Workspace* object for each Access user session. In a single-user environment, there is generally only one session running. When a user starts Access with no security options enabled, Access automatically creates a *Workspace* called:

DBEngine.Workspaces(0)

Since we are not concerned in this book with multiple users or with database security issues, we will not be creating multiple workspaces.

The values of the *Name* and *UserName* properties of the default *Workspace* object are easily determined by running the following code:

**Sub** Test() MsgBox "Count: " & DBEngine.Workspaces.Count MsgBox "Name: " & DBEngine.Workspaces(0).Name MsgBox "UserName: " & DBEngine.Workspaces(0).UserName

#### **End Sub**

This code should produce three message boxes, indicating that there is only one open workspace, with name *#Default Workspace#* and username *admin*.

Among the methods of a *Workspace* object are *CreateDatabase* (for creating a new database) and *OpenDatabase* (for opening an existing database). Another interesting group of methods is *BeginTrans*, *CommitTrans,* and *Rollback*, which allow the programmer to group several operations into one *transaction*. At the end of the transaction, the programmer can *commit* the operations or *rollback* the database to its state prior to any of the operations in the transaction. One use for this is in updating related tables (as in transferring money from one table to another). If the entire group of operations is not completed successfully, then a rollback is probably desirable.

*Workspace* objects also have a *Close* method, for closing opened workspaces. However, the method is ignored when applied to the default *Workspace* under Microsoft Access.

# **14.8.4 Users**

The Jet engine provides security by assigning *access permissions* to users of the engine. A *User* object represents a user of the Jet engine. The *Users* collection contains all *User* objects. (Of course, female users are never to be considered objects.)

# **14.8.5 Groups**

A *Group* object represents a set of *User* objects (users) that have a common set of access permissions. By using *Group* objects, a new user can be given a set of access permissions simply by adding the corresponding *User* object to the appropriate *Group* object. The *Groups* collection holds all *Group* objects.

# **14.8.6 Databases**

A *Database* object represents a currently open database. In Microsoft Jet, you can have multiple databases open at one time (using the *OpenDatabase* function, discussed in Chapter 15). However, the Microsoft Access environment can display a graphical interface for only one database. In the Microsoft Access environment, when a database is opened it is assigned to *DBEngine.Workspaces(0).Databases(0)*.

*Database* objects have a variety of methods for creating new objects: *CreateProperty*, *CreateQueryDef*, *CreateTableDef,* and *OpenRecordset*. There is also an *Execute* method for running action queries or executing SQL statements on the database. As mentioned earlier, *Database* objects also have a *Close* method.

# **14.8.7 TableDefs**

A *TableDef* object represents a table *definition* for a saved table in the database. A *TableDef* object is more than a table scheme, in that it also has a *RecordCount* property that gives the number of rows in the table (and thus, in some sense, reflects the data in the table). However, it is less than a table, in that it does not describe the actual data in the table. The *TableDefs* collection contains all *TableDef* objects for a given database. *TableDef* objects have methods for creating fields (*CreateField* ), indexes (*CreateIndex*), and opening recordsets (*OpenRecordset*).

# **14.8.8 QueryDefs**

A *QueryDef* object represents a *saved* query in the database. The *QueryDefs* collection contains all *QueryDef* objects for a given database. One of the most interesting properties of a *QueryDef* object is *SQL*, which can be used to set or read the SQL definition of the *QueryDef* object.

# **14.8.9 Recordsets**

A *Recordset* object represents data from one or more tables or queries, and is used to manipulate that data. Note that a *Recordset* object is temporary, in that it is not saved with the application. In fact, recordsets are created in code using the *OpenRecordset* function. The *Recordsets* collection contains all open *Recordset* objects in the current database.

*Recordset* objects are the workhorses of the DAO object model, with about 15 different methods and about 20 different properties. There are actually three types of *Recordset* objects—*Table-type, Dynaset,* and *Snapshot*—used for different purposes. We will discuss recordsets in Chapter 15.

# **14.8.10 Relations**

A *Relation* object represents a relationship between certain fields in tables or queries. The *Relation* object can be used to view or create relationships. The *Relations* collection contains all *Relation* objects for a given database. We will discuss how to create a relation in the next chapter.

# **14.8.11 Containers**

The Microsoft Jet engine provides the *Containers* collection as a location where a host application, such as Microsoft Access, can store its own objects. This is done through the use of *Container* objects, as shown in Figure 14.13.

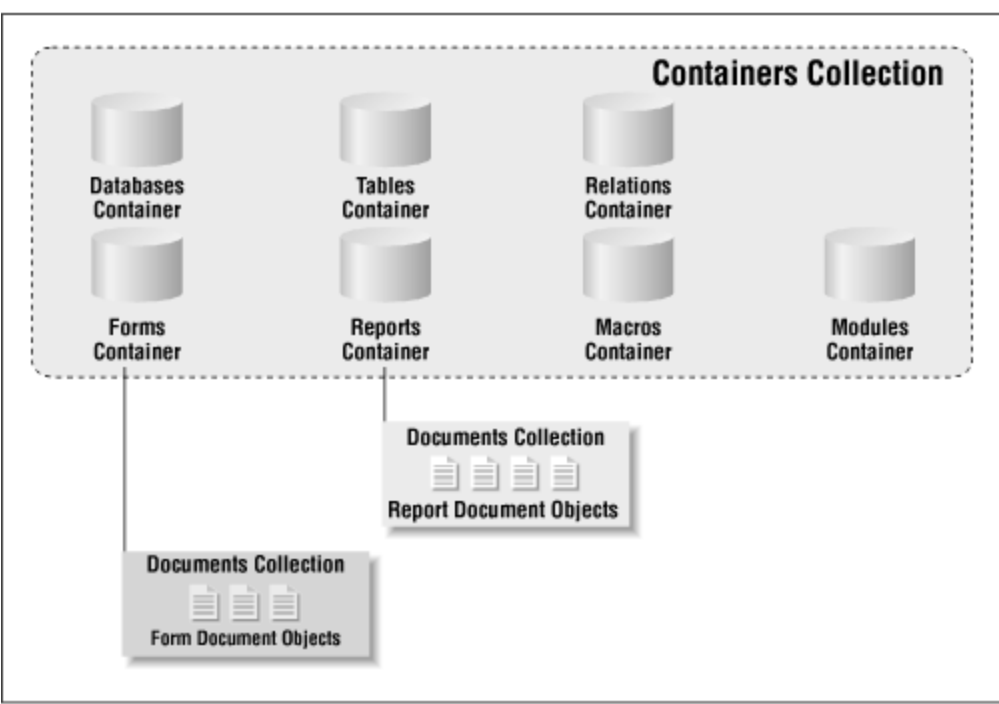

*Figure 14.13. Container objects diagram of the MS Jet engine*

The Jet engine itself creates three *Container* objects:

- A *Databases* container object, containing information about the database
- A *Tables* container object, containing information about each saved table and query
- A *Relations* container object, containing information about each saved relationship

It is important not to confuse these *Container* objects (which are *not* collections, despite their names) with the *Databases*, *TableDefs,* and *Relations* collections. Indeed, these objects are at entirely different locations in the DAO object hierarchy, and serve different purposes, as we will see.

In addition to the *Container* objects created by the Jet engine, Microsoft Access stores its forms, reports, macros, and modules in the *Containers* collection. Hence, the *Containers* collection also contains:

- A *Forms* container object, containing information about all saved forms
- A *Reports* container object, containing information about all saved reports
- A *Macros* container object, containing information about all saved macros
- A *Modules* container object, containing information about all saved modules

The *Forms* and *Reports Container* objects should not be confused with the Microsoft Access collections of the same name (in the Access object model). In particular, the former contains information about all saved objects, whereas the latter contains information about all open objects.

To illustrate the aforementioned difference, create and save two forms in an Access session and make sure that only one form is open. Then run the code in Example 14.10, which should report that the open form count is 1 but the saved form count is 2.

#### *Example 14.10. A Containers Collection Example*

```
Sub exaFormsContainer()
Dim db As DATABASE
Dim frm As Form
Dim doc As Document
Set db = CurrentDb
Debug.Print "Opened form count: " & Forms.Count
For Each frm In Forms
     Debug.Print frm.Name
Next
Debug.Print
Debug.Print "Saved form count: " & db.Containers!Forms.Documents.Count
For Each doc In db.Containers!Forms.Documents
     Debug.Print doc.Name
Next
```
#### **End Sub**

Note that a user cannot create new or delete existing *Container* objects—they are controlled by the Jet engine only. Put another way, there is no such thing as a userdefined *Container* object. The properties of a *Container* object generally reflect securityrelated issues, such as permission and user/group names. *Container* objects have no methods.

### **14.8.12 Documents**

We have seen that applications (including Jet and Access) store objects through the use of *Container* objects. However, the *Forms Container* object, for example, is not of any real interest per se. It is the *Form* objects that reside within the *Forms* container that are of interest. Actually, these *Form* objects are referred to as *Document* objects and are contained in the *Documents* collection of the *Forms* container, also shown in Figure 14.6. (If you are getting a bit confused, Figure 14.6 should help—it always helps me.)

Thus, it is the *Document* objects (in a *Documents* collection) that are the *raison d'être* for the *Container* objects. Example 14.11 illustrates a few of the properties of a *Document* object: *Container*, *DateCreated*, *LastUpdated*, *Name,* and *Owner*. It displays the value of various properties of the *Document* objects in the *Documents* collection of the *Tables Container* object.

#### *Example 14.11. Properties of the Document Object*

```
Sub exaTablesDocuments()
Dim db As DATABASE
Set db = CurrentDb
Dim docs As Documents
Dim doc As Document
Set docs = db.Containers!Tables.Documents
Debug.Print "Count: " & docs.Count
For Each doc In docs
     Debug.Print "Container: " & doc.Container
     Debug.Print "DateCreated: " & doc.DateCreated
     Debug.Print "LastUpdated: " & doc.LastUpdated
     Debug.Print "Name: " & doc.Name
     Debug.Print "Owner: " & doc.Owner
     Debug.Print
Next doc
End Sub
Here is a portion of the output from executing Example 14.11:
Count: 16 
Container: Tables
DateCreated: 10/22/96 3:16:44 PM
LastUpdated: 10/24/96 1:36:16 PM
Name: AUTHORS
Owner: admin
Container: Tables
DateCreated: 10/22/96 3:19:47 PM
LastUpdated: 10/24/96 1:36:16 PM
Name: BOOK/AUTHOR
Owner: admin
Container: Tables
DateCreated: 5/15/96 6:16:29 PM
LastUpdated: 5/15/96 6:16:29 PM
Name: MSysACEs
Owner: Engine
Container: Tables
DateCreated: 5/15/96 6:16:31 PM
LastUpdated: 5/15/96 6:16:31 PM
Name: MSysIMEXColumns
```
Owner: admin

#### **14.8.13 Fields**

The *Fields* collection contains *Field* objects, which describe the various fields in a *TableDef*, *QueryDef*, *Index*, *Relation,* or *Recordset* object.

### **14.8.14 Parameters**

The parameters of a parameter query are represented by *Parameter* objects, contained in the *Parameters* collection for that *QueryDef* object. Note that *Parameter* objects cannot be added to or deleted from the *Parameters* collection—*Parameter* objects represent existing parameters. Let us consider an example.

The code in Example 14.12 creates a parameter query named *ParameterQuery* and demonstrates some of the properties of a *Parameter* object—namely, *Name*, *Type,* and *Value*.

*Example 14.12. A Parameter Query Example* 

```
Sub exaParameters()
Dim db As DATABASE
Dim qdf As QueryDef
Dim strSQL As String
Set db = CurrentDb
' Create an SQL statement with parameters
strSQL = "SELECT * FROM BOOKS WHERE _
Price > [Enter minimum price]"
' Create a new QueryDef object
Set qdf = db.CreateQueryDef("ParameterQuery", strSQL)
' Supply value for parameter
qdf.PARAMETERS![Enter minimum price] = 15
' Now query query
Debug.Print qdf.PARAMETERS![Enter minimum price].Name
Debug.Print qdf.PARAMETERS![Enter minimum price].Type
Debug.Print qdf.PARAMETERS![Enter minimum _
price].Value
```
#### **End Sub**

#### **14.8.15 Indexes**

An *Indexes* collection contains all of the saved *Index* objects (i.e., indexes) for a *TableDef* object. We will discuss how to create an index in the next chapter.

### **14.9 The CurrentDb Function**

We have seen that DAO refers to the current database as:

DBEngine.Workspaces(0).Databases(0)

or, through default collections, as:

DBEngine(0)(0)

However, within Microsoft Access, there is a preferred way to refer to this database, since, unlike  $DBEngineering(0)(0)$ , it is always current with respect to changes made using the Access graphical interface. This preferred way is to use the Access function *CurrentDb*. Unfortunately, there is some confusion as to precisely what this function does.

Here is part of what the Access Help system says about this function:

The CurrentDb function returns an object variable of type *Database* that represents the database currently open in the Microsoft Access window.

The CurrentDb function provides a way to access the current database from Visual Basic code without having to know the name of the database. Once you have a variable that points to the current database, you can also access and manipulate other objects and collections in the data access object hierarchy.

You can use the CurrentDb function to create multiple object variables that refer to the current database. In the following example, the variables *dbsA* and *dbsB* both refer to the current database:

> Dim dbsA As Database, dbsB As Database Set dbsA = CurrentDb Set dbsB = CurrentDb

This certainly makes it appear as though the object variables *dbsA* and *dbsB* point to a *single Database* object, namely, the currently open database. In other words, executing the instruction:

Set db = CurrentDb

implies that *db* points to the *Database* object known to DAO as *DBEngine(0)(0)*. However, the Help system goes on to say:

Note: In previous versions of Microsoft Access, you may have used the syntax *DBEngine.Workspaces(0).Databases(0),* or *DBEngine(0)(0)* to return a pointer to the current database. In Microsoft Access for Windows 95, you should use the *CurrentDb* function instead. The *CurrentDb* function creates another instance of the current database, while the *DBEngine(0)(0)* syntax refers to the open copy of the current

database. Using the *CurrentDb* function enables you to create more than one variable of type *Database* that refers to the current database. Microsoft Access still supports the  $DBEngineering(0)(0)$  syntax, but you should consider making this modification to your code in order to avoid possible conflicts in a multiuser database.

This seems to contradict the previous statements, by indicating that each time *CurrentDb* is executed, it creates a new *Database* object. Actually, if the current database is considered an object, then the statement "...creates another instance of the current database..." makes no sense, since one cannot create an instance of an *object*. (In objectoriented terms, one can create an instance of a *class*, and such an instance is called an *object*.)

In any case, each call to *CurrentDb* does seem to create a new object, as we can see from the experiment in Example 14.13, which checks the *Count* property of the *Databases* collection both before and after calling *CurrentDb*, showing that the count goes up.

*Example 14.13. A CurrentDb Function Example* 

```
Sub exaCurrentDB()
Dim db, dbExtra, dbOriginal As DATABASE
Dim str As String
Dim i As Integer
Set dbOriginal = DBEngine(0)(0)
' Check the database count
MsgBox "Initial db count: " & _
DBEngine.Workspaces(0).Databases.Count
' Invoke CurrentDB
Set dbExtra = CurrentDb()
' Check the database count again
MsgBox "Count after CurrentDb run: " & _
DBEngine.Workspaces(0).Databases.Count
' Display the two database names
str = "For Each db In DBEngine.Workspaces(0).Databases
     str = str & vbCrLf & db.Name
Next db
MsgBox "Db Names: " & vbCrLf & str
dbExtra.Close
End Sub
```
If each call to *CurrentDb* produces a pointer to a new object, then it is natural to wonder what happens if we change the object pointed to by one of these pointers. Does it affect the other objects? What about *DBEngine(0)(0)* ? Consider the code in Example 14.14, which does the following:

- Creates two *Database* object variables *dbOne* and *dbTwo*, and sets both equal to *CurrentDb*
- Adds a new field *NewField1* to the BOOKS table using *dbOne*
- Adds a new field *NewField2* to the BOOKS table using *dbTwo*
- Displays the list of fields for BOOKS using *dbOne*
- Displays the list of fields for BOOKS using *dbTwo*
- Closes *dbOne* and *dbTwo*; that is, it removes their objects from the *Databases* collection

#### *Example 14.14. The dbOne and dbTwo Variable Example*

```
Sub exaCurrentDb2()
Dim dbOne As Database, dbTwo As DATABASE
Dim fldNew As Field
Dim str As String
Set dbOne = CurrentDb
Set dbTwo = CurrentDb
' Get field list in BOOKS
str = "Fields before: " & vbCrLf
''MsgBox dbOne.TableDefs!Books.Fields.Count
For Each fldNew In dbOne.TableDefs!Books.Fields
     str = str & fldNew.Name & vbCrLf
Next
' Use dbOne to add a new field to BOOKS
Set fldNew = dbOne.TableDefs!Books.CreateField("NewField1", dbInteger)
dbOne.TableDefs!Books.Fields.Append fldNew
' Use dbTwo to add a new field to BOOKS
Set fldNew = dbTwo.TableDefs!Books.CreateField("NewField2", dbInteger)
dbTwo.TableDefs!Books.Fields.Append fldNew
''Stop - (see the explanation in the text)
' Refresh Fields collection using dbOne!!!
dbOne.TableDefs!BOOKS.Fields.Refresh
' Get field list now using dbOne
str = str & vbCrLf & "Fields after using dbOne: " & vbCrLf
For Each fldNew In dbOne.TableDefs!Books.Fields
     str = str & fldNew.Name & vbCrLf
Next
' Get field list now using dbTwo
str = str & vbCrLf & "Fields after using dbTwo: " & vbCrLf
For Each fldNew In dbTwo.TableDefs!Books.Fields
     str = str & fldNew.Name & vbCrLf
Next
MsgBox str
dbOne.Close
```
dbTwo.Close

End Sub

Running this code produces the window shown in Figure 14.14.

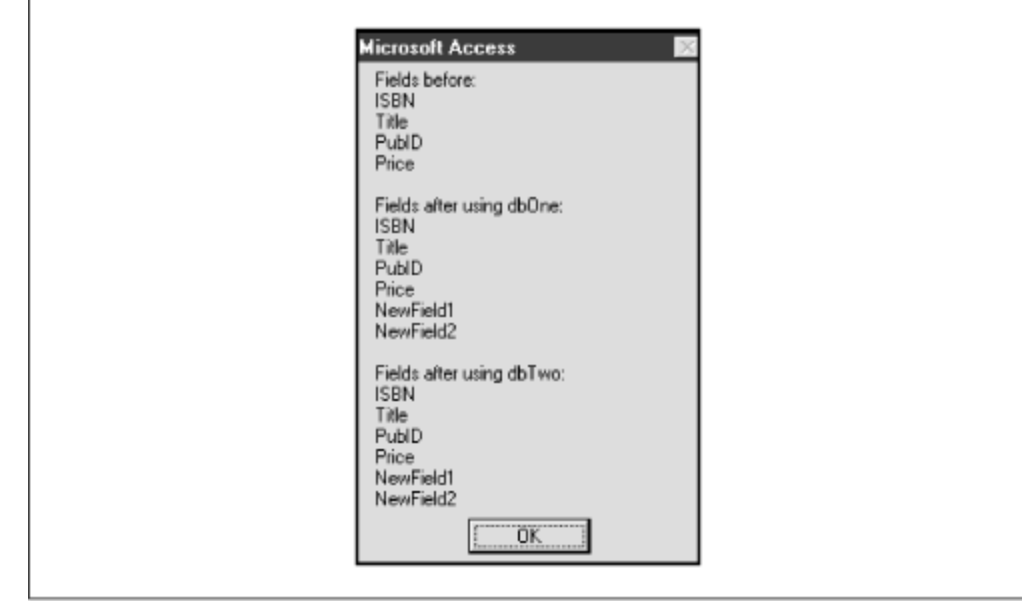

*Figure 14.14. Message box from executing exaCurrentDb2*

# **Running exaCurrentDb2**

To examine the behavior of the procedure shown in Example 14.14, do the following:

- 1. Run the program as is. Access displays the dialog in Figure 14.14.
- 2. Delete NewField1 and NewField2 from the BOOKS table. You can do this by opening the table in Design view, selecting each field separately, and choosing the Delete Row option from the Edit menu.
- 3. Comment out (using either the *Rem* statement or the ' character) the call to the *Refresh* method, then run the procedure. Access displays the dialog in Figure 14.15.
- 4. Once again, delete NewField1 and NewField2 from the BOOKS table.
- 5. Remove the comment from the call to the *Refresh* method, and change it to read dbTwo.TableDefs!Books.Fields.Refresh. When you run the procedure, Access once again displays the dialog shown in Figure 14.15.
- 6. Once again, delete NewField1 and NewField2 from the BOOKS table.

It's necessary to delete both NewField1 and NewField2 each time you run some variation of this procedure, since otherwise Access will display a "Can't define field more than once" error message.

Thus, it appears that changing the *Database* object pointed to by *dbTwo* does in fact also change the *Database* object pointed to by *dbOne*. However, if we do not refresh the *Fields* collection using the variable *dbOne*, or if we refresh using the variable *dbTwo* instead, we get the message box shown in Figure 14.15. Note that *NewField2* is missing from the second group.

*Figure 14.15. Message box from executing exaCurrentDb2() when refreshing with dbTwo* 

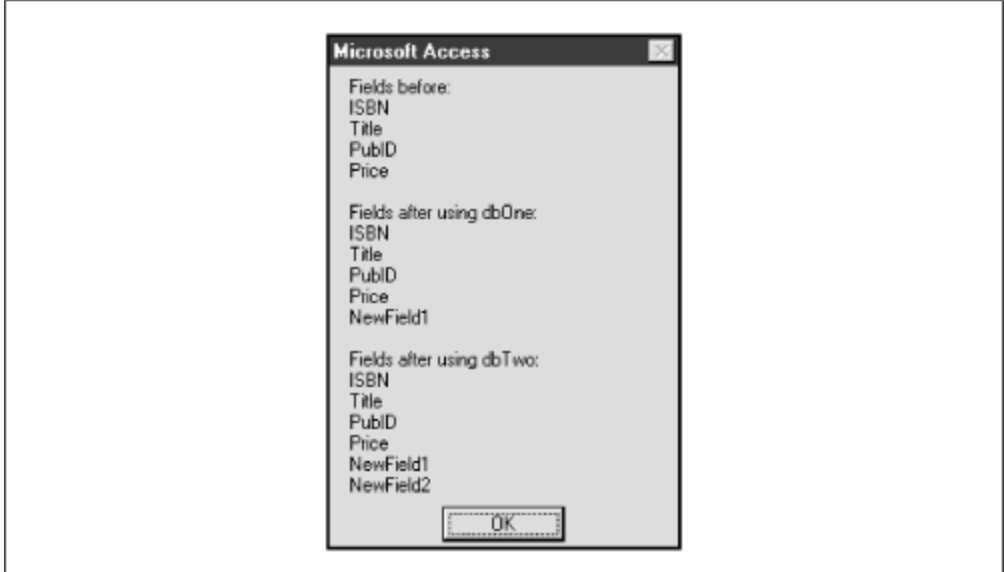

Note also that even before the two objects *dbOne* and *dbTwo* have been closed, the Access graphical interface has been updated to reflect the two new fields. In fact, if you uncomment the Stop line in Example 14.14 and check the design of the BOOKS table though Access, you will find that both new fields appear, even before the *Refresh* method is called.

All of this experimenting leaves us with a feeling that there are some mysteries associated with *CurrentDb* that Microsoft is not revealing (at least not readily). We can summarize as follows:

- Invoking *CurrentDb* creates another member of the *Databases* collection.
- On the other hand, each variable set through *CurrentDb* seems to affect the same database.
- Refreshing is required to keep objects created through multiple invocations of *CurrentDb* current, belying the purpose of *CurrentDb* to some extent.
- On the other hand, the Access interface does not require refreshing—it reflects the latest operations performed using any of the invocations of *CurrentDb*.

These issues notwithstanding, it makes sense to follow Microsoft's recommendation to use *CurrentDb*, since it does reflect the current state of the Access environment more

accurately than *DBEngine(0)(0)*. Just be advised that some circumspection (refreshing) is needed when creating more than one variable through *CurrentDb*.

Finally, if you do use *CurrentDb*, then you should use it according to Microsoft's rules, found in the Access 7.0 readme file *acreadme.txt* (but missing from the Access 8.0 readme file *acread80.wri*)*.* Its text is reproduced below. Note the use of the word "once."

Using the CurrentDb Function to Return a Reference to the Current Database

When you write code that includes a reference to the current database, you should declare a variable of type Database and use the CurrentDb function once to assign to it a pointer to the current database. You should avoid using CurrentDb to return the current database in a statement that also returns a reference to another object, such as a Set statement. It was possible to do this in some beta versions of Microsoft Access, but in Microsoft Access for Windows 95, your code may not run properly. For example, to determine the number of Document objects in the Documents collection, you should write code such as that shown in the following two examples:

```
 Dim dbs As Database, con As Container
 Set dbs = CurrentDb
 Set con = dbs.Containers!Forms
 Debug.Print con.Documents.Count
```
-or-

 Debug.Print \_ CurrentDb.Containers!Forms.Documents.Count

Code such as the following will not work:

 Dim con As Container Set con = CurrentDb.Containers!Forms Debug.Print con.Documents.Count

# **Chapter 15. Programming DAO: Data Definition Language**

In our overview of DAO, we noted that Data Access Objects consists of two conceptually distinct components: a data definition language (or DDL), which allows us to create or access some basic database system objects, like databases, table definitions, and indexes; and a data manipulation language (or DML), which allows us to perform the practical operations of adding data (records) to our tables, deleting unwanted data, and modifying existing data. In this chapter, we discuss the data definition language (DDL) aspects of DAO.

Let us begin by noting the following:

- To indicate variables of a certain type, we will write the type name followed by the suffix *Var*. For example, *DatabaseVar* denotes a variable of type *Database* and *TableDefVar* denotes a variable of type *TableDef*.
- In describing the syntax of certain methods, we will use square brackets ( $\lceil \cdot \rceil$ ) to indicate optional items.
- We will generally give the full syntax of methods, but will only give details on the more common options. Of course, full details are available through the Access Help system.

# **15.1 Creating a Database**

Databases are created using the *CreateDatabase* method of a *Workspace* object. The general syntax of this method is:

```
Set DatabaseVar = [WorkspaceVar.]CreateDatabase _
(DatabaseName, locale [, options])
```
where:

- *DatabaseName* is a string expression representing the full path and name of the database file for the database being created. If you don't supply a filename extension, then the extension *.mdb* is automatically appended.
- *locale* is a string expression used to specify collating order for creating the database. You must supply this argument or an error will occur. For the English language, use the built-in constant *dbLangGeneral*.
- *options* relates to specifying encryption or use of a specific version of the Jet database engine. For more information, please see Access Help.

# **15.1.1 Notes**

- The *CreateDatabase* method creates a new *Database* object, appends the database to the *Databases* collection, saves the database on disk, and then returns an opened *Database* object, but the database has no structure or content at this point.
- To duplicate a database, you can use the *CompactDatabase* method of a *Workspace* object, specifying a different name for the compacted database.
- A database cannot be deleted programmatically through DAO. To delete a database programatically, use the KILL statement in VBA.

Example 15.1 creates a new database named *MoreBks.mdb* on the directory *c:/temp*, and then lists the tables that are contained in the database.

#### *Example 15.1. A CreateDatabase Method Example*

```
Sub exaCreateDb()
Dim dbNew As DATABASE
Dim tbl As TableDef
```

```
Set dbNew = CreateDatabase _
("c:\temp\MoreBks", dbLangGeneral)
For Each tbl In dbNew.TableDefs
    Debug.Print tbl.Name
Next
dbNew.Close
```
**End Sub**

The program in Example 15.1 displays the following list of tables:

*MSysACEs MSysObjects MSysQueries MSysRelationships*

These tables are created by Microsoft Access for its own use.

### **15.2 Opening a Database**

To open an existing database, use the *OpenDatabase* method of a *Workspace* object. The syntax is:

```
Set DatabaseVar = [WorkspaceVar.]OpenDatabase _
(DatabaseName[, exclusive[, read-only[, source]]])
```
where *DatabaseName* is the name of an existing database. (As indicated by the square brackets, the othe r parameters are optional.) For information about the optional parameters, see the Access Help system.

It is important to remember to close a database opened through the *OpenDatabase* method. This removes the database from the *Databases* collection.

#### **15.3 Creating a Table and Its Fields**

Tables are created using the *CreateTableDef* method of a *Database* object. The full syntax of this method is:

```
Set TableDefVar = DatabaseVar.CreateTableDef _
([TableDefName[, attributes[, source[, connect]]]])
```
where:

- *TableDefName* is a string or string variable holding the name of the new *TableDef* object.
- For information about the optional parameters, see the Access Help system.

# **15.3.1 Notes**

- The new *TableDef* object must be appended to the *TableDefs* collection using the *Append* method. However, before appending, the table must have at least one field.
- *CreateTableDef* does not check for an already used *TableDefName*. If *TableDefName* does refer to an object already in the *TableDefs* collection, an error will occur when you use the *Append* method, but not before.
- To remove a *TableDef* object from a *TableDefs* collection, use the *Delete* method.

Fields are created for a table using the *CreateField* method of the *TableDef* object. The syntax is:

```
Set FieldVar =TableDefVar.CreateField _
([FieldName[, type [, size]]])
```
where:

- *FieldName* is a string or string variable that names the new *Field* object.
- *type* is an integer constant that determines the data type of the new *Field* object. (See Table 15.1.)
- *size* is an integer between 1 and 255 that indicates the maximum size, in bytes, for a text field. This argument is ignored for other types of fields.

### *15.3.1.1 Note*

To remove a field from a *TableDef* object, use the *Delete* method.

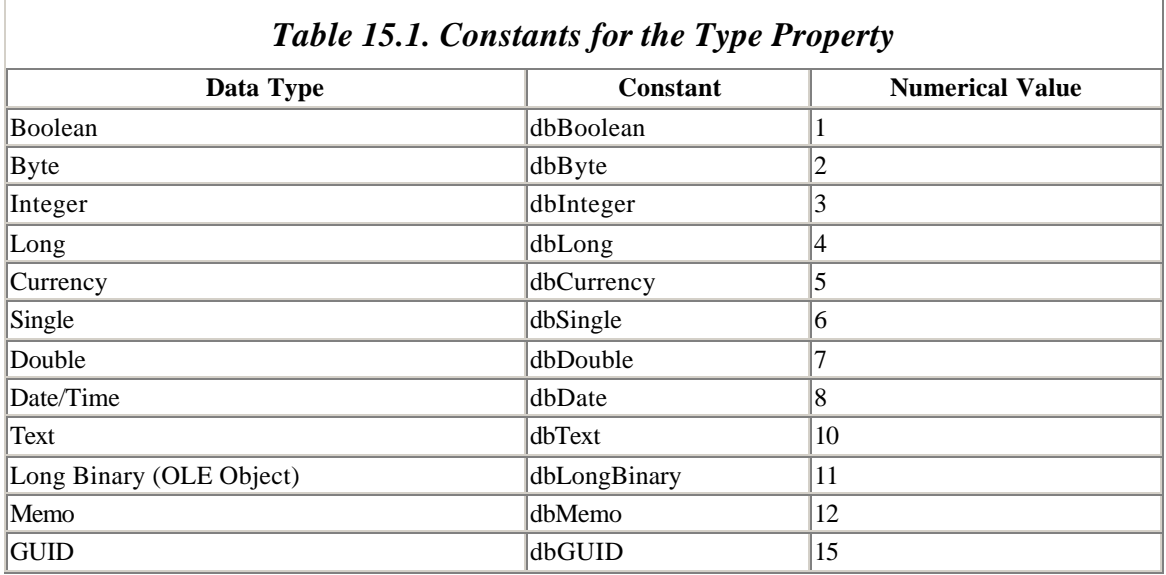

*Field* objects have a variety of properties, among which are:

- *AllowZeroLength*: True if a zero-length value is valid for a text or memo field. (Setting this property for a nontext field generates an error.)
- *DefaultValue* : Sets or returns the default value of a *Field* object.
- *Required* :  $True$  indicates that a null value is not allowed.
- *ValidationRule* and *ValidationText*: Used for validation of field values. (See the following example.)

The procedure in Example 15.2 creates a new table named *NewTable*, creates a new field named *NewField*, sets certain properties of the field and appends it to the *Fields* collection, and then appends the new table to the *TableDefs* collection.

#### *Example 15.2. A CreateTableDef Method Example*

```
Sub exaCreateTable()
Dim db As DATABASE
Dim tblNew As TableDef
Dim fld As Field
Set db = CurrentDb
Set tblNew = db.CreateTableDef("NewTable")
Set fld = tblNew.CreateField("NewField", dbText, 100)
' Set properties of field BEFORE appending
' zero length value is OK
fld.AllowZeroLength = True
' default value is 'Unknown'
fld.DefaultValue = "Unknown"
' Null value not allowed
fld.Required = True
' Validation
fld.ValidationRule = "Like 'A*' or Like 'Unknown'"
fld.ValidationText = "Known value must begin with A"
' Append field to Fields collection
tblNew.Fields.Append fld
' Append table to TableDef collection
db.TableDefs.Append tblNew
```
#### **End Sub**

Setting the validation properties of a field requires setting two properties. The *ValidationRule* property is a text string that describes the rule for validation and the *ValidationText* is a string that is displayed to the user when validation fails. After running the code from Example 15.2, a new table appears in the Access Database window. (You may need to move away from the Tables tab and then return to that tab to see the new table.) Opening this table in Design View shows the window in Figure 15.1. Note that the field properties setting reflects the properties set in our code.

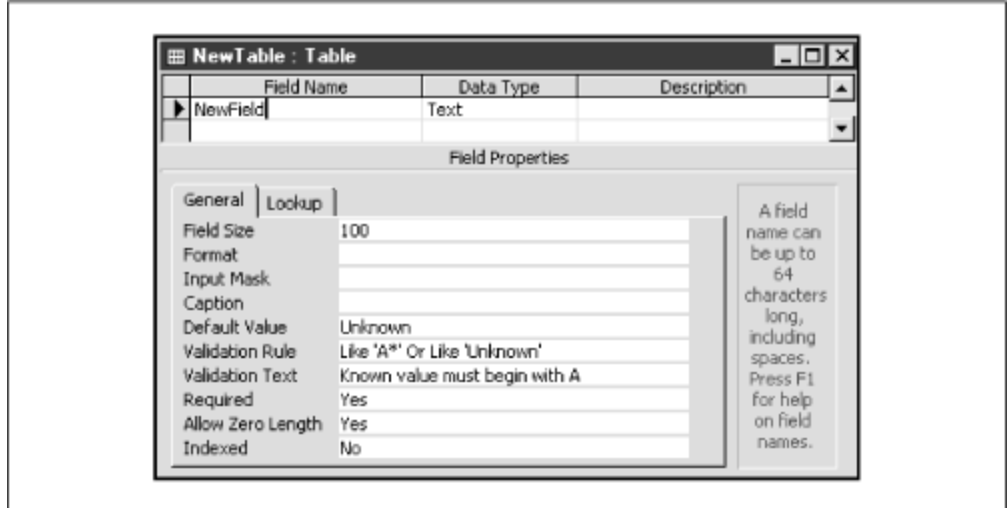

*Figure 15.1. Design view of table generated from running exaCreateTable*

Incidentally, *TableDef* objects also have *ValidationRule* and *ValidationText* properties, used to set validation rules that involve multiple fields in the table.

# **15.3.2 Changing the Properties of an Existing Table or Field**

We have remarked that some properties that are read/write before the object is appended to its collection become read-only after appending. One such example is the *Type* property of a field. On the other hand, the *Name* property of a field can be changed. This is an example of a change that can be made using DAO but not by using SQL.

# **15.4 Creating an Index**

Indexes are created using the *CreateIndex* method for a *TableDef* object. Here is the syntax:

```
Set IndexVar = TableDefVar.CreateIndex([IndexName])
```
Creating an index by itself does nothing. We must append one or more fields to the *Fields* collection of the index in order to actually index the table. Moreover, the order in which the fields are appended (when there is more than one field) has an effect on the index order. This is demonstrated in Example 15.3, in which a new index called *PriceTitle* is added to the BOOKS table.

#### *Example 15.3. A CreateIndex Method Example*

```
Sub exaCreateIndex()
Dim db As DATABASE
Dim tdf As TableDef
Dim idx As INDEX
Dim fld As Field
```

```
Set db = CurrentDb
Set tdf = db.TableDefs!BOOKS
' Create index by the name of PriceTitle
Set idx = tdf.CreateIndex("PriceTitle")
' Append the price and then the Title fields
' to the Fields collection of the index
Set fld = idx.CreateField("Price")
idx.Fields.Append fld
Set fld = idx.CreateField("Title")
idx.Fields.Append fld
' Append the index to the indexes collection 
' for BOOKS
tdf.Indexes.Append idx
```
#### **End Sub**

Figure 15.2 shows the result of running the program from Example 15.3. (To view this dialog box, open the BOOKS table in design view and select the Indexes option from the View menu.) The figure shows clearly why we first create two fields—*Price* and *Title* and append them, in that order, to the *Fields* collection of the index.

*Figure 15.2. Indexes view of BOOKS table from running exaCreateIndex*

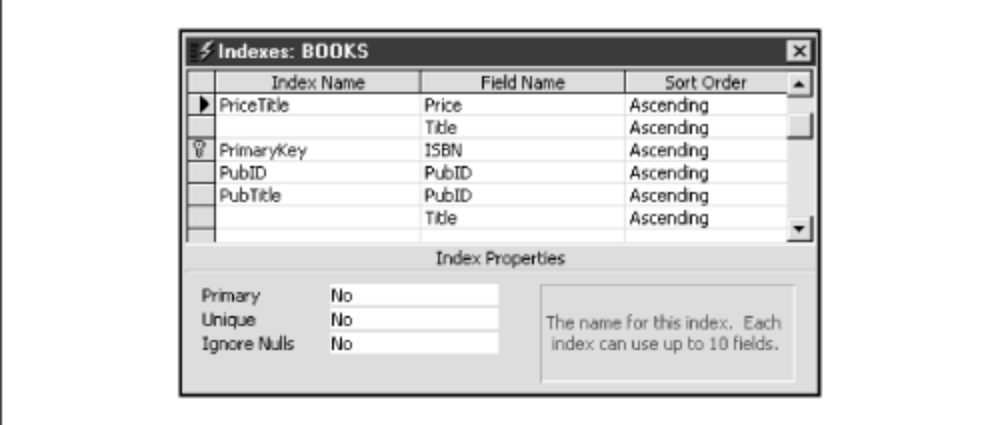

As we discussed in an earlier chapter, an index for a table is actually a file that contains the values of the fields that make up the index, along with a pointer to the corresponding records in the table. Microsoft tends to blur the distinction between an index (as a file) and the fields that contribute to the index. Thus, to say that an index is *primary* is to say that the fields (actually, the *attributes*) that make up the index constitute a primary key.

With this in mind, some of the important index properties are:

- *DistinctCount*: Gives the number of *distinct* values in the index.
- *IgnoreNulls*: Determines whether a record with a null value in the index field (or fields) should be included in the index.
- *Primary* : Indicates that the index fields constitute the primary key for the table.
- *Required*: Determines whether all of the fields in a multifield index must be filled in.
- *Unique*: Determines whether the values in a index must be unique, thus making the index fields a key for the table.

Note that the difference between a *primary* key index and a *unique* values index is that a primary key is not allowed to have NULL values.

# **15.5 Creating a Relation**

Relations are created in DAO using the *CreateRelation* method. The syntax is:

```
Set RelationVar = DatabaseVar.CreateRelation _
([RelName[, KeyTable[, ForeignTable[, Attributes]]]])
```
where:

- *RelName* is the name of the new relation.
- *KeyTable* is the name of the *referenced* table in the relation (containing the key).
- *ForeignTable* is the name of the *referencing* table in the relation (containing the foreign key).
- *Attributes* is a constant, whose values are shown in Table 15.2.

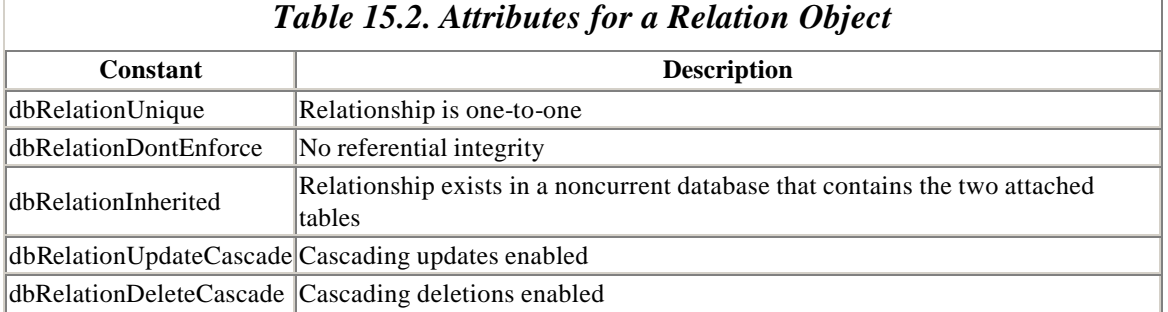

### **15.5.1 Notes**

- All of the properties of a *Relation* object become read-only after the object is appended to a *Relations* collection.
- *Field* objects for the referenced and referencing tables must be appended to the *Fields* collection prior to appending the *Relation* object to the *Relations* collection.
- Duplicate or invalid names will cause an error when the *Append* method is invoked.
- To remove a *Relation* object from a collection, use the *Delete* method for that collection.

Example 15.4 illustrates the use of *Relation* objects. In this example, we will create a new relation in the LIBRARY database. The first step is to create a new table, using Microsoft Access. Call the table SALESREGIONS and add two text fields: *PubID* and *SalesRegions*. Then add a few rows shown in Table 15.3 to the table.

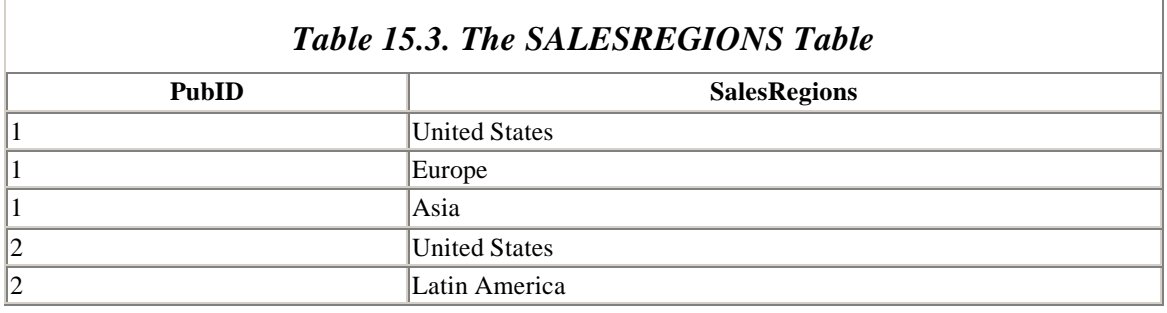

The code in Example 15.4 creates a relation between the PubID field of the PUBLISHERS table (the primary key) and the PubID field of the SALESREGIONS table (the foreign key).

```
Example 15.4. A CreateRelation Method Example
```

```
Sub exaRelations()
Dim db As DATABASE
Dim rel As Relation
Dim fld As Field
Set db = CurrentDb
' Create relation
Set rel = db.CreateRelation("PublishedierRegions","PUBLISHERS", "SALESREGIONS")
' Set referential integrity with cascading updates
rel.Attributes = dbRelationUpdateCascade
' Specify the key field in referenced table
Set fld = rel.CreateField("PubID")
' Specify foreign key field in referencing table.
fld.ForeignName = "PubID"
'Append Field object to Fields collection of 
' Relation object.
rel.Fields.Append fld
' Append Relation object to Relations collection.
db.Relations.Append rel
```
#### **End Sub**

After running this code, make sure the *Database* window is active and select Tools  $\rightarrow$ Relationships from the Access menu bar. Then select Relationships  $\rightarrow$  Show All and you should see a window similar to that in Figure 15.3, showing the new relationship.

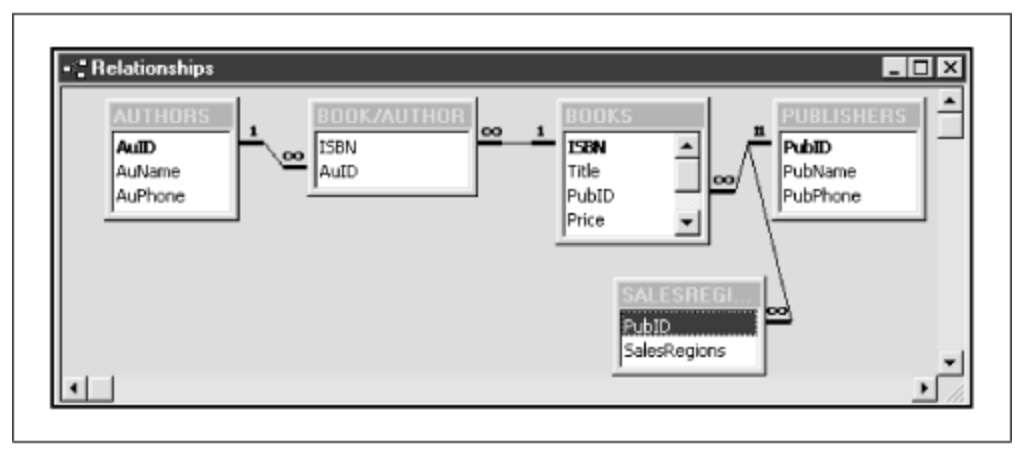

*Figure 15.3. Relationships window after running exaRelations*

# **15.6 Creating a QueryDef**

Creating a *QueryDef* object is done using the *CreateQueryDef* method. The syntax is:

```
Set QueryDefVar = DatabaseVar.CreateQueryDef _
([QueryDefName][, SQLText])
```
where *QueryDefName* is the name of the new *QueryDef* object and *SQLText* is a string expression that constitutes a valid Access SQL statement.

# **15.6.1 Notes**

- If you include *QueryDefName*, the *QueryDef* is automatically saved (appended to the appropriate *QueryDefs* collection) when it is created. The *Name* property and the *SQL* property of a *QueryDef* can be changed at any time.
- You can create a temporary *QueryDef*, which is not appended to a collection, by setting the *QueryDefName* property to a zero-length string (""). You cannot change the name of a temporary *QueryDef*.
- If you omit the *SQLText* argument, you can define the *QueryDef* by setting its SQL property before or after you append it to a collection.
- To remove a *QueryDef* object from a *QueryDefs* collection, use the *Delete* method.

# **15.6.2 Running a Query**

Recall from Chapter 6, that Microsoft Access supports several types of queries. In particular, a *select query* returns a recordset, whereas an *action query* does not return a recordset, but rather takes action on existing data, such as making a new table, deleting rows from a table, appending rows to a table, or updating the values in a table.

If a *QueryDef* object represents an action query, then we can use its *Execute* statement to run the query. If the *QueryDef* object represents a select query, then we can open the corresponding result table (recordset) using the *OpenRecordset* method on the *QueryDef* object. Let us illustrate.

The code in Example 15.5 creates a new select query and displays the record count for the resulting recordset.

#### *Example 15.5. A CreateQueryDef Method Example*

```
Sub exaCreateSelect()
Dim db As DATABASE
Dim qdf As QueryDef
Dim strSQL As String
Dim rs As Recordset
Set db = CurrentDb
' Create an SQL SELECT statement
strSQL = "SELECT * FROM BOOKS WHERE Price > 20"
' Create a new QueryDef object
Set qdf = db.CreateQueryDef("NewQuery", strSQL)
' Open a recordset for this query
Set rs = qdf.OpenRecordset
' Move to end of recordset
rs.MoveLast
' Show record count
MsgBox "There are " & rs.RecordCount & " books with price exceeding 
$20"
```
#### **End Sub**

**Sub** exaCreateAction()

The code in Example 15.6 creates a new action query and executes it. The effect is to raise the price of each book in the BOOKS table by 10%.

#### *Example 15.6. A New Action Query Example*

' Creates an action query and executes it Dim db As DATABASE Dim qdf As QueryDef Dim strSQL As String Set db = CurrentDb

```
' Create an SQL UPDATE statement
' to raise prices by 10%
strSQL = "UPDATE BOOKS SET Price = Price*1.1"
' Create a new QueryDef object
Set qdf = db.CreateQueryDef("PriceInc", strSQL)
qdf.Execute
```
**End Sub**

Note that once a *QueryDef* object exists, we may still use the *OpenRecordset* or *Execute* methods to run the query. The *Execute* method can also be used on a *Database* object to run an SQL statement. Here is an example that reduces the price of each book in the BOOKS table by 10%:

Dim db As DATABASE Set db = CurrentDb db.Execute "UPDATE BOOKS SET Price = Price\*0.9"

# **15.6.3 Properties of a QueryDef Object**

When a *QueryDef* object is created or changed, Jet sets certain of its properties, such as *DateCreated*, *LastUpdated*, and *Type*. (Note that the *QueryDefs* collection may need refreshing before these properties can be read.) Some of the possible query types are listed in Table 15.4.

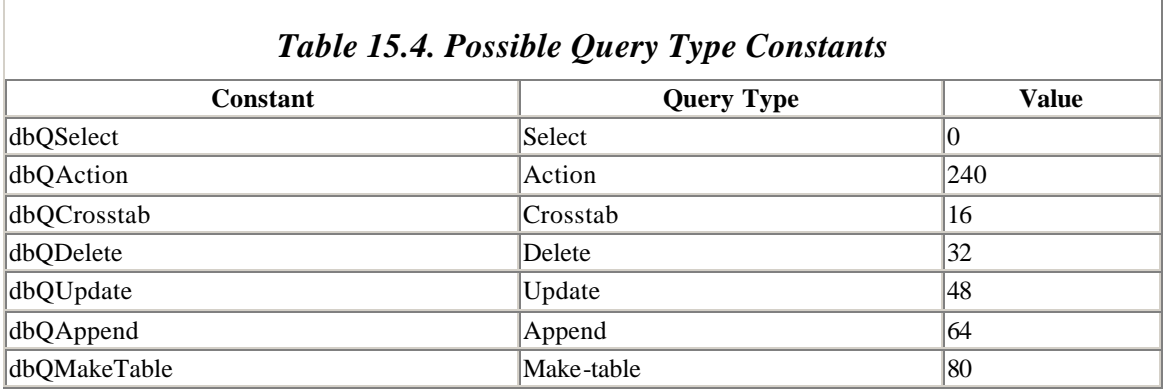

The *RecordsAffected* property returns the number of records affected by the last application of the *Execute* method. Let us illustrate.

Example 15.7 modifies the earlier action query example to perform the action (10% price increase) if and only if the increase will affect more than 15 books in the table. This is done using the *BeginTrans*, *Committrans,* and *Rollback* properties of the current *Workspace* object.

### *Example 15.7. A RecordsAffected Property Example*

```
Sub exaCreateAction2()
Dim ws As Workspace
Dim db As DATABASE
Dim qdf As QueryDef
Dim strSQL As String
Set ws = DBEnqine(0)Set db = CurrentDb
' Create an SQL UPDATE statement
' to raise prices by 10%
strSQL = "UPDATE BOOKS SET Price = Price*1.1 WHERE Price > 20"
' Create a new QueryDef object
Set qdf = db.CreateQueryDef("PriceInc", strSQL)
' Begin a transaction
ws.BeginTrans
' Execute the query
qdf.Execute
' Check the number of records effected and either rollback transaction 
or proceed
If qdf.RecordsAffected > 15 Then
     MsgBox qdf.RecordsAffected & " records affected " & _
            "by this query. Transaction cancelled."
     ws.Rollback
Else
     MsgBox qdf.RecordsAffected & " records affected " & _
            "by this query. Transaction completed."
     ws.CommitTrans
End If
End Sub
```
# **Chapter 16. Programming DAO: Data Manipulation Language**

In Chapter 15, we examined how to use DAO to create and access the major components of a database, like its tables, its indexes, or its query definitions. For the most part, though, the focus of a database application is on accessing and manipulating discrete items of data stored in one or more records. In this chapter, we'll continue our overview of Data Access Objects by examining its data manipulation component, which allows you to perform such practical maintenance operations as adding, deleting, and updating records and accessing the records that your application is to display.

#### **16.1 Recordset Objects**

The main tool for manipulating data is the *Recordset* object. There are three types of *Recordset* objects:

- A *table-type Recordset* object is a representation of the records in a *single table* in the database. It is like a *window* into the table. Thus, operations on this type of recordset directly affect the table. We emphasize that a table-type recordset can be opened for a single table only. It cannot be opened for a join of more than one table, or for a query. A table-type recordset can be indexed using a table index. This provides for quick manuvering within the table, using the *Seek* method, which we will discuss later in the chapter.
- A *dynaset-type Recordset* object is a *dynamic* (changeable) set of records that can contain fields from one or more tables or queries. Dynaset-type recordsets are generally updatable in *both* directions. Thus, changes in the recordset are reflected in the underlying tables or queries and changes in the underlying tables or queries are reflected in the dynaset-type recordset. With a dynaset-type recordset, no data are brought into memory. Rather a unique key is brought into memory to reference each row of data. Searching through a dynaset-type recordset is done with the *Find* method, which is generally slower than the *Seek* method (which uses one of the table's indexes).
- A *snapshot-type Recordset* object is a *static* (nonchangeable) set of records that can contain fields from one or more tables or queries. These recordsets cannot be updated. For searching, a snapshot-type recordset can be faster than a dynasettype recordset.

### **16.2 Opening a Recordset**

To create, or open, a recordset, Jet provides the *OpenRecordset* method. This method can be used on *Database*, *TableDef*, *QueryDef,* or existing *Recordset* objects. The syntax is:

```
Set RecSetVar = DatabaseVar.OpenRecordset _
(source[, type[, options]])
```
or:

```
Set RecSetVar = ObjectVar.OpenRecordset _
([type[, options]])
```
where:

- *ObjectVar* points to an existing *TableDef*, *QueryDef,* or *Recordset* object.
- When opening a recordset based upon a database (the first syntax), *source* is a string specifying the source of the records for the new recordset. The source can be a table name, a query name, or an SQL statement that returns records. For table-type *Recordset* objects, the source can only be a table name.
- If you do not specify a type, then a table-type recordset is created if possible. Otherwise, the *Type* value can be one of the following integer constants:
	- o dbOpenTable to open a table-type Recordset object
	- o dbOpenDynaset to open a dynaset-type Recordset object
	- o dbOpenSnapshot to open a snapshot-type Recordset object

• *Options* has several possible values related to multiuser situations. It also can take the value dbForwardOnly, which means that the recordset is a forward-only scrolling snapshot. This type of snapshot is useful for rapid searching.

#### **16.2.1 Note**

A new *Recordset* object is automatically added to the *Recordsets* collection when you open the object, and is automatically removed when you close it, using the *Close* method.

The code in Example 16.1 opens, and then closes, a recordset of each type, based on the BOOKS table. It also displays (in the debug window) the value of the *RecordCount* property for these recordsets. For a dynaset and snapshot type recordset, the *RecordCount* property is the number of records *accessed*. Accordingly, to determine the total number of records in such a recordset, we need to invoke the *MoveLast* method, thereby accessing all records. For a table-type recordset, the *RecordCount* property gives the total number of records. (We will discuss the *MoveLast* method later.)

*Example 16.1. An OpenRecordset Method Example* 

```
Sub exaRecordsets()
Dim db As DATABASE
Dim rsTable As Recordset
Dim rsDyna As Recordset
Dim rsSnap As Recordset
Set db = CurrentDb
' Open table-type recordset
Set rsTable = db.OpenRecordset("Books")
Debug.Print "TableCount: " & rsTable.RecordCount
' Open dynaset-type recordset
Set rsDyna = db.OpenRecordset("Books", dbOpenDynaset)
Debug.Print "DynaCount: " & rsDyna.RecordCount
rsDyna.MoveLast
Debug.Print "DynaCount: " & rsDyna.RecordCount
' Open snapshot-type recordset
Set rsSnap = db.OpenRecordset("Books", dbOpenSnapshot)
Debug.Print "SnapCount: " & rsSnap.RecordCount
rsSnap.MoveLast
Debug.Print "SnapCount: " & rsSnap.RecordCount
' Close all
rsTable.Close
rsDyna.Close
rsSnap.Close
```
**End Sub**

# **16.2.2 Default Recordset Types**

If you do not specify a type in the *OpenRecordset* method, Jet will choose one for you according to the following rules:

- The default *Type* when opening a recordset on a *Database* object (first syntax) or a *TableDef* object (second syntax) is a table-type *Recordset* object.
- The default *Type* when opening a recordset on a *QueryDef* object is a dynasettype *Recordset* object. (Table-type recordsets are not available.)
- The default *Type* when opening a recordset on an existing table-type *Recordset* object is a dynaset-type recordset. If the recordset is not table-type, then the new recordset has the same type as the original.

### **16.3 Moving Through a Recordset**

All recordsets have a *current position* (pointed to by the *current record pointer*) and a *current record*. Normally, the current record is the record at the current position. However, the re are two exceptions. The current position can be:

- *Before* the first record
- *After* the last record

in which cases there is no current record.

To change the current position (and hence the current record), Jet provides several *Move* methods:

- *MoveFirst* moves to the first record.
- *MoveLast* moves to the last record.
- *MoveNext* moves to the next record.
- *MovePrevious* moves to the previous record.
- *Move[n]* moves forward or backward *n* positions.

In each case the syntax has the form:

*RecordSetVar.MoveCommand*

# **16.3.1 BOF and EOF**

The properties BOF (Beginning of File) and EOF (End of File) are set by Jet after each move command. The concepts of BOF, EOF, current record, and current position can be confusing. Perhaps the following notes will help.

### *16.3.1.1 Notes on the BOF and EOF properties*

- BOF is  $True$  when the current position is before the first record in the recordset, not *at* the first record.
- EOF is  $True$  when the current position is after the last record in the recordset, not at the last record.
- If either of BOF or EOF is  $True$ , then there is no current record.
- If you open a recordset containing no records, then BOF and EOF are set to  $True$ . If the recordset has some records, then Jet does a tacit *MoveFirst*, so the first record becomes the current record and both BOF and EOF are set to False.
- If you delete the last remaining record in a recordset, then BOF and EOF remain False until you attempt to change the current position.

#### *16.3.1.2 Notes on the Move methods*

- If you use *MovePrevious* when the first record is current, the BOF property is set to True, and there is no current record. A further *MovePrevious* will produce an error and BOF remains True.
- If you use *MoveNext* when the last record is current, the EOF property is set to True, and there is no current record. A further *MoveNext* will produce an error and EOF remains True.
- If the recordset is a table-type recordset, then movement follows the current index, which is set using the *Index* property of the *Recordset* object. If no index is set (or if the recordset is not table-type), the order of returned records is not predictable.

The most common use of the *Move* methods is to cycle through each record in a recordset. Example 16.2 illustrates this. It creates both a table-type and a dynaset-type recordset on BOOKS and prints (in the debug window) a list of PubIDs and Titles. Note the use of the:

Do While Not rs.EOF

statement, which is typical of this type of procedure. Also, note the presence of this line:

rsTable.MoveNext

within the *Do* loop. It is a common error to forget to advance the current record pointer, in which case the PC will enter an endless loop, in this case printing the same line over and over again!

#### *Example 16.2. Moving Through a Recordset*

```
Sub exaRecordsetMove()
Dim db As DATABASE
Dim rsTable As Recordset
Dim rsDyna As Recordset
Set db = CurrentDb
```
```
Set rsTable = db.OpenRecordset("Books")
Debug.Print "Books indexed by PubID/Title:"
' Move through table-type recordset using PubTitle index
rsTable.INDEX = "PubTitle"
rsTable.MoveFirst
Do While Not rsTable.EOF
     Debug.Print rsTable!PubID & " / " & rsTable!Title
     rsTable.MoveNext
Loop
Debug.Print
' Move through dynaset-type recordset
Debug.Print "Dynaset-type recordset order:"
Set rsDyna = db.OpenRecordset("Books", dbOpenDynaset)
rsDyna.MoveFirst
Do While Not rsDyna.EOF
     Debug.Print rsDyna!PubID & " / " & rsDyna!Title
     rsDyna.MoveNext
Loop
rsTable.Close
rsDyna.Close
```
#### **End Sub**

It is worth remarking that, for a dynaset-type or snapshot-type recordset, or for a tabletype recordset for which the *Index* property has not been set, you cannot predict or rely on the order of records in the recordset.

In this connection, two *Recordset* properties of particular use are *AbsolutePosition* and *PercentPosition*, which give the ordinal position of the current record in a dynaset-type or snapshot-type recordset and the percent position, respectively. Let us illustrate by modifying Example 16.2, as shown in Example 16.3.

#### *Example 16.3. The Modified Recordset Position Example*

```
Sub exaRecordsetPosition()
Dim db As DATABASE
Dim rsDyna As Recordset
Dim strMsg As String
Set db = CurrentDb
Set rsDyna = db.OpenRecordset("Books", dbOpenDynaset)
' Move through recordset and display position
rsDyna.MoveFirst
Do While Not rsDyna.EOF
     strMsg = rsDyna!PubID & " / " & rsDyna!Title
    strMsg = strMsg & " / " & _{-}
```

```
str$(rsDyna.AbsolutePosition)
   strMsg = strMsg & " / " &
Format$(rsDyna.PercentPosition, "##")
    Debug.Print strMsg
    rsDyna.MoveNext
Loop
rsDyna.Close
End Sub
```
### **16.4 Finding Records in a Recordset**

The method used to search for a record in a recordset is different for indexed table-type recordsets than for other recordsets.

### **16.4.1 Finding Records in a Table-Type Recordset**

To locate a record in an indexed table-type recordset, you use the *Seek* method. Note that the recordset's *Index* property must be set before the *Seek* method can be used. The syntax of the *Seek* method is:

```
TableTypeRecSetVar.Seek comparison, key1, key2,...
```
where *comparison* is one of the following strings:

```
" < "" < = "
\mathbf{u}=\mathbf{u}">="^{\rm II} > ^{\rm II}
```
and *key1, key2,...* are values corresponding to each field in the current index.

### *16.4.1.1 Notes*

- The *Seek* method searches through the specified key fields and locates the first matching record. Once found, it makes that record current and the *NoMatch* property of the recordset is set to False. If the *Seek* method fails to locate a match, the *NoMatch* property is set to  $Tru$ e, and the current record is undefined.
- If *comparison* is equal  $(=)$ , greater than or equal to  $(>=)$ , or greater than  $(>)$ , *Seek* starts its search at the beginning of the index. If *comparison* is less than (<) or less than or equal to  $(\leq)$ , *Seek* starts its search at the end of the index and searches backward unless there are duplicate index entries at the end. In this case, *Seek* starts at an arbitrary entry among the duplicate index entries at the end of the index.

The code in Example 16.4 uses the *Seek* method on the *Title* index of BOOKS to find the first title that begins with the word "On."

#### *Example 16.4. The Seek Method Example*

```
Sub exaRecordsetSeek()
Dim db As DATABASE
Dim rsTable As Recordset
Set db = CurrentDb
Set rsTable = db.OpenRecordset("Books")
' Find first book (if any) with title beginning
' with the word "On".
rsTable.INDEX = "Title"
rsTable.Seek ">=", "On"
If Not rsTable.NoMatch Then
    MsgBox rsTable!Title
Else
    MsgBox "No title beginning with word 'On'."
End If
rsTable.Close
```
**End Sub**

### **16.4.2 Finding Records in a Dynaset-Type or Shapshot-Type Recordset**

To search for a record in a dynaset-type or snapshot-type recordset, Jet provides various *Find* methods:

- *FindFirst* finds the first matching record in the recordset.
- *FindNext* finds the next matching record, starting at the current record.
- *FindPrevious* finds the previous matching record, starting at the current record.
- *FindLast* finds the last matching record in the recordset.

The syntax of these methods is:

*RecordsetVar.FindMethod criteria*

where:

- *RecordsetVar* represents an existing dynaset-type or snapshot-type *Recordset* object.
- *criteria* is a string expression, using the same syntax as a WHERE SQL clause (but without the word WHERE).

It is important to note that, if a record matching the criteria is not located, the *NoMatch* property is set to True, the current position is undetermined, and so there is no current

record. It is thus important to position the current record pointer. This is usually done by setting a *bookmark* at the current record before starting the search. Then, if the search fails, the original position can be restored using the bookmark. In fact, a bookmark is a system-generated string that Jet can use to identify a record. Thus, by setting a bookmark on the current record and then moving to another record, we can return to the bookmarked record. Let us illustrate.

The code in Example 16.5 displays all book titles starting with "M" and then returns to the current record before the search.

#### *Example 16.5. A Find Method Example*

```
Sub exaRecordsetFind()
Dim db As DATABASE
Dim rs As Recordset
Dim bmkReturnHere As Variant
Set db = CurrentDb
Set rs = db.OpenRecordset("Books", dbOpenDynaset)
' Display current title
Debug.Print "Current title: " & rs!Title
' Set bookmark at current record
bmkReturnHere = rs.Bookmark
' Find books (if any) with first letter of title
' equal to 'M'.
rs.FindFirst "Left$(Title,1) = 'M'"
Do While Not rs.NoMatch
    Debug.Print rs!Title
    rs.FindNext "Left$(Title,1) = 'M'"
Loop
' Return to original location
rs.Bookmark = bmkReturnHere
Debug.Print "Returned to: " & rs!Title
rs.Close
```
**End Sub**

### **16.5 Editing Data Using a Recordset**

Let us now discuss the methods used to edit, add, or delete data from a table-type or dynaset-type recordset. Snapshot-type recordsets are static, so data in such a recordset cannot be changed. Thus, in this section, the term *recordset* will refer to table-type or dynaset-type recordsets. Recall that any changes made to a recordset are reflected in the underlying tables or queries.

### **16.5.1 Editing an Existing Record**

Editing an existing record is done in four steps:

- 1. Make the record the current record.
- 2. Invoke the *Edit* method for the recordset.
- 3. Make the desired changes to the record.
- 4. Invoke the *Update* method for the recordset.

It is important to note that if you move the current record pointer *before* invoking the *Update* method, any changes to the record will be lost.

The code in Example 16.6 changes all of the titles in a copy of the BOOKS table to uppercase. Before running this code you should use the Copy and Paste menu options (under the Edit menu) to make a copy of BOOKS, called *Books Copy*. (Select BOOKS in the Database window, choose Edit  $\rightarrow$  Copy, then choose Edit  $\rightarrow$  Paste.)

*Example 16.6. Editing Data With Recordset* 

```
Sub exaRecordsetEdit()
Dim db As DATABASE
Dim rs As Recordset
Set db = CurrentDb
Set rs = db.OpenRecordset("Books Copy")
rs.MoveFirst
Do While Not rs.EOF
    rs.Edit
    rs!Title = UCase$(rs!Title)
    rs.UPDATE
    rs.MoveNext
Loop
rs.Close
End Sub
```
To emphasize an earlier point, you might want to start over with a fresh *Books Copy* table and run the previous code without the line:

rs.Update

to see that no changes are made to the table.

### **16.5.2 Deleting an Existing Record**

Deleting the current record is done with the *Delete* method of the *Recordset* object. The syntax is simply:

*RecordSetVar*.Delete

### *16.5.2.1 Notes*

- Deletions are made without any warning or confirmation. If you want confirmation, you must write appropriate code to do so.
- Note that, immediately after a record is deleted, there is no valid current record. The current record pointer must be moved to an existing record (usually by invoking *MoveNext*).

The procedure in Example 16.7 deletes all books that have a price greater than \$20.00 in a copy of the BOOKS table, after asking for confirmation. Before running this code, you should use the Copy and Paste commands to make a copy of BOOKS, called *Books Copy*.

### *Example 16.7. Using the Delete Method with Recordset*

```
Sub exaRecordsetDelete()
' Demonstrates deleting records
' Deletes all books that have a price greater than
' $20.00 in a copy of the BOOKS table.
' Before running this, use Copy, Paste to make a
' copy of the BOOKS table
Dim db As DATABASE
Dim rs As Recordset
Dim DeleteCt As Integer
Set db = CurrentDb
Set rs = db.OpenRecordset("Books Copy")
DeleteC<sub>t</sub> = 0rs.MoveFirst
Do While Not rs.EOF
     If rs!Price > 20 Then
         If MsgBox("Delete " & rs!Title & "(" & _
Format(rs!Price, Currency) & ")?", vbYesNo) = _
vbYes Then
             rs.Delete
             DeleteCt = DeleteCt + 1
         End If
     End If
    rs.MoveNext
Loop
rs.Close
```
MsgBox Format\$(DeleteCt) & " records deleted."

**End Sub**

### **16.5.3 Adding a New Record**

Adding a new record to a recordset is done in three steps:

- 1. Invoke the *AddNew* method to create a blank record, which Jet makes the current record.
- 2. Fill in the fields of the record.
- 3. Invoke the *Update* method to save the record.

The syntax of the *AddNew* method is simply:

*RecordsetVar*.AddNew

#### *16.5.3.1 Notes*

- Once the *Update* method is invoked, the record that was the current record *prior* to invoking the *AddNew* method again becomes the current record. To make the new record current, use a bookmark together with the *LastModified* property, as shown in Example 16.8.
- In a table-type recordset, the new record is placed in its proper order with respect to the current index. In a dynaset-type recordset, the new record is placed at the end of the recordset. If the recordset has a sort order (such as might be inherited from an underlying query), the new record can be repositioned using the *Requery* method.

Example 16.8 adds a new book to the BOOKS table, and makes it the current record. It also demonstrates the *With...End With* construct.

#### *Example 16.8. Adding a Record with Recordset*

```
Sub exaRecordsetAddNew()
Dim db As DATABASE
Dim rs As Recordset
Set db = CurrentDb
' Open recordset
Set rs = db.OpenRecordset("Books")
Debug.Print "Current title: " & rs!Title
' Use With...End With construct
With rs
 .AddNew ' Add new record
 !ISBN = "0-000" ' Set fields
```

```
 !Title = "New Book"
    ! \text{PubID} = 1 !Price = 100
     .UPDATE ' Save changes.
     .Bookmark = rs.LastModified ' Go to new record
    Debug.Print "Current title: " & rs!Title
End With
rs.Close
```
### **End Sub**

# **Part VI: ActiveX Data Objects**

### **17.1 What Is ADO?**

In this chapter, we will discuss Microsoft's latest database programming object model, called *ActiveX Data Objects* , or *ADO*. This object model is a successor to DAO and is intended to replace DAO. Of course, the arrival of ADO raises the question of whether to redo existing DAO applications in ADO as well as whether to write new applications in ADO.

As to the former, I can't see any immediate need to do so unless the application would benefit by some new feature of ADO. One possibility is that ADO may provide superior performance, but this is an ad hoc issue that will require experimentation in each situation. As to the latter, this decision is somewhat of a moving target. While DAO is more established and has proven to be reliable and stable, ADO is definitely Microsoft's current wave of the future. For instance, the new VB6 DataBinding object model is just a front end for an OLE DB data client and is designed to use ADO. In order to keep up with Microsoft's latest technologies—clearly a desirable goal—we will need to get on the ADO bandwagon. We can only hope that Microsoft will offer us other good reasons to join this bandwagon.

Actually, ADO is the immediate successor to *Remote Data Objects (RDO)*, which is, in turn, the immediate successor to DAO. Since RDO did not get much first-string playing time, we will not discuss it in this book. Our plan is to discuss the terminology related to ADO and its underlying technology, called OLE DB. Then we will look at the ADO object model and do a few examples, such as connecting to a Jet database, an Excel spreadsheet, and a text file. This will give you a solid foundation in ADO and OLE DB — certainly enough to understand the documentation (such as it is), and dig more deeply if the need arises.

It appears from the documentation that I have seen (from Microsoft and from others) that most writers feel that the most important use for ADO is to connect to an SQL Server data provider. However, in my consulting practice, I seldom encounter SQL Server (or perhaps I just unconsciously avoid it). Much more often, I encounter the need to connect to an Excel spreadsheet, for instance. A great many business clients like to do database management in Excel, probably because they are familiar with that application, since they use it for financial analysis (which is its intended purpose). It seems that it is only the VBA consultant, and not those who hire him or her, who appreciates how limited Excel is when it comes to database management!

There seem to be three approaches to dealing with Excel "databases" (and I have used all three):

- We can twist and coerce Excel into doing more database management than it is intended to do. However, this creates bloated Excel workbooks with code that runs at a snail's pace.
- We can migrate the data from Excel into Access, where it really belongs.
- We can connect directly to an Excel spreadsheet using *Open Database Connectivity* (ODBC) for programming in ADO (or DAO).

We will discuss the latter approach in this chapter. This does seem to work, but for major data manipulation, I definitely prefer the second alternative.

### **17.2 Installing ADO**

We should mention a word about installing ADO. ADO is installed along with Office 2000, but not with Office 97.

To see if you have ADO installed on your system, first open an Access code module and then open the References dialog under the Tools menu. If you see an entry such as the one highlighted in Figure 17.1, you're all set.

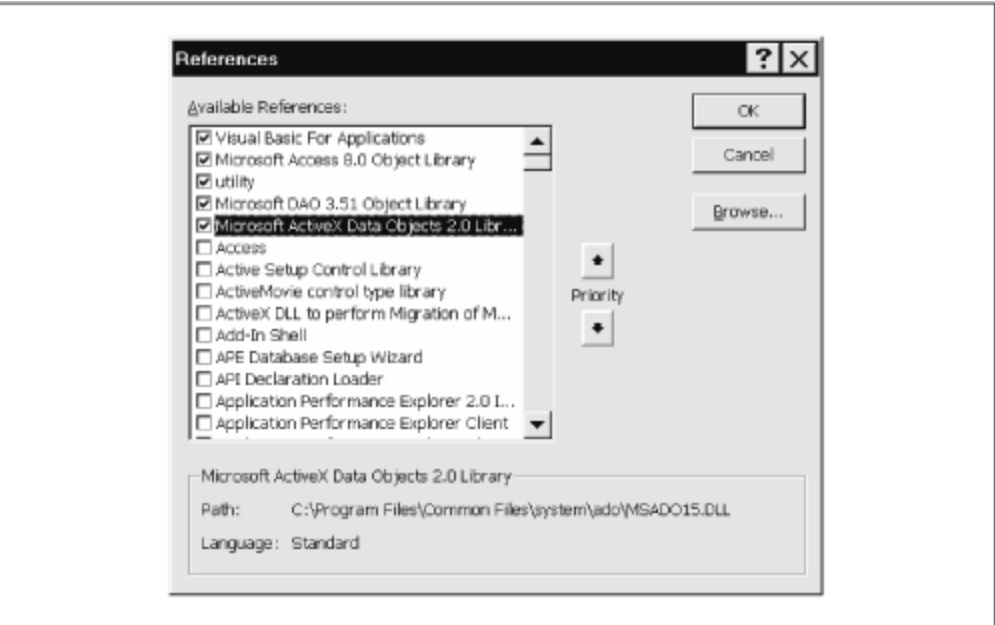

*Figure 17.1. Reference to the ADO object library*

If, on the other hand, you have no such listing, you might want to do a file search of your hard disk, looking for *MSADOxx.DLL*. If you don't have the file, then you can download the required software components from Microsoft's web site. At the time of this writing, the URL is http://www.microsoft.com/data/mdac2.htm. (If this URL is no longer valid, try searching for ADO or MDAC, which stands for Microsoft Data Access Components.) Note that the small version of the software kit is over 5 MB! Enjoy.

Note also that there is considerable confusion when it comes to versions of ADO, a situation that Microsoft does not seem to want to clarify. Version 2.0 refers to the following items, as reported by the type library itself (or the VBA IDE References dialog box). Note the different version numbers:

- Implementation: *msado15.dll*
- Object library name: *msado15.dll*
- Object Library Version: 2.0
- Documentation String: Microsoft ActiveX Data Objects 1.5 Library
- Help File: *msado10.hlp*

On the other hand, version 2.1 of ADO refers to the following items:

- Implementation: *msado15.dll*
- Object library name: *msado20.tlb*
- Object Library Version: 2.0
- Documentation String: Microsoft ActiveX Data Objects 2.0 Library
- Help File: (none)

Thus, version 2.1 uses the same implementation as version 2.0, which is presumably the same as version 1.5! (Put another way, referring to Figure 17.1, if you highlight a reference to ADO 2.1, you will still see a reference to the *msado15.dll* library!)

The type library has changed for version 2.1 of ADO, having been extracted from within the implementing DLL. However, this new type library does not report a help file, although the file *ado20.chm* appears to be such a file. (Accordingly, the type library contains no context-sensitive help references.)

Frankly, this situation does not seem to make much sense to me, but the bottom line is that ADO appears to be implemented by the same file (*msado15.dll* ) through several "versions."

### **17.3 ADO and OLE DB**

As we have seen, the DAO model is the programming interface for the Jet database engine. On the other hand, ADO has a more ambitious goal—it is the programming model for a *universal* data access interface called OLE DB. Simply put, OLE DB is a technology that is intended to be used to connect to *any* type of data—traditional database data, spreadsheet data, Web based data, text data, email data, and so on.

Technically speaking, OLE DB is a set of COM interfaces. An *interface* is just a collection of functions, also called services, with a similar purpose. The term COM refers to the *Component Object Model*, which is Microsoft's model for communication between software components. Thus, simply put, OLE DB is a set of functions or services.

Figure 17.2 gives an overview of ADO and OLE DB from a VB programmer's perspective.

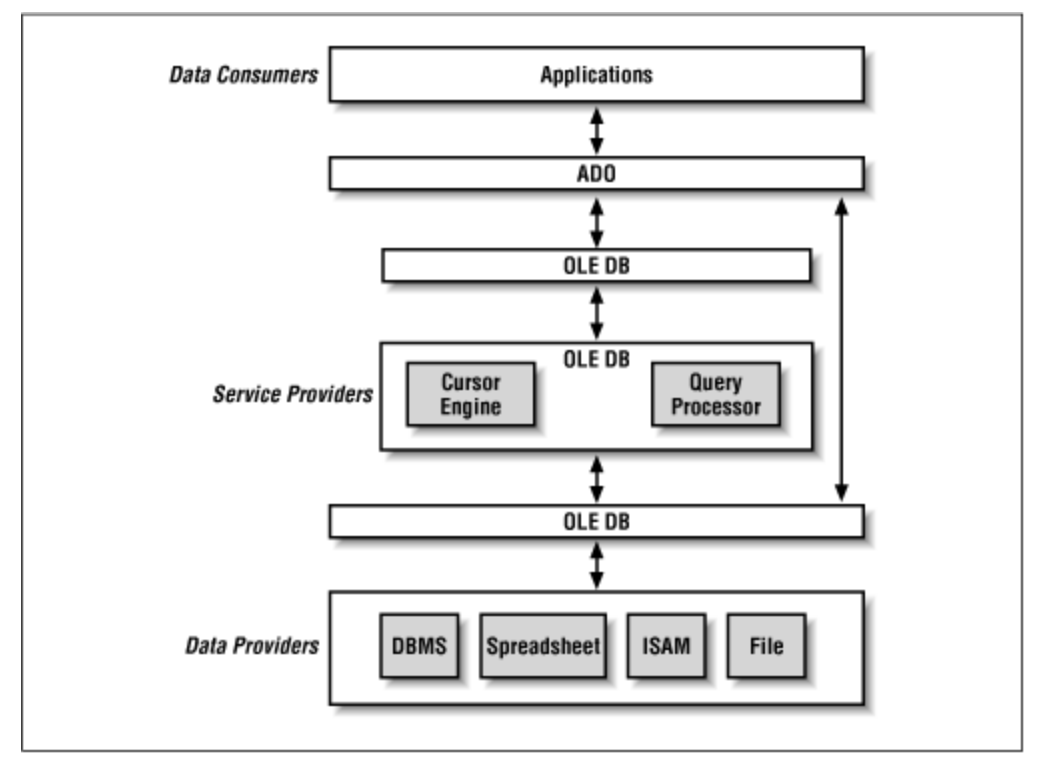

*Figure 17.2. OLE DB and ADO*

### **17.3.1 Data Stores**

The purpose of OLE DB is to provide applications with universal data access—that is, with a common method for accessing data in essentially any format, including traditional database formats, text formats, spreadsheet formats, email formats, file system formats, web-based formats, and more. OLE DB uses the term *data store* to refer to any data that can be accessed through the OLE DB services. The term *data source* seems to be a synonym for data store, although this term is used in different ways in other related contexts (such as the VB6 DataBinding object model). Indeed, the term "data source" is one of the most abused in Microsoft's arsenal.

## **17.3.2 Data Providers**

In order to create access to a particular type of data, a developer must write an OLE DB *data provider* for that type of data store. This is usually done in a C-type development environment such as Visual C++, but it can be done in VB as well.

The purpose of an OLE DB data provider is to expose the data in data stores of a particular type in *tabular* format, with rows (records) and columns (fields). In other words, the role of a data provider is to make data from a data store look like a table, even if the raw format does not resemble a table. For this reason, a data provider usually has direct access to the data in data stores of that type.

Note that some data providers may also implement more sophisticated data retrieval and manipulation techniques, such as SQL. However, this is not a requirement. This is in distinction to ODBC, where an ODBC data provider *must* implement a form of SQL. (For more on this, see Appendix C.)

Here is a sampling of the OLE DB data providers available at the time of this writing:

- Microsoft OLE DB Simple Provider (a JavaBeans-related interface)
- Microsoft OLE DB Provider for ODBC Drivers (for Open Database Connectivity)
- Microsoft OLE DB Provider for Oracle (for Oracle databases)
- Microsoft Jet 3.51 OLE DB Provider (for Jet databases)
- Microsoft OLE DB Provider for SQL Server (for SQL Server databases)
- Microsoft OLE DB Provider for Directory Services (provides directory services, that is, logon, administration, and replication services, for Windows NT Server networks)

Two of these providers are especially interesting for us: the Microsoft Jet 3.51 OLE DB Provider and the Microsoft OLE DB Provider for ODBC Drivers. The ODBC provider is the default data provider and can be used to connect to a variety of data sources, such as an Excel spreadsheet or a text file, through ODBC. We will consider examples of how to use these providers later in the chapter.

It seems as though the distinction between data provider and data store (or data source) is often blurred. Thus, the term "data provider" may refer to a combination of both the data store (the raw data) and the data provider (the software component that implements OLE DB for that type of data store).

### **17.3.3 Data Consumers**

An OLE DB *data consumer* is a software component that communicates with a data provider in order to gain access to and manipulate a data store. To a data consumer, all OLE DB data has a tabular format, with rows and columns.

### **17.3.4 Service Providers**

In addition to the standard data providers, a developer may implement custom *service providers* (see Figure 17.2), which do not have direct access to the data (in the parlance of OLE DB, service providers do not *own* data). The purpose of a service provider is to provide additional services (features) for that particular type of data store through the use of OLE DB interfaces.

Here are some examples of OLE DB data services:

- The Microsoft Data Shaping Service for OLE DB, which provides support for the construction of hierarchical (shaped) Recordset objects from one or more data providers. A *hierarchical recordset* is one in which the value in a particular field can be another recordset object, which would then be considered a child of the first (parent) recordset.
- The Microsoft OLE DB Persistence Provider, which provides support for saving a Recordset object to a file and restoring a Recordset object from a file.
- The Microsoft OLE DB Remoting Provider, which enables a user on a local machine to invoke data providers that reside on a remote machine.

Actually, an OLE DB service provider is both an OLE DB consumer and an OLE DB data provider. For example, consider a heterogeneous query processor. (The term *heterogeneous* refers to the fact that the query processor can process queries that reference data in more than one data source.) When a consumer asks the query processor to provide data from multiple OLE DB data sources, the query processor acts like a consumer when it submits the query to multiple data providers and retrieves the data from the data sources (through each source's data provider), and it acts like a provider when it returns the results of the query to the consumer that requested the data.

### **17.4 The ADO Object Model**

OLE DB is designed for C programmers. In order to make it accessible to VB programmers, Microsoft created the ADO object model. This model gives VB programmers access to certain aspects of the OLE DB paradigm, by allowing the programmer to program an object model, rather than having to use the OLE DB API functions directly. For instance, a VB programmer can get access to a data provider by creating a Connection object and setting its Provider property. Thus, the Connection object represents a connection to a data store, through a data provider.

The ADO object model is actually quite small, even smaller than the DAO object model. Table 17.1 shows the complete list of ADO objects (along with corresponding collection objects).

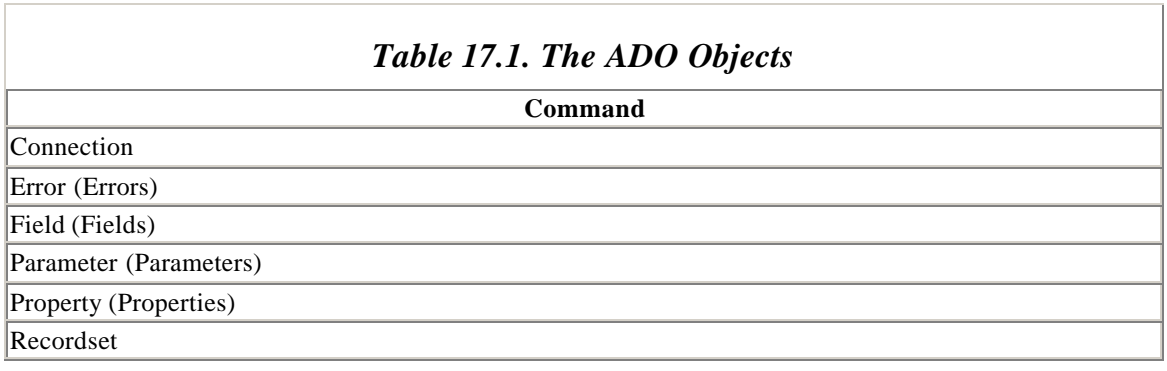

The ADO object model is shown in Figure 17.3. Unlike the DAO model, which has a single object (DBEngine) at the top of the model, the ADO object model is headed by a triumvirate of three *externally creatable* objects: Command, Connection, and Recordset. (The Parameter object is also externally creatable.)

An externally creatable object is an object that can be created *directly* using the VBA New operator, as in:

Dim rs As New Recordset

or, alternatively:

Dim rs As Recordset Set rs = New Recordset

Thus, as we will see, unlike DAO, a Recordset object can be created independently at the "beginning" of an ADO session.

Let us emphasize that while DAO is centered around the DBEngine object, through which almost all action begins, in ADO, as we will soon see, the "action" can begin with any of the three main ADO objects: Connection, Command, or Recordset. If you are accustomed to programming in DAO, this can take a bit of getting used to.

Incidentally, the treelike view of the ADO object model shown in Figure 17.3 is from my Object Browser software program. For more on this, please see the card at the end of the book. You can also get more information on this object browser at my web site: http://www.romanpress.com.

*Figure 17.3. The ADO Object Model*

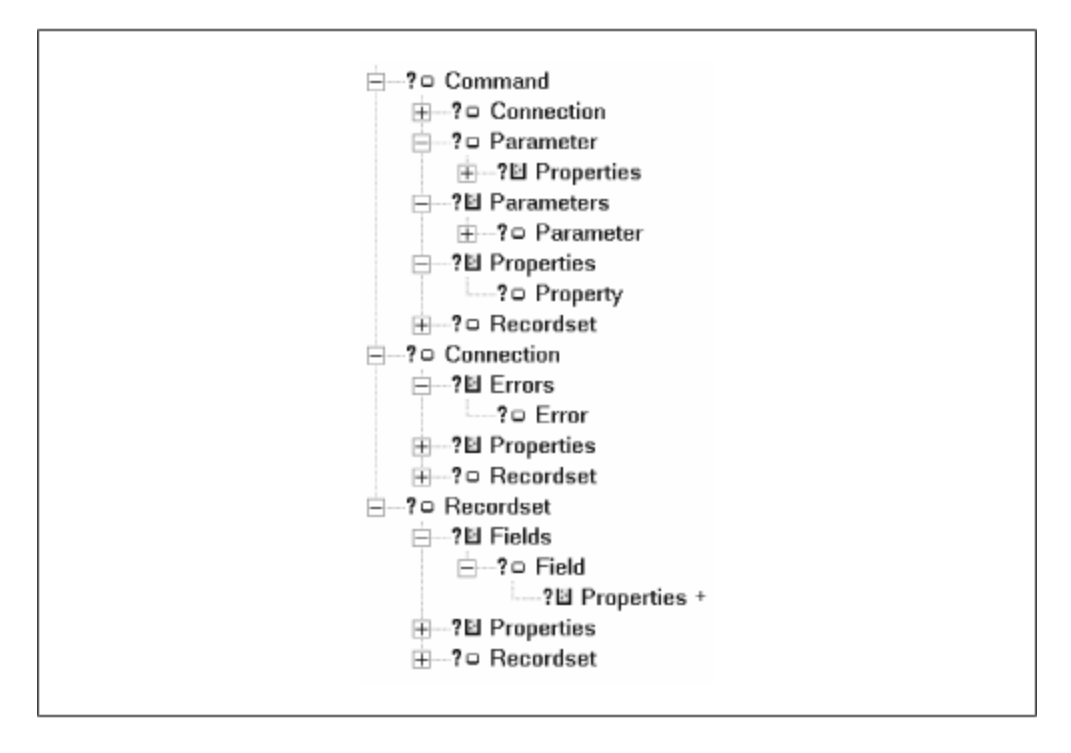

Our plan is to take a look at the Command, Connection, Field, Property, and Recordset objects, along with their properties and methods. (We will also touch lightly upon the Parameter object.)

It is important to emphasize that some features (objects, properties, or methods) of the ADO object model may not be implemented (or implemented fully) by a particular data provider. This is in contrast to the DAO object model, where the entire model is implemented. This is important enough to bear repeating:

### *To a large extent, it is up to a data provider to decide which features of the ADO object model to support.*

There are potentially four ways in which to determine whether a particular feature is supported by a particular data provider:

- Check the documentation for the data provider (if you can find it).
- Use the Supports method of the Recordset object to determine whether certain features are supported (but this only applies to the Recordset object).
- Use dynamic properties, discussed later.
- Experiment. If you get the error message shown in Figure 17.4, then you know that the operation that caused the message is not supported!

### *Figure 17.4. An "operation not supported" message*

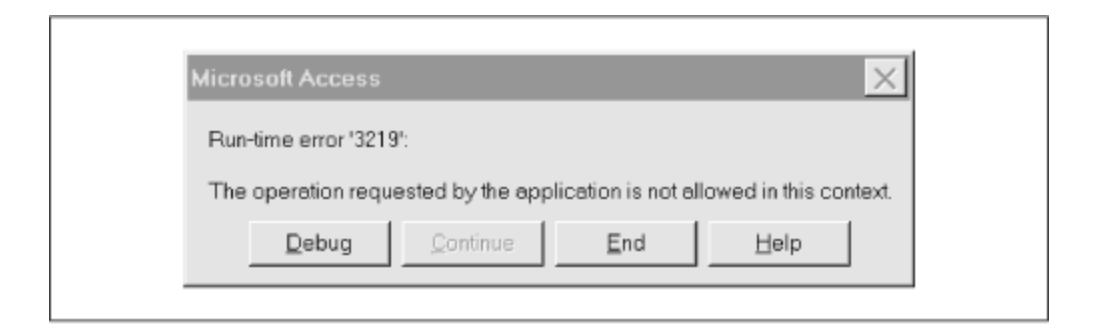

Note that we will discuss most of the properties and methods in the ADO object model, with the primary exception of those that relate to batch processing or transaction processing.

For the record, *batch* processing refers to sending multiple commands at one time. When communication between consumer and provider takes place over a network, this can save considerable time. *Transaction processing* refers to the grouping of multiple operations into a single transaction. At the end of the transaction, the programmer can commit the operations or rollback the data source to its state prior to any of the operations in the transaction. One use for this is in updating related tables (as in transferring money from one table to another). If the entire group of operations is not completed successfully, then a rollback is probably desirable.

### **17.4.1 The Three-Pronged Approach to Data Manipulation**

As far as data manipulation is concerned (as opposed to data definition), the main purpose of ADO is to create a recordset that provides access to the data. As is indicated by the object model in Figure 17.3, there are three ways to obtain a Recordset object. The three methods are:

- Create a Recordset object directly and use its Open method, as in:
- Dim rs As ADODB.Recordset
- Set rs = New ADODB. Recordset

```
rs.Open ...
```
•

- Create a Connection object and use its Execute method to return a recordset, as in:
- Dim cn As ADODB.Connection
- Dim rs As ADODB.Recordset
- • cn.Provider = ...
- cn.ConnectionString = ...
- cn.Open
- - Set  $rs = cn.Fxecute(...)$
- Create a Command object:
- Dim cmd As ADODB.Command

```
• Dim rs As ADODB.Recordset
•
• Set cmd = New ADODB.Command
• Set cmd.ActiveConnection = ...
• cmd.CommandText = ...
•
  Set rs = cmd.Execute
```
Note that we will tend to qualify all ADO objects with the prefix ADODB. This will help distinguish between ADO objects and DAO objects of the same name. In fact, the line:

Dim rs As Recordset

will be interpreted by VBA as either an ADO or a DAO recordset depending on which of the references to the corresponding object library has higher priority in the References dialog box (under the Tools menu). Since it is a dangerous practice to rely on this priority (which can easily differ from system to system), it is best to always qualify:

```
Dim rs1 As ADODB.Recordset
Dim rs2 As DAO.Recordset
```
The RecordsetExample procedure shown in Example 17.1 illustrates each of the previous approaches to creating a recordset. Note, however, that only the first method (using the Open method of the Recordset object) allows us to set various recordset options. The other methods create read-only, forward-only recordsets. We will discuss this issue in detail at the appropriate time.

*Example 17.1. Three Methods of Creating a Recordset Object* 

```
Sub RecordsetExample()
' Creating recordsets in different ways
Dim rs As ADODB.Recordset
Dim cn As ADODB.Connection
' Set up connection
Set cn = New ADODB.Connection
cn.Provider = "Microsoft Jet 3.51 OLE DB Provider"
cn.ConnectionString = "Data Source=D:\BkAccessII\AccessCode.mdb"
cn.Open
' -----------------------------
' Use rs.Open with table (or SQL)
' This is the most flexible method
' -----------------------------
Set rs = New ADODB.Recordset
rs.Open "Names", cn, adOpenDynamic, adLockReadOnly, adCmdTable
rs.MoveFirst
Debug.Print "Use rs.Open: "
```

```
Debug.Print "ActiveConnection: " & rs.ActiveConnection
Debug.Print "Source: " & rs.Source
rs.Close
' -----------------------------
' Use cn.Execute
' Always a read-only, forward only cursor
' -----------------------------
Set rs = cn.Execute("SELECT * FROM Names")
rs.MoveFirst
Debug.Print
Debug.Print "Use cn.Execute: "
Debug.Print "ActiveConnection: " & rs.ActiveConnection
Debug.Print "Source: " & rs.Source
rs.Close
' -----------------------------
' Use Command object
' Always a read-only, forward only cursor
' -----------------------------
Dim cmd As ADODB.Command
Set cmd = New ADODB.Command
Set cmd.ActiveConnection = cn
cmd.CommandText = "SELECT * FROM Names"
Set rs = cmd.Execute
rs.MoveFirst
Debug.Print
Debug.Print "Use Command object: "
Debug.Print "ActiveConnection: " & rs.ActiveConnection
Debug.Print "Source: " & rs.Source
rs.Close
cn.Close
End Sub
```
For future reference, let us note the output from the Debug.Print statements in Example 17.1. In each case, the *ActiveConnection* property of the recordset is the same. I have broken the string into multiple lines to aid readability:

```
Provider=Microsoft.Jet.OLEDB.3.51;
Persist Security Info=False;
User ID=Admin;
Data Source=D:\BkAccessII\AccessCode.mdb;
Mode=Share Deny None;
Extended Properties=";
COUNTRY=0;
CP=1252;
LANGID=0x0409";
Locale Identifier=1033;
Jet OLEDB:System database="";
Jet OLEDB:Registry Path="";
Jet OLEDB:Database Password="";
Jet OLEDB:Global Partial Bulk Ops=2
```
As we will see when we discuss connection strings in more detail later in the chapter, this after-the-fact approach is one of the best (read: *only*) ways to actually see what a complete connection string looks like.

As for the *Source* property, here is the output:

Use rs.Open with table: Source: select \* from Names Use cn.Execute: Source: SELECT \* FROM Names Use Command object: Source: SELECT \* FROM Names

We will refer to this output when we discuss the *Source* property.

Let us now take a look at the various objects in the ADO object model. Our intention is not to be comprehensive, but to cover the main objects and their main properties and methods. After looking at the ADO model, we will look at several examples of connecting to a variety of data sources.

### **17.4.2 The Connection Object**

The *Connection* object represents a connection to a data store, through a data provider.

#### *17.4.2.1 Properties of the Connection object*

The main properties of the Connection object are:

#### CommandTimeout

Sets the length of time to wait for a response to a command from the data source before issuing a timeout error message.

#### **ConnectionString**

Holds the information needed to make the connection. This may include the name of the data provider, the name of the data source, a password, and a user ID. We will discuss connection strings at some length later in the chapter.

#### **ConnectionTimeout**

Sets the length of time to wait for a connection to be made before issuing a timeout error message.

#### **CursorLocation**

A recordset's *cursor* (which is a device used to traverse the recordset and which defines the current recordset) can reside on the client side of the connection or on the server side. Typically, client-side cursors offer more capabilities than serverside, but server-side cursors may be better at reflecting changes to the data source made by other users. Ultimately, the choice of which type of cursor to use depends on the capabilities of the data provider and on the particular needs at the time. We will see examples of using both types of cursors later on.

#### DefaultDatabase

By setting a default database for a particular connection, we can avoid the need to qualify each table name in an SQL statement with the database name.

#### **Errors**

Returns the Errors collection of all Error objects (if any) for the previous command.

#### **Mode**

Specifies the access mode for the connection and can be set to any one of the following:

#### *adModeUnknown*

Permission has not yet been set or cannot be determined. This is the default.

#### *adModeRead*

Read-only permission.

#### *adModeWrite*

Write-only permission.

#### *adModeReadWrite*

Read/write permission.

#### *adModeShareDenyRead*

Prevents other users from opening the connection with read permission.

#### *adModeShareDenyWrite*

Prevents other users from opening the connection with write permission.

#### *adModeShareExclusive*

Prevents other users from opening the connection.

#### *adModeShareDenyNone*

Prevents other users from opening the connection with any permission.

#### Provider

Specifies the data provider. Note that the data provider can alternatively be specified in the ConnectionString property.

#### **State**

This read-only property returns the state of the connection. The possible values are given by the following enum:

```
Enum ObjectStateEnum
      adStateClosed = 0
      adStateOpen = 1
     adStateConnecting = 2
     adStateExecuting = 4
     adStateFetching = 8
End Enum
Version
```
Returns the ADO version number as a string.

#### *17.4.2.2 Methods of the Connection object*

The main methods of the Connection object are:

#### Close

Closes the connection. Its syntax is simply:

cn.Close

#### **Execute**

Executes a command. A command can be a database query, an SQL statement, a stored procedure, or a provider-specific command in text form. We emphasize that the form of command depends on the data provider. For instance, not all data providers support stored procedures or even SQL statements.

Note that some commands return a recordset and some do not. Accordingly, there are two syntaxes for the Execute method:

' Syntax for a non recordset-returning command ConnectionObject.Execute *CommandText*, *RecordsAffected*, *Options* ' Syntax for a recordset-returning command Dim rs As ADODB.Recordset Set  $rs =$ ConnectionObject.Execute(*CommandText*, *RecordsAffected*, *Options*)

We will see several examples of the use of the Execute method. *RecordsAffected* is a Long parameter that we must supply. ADO will fill this variable with the number of records that are affected by the command. The optional Options parameter can assume a variety of va lues indicating how the data provider should interpret the *CommandText* argument. The possible values are:

#### *adCmdText*

*CommandText* is a textual definition of a command.

#### *adCmdTable*

*CommandText* is a table name. The rows of this table should be returned by an SQL query created internally by ADO.

#### *adCmdTableDirect*

*CommandText* is a table name. The provider should return all rows from this table.

#### *adCmdStoredProc*

*CommandText* is the name of a stored procedure.

#### *adCmdUnknown*

The type of command in the *CommandText* argument is not known.

#### *adAsyncExecute*

The command should execute asynchronously. (This means that the command will execute and then fire the *ExecuteComplete* event to signal that it has completed.)

#### *adAsyncFetch*

The remaining rows after the initial quantity specified in the *CacheSize* property should be fetched asynchronously.

#### **Open**

Opens a connection; that is, it creates an actual connection to the data provider. Its syntax is:

connection.Open *ConnectionString, UserID, Password, Options*

where all parameters are optional. The *ConnectionString* parameter is the tricky one here. We will discuss connection strings at length later in the chapter. Note that the Connection object has a ConnectionString property that can be used to set the connection string as well. However, the *ConnectionString* parameter will override any setting of the ConnectionString property.

Microsoft warns that we should not pass UserID and password values in *both* the ConnectionString property and the *ConnectionString* parameter of the Open method, for this may lead to unpredictable results. (And here I thought that computers did not produce unpredictable results.)

Note that it is important to close a connection using the Close method when the connection is no longer required. However, closing the connection does not remove the Connection object from memory, so its properties may still be accessed or altered. In order to remove the Connection object from memory, we must set the variable that references the Connection object to Nothing.

The *Options* parameter can assume one of the following values:

#### *adConnectUnspecified*

The default value. Opens the connection synchronously. Code execution pauses until the connection is made.

#### *adAsyncConnect*

Opens the connection asynchronously. The ConnectComplete event is fired when the connection is complete.

#### **OpenSchema**

Gets database information from the data provider. The simplest syntax for this method is:

ConnectionObject.OpenSchema(*QueryType*)

where *QueryType* can be one of several constants specifying the type of information to retrieve. The method returns a Recordset object with the requested data.

For instance, the following code lists the tables in a Jet database:

```
' Get list of tables
Set rs = cn.OpenSchema(adSchemaTables)
Do While Not rs.EOF
    Debug.Print rs!TABLE_NAME & " Type: " & rs!TABLE_TYPE
    rs.MoveNext
Loop
```
### **17.4.3 The Recordset Object**

A Recordset object represents a recordset. To quote the documentation, "When you use ADO, you manipulate data almost entirely using Recordset objects."

Recordsets are created using the Open method with code such as:

```
Dim rs As ADODB.Recordset
Set rs = New ADODB.Recordset
rs.CursorType = adOpenDynamic
rs.CursorLocation = adUseServer
rs.Open "SELECT * FROM Names", cn
```
As we have seen, a Recordset object may also be created using the Execute method of the Connection object or the Command object.

Let us reiterate that even though the raw data in a particular data store (such as a text file or mail store) may not have the appearance of a traditional table with rows and columns, all ADO recordsets are structured with rows (records) and columns (fields). In fact, that is the primary purpose of ADO—to give all forms of raw data a table-like format.

#### *17.4.3.1 Cursors*

A recordset *cursor* is a device that is used to traverse the records (or rows) in a recordset. Recordsets (and their cursors) can reside on the *client side* of the connection or on the *server side*. Although we will not discuss remote connections, that is, connections over a network, in this introduction to ADO, the terminology is still valid. For instance, if we connect to a local Excel spreadsheet using the OLE DB provider for ODBC, then the dividing line between client and server is still the connection, even though both "sides" of this connection are on the same computer.

The cursor location is set using the CursorLocation property of the Recordset object; its value can be adUseClient or adUseServer.

ADO also supports four types of cursors, determined by the setting of the CursorType property:

#### Dynamic cursor (*CursorType* = adOpenDynamic )

This type of cursor is automatically updated to show additions, deletions, and edits to the recordset made by other users. It also permits all forms of movement through the recordset that do not use bookmarks, as well as those that do use bookmarks if the provider supports bookmarks. (Note, however, that the provider must support bookmarks or backward cursor movement in order to use the MovePrevious method.)

#### Keyset cursor (*CursorType* = adOpenKeyset )

This type of cursor is similar to a dynamic cursor, except that it does not show records that have been added by other users, nor does it allow access to records that have been deleted by other users. However, edits by other users are visible. Keyset cursors must support bookmarks and therefore allow all forms of movement through the recordset.

#### Static cursor (*CursorType* = adOpenStatic)

This type of cursor provides a *static copy* of a set of records. This is like a snapshot DAO recordset. Static cursors are used to find data or to generate reports. They must support bookmarks and therefore allow all forms of recordset movement. However, additions, deletions, and edits by other users are not visible. Note that all client-side cursors are static cursors. Even if we specify a different type of cursor for a client-side cursor, ADO will open a static cursor instead.

#### Forward-only cursor (*CursorType* = adOpenForwardOnly )

This type of cursor behaves identically to a dynamic cursor except that it permits only forward scrolling. This is the analog of supplying the dbForwardOnly constant as an argument to the DAO OpenRecordset method. As with forwardonly DAO recordsets, forward-only cursors perform more efficiently when we need to make only a single pass through the recordset.

#### *17.4.3.2 LockType*

The LockType property is a key property for recordsets. This property indicates the type of lock that is placed on the records during editing. It can be one of the following values:

#### adLockReadOnly

Records are read-only. Note that this is the default value, which means that if we want to do any editing, we must set this property to another value.

#### adLockPessimistic

In this case, the data provider ensures successful editing of records, usually by locking records at the data source as soon as the Edit method is called. This is termed pessimistic locking. It occurs on a record-by-record basis.

#### adLockOptimistic

In this case, the provider locks records only when the Update method is called. This is termed optimistic locking. It occurs on a record-by-record basis.

#### adLockBatchOptimistic

Optimistic batch updates. This is required for batch update mode.

We emphasize that adLockReadOnly is the default value, which means that if we want to do any editing, we must set this property to another value.

#### *17.4.3.3 Properties of the Recordset object*

The main properties of the Recordset object are described below.

#### AbsolutePage, PageCount, and PageSize

To help the user page through the data in a recordset (especially when that data is intended to be displayed on the Web), ADO allows us to group the data into *logical pages*. (The page count starts at 1, by the way.) The PageSize property is used to specify the number of records per page (the default is 10 records per page).

The PageCount property returns the number of pages in the recordset. If a data provider does not support pages, it will indicate this by always returning a PageCount value of –1.

The AbsolutePage property is used to either set the current record at the beginning of a page, or to return the page number of the current record. The return value of AbsolutePage may be a page number or one of the following values:

#### adPosUnknown

Indicates that the current position is unknown, the recordset is empty, or the data provider does not support pages.

#### adPosBOF

Indicates that the current record pointer is pointed at BOF (BOF is True).

#### adPosEOF

Indicates that the current record pointer is pointed at EOF (EOF is True).

#### **AbsolutePosition**

This property works like the corresponding DAO property; namely, it provides the ordinal position of the current record in the recordset (the first position is position 1). As with DAO, however, the AbsolutePosition property can change when another record is deleted or if the recordset is refreshed. Thus, we cannot rely on the value of AbsolutePosition to return to a given record at a later time. To mark a record for later retrieval, we should use bookmarks.

#### **ActiveConnection**

The ActiveConnection property of a recordset returns the connection string for the corresponding connection. If there is no active connection, it returns Nothing. For instance, in the code:

Dim rs As New ADODB.Recordset Debug.Print rs.ActiveConnection Debug.Print rs.ActiveConnection Is Nothing

the second line will produce a runtime error, whereas the third line will return True.

Thus, if the recordset  $rs$  is associated with the connection  $cn$ , then the following values are the same:

```
cn.ConnectionString
rs.ActiveConnection
```
For an open recordset, this property is read-only (as you would expect). However, for a closed recordset, we can set the ActiveConnection property to a valid connection string and ADO will open the connection for us automatically. Setting the property to Nothing will disconnect the recordset from any provider.

Note that the ActiveConnection property can be set to either a string that specifies the connection or to a valid Connection object variable name.

We will have much more to say about connection strings later in the chapter. For now, we refer the reader to the *RecordsetExample* subroutine in Example 17.1 for an example of the ActiveConnection property. As mentioned earlier, querying the ActiveConnection property is one of the best ways to get the full syntax of a connection string for a data provider. Needing to resort to this technique is a reflection on the poor quality of the documentation for OLE DB data providers, especially when it comes to connect strings.

#### BOF and EOF

As with DAO, these Boolean properties indicate whether the current record pointer lies before the first record (BOF is True) or after the last record (EOF is True). In either case, there is no current record.

#### **Bookmark**

Each record in an ADO recordset has a bookmark associated with it. (A bookmark has Variant data type.) We can retrieve this bookmark and store it in a variable with code such as:

```
bk = rs.Bookmark
```
We can then return to this record at any time by writing:

rs.Bookmark = bk **CacheSize** 

Specifies the number of records that will be placed in the client-side memory buffer at one time. Put another way, it is the number of records that are fetched from the data store at one time.

#### **CursorLocation**

As discussed earlier, this property specifies the location of the cursor: client-side or server-side.

#### **CursorType**

As discussed earlier, this property specifies the type of cursor: dynamic, keyset, static, or forward-only.

#### **EditMode**

Like DAO, ADO uses a temporary editing buffer for the current record. The EditMode property indicates the current status of the data in this buffer. Its possible values are:

#### adEditNone

Indicates that no editing operation is in progress.

#### adEditInProgress

Indicates that the data in the current record buffer has been modified but has not yet been saved.

#### adEditAdd

Indicates that the AddNew method has been invoked, and the new data in the current record buffer has not yet been saved.

#### adEditDelete

Indicates that the current record has been deleted.

#### **Fields**

Returns the *Fields* collection for the given recordset. We will discuss Field objects later in the chapter.

#### **Filter**

Filters the current recordset by restricting the records that are visible. Thus, for instance, after executing the code:

rs.Filter = "Lastname = 'Smith' OR FirstName Like 'A\*'"

the recordset referenced by  $rs$  is filtered so that we have access only to those records that meet the filter condition. We can release the filter by writing:

```
rs.Filter = ""
```
Note that after setting a filter, the current record pointer is moved to the first record that fits the filter criteria. Note also that Microsoft warns that it is preferable to define and open a new recordset on the data source than to make extensive use of filters.

#### LockType

This property, discussed earlier, indicates the type of lock that is placed on the records during editing.

#### **MaxRecords**

Limits the number of records returned by a query. The default value of  $\theta$  indicates that all matching records should be returned. This property is read-only for an open recordset.

#### **RecordCount**

Indicates the number of records in an open recordset. The property returns -1 when ADO cannot determine the number.

Note that if the recordset supports either approximate positioning or bookmarks (as indicated, for example, by the Supports method discussed later), then the RecordCount value is always correct regardless of whether the recordset has been fully populated by using the MoveLast method. Thus, if neither positioning nor bookmarks are supported, the only way to make sure that the RecordCount property is accurate is to fully populate the recordset, which may place a significant drain on resources because all records in the recordset will need to be retrieved from the data source.

#### **Source**

This Variant property gives the source of the data for the recordset. It is read-only when the recordset is open. It can be set to a valid Command object variable name, an SQL statement, a table name, or a stored procedure call. (As always with ADO, this depends on the level of support from the data provider.) See the *RecordsetExample* subroutine in Example 17.1 for examples of the Source property.

#### **State**

This read-only property returns the state of the recordset. The possible values are given by the following enum :

```
Enum ObjectStateEnum
     adStateClosed = 0
     adStateOpen = 1
     adStateConnecting = 2
      adStateExecuting = 4
     adStateFetching = 8
End Enum
```
#### *17.4.3.4 Methods of the Recordset object*

The main methods of the Recordset object are described in this section.

#### AddNew

Adds new records to a recordset, provided that the data provider and the current cursor type support this feature, of course. The general syntax is:

recordset.AddNew *Fields, Values*

where *Fields* is an optional single field name or an array of field names and the optional *Values* is the corresponding value (for a single field) or value array (for a field array) to assign to the fields in the new record. For instance, the code:

rs.AddNew Array(LastName, FirstName), Array("Einstein", "Albert")

adds a new record with values LastName = "Einstein" and FirstName = "Albert".

#### **Clone**

Creates a new Recordset object that is a duplicate of the Recordset object to which it is applied. It is important to note, however, that a cloned Recordset object is not entirely independent of its parent. Here is what the documentation says about cloned recordsets:

Changes made to one Recordset object are visible in all of its clones regardless of cursor type. However, after you execute Requery on the original Recordset, the clones will no longer be synchronized to the original.

Closing the original Recordset does not close its copies; closing a copy does not close the original or any of the other copies.

You can only clone a Recordset object that supports bookmarks. Bookmark values are interchangeable; that is, a bookmark reference from one Recordset object refers to the same record in any of its clones.

#### **Close**

Closes the recordset.

#### **Delete**

Deletes one or more records. Its syntax is:

rs.Delete AffectRecords

where *AffectRecords* is one of the following constants:

#### adAffectCurrent

Deletes the current record.

#### adAffectGroup

Causes all records that match the current filter only to be deleted.

#### adAffectAll

Deletes all records.

#### adAffectAllChapters

Deletes all chapter records.

#### **GetRows**

This method retrieves multiple records into an array. The syntax is:

array = recordset.GetRows(*Rows, Start, Fields*)

*Rows* is an optional Long parameter that specifies the number of rows to retrieve. Its default is adGetRowsRest, indicating that the method should retrieve all of the remaining records in the recordset. The optional *Start* parameter specifies the starting row to retrieve. It should be either a bookmark or one of the values: adBookmarkCurrent (start at the current record; this is the default), adBookmarkFirst (start at the first record), or adBookmarkLast (start at the last record). Finally, *Fields* can be a single field name (or ordinal position) or an array of field names (or ordinal positions). If the *Fields* parameter is not missing, only those fields will be returned; otherwise all fields will be returned.

Note that the DAO version of the GetRows method has a different syntax.

Here are some things to keep in mind concerning the GetRows method:

- The first subscript in the array identifies the field and the second identifies the record. This is counterintuitive.
- The lower bound on the returned array is 0, whereas the upper bound is one less than the number of records actually returned. Thus, if we specify more rows than are returned, the upper bound provides a way to get the number of rows actually returned. (Use the VBA *UBound* function to get the upper bound and add 1 to get the number of records returned.)
- After a call to GetRows, the current record is the next unread record, or EOF if there are no more records. Thus, subsequent calls to GetRows can be made without specifying the *Start* parameter.

#### Move, MoveFirst, MoveLast, MoveNext, MovePrevious

These methods are used to move the current record pointer.

The Move method has the syntax:

recordset.Move *NumRecords, Start*

where *NumRecords* is a Long specifying the number of records to move the current record pointer relative to *Start*, which is either a bookmark or one of the values adBookmarkCurrent, adBookmarkFirst, or adBookmarkLast.

According to the documentation, "the Move method is supported on all Recordset objects." Of course, exactly what this means is unclear. Does it refer to all types of recordsets for a provider that supports the Move method or does it mean that all providers must support this method?

If you are experiencing performance problems with Move, you might want to consider whether the CacheSize setting is causing too many retrievals. It may be possible to improve performance by setting the CacheSize value to a larger number. This is a tradeoff between performance and memory usage (as always).

Note that if the Recordset object to which we apply the Move method is forwardonly, we can still pass a *NumRecords* value that is less than zero, provided that the destination is within the current set of cached records. If not, an error will occur. On the other hand, a call to MovePrevious will generate an error even if the resulting move lies within the currently cached group of records.

The MoveFirst, MoveLast, MoveNext, and MovePrevious methods work similarly to those methods in DAO. Note, however, that the Recordset object must support bookmarks or backward cursor movement in order to use the MovePrevious method. Otherwise, the method will generate an error. On the other hand, the MoveFirst method will work on a forward-only recordset, but it may cause the provider to re-execute the command that retrieved the Recordset object in the first place.

#### **NextRecordset**

It is possible to set up a *compound command* that contains several individual commands. For instance, the statement:

SELECT \* FROM table1;SELECT \* FROM table2

consists of two separate SQL statements. If we execute this command using the Execute method, ADO will execute and retrieve only the first SQL statement. To execute the second command and get the corresponding recordset, we use the NextRecordset method. For more on this, we refer the reader to the ADO documentation.

#### **Open**

The Open method opens a recordset. The full syntax is:

recordset.Open *Source*, *ActiveConnection*, *CursorType*, *LockType*, *Options*

As with the Connection object, the parameters are optional and can be specified separately using properties of the Recordset object.

The *Source* parameter specifies the data source. Setting this parameter will override the setting of the *Source* property (if any). The parameter can be set to a Variant that identifies a valid Command object variable name, or to an SQL statement, a table name, or a stored procedure call (if supported by the data provider, as usual).

Setting the *ActiveConnection* parameter will override the current value of the ActiveConnection property (if any). The setting can be the name of a valid Connection object variable, or a string that describes the connection. This will cause ADO to establish (open) the connection.

For a discussion of the *CursorType* and *LockType* parameters, see the Cursors and LockType sections in the discussion of the Recordset Object earlier in this chapter. Note that if we set either of these parameters, the setting will also be made automatically in the corresponding property value.

The *Options* parameter is used when *Source* is a string (not a Command object) to identify the type of the *Source* argument. It can be one of the following values:

#### *adCmdText*

Treats the *Source* argument as a text string that describes a command.

#### *adCmdTable*

Treats the *Source* argument as a table name. ADO should generate an SQL query to return the table rows.

#### *adCmdTableDirect*

Treats the *Source* argument as a table name and returns all rows.

#### *adCmdFile*

Returns a recordset from the file named by *Source*.

#### *adCmdStoredProc*

Treats the *Source* argument as the name of a stored procedure.

#### *adCmdUnknown*

The *Source* argument type is unknown.

These values can be combined with values that relate to asynchronous fetching of records:

#### *adAsyncExecute*

The *Source* should be executed asynchronously. A FetchComplete event will fire when the operation is complete.

#### *adAsyncFetch*

The initial quantity specified in the Initial Fetch Size property is fetched, any remaining rows are fetched asynchronously. If a required row has not yet been fetched, further code execution is blocked (halted) until the requested row becomes available.

#### *adAsyncFetchNonBlocking*

Similar to adAsynchFetch, except that further code execution is never blocked. If the requested row has not been fetched, the current row automatically moves to the end of the file.

It is important to close a recordset using the Close method when the recordset is no longer required. However, closing the recordset does not remove the Recordset object from memory, so its properties may still be accessed or altered. In order to remove the Recordset object from memory, we must set the recordset variable that references the object to Nothing.

#### **Requery**

Updates the recordset by requerying the data source.

#### Resync

Resynchronizes the recordset with the underlying data. It differs from the *Requery* method in that it does not re-execute the original query that produced the recordset. Hence, it will cause any changes to existing records to be visible, but it will not show any new records.

#### **Supports**

Gets information on what features are supported for recordsets of the specified type by the data provider. The syntax is:

boolean = recordset.Supports(*CursorOptions*)

The return value is True if the feature described by *CursorOptions* is supported and False otherwise.

Here is a list of the possible values for *CursorOptions*:

#### *adAddNew*

The AddNew method is supported.

#### *adApproxPosition*

The AbsolutePosition and AbsolutePage methods are supported.

#### *adBookmark*

The Bookmark property is supported.

#### *adDelete*

The Delete method is supported.

#### *adHoldRecords*

With respect to transaction processing, we can retrieve more records or change the next retrieve position without committing all pending changes.

#### *adMovePrevious*

The MovePrevious method is supported. Also, Move and GetRows can be used to move the current record pointer backwards without requiring the use of bookmarks.

#### *adResync*

The Resync method is supported.

#### *adUpdate*

The Update method is supported.

#### *adUpdateBatch*

Batch updating is supported.

#### *adSeek*

The Seek method is available.

#### *adIndex*

The Index property with which to name an index is available (ADO 2.1 only).
To illustrate, the *SupportsExample* procedure in Example 17.2 compares static and dynamic cursors for a Jet connection.

#### *Example 17.2. The SupportsExample Procedure*

```
Sub SupportsExample()
' Compares support options for static and dynamic cursors
Dim rs As ADODB.Recordset
Dim cn As ADODB.Connection
Dim lRecordsAffected As Long
' Set up connection
Set cn = New ADODB.Connection
cn.Provider = "Microsoft Jet 3.51 OLE DB Provider"
cn.ConnectionString = "Data Source=D:\BkAccessII\AccessCode.mdb"
cn.Open
Set rs = New ADODB.Recordset
  ' --------------------
' Check support options for server-side static cursor
rs.CursorLocation = adUseServer
rs.Open "SELECT * FROM Names", cn, adOpenStatic, adLockOptimistic
' Get recordset support
Debug.Print
Debug.Print "Server-Side Static Recordset:"
Debug.Print "adAddNew: " & rs.Supports(adAddNew)
Debug.Print "adBookmark: " & rs.Supports(adBookmark)
Debug.Print "adDelete: " & rs.Supports(adDelete)
Debug.Print "adFind: " & rs.Supports(adFind)
Debug.Print "adUpdate: " & rs.Supports(adUpdate)
Debug.Print "adMovePrevious: " & rs.Supports(adMovePrevious)
rs.Close
' --------------------
' Check support options for server-side dynamic cursor
rs.CursorLocation = adUseServer
rs.Open "SELECT * FROM Names", cn, adOpenDynamic, 
adLockOptimistic
' Get recordset support
Debug.Print
Debug.Print "Server-Side Dynamic Recordset:"
Debug.Print "adAddNew: " & rs.Supports(adAddNew)
Debug.Print "adBookmark: " & rs.Supports(adBookmark)
Debug.Print "adDelete: " & rs.Supports(adDelete)
Debug.Print "adFind: " & rs.Supports(adFind)
Debug.Print "adUpdate: " & rs.Supports(adUpdate)
Debug.Print "adMovePrevious: " & rs.Supports(adMovePrevious)
rs.Close
cn.Close
```
#### End Sub

The output is:

```
Server-Side Static Recordset:
adAddNew: True
adBookmark: True
adDelete: True
adFind: True
adUpdate: True
adMovePrevious: True
Server-Side Dynamic Recordset:
adAddNew: True
adBookmark: False
adDelete: True
adFind: True
adUpdate: True
adMovePrevious: True
```
Thus, we can see that static cursors support bookmarks, whereas dynamic cursors do not.

### **Update**

Updates the current record after editing. The method can be used to set values as well, since its general syntax is:

recordset.Update *Fields*, *Values*

where *Fields* is a single field name or an array of field names and *Values* are the corresponding values to assign to the fields in the record. For instance, the code:

rs.Update Array(LastName, FirstName), Array("Einstein", "Albert")

```
updates the record by setting LastName = "Einstein" and FirstName = "
Albert".
```
# **17.4.4 The Command Object**

A Command object represents a definition of a command that may be executed by a data provider. We have seen an example (the *RecordsetExample* subroutine in Example 17.1) of how a Command object can be used to create a recordset. The *RecordsetExample* procedure also demonstrates that a Command object is not always required in order to execute a command. However, a Command object is required when we want to execute the same command more than once. Also, a Command object is needed to pass parameters to a query.

#### *17.4.4.1 Command objects and connections*

The ActiveConnection property is used to specify the connection over which the command will pass. The ActiveConnection property can be set to either a text string that describes the connection or to a Connection object variable that refers to a valid connection.

It is important to note that if we want to assign a single connection to multiple commands (at different times), a connection object variable should be used. For if we use a text string, ADO will create a new connection object for each command, even if the connection string is the same.

Setting the ActiveConnection property to Nothing disassociates the Command object from the current connection and causes the data provider to release any associated resources on the data source. This may or may not be required, depending on the data provider, before associating a new Connection object to the command.

## *17.4.4.2 Properties of the Command object*

Let us discuss the main properties of the Command object.

### *ActiveConnection*

Sets the connection over which the command will be sent. As discussed earlier, it can be a text string (a connection string) or a Connection object variable.

#### *CommandText*

Sets (or retrieves) the actual command. This is usually an SQL statement, but it can be any string that is recognized as a command by the data provider (such as a stored procedure call). According to the documentation, some data providers may alter the text of a command string. We can view any changes by examining the value of the CommandText property.

## *CommandTimeout*

Sets or returns the length of time to wait for the command to execute before displaying a timeout error. The default is 30 seconds.

## *CommandType*

Sets the type of command; it has the same values as the *Options* parameter in the Open method of the Recordset object:

#### *adCmdText*

A text string that describes a command.

## *adCmdTable*

A table name whose records are returned by generating an internal SQL query.

### *adCmdTableDirect*

A table name whose records are returned.

#### *adCmdFile*

The name of a file containing a recordset.

### *adCmdStoredProc*

The name of a stored procedure.

### *adExecuteNoRecords*

CommandText is a command or stored procedure that does not return rows. This value is always combined with either adCmdText or adCmdStoredProc.

### *adCmdUnknown*

Unknown type.

### *Name*

This property can be used to assign a name to a command.

#### *Parameters*

Returns a Parameters collection, which contains the parameters that are required by the command (if any). We will not discuss parameterized queries for ADO in this book.

#### *Prepared*

If we set the Prepared property to True, the data provider will compile the command specified in the CommandText property, assuming that it supports this feature. This may slow execution the first time that the command is executed. However, subsequent executions of the same command should proceed more quickly. Note that if the data provider does not support command compilation, it may return an error as soon as this property is set to True, or it may simply ignore the request to prepare the command and set the Prepared property to False.

## *17.4.4.3 Methods of the Command object*

Let us discuss the main methods of the Command object.

### CreateParameter

Creates a Parameter object. A Parameter object represents a parameter that is associated with a parameterized query. We will not discuss parameterized queries for ADO in this book.

#### **Execute**

Executes the command represented by the Command object. As with the Execute method of the Connection object, there are two possible syntaxes based on whether or not the command returns a recordset:

```
' Syntax for a non recordset-returning command
CommandObject.Execute RecordsAffected, Parameters, Options
' Syntax for a recordset-returning command
Dim rs As ADODB.Recordset
Set rs = CommandObject.Execute(RecordsAffected, Parameters, 
Options )
```
Note that all parameters are optional.

The *RecordsAffected* parameter is a Long that returns the number of records affected by the command. The *Parameters* parameter is a Variant array of parameters that may be required by the SQL statement (if any). The values in this array will override any parameter values set through the Parameters property. (The order of parameters in the array is the order in which the parameters are passed.)

Finally, the *Options* parameter is equivalent to the CommandType property (and has the same possible values).

## **17.4.5 The Property Object and Dynamic Properties**

The ADO objects:

```
Recordset 
Parameter 
Field 
Connection
Command
```
each have a Properties property that returns a Properties collection. This collection contains a Property object for each *dynamic property* of the object.

ADO objects can have two types of properties: *built-in* and *dynamic*. Built-in properties are the familiar properties implemented by ADO itself. These are the properties that we have been discussing up to now. Note that the Properties collection does not contain Property objects for built-in properties.

On the other hand, *dynamic* properties are defined by the data provider and are thus specific to a particular data provider. There is one Property object in the Properties collection for each dynamic property, and this Properties collection provides the only method for referencing a dynamic property, as in:

Object.Properties(*PropertyName*)

or:

Object.Properties(*PropertyIndex*)

Dynamic properties have four built-in properties of their own:

### Name

Identifies the property, as in the previous code.

## Type

An integer that specifies the data type of the property. It can be one of the values in Table 17.2.

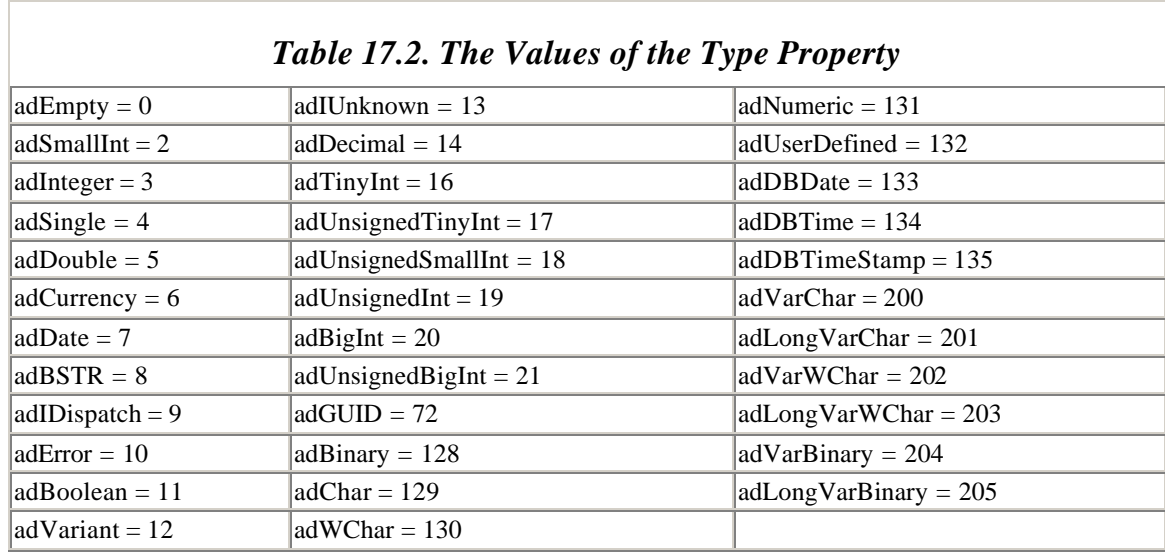

Note also that the *Type* property can be set to a disjunction (ORing) of one of the constants in Table 17.2 and one of the following values:

#### *adArray*

Indicates that the *Type* value is an array of values.

### *adByRef*

Indicates that the *Type* value is a pointer to a value.

#### *adVector*

Indicates that the *Type* value is a DBVECTOR structure, as defined by OLE DB. This structure contains a count of elements and a pointer to data of type DBTYPE\_VECTOR. For more on this, see the ADO documentation.

For example, the value:

adInteger OR adArray

represents an array of integers.

#### Value

A Variant containing the value of the dynamic property.

#### **Attributes**

A Long that describes attributes of the property. It can be a sum of one or more of the following values:

### *adPropNotSupported*

The property is not supported by the data provider.

#### *adPropRequired*

The user must specify a value for this property before the data source is initialized.

### *adPropOptional*

The property is optional.

*adPropRead*

The property can be read.

## *adPropWrite*

The property can be set.

To illustrate, consider the PropertiesExample procedure shown in Example 17.3.

*Example 17.3. The PropertiesExample Procedure* 

```
Sub PropertiesExample()
Dim rs As ADODB.Recordset
Dim cn As ADODB.Connection
Dim prop As ADODB.Property
' Set up connection
Set cn = New ADODB.Connection
cn.Provider = "Microsoft Jet 3.51 OLE DB Provider"
cn.ConnectionString = "Data Source=d:\BkAccessII\AccessCode.mdb"
cn.Open
' Open recordset
Set rs = New ADODB.Recordset
rs.Open "Names", cn, adOpenDynamic, adLockReadOnly, adCmdTable
For Each prop In rs.Properties
    Debug.Print prop.Name
Next
rs.Close
cn.Close
End Sub
```
This procedure prints a list of dynamic property names for a Jet recordset. The rather impressive output is:

Preserve on Abort Blocking Storage Objects Use Bookmarks Skip Deleted Bookmarks Bookmark Type Cache Deferred Columns Fetch Backwards Hold Rows Scroll Backwards Column Privileges Preserve on Commit Defer Column Delay Storage Object Updates Immobile Rows Literal Bookmarks Literal Row Identity Maximum Open Rows Maximum Pending Rows Maximum Rows Column Writable Memory Usage

Notification Phases Bookmarks Ordered Others' Inserts Visible Others' Changes Visible Own Inserts Visible Own Changes Visible Quick Restart Reentrant Events Remove Deleted Rows Report Multiple Changes Row Privileges Row Threading Model Objects Transacted Updatability Strong Row Identity IAccessor IColumnsInfo IColumnsRowset IConnectionPointContainer IRowset IRowsetChange IRowsetIdentity IRowsetInfo IRowsetLocate IRowsetResynch IRowsetScroll IRowsetUpdate ISupportErrorInfo ILockBytes ISequentialStream IStorage IStream IRowsetIndex Column Set Notification Row Delete Notification Row First Change Notification Row Insert Notification Row Resynchronization Notification Rowset Release Notification Rowset Fetch Position Change Notification Row Undo Change Notification Row Undo Delete Notification Row Undo Insert Notification Row Update Notification Append-Only Rowset Change Inserted Rows Return Pending Inserts IConvertType Notification Granularity Access Order Lock Mode Jet OLEDB:Partial Bulk Ops Jet OLEDB:Pass Through Query Connect String Jet OLEDB:ODBC Pass-Through Statement Jet OLEDB:Grbit Value Jet OLEDB:Use Grbit Jet OLEDB:3.5 Enable IRowsetIndex

Bookmarkable

Of course, getting documentation on these properties is another matter. Let me know if you find any.

# **17.4.6 The Field Object**

The Field object represents a field (or column) in a recordset. The Fields property of the Recordset object returns the Fields collection of all Field objects for that recordset.

The Field object has but two methods, AppendChunk and GetChunk, which are used with large text or binary fields. We refer the reader to the documentation for more on these methods.

## *17.4.6.1 Properties of the Field object*

Here are the properties of the Field object.

## ActualSize and DefinedSize

The DefinedSize property is used to set the size of a field as it is defined. The ActualSize property returns the size of the actual data stored in that field for the current record. Thus, for example, a String field named FirstName may have DefinedSize 25, but if the actual data in a given record at a particular time is "Albert" then the ActualSize property will return 6.

## **Attributes**

The Attributes property of a Field object can be a sum of the following values. Note that for a Field object, the Attributes property is read-only.

## *adFldMayDefer*

The field is deferred; that is, the field values are not retrieved from the data source when the record is retrieved. Instead, we must explicitly request the values.

## *adFldUpdatable*

The field value is writable.

## *adFldUnknownUpdatable*

The provider cannot determine if we can write to the field.

## *adFldFixed*

The field contains fixed-length data.

### *adFldIsNullable*

The field accepts Null values.

## *adFldMayBeNull*

Null values can be read from the field.

### *adFldLong*

The field is a long binary field. Hence, the AppendChunk and GetChunk methods are available for this field.

### *adFldRowID*

The field contains some type of record ID, such as a record number or unique identifier.

### *adFldRowVersion*

The field contains a time or date stamp used to track updates.

## *adFldCacheDeferred*

The provider caches field values and subsequent reads are done from the cache.

### Name

The name of the field. Note that the Name property is read-only for Field objects.

#### NumericScale and Precision

The read-only NumericScale property is used to return the number of digits to the right of the decimal place that is used to represent numeric values. The read-only Precision property returns the total number of digits used to represent a numeric value. Both are Byte properties.

## Value, UnderlyingValue, and OriginalValue

The Value property sets or returns the value of the field for the current record.

The UnderlyingValue property returns the current field value from the database. This value may be the result of a recent update to the recordset by another transaction, whereas the OriginalValue property returns the original value that

was retrieved from the recordset and thus does not reflect any updates by another transaction.

The UnderlyingValue and OriginalValue properties are read-only. To set a value, we must use the Value property.

Type

Specifies the data type for the field. The possible values are listed earlier in Table 17.1.

# **17.5 Finding OLE DB Providers**

It is clearly important to be able to determine which OLE DB providers are installed on a particular system. The Windows registry contains entries for each installed OLE DB provider. An example is shown in Figure 17.5.

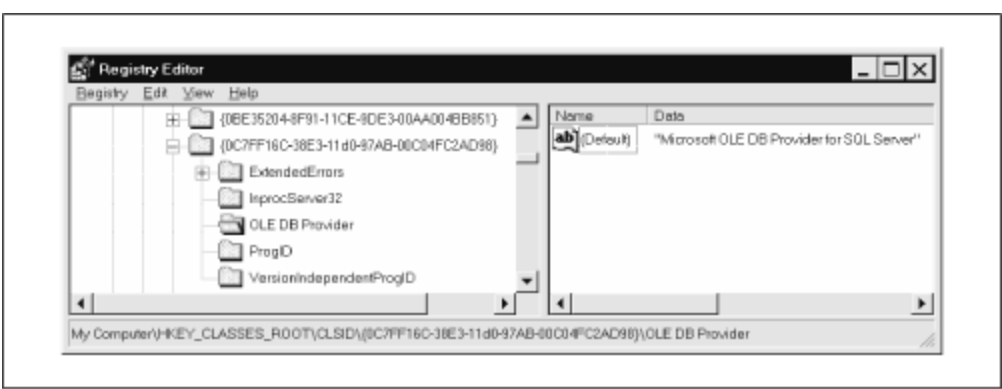

*Figure 17.5. Registry entry for an OLE DB provider*

Unfortunately, Windows does not make it a simple matter to extract this registry information using code. The *ListDPs* procedure shown in Example 17.4 will do the trick. You don't need to worry about all of the coding details related to the registry, but you may want to change some of the code, since it currently just prints the list of data providers to the Immediate window. Also, don't forget to include the code in the declarations section, also shown in Example 17.4.

# *Example 17.4. The ListDPs Procedure*

```
' Declarations for ListDPs
Type FILETIME
      dwLowDateTime As Long
      dwHighDateTime As Long
End Type
Public Const HKEY_CLASSES_ROOT = &H80000000
Public Const ERROR_SUCCESS = 0&
```
Public Const KEY\_QUERY\_VALUE = &H1 Public Const KEY\_ENUMERATE\_SUB\_KEYS = &H8 Public Const KEY\_NOTIFY = &H10 Public Const SYNCHRONIZE = &H100000 Public Const STANDARD RIGHTS READ = &H20000 Public Const KEY\_READ = ((STANDARD\_RIGHTS\_READ Or KEY\_QUERY\_VALUE Or KEY\_ENUMERATE\_SUB\_KEYS Or KEY\_NOTIFY) And (Not SYNCHRONIZE)) Public Const REG\_SZ = 1 Declare Function RegOpenKeyEx Lib "advapi32.dll" Alias \_ "RegOpenKeyExA" (ByVal hKey As Long, ByVal lpSubKey As String, \_ ByVal ulOptions As Long, ByVal samDesired As Long, \_ phkResult As Long) As Long Declare Function RegCloseKey Lib "advapi32.dll" \_ (ByVal hKey As Long) As Long Declare Function RegEnumKeyEx Lib "advapi32.dll" Alias \_ "RegEnumKeyExA" (ByVal hKey As Long, ByVal dwIndex As Long, \_ ByVal lpName As String, lpcbName As Long, \_ ByVal lpReserved As Long, ByVal lpClass As String, \_ lpcbClass As Long, lpftLastWriteTime As FILETIME) As Long Declare Function RegQueryValueEx Lib "advapi32.dll" Alias \_ "RegQueryValueExA" (ByVal hKey As Long, ByVal lpValueName As String, \_ ByVal lpReserved As Long, lpType As Long, lpData As Any,  $\_$  lpcbData As Long) As Long Declare Function RegQueryValueExStr Lib "advapi32.dll" Alias \_ "RegQueryValueExA" (ByVal hKey As Long, ByVal lpValueName As String, \_ ByVal lpReserved As Long, lpType As Long, ByVal lpData As String,  $\_$  lpcbData As Long) As Long Private Sub ListDPs() ' Search the registry for Data Providers Const BUF\_LEN As Long = 2048 Dim lret As Long, lret2 As Long, lret3 As Long Dim hCLSIDKey As Long, hClassKey As Long, hClassSubKey As Long Dim lbufKeyName As Long Dim bufKeyName As String \* BUF\_LEN Dim lbufClassName As Long Dim bufClassName As String \* BUF\_LEN Dim lbufKeyName2 As Long Dim bufKeyName2 As String \* BUF\_LEN Dim lbufClassName2 As Long Dim bufClassName2 As String \* BUF\_LEN Dim lbufValue As Long Dim bufValue As String \* BUF\_LEN Dim ft As FILETIME, ft2 As FILETIME Dim lxKey As Long, lxKey2 As Long

```
Dim lValueType As Long
Dim bProvider As Boolean
Dim sDPs As String
Dim sName As String
' --------------
' Open CLSID key
' --------------
lret = RegOpenKeyEx(HKEY_CLASSES_ROOT, "CLSID", 0, KEY_READ, hCLSIDKey)
If lret <> ERROR_SUCCESS Then
   MsgBox "Cannot open CLSID key", vbCritical
    Exit Sub
End If
lxKey = 0Do
    lbufKeyName = BUF_LEN
   bufKeyName = String(BUF_LEN, Chr$(0))
    lbufClassName = BUF_LEN
    bufClassName = String(BUF_LEN, Chr$(0))
    lret = RegEnumKeyEx(hCLSIDKey, lxKey, bufKeyName, lbufKeyName, _
         0, bufClassName, lbufClassName, ft)
   lxKey = lxKey + 1 DoEvents
    If lret = ERROR_SUCCESS Then
       ' We have a subkey of CLSID (a class key) -
           ' check its subkeys for OLE DB Provider key
       lret2 = RegOpenKeyEx(HKEY_CLASSES_ROOT, "CLSID\" & _
               Left$(bufKeyName, lbufKeyName), 0, KEY_READ, hClassKey)
       If lret2 <> ERROR_SUCCESS Then
          MsgBox "Cannot open key " & Left$(bufKeyName, lbufKeyName)
          RegCloseKey hCLSIDKey
          Exit Sub
       End If
       ' Got a class key, check its subkeys
       ' We compile the subkeys and their default values in sDPs
       ' to be discarded if the class is not a provider
      sDPs = " bProvider = False
      lxKey2 = 0 Do
          lbufKeyName2 = BUF_LEN
          bufKeyName2 = String(BUF_LEN, Chr$(0))
          lbufClassName2 = BUF_LEN
         bufClassName2 = String(BUF LEN, Chr$(0)) lret2 = RegEnumKeyEx(hClassKey, lxKey2, bufKeyName2, _
             lbufKeyName2, 0, bufClassName2, lbufClassName2, ft2)
          If lret2 = ERROR_SUCCESS Then
             ' Test for OLE DB Provider
             If LCase$(Left$(bufKeyName2, lbufKeyName2)) = _
                      "ole db provider" Then
                bProvider = True
                Exit Do
             End If
```

```
 End If
      lxKey2 = lxKey2 + 1 Loop While lret2 = ERROR_SUCCESS
    ' Finished looping through subkeys of the class key
    ' If a provider, display all key values
    If bProvider Then
       Debug.Print ""
       Debug.Print "***NEW PROVIDER***"
       Debug.Print "CLSID = " & Left$(bufKeyName, lbufKeyName)
      lxKey2 = 0 Do
          lbufValue = 0 '''this causes a GPF --> BUF_LEN
          bufValue = String(BUF_LEN, Chr$(0))
          lbufKeyName2 = BUF_LEN
          bufKeyName2 = String(BUF_LEN, Chr$(0))
          lbufClassName2 = BUF_LEN
          bufClassName2 = String(BUF_LEN, Chr$(0))
          lret2 = RegEnumKeyEx(hClassKey, lxKey2, bufKeyName2, _
              lbufKeyName2, 0, bufClassName2, lbufClassName2, ft2)
          If lret2 = ERROR_SUCCESS Then
             ' Open the key and get the default value
             lret3 = RegOpenKeyEx(HKEY_CLASSES_ROOT, _
                  "CLSID\" & Left$(bufKeyName, lbufKeyName) & "\" & _
                 Left$(bufKeyName2, lbufKeyName2), _
                  0, KEY_QUERY_VALUE, hClassSubKey)
             If lret3 = ERROR_SUCCESS Then
               sName = " ' Get the length and check for string
                lret3 = RegQueryValueEx(hClassSubKey, sName, 0&, _
                  lValueType, 0&, lbufValue)
                 ' Check for string
                If lValueType = REG_SZ Then
                   If lbufValue <> 0 Then
                       lret3 = RegQueryValueExStr(hClassSubKey, sName, 
                           0&, lValueType, bufValue, lbufValue)
                   End If
                   If Left$(bufKeyName2, lbufKeyName2) <> _
                            "ExtendedErrors" Then
                       Debug.Print Left$(bufKeyName2, lbufKeyName2) & 
                           " = " & Left$(bufValue, lbufValue)
                   End If
                End If ' string
                RegCloseKey hClassSubKey
             End If
          End If
         lxKey2 = lxKey2 + 1 Loop While lret2 = ERROR_SUCCESS
    End If
   RegCloseKey hClassKey
 End If
```
\_

\_

Loop While lret = ERROR\_SUCCESS RegCloseKey hCLSIDKey

End Sub

Here is the output of ListDPs on my system:

```
***NEW PROVIDER***
CLSID = {0C7FF16C-38E3-11d0-97AB-00C04FC2AD98}
InprocServer32 = C:\Program Files\Common Files\system\ole 
db\SQLOLEDB.DLL 
OLE DB Provider = Microsoft OLE DB Provider for SQL Server 
ProgID = SQLOLEDB.1 
VersionIndependentProgID = SQLOLEDB 
***NEW PROVIDER***
CLSID = {3449A1C8-C56C-11D0-AD72-00C04FC29863}
InprocServer32 = C:\Program Files\Common Files\system\msadc\MSADDS.DLL 
OLE DB Provider = MSDataShape 
ProgID = MSDataShape.1 
VersionIndependentProgID = MSDataShape 
***NEW PROVIDER***
CLSID = {c8b522cb-5cf3-11ce-ade5-00aa0044773d}
InprocServer32 = C:\Program Files\Common Files\System\OLE 
DB\MSDASQL.DLL 
OLE DB Provider = Microsoft OLE DB Provider for ODBC Drivers 
ProgID = MSDASQL.1 
VersionIndependentProgID = MSDASQL 
***NEW PROVIDER***
CLSID = {dee35060-506b-11cf-b1aa-00aa00b8de95}
InprocServer32 = C:\Program Files\Common Files\system\ole 
db\MSJTOR35.DLL 
OLE DB Provider = Microsoft Jet 3.51 OLE DB Provider 
ProgID = Microsoft.Jet.OLEDB.3.51 
VersionIndependentProgID = Microsoft.Jet.OLEDB 
***NEW PROVIDER***
CLSID = {dfc8bdc0-e378-11d0-9b30-0080c7e9fe95}
InprocServer32 = C:\Program Files\Common Files\system\ole 
db\MSDAOSP.DLL 
OLE DB Provider = Microsoft OLE DB Simple Provider 
ProgID = MSDAOSP.1 
VersionIndependentProgID = MSDAOSP 
***NEW PROVIDER***
CLSID = {e8cc4cbe-fdff-11d0-b865-00a0c9081c1d}
InprocServer32 = C:\Program Files\Common Files\system\ole 
db\MSDAORA.DLL 
OLE DB Provider = Microsoft OLE DB Provider for Oracle 
ProgID = MSDAORA.1 
VersionIndependentProgID = MSDAORA 
***NEW PROVIDER***
```
CLSID = {E8CCCB79-7C36-101B-AC3A-00AA0044773D} InprocServer32 = C:\oledbsdk\bin\SAMPPROV.DLL OLE DB Provider = Microsoft OLE DB Sample Provider ProgID = SampProv VersionIndependentProgID = SampProv

With reference to this output, a CLSID is a number that is intended to identify the data provider (in this case) or any software component (in more general settings) throughout the universe. This is why it is also referred to as a GUID, or *globally unique identifier*. We have no use for this value, however.

The InprocServer32 entry shows the fully qualified name of the DLL that actually implements the data provider. For instance, the Jet provider has the filename *C:\Program Files\Common Files\system\ole db\MSJTOR35.DLL.*

The OLE DB Provider entry is the name of the provider. This can be used with the Provider property of the Connection object. The **ProgID** entry is the provider's *programmatic ID*, an identifying string that is friendlier than the CLSID and is supposed to be unique as well. The ProgID can also be used as the value of the Provider property.

# **17.6 A Closer Look at Connection Strings**

It seems fair to say that the most confusing aspect of using ADO is determining the correct connection string required to establish a connection to an OLE DB provider. Certainly, this is one of the first confusing aspects of ADO, if not the only one.

In the beginning, there was only one OLE DB provider — Microsoft OLE DB Provider for ODBC Drivers. This was a good way for Microsoft to introduce OLE DB, because it meant that any ODBC provider automatically became an OLE DB provider.

Today, the list of OLE DB providers has grown to include the following (and presumably there are more of which I am not aware):

- Microsoft OLE DB Simple Provider (a JavaBeans-related interface)
- Microsoft OLE DB Provider for ODBC Drivers (for Open Database Connectivity)
- Microsoft OLE DB Provider for Oracle (for Oracle databases)
- Microsoft Jet 3.51 OLE DB Provider (for Jet databases)
- Microsoft OLE DB Provider for SQL Server (for SQL Server databases)
- Microsoft OLE DB Provider for Directory Services (provides directory services, that is, logon, administration and replication services, for Windows NT Server networks)

Aside from the ODBC provider, the SQL Server provider is used most often in examples, so we will not do so here. On the PC side, I think that the most interesting OLE DB providers are the Jet provider and the ODBC provider, especially since the latter can be used to connect to such things as Excel spreadshe ets and text documents. Accordingly, we will take a look at how to set up connection strings using these two providers.

# **17.6.1 The Microsoft Jet 3.51 OLE DB Provider**

Oddly enough, the MSDN Library (which is now the main source of documentation for Microsoft's development platforms) does not seem to document the Jet 3.51 OLE DB provider—at least I couldn't find any documentation. However, some experimentation will yield sufficient details to use the provider.

You may be wondering why you would want to use this OLE DB provider to connect to a Jet database when DAO was specifically designed for this purpose and works quite well. This is a fair question. I suppose one answer is that we had better stay current with Microsoft's technology or we may find ourselves in trouble later on. Frankly, I wish I had a better answer at this time.

The place to start is with the results of the *ListDPs* procedure shown earlier for the Jet provider:

```
CLSID = {dee35060-506b-11cf-b1aa-00aa00b8de95}
InprocServer32 = C:\Program Files\Common Files\system\ole 
db\MSJTOR35.DLL 
OLE DB Provider = Microsoft Jet 3.51 OLE DB Provider 
ProgID = Microsoft.Jet.OLEDB.3.51 
VersionIndependentProgID = Microsoft.Jet.OLEDB
```
Recall that we can use either the ProgID entry or the OLE DB Provider entry as the value of the Provider property of the Connection object.

The *AccessExample* procedure in Example 17.5 illustrates a connection to a Jet database.

## *Example 17.5. The AccessExample Procedure*

```
Sub AccessExample()
Dim rs As ADODB.Recordset
Dim cn As ADODB.Connection
' Set up connection
Set cn = New ADODB.Connection
cn.Provider = "Microsoft Jet 3.51 OLE DB Provider"
cn.ConnectionString = "Data Source=D:\BkAccessII\AccessCode.mdb"
cn.Open
' Get full connection string after opening
Debug.Print "Full connection string: " & cn.ConnectionString
' Get list of 2s
Set rs = cn.OpenSchema(adSchemaTables)
Do While Not rs.EOF
    Debug.Print rs!TABLE_NAME & " Type: " & rs!TABLE_TYPE
    rs.MoveNext
Loop
rs.Close
```
cn.Close

End Sub

After declaring and creating a Connection object:

```
Dim cn As ADODB.Connection
Set cn = New ADODB.Connection
```
we set the Provider property:

cn.Provider = "Microsoft Jet 3.51 OLE DB Provider"

As for the ConnectionString property, without knowing much about the connection string format, we try specifying just a data source:

cn.ConnectionString = "Data Source=D:\BkAccessII\AccessCode.mdb"

Then we open the connection and print the ConnectionString property:

```
cn.Open
Debug.Print "Full connection string: " & cn.ConnectionString
```
The resulting output gives us a full connection string, which in this case is:

```
Provider=Microsoft.Jet.OLEDB.3.51; _
Persist Security Info=False; _
User ID=Admin; _
Data Source=D:\BkAccessII\AccessCode.mdb; _
Mode=Share Deny None; _
Extended Properties="iCOUNTRY=0iCP=1252iLANGID=0x0409";
Locale Identifier=1033; _
Jet OLEDB:System database=""; _
Jet OLEDB:Registry Path=""; _
Jet OLEDB:Database Password=""; _
Jet OLEDB:Global Partial Bulk Ops=2
```
Much of this connection string, such as the Persist Security Info, is obscure. Fortunately, we don't seem to need it. Note that the *Provider* parameter is the ProgID rather than the text description that we used to set this value.

Finally, to test the connection, we also print out a list of all of the tables in the database using the OpenSchema method of the Connection object. The result is:

MSysACEs Type: SYSTEM TABLE MSysIMEXColumns Type: TABLE MSysIMEXSpecs Type: TABLE MSysModules Type: TABLE MSysModules2 Type: TABLE MSysObjects Type: SYSTEM TABLE MSysQueries Type: SYSTEM TABLE MSysRelationships Type: SYSTEM TABLE Names Type: TABLE Table1 Type: TABLE

# **17.6.2 The Microsoft OLE DB Provider for ODBC Drivers**

Open Database Connectivity, or ODBC for short, is an Application Programming Interface (API) designed for connecting to databases of various types. The term database is used here in a very general sense to refer not only to traditional relational databases, such as Access, FoxPro, Oracle, or SQL Server databases, but also to less traditional "databases," such as delimited text files or Excel worksheets.

Since ODBC is still very commonly used and will be for some time, I have included Appendix C, which describes this technology in some detail. For now, we want to discuss how to connect to an ODBC data source through the OLE DB provider for ODBC. To understand the process completely and create your own connection strings, you must be familiar with ODBC Data Source Names. These are discussed in Appendix C. However, to modify the connection strings for the Excel files and text files that we will discuss later, you don't really need to know anything about DSNs beyond the following.

The term *Data Source Name,* or *DSN*, refers not simply to the name of the data source, but to a description of the data source and its accompanying driver, as well as the attributes of a connection between the two. For instance, a DSN includes the name of the data source, the complete path of the data source, the name of the driver, and details about the connection to the data source, such as whether the connection is read-only. As we will see in the Appendix C, there are various types of DSNs. A DSN is created using the ODBC Administrator, which can be activated by clicking on the ODBC icon in the Windows Control Panel. Appendix C discusses how to use this applet.

Again referring to the output of the *ListDPs* procedure described earlier, we first note that the Provider property of the Connection object can be set to either MSDASQL (or its version-dependent counterpart, MSDASQL.1) or the string "Microsoft Jet 3.51 OLE DB Provider". Also, since this provider is the default, we can simply omit the Provider property altogether.

Fortunately, there is some documentation for the Microsoft OLE DB provider for ODBC, and, equally fortunately, it is quite clearly written, as far as it goes. Here is what the documentation says about the connect string (this is from the Microsoft MSDN Library CD):

Because you can omit the Provider parameter, you can therefore compose an ADO connection string that is identical to an ODBC connection string for the same data source, using the same parameter names (DRIVER=, DATABASE=, DSN=, and so on), values, and syntax as you would when composing an ODBC connection string. You can connect with or without a predefined data source name (DSN) or FileDSN.

Syntax with a DSN or FileDSN:

"[Provider=MSDASQL;] { DSN=name | FileDSN=filename } ; [DATABASE=database;] UID=user; PWD=password"

Syntax without a DSN (DSN-less connection):

"[Provider=MSDASQL;] DRIVER=driver; SERVER=server; DATABASE=database; UID=user; PWD=password"

If you use a DSN or FileDSN, it must be defined through the ODBC Administrator in the Windows Control Panel. As an alternative to setting a DSN, you can specify the ODBC driver (DRIVER=), such as "SQLServer," the server name (SERVER=), and the database name (DATABASE=).

You can also specify a user account name (UID=), and the password for the user account (PWD=) in the ODBC-specific parameters or in the standard ADO-defined User ID and Password parameters. If you include both the ADO and the ODBC-specific parameters for these values, the ADO parameters take precedence.

Although a DSN definition already specifies a database, you can specify a DATABASE parameter in addition to a DSN to connect to a different database. This also changes the DSN definition to include the specified database. It is a good idea to always include the DATABASE parameter when you use a DSN. This will ensure that you connect to the proper database because another user may have changed the default database parameter since you last checked the DSN definition.

This seems to be saying that when we omit the provider portion of the connection string (which can always be supplied using the Provider property), an OLE DB connection string is identical with an ODBC connection string. Of course, this begs the question: "How do we compose an ODBC connection string?"

The simplest answer is to let Windows do this for us. However, the starting point for this is a DSN that we must create, probably using the ODBC Administrator. The *GetODBCConnectString* procedure in Example 17.6 will extract a connection string from a DSN. The procedure first uses DAO (yes, DAO) to create an ODBC workspace. Then the *OpenConnection* method:

Set c = ws.OpenConnection("", dbDriverPrompt, , "ODBC;")

causes Windows to display the ODBC Administrator so we can create a DSN. Once this is done, the procedure prints the complete connection string.

## *Example 17.6. The GetODBCConnectString Procedure*

Private Sub GetODBCConnectString() ' Create an ODBC workspace and get the connect string for a DSN Dim db As Database, ws As Workspace, rs As Recordset

```
Dim cn As Connection
Set ws = CreateWorkspace("NewODBC", "admin", "", dbUseODBC)
' The following causes a prompt for the DSN
Set cn = ws.OpenConnection("", dbDriverPrompt, , "ODBC;")
Debug.Print cn.Connect
cn.Close
```

```
End Sub
```
Actually, there are two types of ODBC connection strings—*DSN* and *DSN-less*. Here are examples of the two types of connection strings for a connection to an Excel worksheet and to a text file. These strings were obtained using the *GetODBCConnectString* procedure:

```
' Excel DSN-less connection string
ODBC; _
DBQ=D:\BkAccessII\Connect.xls; _
DefaultDir=D:\bkado; _
Driver={Microsoft Excel Driver (*.xls)}; _
DriverId=790; _
FIL=excel 5.0; _
ImplicitCommitSync=Yes; _
MaxBufferSize=512; _
MaxScanRows=8; _
PageTimeout=5; _
ReadOnly=0; _
SafeTransactions=0; _
Threads=3i -UID=admin; _
UserCommitSync=Yes;
' Excel DSN connection string
ODBC; \overline{\phantom{0}}DSN=ConnectExcel; _
DBQ=D:\BkAccessII\Connect.xls; _
DefaultDir=D:\bkado; _
DriverId=790; _
FIL=excel 5.0;
MaxBufferSize=512; _
PageTimeout=5; _{-}UID=admin;
' Text file DSN-less connection string
ODBC;
DefaultDir=D:\bkado; _
Driver={Microsoft Text Driver (*.txt;*.csv)}; _
DriverId=27; _
Extensions=txt,csv,tab,asc; _{-}FIL=text; -ImplicitCommitSync=Yes; _
MaxBufferSize=512; _
MaxScanRows=25; _
PageTimeout=5; _
```

```
SafeTransactions=0; _
Threads=3;UID=admin; \overline{\phantom{a}}UserCommitSync=Yes;
' Text file DSN connection string
ODBC; -DSN=ConnectText; _
DBQ=D:\bkado; _
DefaultDir=D:\bkado; _
DriverId=27; _
FIL=text; -MaxBufferSize=512; _
PageTimeout=5; -UID=admin; _
```
The main difference between the two types of connection strings is that in a DSN connection string, the DSN file is referenced so that ODBC can get information from that file. In a DSN-less string, all required information must be supplied directly. Thus, in many ways DSN-less connection strings are superior since they do not require an external DSN file.

Let me reiterate (lest you become annoyed with me) that we will discuss creating DSNs using the ODBC Administrator in Appendix C. At this point, however, you should just keep the following in mind:

- If you just want to connect to an Excel spreadsheet or text file, you can modify and use the connection strings in the upcoming examples.
- If you want to create a connection string for a different ODBC provider, you can use the *GetODBCConnectString* procedure to get the proper connection string, but for this you will need to use the ODBC Administrator to create a DSN. A discussion of how to do this is given in Appendix C, along with more details on DSNs and ODBC in general. As we will see in the appendix, by creating a File DSN, the *GetODBCConnectString* procedure will produce a DSN-less connection string!

So let us turn to some actual examples.

## *17.6.2.1 Connecting to an Excel workbook*

The *ExcelExample* procedure shown in Example 17.7 illustrates how to connect to an Excel worksheet named MasterTable (shown in Figure 17.6) in the workbook *D:\BkAccessII\Connect.xls*.

## *Figure 17.6. A test Excel worksheet*

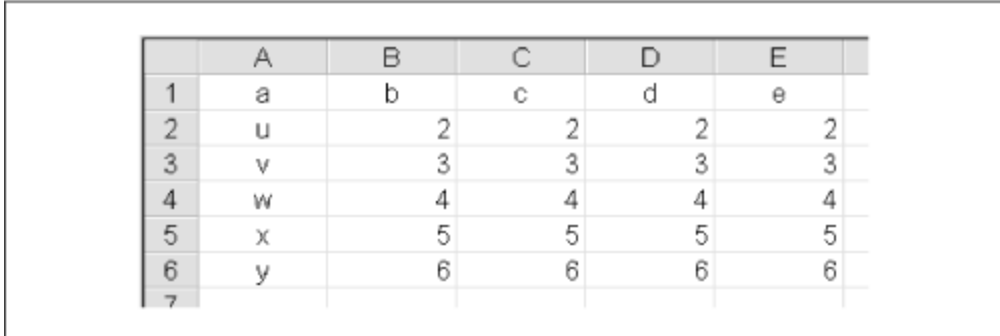

The procedure uses the SQL statement:

"SELECT \* FROM [MasterTable\$]"

to open a recordset based on this table. (I can't tell you how long it took me to determine that a dollar sign must be appended to the end of an Excel worksheet name.)

We set the connect string to:

```
' Connection string
cn.ConnectionString = _
     "DRIVER={Microsoft Excel Driver 
(*.xls)};DBQ=D:\BkAccessII\Connect.xls;"
```
Note the DBQ parameter. Based on the documentation from Microsoft that I quoted earlier, I first tried to use the parameter name DATABASE, but was rudely rewarded with the message "Operation cancelled" at the line:

cn.Open

(In case you are wondering how I discovered that DBQ was the correct name, I used the ODBC Administrator to create a DSN and inspected the DSN file with a text editor.)

The *ExcelExample* procedure in Example 17.7 prints the full connection string, which in this case is:

```
Provider=MSDASQL.1; _
Connect Timeout=15; _
Extended Properties="DBQ=D:\BkAccessII\Connect.xls; _
       Driver={Microsoft Excel Driver (*.xls)}; _
       DriverId=790; _
       MaxBufferSize=512; _
       PageTimeout=5;"; \_Locale Identifier=1033
```
Next, the procedure prints the field names for the Excel worksheet, which are the entries in the first row. (I didn't know this until I ran this code.) It then prints the remaining rows of the table. Note the use of the *GetRows* function to grab all of the records in the recordset at once.

Finally, the procedure gathers some support information for future reference.

*Example 17.7. The ExcelExample Procedure* 

```
Sub ExcelExample()
Dim r As Integer, f As Integer
Dim vrecs As Variant
Dim rs As ADODB.Recordset
Dim cn As ADODB.Connection
Dim fld As ADODB.Field
' Set up connection
Set cn = New ADODB.Connection
' Set provider
' Note we can also use the ProgID: "MSDASQL.1", or nothing!
cn.Provider = "Microsoft OLE DB Provider for ODBC Drivers"
' Connection string
cn.ConnectionString = _
     "DRIVER={Microsoft Excel Driver 
(*.xls)};DBQ=D:\BkAccessII\Connect.xls;"
' Open the connection
cn.Open
' Get full connection string after opening
Debug.Print "Full connection string: " & cn.ConnectionString
' Get recordset using rs.open SQL statement
Set rs = New ADODB.Recordset
rs.CursorLocation = adUseClient
rs.Open "SELECT * FROM [MasterTable$]", cn, adOpenDynamic, 
adLockOptimistic
' Print the field names (from first row)
For Each fld In rs.Fields
     Debug.Print fld.Name,
Next
Debug.Print
' Get the rows all at once
vrecs = rs.GetRows(6)For r = 0 To UBound(vrecs, 1)
    For f = 0 To UBound(vrecs, 2)
         Debug.Print vrecs(f, r),
     Next
     Debug.Print
Next
```

```
' Check support options while we are here
Debug.Print
Debug.Print "Client-Side Dynamic Recordset:"
Debug.Print "adAddNew: " & rs.Supports(adAddNew)
Debug.Print "adBookmark: " & rs.Supports(adBookmark)
Debug.Print "adDelete: " & rs.Supports(adDelete)
Debug.Print "adFind: " & rs.Supports(adFind)
Debug.Print "adUpdate: " & rs.Supports(adUpdate)
Debug.Print "adMovePrevious: " & rs.Supports(adMovePrevious)
rs.Close
cn.Close
End Sub
```
The output from the support information code is:

```
Client-Side Dynamic Recordset:
adAddNew: True
adBookmark: True
adDelete: True
adFind: True
adUpdate: True
adMovePrevious: True
```
This shows that ADO provides pretty good access to an Excel worksheet.

## *17.6.2.2 Connecting to a text file*

The *TextExample* procedure, shown in Example 17.8, illustrates how to create a text file and add text to it using the ODBC provider for OLE DB. (Before running this procedure, you will probably want to change the DefaultDir value.)

#### *Example 17.8. The TestExample Procedure*

```
Sub TextExample()
Dim rs As ADODB.Recordset
Dim cn As ADODB.Connection
Dim sCS As String
Dim sSQL As String
' Declare new connection
Set cn = New ADODB.Connection
' Form connection string
sCS = "DefaultDir=d:\bkado;"
sCS = sCS & "Driver={Microsoft Text Driver (*.txt; *.csv)};"
sCS = sCS & "DriverId=27;"
cn.ConnectionString = sCS
```

```
cn.Open
```
' Get full connection string after opening

```
Debug.Print "Full connection string: " & cn.ConnectionString
' Create a new text file and add a line
On Error Resume Next
cn.Execute "CREATE TABLE [newfile.txt] (FirstName TEXT, LastName 
TEXT);"
If Err.Number <> 0 And Err.Number <> vbObjectError + 3604 Then
     MsgBox "Error: " & Err.Number & ": " & Err.Description
     Err.Clear
End If
sSQL = "INSERT INTO [newfile.txt] (FirstName, LastName) Values 
('steve', 'roman');"
cn.Execute sSQL
' Open a recordset
Set rs = New ADODB.Recordset
rs.Open "SELECT * FROM NewFile.txt", cn, adOpenDynamic, 
adLockOptimistic
' Check support options while we are here
Debug.Print
Debug.Print "Client-Side Dynamic Recordset:"
Debug.Print "adAddNew: " & rs.Supports(adAddNew)
Debug.Print "adBookmark: " & rs.Supports(adBookmark)
Debug.Print "adDelete: " & rs.Supports(adDelete)
Debug.Print "adFind: " & rs.Supports(adFind)
Debug.Print "adUpdate: " & rs.Supports(adUpdate)
Debug.Print "adMovePrevious: " & rs.Supports(adMovePrevious)
rs.Close
cn.Close
End Sub
```
In this case, there is a wrinkle in the connection string requirements. We seem to need the clause:

DriverId =  $27i$ 

in the connection string, even though the driver name is also given. Without the DriverId, we get the confusing error message "Data source name not found and no default driver specified." As with the Excel example, to figure this out, I created a DSN with the ODBC Administrator and inspected the resulting file. Starting with the entire connection string based on that file, I slowly eliminated entries until I got a minimal working connection string.

Note also that when creating a new text file, we need to deal with the possibility that the file already exists. The line:

On Error Resume Next

tells VBA that if an error occurs, it should simply skip the line that produced the error and execute the next line. Now consider the code that will handle an error:

```
If Err.Number <> 0 And Err.Number <> vbObjectError + 3604 Then
    MsgBox "Error: " & Err.Number & ": " & Err.Description
    Err.Clear
End If
```
If we remove the On Error Resume Next line, the second time we run the procedure, we will get the error message in Figure 17.7.

*Figure 17.7. An error*

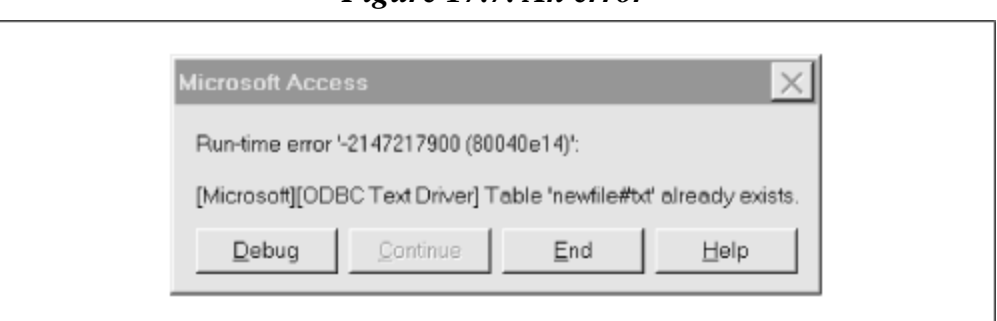

Now, VBA uses error numbers starting with the constant vbobject  $Error$  (which equals &H8004000) to indicate object errors. The error number in Figure 17.7 is thus:

&H8004000 + &H0e14 = vbObjectError + 3604

So, the error-handling code:

```
If Err.Number <> 0 And Err.Number <> vbObjectError + 3604 Then
    MsgBox "Error: " & Err.Number & ": " & Err.Description
    Exit Sub
End If
```
looks for errors message other than error number vbobjectError+3604. If it finds such an error it displays a message and exits. However, if the error is the one shown in Figure 17.7, then the procedure just ignores it. This is what we want, because the next line of code just inserts a line in the existing file.

The full connection string for this text connection is:

```
Provider=MSDASQL.1; _
Connect Timeout=15;
Extended Properties="DefaultDir=d:\bkado; _
...Driver={Microsoft Text Driver (*.txt; *.csv)}; _
...DriverId=27;MaxBufferSize=512;PageTimeout=5;"; _
Locale Identifier=1033
```
and the support-related output is:

```
Client-Side Dynamic Recordset:
adAddNew: True
adBookmark: False
adDelete: True
adFind: True
adUpdate: True
adMovePrevious: True
```
Thus, we even have pretty good access to a text file, but we cannot use bookmarks.

# *17.6.2.3 ODBC support*

The documentation for the ODBC data provider does include some useful tables that describe which features are available for various recordset types. These tables are reproduced here as Table 17.3 and Table 17.4.

| Table 17.3. Arahabhay of Froperies by Recordset |               |                |               |               |
|-------------------------------------------------|---------------|----------------|---------------|---------------|
| <b>Property</b>                                 | ForwardOnly   | <b>Dynamic</b> | <b>Keyset</b> | <b>Static</b> |
| AbsolutePage                                    | not available | not available  | read/write    | read/write    |
| AbsolutePosition                                | not available | not available  | read/write    | read/write    |
| ActiveConnection                                | read/write    | read/write     | read/write    | read/write    |
| <b>BOF</b>                                      | read-only     | read-only      | read-only     | read-only     |
| <b>Bookmark</b>                                 | not available | not available  | read/write    | read/write    |
| CacheSize                                       | read/write    | read/write     | read/write    | read/write    |
| CursorLocation                                  | read/write    | read/write     | read/write    | read/write    |
| CursorType                                      | read/write    | read/write     | read/write    | read/write    |
| EditMode                                        | read-only     | read-only      | read-only     | read-only     |
| <b>EOF</b>                                      | read-only     | read-only      | read-only     | read-only     |
| Filter                                          | read/write    | read/write     | read/write    | read/write    |
| LockType                                        | read/write    | read/write     | read/write    | read/write    |
| MarshalOptions                                  | read/write    | read/write     | read/write    | read/write    |
| MaxRecords                                      | read/write    | read/write     | read/write    | read/write    |
| PageCount                                       | not available | not available  | read-only     | read-only     |
| PageSize                                        | read/write    | read/write     | read/write    | read/write    |
| <b>RecordCount</b>                              | not available | not available  | read-only     | read-only     |
| Source                                          | read/write    | read/write     | read/write    | read/write    |
| <b>State</b>                                    | read-only     | read-only      | read-only     | read-only     |
| Status                                          | read-only     | read-only      | read-only     | read-only     |

*Table 17.3. Availability of Properties by Recordset* 

## *Table 17.4. Availability of Methods by Recordset*

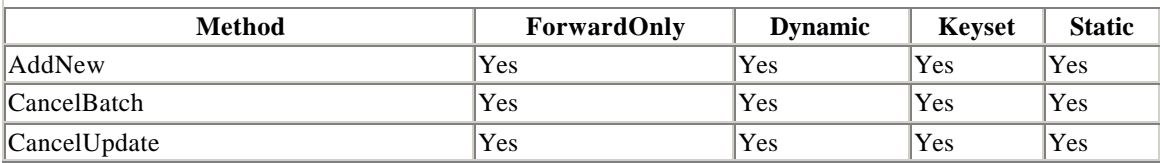

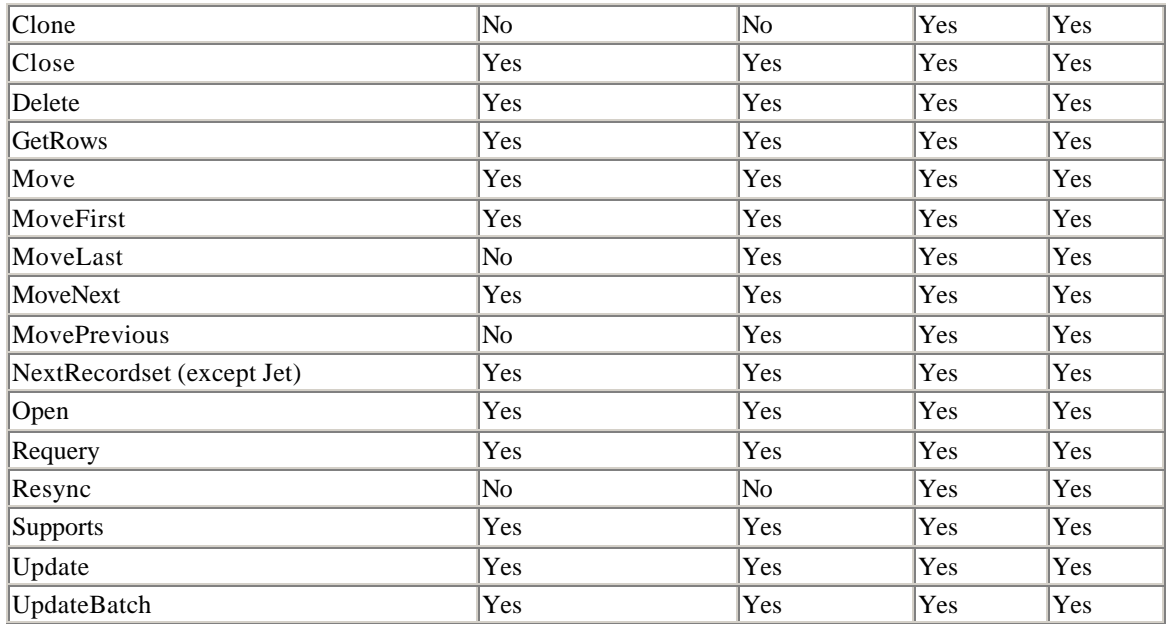

# **Part VII: Appendixes**

# **Appendix A. DAO 3.0/3.5 Collections, Properties, and Methods**

Microsoft Access 97 comes with a utility known as the *Object Browser*, which can be used to explore the DAO object hierarchy. Figure A.1 shows the Object Browser, which can be invoked from an Access code module by striking the F2 function key (or from the View menu).

## *Figure A.1. The Object Browser*

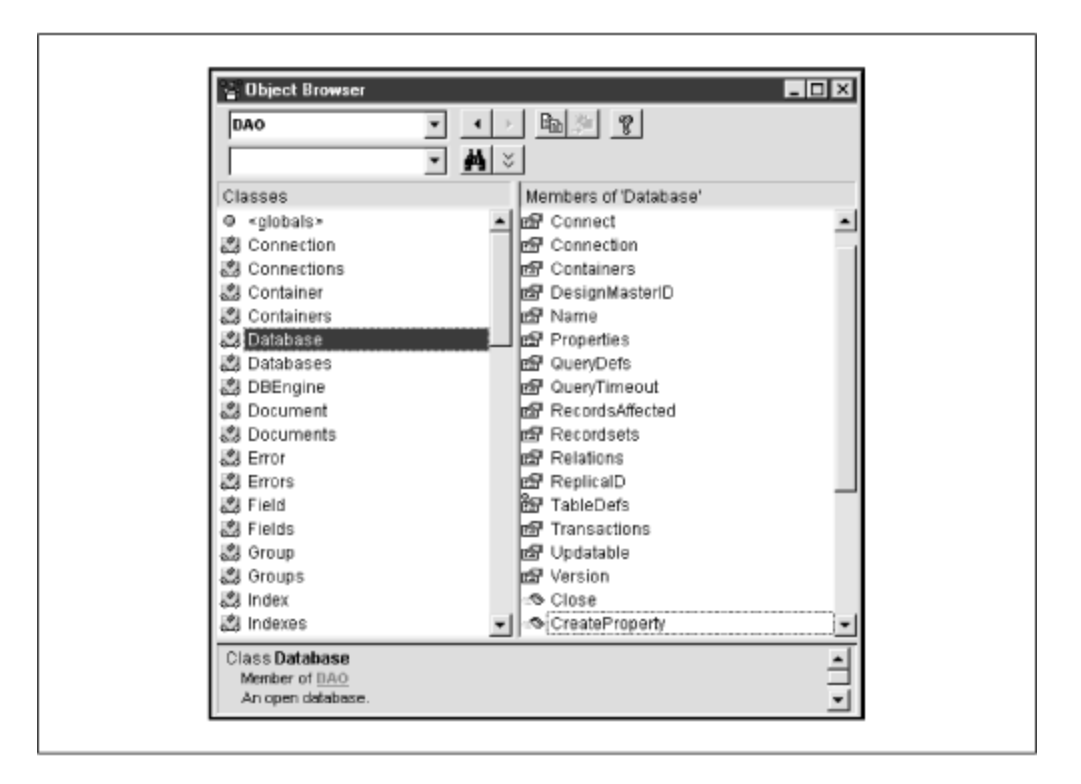

The Object Browser can be a very useful tool, but there are times when a hardcopy reference is also useful. Accordingly, this appendix contains information on the collections, properties, and methods of each of the objects in the DAO 3.0 object hierarchy (which underlies Access 95) and the DAO 3.5 (which underlies Access 97). If nothing else, this information should help point you to the right spot in the Access On-Line Help System.

In presenting this DAO reference, a table listing the classes and collections available in DAO is followed by tables listing the properties and methods exposed by each class, as well as the collections that are accessible from each object. The tables also indicate whether each item applies to DAO 3.0, DAO 3.5, or both. Finally, there is a summary description of each item.

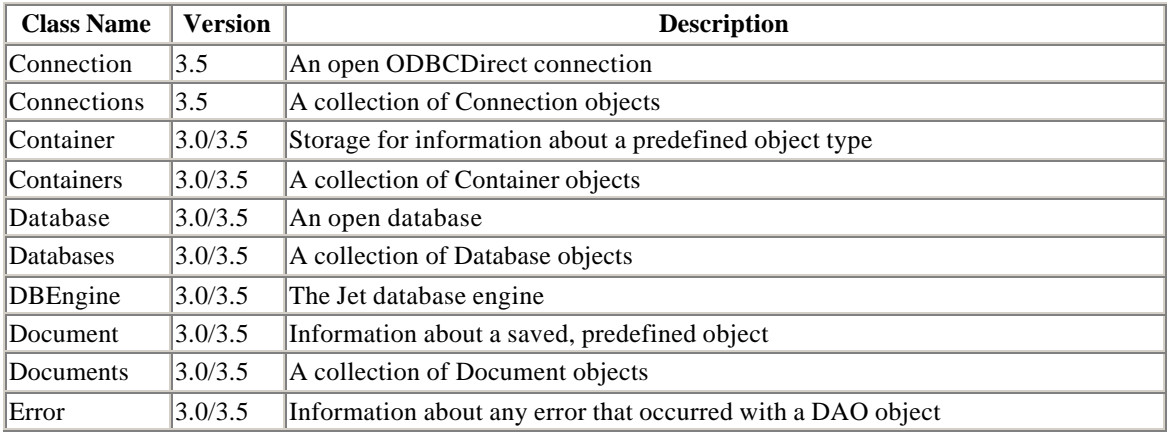

# **A.1 DAO Classes**

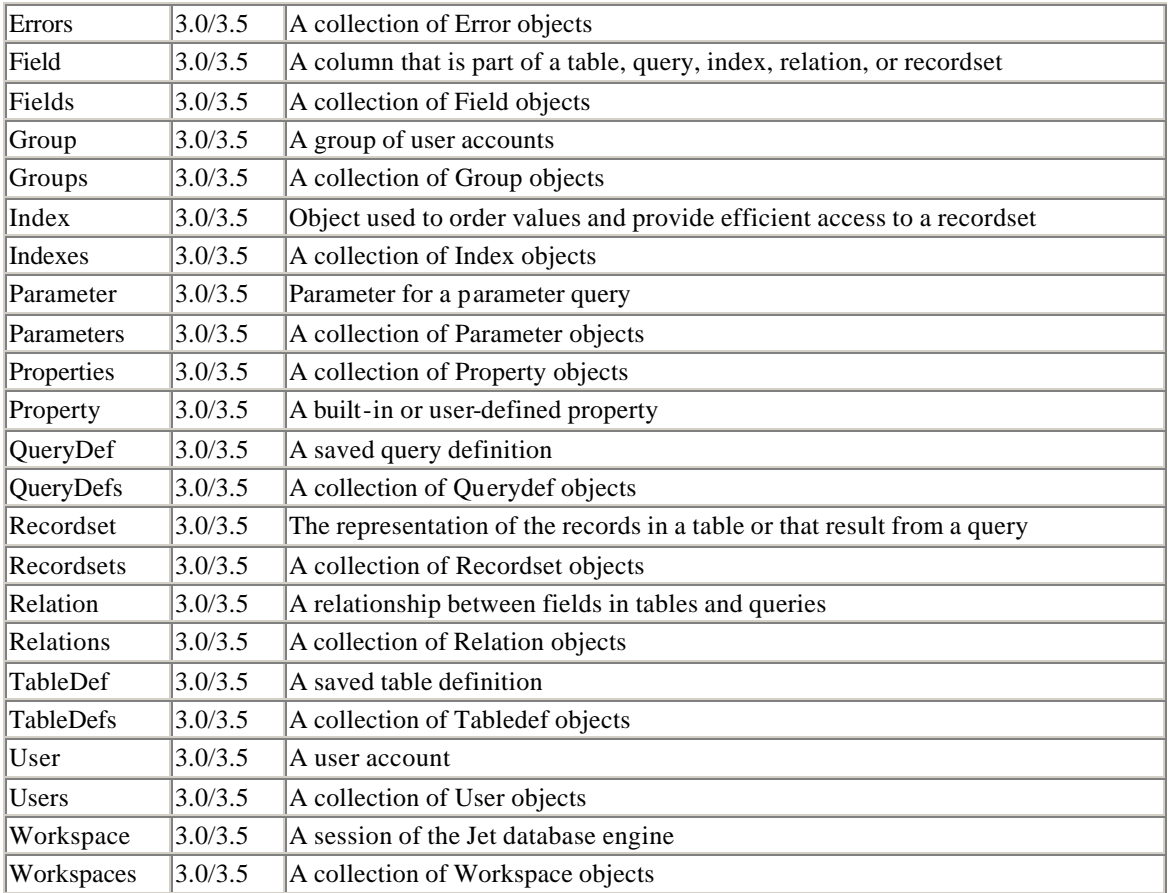

# **A.2 A Collection Object**

Each of the Collection objects listed earlier in Section A.1 supports a single method and a single property.

# **A.2.1 Methods**

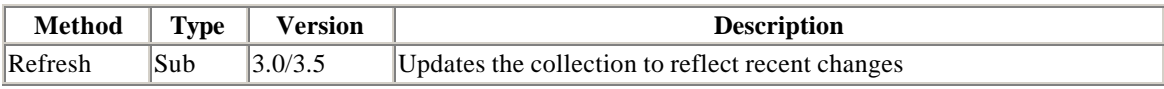

# **A.2.2 Properties**

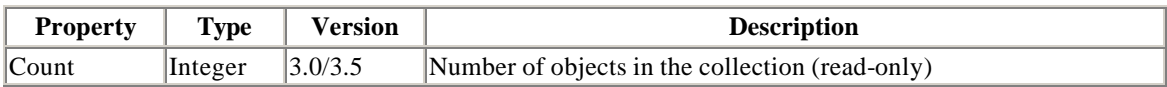

In addition, DynaCollection objects—that is, Collection objects whose members can be dynamically added and removed—have the two additional methods:

# **A.2.3 Methods**

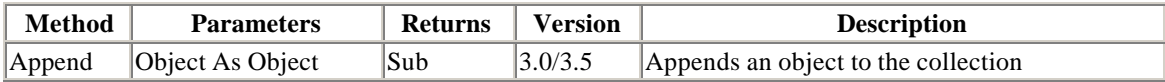

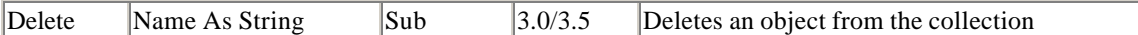

# **A.3 Connection Object (DAO 3.5 Only)**

# **A.3.1 Collections**

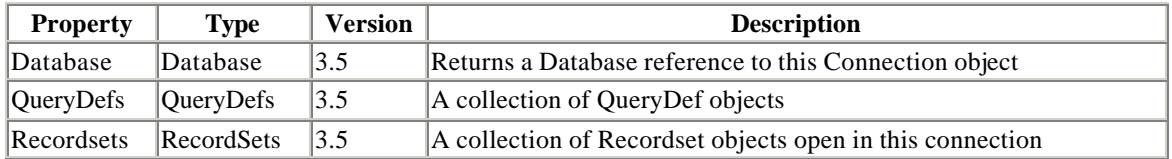

# **A.3.2 Methods**

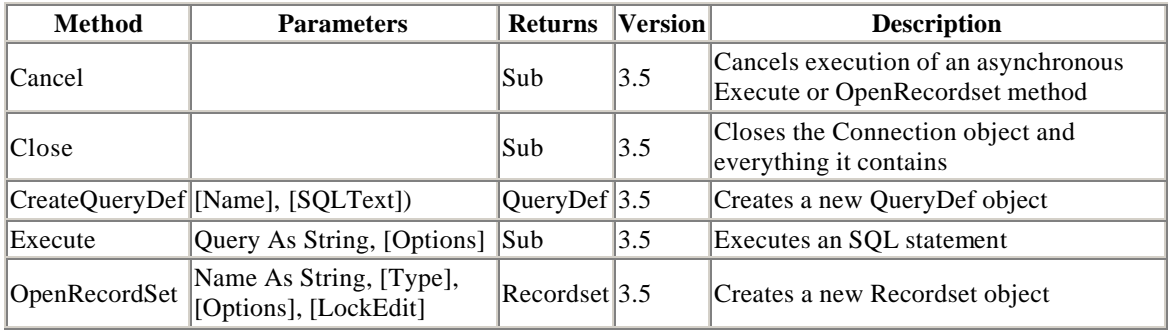

# **A.3.3 Properties**

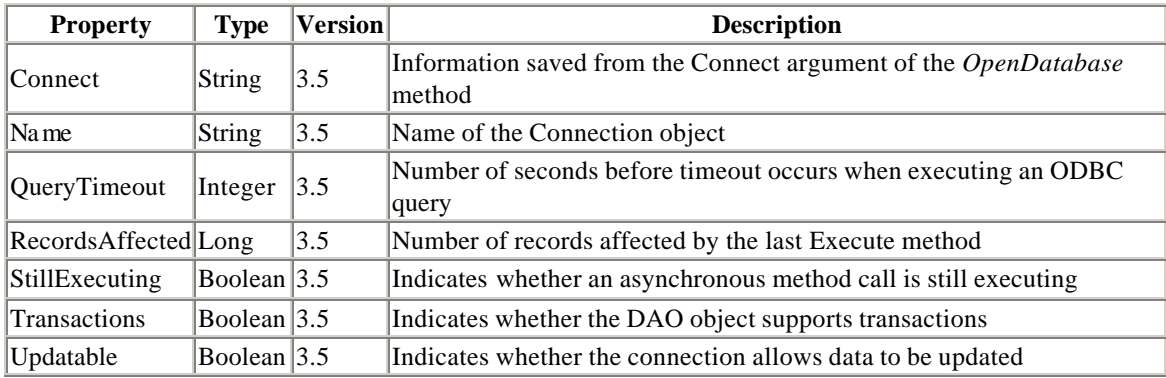

# **A.4 Container Object**

# **A.4.1 Collections**

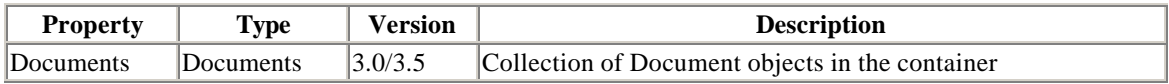

# **A.4.2 Properties**

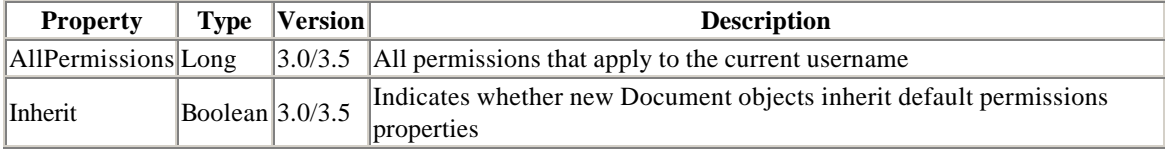

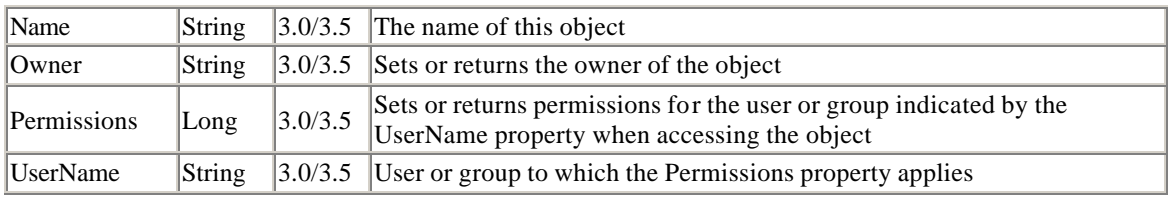

# **A.5 Database Object**

# **A.5.1 Collections**

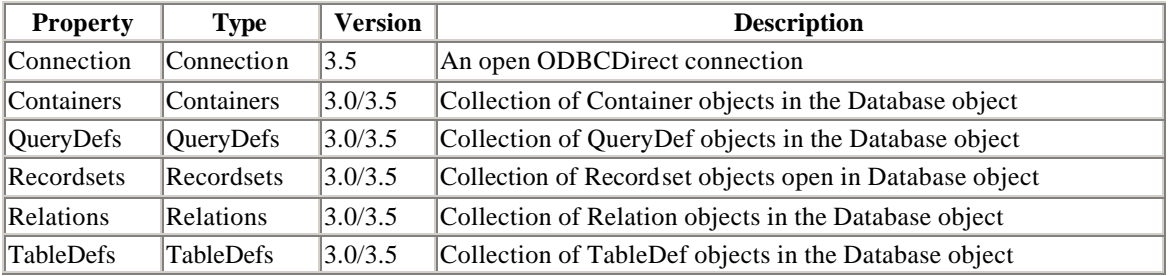

# **A.5.2 Methods**

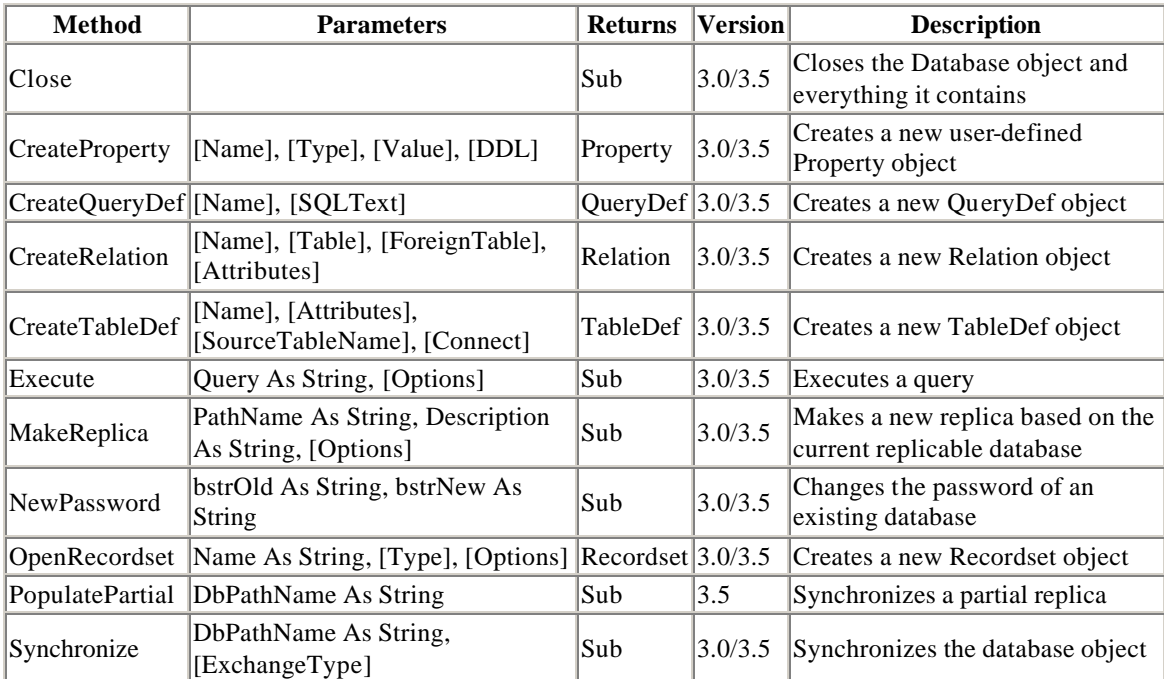

# **A.5.3 Properties**

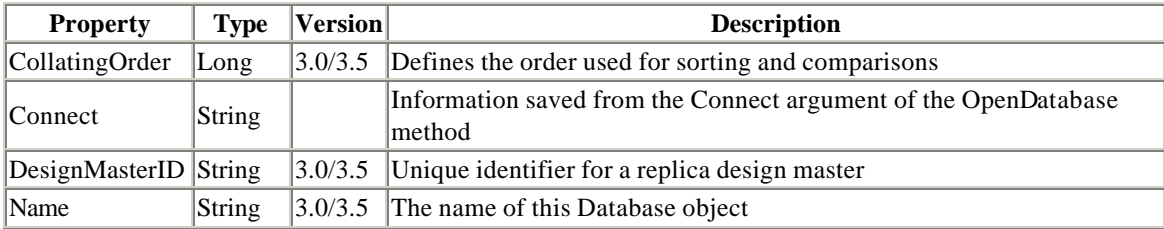

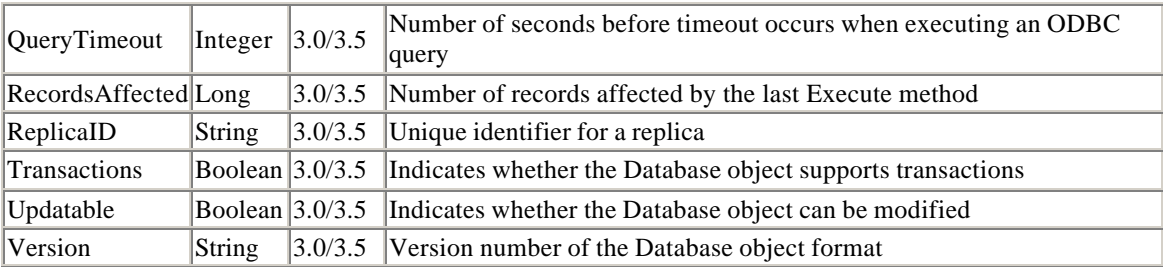

# **A.6 DBEngine Object**

# **A.6.1 Collections**

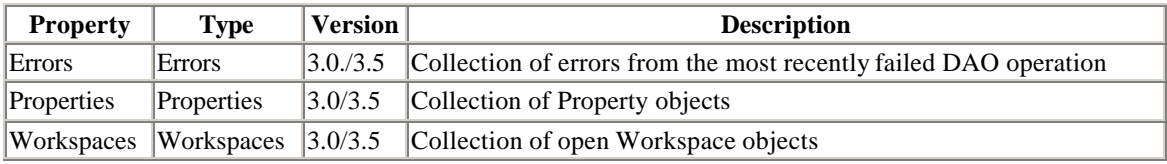

# **A.6.2 Methods**

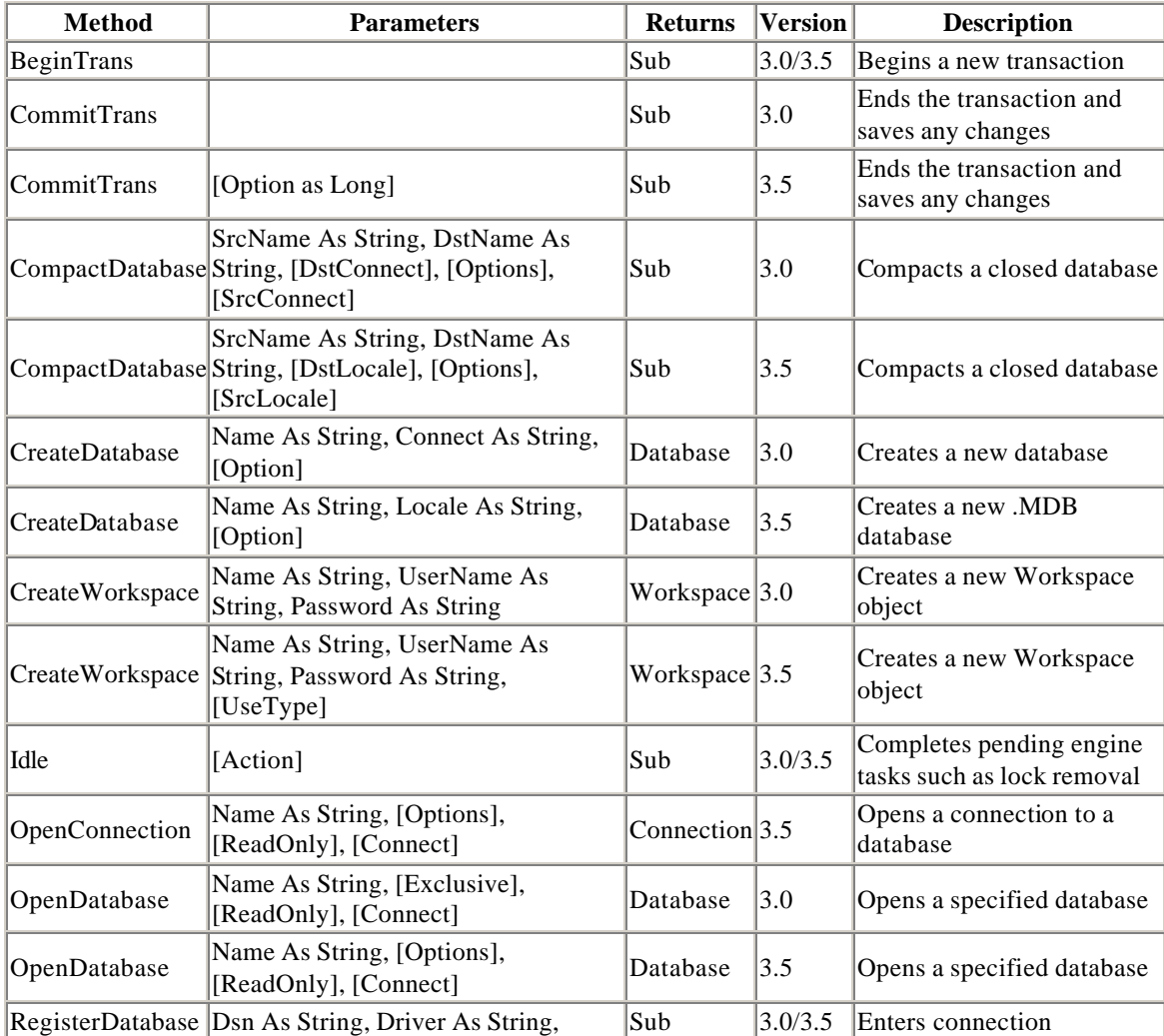

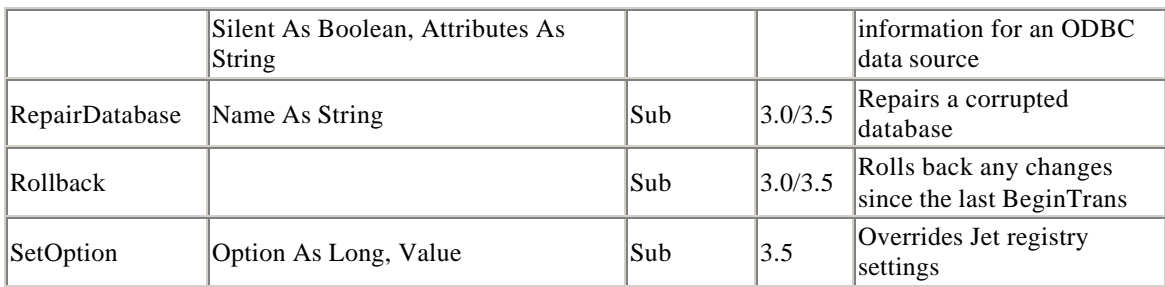

# **A.6.3 Properties**

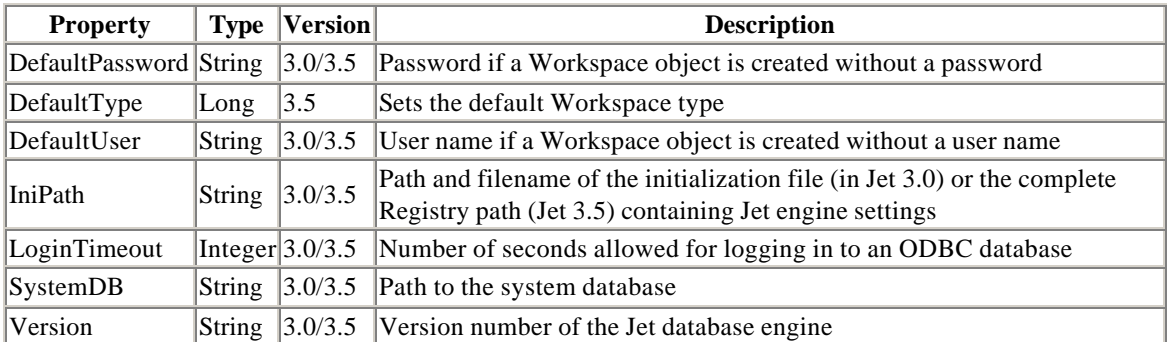

# **A.7 Document Object**

# **A.7.1 Methods**

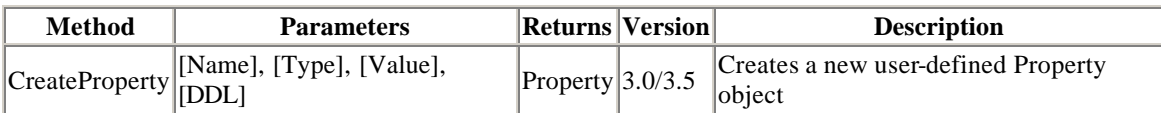

# **A.7.2 Properties**

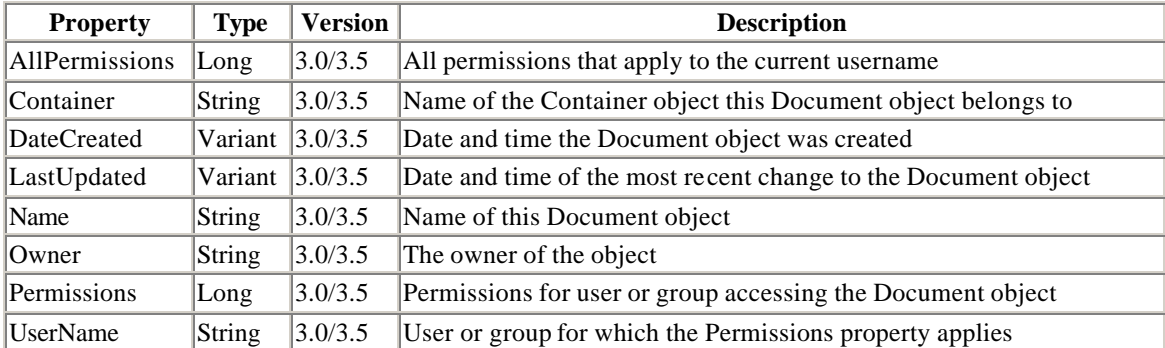

# **A.8 Error Object**

# **A.8.1 Properties**

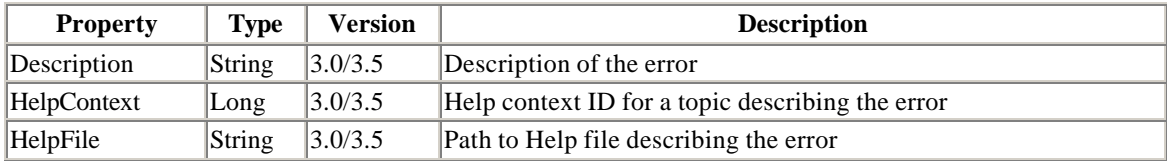
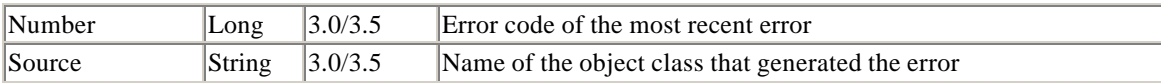

# **A.9 Field Object**

## **A.9.1 Collections**

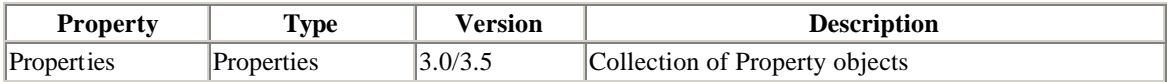

## **A.9.2 Methods**

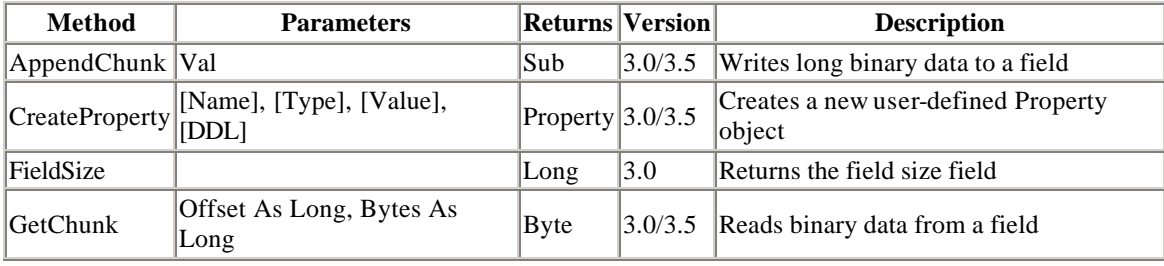

# **A.9.3 Properties**

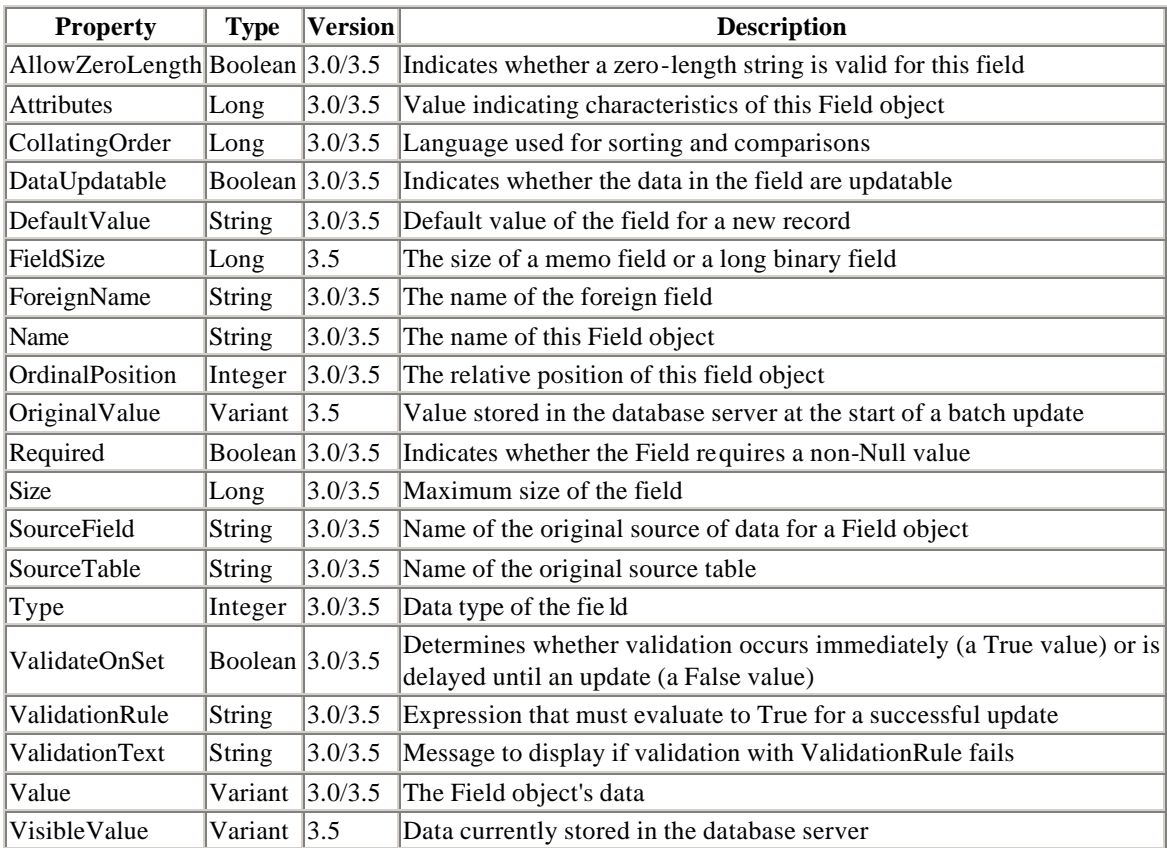

# **A.10 Group Object**

### **A.10.1 Collections**

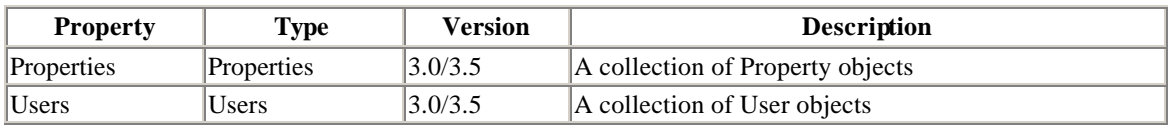

## **A.10.2 Methods**

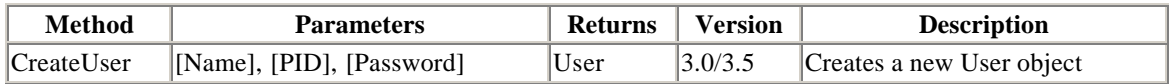

# **A.10.3 Properties**

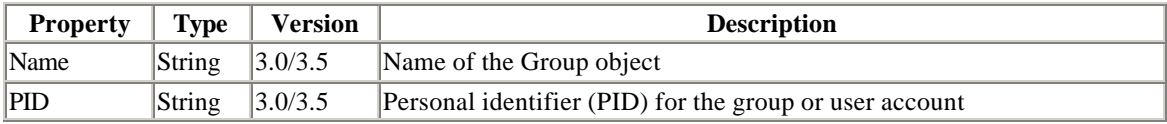

# **A.11 Index Object**

## **A.11.1 Collections**

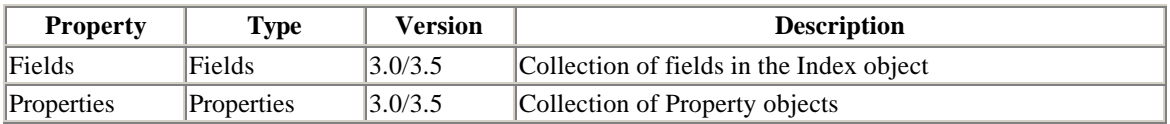

### **A.11.2 Methods**

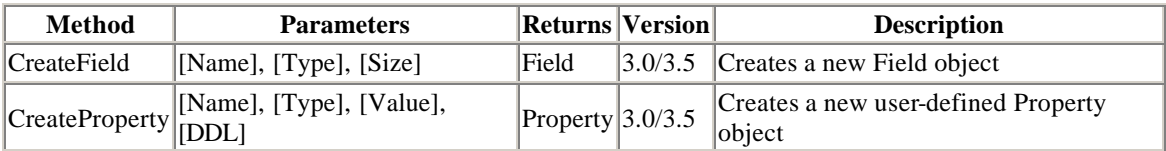

# **A.11.3 Properties**

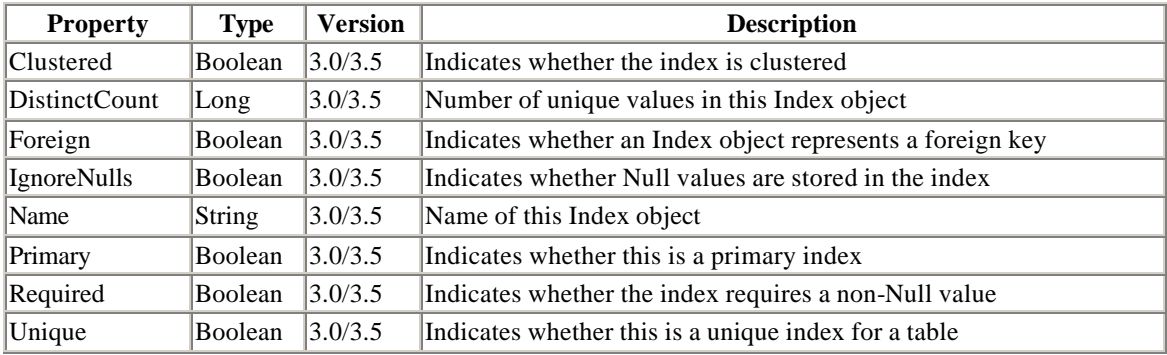

## **A.12 Parameter Object**

# **A.12.1 Properties**

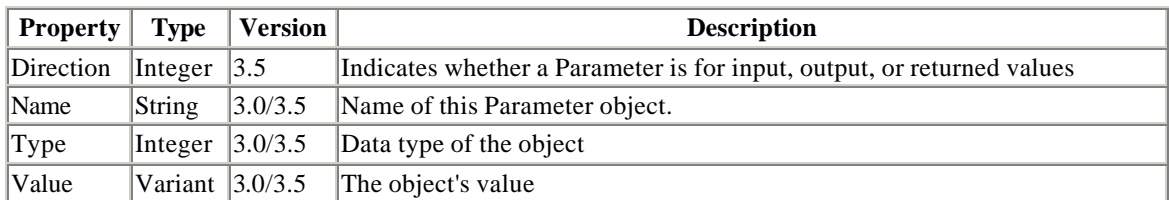

## **A.13 Property Object**

## **A.13.1 Properties**

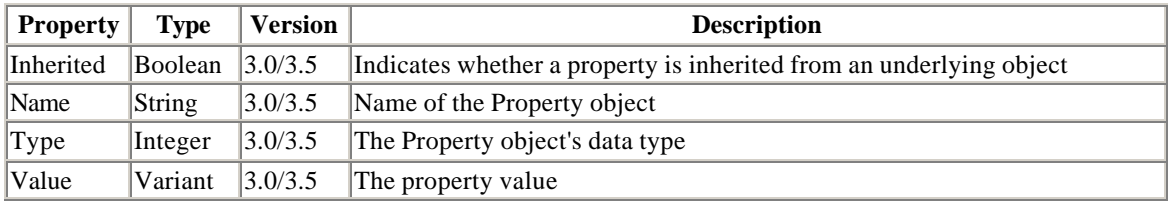

## **A.14 QueryDef Object**

## **A.14.1 Collections**

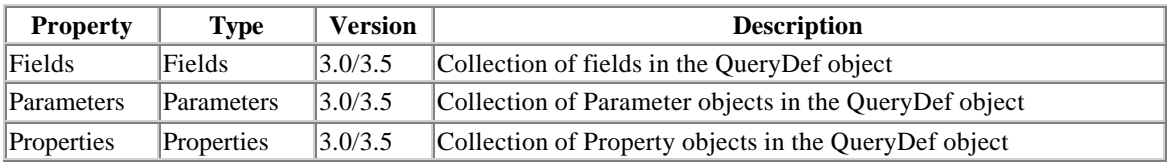

## **A.14.2 Methods**

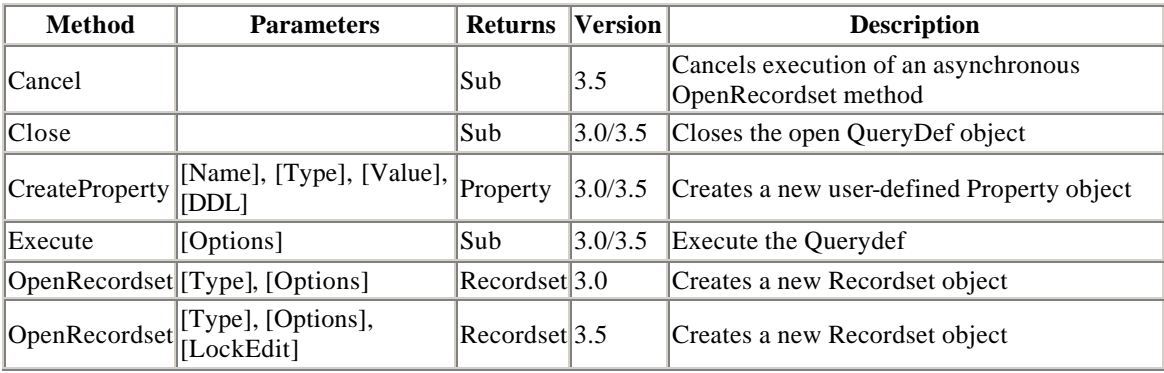

# **A.14.3 Properties**

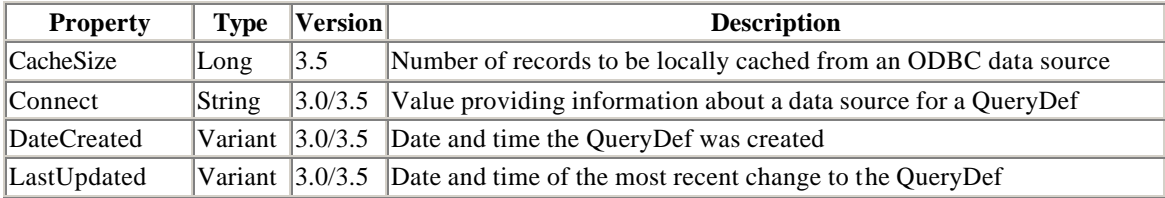

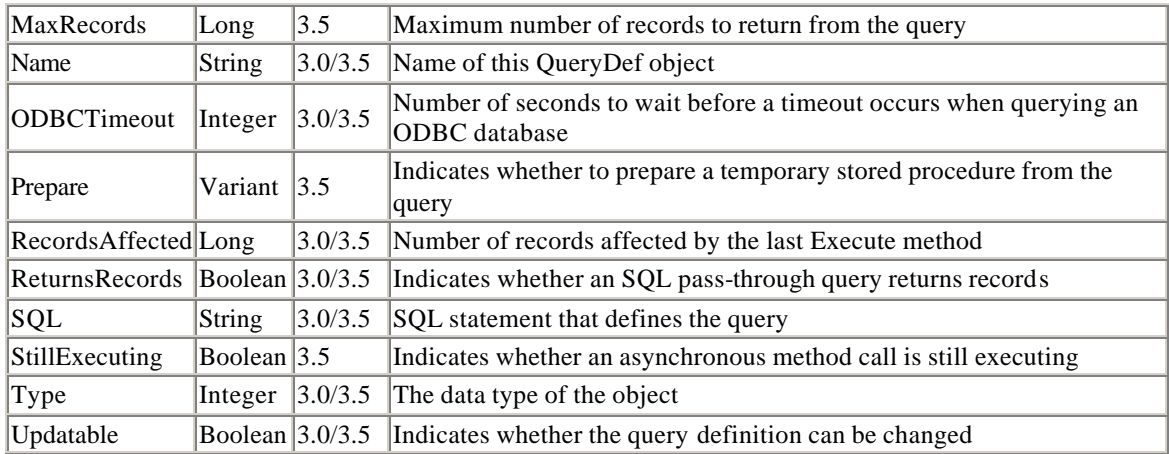

# **A.15 Recordset Object**

## **A.15.1 Collections**

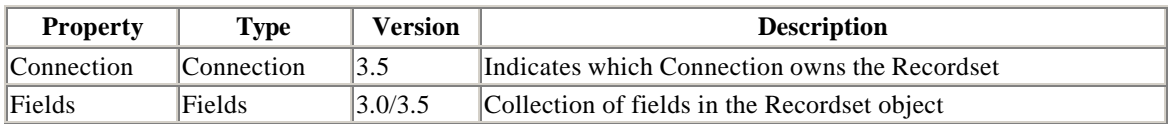

## **A.15.2 Methods**

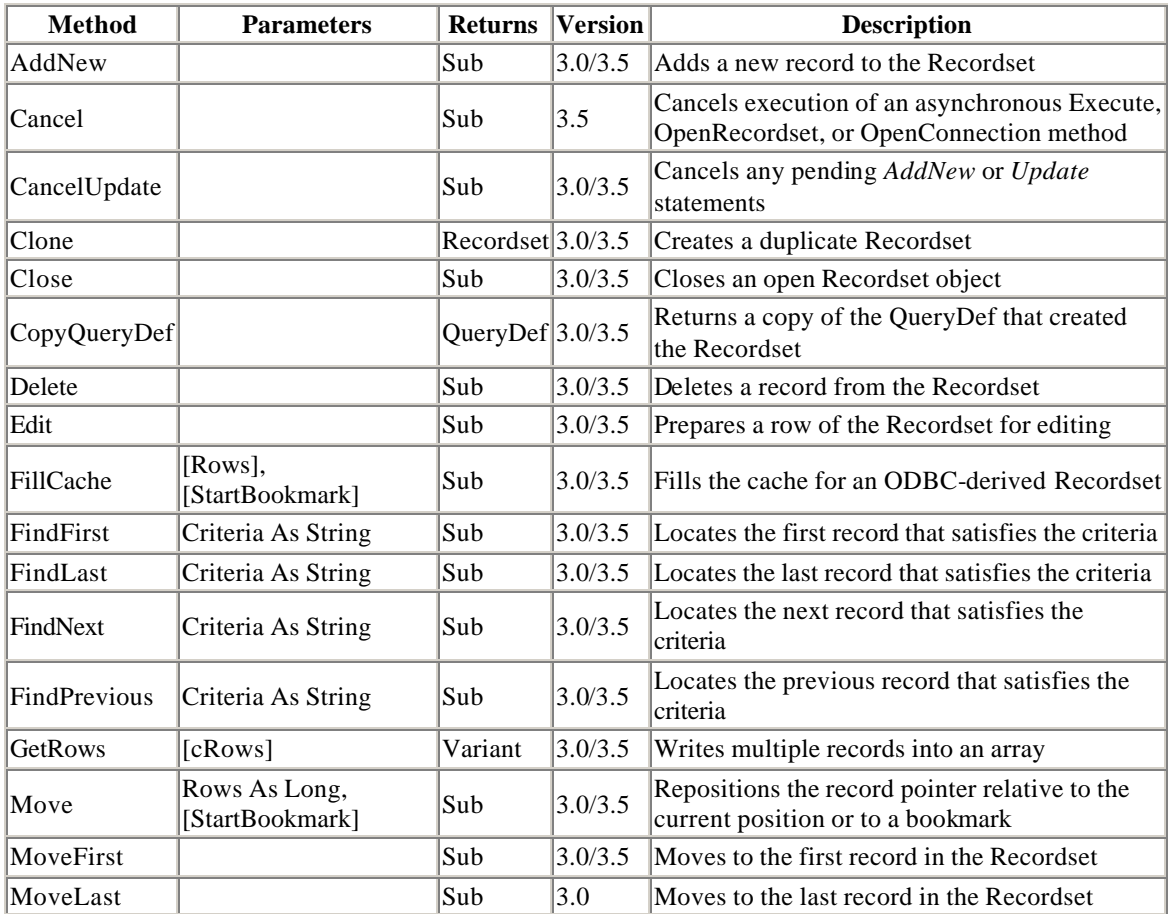

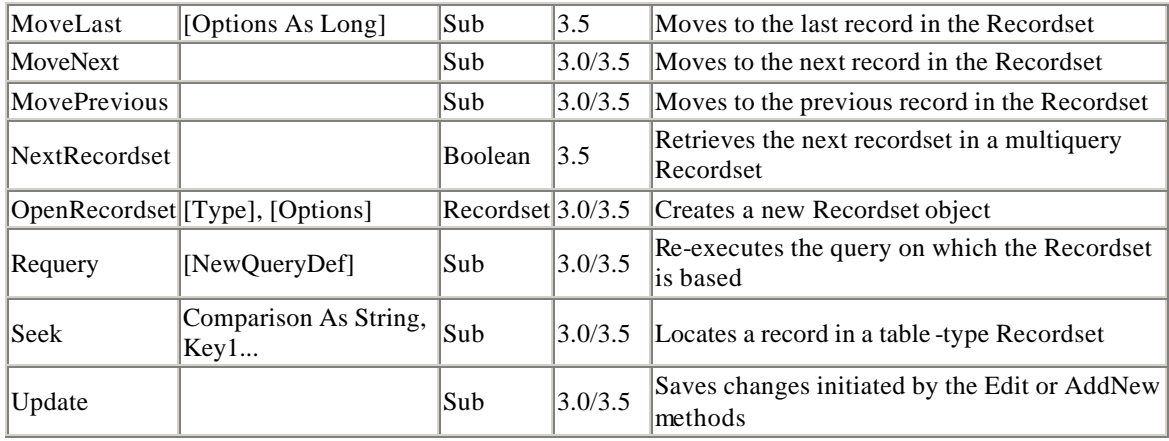

# **A.15.3 Properties**

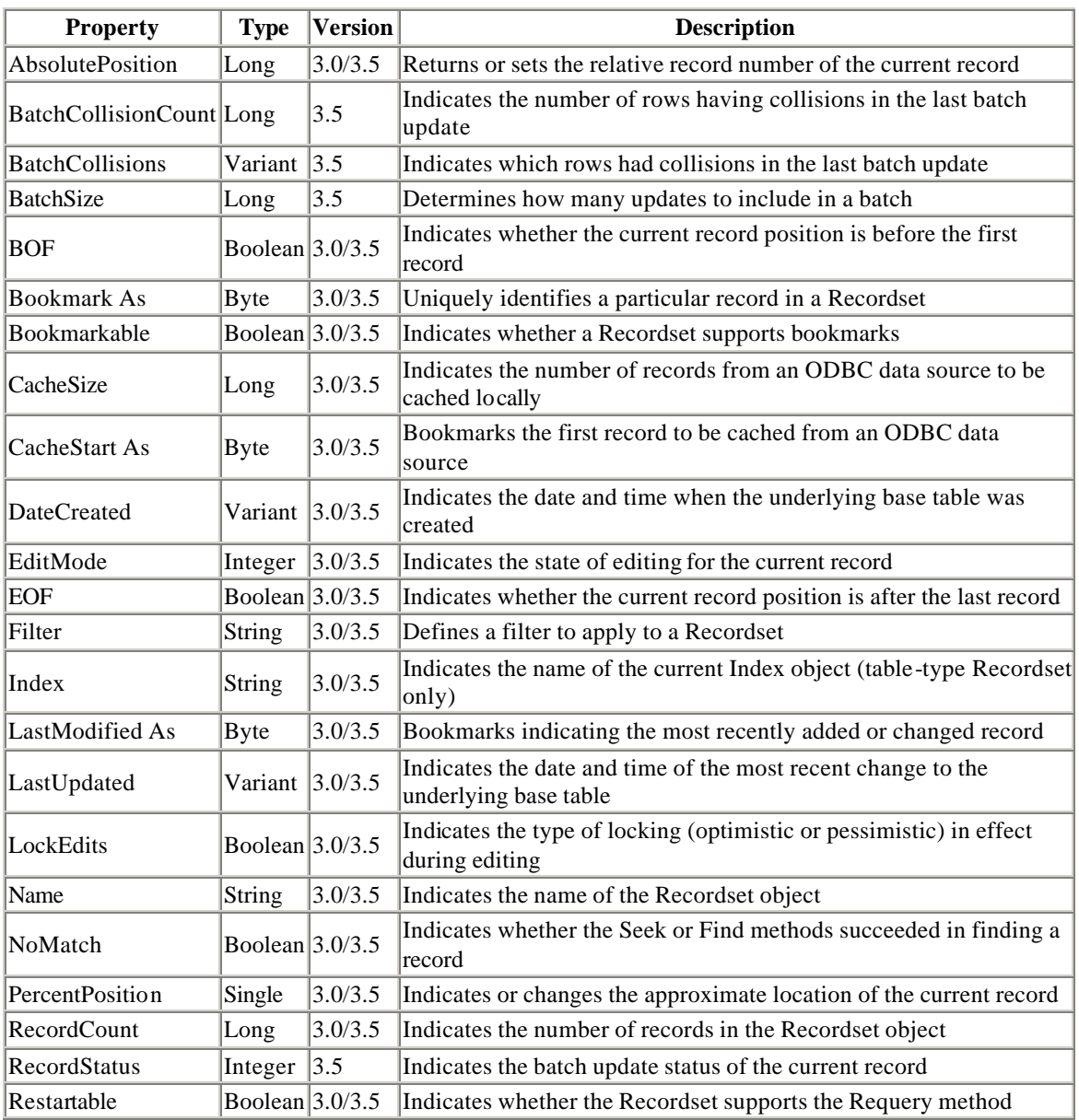

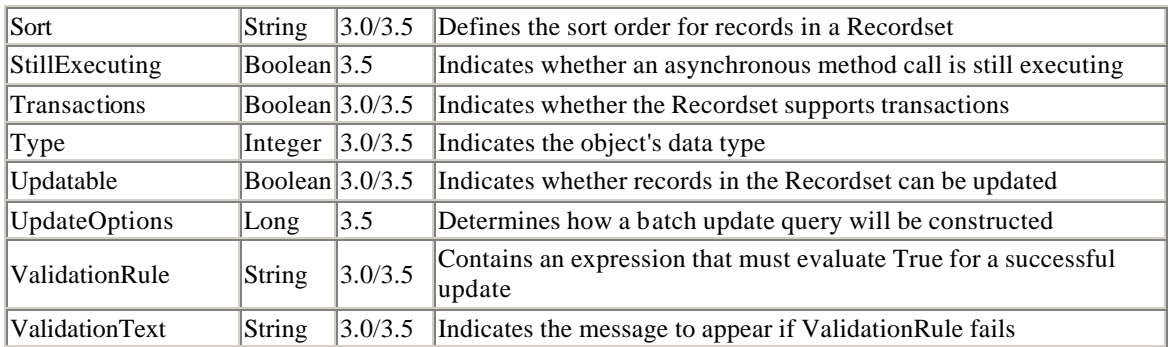

# **A.16 Relation Object**

### **A.16.1 Collections**

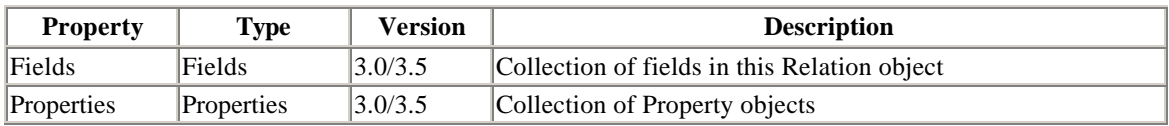

## **A.16.2 Methods**

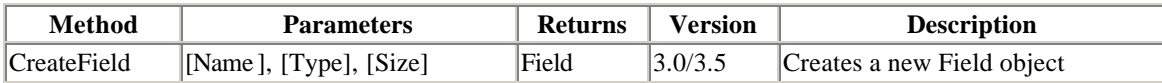

# **A.16.3 Properties**

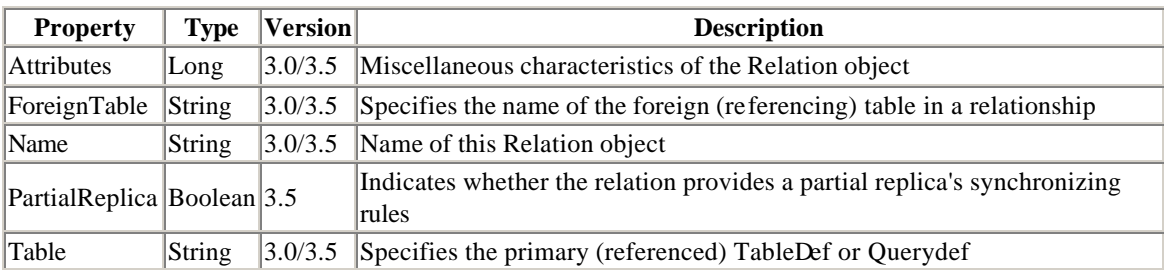

# **A.17 TableDef Object**

### **A.17.1 Collections**

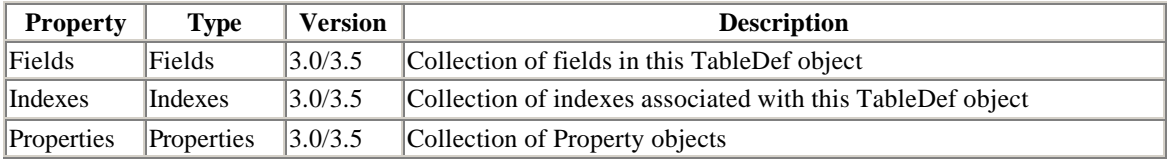

## **A.17.2 Methods**

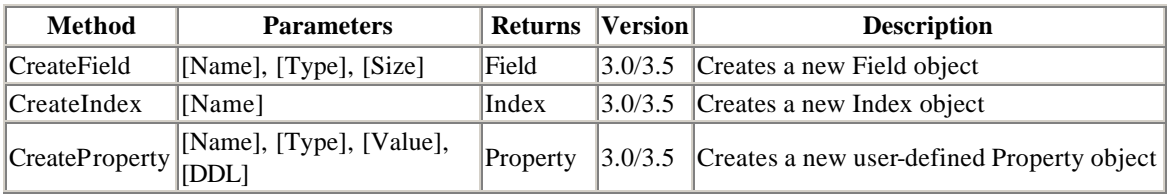

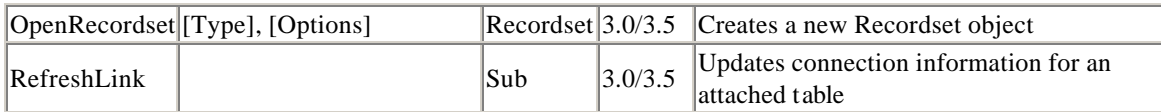

# **A.17.3 Properties**

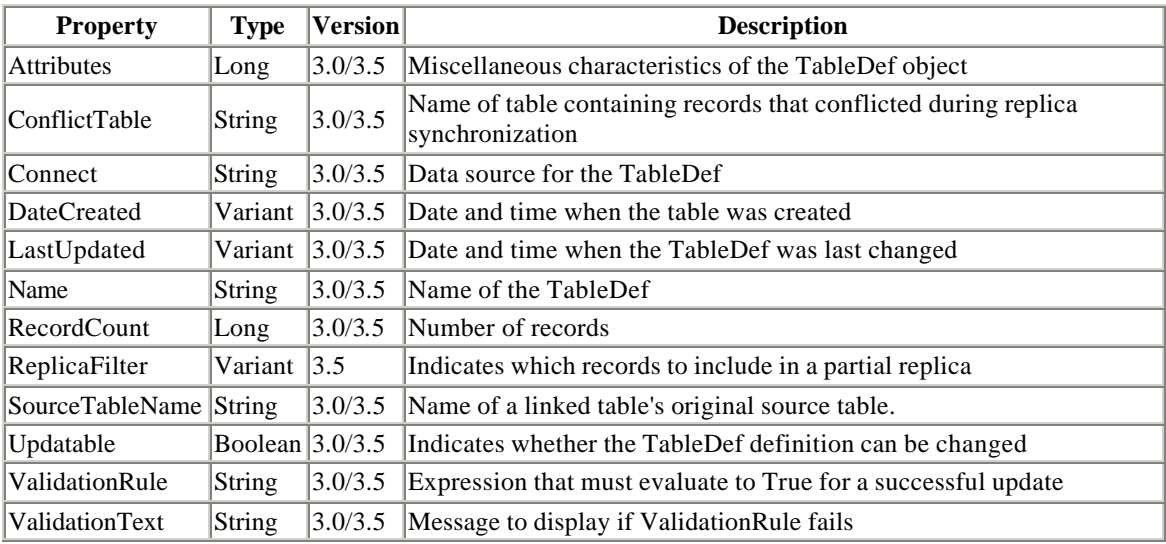

# **A.18 User Object**

## **A.18.1 Collections**

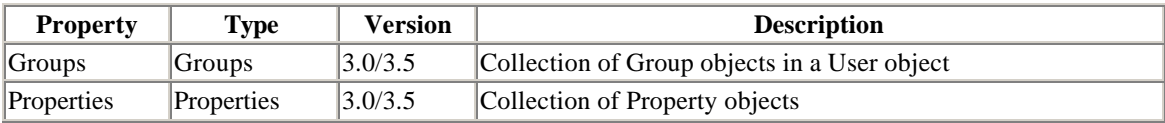

### **A.18.2 Methods**

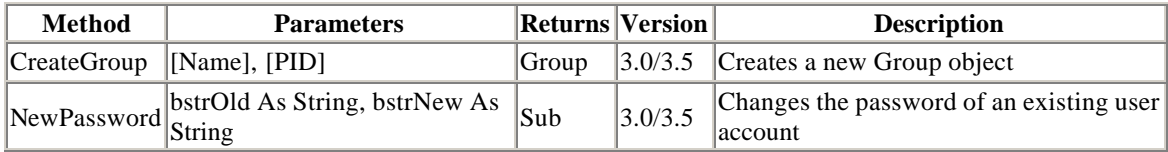

# **A.18.3 Properties**

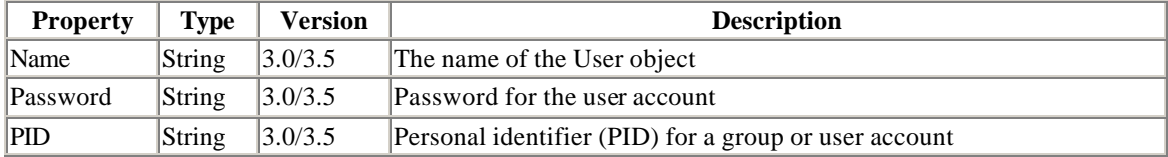

# **A.19 Workspace Object**

## **A.19.1 Collections**

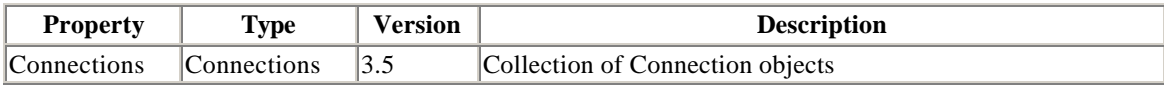

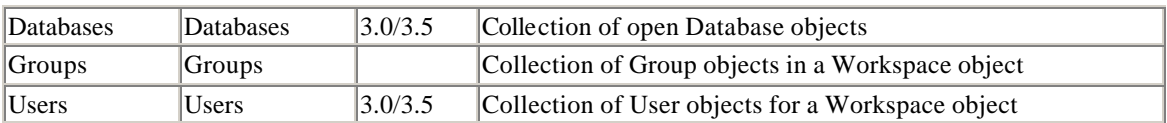

### **A.19.2 Methods**

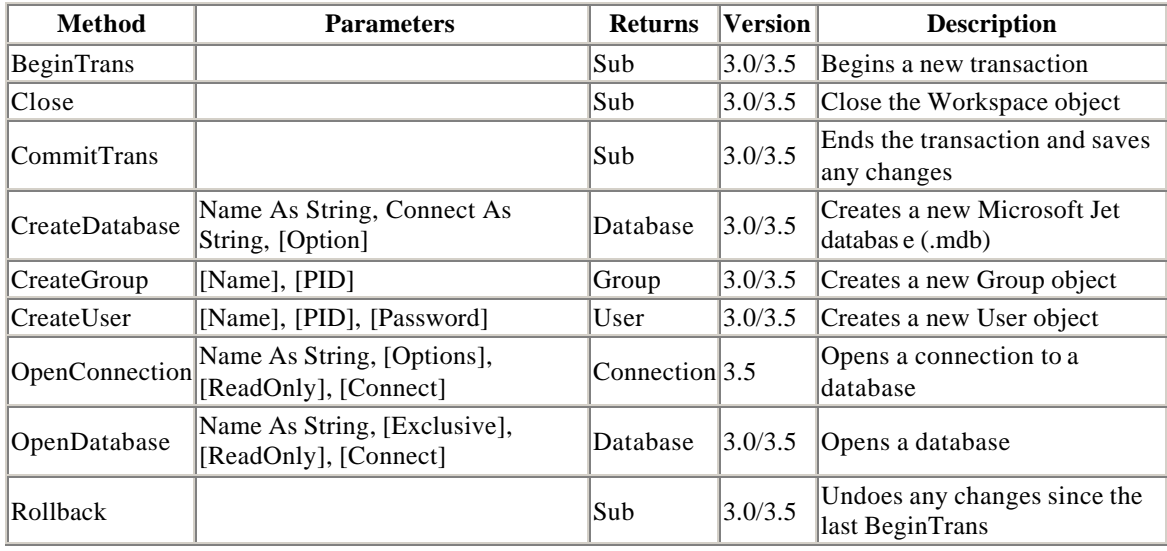

### **A.19.3 Properties**

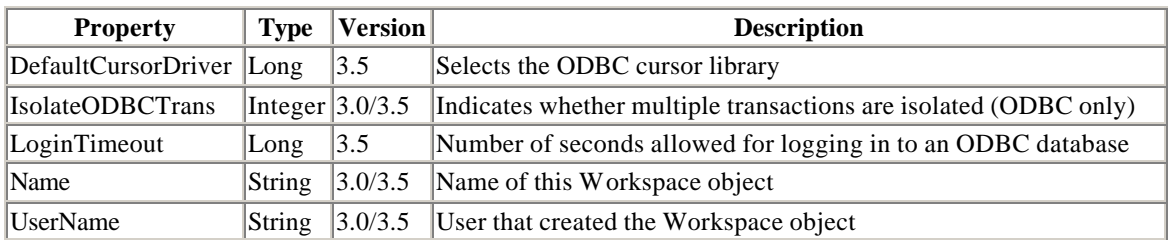

# **Appendix B. The Quotient: An Additional Operation of the Relational Algebra**

The quotient of two tables is not used often, but has a very specific use. It arises when we wish to select those rows of a table that are sufficient to provide all possible values in certain columns. As an example, imagine a business that makes furniture. The database for this business has a table on the types of wood that they use and on suppliers of wood and which types they supply. Examples are shown in Table B.1 and Table B.2 (of course, these tables would include more columns, but this is just to illustrate the point):

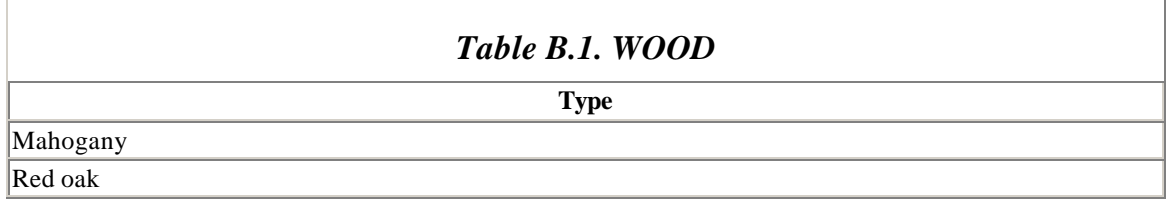

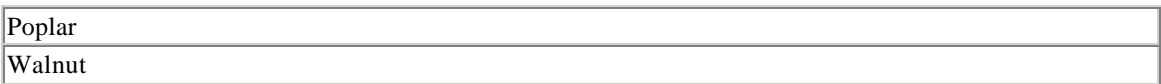

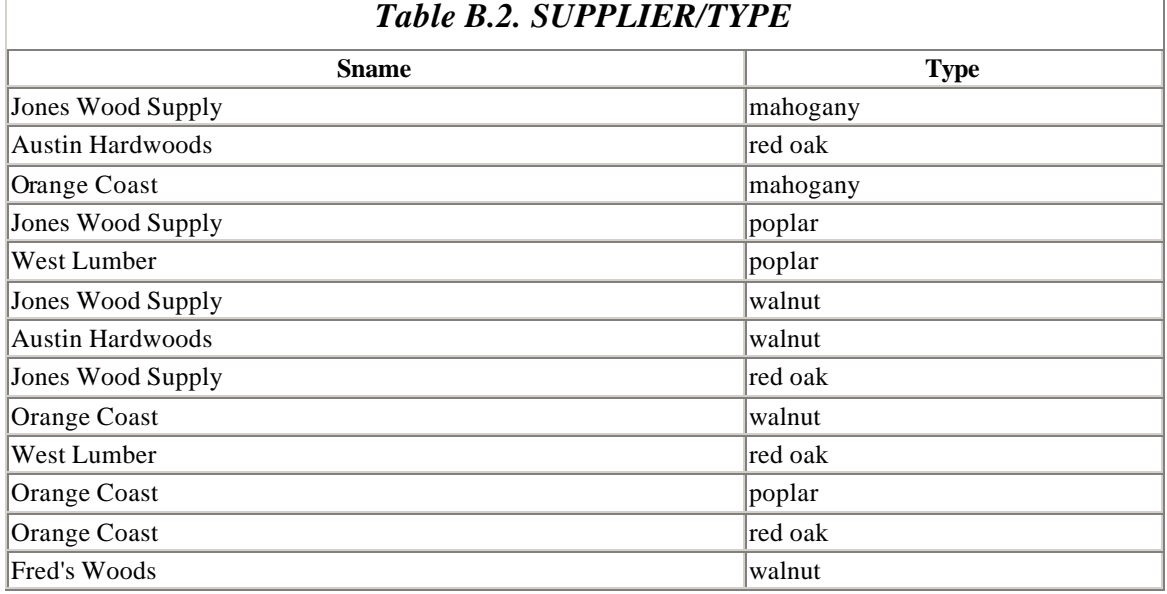

### Note that there are four types of wood. Suppose we want to know which suppliers supply *all* four types—a reasonable question. The answer, which is shown in Table B.3, is called the quotient.

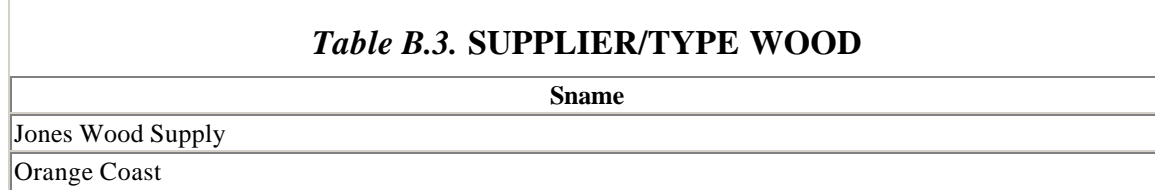

and is called the *quotient* of the table SUPPLIERS/TYPE by WOOD, written SUPPLIER/TYPE ÷ WOOD.

As you can see, the quotient can certainly come up in real-life situations. The reason for defining a specific operation for this purpose is that expressing the quotient in terms of the other relations is a bit complex. Let's do it to illustrate the virtue of the quotient.

The idea is actually relatively simple. We first get a table, call it T, containing all rows that are *not* in the SUPPLIER/TYPE table. This new table will involve *only* those suppliers who have *not* supplied *all* types of wood. (If a supplier supplies all four types of wood, then there will be four rows in the SUPPLIER/TYPE table and therefore no rows in T.) Then we subtract this from a table containing all (participating) suppliers. Here is the step-by-step procedure:

**Step 1:** Form the table:

R = [projSName(SUPPLIER/TYPE) ? WOOD] - SUPPLIER/TYPE

Table B.4, the table *R*, contains all rows of the form (*SName,Type*) that are *not* in the SUPPLIER/TYPE table. Put another way, it is the set of "missing possibilities" in the Cartesian product (which is the set of *all* possibilities).

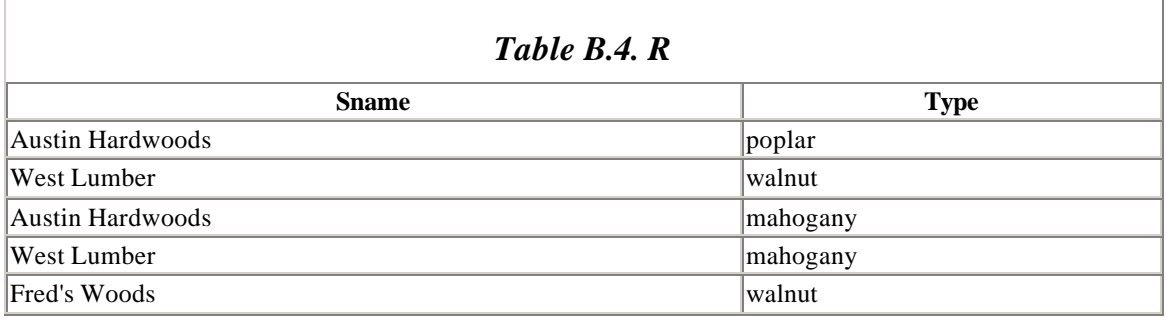

### **Step 2:** Form the table:

projSName(R)

That is, project the table *R* onto the *SName* column, giving the SUPPLIERS that do *not* supply all types of wood, as shown in Table B.5.

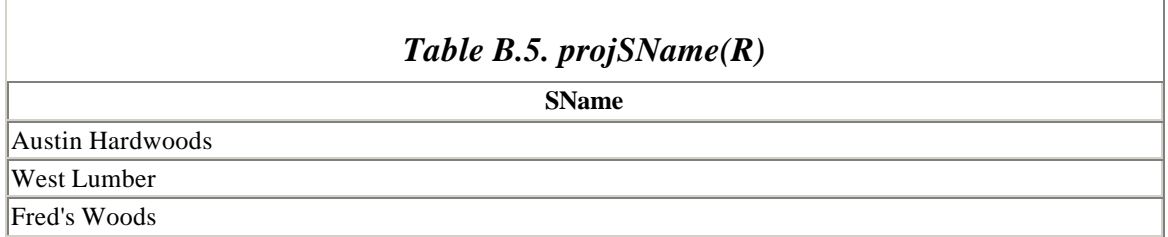

**Step 3:** Finally, form the table:

```
projSName(SUPPLIERS/TYPE) - projSName (R)
```
That is, subtract the table in Step 2 from the first column of the SUPPLIERS/TYPE table. This gives the suppliers that supply all four types of wood, as Table B.6 illustrates.

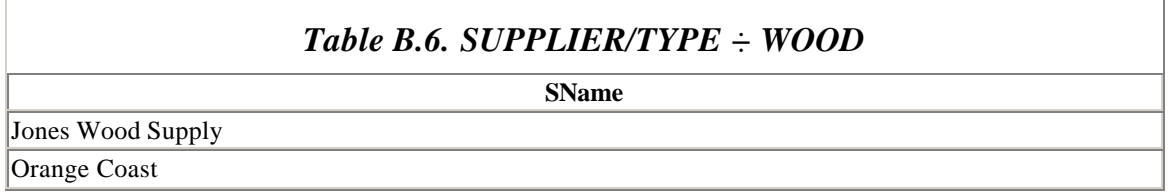

# **Appendix C. Open Database Connectivity (ODBC)**

In this appendix, we take a close look at ODBC, which is a part of both DAO and ADO and probably will be for some time to come, despite Microsoft's desire to replace all previous database technologies with OLE DB and ADO.

ODBC is part of DAO in the sense that DAO supports ODBC workspaces for connecting to ODBC providers. Also, ODBC is part of OLE DB in the sense that the first OLE DB data provider was for ODBC data sources and this is still the most flexible OLE DB provider.

Our discussion of ODBC will be fairly detailed, but it will not be reference-like. However, you should feel free to skim through this appendix for whatever information suits your particular needs. If you get more deeply involved in database connectivity, you may find that some of this information will prove useful later on.

Incidentally, all of the code examples in this chapter are available on my web site: http://www.romanpress.com.

### **C.1 Introduction**

*Open Database Connectivity*, or ODBC for short, is an Application Programming Interface (API) for connecting to databases of various types. (An API is essentially just a set of functions, also called *services*, for performing various tasks. These functions are usually contained in one or more dynamic link libraries (DLLs).) The term database is used here in a very general sense to refer not only to traditional relational databases, such as Access or FoxPro databases, but also to less traditional "databases" such as delimited text files or Excel worksheets.

Typically, the functions in the ODBC API are implemented in database-specific *ODBC drivers*. In this way, an application is shielded from having to know the specifics of the various types of databases.

Figure C.1 shows the components involved in the use of ODBC.

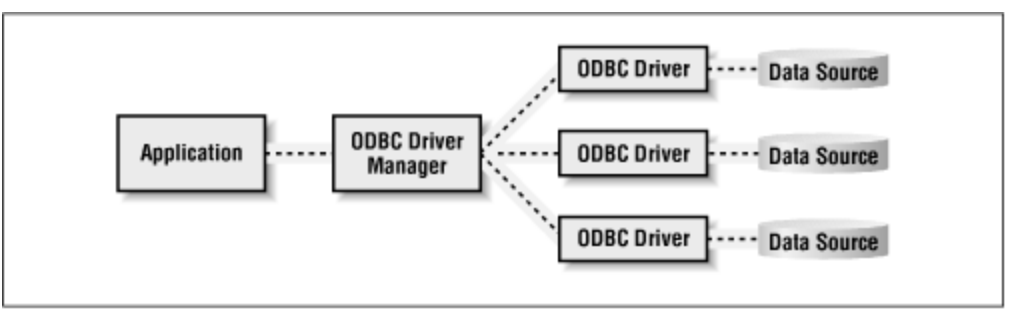

*Figure C.1. An overview of ODBC*

Since most data access is done using the SQL language, the primary ODBC-related task for an application is to submit SQL statements to the Driver Manager, which sends the

commands to the appropriate driver and also processes any data that is returned as a result of the SQL statements.

### **C.2 The ODBC Driver Manager**

The purpose of the *ODBC Driver Manager* is to manage communication between the application and the driver. The application communicates directly with the Driver Manager, which in turn either processes the command or sends it on (with or without some modification) to the driver. (It is possible for an application to communicate directly with a driver, but this is not usual.)

Generally, the Driver Manager just passes API function calls from the application to the correct driver. However, it does implement some API functions and also performs some basic error checking. In particular, it is responsible for implementing the following driver/data source information functions:

- SQLDataSources: Returns information about a data source.
- SQLDrivers: Lists driver descriptions and attributes.
- SQLGetFunctions: Determines whether a given driver supports a given ODBC function.

The Driver Manager is also responsible for managing the connection to and disconnection from an ODBC driver. In particular, when an application wants to use a particular driver, the application calls one of the following connection functions:

- SQLConnect: Establishes a connection to a driver and a data source.
- SQLDriverConnect: Establishes a connection using a connection string.
- SQLDriverBrowse: Establishes a connection iteratively.

Each of these functions must include information about the driver in its parameters (in different forms, however). Using this driver information, the Driver Manager loads the driver (if it is not already loaded) and calls the appropriate connection function (*SQLConnect*, *SQLDriverConnect* or *SQLDriverBrowse*) in the driver.

When the application is done using the driver, it calls *SQLDisconnect*. The Driver Manager passes this call to the driver, which disconnects from the data source.

### **C.3 The ODBC Driver**

An ODBC driver is a code component that implements the functions in the ODBC API. Each driver is specific to a particular database type. Drivers expose the capabilities of the underlying database management system (DBMS) but do not, in general, enhance its capabilities. The main exception is that drivers for DBMSs that do not have standalone database engines, as is the case with dBASE, Xbase, and ASCII text, for example, must implement a database engine that supports a minimal amount of SQL.

In particular, an ODBC driver must implement the following tasks (among others):

- Connecting to and disconnecting from the data source.
- Sending data to and retrieving data from the data source.
- Checking for API function errors that are not checked by the Driver Manager.
- Submitting SQL statements to the data source for execution. For this, the driver may need to modify the ODBC-style SQL statements to a form of SQL that the DBMS understands.

## **C.3.1 Driver Types**

In general, there are two types of ODBC drivers. A *file-based driver* accesses the physical data in the database directly. Thus, it must process not only ODBC function calls, but also SQL statements. Put another way, a file-based driver must also be a database engine that can process ODBC SQL (at a minimum). For example, dBASE drivers are file-based drivers because dBASE does not provide a standalone database engine the driver can use.

By contrast, a *DBMS-based driver* accesses the physical data only through a separate database engine. In this case the driver processes ODBC calls but passes SQL statements to the database engine for processing. For example, Microsoft Access provides a standalone database engine called Jet, so an Access driver can be DBMS-based. (There are also file-based Access database drivers that communicate directly with MDB files.)

The advantage of DBMS-based drivers is that they can accept and pass along the DBMS's specific brand of SQL. For instance, a DBMS-based driver for Microsoft Access can pass Access SQL statements to the Access database ( Jet) engine for processing. On the other hand, a file-based Access driver, which contains its own proprietary database engine that accesses MDB files directly, may support only ODBC SQL, in which case attempts to pass Access-specific SQL statements to the driver are likely to result in errors.

### **C.4 Data Sources**

A *data source* is, in general, a source of data. However, this term is one of the most abused and inconsistently misused terms in database-related programming (at least in Microsoft's arsenal). For instance, when the data are contained in a text file, then the term "data source" refers simply to the physical data in the file. Similarly, when the data are contained in an Access database file (extension MDB) that is being accessed by a *filebased* driver, the term data source refers to the MDB file. On the other hand, when the data are contained in an Access database file that is being accessed by a *DBMS-based* driver, then the data source is considered to be the combination of the Access DBMS and the MDB file. On the other hand, in the context of the new VB6 DataBinding object model, the term data source refers to a source for the data *binding*, which is often a VB6 class module that has its DataSourceBehavior property set to vbDataSource. In this case, the data source itself contains no data whatsoever!

Thus, just what constitutes a data source depends upon the circumstances. In fact, since a data source is always associated with a particular driver under ODBC, we will usually think of the pair together. This view is supported by the fact that when configuring a data source using the ODBC Administrator, we are first required to select a driver.

The term data source is also sometimes used (unfortunately) to stand for the *description* of a data source, that is, the name and path of the database, password, user name, connection attributes, and so on. What a mess.

## **C.4.1 DSNs and Data Source Types**

The ODBC literature uses the term *Data Source Name* or *DSN* quite frequently. Unfortunately, it does not refer simply to the name of the data source! Rather, it refers to a *description* of the data source, the accompanying driver, and the attributes of a connection between the two. For instance, a DSN includes the name of the data source, the complete path of the data source, the name of the driver, and details about the connection to the data source, such as whether or not the connection is read-only. We will see examples of DSNs a little later. The important thing to keep in mind is that the name DSN is quite misleading. Perhaps a better term would have been *Data Connection Description* (or *DCD*).

### *C.4.1.1 Machine data sources*

Data sources are said to fall into two categories: *machine data sources* and *file data sources*. Note, however, it is really the DSNs that fall into these categories. The difference is in where and how the DSN (and *not* the data source itself) is stored.

For a machine data source, the DSN is stored in the system registry of a machine under a specific name, called the *DSN name* (or *Data Source Name name*). A machine data source can be registered under one of two registry keys:

- HKEY\_LOCAL\_MACHINE/SOFTWARE/ODBC/ODBC.INI
- HKEY\_CURRENT\_USER/SOFTWARE/ODBC/ODBC.INI

In the former case, the DSN is available to all users of the machine. In the latter case, the DSN is available only to the user under whose name it is registered. When a DSN is stored in the HKEY\_LOCAL\_MACHINE key, the data source is referred to as a *system data source*, although again this term should really be applied to the DSN. When the DSN is stored in the HKEY\_LOCAL\_USER key, the data source (actually DSN) is referred to as a *user data source*.

Incidentally, the registry key HKEY\_LOCAL\_MACHINE/SOFTWARE/ODBC/ODBCINST.INI contains information about each installed ODBC component, including drivers. This is a good place to find the filename of a driver, should you be interested.

### *C.4.1.2 File data sources*

For a file data source, the DSN is kept in an ordinary text file, with extension DSN, and is accessible to anyone with access to the file, so that a file data source (that is, a file DSN) is not registered to any one user or machine. Thus, a file DSN does not have a DSN name *per se* (under which it is registered). It does have a filename, of course.

The main advantage of a file data source is that it can be copied to any machine, so that identical data sources can be used by several machines. A file data source can also be shared by more than one application.

### **C.4.2 Creating DSNs: The ODBC Administrator**

DSNs are generally created by the user with a program called the *ODBC Administrator*. This program is accessed by clicking on the ODBC icon in the Windows Control Panel. The opening dialog is shown in Figure C.2.

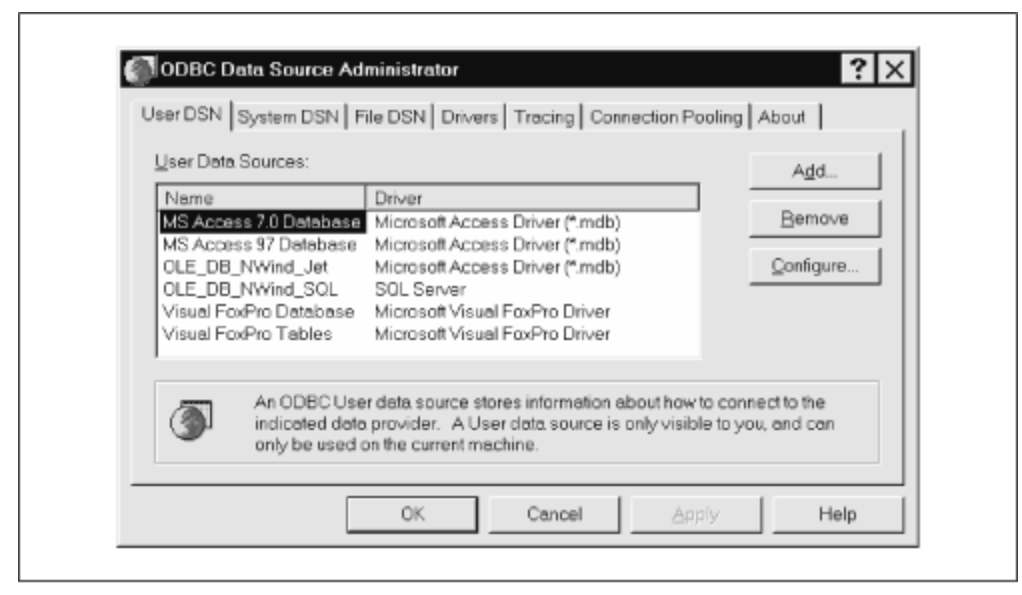

*Figure C.2. The ODBC Administrator*

Once the type of DSN (User, System or File) is chosen and the user clicks the Add button, the dialog in Figure C.3 is displayed, prompting the user for the name of the driver.

*Figure C.3. Choose a driver*

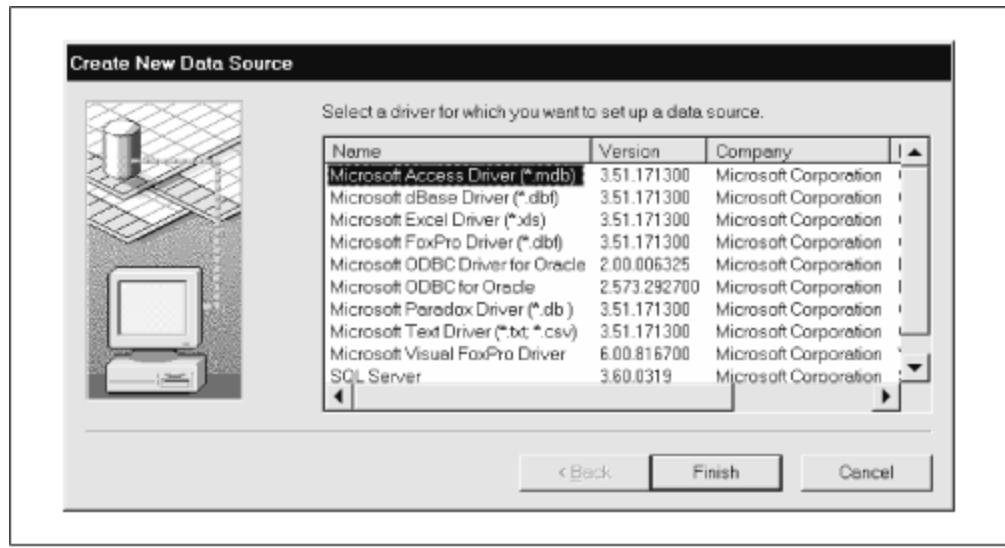

The ODBC Administrator then calls the driver so it can display any of its dialog boxes that request specific information required by the driver to connect to the data source. (Thus, these dialog boxes vary from driver to driver.) After the user enters the information, the DSN data is stored in the appropriate place (the registry or a DSN file).

### **C.4.3 Example DSNs**

It is helpful to take a look at a few examples of DSNs created using the ODBC Administrator.

### *C.4.3.1 Excel system data source*

Here is an example of the registry entries for a system DSN consisting of an Excel workbook. The DSN name is *ConnectExcel*:

```
[HKEY_LOCAL_MACHINE\SOFTWARE\ODBC\ODBC.INI\ConnectExcel]
"Driver"="C:\\WINNT\\System32\\odbcjt32.dll"
"DBQ"="d:\\bkado\\connect.xls"
"DefaultDir"="d:\\bkado"
"Description"="An example Excel data source"
"DriverId"=dword:00000316
"FIL"="excel 5.0;"
"ReadOnly"=hex:00
"SafeTransactions"=dword:00000000
"IITD"=""[HKEY_LOCAL_MACHINE\SOFTWARE\ODBC\ODBC.INI\ConnectExcel\Engines]
[HKEY_LOCAL_MACHINE\SOFTWARE\ODBC\ODBC.INI\ConnectExcel\Engines\Excel]
"ImplicitCommitSync"="Yes"
"MaxScanRows"=dword:00000008
"Threads"=dword:00000003
"UserCommitSync"="Yes"
"FirstRowHasNames"=hex:01
```
As you can see, the Driver value entry holds the name of the ODBC driver for Excel. The DBQ value entry gives the name of the Excel workbook, which is the database in this case. Each worksheet in the workbook is a database table. (For some reason, the value of FIL is "excel 5.0" even though the version of Excel that I used here is Excel 97.) The Engines\Excel subkey reports, among other things, whether the Excel tables (worksheets) use the first row for field names.

The ODBC Administrator dialogs that created this data source are shown in Figure C.4 and Figure C.5.

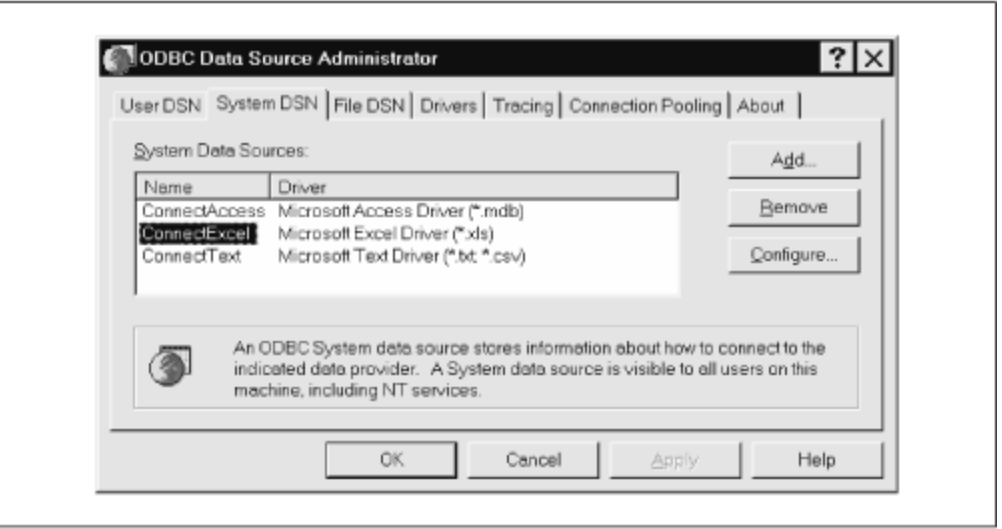

*Figure C.4. Creating an Excel data source, Part 1*

*Figure C.5. Creating an Excel data source, Part 2*

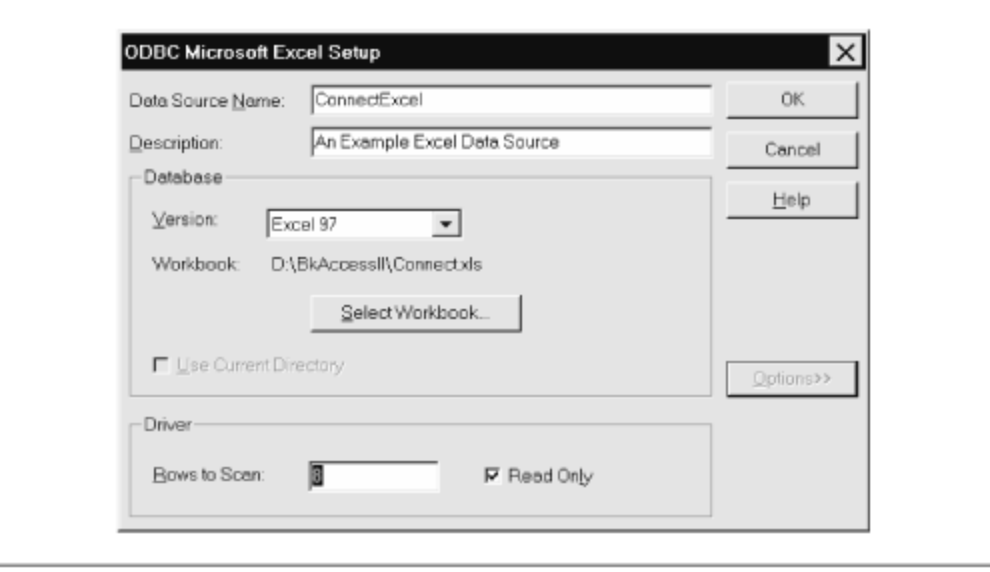

*C.4.3.2 Excel file data source*

The contents of an Excel file DSN are shown here:

```
[ODBC]
DRIVER=Microsoft Excel Driver (*.xls)
UID=admin
UserCommitSync=Yes
Threads=3
SafeTransactions=0
ReadOnly=0
PageTimeout=5
MaxScanRows=8
MaxBufferSize=512
ImplicitCommitSync=Yes
FIL=excel 5.0
DriverId=790
DefaultDir=D:\bkado
DBQ=D:\BkAccessII\Connect.xls
```
Note that this is not as extensive as the system DSN. For instance, it does not include the FirstRowHasNames value.

### *C.4.3.3 Text system data source*

Here is an example for a text data source. In this case, a "table" is a text file with extension *txt*, *csv*, *tab*, or *asc*.

```
[HKEY_LOCAL_MACHINE\SOFTWARE\ODBC\ODBC.INI\ConnectText]
"Driver"="C:\\WINNT\\System32\\odbcjt32.dll"
"DefaultDir"="D:\\bkado"
"Description"="A text data source"
"DriverId"=dword:0000001b
"FIL"="text;"
"SafeTransactions"=dword:00000000
"IITD"=""[HKEY_LOCAL_MACHINE\SOFTWARE\ODBC\ODBC.INI\ConnectText\Engines]
```

```
[HKEY_LOCAL_MACHINE\SOFTWARE\ODBC\ODBC.INI\ConnectText\Engines\Text]
"Extensions"="txt,csv,tab,asc"
"ImplicitCommitSync"="Yes"
"Threads"=dword:00000003
"UserCommitSync"="Yes"
```
Note that nowhere in the registry is there a reference to the actual table (text file) or tables for this data source. This information is placed in a special text file called *schema.ini* that is created by the ODBC Administrator. The file is placed in the directory *DefaultDir*. Here are the contents of the *schema.ini* file, which in this case actually describes two separate text connections:

```
[donna.txt]
ColNameHeader=True
Format=TabDelimited
```

```
MaxScanRows=25
CharacterSet=OEM
Col1=FIRSTNAME Char Width 255
Col2=LASTNAME Char Width 255
[textfile.csv]
ColNameHeader=False
Format=CSVDelimited
MaxScanRows=25
CharacterSet=OEM
Col1=F1 Char Width 255
Col2=F2 Char Width 255
```
Note that if new text "tables" are added to the connection, additional sections are created in the *schema.ini* file. The ODBC dialogs that created the first connection are shown in Figure C.6 and Figure C.7.

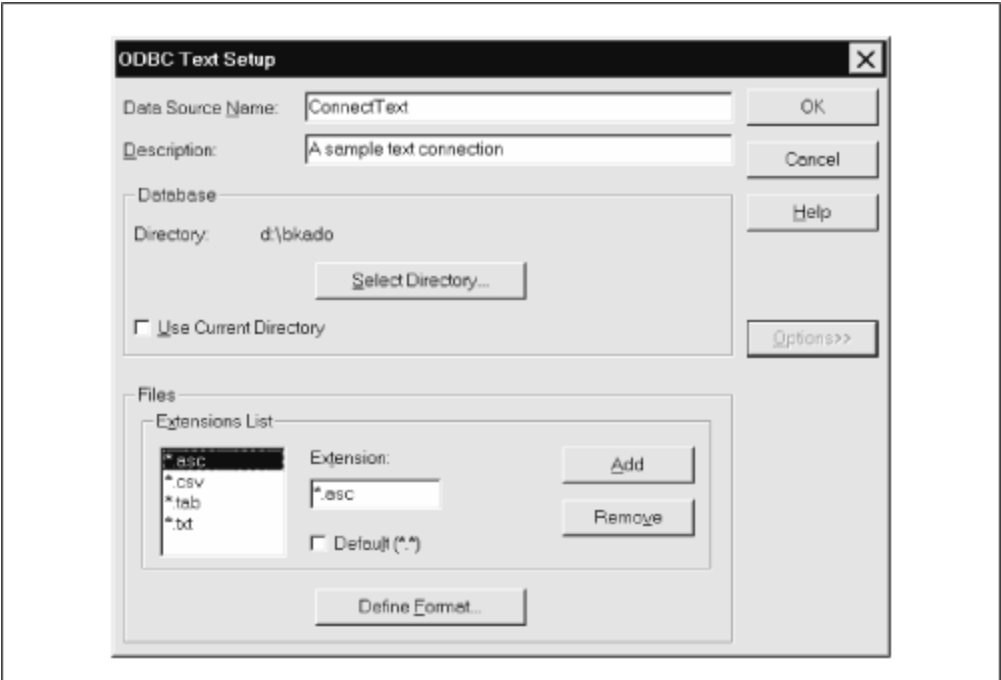

*Figure C.6. Text data source setup*

*Figure C.7. Setup for the donna.txt source file*

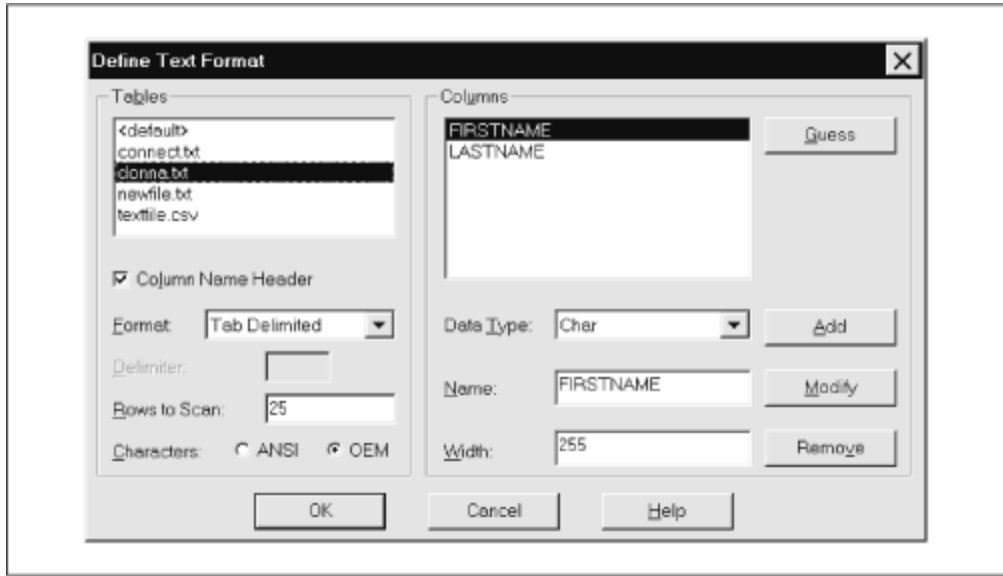

## **C.4.4 Connecting to a Data Source**

It is not our intention to go into the details of the ODBC API functions. However, we do want to briefly discuss the functions that are used to establish a data source connection, since this will shed some light on the issues of DSNs and the infamous *connection string*.

The ODBC API has three functions for establishing data source connections: *SQLConnect*, *SQLDriverConnect*, and *SQLBrowseConnect*. We will briefly discuss the first two.

### **C.4.5 The SQLConnect Function**

*SQLConnect* is the simplest connection function. The parameters to this function consist of a DSN and optionally a user ID and password. This function is the best choice when the DSN contains all of the information required for the connection. Note that this is not always the case. For instance, suppose that the connection requires one password to log on to a server and a second password to log onto a specific database on the server. The first password can be included as an argument to *SQLConnect*, but the second password must be stored in the DSN. If you don't want to store a password in a DSN, the DSN will not be sufficient to make the connection and so the *SQLConnect* function will not be appropriate.

Since *SQLConnect* does not interact with the user (unlike the other connection functions), it is the correct choice when the programmer wants to write his or her own interaction code (such as prompting the user for a user ID or passwords).

### **C.4.6 Connection Strings**

A *connection string* is a text string that contains information used for establishing a data source connection. Note, however, that a connection string may or may not contain all of the required information (just as a DSN may not be complete). A connection string consists of a series of keyword/value pairs separated by semicolons. As we will see, a connection string is used by *SQLDriverConnect*. Note that *SQLConnect* does not use a connection string. Since DSNs serve essentially the same purpose, connection strings and DSNs are basically just two sides of the same coin. (In fact, connection strings are built from DSNs by ODBC.)

## **C.4.7 SQLDriverConnect**

When the parameters to *SQLConnect* — a DSN, a password, and a user ID — are not sufficient to make the desired connection, the *SQLDriverConnect* function may do the job. There are two reasons to use *SQLDriverConnect* rather than *SQLConnect*. First, if a system DSN does not contain sufficent connection information, it is much simpler to construct a custom connection string in code than it is to alter the registry entries in a DSN. (For a file DSN, this issue is mitigated somewhat, but it is still easier to create a connection string in code than to open and alter a text file.) Second, *SQLDriverConnect* is capable of prompting the user for connection information by displaying ODBC dialog boxes.

To illustrate, if a driver requires two passwords (as discussed earlier), then a connection string could contain these passwords (along with other data):

UID=SRoman;ServerPWD=SubRosa;DBPWD=Secret;

As we mentioned, if a connection string is not complete, *SQLDriverConnect* may prompt the user for additional connection information. For example, if the connection string is:

```
DSN=ConnectToWhatever;
```
this might cause the driver to display a dialog box asking for the necessary user ID and password.

In addition, if *SQLDriverConnect* receives an empty connection string, the Driver Manager displays a dialog box prompting the user for the correct DSN.

### **C.5 Getting ODBC Driver Help**

You may be able to get some limited help for an ODBC driver by starting the DSN creation process through the ODBC Administrator and then clicking the Help button once a driver-specific dialog appears. This brings up the ODBC Microsoft Desktop Database Drivers Help file. However, this information is at best sketchy and often misleading. For

instance, under the topic Connection Strings, the help file says that a connection string includes the following keywords:

- DSN: Name of the data source
- DBO: Name of the directory
- DRIVERID: An integer ID for the driver
- FIL: File type

However, as we will see in the upcoming examples, the DBQ value is the name of the directory for the Microsoft Text Driver but not the name of the actual *workbook* for the Microsoft Excel Driver! The help file also does not give any indication as to when or whether these keywords are always required. Nevertheless, the information contained in the help file can be very useful.

### **C.6 Getting ODBC Information Using Visual Basic**

It is clear that in order to use ODBC effectively, the programmer may need to know what drivers and data sources exist on a particular computer. This information is accessible through a few ODBC API calls.

The following code includes a procedure called *ListODBCSources*, which prints (to the Immediate window) a list of all data sources on a system, and *ListODBCDrivers*, which prints a list of ODBC drivers on the system. This code can be placed in an Access code module:

```
Const SQL NULL HANDLE = 0
Const SQL HANDLE ENV = 1
Const SQL FETCH NEXT = 1
Const SQL FETCH FIRST = 2
Const SQL_SUCCESS = 0
Const SQL_ATTR_ODBC_VERSION = 200
Const SQL OV ODBC2 = 2
Const SQL_IS_INTEGER = -6
Dim nRetCode As Long
Declare Function SQLDrivers Lib "odbc32.dll" (ByVal _
    EnvironmentHandle As Long, ByVal Direction As Integer, \overline{\phantom{a}} ByVal DriverDescription As String, ByVal BufferLength1 As Integer, 
_
     DescriptionLengthPtr As Integer, ByVal DriverAttributes As String, 
_
     ByVal BufferLength2 As Integer, AttributesLengthPtr As Integer) _ 
     As Integer
' Note that pointers to numbers are passed as numbers by reference!
Declare Function SQLDataSources Lib "odbc32.dll" (ByVal _
     EnvironmentHandle As Long, ByVal Direction As Integer, _
    ByVal ServerName As String, ByVal BufferLength1 As Integer, _
     NameLength1Ptr As Integer, ByVal Description As String, _
```
 ByVal BufferLength2 As Integer, NameLength2Ptr As Integer) As Integer Declare Function SQLFreeHandle Lib "odbc32.dll" (ByVal \_ HandleType As Integer, ByVal Handle As Long) As Integer Declare Function SQLAllocHandle Lib "odbc32.dll" (ByVal \_ HandleType As Integer, ByVal InputHandle As Long,  $_{-}$  OutputHandlePtr As Long) As Integer Declare Function SQLSetEnvAttr Lib "odbc32.dll" (ByVal \_ EnvironmentHandle As Long, ByVal EnvAttribute As Long, \_ ByVal ValuePtr As Long, ByVal StringLength As Long) As Integer Declare Function SQLDisconnect Lib "odbc32.dll" (ByVal \_ ConnectionHandle As Long) As Integer Public Function Trim0(sName As String) As String ' Keep left portion of string sName up to first 0. Dim x As Integer  $x = \text{InStr}(\text{sName}, \text{Chr$(0))})$ If  $x > 0$  Then Trim $0 = \text{Left}(s)$  sname,  $x - 1$ ) Else Trim $0 = s$ Name End Function Private Sub ListODBCSources() ' Prints a list of ODBC data soruces/drivers on system Dim lHEnv As Long Dim sServerName As String \* 32 Dim sDescription As String \* 128 Dim nServerNameLength As Integer Dim nDescriptionLength As Integer ' Allocate an environment handle. nRetCode = SQLAllocHandle(SQL\_HANDLE\_ENV, SQL\_NULL\_HANDLE, lHEnv) ' Set ODBC behavior nRetCode = SQLSetEnvAttr(lHEnv, SQL\_ATTR\_ODBC\_VERSION, \_ SQL\_OV\_ODBC2, SQL\_IS\_INTEGER) ' Put first data source name in sServerName nRetCode = SQLDataSources(lHEnv, SQL\_FETCH\_FIRST, sServerName, \_ Len(sServerName), nServerNameLength, sDescription, \_ Len(sDescription), nDescriptionLength) Debug.Print "DATA SOURCE / DRIVER" Do While nRetCode = SQL\_SUCCESS Debug.Print Left\$(sServerName, \_ nServerNameLength) & " / " & Trim0(sDescription) ' Next data source

```
nRetCode = SQLDataSources(lHEnv, SQL_FETCH_NEXT, _
         sServerName, Len(sServerName), nServerNameLength, _
         sDescription, Len(sDescription), nDescriptionLength)
Loop
nRetCode = SQLFreeHandle(SQL_HANDLE_ENV, lHEnv)
End Sub
' -----------------------------------------
Private Sub ListODBCDrivers()
' Prints a list of ODBC drivers on system
Dim lHEnv As Long
Dim sDriverDesc As String * 1024
Dim sDriverAttr As String * 1024
Dim sDriverAttributes As String
Dim nDriverDescLength As Integer
Dim nAttrLength As Integer
Dim x As Integer
Dim sAll As String
' Allocate an environment handle.
nRetCode = SQLAllocHandle(SQL_HANDLE_ENV, SQL_NULL_HANDLE, lHEnv)
' Set ODBC behavior
nRetCode = SQLSetEnvAttr(lHEnv, SQL_ATTR_ODBC_VERSION, _
     SQL_OV_ODBC2, SQL_IS_INTEGER)
' Get first driver
nRetCode = SQLDrivers(lHEnv, SQL_FETCH_FIRST, sDriverDesc, _
    Len(sDriverDesc), nDriverDescLength, sDriverAttr, _
     Len(sDriverAttr), nAttrLength)
sAll = ""Do While nRetCode = SQL_SUCCESS
    ' Replace NULL separators with colons
    sDriverAttributes = Left$(sDriverAttr, nAttrLength - 1)
   D<sub>O</sub>x = \text{InStr}(s\text{DiriverAttributes}, \text{Chr}(0)) If x = 0 Then Exit Do
      sDriverAttributes = Left$(sDriverAttributes, x - 1) & _
         " : " & Mid$(sDriverAttributes, x + 1)
    Loop
    sAll = sAll & Left\$(sDriverDesc, nDriverDescLength) & \_ " / " & sDriverAttributes & vbCrLf
     ' Next data source
   nRetCode = SQLDrivers(lHEnv, SQL_FETCH_NEXT, sDriverDesc,
       Len(sDriverDesc), nDriverDescLength, sDriverAttr, _
       Len(sDriverAttr), nAttrLength)
```
Debug.Print "ODBC Drivers" Debug.Print sAll nRetCode = SQLFreeHandle(SQL\_HANDLE\_ENV, lHEnv) End Sub

The output produced by running ListODBCSources on my system is:

DATA SOURCE / DRIVER MS Access 7.0 Database / Microsoft Access Driver (\*.mdb) Visual FoxPro Tables / Microsoft Visual FoxPro Driver Visual FoxPro Database / Microsoft Visual FoxPro Driver MS Access 97 Database / Microsoft Access Driver (\*.mdb) OLE DB\_NWind\_Jet / Microsoft Access Driver (\*.mdb) OLE DB\_NWind\_SQL / SQL Server ConnectExcel / Microsoft Excel Driver (\*.xls) ConnectAccess / Microsoft Access Driver (\*.mdb) ConnectText / Microsoft Text Driver (\*.txt; \*.csv)

#### The output of ListODBCDrivers is:

ODBC Drivers

```
SQL Server / UsageCount=10 : SQLLevel=1 : FileUsage=0 : 
DriverODBCVer=02.50 : ConnectFunctions=YYY : APILevel=2 : 
\Setup=sqlsrv32.dll : .01= : s=YYN : DSNConverted=F : CPTimeout=60 : 
FileExtns=Null
Microsoft ODBC Driver for Oracle / UsageCount=3 : SQLLevel=1 : 
FileUsage=0 : DriverODBCVer=02.50 : ConnectFunctions=YYY : APILevel=1
Microsoft Access Driver (*.mdb) / UsageCount=10 : APILevel=1 : 
ConnectFunctions=YYN : DriverODBCVer=02.50 : FileUsage=2 : 
FileExtns=*.mdb : SQLLevel=0 : s=YYN
Microsoft dBase Driver (*.dbf) / UsageCount=6 : APILevel=1 : 
ConnectFunctions=YYN : DriverODBCVer=02.50 : FileUsage=1 : 
FileExtns-*.dbf, *.ndx, *.mdx : SOLLevel=0 : [q= : = : ;q= :≥
q=Microsoft FoxPro Driver (*.dbf) / UsageCount=6 : APILevel=1 : 
ConnectFunctions=YYN : DriverODBCVer=02.50 : FileUsage=1 : 
FileExtns=*.dbf,*.cdx,*.idx,*.ftp : SQLLevel=0
Microsoft Excel Driver (*.xls) / UsageCount=4 : APILevel=1 : 
ConnectFunctions=YYN : DriverODBCVer=02.50 : FileUsage=1 : 
FileExtns=*.xls : SQLLevel=0
Microsoft Paradox Driver (*.db ) / UsageCount=3 : APILevel=1 : 
ConnectFunctions=YYN : DriverODBCVer=02.50 : FileUsage=1 : 
FileExtns=*.db : SQLLevel=0
```
Loop

```
Microsoft Text Driver (*.txt; *.csv) / UsageCount=4 : APILevel=1 : 
ConnectFunctions=YYN : DriverODBCVer=02.50 : FileUsage=1 : 
FileExtns=*.,*.asc,*.csv,*.tab,*.txt,*.csv : SQLLevel=0
Microsoft ODBC for Oracle / UsageCount=2 : SQLLevel=1 : FileUsage=0 : 
DriverODBCVer=02.50 : ConnectFunctions=YYY : APILevel=1 : CPTimeout=120
Microsoft Visual FoxPro Driver / UsageCount=2 : APILevel=0 : 
ConnectFunctions=YYN : DriverODBCVer=02.50 : FileUsage=1 : 
FileExtns=*.dbc,*.dbf : SQLLevel=0
```
Let us briefly describe the ODBC functions used in these procedures. You can skip this material if it does not interest you.

### **C.6.1 Preliminaries**

Before using the ODBC functions we are interested in, we must first get a handle to the ODBC environment. Obtaining an environment handle is done by calling *SQLAllocHandle*, whose Visual Basic declaration is:

```
Declare Function SQLAllocHandle Lib "odbc32.dll" (
     ByVal HandleType As Integer, _
     ByVal InputHandle As Long, _
   OutputHandlePtr As Long) As Integer
```
The actual call to use is:

```
nRetCode = SQLAllocHandle(SQL_HANDLE_ENV, SQL_NULL_HANDLE, lHEnv)
```
The return value is an error code or if no error has occured, in which case *lHEnv* will receive the handle as a Long.

Once we have obtained an environment handle, we must set the environment attribute known as *ODBC behavior* , using the *SQLSetEnvAttr* function, as follows:

```
' Set ODBC behavior
nRetCode = SQLSetEnvAttr(lHEnv, SQL_ATTR_ODBC_VERSION, _
    SQL_OV_ODBC2, SQL_IS_INTEGER)
```
Note the use of the *lHEnv* argument to identify the environment handle. This function call sets the ODBC behavior to ODBC version 2.x ( $SOL$  ov  $ODEC2$ ). Actually, it does not seem to matter whether we set the behavior to ODBC version 2 or version 3 (SQL\_OV\_ODBC3) as long as we set it to one of these values!

### **C.6.2 Getting Driver Information**

To get information about the installed ODBC drivers on a system, we use the *SQLDrivers* function. The declaration for this function is:

```
Declare Function SQLDriverConnect Lib "odbc32.dll" ( _
    ByVal ConnectionHandle As Long, ByVal WindowHandle As Long, \_ ByVal InConnectionString As String, ByVal StringLength1 As Integer, 
_
    ByVal OutConnectionString As String, ByVal BufferLength As Integer, 
_
     StringLength2Ptr As Integer, ByVal DriverCompletion As Integer) As 
Integer
```
The following is the complete procedure to list all drivers and their attributes in a text box. (This procedure, and the following ones, are bare-bones, with no error checking. Feel free to augment them for your own use.)

```
Private Sub ListODBCDrivers()
Dim lHEnv As Long
Dim sDriverDesc As String * 1024
Dim sDriverAttr As String * 1024
Dim sDriverAttributes As String
Dim nDriverDescLength As Integer
Dim nAttrLength As Integer
Dim x As Integer
Dim sAll As String
txtDrivers = ""
' Allocate an environment handle.
nRetCode = SQLAllocHandle(SQL_HANDLE_ENV, SQL_NULL_HANDLE, lHEnv)
' Set ODBC behavior
nRetCode = SQLSetEnvAttr(lHEnv, SQL_ATTR_ODBC_VERSION, _
     SQL_OV_ODBC2, SQL_IS_INTEGER)
' Get first driver
nRetCode = SQLDrivers(lHEnv, SQL_FETCH_FIRST, sDriverDesc, _
    Len(sDriverDesc), nDriverDescLength, sDriverAttr, _
     Len(sDriverAttr), nAttrLength)
sAll = ""
Do While nRetCode = SQL_SUCCESS
    ' Replace NULL separators between atributes with colons
    sDriverAttributes = Left$(sDriverAttr, nAttrLength - 1)
   D<sub>O</sub> x = InStr(sDriverAttributes, Chr$(0))
       If x = 0 Then Exit Do
      sDriverAttributes = Left$(sDriverAttributes, x - 1) _
         \& " : " \& Mid$(sDriverAttributes, x + 1)
    Loop
        ' Save it
    sAll = sAll & Left$(sDriverDesc, nDriverDescLength) _
        & " / " & sDriverAttributes & vbCrLf
     ' Next data source
   nRetCode = SQLDrivers(lHEnv, SQL_FETCH_NEXT, sDriverDesc, _
```

```
Len(sDriverDesc), nDriverDescLength, sDriverAttr, _
       Len(sDriverAttr), nAttrLength)
Loop
txtDrivers = sAll
nRetCode = SQLFreeHandle(SQL_HANDLE_ENV, lHEnv)
End Sub
```
Some of the driver attributes are worth discussing briefly.

### DriverODBCVersion

Gives the version of ODBC that the driver supports. Note that even though the drivers on my system are version 3.5 or later, their ODBC versions are only 2.5. Thus, they support only ODBC 2.5.

#### **SQLLevel**

Describes, in general terms, the level of compliance of the driver to SQL. Level is basic SQL-92 compliance. Level 1 is FIPS127-2 Transitional (whatever that is), Level 2 is SQL-92 Intermediate, and Level 3 is SQL-92 Full.

### **ConnectionFunctions**

Indicates which of the three connection-related functions (*SQLConnect*, *SQLDriverConnect*, or *SQLBrowseConnect*) are supported by this driver. The value has the form  $XXX$ , where  $X$  is  $Y$  or  $N$ . Thus, a value of  $YYN$  means that the driver supports *SQLConnect* and *SQLDriverConnect* but not *SQLBrowseConnect*.

### **FileExtns**

For file-based drivers (that access the physical data directly), this indicates which filename extensions the driver recognizes.

#### FileUsage

This attribute indicates how a file-based driver views the data in the physical database. A value of indicates that the driver is not file-based. A value of 1 indicates that a file-based driver treats data source files as tables. A value of 2 indicates that the driver treats the data files as databases.

### **C.6.3 Getting Data Sources**

End Sub

The process of getting a list of all data sources is quite similar. It uses the function *SQLDataSources*, whose syntax is similar to SQLDrivers. The Visual Basic declaration is:

```
Declare Function SQLDataSources Lib "odbc32.dll" (ByVal _
     EnvironmentHandle As Long, ByVal Direction As Integer, _
    ByVal ServerName As String, ByVal BufferLength1 As Integer, _
    NameLength1Ptr As Integer, ByVal Description As String, _
     ByVal BufferLength2 As Integer, NameLength2Ptr As Integer) As 
Integer
The complete code is:
Private Sub ListODBCSources()
Dim lHEnv As Long
Dim sServerName As String * 32
Dim sDescription As String * 128
Dim nServerNameLength As Integer
Dim nDescriptionLength As Integer
lstDataSources.Clear
' Allocate an environment handle.
nRetCode = SQLAllocHandle(SQL_HANDLE_ENV, SQL_NULL_HANDLE, lHEnv)
' Set ODBC behavior
nRetCode = SQLSetEnvAttr(lHEnv, SQL_ATTR_ODBC_VERSION, _
     SQL_OV_ODBC2, SQL_IS_INTEGER)
' Put first data source name in sServerName
nRetCode = SQLDataSources(lHEnv, SQL_FETCH_FIRST, sServerName, _
    Len(sServerName), nServerNameLength, sDescription, _
     Len(sDescription), nDescriptionLength)
lstDataSources.AddItem "DATA SOURCE / DRIVER"
Do While nRetCode = SQL_SUCCESS
     lstDataSources.AddItem Left$(sServerName, _
         nServerNameLength) & " / " & Trim0(sDescription)
     ' Next data source
     nRetCode = SQLDataSources(lHEnv, SQL_FETCH_NEXT, _
         sServerName, Len(sServerName), nServerNameLength, _
         sDescription, Len(sDescription), nDescriptionLength)
Loop
nRetCode = SQLFreeHandle(SQL_HANDLE_ENV, lHEnv)
```
# **Appendix D. Obtaining or Creating the Sample Database**

The sample flat file "database," as well as the Access database and the sample programs, are all available for free download from the O'Reilly Internet site. You can choose from any of the three following methods to download the data that accompanies the book:

- **Via the World Wide Web.** The sample files are available from ftp://ftp.oreilly.com/published/oreilly/windows/access.design2/CodeAccess2.zip.
- **Via an ftp client program**. You can use an ftp client such as WS FTP32 to ftp to *ftp.ora.com*, change to the directory *published/oreilly/windows/access.design2*, and get the file *CodeAccess2.zip*.

In each case, the sample files are stored in a single file compressed using the PKZip file format. If you don't own a utility program capable of decompressing the software (or if you're still doing these things from the command line), we highly recommend that you download an evaluation copy of the shareware utility WinZip, from Nico Mak Computing, Inc.; it is available at http://www.winzip.com/.

*EXAMPLE.ZIP* contains *LIBRARY\_FLAT.DOC*, the flat database created with Microsoft Word, as well as *LIBRARY95.MDB*, the sample Access database for Access for Office 95, and *LIBRARY97.MBD*, the sample Access database for Access for Office 97. (The two versions perform optimally when using different file formats.) The *.MDB* file itself contains the following:

- The four tables (BOOKS, AUTHORS, PUBLISHERS, and BOOK/AUTHOR) and their primary indexes
- A code module, *Examples*, that contains all of the example programs from the book

It does not, however, contain definitions of relationships, nor does it include any query definitions. The book assumes that you'll be creating these from scratch.

If you don't have access to the Internet or to an email account from a service provider with a gateway to the Internet, it is quite easy to create the sample files yourself. In the remainder of this section, we'll guide you through the steps required to create each of the tables in the Library database, *LIBRARY.MDB*.

### **D.1 Creating the Database**

The first step is to create the database itself by doing the following:

1. Start Microsoft Access.

2. When the Microsoft Access dialog appears over the main Microsoft Access window, as shown in Figure D.1, select the Blank Database button and Click OK. Access opens the File New Database dialog.

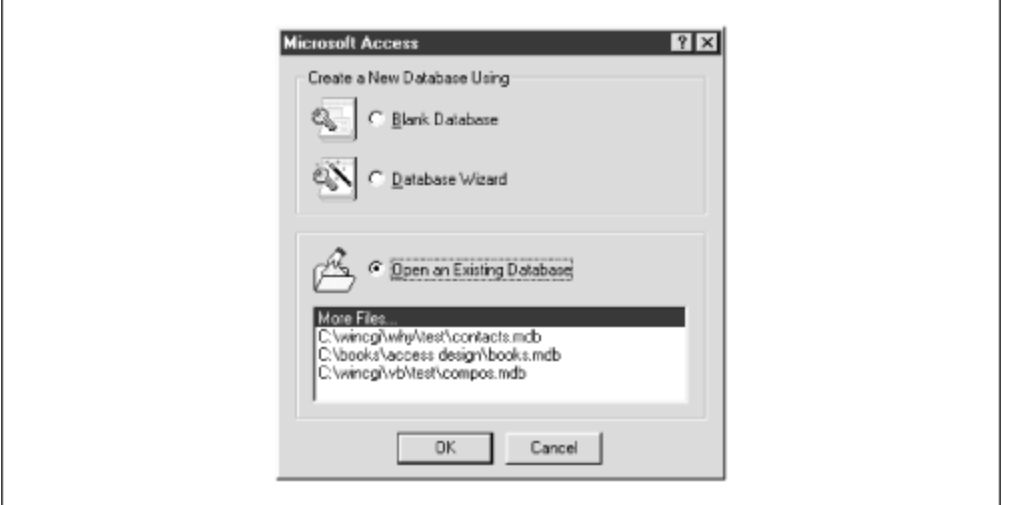

### *Figure D.1. The Microsoft Access dialog*

3. Navigate to the directory in which you'd like to save the database file. If the directory doesn't exist, you can create it by clicking on the Create New Folder button (the third button from the left on the toolbar); you should then navigate to the newly created directory. In the File name text box, type in library.mdb. Then click the *Create* button.

Access creates the new database and opens the Library Database window, which should resemble Figure D.2. This is a completely empty database; it doesn't even contain any tables that are capable of holding data. Our next step is to define each of those tables and enter some data into them.

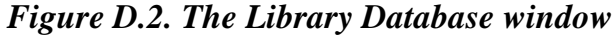

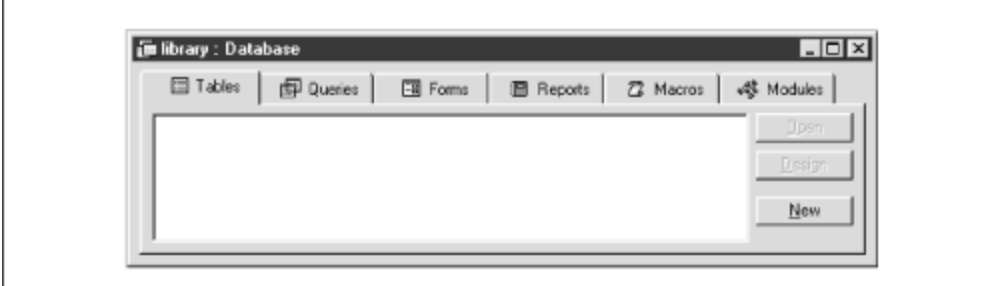

## **D.2 Creating the BOOKS Table**

To define the design of the Books table, perform the following steps:

1. Click the New button in the Library Database window. Access opens the New Table dialog, which contains a list box with a variety of options. Select Design View and click OK. Access opens the Table1 Table window, as shown in Figure D.3, which allows you to define the fields in a new database table.

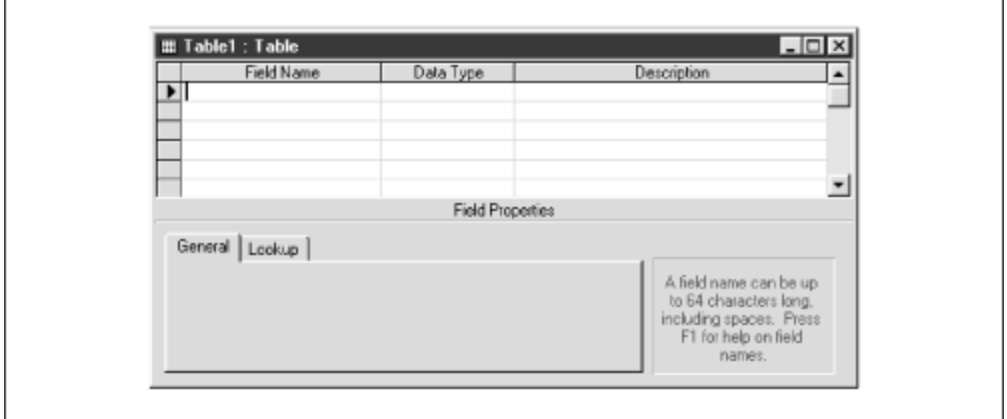

*Figure D.3. The Table1 Table window*

2. Enter the information shown in Table D.1 into the Field Name and Data Type columns of the Table1 Table window. Note that you can select the data type from a drop-down list box.

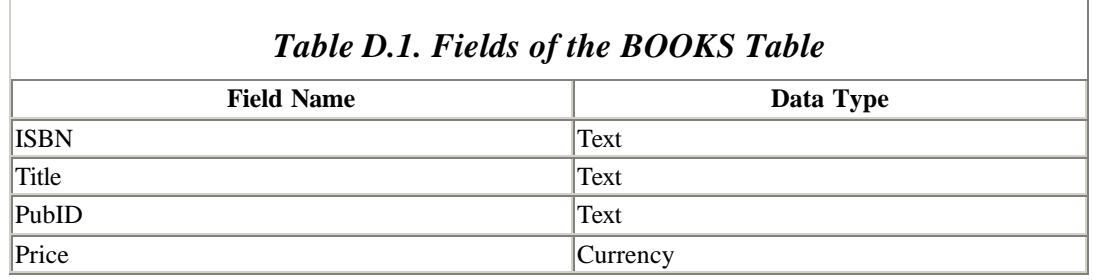

3. When you select a field, its properties are displayed in the lower portion of the dialog. Next, enter the individual field properties shown in Table D.2 in the Field Properties portion of the dialog. Note that you don't have to add or modify any properties of the Price field.

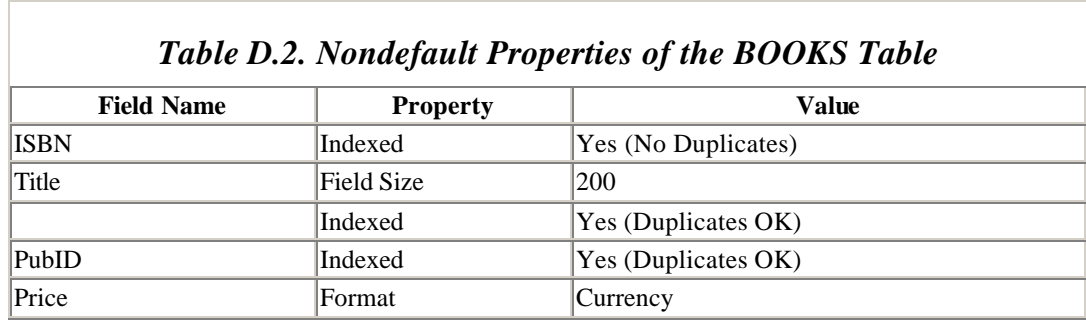

- 4. Designate ISBN as the table's primary key. To do this, either click on the Primary Key button on the toolbar (the 11th button from the left of the toolbar, and immediately to the left of the Undo button), or right-click on the row selector (the shaded gray field to the right of the ISBN's Field Name column) and select Primary Key from the pop-up menu.
- 5. Save the completed table design. Either click the Save button on the toolbar (the second button from the left) or select the Save option from the File menu. When Access opens the Save As dialog, type BOOKS into the Table Name text box and click OK.
- 6. Close the BOOKS table in Design View.

You're now ready to begin entering data into the table. Select the BOOKS table in the database window and click on the Open button. Access opens the BOOKS table in Datasheet View, which allows you to input information into the database. Enter the data shown in Table D.3. When you've finished, close the table. Note that you don't have to explicitly save the data that you've entered into the table; Access automatically takes care of writing the records that you've entered to disk.

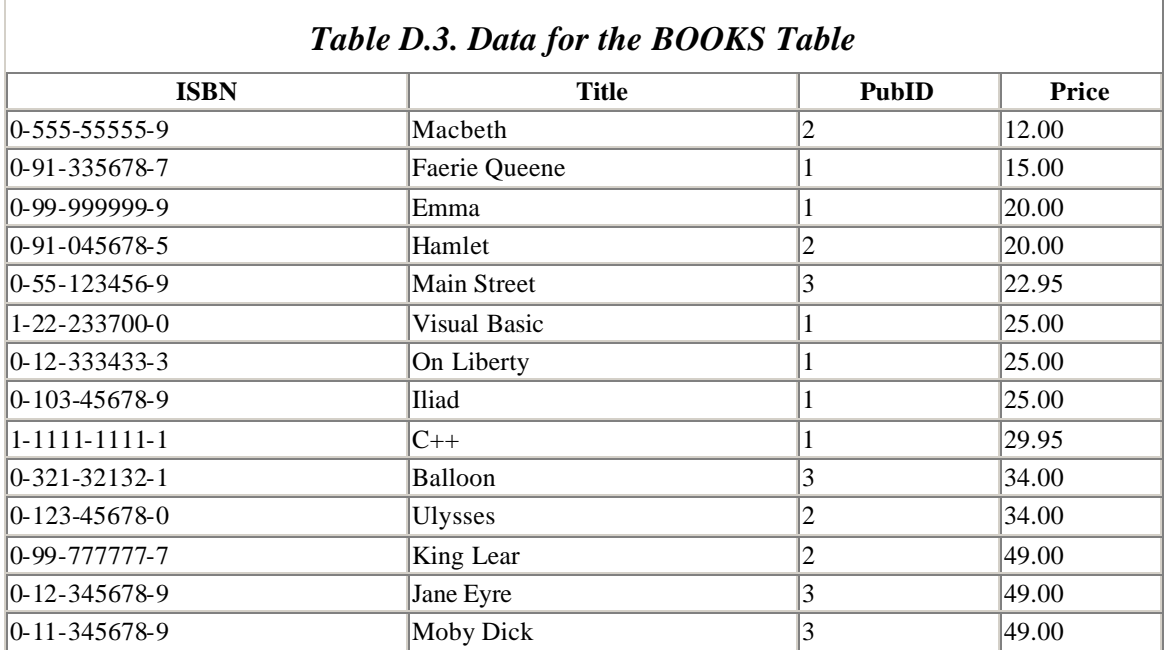

### **D.3 Creating the AUTHORS Table**

To create the AUTHORS table, follow the same basic steps listed in the previous Section D.2. The field definitions for the AUTHORS table are shown in Table D.4.

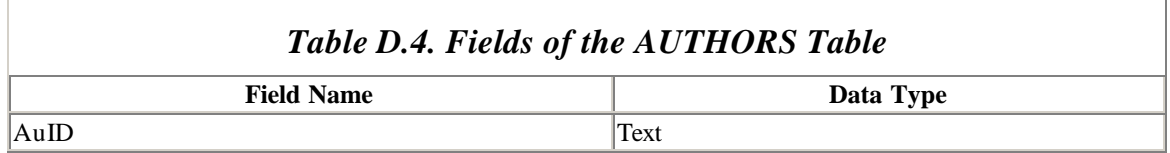

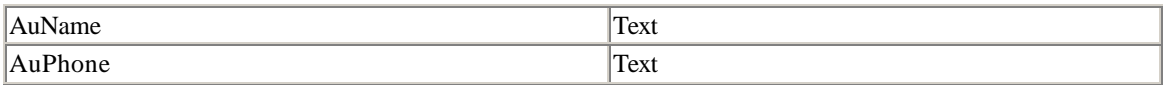

There is only a single property that you need to set:

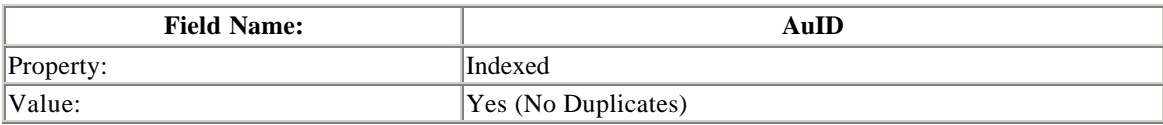

When you've finished creating the fields and assigning their attributes, define AuID as the table's primary key. Then save the table, assigning it the name AUTHORS.

Next, enter the author data into the table; it is shown in Table D.5.

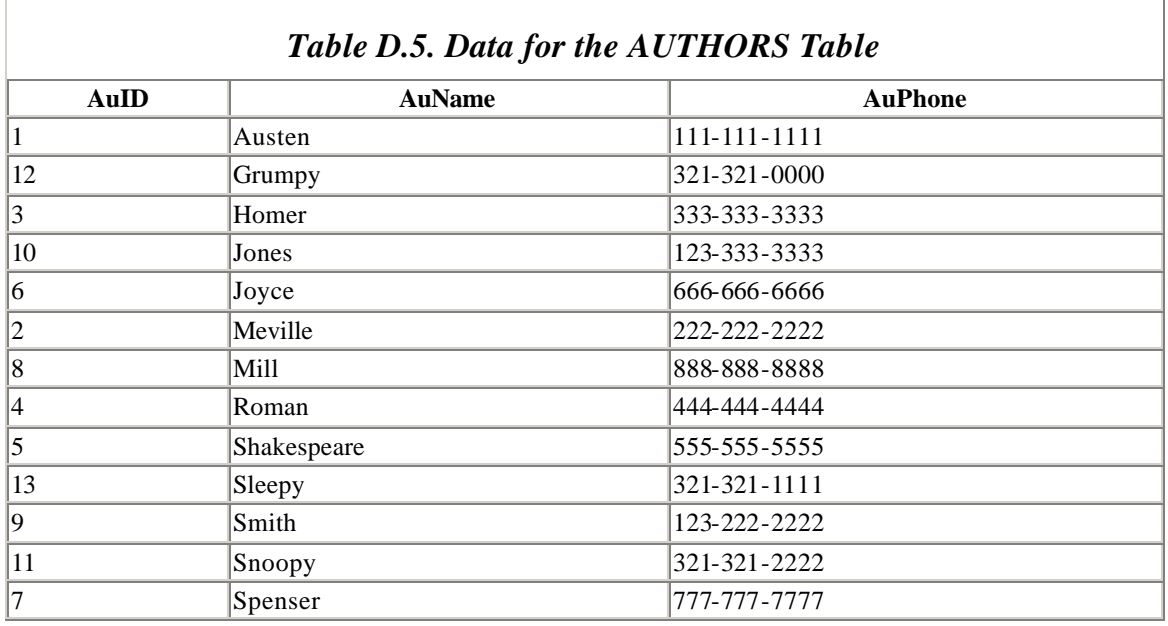

### **D.4 Creating the PUBLISHERS Table**

Once again, follow the same basic steps listed in the earlier section Section D.2 to create the PUBLISHERS table. Field definitions for the PUBLISHERS table are shown in Table D.6.

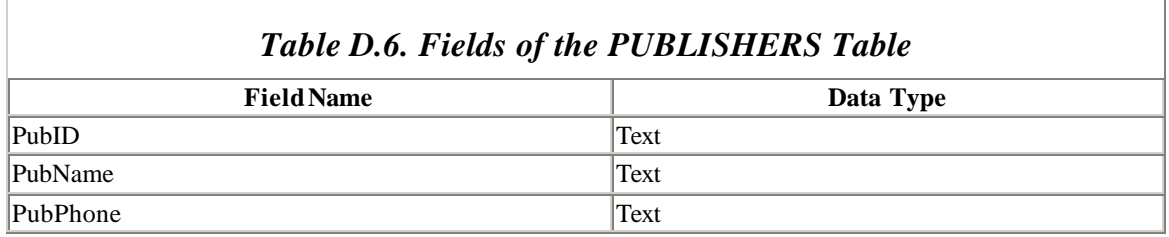

Once again, there is only a single property that you need to set:

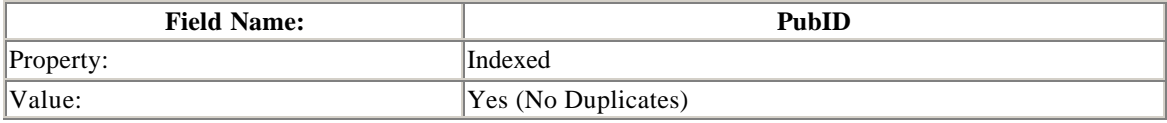

Designate PubID as the primary key, and save the table as PUBLISHERS.

Once you've finished creating the PUBLISHERS table, you can enter data into it. The PUBLISHERS table contains records for only three publishers; these are shown in Table D.7.

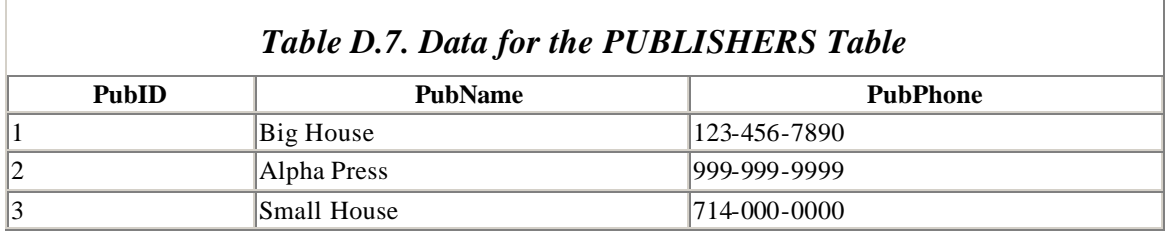

### **D.5 Creating the BOOK/AUTHOR Table**

The BOOK/AUTHOR table is the final table needed for our examples. Once again, create it following the same basic steps described earlier in Section D.2. It consists of only two fields, as shown in Table D.8. Once you've entered the field names and data types into the table definition, change the two properties listed in Table D.9 and save the table as BOOK/AUTHOR. When you save the table, Access will open the dialog shown in Figure D.4. The table in fact does not have a primary key, so click on the No button; Access will save the table without designating a primary key.

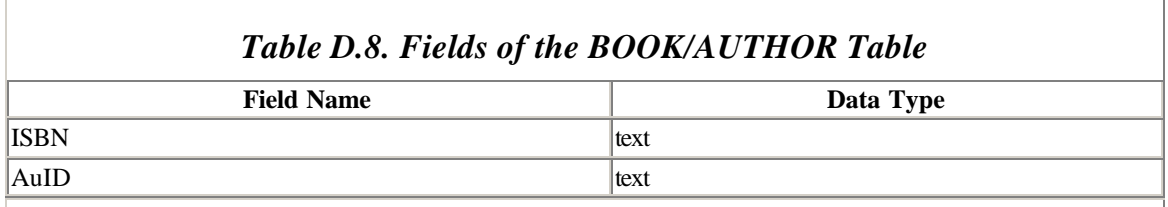

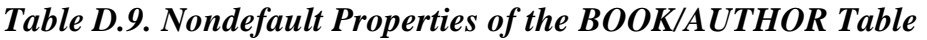

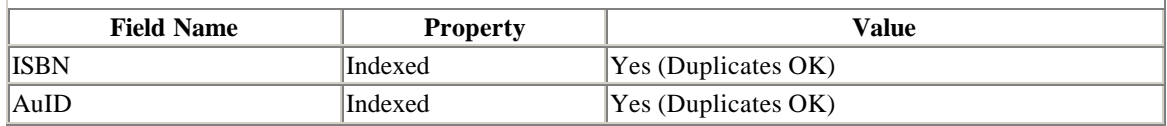

### *Figure D.4. The "no primary key" warning dialog*

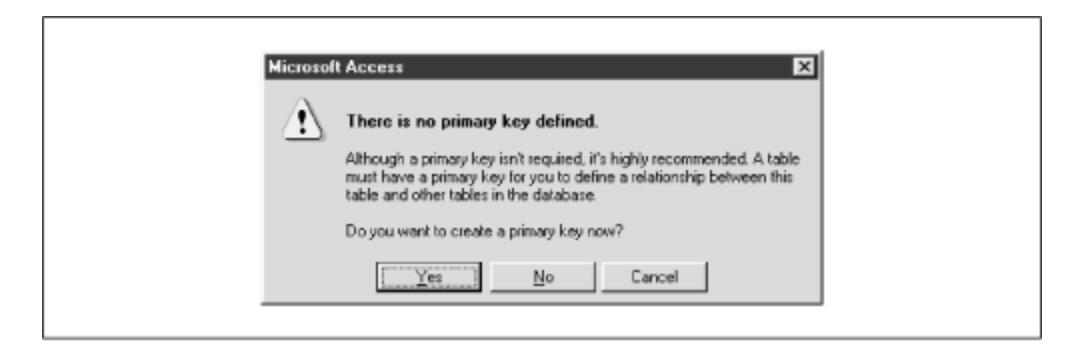

Once you've created the BOOK/AUTHOR table, you can enter the data shown in Table D.10 into it.

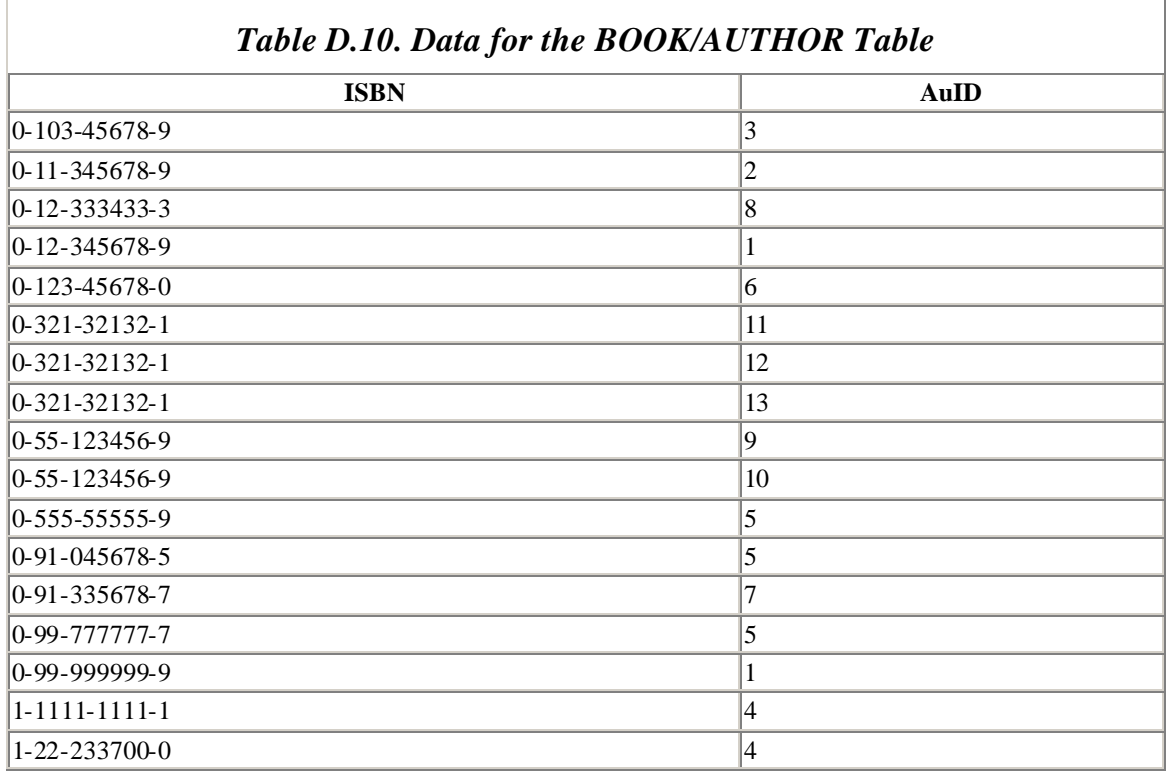

Once you've finished this data entry, you'll still have to define the relationships among the tables. This is discussed in detail in Section 3.4.1, in Chapter 3. Once this detail is taken care of, you can use the tables to create the queries and to run the programs discussed in the text of the book.

### **D.6 Backing Up the Database**

Once you've created the BOOKS database, it's a good idea to make a backup copy of each of the tables. That way, you can feel free to make modifications to individual tables, to try out the book's sample programs, and generally to experiment with the data, the tables, and the database, without having to be concerned that you'll corrupt the data. You
can make a backup copy by following this procedure for each of the four tables of the Books database:

- 1. Highlight the table you'd like to back up.
- 2. Select the Save As option from the File menu. Access opens the Save As... dialog shown in Figure D.5.
- 3. Select the Within the current database button. Access will suggest a filename for your backup copy, such as Copy of BOOKS, as shown in Figure D.5.
- 4. Click the OK button to create the backup copy. It will appear in the Tables property sheet of the Database dialog.

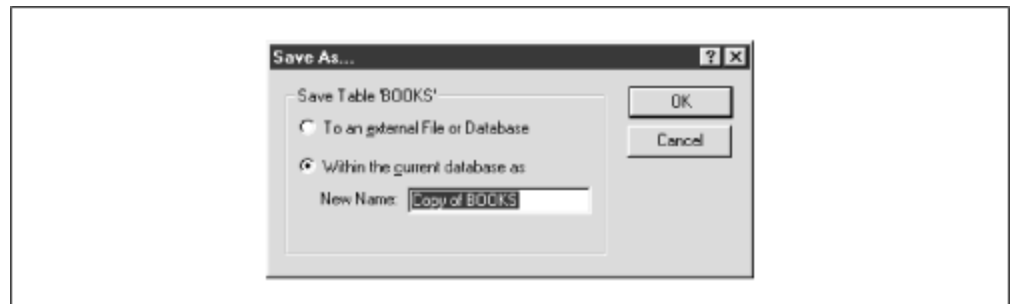

*Figure D.5. The Save As... dialog*

If the data in any of your tables do become lost or corrupted, you can restore the table as follows:

- 1. Highlight the backup copy of the table in the database window.
- 2. Select the Save As option from the File menu. Access again opens the Save As... dialog shown in Figure D.5.
- 3. Select the Within the current database button.
- 4. Replace Access' suggested filename (Copy of Copy of...) with the name of the original table and click OK.
- 5. Access displays a message warning that the name you entered has already been assigned to another table and asking whether you want to replace it. Click OK.

Before replacing any of the tables that participate in relationships with other tables, you'll have to delete that table's relationships. To do this, select the Relationships option from the Tools menu. When Access opens the Relationships window, right click on the line depicting each relationship in which a table participates, then select the Delete option from the pop-up menu.

## **D.7 Entering and Running the Sample Programs**

If you've downloaded the sample file from O'Reilly & Associates, your database already includes a code module, *Examples*, that contains all of the book's sample VBA programs.

If not, you can create a code module yourself and enter programs into it. To create the code module:

- 1. Select the Modules tab when the Library database is open in the Database window.
- 2. Click on the New button to create a new code module.
- 3. When Access opens a new code module (which it will usually name Module1, unless your database already contains code modules saved with their default names), click on the Save button on the toolbar.
- 4. When Access displays the Save As dialog, enter the name of your new code module, Examples, in the Module Name text box and click OK.

You can then begin entering code for each of the program examples. To do this, for each code example:

- 1. Select the Procedure option from the Insert menu.
- 2. When Access opens the Insert Procedure dialog, enter the name of the procedure in the Name text box. Since all of the programs listed in the book are subroutines, you don't have to worry about the dialog's other options. Just click OK.

To run a program:

- 1. Select the Modules tab in the Database window, and open the Examples module.
- 2. Select the Debug Window option from theView menu.
- 3. When Access opens the Debug window, simply type in the name of the program you'd like to run.

## **Appendix E. Suggestions for Further Reading**

Here is a brief list of some books on database theory:

Atzeni, P. and De Antonellis, V., *Relational Database Theory*, Benjamin Cummings, 1993, 389 pages. A highly theoretical and mathematical treatment of the subject.

Codd, E.F., *The Relational Model for Database Management: Version 2*, Addison-Wesley, 1990, 538 pages. The classic exposition of the relational model by one of its creators and chief proponents.

Date, C.J., *An Introduction to Database Systems*, 6th Edition, Addison-Wesley, 1995, 839 pages. A less formal and highly readable book.

Simovici, D. and Tenney, R., *Relational Database Systems*, Academic Press, 1995, 485 pages. This is a very mathematical treatment of the subject. Much better written than the Atzeni and De Antonellis book.

Ullman, J., *Principles of Database and Knowledge-Base Systems, Volume 1: Classical Database Systems*, Computer Science Press, 1988, 631 pages. A book with a somewhat different point of view. Not as mathematical as Atzeni or Simovici, but more mathematical than Date.

## **Colophon**

Our look is the result of reader comments, our own experimentation, and feedback from distribution channels. Distinctive covers complement our distinctive approach to technical topics, breathing personality and life into potentially dry subjects.

The animal on the cover of *Access Database Design & Programming* is a tamandua, one of three species comprising the anteater family. The tamandua is also known as the collared anteater (although vested anteater might be a better name). Tamanduas live in the tropical rainforest. They spend much of their time in the forest canopy, feasting on ants and termites; they often move awkwardly when they descend to the ground. Tamanduas use their powerful forearms for self defense. When attacked they will back up against a rock or cling to a tree branch with their hind legs while fighting and clawing with their forearms. Amazonian Indians sometimes use tamanduas to clear their homes of ants and termites. Despite this useful trait, the tamandua is an endangered species. They are often killed for their tails, the tendons of which are used to make ropes.

Clairemarie Fisher O'Leary was the production editor and copyeditor for *Access Database Design & Programming*; Maureen Dempsey and Nancy Kotary provided quality control; Colleen Gorman and Anna Snow provided production assistance; Robert Romano created the illustrations using Adobe Photoshop 5 and Macromedia FreeHand 8; Mike Sierra provided FrameMaker technical support; Brenda Miller wrote the index.

Edie Freeman designed the cover of this book using a 19th-century engraving from the Dover Pictorial Archive. The cover layout was produced by Kathleen Wilson, using QuarkXpress 3.3 and the ITC Garamond font. The inside layout was designed by Alicia Cech, based on a series design by Nancy Priest, and implemented in FrameMaker 5.5 by Mike Sierra. The text and heading fonts are ITC Garamond Light and Garamond Book. This colophon was written by Clairemarie Fisher O'Leary.